# .<br>®

ThermaLine™ Series Label Printers *IGP/PGL* Programmer's Reference Manual

Download from Www.Somanuals.com. All Manuals Search And Download.

# ThermaLine™ Series Label Printers *IGP/PGL* Programmer's Reference Manual

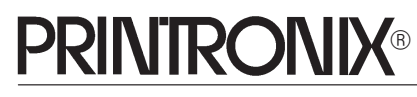

P/N 136458–001, Rev B

Printronix, Inc. makes no representations or warranties of any kind regarding this material, including, but not limited to, implied warranties of merchantability and fitness for a particular purpose. Printronix, Inc. shall not be held responsible for errors contained herein or any omissions from this material or for any damages, whether direct, indirect, incidental or consequential, in connection with the furnishing, distribution, performance or use of this material. The information in this manual is subject to change without notice.

This document contains proprietary information protected by copyright. No part of this document may be reproduced, copied, translated or incorporated in any other material in any form or by any means, whether manual, graphic, electronic, mechanical or otherwise, without the prior written consent of Printronix, Inc.

All rights reserved.

#### **PRINTRONIX®**

*17500 Cartwright Road, P.O. Box 19559 Irvine, California 92713 Telephone (714) 863–1900 FAX (714) 660–8682 Technical Support (714) 221–2686*

COPYRIGHT © 1995, PRINTRONIX, INC.

#### **Trademark Acknowledgments**

IBM and IBM PC are registered trademarks of International Business Machines Corp.

Printronix is a registered trademark of Printronix, Inc.

IGP is a registered trademark of Printronix, Inc.

ThermaLine is a registered trademark of Printronix, Inc.

PSA is a trademark of Printronix, Inc.

Scalable type outlines are licensed from Agfa Corporation. Agfa is a registered trademark of Agfa–Gevaert, AG. CG, Garth Graphic, Intellifont, and Type Director are registered trademarks of Agfa Corporation, and Shannon and CG Triumvirate are trademarks of Agfa Corporation. CG Bodoni, CG Century Schoolbook, CG Goudy Old Style, CG Melliza, Microstyle, CG Omega, and CG Palacio are products of Agfa Corporation. CG Times, based on Times New Roman under license from The Monotype Corporation Plc is a product of Agfa Corporation.

Univers is a registered trademark of Linotype AG and/or its subsidiaries.

Letraset is a registered trademark, and Aachen, Revue and University Roman are trademarks of Esselte Pendaflex Corporation.

Futura is a registered trademark of Fundición Tipográfica Neufville, S.A.

ITC Avant Garde Gothic, ITC Benguiat, ITC Bookman, ITC Century, ITC Cheltenham, ITC Clearface, ITC Galliard, ITC Korinna, ITC Lubalin Graph, ITC Souvenir, ITC Tiepolo, ITC Zapf Chancery, and ITC Zapf Dingbats are registered trademarks of International Typeface Corporation.

Albertus, Gill Sans, and Times New Roman are registered trademarks, and Monotype Baskerville is a trademark of The Monotype Corporation Plc, registered in the U.S. Pat. and TM office and elsewhere.

Hiroshige and Marigold are trademarks of AlphaOmega Typography, Inc.

HP is a registered trademark of Hewlett–Packard Company.

Download from Www.Somanuals.com. All Manuals Search And Download.

# **Table of Contents**

# **1 Introduction**

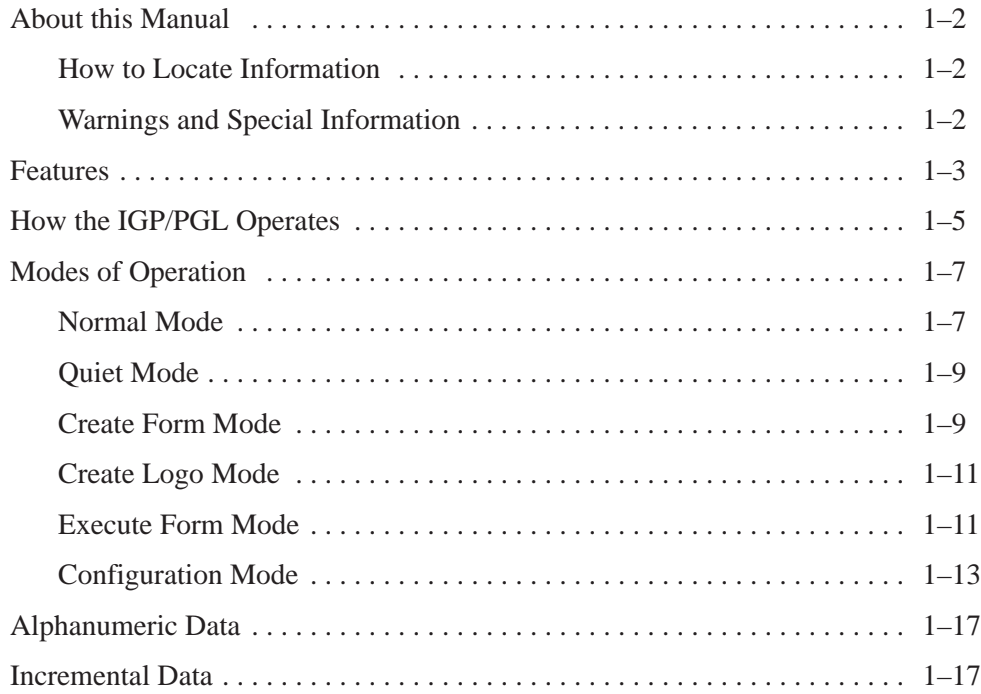

# **2 Configuration**

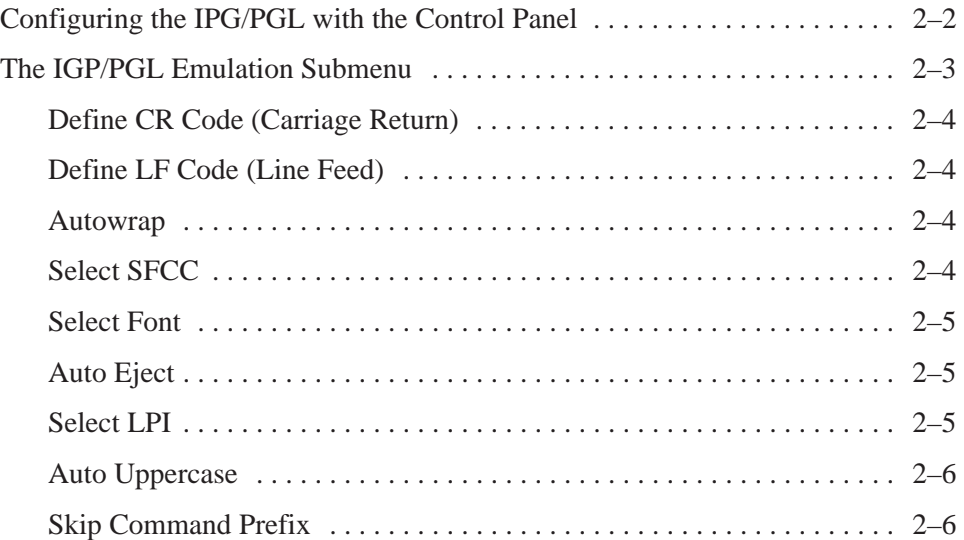

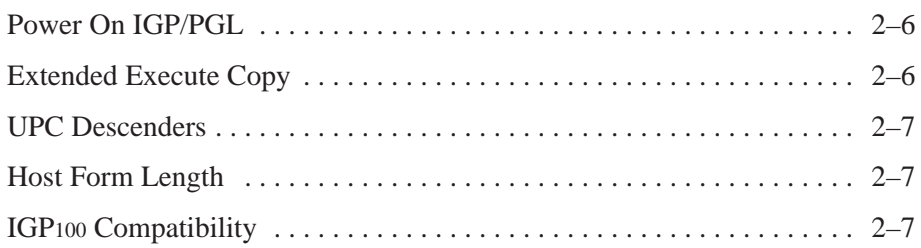

# **3 PTX\_Setup**

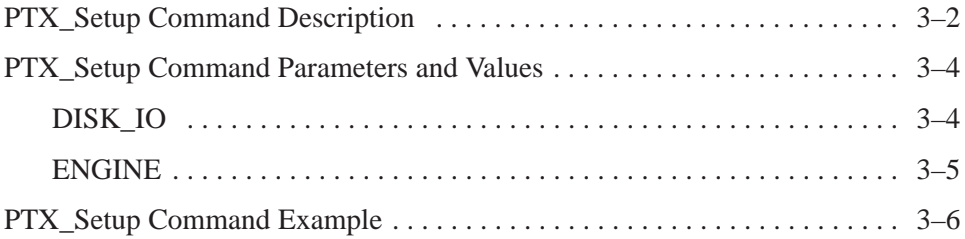

## **4 Commands**

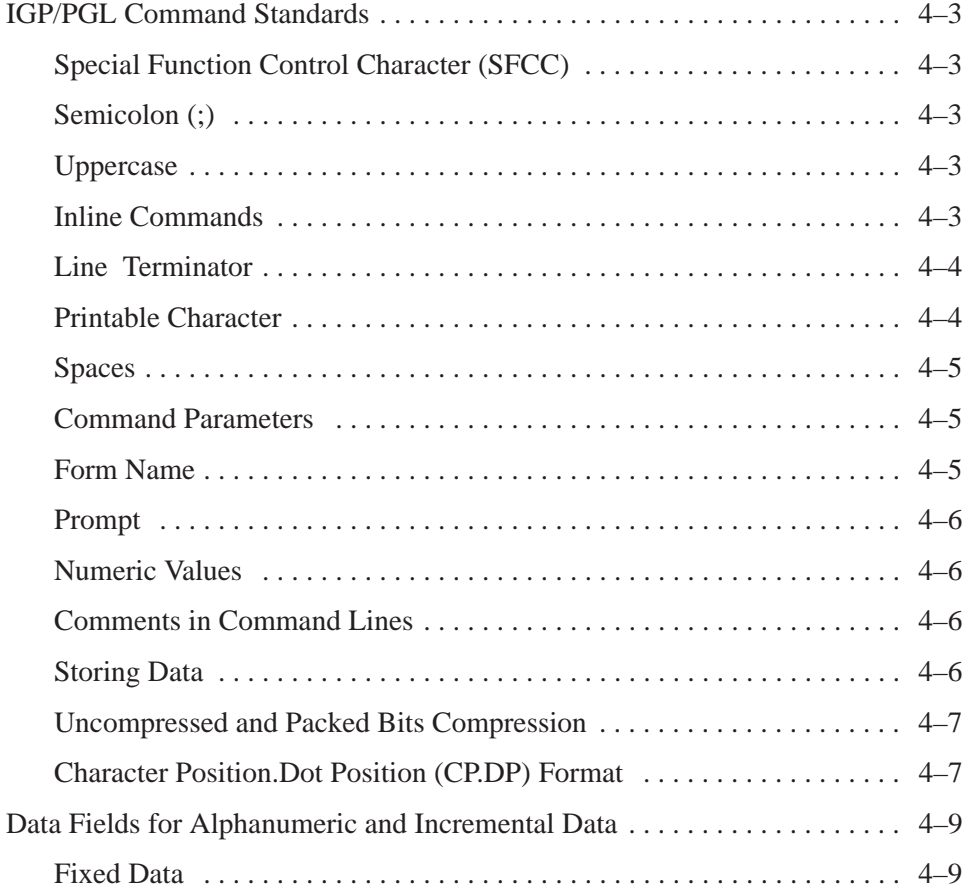

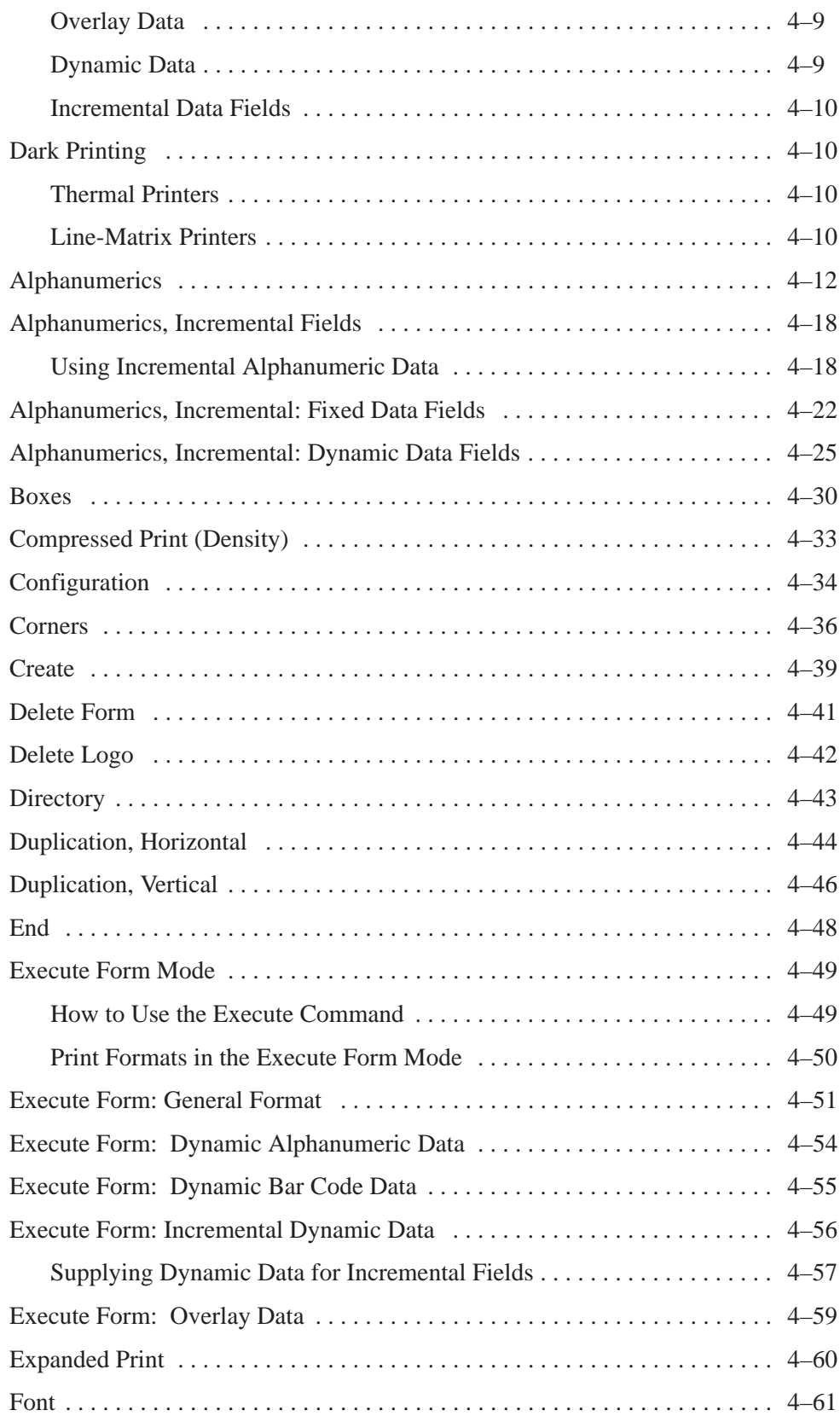

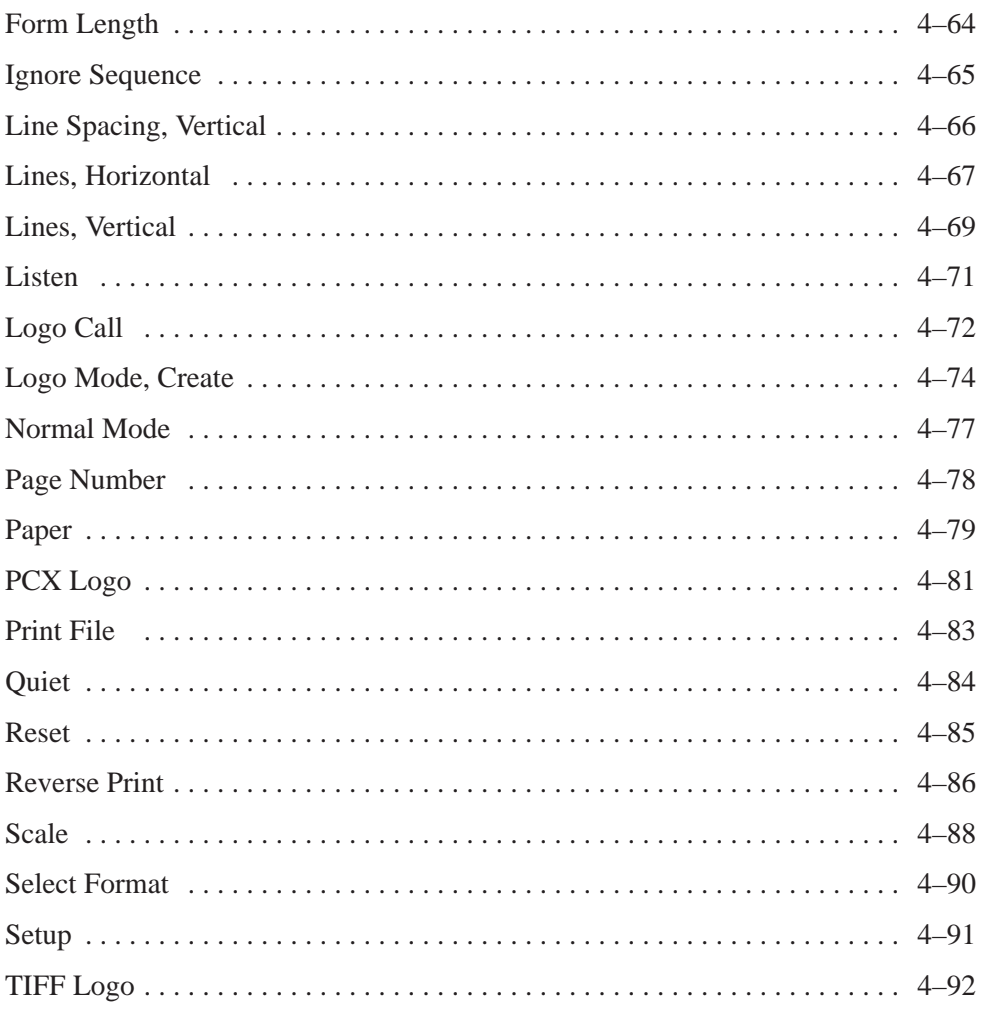

#### $\overline{5}$ **Bar Codes**

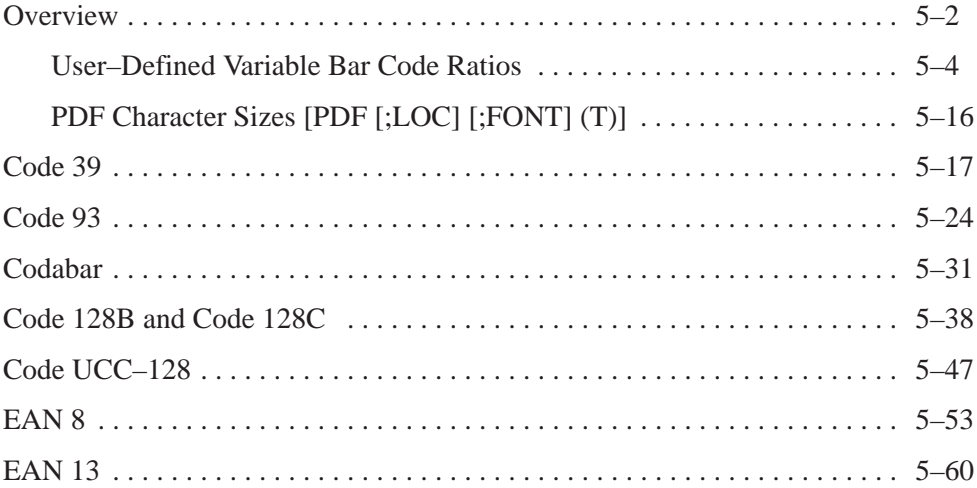

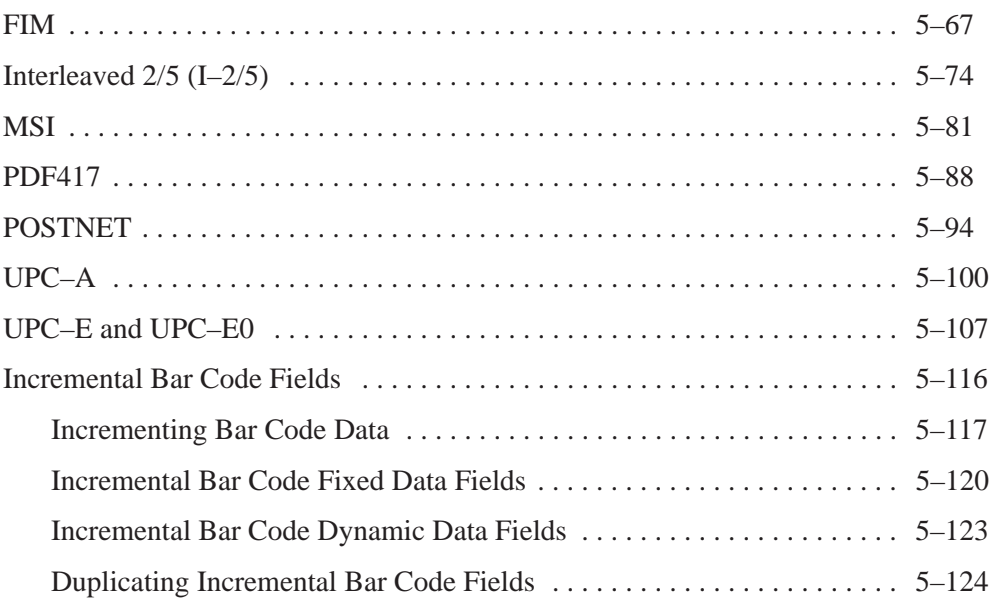

# **6 Form Examples and Exercises**

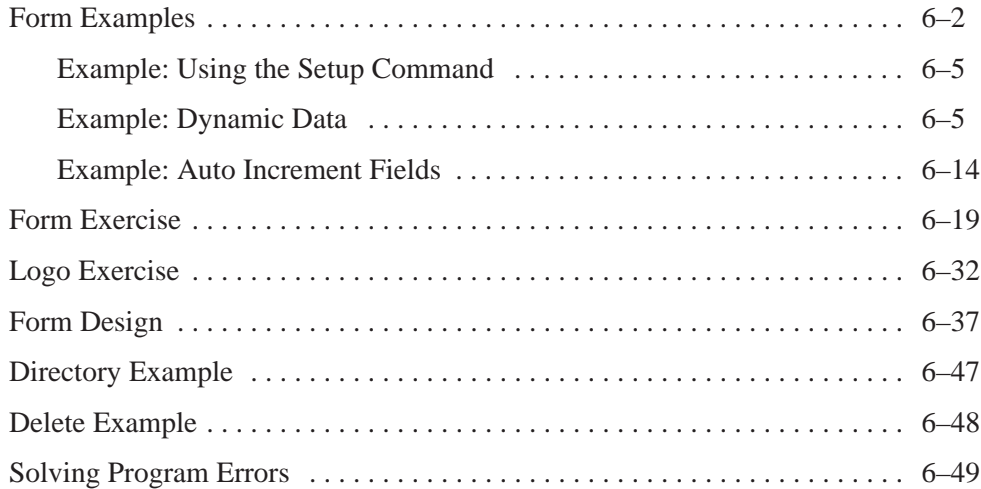

# **7 Multinational Character Sets**

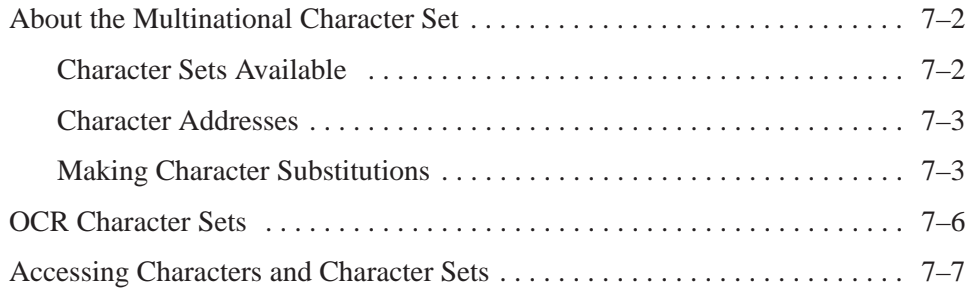

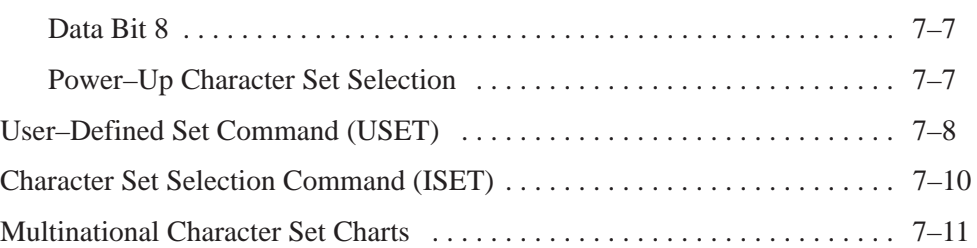

## **8 Error Codes**

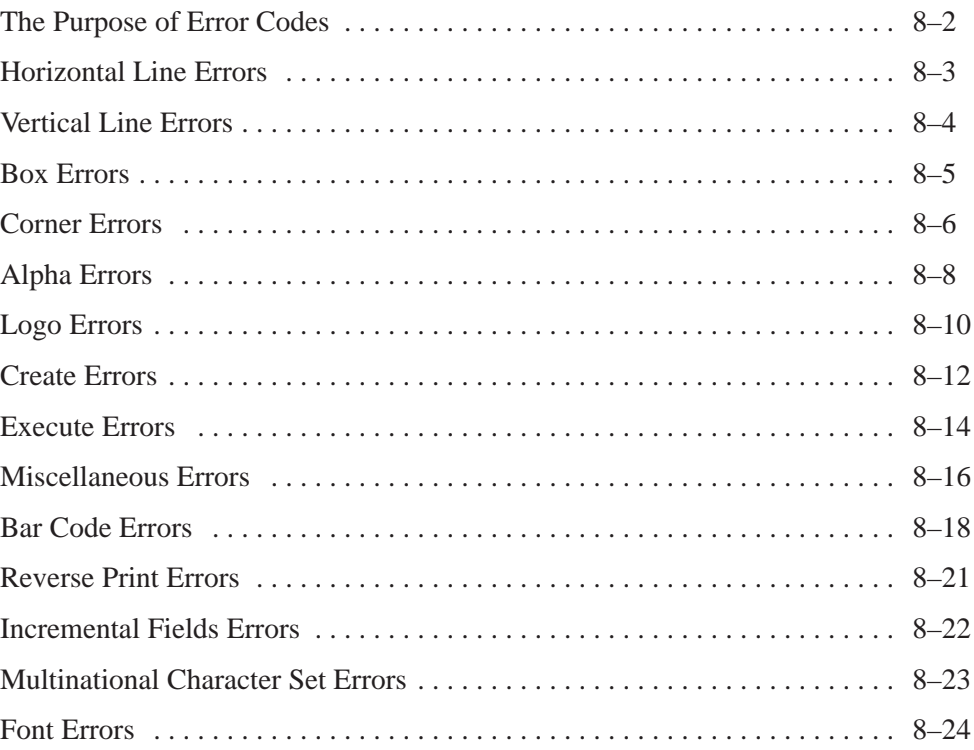

#### **Appendices**

- **A Standard ASCII Character Set**
- **B Grid Programs and Samples**
- **C Page Boundaries**
- **D Typefaces**

#### **Index**

# **1 Introduction**

## **Chapter Contents**

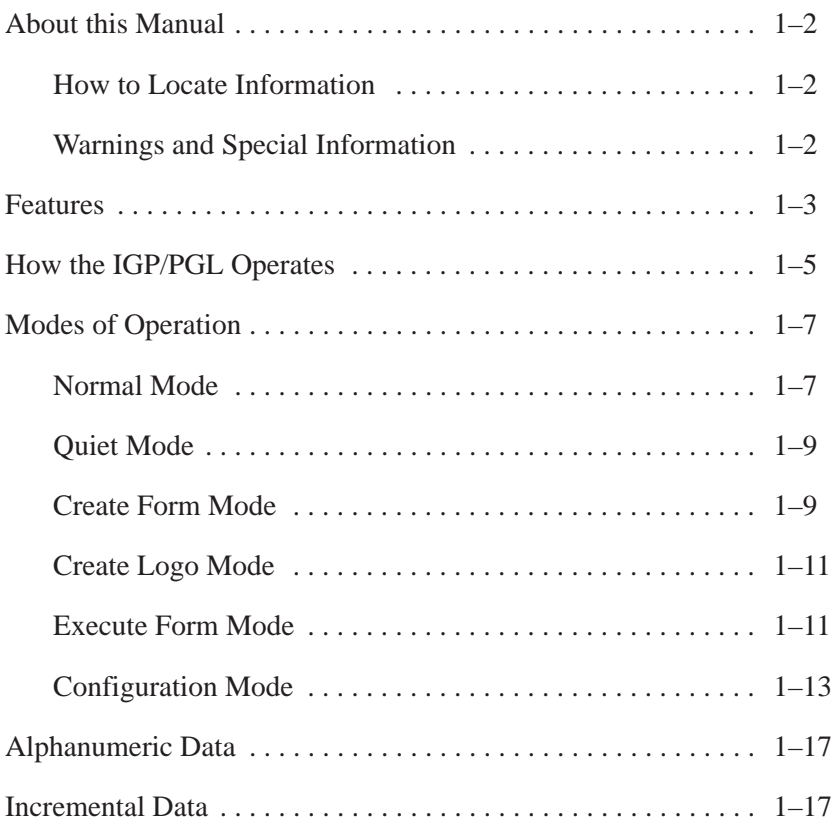

This manual explains how to use the  $IGP^{\circledR}/PGL$  (Intelligent Graphics Printing/Printronix<sup>®</sup> Graphics Language). Use this manual in conjunction with your printer *Setup Guide* for complete printer–IGP/PGL compatibility.

#### **How to Locate Information**

You can locate information three ways:

- Use the Table of Contents at the front of the manual.
- Use the Chapter Contents list on the first page of each chapter.
- Use the alphabetical Index at the back of the manual.

#### **Warnings and Special Information**

Information requiring special attention is highlighted under special headings*.* Always read and comply with this information. The heading reveals the nature of the information:

#### **WARNING**

**WARNING tells you of conditions that could cause you physical harm.**

#### **CAUTION**

**CAUTION tells you of conditions that could damage the printer, IGP/PGL, or related equipment.**

#### **IMPORTANT**

#### **IMPORTANT gives you information vital to proper IGP/PGL operation.**

**NOTE:** Provides information affecting IGP/PGL operation considered important enough to emphasize.

IGP/PGL is the Intelligent Graphics Printing firmware for the Printronix Graphics Language, which is designed for the new Printronix  $PSA^{m}$  line of line-matrix, laser and thermal printers. The IGP/PGL provides on–line forms, bar codes, and many alphanumeric text–generation capabilities and is compatible with earlier versions of Printronix IGP protocol and programming. IGP/PGL graphics processing features are detailed below.

**NOTE:** The ThermaLine<sup>™</sup> Series printers are not floppy disk-based printers. As a result, reference to disk drive 'A' implies the internal SRAM, disk drive 'B' corresponds to the top external memory module slot, and drive 'C' corresponds to the bottom memory module slot. Note also that drive 'C' does not exist for the T3204 model.

**On–Line Form and Label Generation** makes it easy to create forms or labels with a "preprinted" look for each application. IGP/PGL programs control all graphic functions, dramatically reducing host computer programming and processing time.

Graphic capabilities include boxes, vertical and horizontal lines with user–selectable thickness, logos, and special alphanumeric print features. Forms and graphic designs can be duplicated horizontally and vertically.

Alphanumeric data can appear as prepositioned "fixed" information (entered when the form is created), can be overlayed onto the form (positioned in a specific location after the form is created), or may be dynamically merged with the form.

**Selectable Bar Codes** provides you with the appropriate bar code for your application using standard wide–to–narrow ratios. A wide selection of bar codes are available: Code 39, Interleaved 2 of 5, UPC–A, UPC–E, MSI A through D, Code 128 Subset B and C, Code 93, EAN 8, EAN 13, POSTNET, FIM, and PDF–417. UPC and EAN bar codes can also specify add–on data.

**Expanded and Compressed Character Print** attract attention where needed. Alphanumeric height and width are controlled independently for a wide range of character sizes up to 113 times the standard character size (up to 9.9 inches wide and tall). Compressed print sizes of 10 to 30 characters per inch (cpi) are available.

**Rotated Alphanumerics** permit new concepts in form design. Normal, expanded, and compressed character strings can be rotated 90 degrees clockwise or counterclockwise, or they can be printed upside down.

**Logos** are easily created using alphanumeric commands and add a variety of print and shading features for a "customized" appearance to forms, reports, and labels. You can define the format of the logo using TIFF files and PCX raster data as well as the standard IGP/PGL dots.

**Reversed Print** permits highlighting and contrasting by printing white characters on a dark background.

**Automatic Increment/Decrement Capability** allows batch form processing. You can identify individual numeric and bar code data fields, which includes automatic increment or decrement functions.

The following list summarizes the new features included in the current release:

- **Inline Commands** allows commands to appear anywhere within a line. This enables the FONT command to control text attributes for a text line. It also permits commands to be packed into a single text line to maintain line counting when using an IBM system.
- **TIFF and PCX Raster Data File Support** allowing two of the four TIFF file formats (uncompressed and packed bits compression formats) and both of the PCX raster data file formats (compressed and uncompressed).
- **Additional Bar Codes** including Code 93, an industrial bar code, and Codabar, a medical and package tracking bar code.
- **Host Control of PSA Resources** through PTX SETUP command, which manages those options that are common between printer emulations.

IGP/PGL is an emulation that allows you to print sophisticated graphics and bar codes.

Depending on what the printer is doing, it is always in a particular mode, which is transparent to the user. These modes are discussed in more detail in Chapter 2.

When the printer is receiving text or printing text, it is in Normal mode. Any time the printer is on and is not processing IGP/PGL commands, it is in Normal mode.

When a Create Form command is issued, the printer moves from the Normal mode to the Create Form mode.

During this phase, the user sends text, images, and bar code data to the IGP/PGL. All of this data is stored in memory. An End statement terminates the IGP/PGL data string. The printer returns to Normal mode.

You can create as many forms as you wish and store them on your host or in external printer memory.

All forms have filenames. You may want to print the form, label it, and store it for future reference. Or, you can devise another method for easy retrieval. These forms can then be downloaded from your host to the printer.

When you Execute a form, you can print it as many times as you wish. This saves you time from downloading the form each time you want to print it.

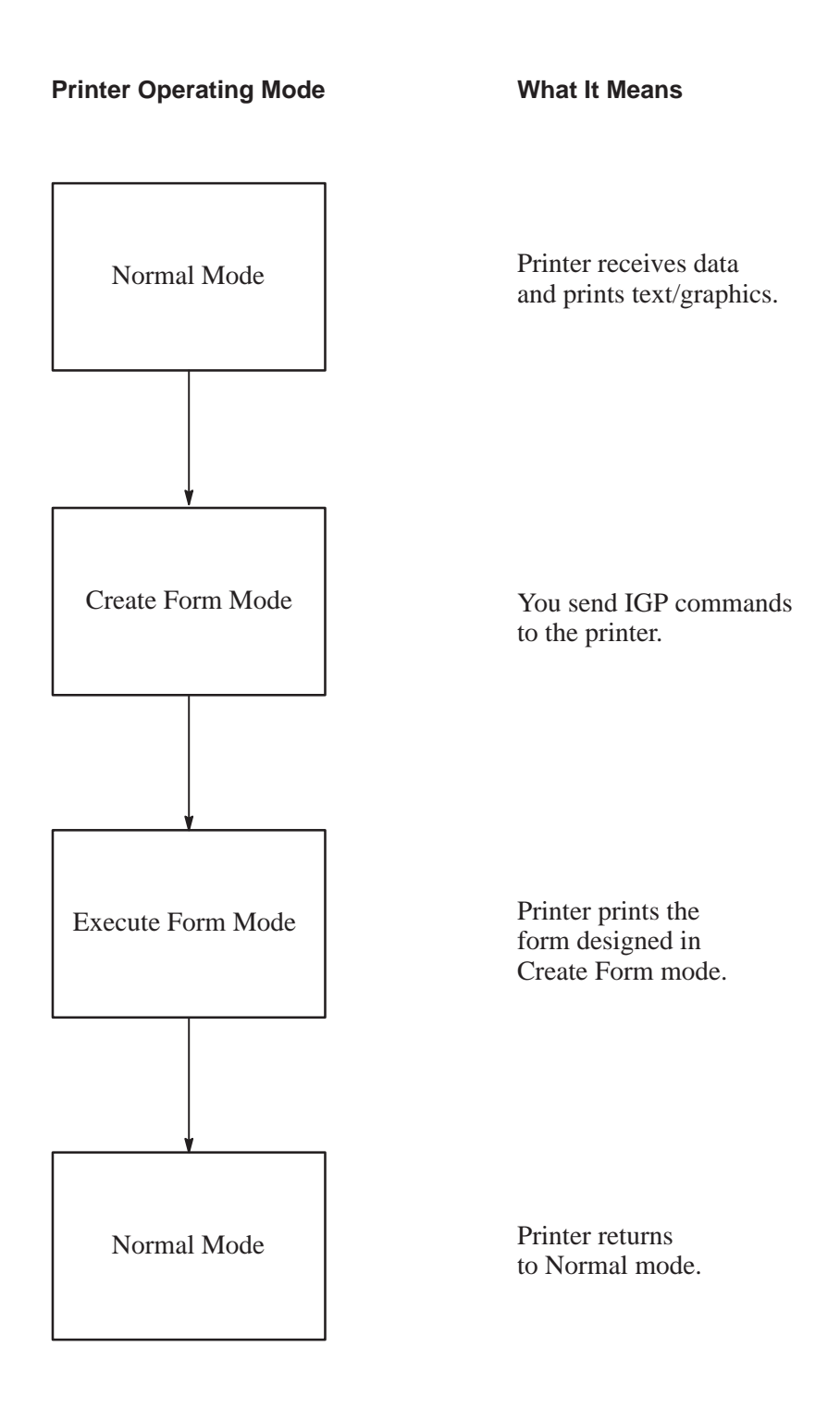

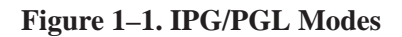

The IGP/PGL has six modes of operation that use specific command sequences to control the IGP/PGL.

- In the Normal mode, the printer waits for a Special Function Control Code (SFCC) in order to perform IGP/PGL functions.
- In Quiet mode all IGP/PGL commands are ignored.
- In the Create Logo and Create Form modes, the printer produces graphics such as forms, logos, bar codes, and alphanumeric data.
- The Execute mode is the IGP/PGL printing mode, which controls when the actual printing of the bar codes and graphics will occur.
- The Configuration mode allows you to select specific IGP/PGL operations for running IGP/PGL files on your printer.

#### **Normal Mode**

Normal mode commands print data in a line printer format until a Special Function Control Character (SFCC) is detected.

Commands accessible in the Normal mode are summarized in Table 1–1 and fully described on the referenced pages. Some Normal mode commands can also be used in other modes: Compressed Print, Expand, Ignore, Select Format, and Vertical Line Spacing, which are Normal mode commands, can also be used in the Execute Form mode; the Multinational Character Set command can be used in the Normal or Create modes. Carriage Return, Form Feed, Line Feed, EVFU commands, and Paper Slew commands also operate in the Normal mode.

**NOTE:** All IGP/PGL commands *must* be entered in UPPERCASE, and each command line *must* be followed immediately by a line feed (or carriage return with line feed terminator) or a paper motion command.

#### **Table 1–1. Normal Mode Commands**

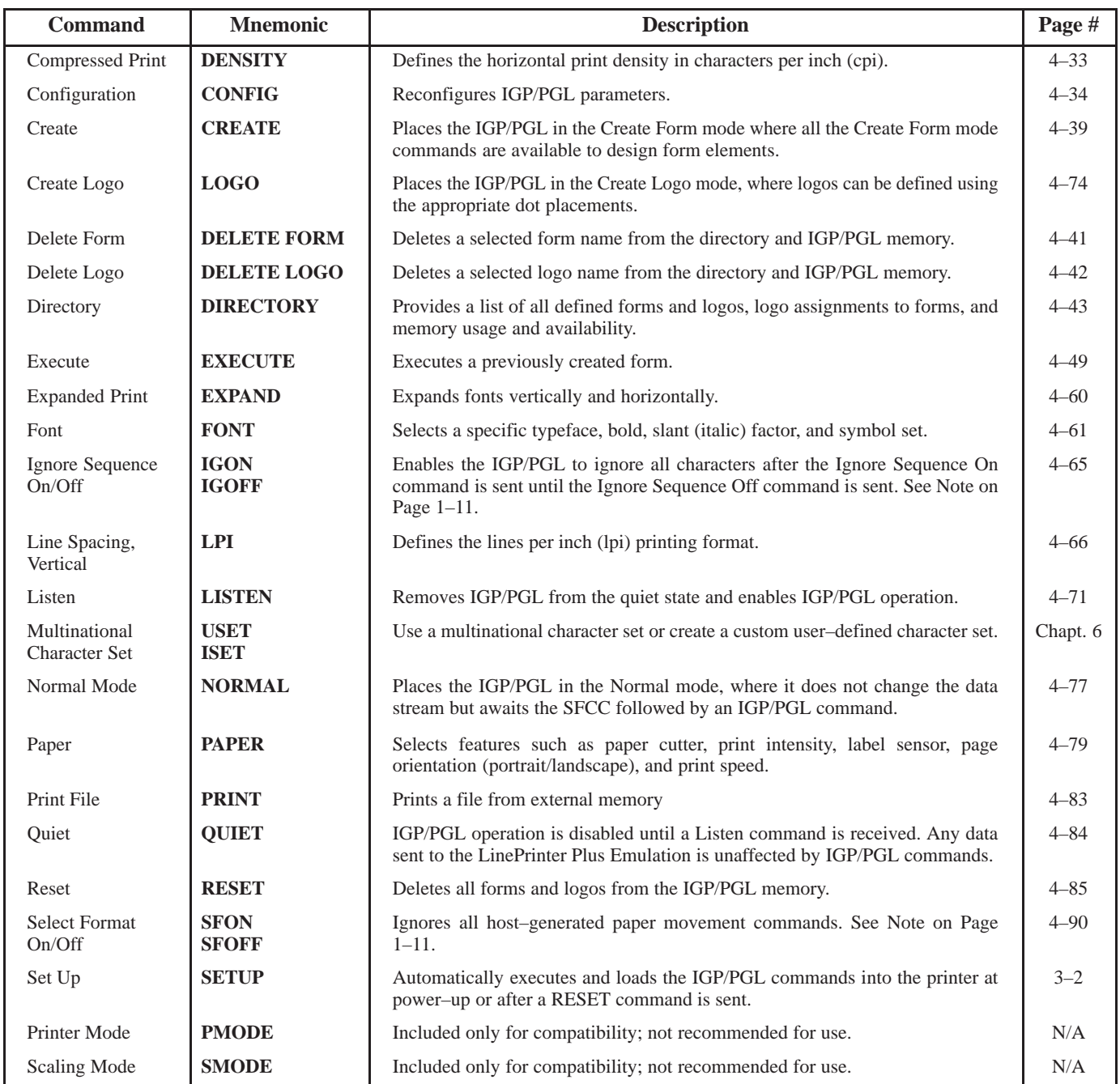

#### **Quiet Mode**

In this mode, the host sends all data to the LinePrinter+ emulation without any IGP/PGL interpretation––the IGP/PGL is disabled and all IGP/PGL commands are ignored. The IGP/PGL looks only for LISTEN and PTX\_SETUP.

#### **Create Form Mode**

Create Form mode commands design forms, all form components, and bar codes. The forms are not printed in the Create Form mode; forms are printed in the Execute Form mode after all form design is completed. To begin form design, access the Create Form mode using the Create command. The Create command is always used to enter the Create Form mode to begin form design. Remember that the CREATE command *must* be entered in UPPERCASE.

Each element has its own specific set of commands and parameters that determine size, location, and content. Listed in alphabetical order, Create Form mode commands are summarized in Table 1–2 and fully described on the referenced pages.

#### **Print Boundaries**

Print area boundaries exist for the paper size selected. All Create Form mode commands require you to identify the location for the components in your form. Boundary checking for form elements is performed only when the form length is specified. This ensures that forms can be created regardless of the type of paper you have loaded or margins you have set. The IGP/PGL checks the boundaries before the form is executed to assure that it will fit on the loaded paper size. If the debug option is used in the Create statement, the boundaries are checked against the current paper size. Refer to Appendix C for more information regarding page boundary guidelines.

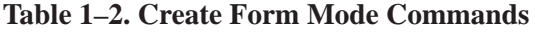

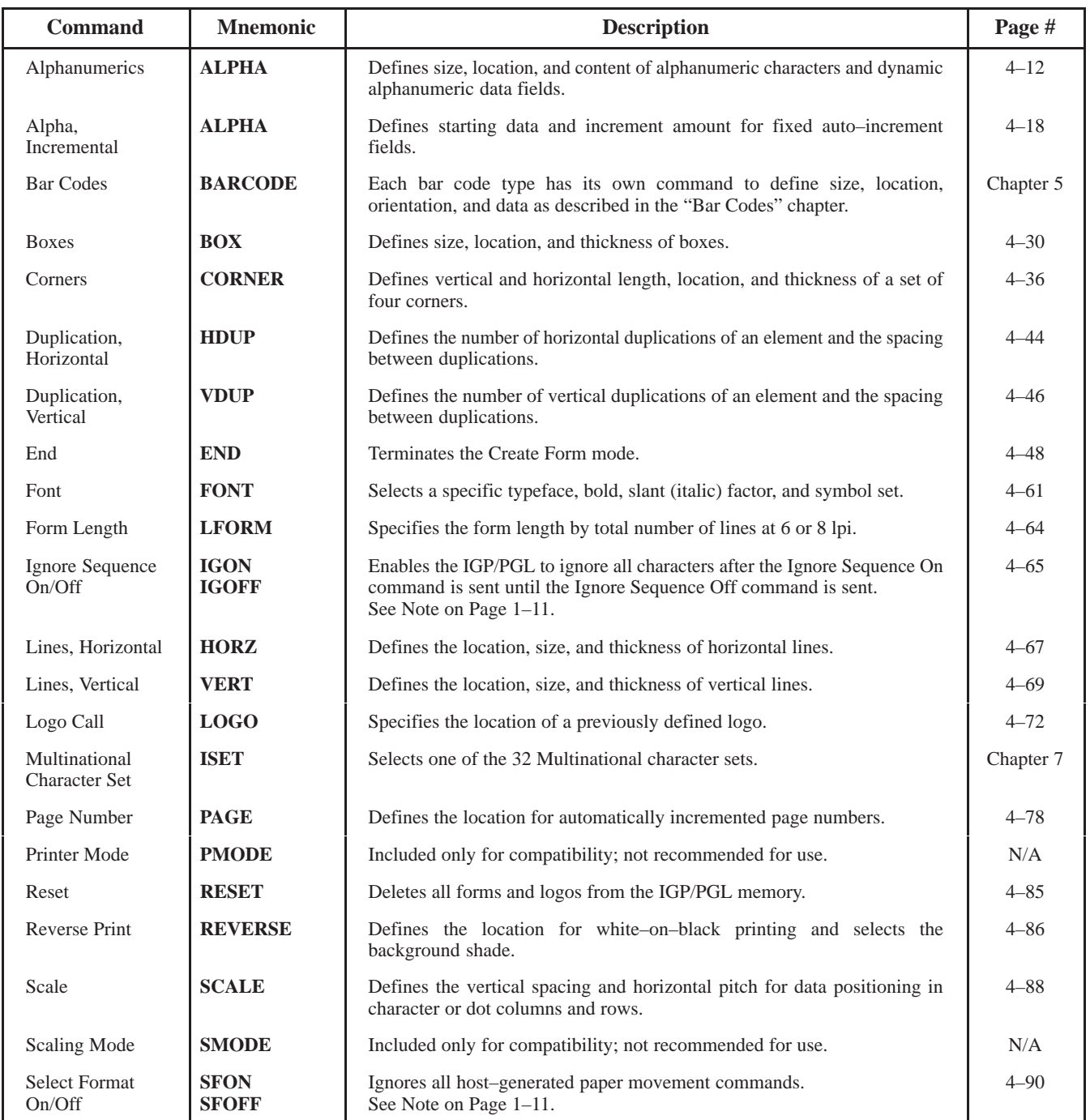

#### **Create Logo Mode**

The Create Logo mode is used in the Create Form mode. The Create Logo mode creates a logo design; this predefined logo is then "called" into a form in the Create Form mode. (The logo must be defined before it is "called.")

#### **Execute Form Mode**

The Execute Form mode prints forms created in the Create Form mode. Execute Form mode commands are summarized in Table 1–3 and fully described on the referenced pages. Carriage Return, Form Feed, and Line Feed commands also operate in the Execute Form mode. Remember that the EXECUTE Form command *must* be entered in UPPERCASE, and that a single line spacing (or a line containing overlay data) must separate an EXECUTE command from a NORMAL command.

**NOTE:** Some systems pad the data stream with characters and spaces. If the IGP/PGL file on your system contains padded characters or spaces before the SFCC, this data must be ignored before the IGP/PGL can operate. The Ignore Sequence (IGON/IGPOFF) command, discussed on page 4–65, is provided for this purpose.

> Similarly, at times you may also need the IGP/PGL to ignore host–originated paper movement commands (carriage return, line feed, form feed, etc.) in lengthy data streams. Select Format (SFON/SFOFF) discussed on page 4–90 is provided for this purpose. In addition, the Quiet command, (page 4–84), can be used to pass data unchanged to the printer.

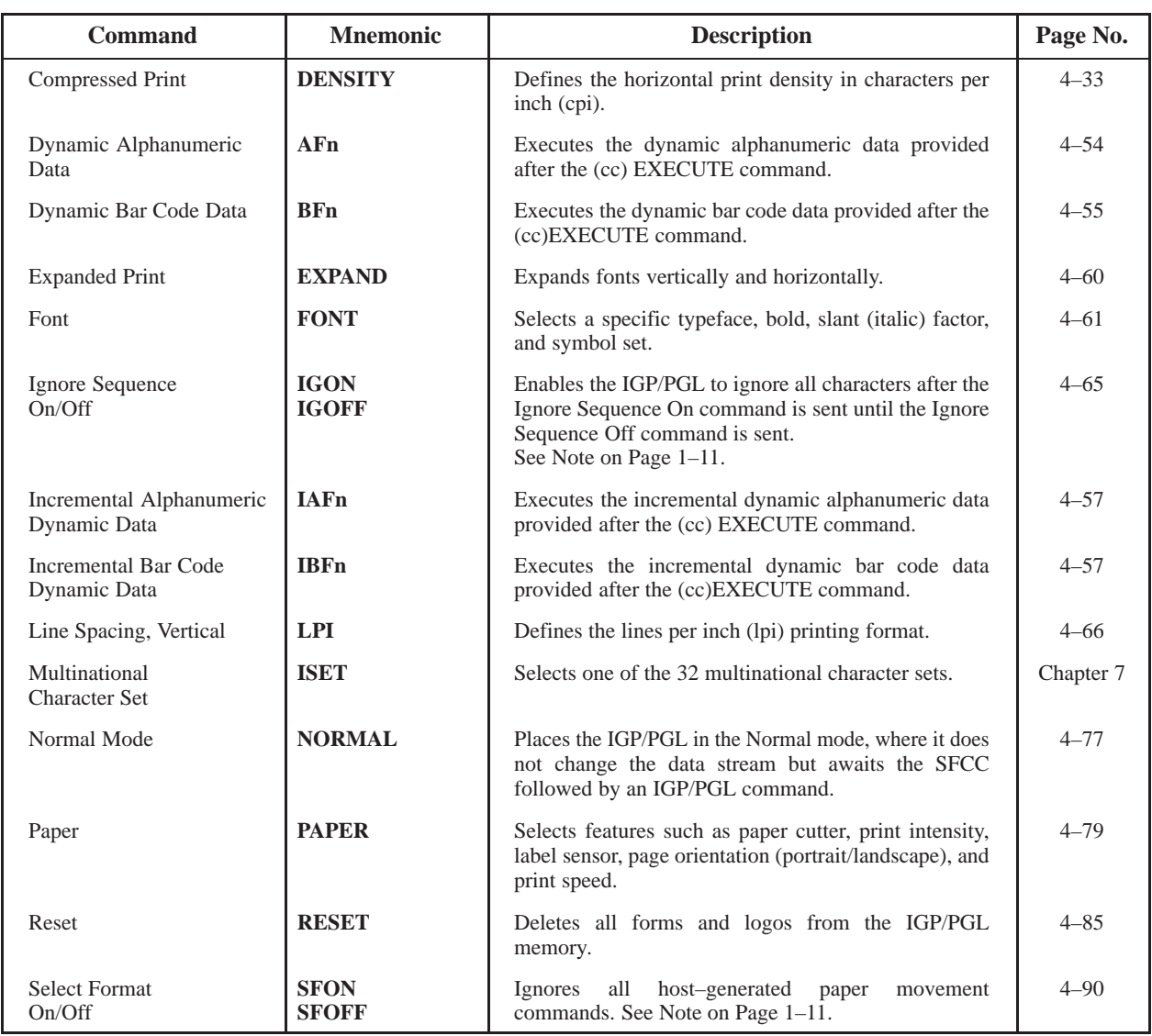

#### **Table 1–3. Execute Form Mode Commands**

#### **Configuration Mode**

Selecting IGP/PGL options for running IGP/PGL files on your printer is referred to as IGP/PGL configuration. You can select IGP/PGL configuration parameters by sending commands from the host or by pressing keys on the control panel.

Chapter 4 describes all the firmware commands.

Chapter 2 shows the control panel menu and describes all of the configuration parameters. A list of the parameters is shown in Table 1–4.

#### **Table 1–4. IGP/PGL Configuration Mode Options**

#### **NOTE:** Parameters marked with an asterisk (\*) indicate the factory default value. The printer must be off–line to enter the configuration structure.

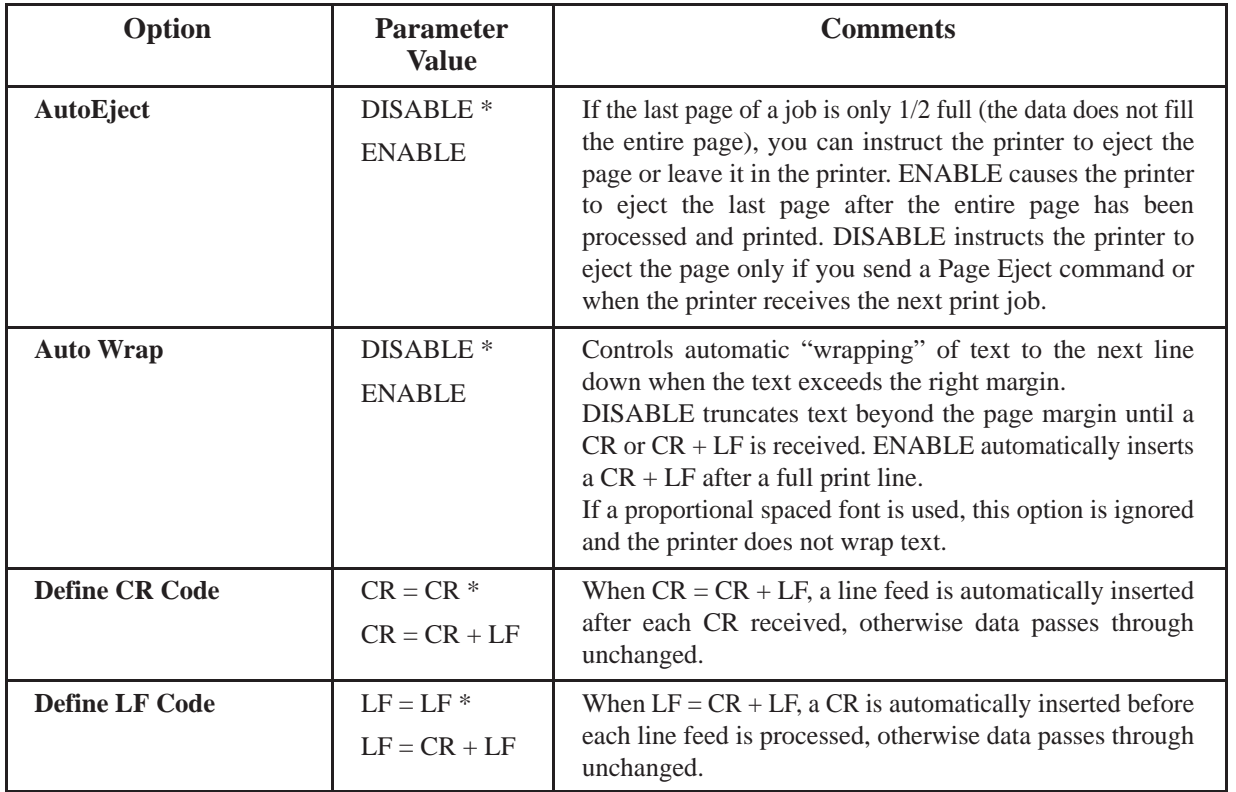

Introduction 1–13

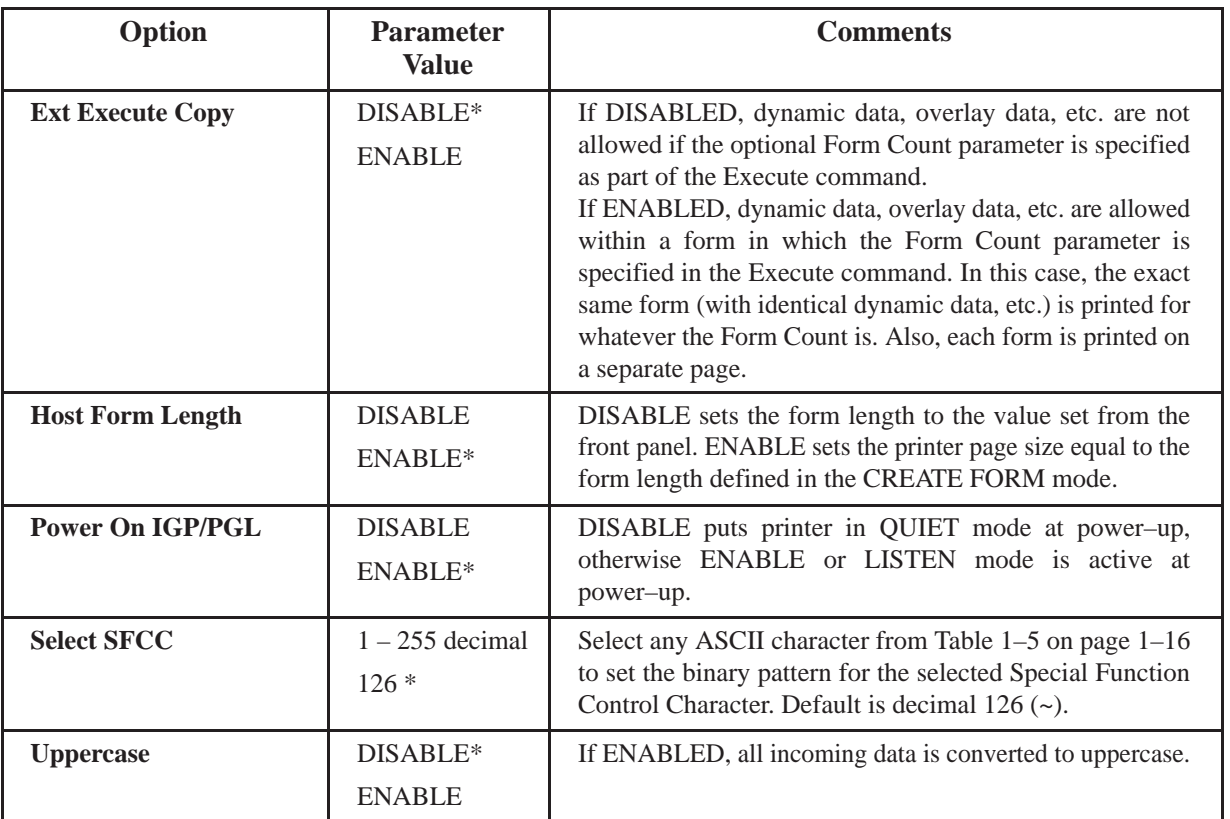

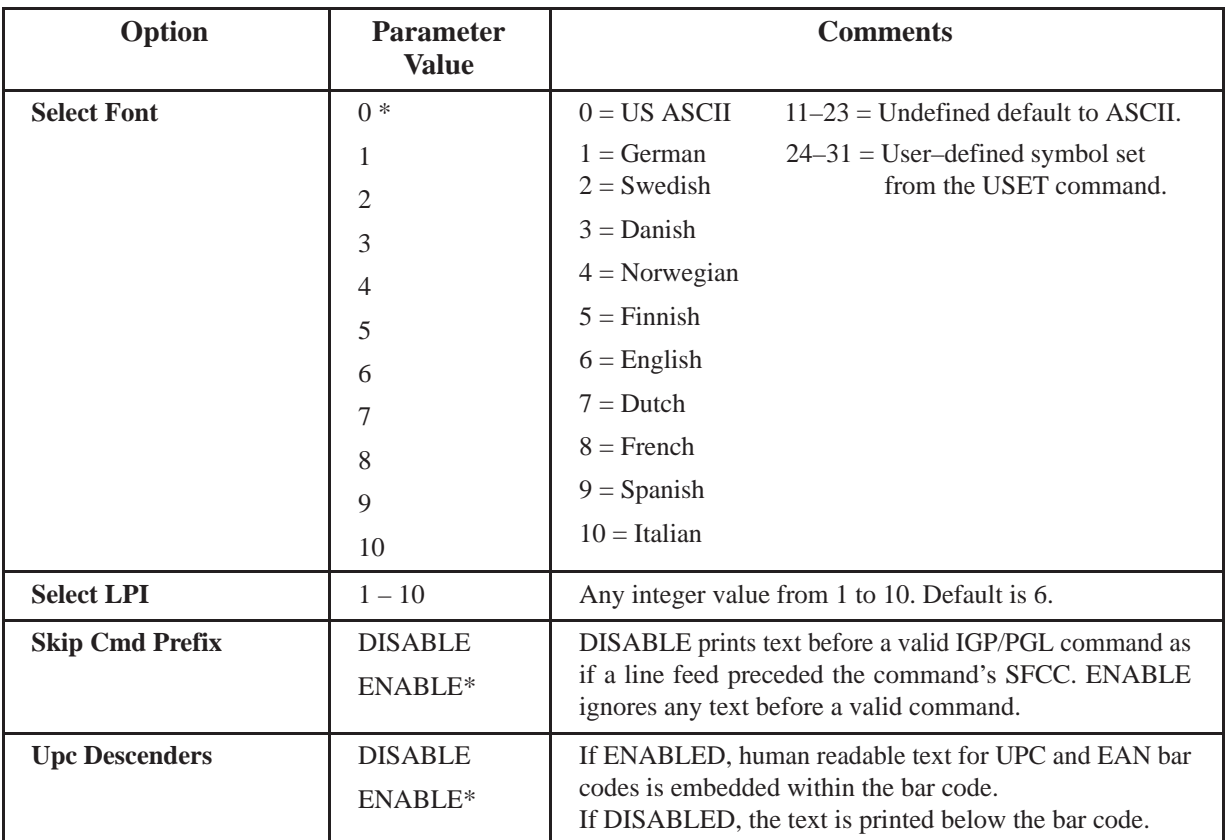

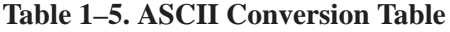

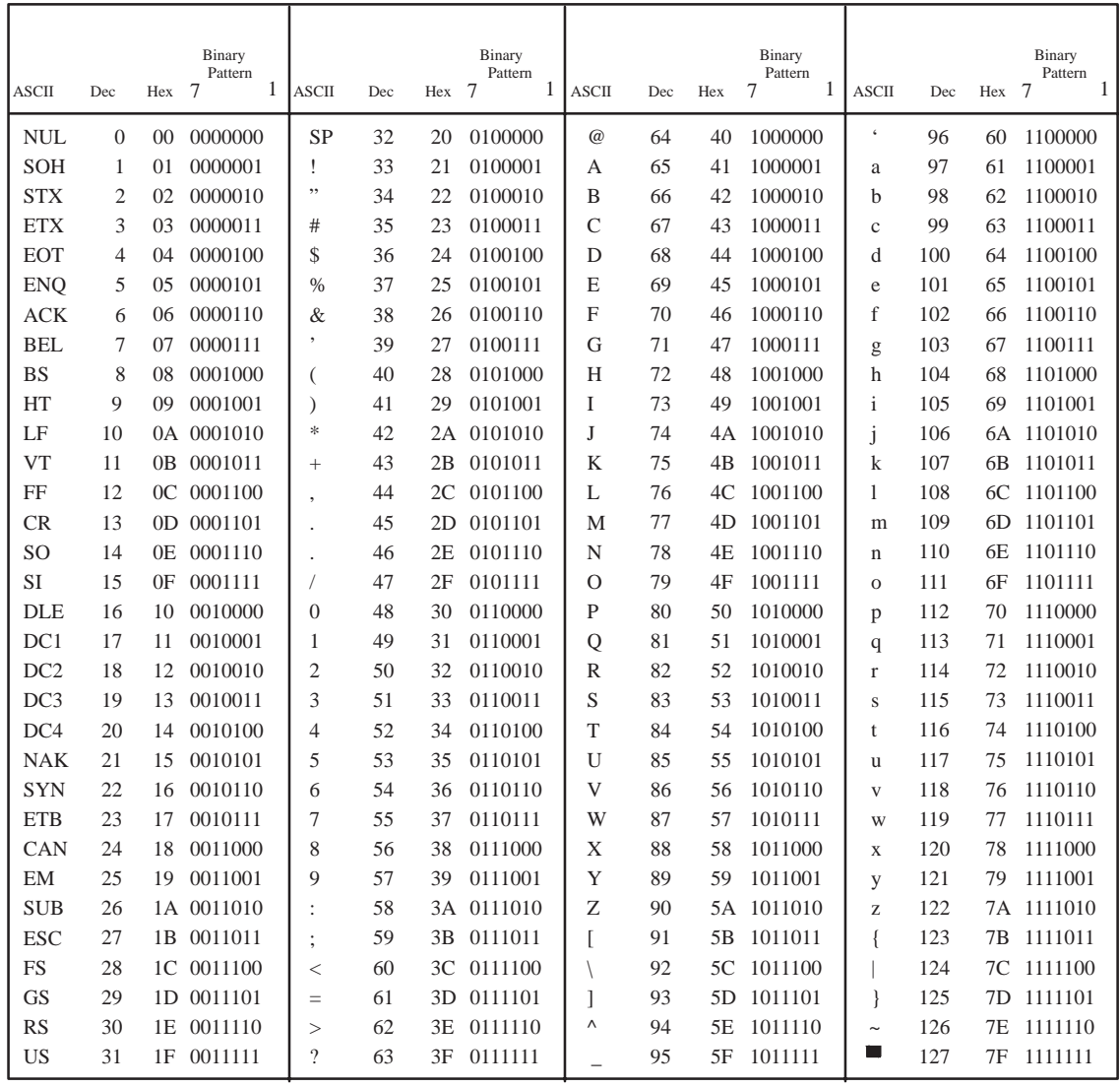

#### **Alphanumeric Data**

Based on the requirements of a specific application, you can use one of three methods to print alphanumeric data on a form: Fixed data, Overlay data, and Dynamic data. These methods are described in more detail in the "Commands" chapter.

- Fixed data prints on each form in the same "prepositioned" location, unless the location changes in the form definition. Company name, address, logo, and phone number are typical examples of alphanumeric data that can be "fixed" onto the form.
- Overlay data is variable alphanumeric data positioned on the page with line feeds and spaces to fit into exact locations. For example, specific data can be "overlayed" onto a blank form as if you were typing data into the appropriate blanks on a preprinted form. Customer names, addresses, and order numbers are examples of data overlayed onto a form.
- Dynamic data is variable data entered into specific locations on each form. Each time the form prints, a command enters new data in those locations. Customer names, addresses, or any type of variable alphanumeric or bar code data can be provided dynamically.

#### **Incremental Data**

The incremental data feature allows you to update alphanumeric and bar code data fields in an alphabetical or numeric manner automatically with just one set of data sent from the host computer.

Alphanumeric and bar code incremental fields can be used with fixed (static) data input as part of the Create Form mode or with dynamic data supplied in the Execute Form mode.

The incremental fields can be increased or decreased, repeated at specified intervals before updating, and reset to the starting value after a specified number of increments.

# **2 Configuration**

## **Chapter Contents**

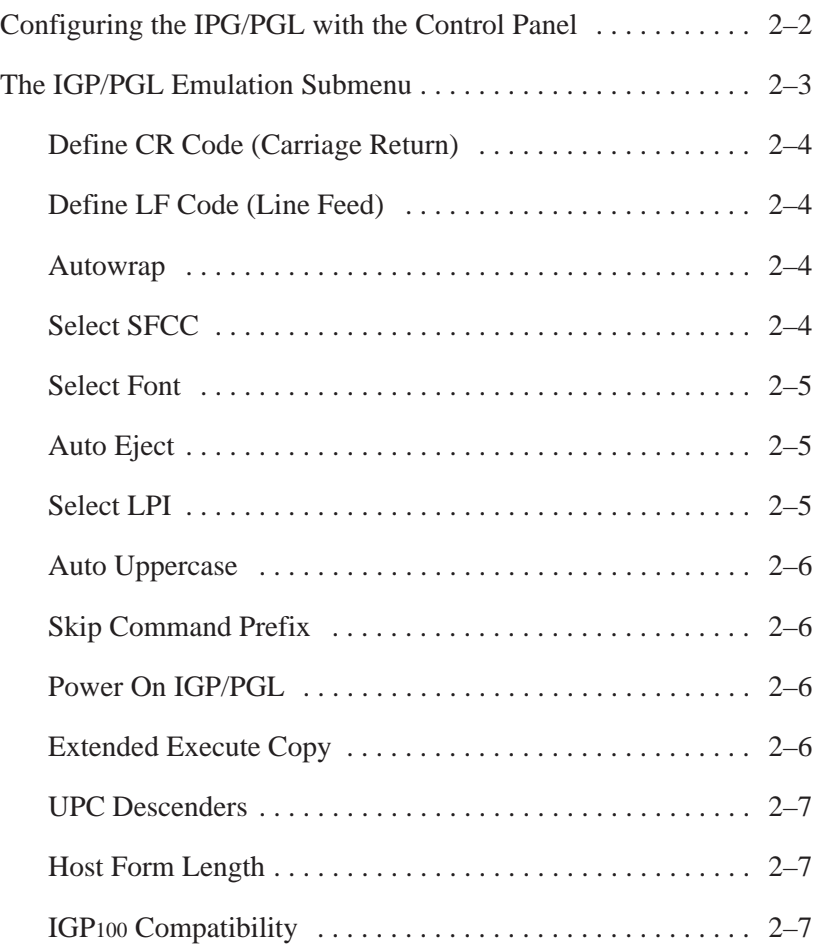

#### **Configuring the IGP/PGL with the Control Panel**

Matching certain printer operational settings to those of the host computer is known as "printer configuration." The settings, or configuration parameters, such as selecting the host interface, are adjusted according to the printer function key descriptions in your printer's user manual. Configure the IGP/PGL in the same way you would configure the printer for other features.

You can select IGP/PGL default parameters directly from the control panel as explained in this chapter, or by control codes as explained in the "Commands" chapter.

The IGP/PGL parameters are described on page 2–4 and the following pages. Parameters marked with an asterisk (\*) indicate the default value. The printer must be off–line to enter the configuration structure.

Enter and exit the IGP/PGL configuration menu according to your printer user manual configuration procedures. Pressing an invalid key to enter a parameter value may move you to another level in the configuration or exit the configuration menu completely.

#### **IMPORTANT**

#### **BEFORE you reconfigure the IGP/PGL, print a configuration sheet to see all of the current settings. Refer to your printer user manual.**

Configure the IGP/PGL according to your specific requirements. Please note the differences associated with the following options.

- Left Margin Sign. The Left Margin Sign option no longer exists in the IGP/PGL configuration menu. To establish a signed left margin and a top/bottom margin, access the option from the LP+ configuration menu.
- **Overstrike Data.** Thermal printing uses a bold font to emphasize overstrike data (e.g., data <carriage return> data <cr/lf> would overstrike "data" so that it would be bolded.)

The IGP/PGL sub–menu is shown on the following page.

### **The IGP/PGL Emulation Submenu**

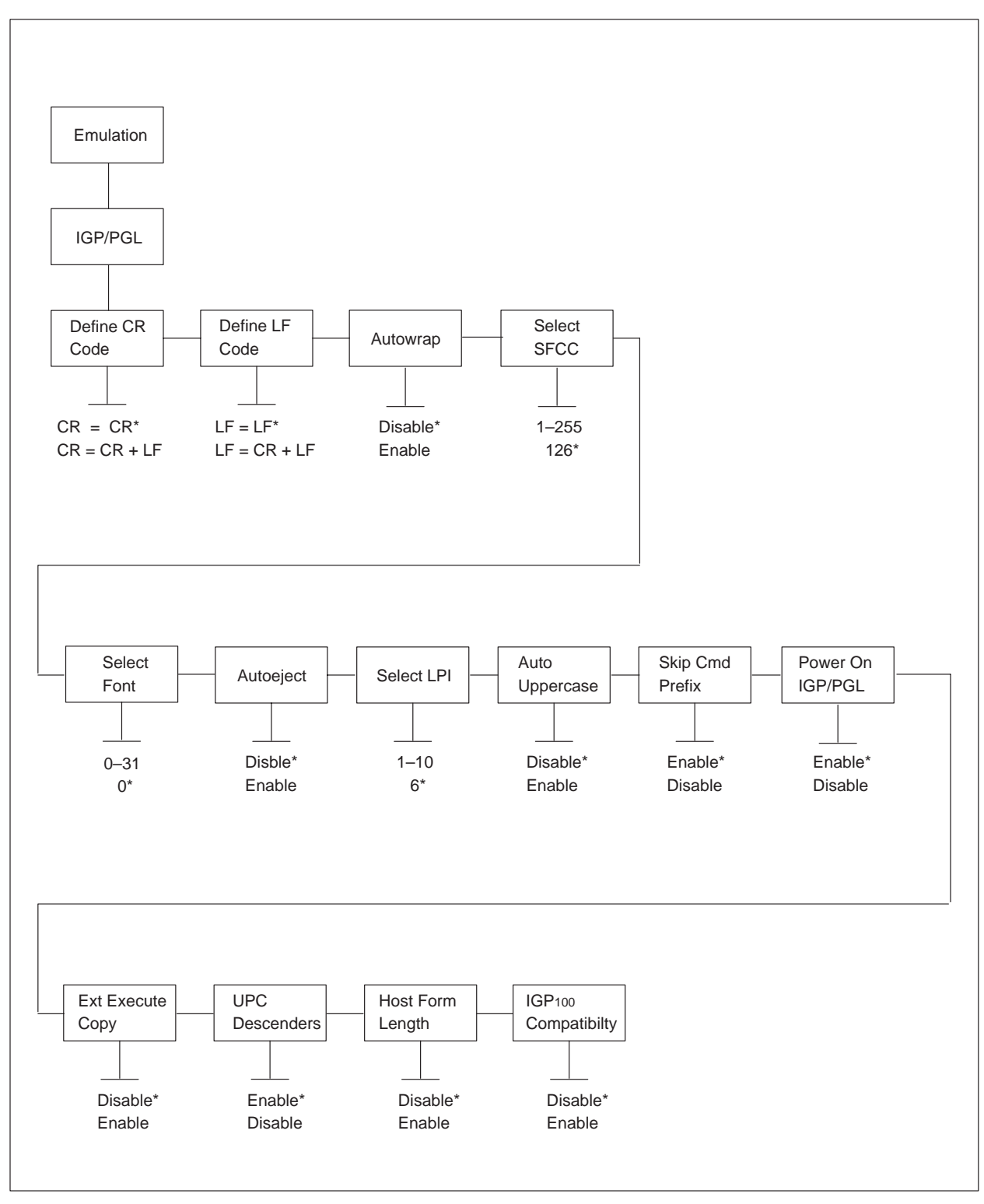

**Figure 2–1. The Configuration Menu**

#### **Define CR Code (Carriage Return)**

This parameter forces the printer to insert an automatic Line Feed code into the data stream whenever a Carriage Return code occurs. This is to be used only if the host computer does not send Line Feeds to the printer.

- **CR = CR**. The default. Does NOT perform a line feed. The next print position will be print position 1 of the current line.
- $CR = CR + LF$ . Performs an automatic line feed. The next print position will be print position 1 of the next line.

#### **Define LF Code (Line Feed)**

This parameter forces the printer to insert an automatic Carriage Return code into the data stream whenever a Line Feed code occurs. This can be used in most installations, but it is required if the host computer does not send Carriage Returns to the printer.

- $LF = LF$ . The default. Does not perform an automatic carriage return. The next print position will be the current print position of the next line.
- **LF = CR + LF**. Performs an automatic carriage return. The next print position will be print position 1 of the next line.

#### **Autowrap**

This parameter determines if text will wrap to the next line when the line of text exceeds the right margin.

- **Disable**. The default. Truncates the text beyond the right margin until a CR or CR+LF is received.
- **Enable**. Automatically inserts a CR+LF after a full print line.

#### **Select SFCC**

You can specify which decimal code (1–255) will be used as the Special Function Control Character (SFCC). The factory default setting is  $126 \rightarrow$ . The SFCC denotes that the following data is an IGP/PGL command.

#### **Select Font**

This parameter allows you to select a font for the IGP/PGL feature. The default is 0, which is U.S. ASCII. The following values are valid choices:

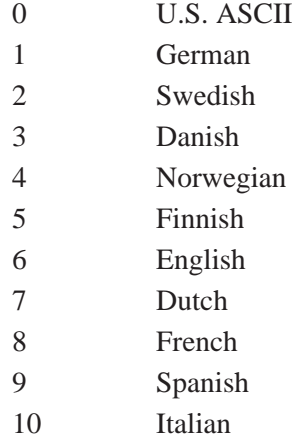

Values 11–23 are undefined and will default to 0. You can set values 24–31 to specific fonts; refer to the USET command.

#### **Auto Eject**

If the last page of a job is not full, that is, the data does not fill the entire page, you can instruct the printer to eject the page or to stop and hold the page at the last print position.

**Enable**. The printer ejects the last page after the entire job has been processed and printed.

**Disable**. The default. The printer does not eject the last page unless you send a Page Eject command or until the printer receives another print job.

#### **Select LPI**

This is the number of lines to be printed per inch. For example, at 6 lpi there is 1/6–inch from the top of one print line to the top of the next print line. Default is 6 lpi.

#### **Auto Uppercase**

This parameter enables the printer to print text in all uppercase.

**Disable**. The default. The printer will print text in upper- and lowercase.

**Enable**. The printer will print text in uppercase only.

#### **Skip Command Prefix**

This parameter determines if a data string before an IGP/PGL command will be ignored.

**Disable**. The printer will print any data before an IGP/PGL command.

**Enable**. The default. The printer ignores all text before an IGP/PGL command.

#### **Power On IGP/PGL**

You can set the IGP/PGL feature so that it is enabled or disabled when the printer is powered on.

**Disable**. The IGP/PGL is disabled when the printer is powered on. (The IGP/PGL feature is initialized to the Quiet mode.)

**Enable**. The default. The IGP/PGL is enabled when the printer is powered on. (The IGP/PGL feature is initialized in the Normal mode.)

#### **Extended Execute Copy**

**Disable**. The default. Dynamic data, overlay data, etc. are not allowed if the optional Form Count parameter (number of forms to print) is specified as part of the Execute command. (This setting is IGP100 compatible.)

**Enable**. Dynamic data, overlay data, etc. are allowed within a form in which the Form Count parameter is specified in the Execute command. In this case, the exact same form (with identical dynamic data, etc.) is printed for whatever the Form Count is. However, incremental data is *not* incremented since the page that is printing is exactly the same. Also, each form is printed on a separate page.
#### **UPC Descenders**

This parameter allows you to leave a gap for human readable data in the UPC/EAN bar codes.

**Disable**. The IGP/PGL does not leave a gap if there is no human readable data.

**Enable**. The default. The IGP/PGL leaves a gap, even if there is no human readable data.

#### **Host Form Length**

This parameter determines which page length setting (the one specified in the Create Form mode or the one set on the printer) will be used when you send an Execute (print) command.

**Enable**. The page length set in the Create Form mode is used. This is the default.

**Disable**. The page length set on the printer will be used.

#### **IGP100 Compatibility**

This parameter is used to make PGL compatible to the original IGP100 in cases such as exact positioning of text, etc.

**Disable**. Does not change PGL behavior. This is the default value.

**Enable**. Makes PGL behavior compatible to that of IGP100.

# **3 PTX\_Setup**

## **Chapter Contents**

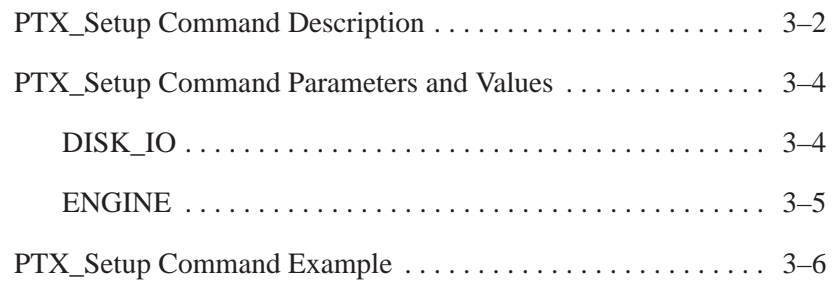

## **PTX\_Setup Command Description**

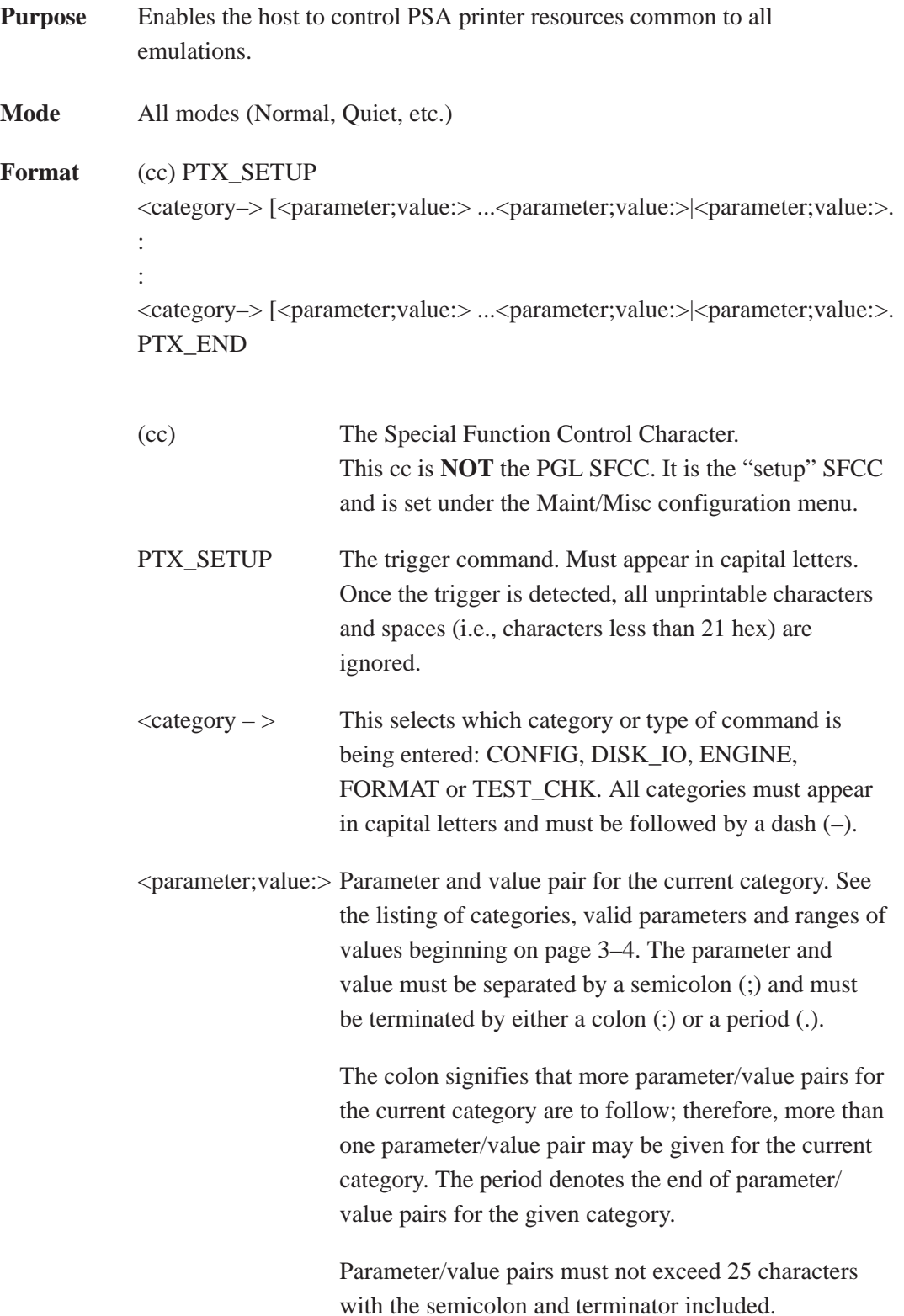

- PTX\_END The end command for the PTX\_SETUP. When the PTX\_END command is detected, any unprintable characters following it will be ignored. Therefore, the next printable character from the host will be sent to the active emulation.
- **Comments** The PTX\_Setup feature will only manage those options that are common between printer emulations. Each emulation is responsible for providing host commands to set emulation–specific options. If input data is invalid or causes an error, the PTX\_Setup parsing is terminated and the next character is passed to the active emulation.

The valid SETUP parameters and value ranges are listed below according to category.

#### **DISK\_IO**

Valid parameter/values for performing disk–related functions are listed below. Filenames must follow the MS–DOS standard and be enclosed in double quotation marks; for example, **"a:filename.dat"**.

An invalid filename will cause the PTX\_SETUP function to exit and data will be passed directly to the active emulation.

#### **CAPTURE;"<filename>"**

Stores the host data sent to the printer external memory module under the given filename enclosed in double quotation marks before being given to the emulation.

If the file previously existed, it is deleted and overwritten. Data capture is terminated when the CAPTURE setup command is sent with a blank file name (i.e., **CAPTURE;**"". or **CAPTURE;**"":).

**NOTE:** File capturing begins after the PTX\_END is encountered and stops when the next PTX–SETUP is received. Commands within PTX SETUP cannot be captured. Also, if no suffix is given, the default of ".PTX" is assumed.

#### **RUNFILE;"<filename>"**

Reads the contents of the named file enclosed in double quotation marks and passes the data as input to the active emulation. If the file is not found, no action is taken.

#### **DRIVE;"<char>"**

Changes the drive used in capturing and running file data when the drive is not explicitly given by the user. The power–up default drive is drive A. Enter 'B' to change the default to drive B.

#### **DEL;"<filename>"**

Deletes the given file enclosed in double quotation marks from the printer external memory. If the file is not found, no action is taken.

#### **FONT;"[drive]<font number>"**

Allows downloading of HP LaserJet II bitmap fonts into a memory module. The syntax is as follows:

DISK\_IO–FONT;"[Drive:]<font number>" <Font Data> FONT\_END

Note that when using the FONT command, it should be the only command on the line (i.e., multiple DISK\_IO commands should **not** be used along with the FONT command on the same line). The <Font Data> follows immediately after the command.

All data following the FONT command will be interpreted and stored as a font on the proper module. The font will be stored on the drive specified in the command, if it was included; otherwise, it will use the default drive. The font number can be in the range of 1–99. The same font number should be used when the font is activated (using the font command).

#### **ENGINE**

The following list contains the valid parameter/values for controlling the print engine and setting the Paper Control menu options. Some parameters or values are not available or do not apply to all engines. (Consult the engine manual for specific ENGINE options.)

If a valid parameter is given but does not apply to the current engine, then it is ignored. If a valid value is outside the available range for the current engine, then the option will be set with the closest available value for that engine.

#### **ALM\_WIDE;#**

Defines the Automatic Label Mapping (ALM) wide–web width in 1/1000ths of an inch increments from 0–65535.

#### **ALM\_NARROW;#**

Defines the Automatic Label Mapping narrow–web width in 1/1000ths–of–an–inch increments from 0–65535.

#### **ALM\_ENABLE;<value>**

Enables or disables the ALM. The value 'N' or 'W' enables the ALM. A "D" disables the ALM. An 'N' defines a page as "narrow." A 'W' defines a page as "wide."

#### **IMAGE\_SHFT\_H;#**

Defines the horizontal image shift in 1/1000ths–of–an–inch increments from  $(-1000)$  $-(1000)$ .

#### **IMAGE\_SHFT\_V;#**

Defines the vertical image shift in 1/1000ths–of–an–inch increments from  $(-1000)$ – $(1000)$ .

#### **LENGTH;#**

Defines the page length in 1/1000ths–of–an–inch increments. The range of values is dependent upon the printer. (Refer to the *Setup Guide* for your printer.)

#### **REWIND;#**

Enables or disables the rewind function. A zero value disables rewind and a '1' value enables the rewinder.

#### **WIDTH;#**

Defines the page width in 1/1000ths–of–an–inch increments. The range of values is dependent upon the printer. (See the printer manual.)

#### **PTX\_Setup Command Example**

!PTX\_SETUP ENGINE–LENGTH;11000:WIDTH;8500. PTX\_END

This example sets page dimensions to 8.5" wide by 11" long.

# **4 Commands**

## **Chapter Contents**

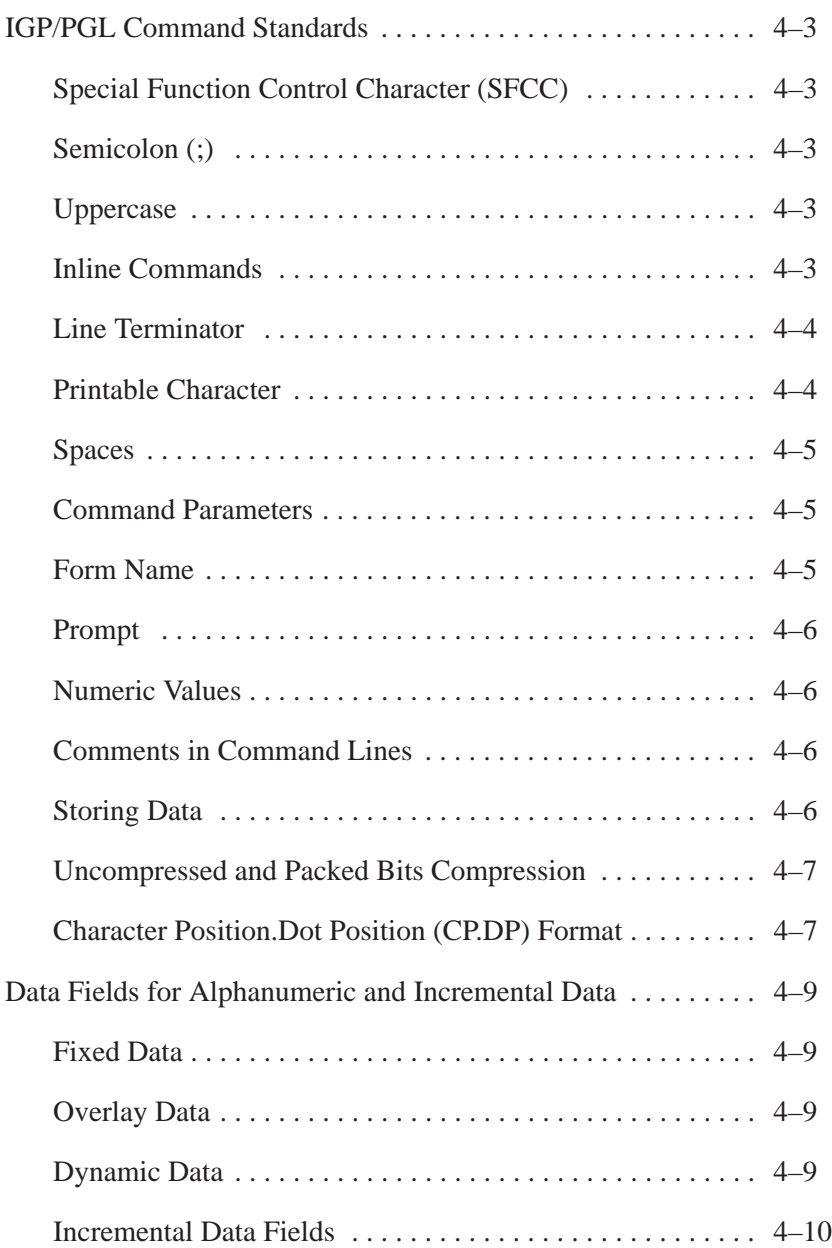

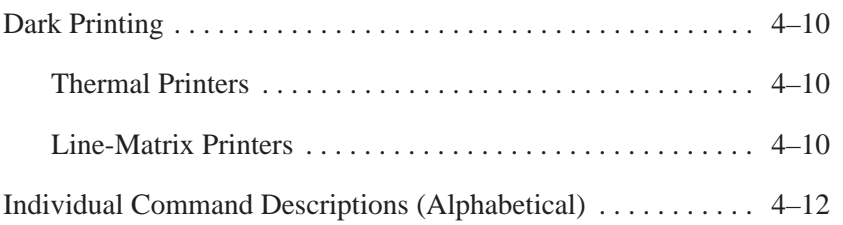

IGP/PGL commands have many options and a specific format that you must follow to obtain the desired results. Certain elements are standard for all IGP/PGL commands. These command standards are described in the following sections. Familiarize yourself with the meaning and use of these standards before operating the IGP/PGL.

#### **Special Function Control Character (SFCC)**

The SFCC identifies a command directed to the IGP/PGL to enable a specific IGP/PGL function. Based on the host computer interface requirements, various characters can be selected as the SFCC, such as the hat (^) or a tilde (~). Use caution and be certain it is compatible with your host system, if you use a nonprintable character as your SFCC. The SFCC must be placed before a command or data is entered. The examples in this manual use the tilde as the SFCC; always substitute the actual SFCC required by your system wherever the tilde is shown. In the general command formats, the SFCC is represented by (cc).

You can select the SFCC using the CONFIG command (page 4–34) or the control panel (page 2–4).

#### **Semicolon (;)**

Each parameter (alpha data, options, etc) on the command line is separated by a semicolon. Blank spaces between the semicolon and the next parameter are not allowed. A missing or misplaced semicolon causes an error message.

#### **Uppercase**

The IGP/PGL is "case sensitive." ALL commands must be entered in uppercase.

#### **Inline Commands**

The SFCC, usually a "~", was required to be the first character on a new line. It may now appear anywhere on the command line.

There is a configuration option that determines whether any data preceding a command is printed or ignored.

All PGL commands begin with the Special Function Control Character (SFCC). When the command is not followed by a valid line terminator, it must also end with the SFCC. Any illegal command or non–terminated command will print as text.

These features, when used in combination with the new dynamic data rule, are useful for those whose systems count the number of lines printed and automatically issue a form feed. Now, the line count can be maintained by combining overlay data and commands in a single print line. For example:

Normal text ~FONT;BOLD ON~Bold text~FONT;BOLD OFF;SLANT 1~Slanted text~EXPAND;2:2~~FONT;SLANT 0~ Enlarged upright text

would yield:

# Normal text **Bold text** *Slanted text* Enlarged Upright Text

#### **Line Terminator**

Each command line must be terminated by a line feed (or a carriage return with a line feed), or a paper motion command. When an inline command is not followed by a valid line terminator, it must also end with the SFCC. The command line will not be accepted if not properly terminated. Refer to your system operator's manual for your system keyboard and your printer configuration codes to determine which key(s) (such as ENTER, LINE FEED, RETURN, etc.) perform a line feed, carriage return with line feed, or form feed function.

#### **Printable Character**

To print, alphanumeric and bar code data must be enclosed by a printable character (a delimiter). This delimiter is represented by (D) in the command format. In this manual, an asterisk (\*) is used in most examples as the printable character. (The parentheses are *not* entered.) Any printable character can be used as this delimiter except a slash (/) or the SFCC.

The same printable character must be used at both the beginning and end of the text to be printed and cannot be used within the text.

#### **Spaces**

Spaces are used in the general command formats to visually separate individual command parameters. Supply the appropriate information for the command parameter, but *do not enter the spaces* in the command sequence; they are shown simply as a visual aid to illustrate where one command parameter ends and another begins.

#### **Command Parameters**

Most commands include a number of parameters. Some are optional, and some are required. Each parameter must be separated by a semicolon (;) unless noted otherwise. Throughout this manual, actual commands required for input are shown exactly as they must be entered and all parameters associated with that command are shown in italics. Optional parameters are enclosed in brackets [ ], but do *not* enter the brackets.

Parentheses indicate variable data. You have a choice of what to enter, but you must enter something. Do *not* enter the parentheses themselves.

#### **Form Name**

You must use alphanumeric characters to identify the document (form or logo) you are creating (a maximum of 12 alphanumeric characters). The Form Name is also used to identify the form during the Execute Form mode. The valid Form Name characters are listed below and also apply to Logo Name. The SFCC can also be used in the Form Name. No spaces are allowed between any of the Form Name characters.

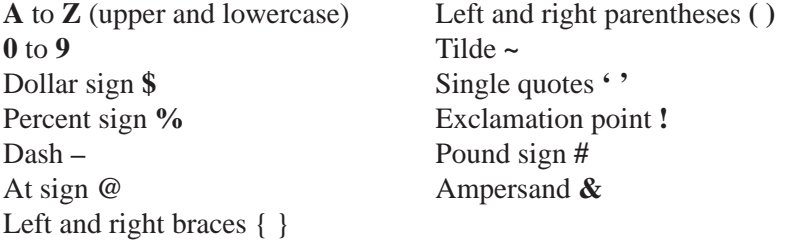

#### **Prompt**

The prompt is the symbol (e.g., a dollar sign, period or greater than symbol) used to indicate that the host computer is ready for data input. In this manual, the prompt is shown as a period (.).

#### **Numeric Values**

In this manual, a lowercase **n** in the command represents a numeric value. If a command parameter includes a lowercase **n**, it must be substituted with an appropriate numeric value. If the lowercase **n** is part of an optional parameter and the option is not selected, a value for **n** is not required.

#### **Comments in Command Lines**

To aid in preparation or maintenance of a form or logo, comments can be added to many command lines. Comments must be preceded by a slash (/). However, do not use the /comment feature on lines containing an SFCC (i.e., CREATE, NORMAL, EXECUTE, etc.). Throughout this manual, comments are provided in parenthesis beside most command lines for better understanding of IGP/PGL operation but should not be included in your IGP/PGL files.

#### **Storing Data**

To send data to the IGP/PGL, use a host system command, such as PRINT. (Entering data through the keyboard does *not* store data in nonvolatile IGP/PGL memory.) Once stored in memory, the data remains until deleted, the IGP/PGL is reset with RESET command, or until the printer is turned off.

IGP/PGL files can be permanently stored to, deleted from, and retrieved from the printer external memory modules by ending CREATE, CREATE LOGO, DELETE FORM, DELETE LOGO, EXECUTE, and DIRECTORY commands with **;DISK**.

For example, the following command creates a form named ORDER and stores it in the IGP/PGL printer external memory.

#### **(cc)CREATE;ORDER;DISK**

**NOTE:** Executing a form or calling a logo will access the default printer memory module automatically if the object is not found in memory.

#### **Uncompressed and Packed Bits Compression**

PGL logos support uncompressed and packed bits compression methods. CCITT and LZR (used for color) compression methods are not supported. Refer to your application's documentation about TIFF files.

#### **Character Position.Dot Position (CP.DP) Format**

The CP.DP format is a special parameter available with the IGP/PGL commands. CP.DP format allows two elements plotted at nearly the same character location to be offset to eliminate overlapping. Specifying starting and ending rows and columns is its most frequent use.

Each character location is a cell. Each cell is a grid 12 dot rows high by 6 dot columns wide (printing at 6 lpi and 10 cpi). The CP.DP format allows a character cell position (CP) and a specific dot position (DP) within the cell to be identified as shown in Figure 4–1. The DP portion of the CP.DP format specifies a location down (in reference to rows) and to the right (in reference to columns) within the character cell position.

For example, refer to Figure 4–1. Suppose a line runs along character position column 13 ( $CP = 13$ ). At the same time, an alphanumeric string must begin in column 13. With CP.DP format, the alphanumeric string can be offset 2 dot positions ( $DP = 2$ ) in column 13 to avoid overlap. Specify 13.2  $(CP = 13, DP = .2)$  for the starting column of the alphanumeric string. Similarly, to place a horizontal line 8 dot rows beneath another horizontal line in character row position 11, specify row 11 for one line and row 11.8 for the other line.

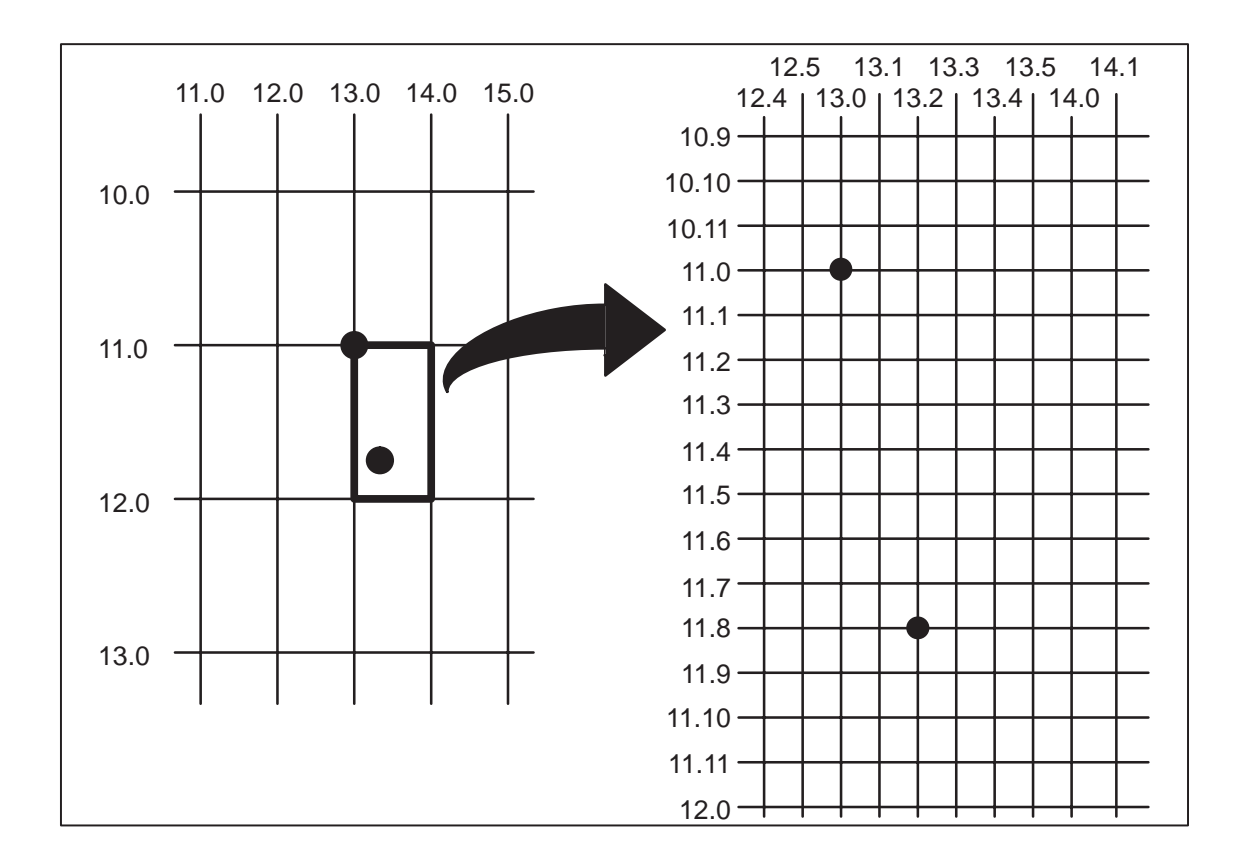

**Figure 4–1. CP.DP Format Example**

Based upon the requirements of a specific application, three methods are used to print alphanumeric data on the form: fixed (or prepositioned) data, overlay data, and dynamic data.

#### **Fixed Data**

Fixed data is entered during the Create Form mode as part of the form definition. It appears as prepositioned information similar to other form elements. The fixed data is printed on each form in the same location and can only be changed by changing the form definition. Your company's name, address, logo, or phone number are typical examples of alphanumeric data that can be fixed onto the form.

#### **Overlay Data**

Overlay data is variable alphanumeric data entered during the Execute Form mode by positioning the information with line feeds and spaces into an exact location. In general, a page of data is overlayed onto a form similar to typing data in the appropriate blanks of a preprinted form. Each page of overlay data is separated by form feeds to correspond to each form printed. Customer names, addresses, and order numbers are examples of variable data that can be overlayed onto the form.

#### **Dynamic Data**

Dynamic data is variable data entered by command during the Execute Form mode. The dynamic data is entered into a location previously defined in the Create Form mode. Up to 255 locations can be identified during the Create Form mode as part of the form definition.

A command during the Execute Form mode enters new data in the identified location(s) each time the form prints. Dynamic data is the most efficient method of supplying variable data to the form. Again, customer names, addresses, or any type of variable alphanumeric or bar code data can be provided dynamically.

#### **Incremental Data Fields**

The incremental data fields feature allows alphanumeric (and bar code) data fields to automatically update numerically or alphabetically with just one set of data sent from the host computer. A maximum of 65,535 forms can print with incremental fields automatically updated.

Alphanumeric incremental fields can be used with fixed (static) data input as part of the Create Form mode or with dynamic data supplied in the Execute Form mode. Incremental data fields cannot be used with Overlay data.

#### **Dark Printing**

A DARK parameter, available in the Alpha, Reverse, and Bar Code commands, is a double–strike feature which produces bolder, darker text, denser black backgrounds for reverse print, and extra–dark, more readable bar codes. The application of the dark feature differs between line-matrix and thermal printers, as described in the following paragraphs.

#### **Thermal Printers**

Reverse and Bar Code commands automatically print in the DARK mode in thermal printers; therefore, a DARK parameter in the command line is ignored. However, a DARK parameter used with *alphanumeric text* in the ALPHA command will print using a bold font. In any event, print speed is not reduced when using the DARK parameter with thermal printers.

#### **Line-Matrix Printers**

The extra darkness provided by the DARK parameter improves the Print Contrast Ratio (PCR) and effectively extends the life of the ribbon. For bar codes, the PCR describes the difference in light reflection between the bars and spaces as a measurement of light/dark contrast in order to judge when a printed bar code will not be dark enough to be read with accuracy by a scanner.

The extra dots used to produce the darker bar code do not change the overall width of the wide bars. Figure 4–2 illustrates how the DARK parameter adds two extra dot columns to wide bar code bars without increasing bar width.

Because of the second hammer bank stroke required to plot the extra columns of dots, print speed may be reduced up to half when the DARK parameter is used with Bar Code commands. However, this decreased print speed should be weighed against the significant increase in bar code PCR and extended ribbon life.

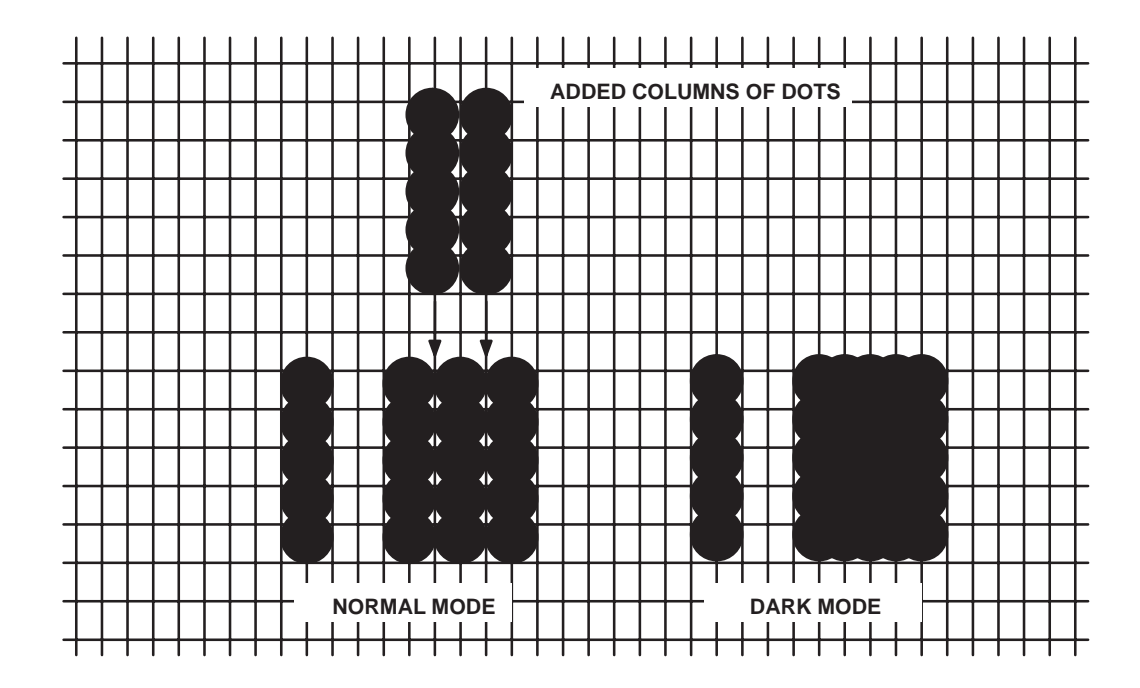

**Figure 4–2. Dark Printing**

**NOTE:** Depending on the printer used, the printed appearance and location of your print samples may vary from to those shown in this manual. The position of your print samples may also vary compared to these examples, depending on the initial print position.

# **Alphanumerics**

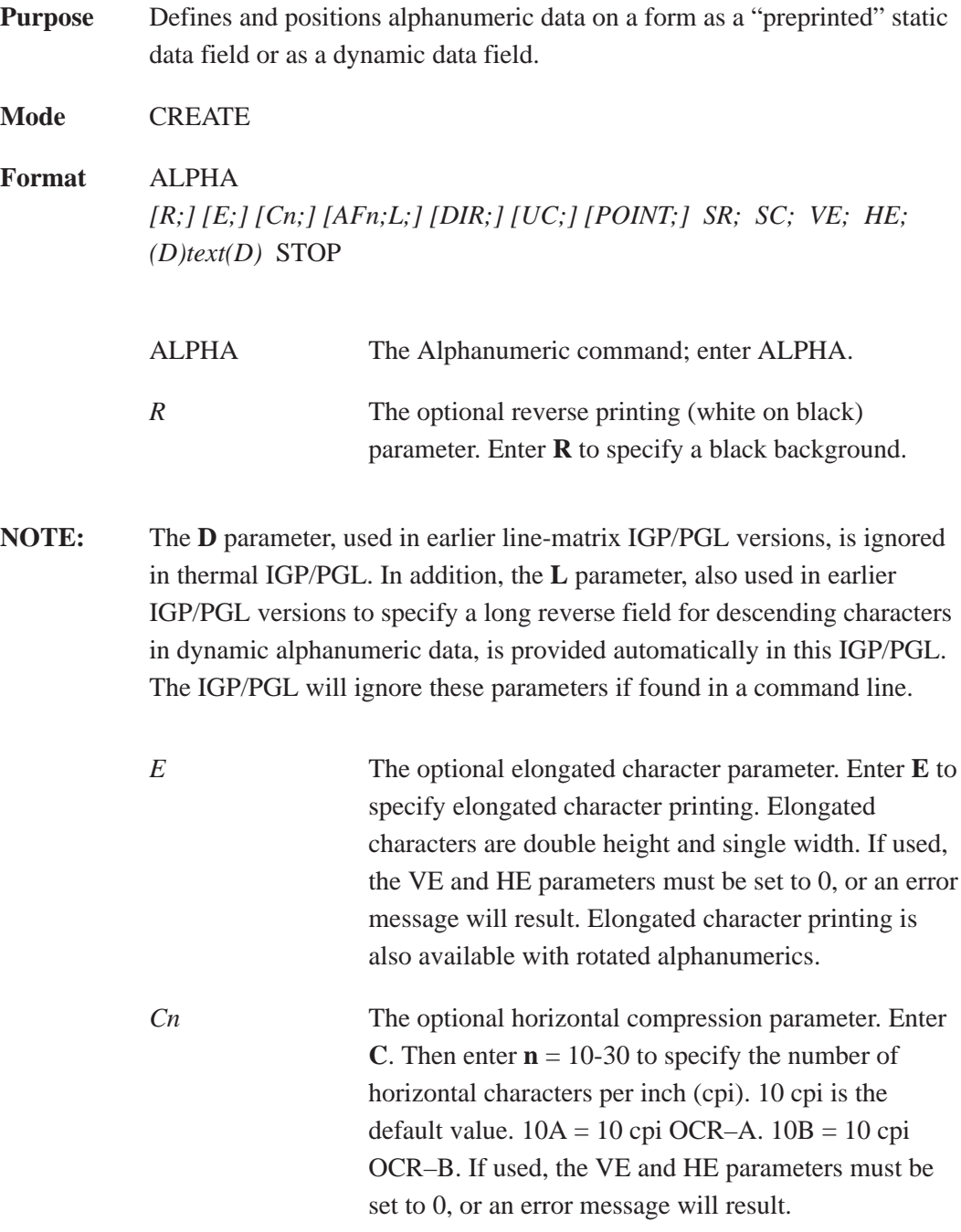

*AFn;L* The optional dynamic data field parameters for identifying the alphanumeric string location on a form and for designating the length of the alphanumeric string. If these parameters are used, the actual text cannot be entered during the Create Form mode; it must be entered dynamically during the Execute Form mode. Dynamically entering data during the Execute Form mode permits changes to the alphanumeric text without redefining or re–creating the form. To use this field, perform the following steps: a. Enter **AF**.

- b. Replace **n** with a number ranging from 1 to 255 to identify the alphanumeric string location on the form. The SR and SC parameters are used to specify the exact location of the alphanumeric field identified by **n**.
- c. Replace **L** with a number equal to the number of characters in the dynamic alphanumeric string ranging from 1 to 255.
- d. Dynamically enter the alphanumeric string itself in the Execute Form mode. The length of the alphanumeric string must be equal to or less than the value assigned to the length (**L**) parameter. Refer to "Execute Form: Dynamic Alphanumeric Data" on page 4–54.
- e. If the dynamic data field is used, do *not* enter the ASCII TEXT parameter.

*DIR* Optional parameter for rotating a character string. Use the following codes to indicate the direction of character rotation:

- a. Enter **CW** for 90 degree clockwise rotation.
- b. Enter **CCW** for 90 degree counterclockwise rotation.
- c. Enter **INV** for inverted characters (180 degree rotation).

The default orientation prints character strings in the standard horizontal format.

**NOTE:** Alpha rotation parameters (CW, CCW, INV) require more memory to implement than the default orientation. Thus, characters selected for rotation may appear in the default orientation. Selecting a smaller font will correct the problem.

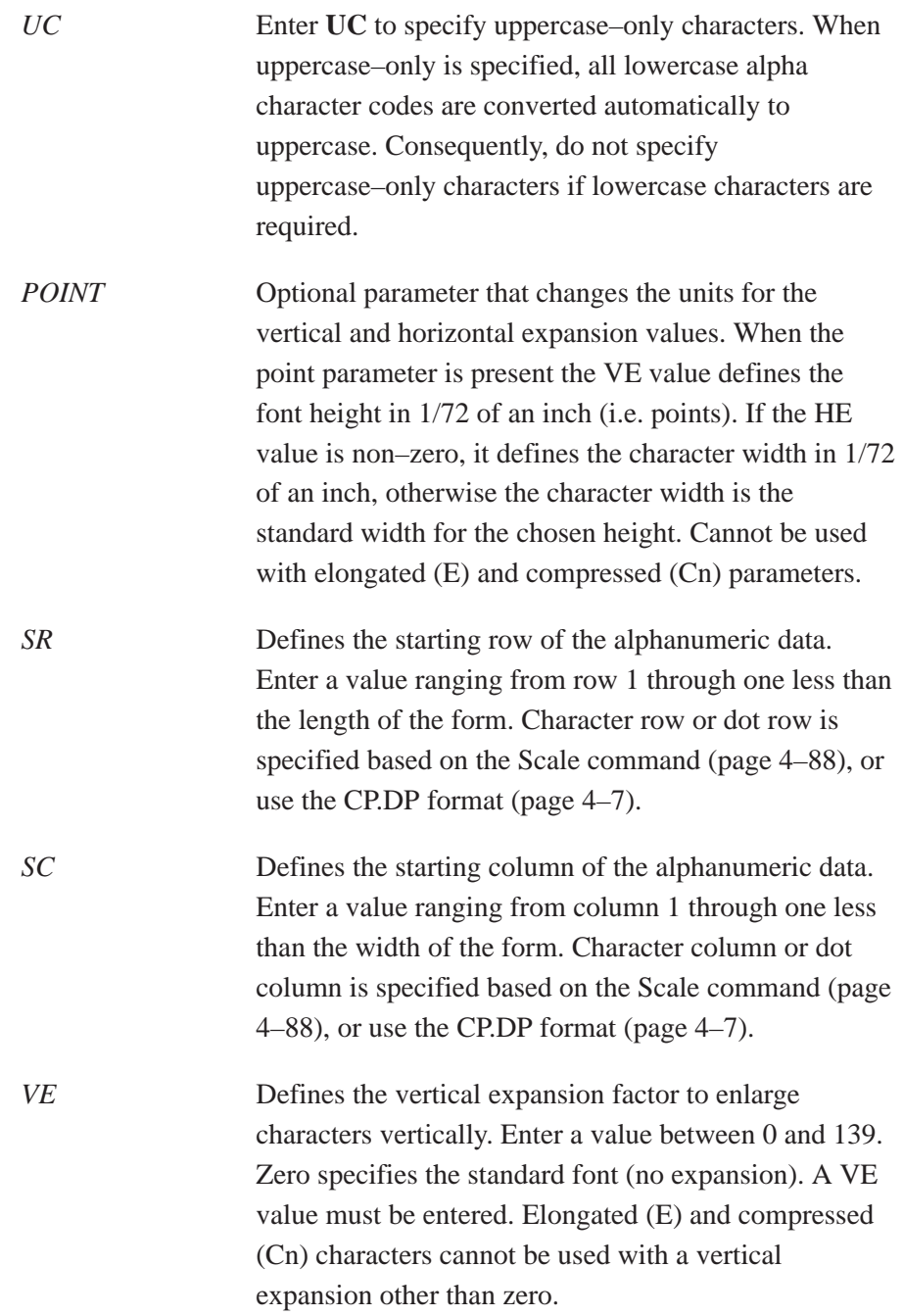

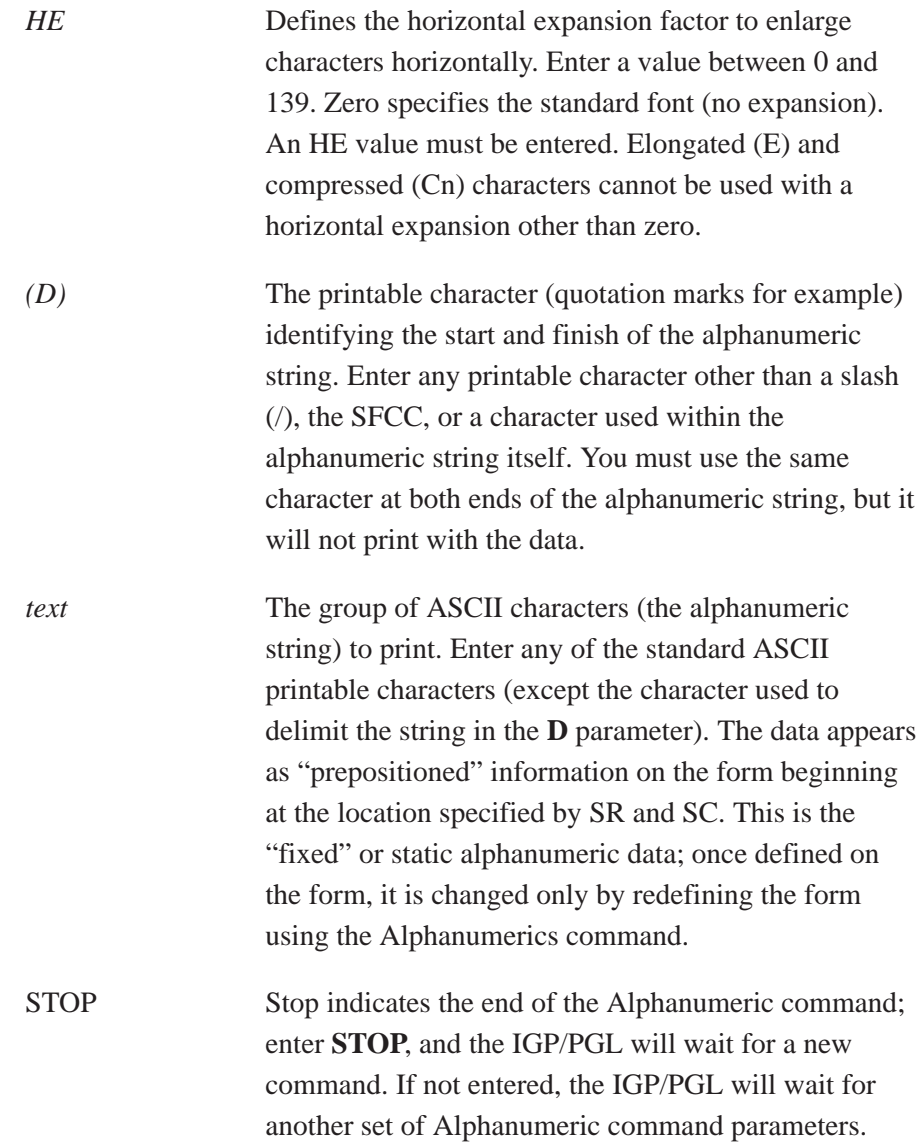

- **Comments** As dynamic data, the location of the alphanumeric field is established in the Create Form mode and the actual alphanumeric data is continuously redefined before placement on the form in the Execute Form mode. You can also rotate and reverse print the alphanumeric string using this command.
- **Example** The following program and example in Figure 4–3 illustrates the Alphanumeric command capabilities. To illustrate positioning, starting row and column are indicated on the example but do not necessarily reflect actual location on the page.

4–16 Commands

Notice the same starting row is used for all "EXAMPLE" characters, and they are all aligned on the same baseline (or bottom), regardless of expanded or compressed parameters. The string rotates around the point of intersection of the starting row and columns shown by the "pinwheel" E. A rotated 10 cpi character establishes the baseline for all character sizes.

#### ALPHA

36;37;4;4;\*E\* 36;41;2;3;\*X\* 36;44;2;2;\*A\* 36;46;1;1;\*M\* (Single–size character, expanded font) C13;36;47;0;0;\*P\* C15;36;48;0;0;\*L\*  $C17;36;49;0;0;*E*$ CW;36;60;2;2;\*CLOCK\* CW;42;60;4;4;\*WISE\* CCW;58;26;2;3;\*COUNTER\* CCW;45.5;26;2;2;\*CLOCK\* CCW;39.2;26;1;1;\*WISE\* INV;54.5;58;0;0;\*INVERTED\* R;INV;54.5;49;0;0;\*REVERSE PRINT\* 45;48;0;0;\*E\* CW;UC;45;48;0;0;\*e\* (Lowercase converted to uppercase) CCW;45;48;0;0;\*E\* INV;45;48;0;0;\*E\* STOP

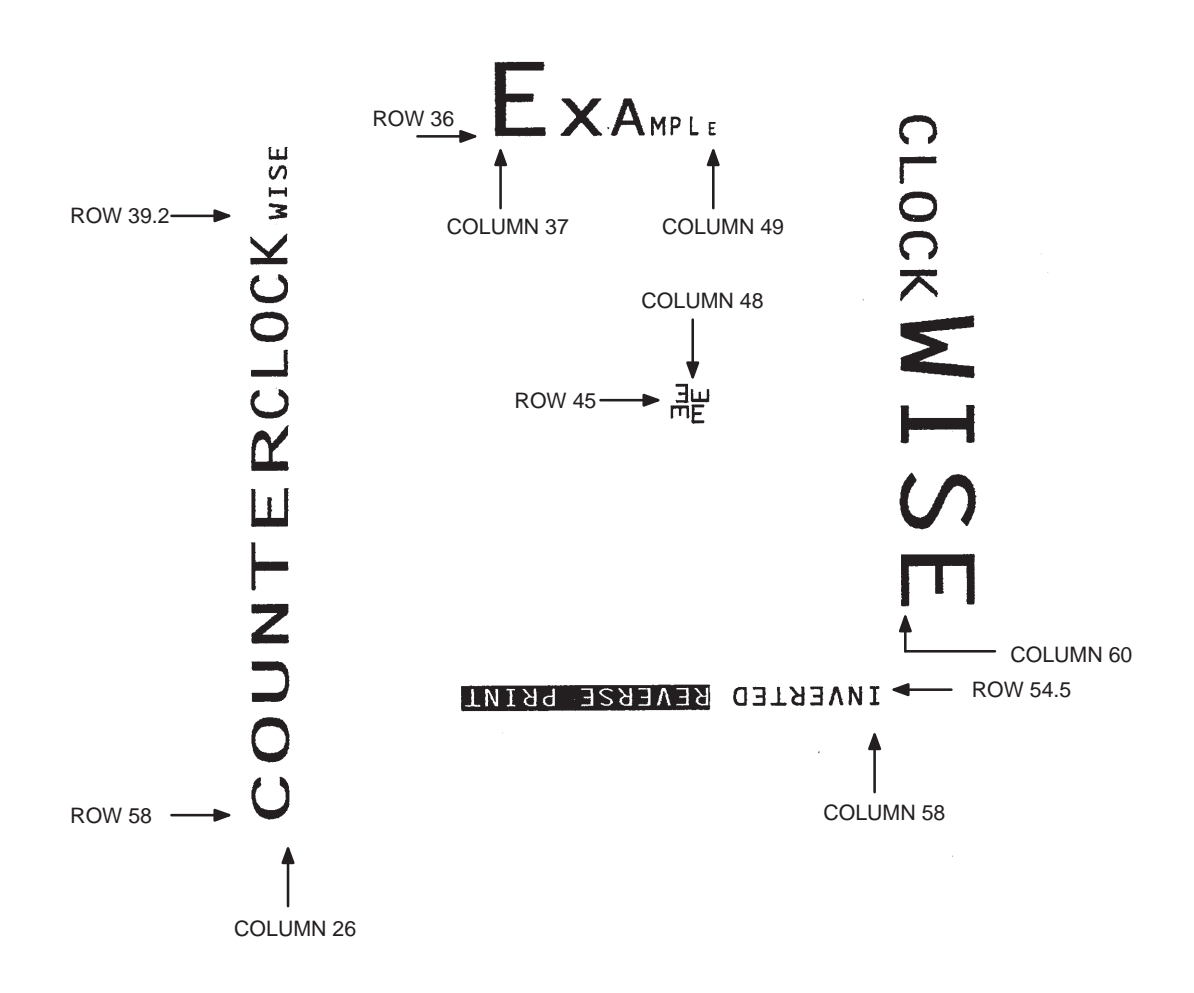

**Figure 4–3. Alphanumeric Example**

#### **Alphanumerics, Incremental Fields**

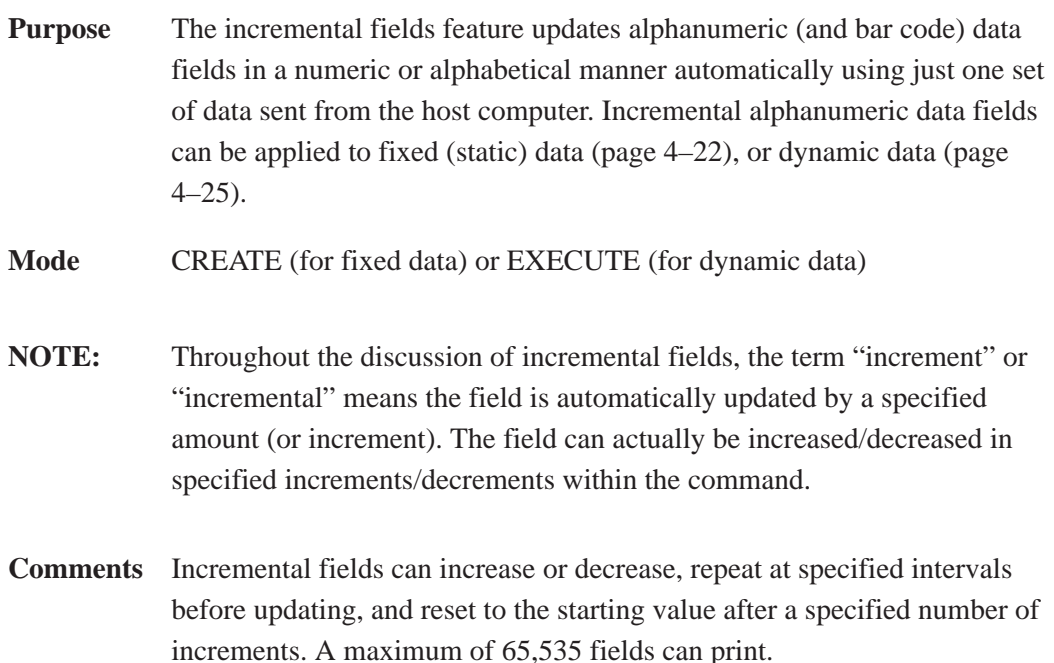

#### **Using Incremental Alphanumeric Data**

The IGP/PGL internally counts incremental static (fixed) alphanumeric fields. A maximum of 255 incremental fixed alphanumeric fields are allowed per form.

Incrementing is controlled with the STEPMASK and STARTDATA command parameters as described in Table 4–1. The parameters are part of the Incremental Alphanumeric Fixed Data command or part of the Execute command when using incremental alphanumeric dynamic data.

The STEPMASK parameter performs the following three functions:

- 1. It defines the increment amount (step);
- 2. It defines the number of characters allowed in the data field (STARTDATA); and
- 3. It provides a "mask" to link or unlink subfields of the data to be incremented independently. The data provided in the STEPMASK field combined with the data in the STARTDATA field determine the result of these functions.

The increment amount is defined by the numeric value of the STEPMASK data. For example, a STEPMASK value of 1 increments the STARTDATA by 1; a STEPMASK value of 2 increments the STARTDATA by 2.

The maximum number of characters allowed in the STARTDATA field is defined by the number of characters in the STEPMASK field; the STARTDATA field cannot contain more characters than used in the STEPMASK field.

Linked and unlinked masking of subfields within the STARTDATA is defined by the **L** value in the STEPMASK field. **L** indicates linked but non–incremental data in the corresponding position of the STARTDATA field; any alpha character other than **L** in the STEPMASK field indicates a non–incremental, non–linked STARTDATA subfield.

| <b>STEPMASK</b>  | <b>START DATA</b>      | <b>Character Type and Function</b>                                                                                                    |
|------------------|------------------------|----------------------------------------------------------------------------------------------------|
| $0 - 9$          | $A - Z$                | Alpha characters incremented by amount<br>in STEPMASK field                                                                                                    |
| $0 - 9$          | $0 - 9$                | Numeric characters incremented by<br>amount in STEPMASK field                                                                                                    |
| $0 - 9$          | Space                  | Same character type as character in the<br>next right adjacent, linked increment posi-<br>tion. Character type will be numeric if in<br>least significant position. |
| $0 - 9$          | Not $A - Z$ or $0 - 9$ | Error                                                                                                    |
| Not $0 - 9$ or L | Any                    | Non-incrementing alphanumeric<br>character                                                                                                    |
|                  | Any                    | Linked, non-incrementing alphanumeric<br>character                                                                                                    |

**Table 4–1. Increment Alphanumeric**

The examples on the following pages illustrate incremental alphanumeric data fields. All cases in the examples use a repeat count parameter value of 1 and a reset count parameter value of 0. The three vertical dots illustrate the natural progression for each column and unit of data based on the incremental count and its impact on linked and unlinked data fields.

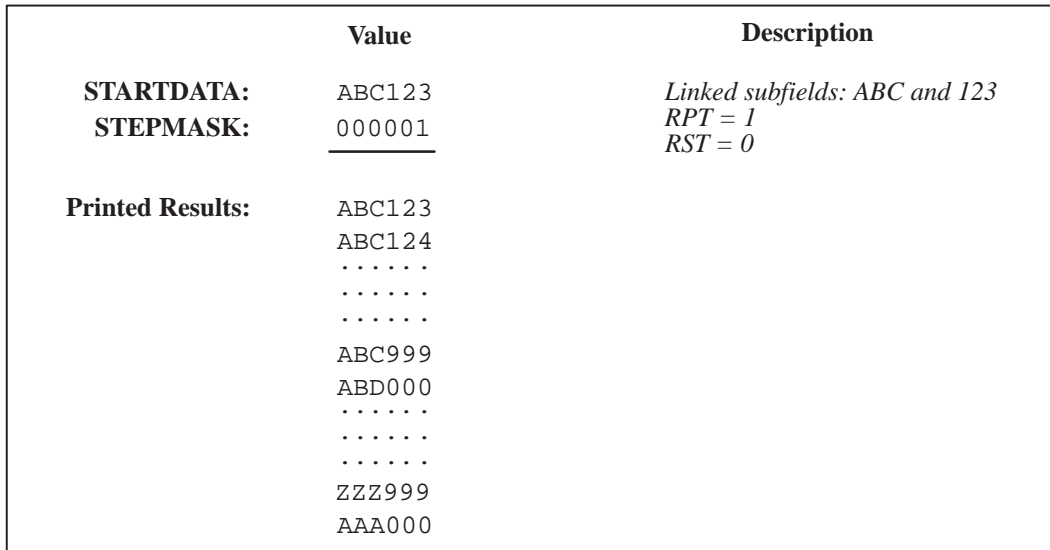

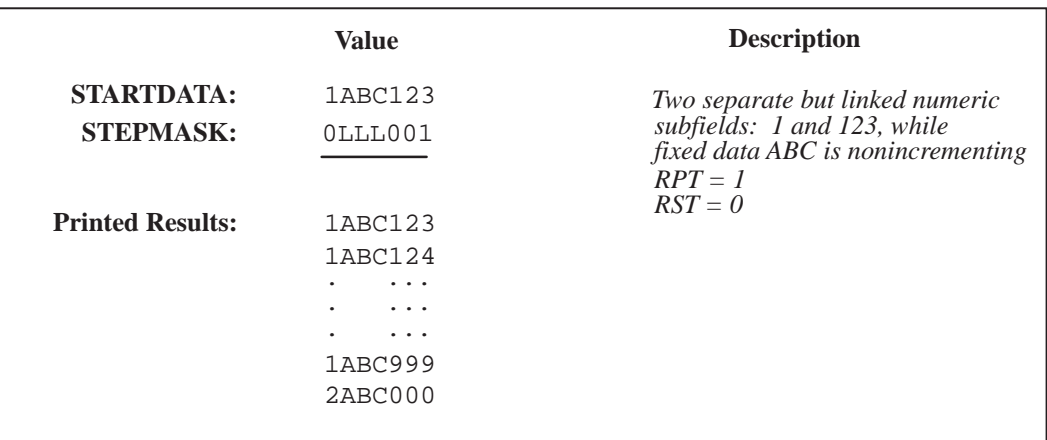

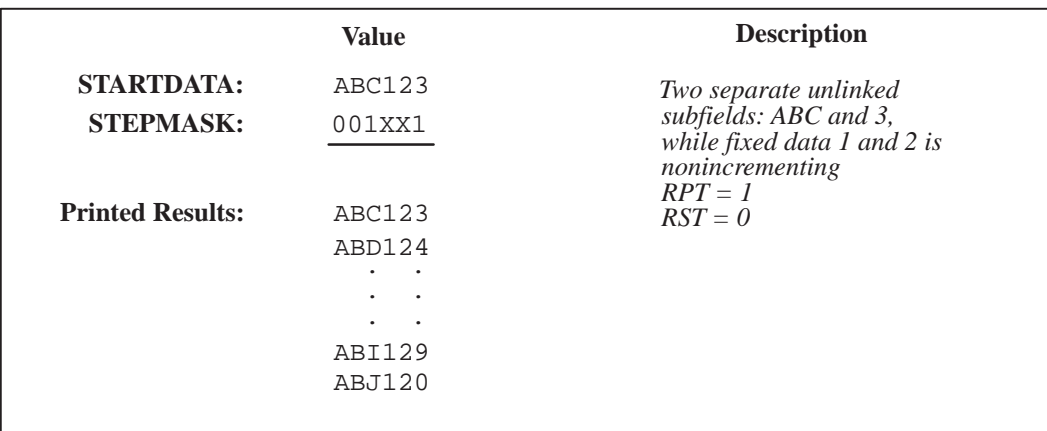

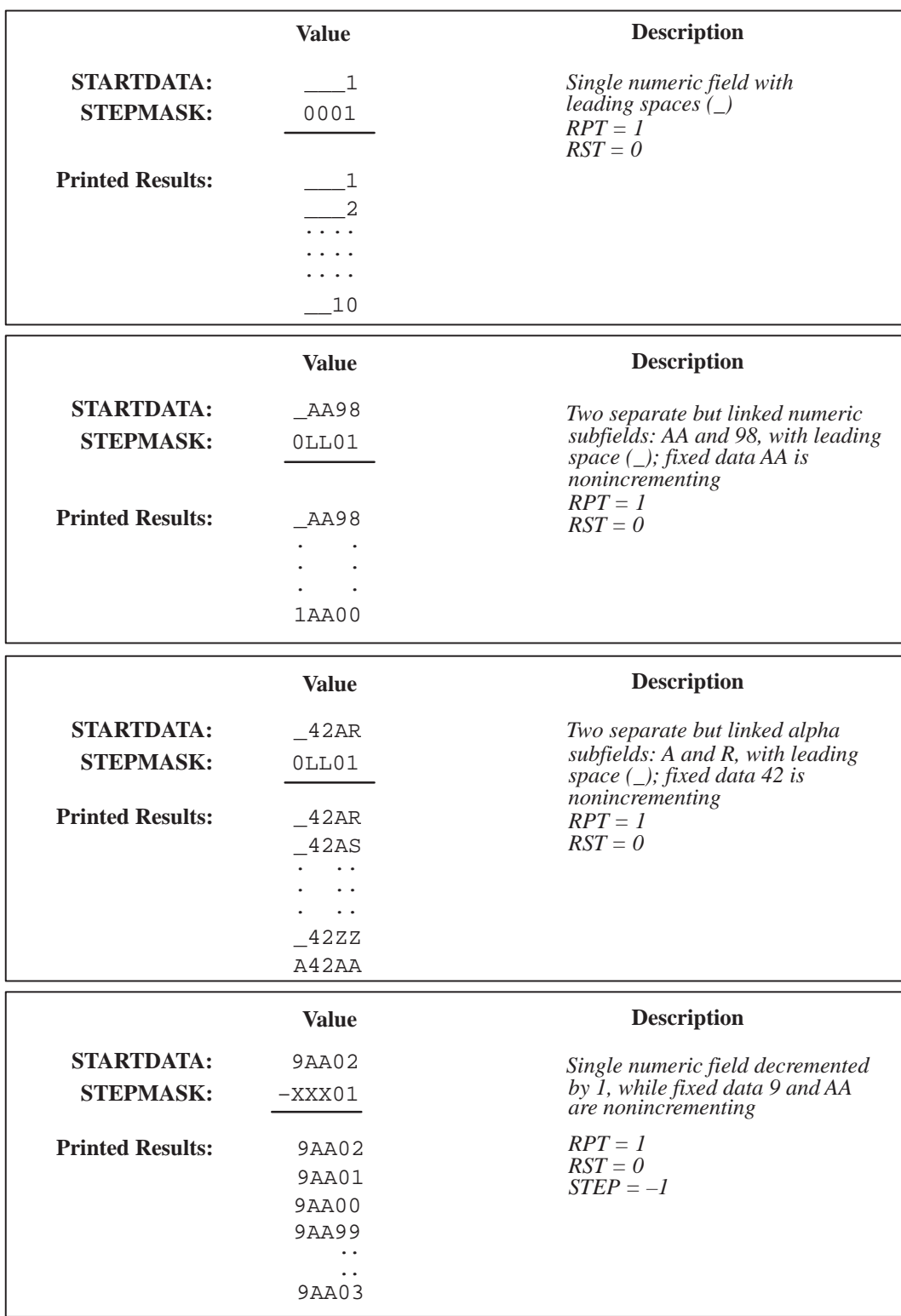

#### **Alphanumerics, Incremental: Fixed Data Fields**

**Purpose** To automatically increment/decrement fixed alphanumeric data fields.

#### **Mode** CREATE

**NOTE:** In the command format below, incremental alphanumeric command parameters are shown in **boldface** type; standard alphanumeric command parameters and optional nonincremental parameters are shown in *italics*. Due to space constraints, the command parameters are separated into two lines. During actual IGP/PGL input, DO NOT separate command parameters.

#### **Format** *ALPHA [R;] [E;] [Cn;]* **I**;*[DIR;] [UC;] SR; SC; VE; HE;[***idir***]* **STEPMASK**; *[***RPTn;***] [***RSTn;***]* **(D)STARTDATA(D)** *STOP*

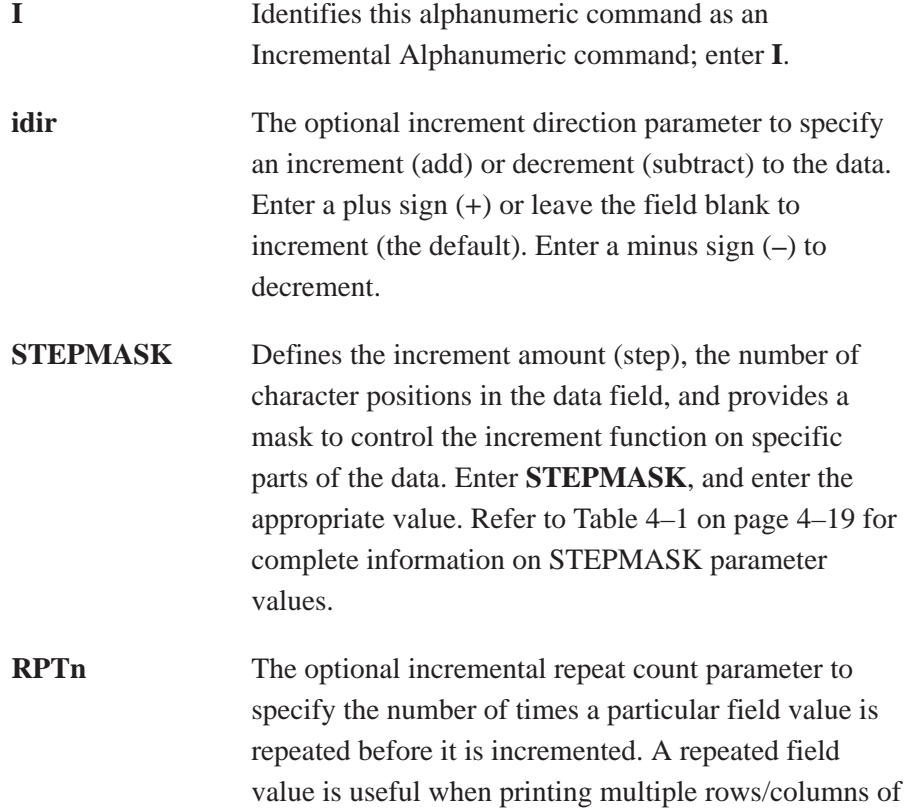

identical labels before increasing to the next value.

To use the repeat count parameter, enter **RPT** and replace **n** with a numeric value ranging from 1 to 65,535 to specify the repeat count. The default repeat count parameter is 1, which will increment the field value each time it prints.

**RSTn** The optional incremental reset count parameter to specify the number of times an incremented field is printed (on one or more forms) before it is reset to the starting value. A reset count is useful when printing a hierarchy of fields where a low–level field generates a sequence of numbers, is reset, and the next higher field level is incremented (such as in a unit/box/carton application).

> To use the reset count parameter, enter **RST** and replace **n** with a number ranging from 1 to 65,535 to specify the reset count. The default reset count value is 0.

**STARTDATA** Defines the starting value of the incrementing field. Enter **STARTDATA** and the appropriate value. Refer to "Using Incremental Alphanumeric Data" on page 4–18 for complete information on STARTDATA and STEPMASK parameter values.

> The maximum amount of STARTDATA characters must be equal to or less than the number of characters in the STEPMASK field. If the number of data characters is less than the number used in STEPMASK, the data will print right justified with preceding spaces.

> Characters allowed for incrementing fields (STEPMASK values of  $0 - 9$ ) are numeric  $0 - 9$  and alpha  $A - Z$  (uppercase only). Any printable character is allowed in nonincrementing fields (STEPMASK values not  $0 - 9$ ). The STARTDATA must be enclosed within standard printable character delimiters just as a standard alphanumeric data field is enclosed within delimiters.

**Comments** The Incremental Alphanumeric Fixed Data Fields command is a revised version of the standard IGP/PGL alphanumeric command, but it does not replace the standard alphanumeric command.

> VDUP;3;6 (Repeat alpha string) ALPHA (Alpha command) I;6;5;4;4;–00001;\*12345\* STOP (Ends Alpha command) VDUP;OFF ~EXECUTE;TEST (Prints form)

~CREATE;TEST;288 (Enters Create Form mode)

END (Terminates Create Form mode)

~NORMAL

# 12345

12344

12343

#### **Alphanumerics, Incremental: Dynamic Data Fields**

**Purpose** Automatically increments/decrements dynamic alphanumeric data fields. Specifies the location and size of the incremental dynamic data field during the Create Form mode; STEPMASK and STARTDATA parameters are supplied in the Execute command during the Execute Form mode.

#### **Mode** CREATE

**NOTE:** In the command format below, incremental alphanumeric command parameters are shown in **boldface** type; standard alphanumeric command parameters and optional nonincremental parameters are shown in *italics*.

#### **Format** *ALPHA [R;] [E;] [Cn;]* **IAFn;L;** *[DIR;] [UC;] SR; SC; VE; HE STOP*

- **IAFn;L** Identifies this alphanumeric command as an Incremental Alphanumeric Dynamic Data Field command. The command parameter string identifies the incremental dynamic data field location on the form and defines the length of the alphanumeric data. If these parameters are used, the STEPMASK and STARTDATA parameters cannot be entered in the Create Form mode; they are entered dynamically during the Execute Forms mode. To use the incremental dynamic data field, perform the following steps:
	- a. Enter **IAF** to specify an incremental alphanumeric dynamic data field.
	- b. Replace **n** with a number ranging from 1 to 255 to identify the alphanumeric string location on the form. The standard alphanumeric SR and SC command parameters specify the exact location of the field identified by **n**.
- c. Replace **L** with a number equal to the number of characters in the dynamic alphanumeric string (STARTDATA) ranging from 1 to 255.
- d. Dynamically enter the STEPMASK and STARTDATA parameters in the Execute Form mode. The length of the data must be equal to or less than the value assigned to the length (**L**) parameter. Refer to "Execute Form: Incremental Dynamic Data" on page 4–56 for more information.
- **Comments** The Incremental Alphanumeric Dynamic Data Fields command is a variation of the standard IGP/PGL Alphanumeric command, but does not replace the standard alphanumeric command.

As with standard dynamic data fields, incremental dynamic data fields allow the starting data to be changed without changing the form definition program. Increment parameters can also change with each new job without changing the form definition program.

**Duplicating Incremental Alphanumeric Fields** – Incremental alphanumeric fixed and dynamic data fields are duplicated horizontally using the HDUP command and vertically using the standard VDUP command. Duplicated incremental fields increment in left–to–right, top–to–bottom order. The following examples illustrate the results of duplicated incremental fields.

Download from Www.Somanuals.com. All Manuals Search And Download.

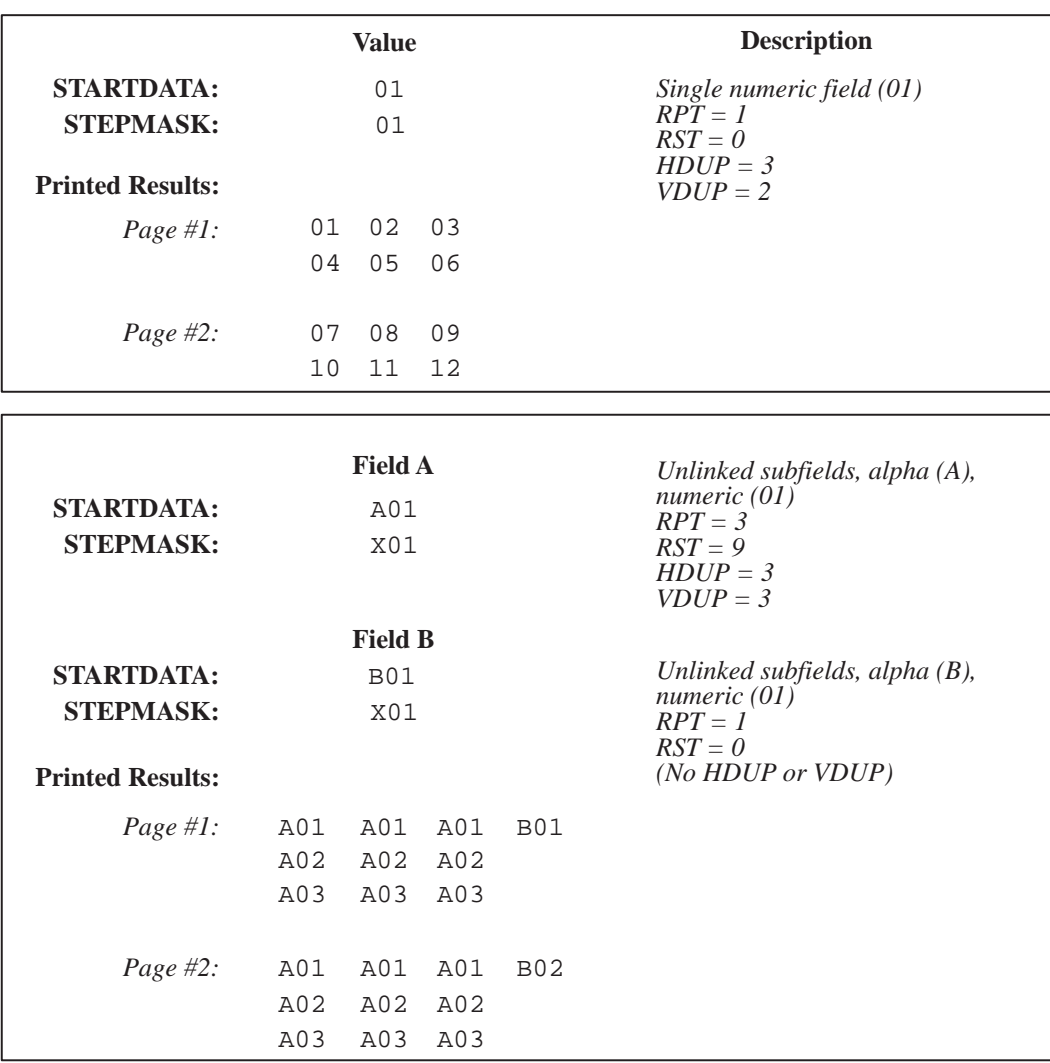

**Example** The following program will produce the Incremental Alphanumeric data example at the bottom of the previous page. The program elements are also defined. (Refer to the command format on page 4–22.)

#### ALPHA

I;1;1;0;0;001;RPT3;RST9;\*A01\* I;3;1;0;0;001;RPT1;RST0;\*B01\* **STOP** 

#### **where:**

I;1;1;0;0;001;RPT3;RST9;\*A01\*

**I**ncremental alphanumeric command; SR of **1**; SC of **1**; VE and HE are **0**; **001** stepmask increments by 1; **RPT3** repeats each field value 3 times; **RST9** prints and increments each field 9 times before resetting; **\*A01\*** is the starting value.

#### I;3;1;0;0;001;RPT1;RST0;\*B01\*

**I**ncremental alphanumeric command; SR of **1**; SC of **1**; VE and HE are **0**; **001** stepmask increments by 1; **RPT1** repeats each field value once; **RST0** prints and increments each field 0 times before resetting; **\*B01\*** is the starting value.
VDUP;3;6 (Repeats alpha string) ALPHA (Alpha command) IAF1;5;6;5;4;4 STOP (Ends Alpha command) VDUP;OFF ~EXECUTE;TEST (Prints form) ~IAF1;+00002;\*45678\*

~CREATE;TEST;288 (Enters Create Form mode)

END (Terminates Create Form mode)

~NORMAL

# 45678 45680 45682

## **Boxes**

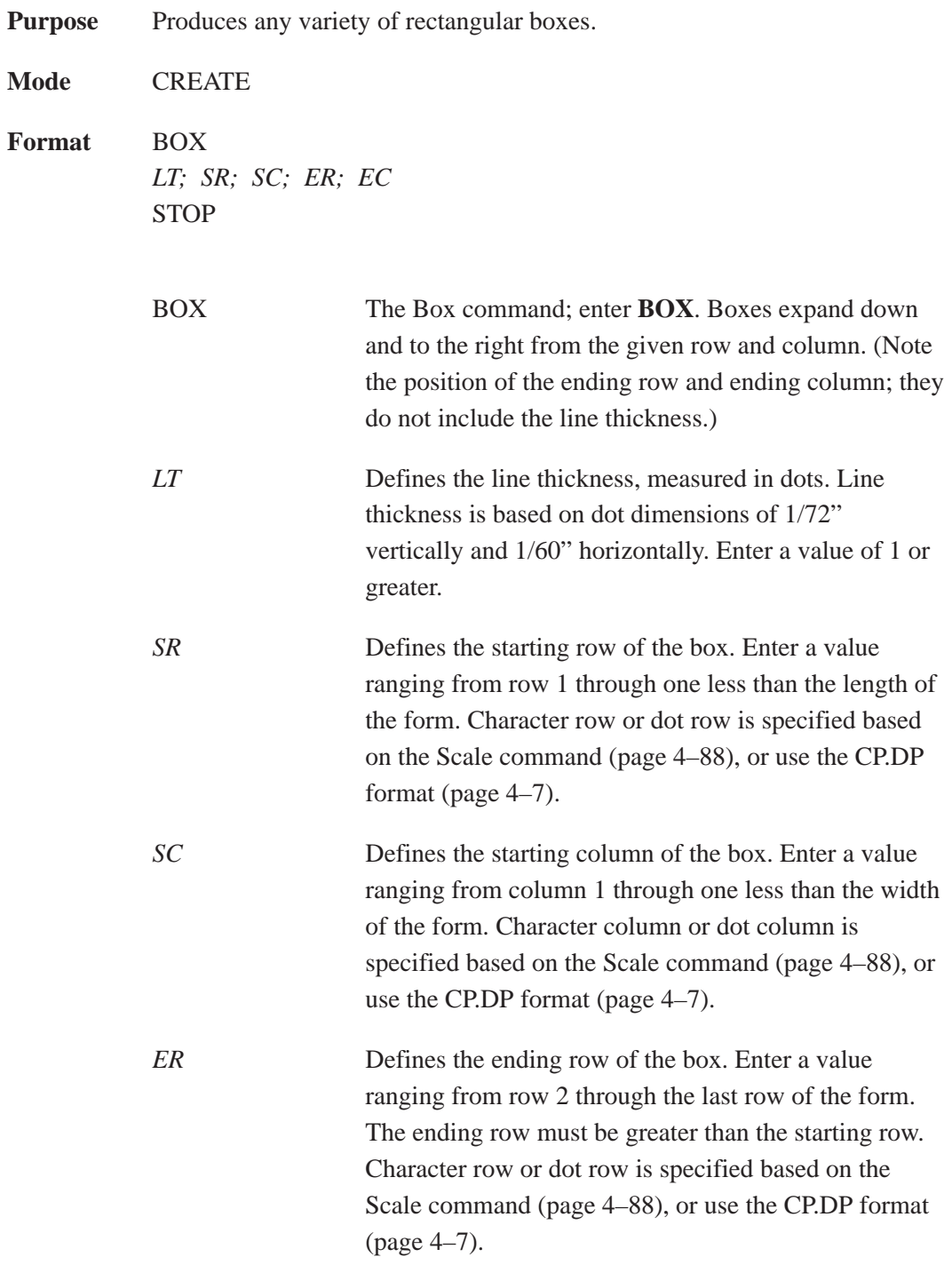

- **NOTE:** If the SCALE;DOT command is used to specify the dot resolution, the line thickness will be specified in that dot scale, rather than as the standard 1/72" line.
- *EC* Defines the ending column of the box. Enter a value ranging from column 2 through the last column of the form. The ending column must be greater than the starting column. Character column or dot column is specified based on the Scale command (page 4–88), or use the CP.DP format (page 4–7).
- STOP Stop indicates the end of the Box command; enter **STOP**, and the IGP/PGL will wait for a new command. If not entered, the IGP/PGL will wait for another set of Box command parameters.
- **Example** The following program and example in Figure 4–4 defines two boxes. To illustrate positioning, the starting row and column are indicated on the example but do not necessarily reflect actual location on the page. (Note the position of the ending row and ending column; they do not include the line thickness.)

BOX

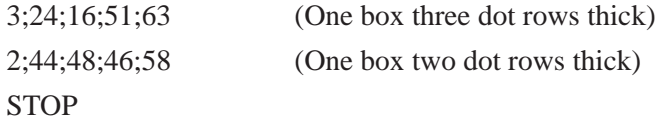

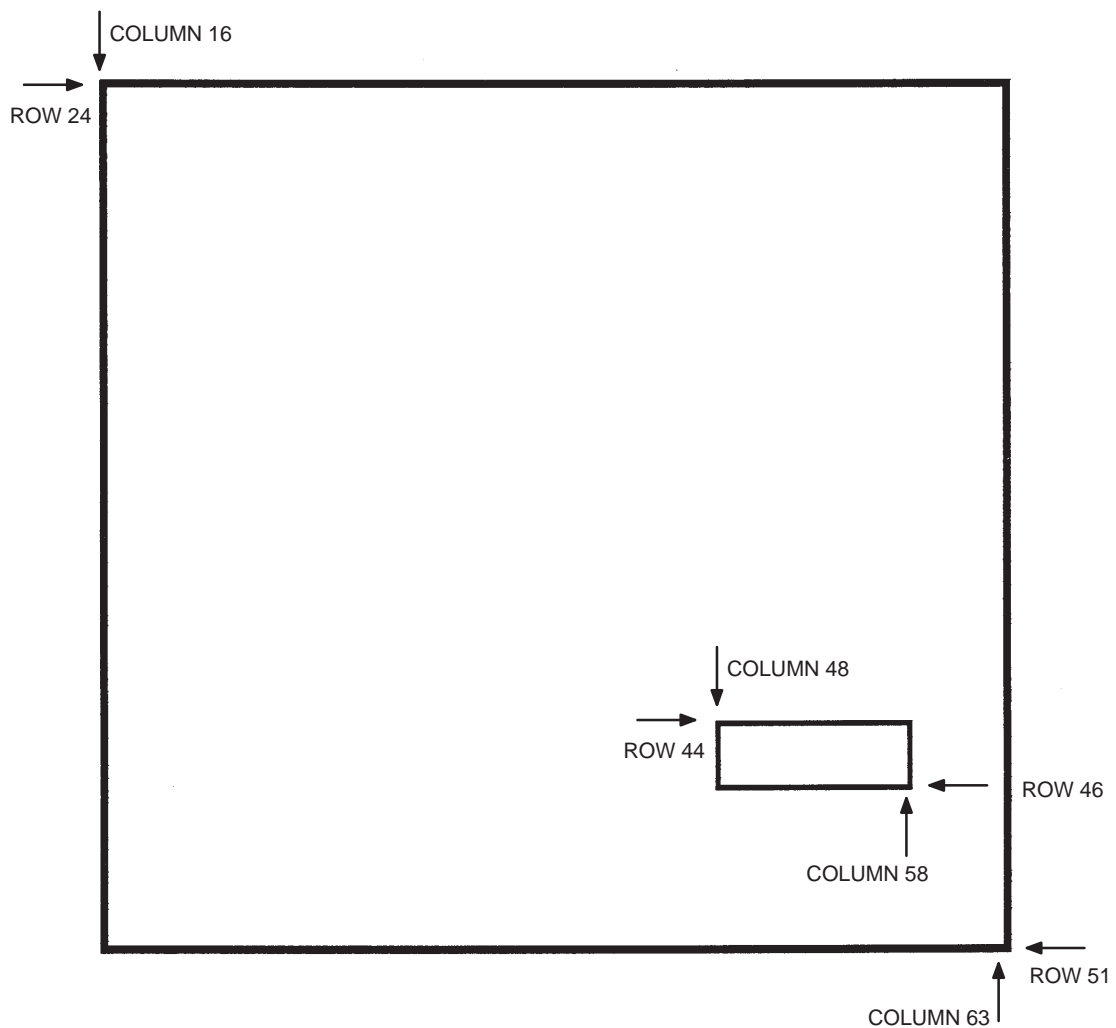

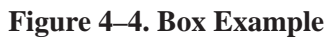

# **Compressed Print (Density)**

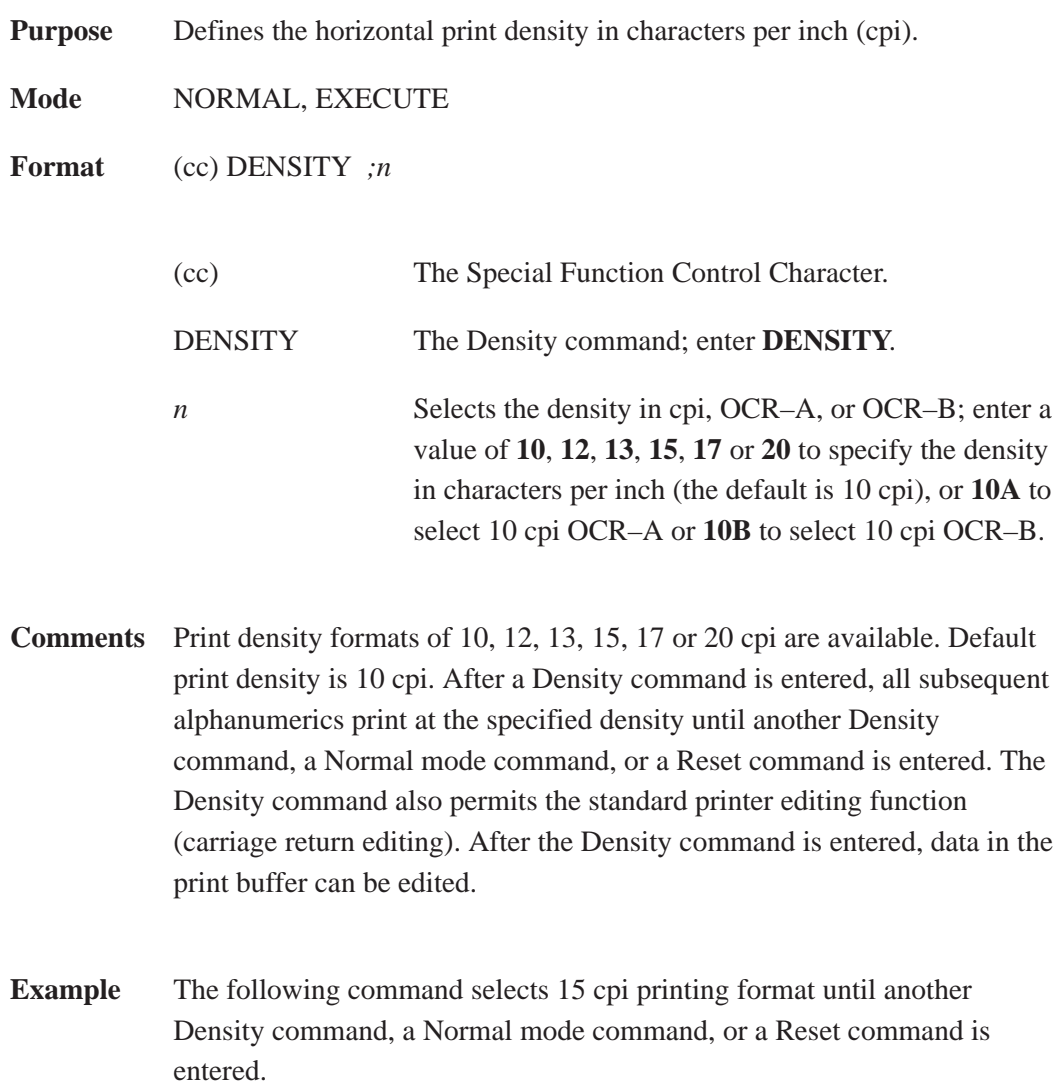

~DENSITY;15

# **Configuration**

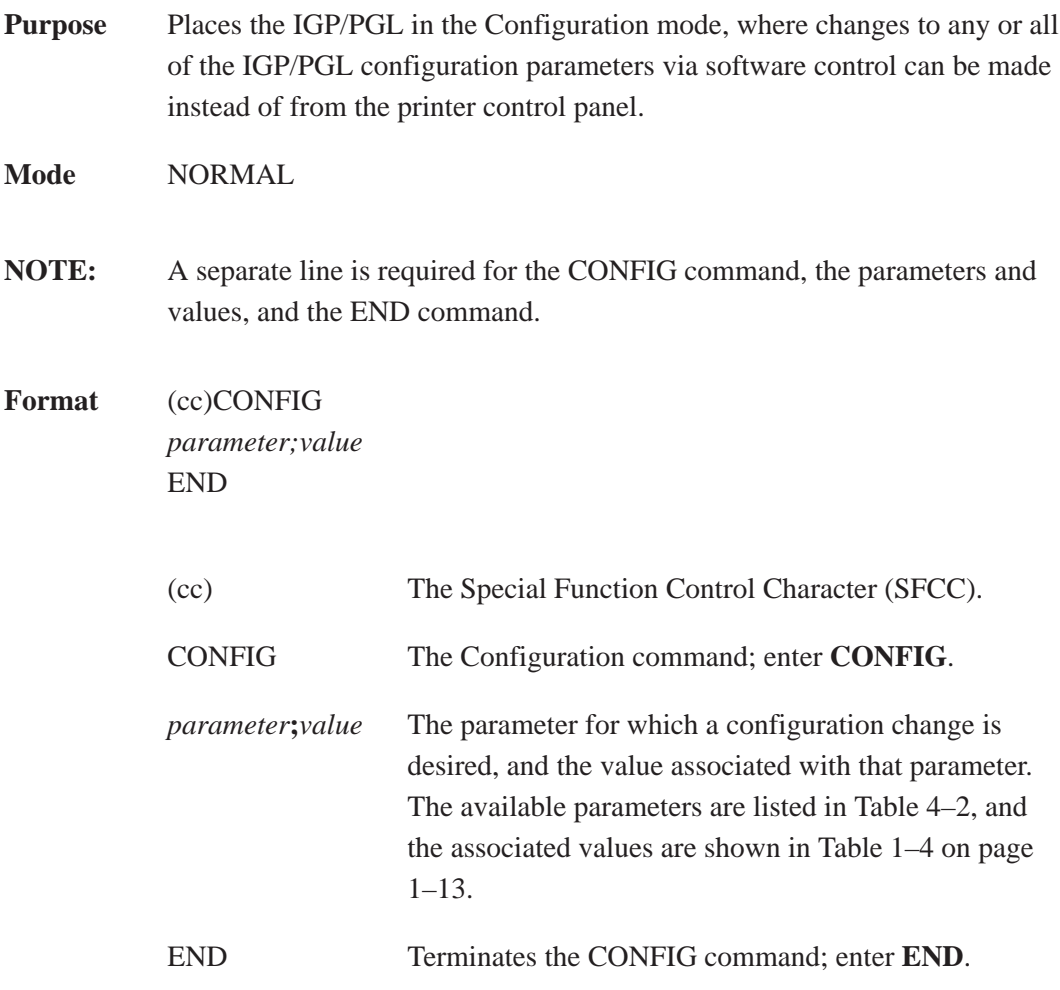

#### **Table 4–2. CONFIG Command Parameters**

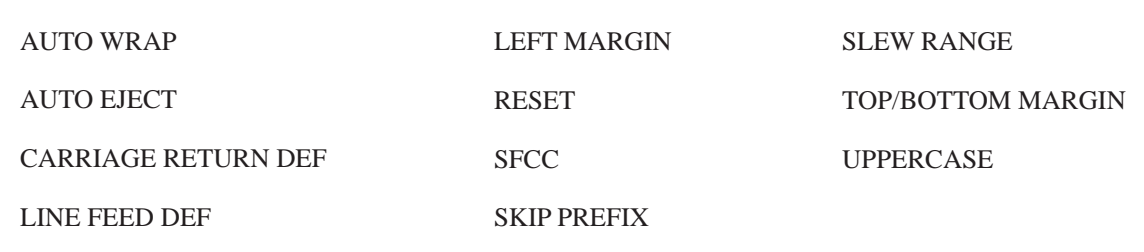

- **NOTE:** All CONFIG parameters except RESET must be followed by a semicolon (;). Any CONFIG parameters not entered in UPPERCASE and exactly as listed in this table will result in an Error 156. (Refer to the "Error Codes" chapter.)
- **Comments** The IGP/PGL configuration parameters available are also defined in Chapter 2.

Any or all parameters can be used within one CONFIG command, and they can be listed in any order. List each *parameter;value* on a separate line, terminating with the END command. Each CONFIG parameter, except the RESET parameter, must be followed by a semicolon (;). Default configuration values can be reset using the CONFIG command.

Parameters not followed by a value, and parameters followed by any non–zero value are interpreted as "true" or "enabled" values. For carriage return and line feed definitions, a zero value does not change the data stream. However, for non–zero values, a carriage return character or line feed character will be interpreted as a carriage return plus a line feed.

Parameters not listed in this command remain unchanged. If a parameter error is detected for parameters other than 0 or 1 (i.e., SFCC, Top/Bottom Margin, Left Margin), the value will default to the current configuration from external printer memory.

**Example 1** The following command enables IGP/PGL Auto Wrap, disables Auto Eject, and selects 6 lpi printing.

> ~CONFIG AUTO WRAP;1 AUTO EJECT;0 LPI;6 END

**Example 2** The following command resets all control panel IGP/PGL configuration parameters back to default values.

> ~CONFIG RESET END

## **Corners**

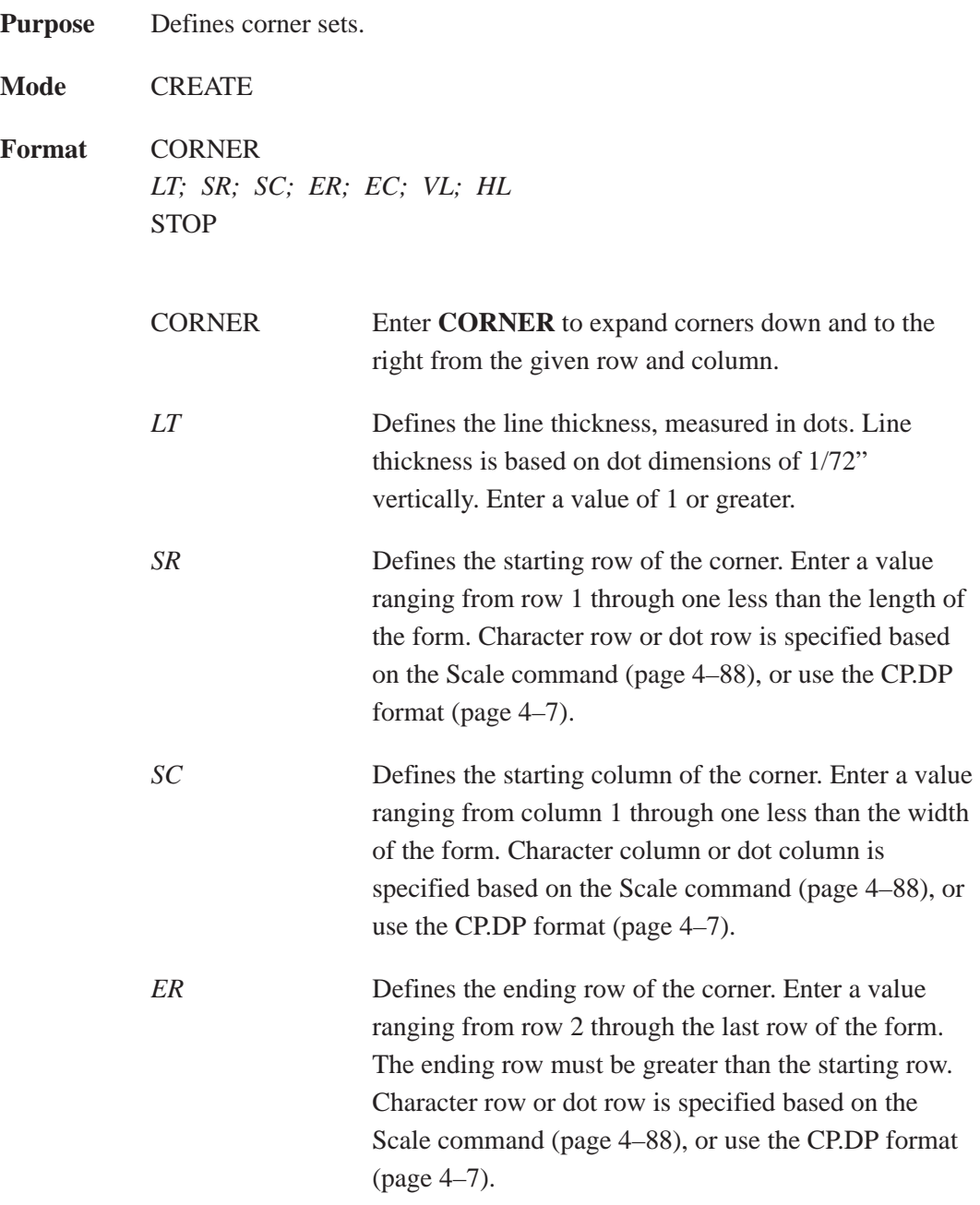

- **NOTE:** If the SCALE;DOT command is used to specify the dot resolution, the line thickness will be specified in that dot scale, rather than as the standard 1/72" line.
- *EC* Defines the ending column of the corner. Enter a value ranging from column 2 through the last column of the form. The ending column must be greater than the starting column. Character column or dot column is specified based on the Scale command (page 4–88), or use the CP.DP format (page 4–7). *VL* Defines the length of the vertical arm (including the line thickness) of each corner in the set. Enter a value of 1 or greater specified in character or dot rows based on the Scale command (page 4–88), or use the CP.DP format (page 4–7). *HL* Defines the length of the horizontal arm (including the line thickness) of each corner in the set. Enter a value of 1 or greater specified in character or dot columns based on the Scale command (page 4–88), or use the CP.DP format (page 4–7). *STOP* Stop indicates the end of the CORNER command;
- enter **STOP**, and the IGP/PGL will wait for a new command. If not entered, the IGP/PGL will wait for another set of Corner command parameters.
- **Example** The following program specifies a corner set as shown in Figure 4–5. To illustrate positioning, the starting row and column are indicated on the example but do not necessarily reflect actual location on the page. (Note the position of the ending row and ending column; they do not include the line thickness.)

#### **CORNER**

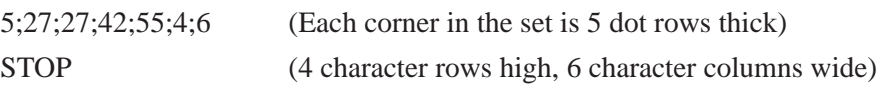

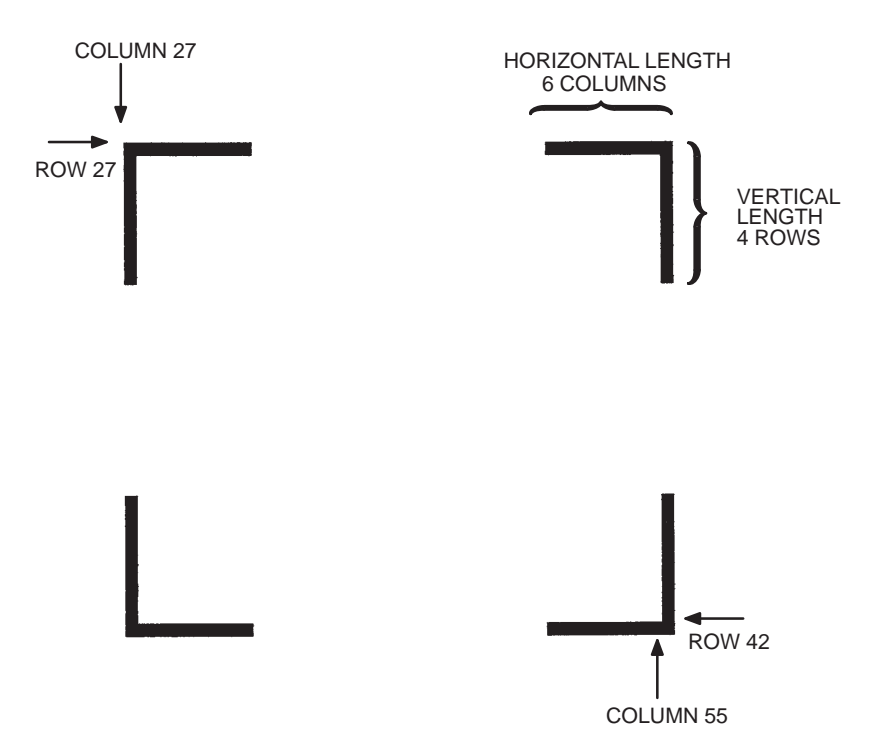

**Figure 4–5. Corner Example**

## **Create**

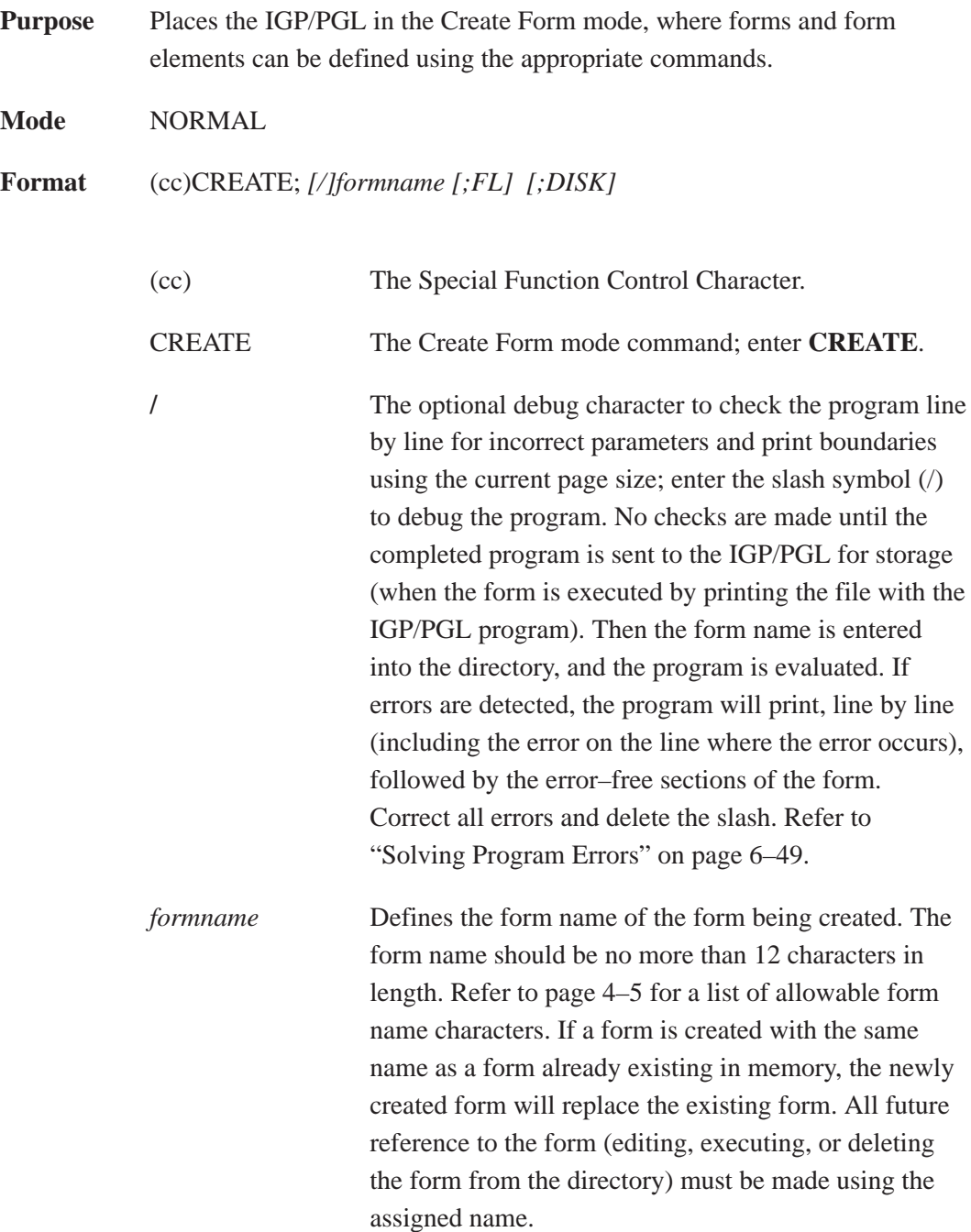

- *FL* The optional forms length parameter to specify the maximum length of the form. (Form length cannot exceed the physical length of the page. Refer to Appendix C). Specify the form length in one of three ways:
	- a. Enter **0** to define a form of unspecified length. The form will end after the longest element; that is, the form length is automatically controlled to contain all elements without extra length beyond the longest element. This can be used to eliminate wasted paper after producing short forms.
	- b. Enter a value for the form length ranging from 1 to 65,535 to specify the forms length in dot rows. (12 dot rows per line = 6 lpi spacing; 9 dot rows per line  $= 8$  lpi spacing.)
- **NOTE:** Dot row range for setting the forms length depends on the forms length configuration. Refer to page 4–64 for information on how to configure the forms length.

When the host form length configuration option is enabled, the form length and width values defined in this command, set the physical length and width page size.

- c. To specify the default forms length of 792 dot rows (11 inches at 6 lpi), do not enter a value in the form length parameter.
- DISK Optional parameter to store the form on the IGP/PGL external memory module. Enter **DISK**.
- **Example** The following command creates a form named ORDER with the default forms length:

(cc)CREATE;ORDER

## **Delete Form**

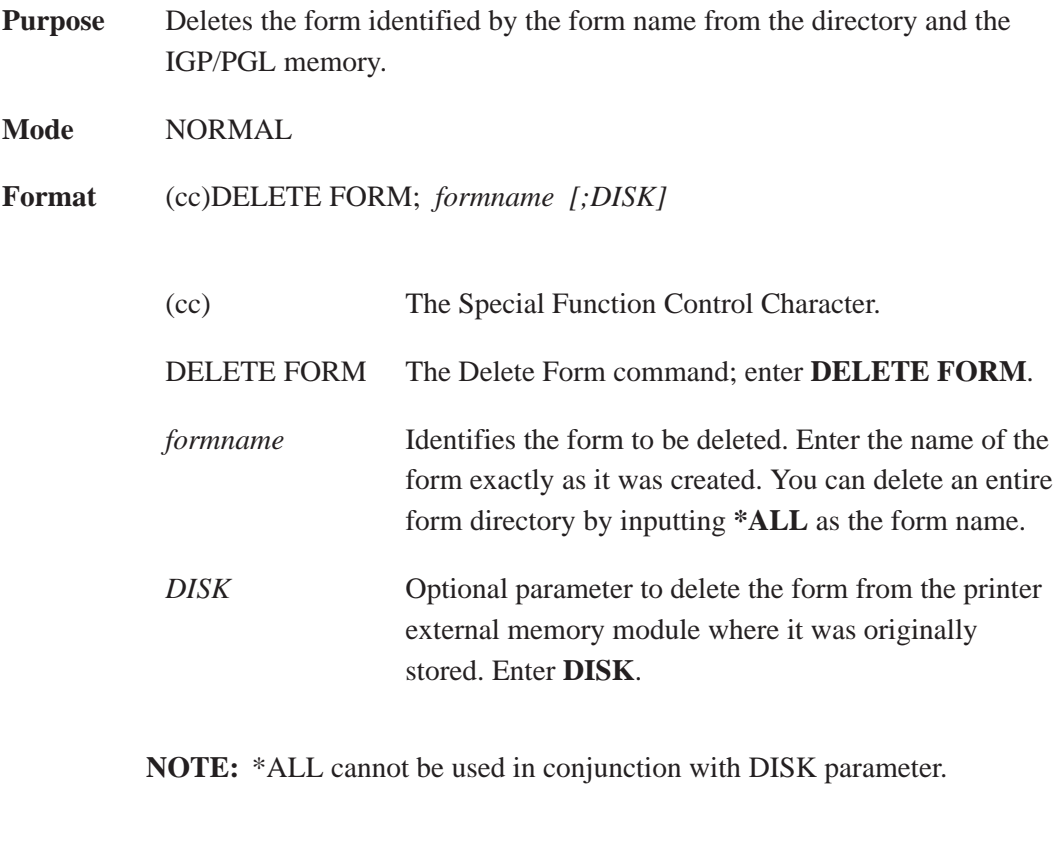

- **Comments** For more information, refer to the Directory Example and the Delete Example on pages 6–47 and 6–48.
- **Example** The following command deletes the form named "PAY#" from the directory, IGP/PGL memory, and the printer external memory.

~DELETE FORM;PAY#;DISK

# **Delete Logo**

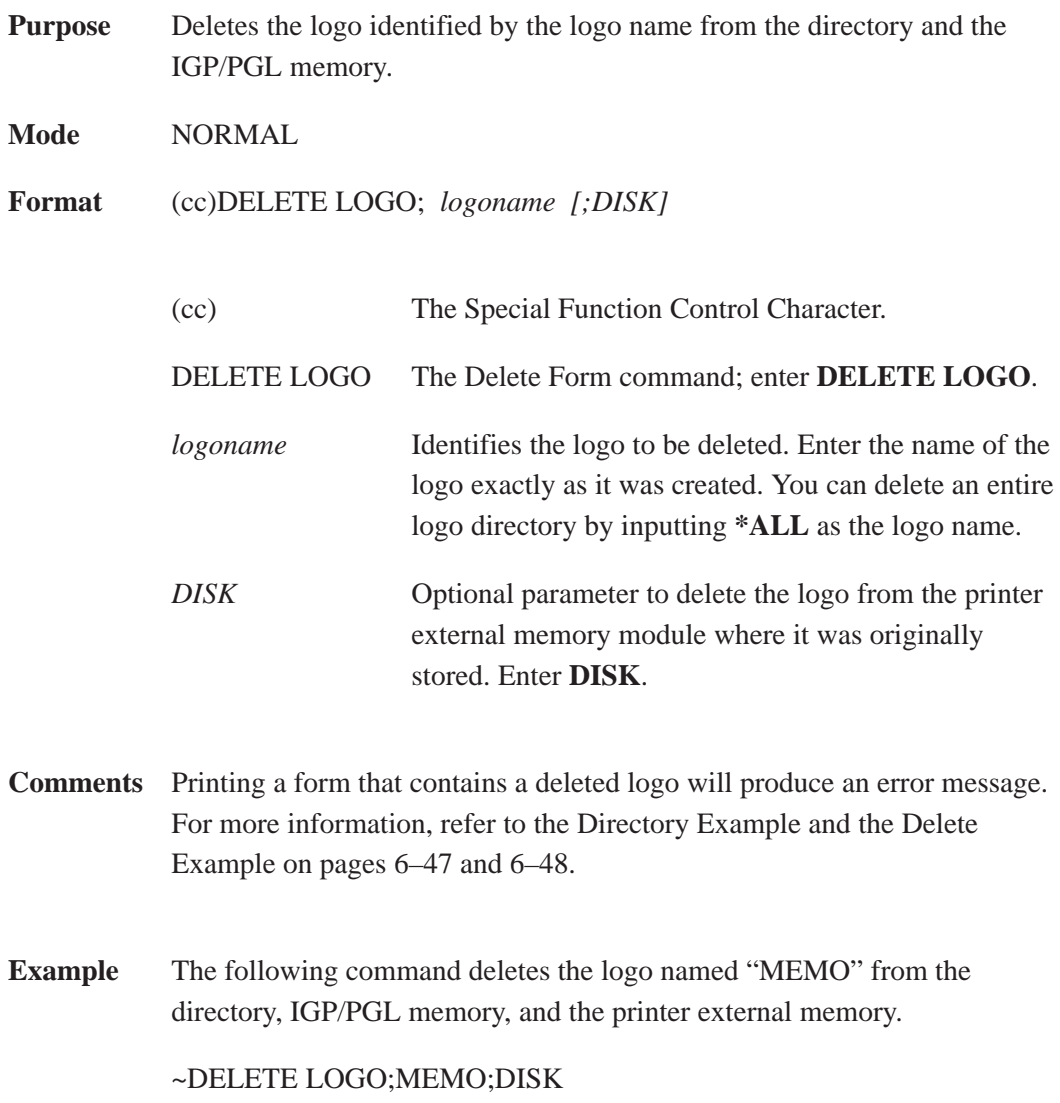

## **Directory**

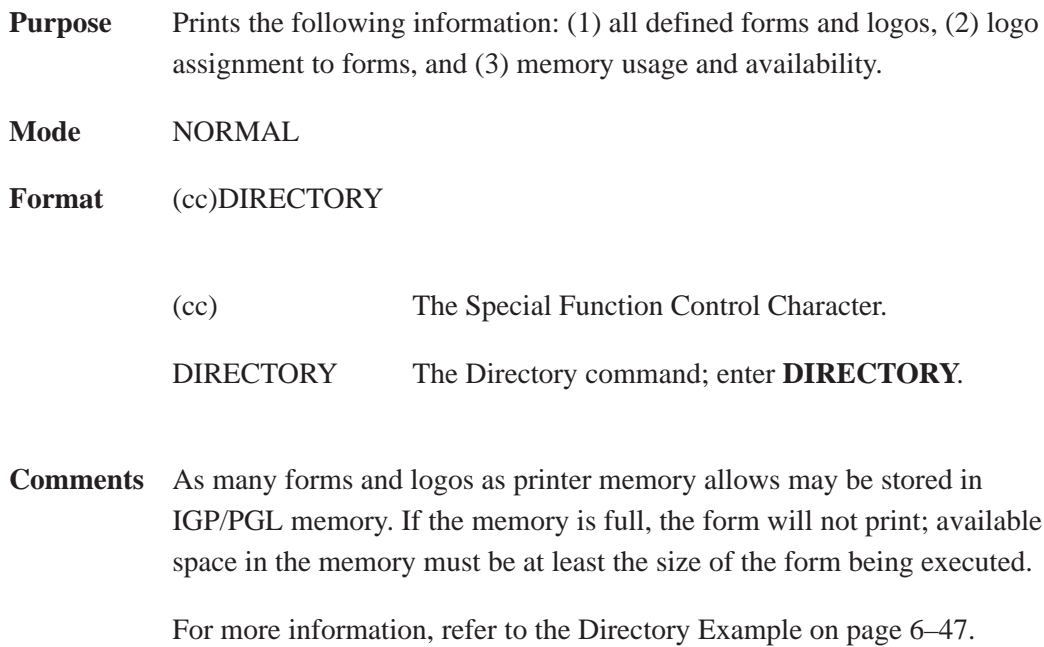

Commands 4–43

# **Duplication, Horizontal**

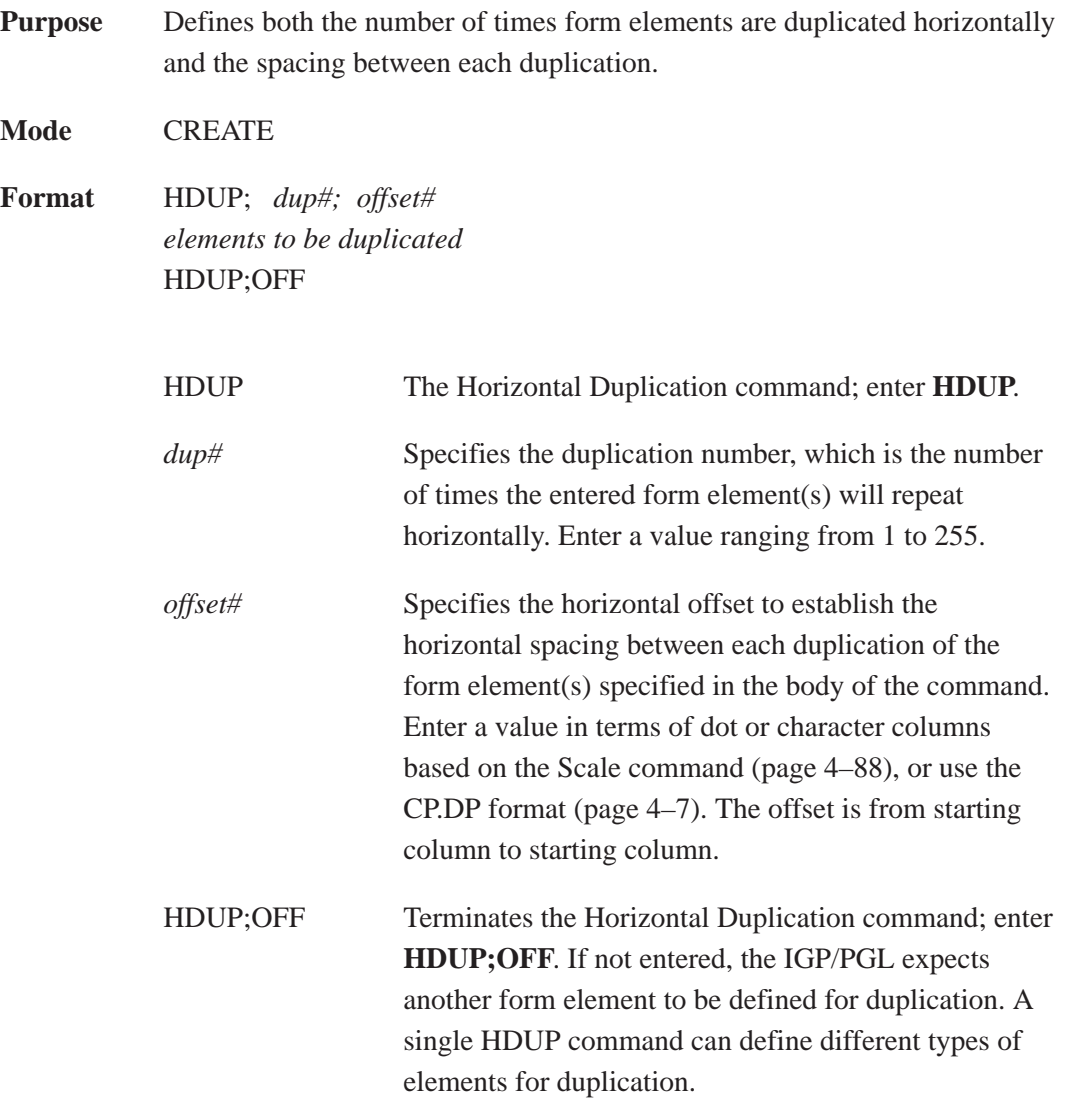

**Example** The following example is a horizontal duplication of a series of vertical lines. To illustrate positioning, starting row and column are indicated on the example but do not necessarily reflect actual location on the page.

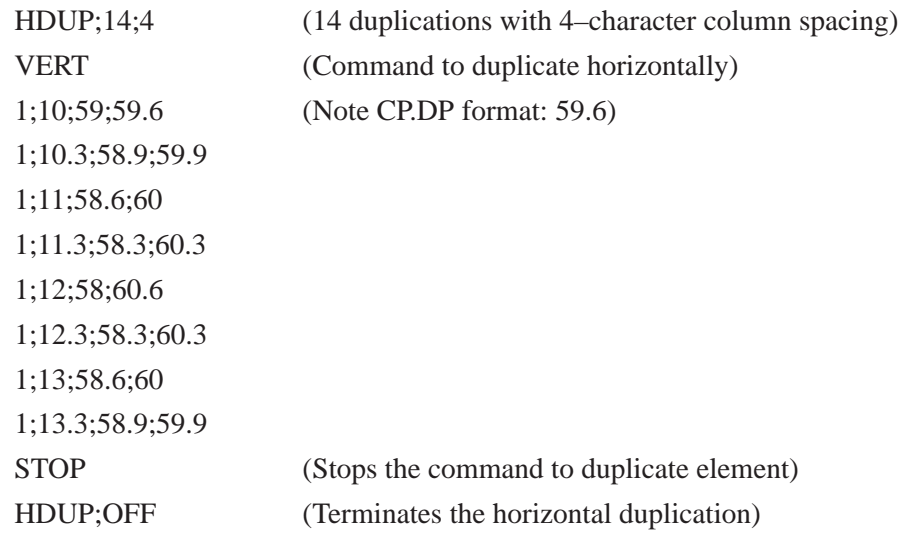

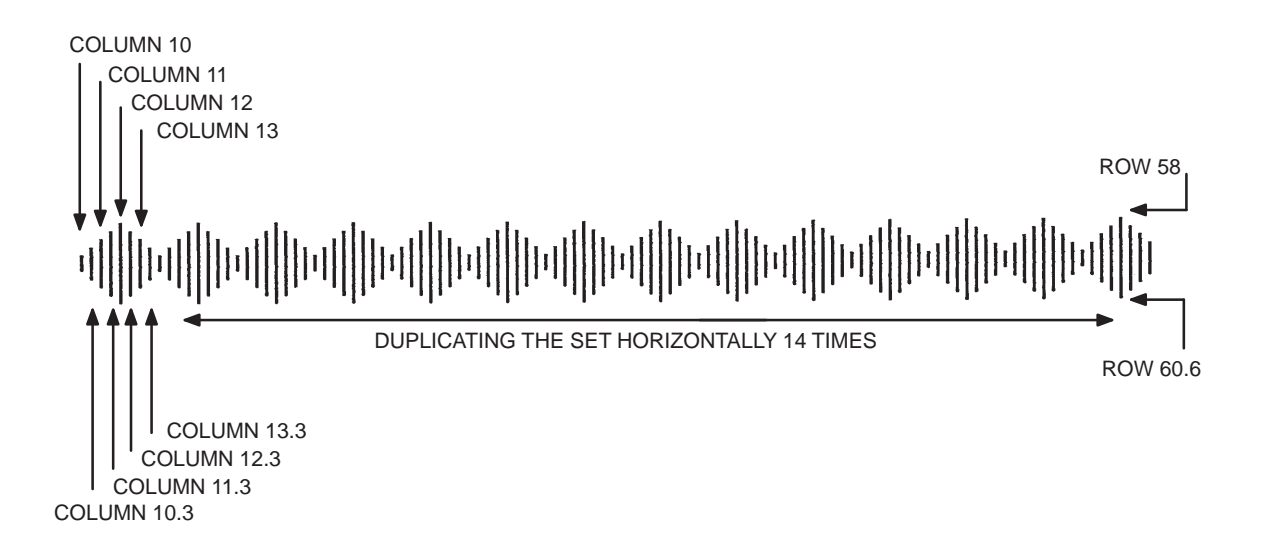

# **Duplication, Vertical**

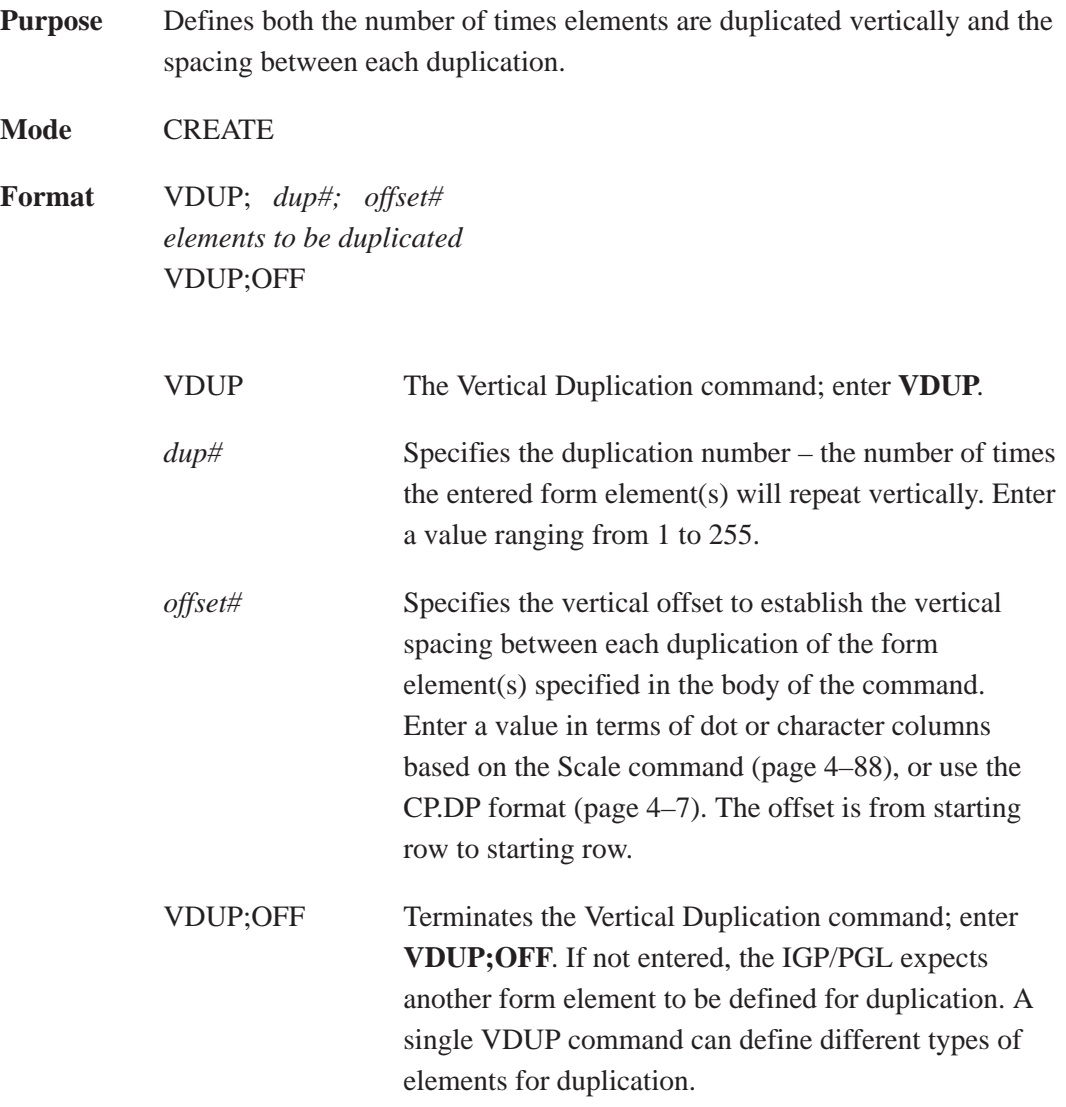

**Example** The following example is a vertical duplication of one horizontal line. The line is duplicated three times. To illustrate positioning, the starting row and column are indicated on the example but do not necessarily reflect actual location on the page.

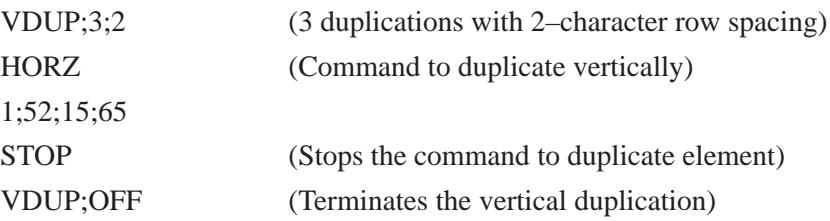

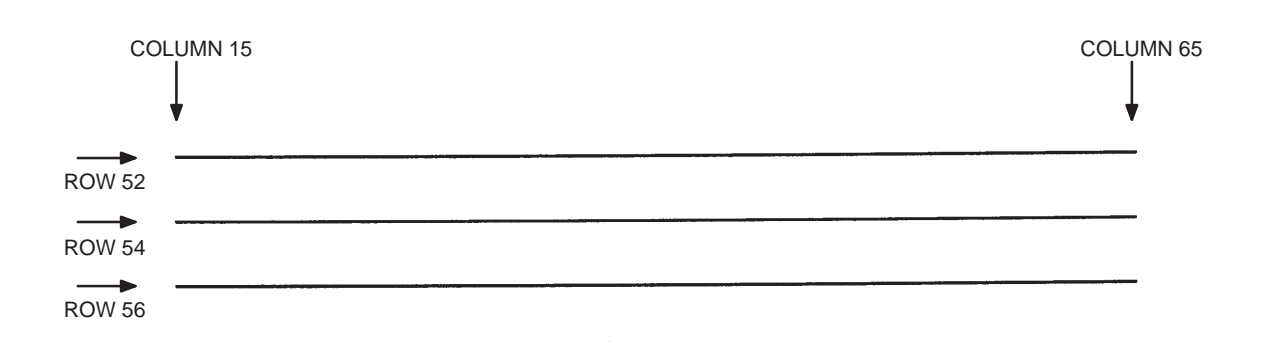

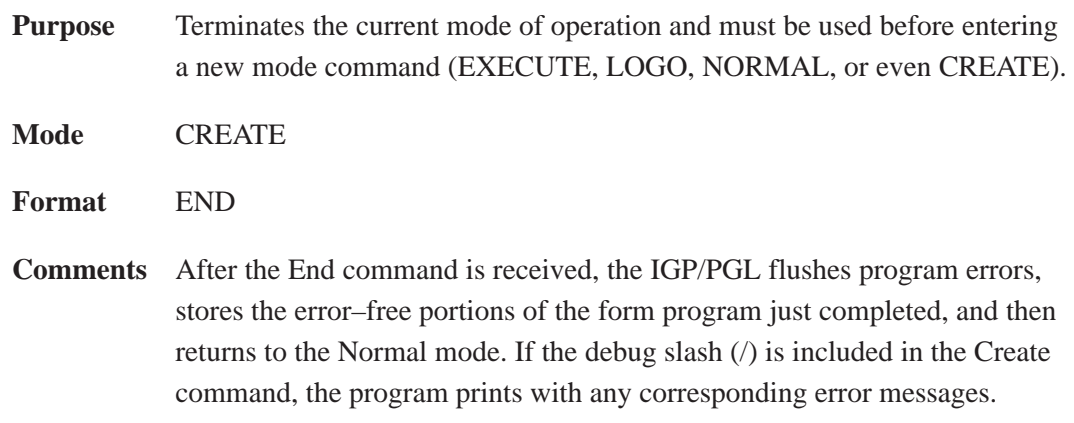

4–48 Commands

#### **How to Use the Execute Command**

Forms are printed in the Execute Form mode. In addition to printing the form in the Execute Form mode, variable data can also be entered onto the form "dynamically" during the Execute Form mode. This dynamic data input during the Execute Form mode includes page numbers, alphanumeric data fields, and bar code data fields. Pagination, described on page 4–78, is performed in the Execute Form mode. Dynamic alphanumeric and bar code data require additional commands within the Execute Form mode.

The fastest method for repeated forms printing is to use the form feed character. Rather than sending a series of Execute/Normal commands, which slows the process by performing an *open—print—close* form sequence, the form feed character instructs the IGP/PGL to start a new page with new dynamic and overlay data using the existing Execute commands for the form. The *Dynamic Data—Overlay Data—Form Feed Character* sequence can be repeated indefinitely while maintaining the optimum print speed within the original Execute command.

Remember, when a form count is not specified, a single line spacing (or a line containing overlay data) must always separate an EXECUTE command from a NORMAL command.

#### **To Execute Forms Rapidly**

In order to save reloading time, the PGL remembers the last form executed. However, a form must be loaded if it was not the last form executed, if it was used with a CREATE command since the last EXECUTE, or if any logo has been created.

Use the SETUP command to define forms at power up and execute them from internal memory rather than from external memory.

When the form to be executed is not found in internal memory, the default external memory module is automatically searched. If the form is found, it is loaded into internal memory and execution resumes; otherwise, the "FORM NOT FOUND" error is printed.

**NOTE:** If an older application uses the disk parameter for the execute command, it is ignored and the above steps are taken.

#### **Print Formats in the Execute Form Mode**

The Execute Form mode has two print formats. The *standard* execute command format, shown below, is used for executing nonincremental data and incremental fixed data. An *incremental* Execute command format, containing two additional parameters, is used for executing incremental dynamic data and is discussed on page 4–56.

During the Execute Form mode, the IGP/PGL responds to regular print format commands such as 8 lpi, and elongated characters. Some commands can be used in other modes in addition to the Execute Form mode. For example, Compressed Print, Expanded Print, Execute, Ignore, Select Format, and Vertical Line Spacing, which are also Normal mode commands, can be used in the Execute or Create Form modes. The IGP/PGL alternate character set can also be used in the Execute Form mode.

## **Execute Form: General Format**

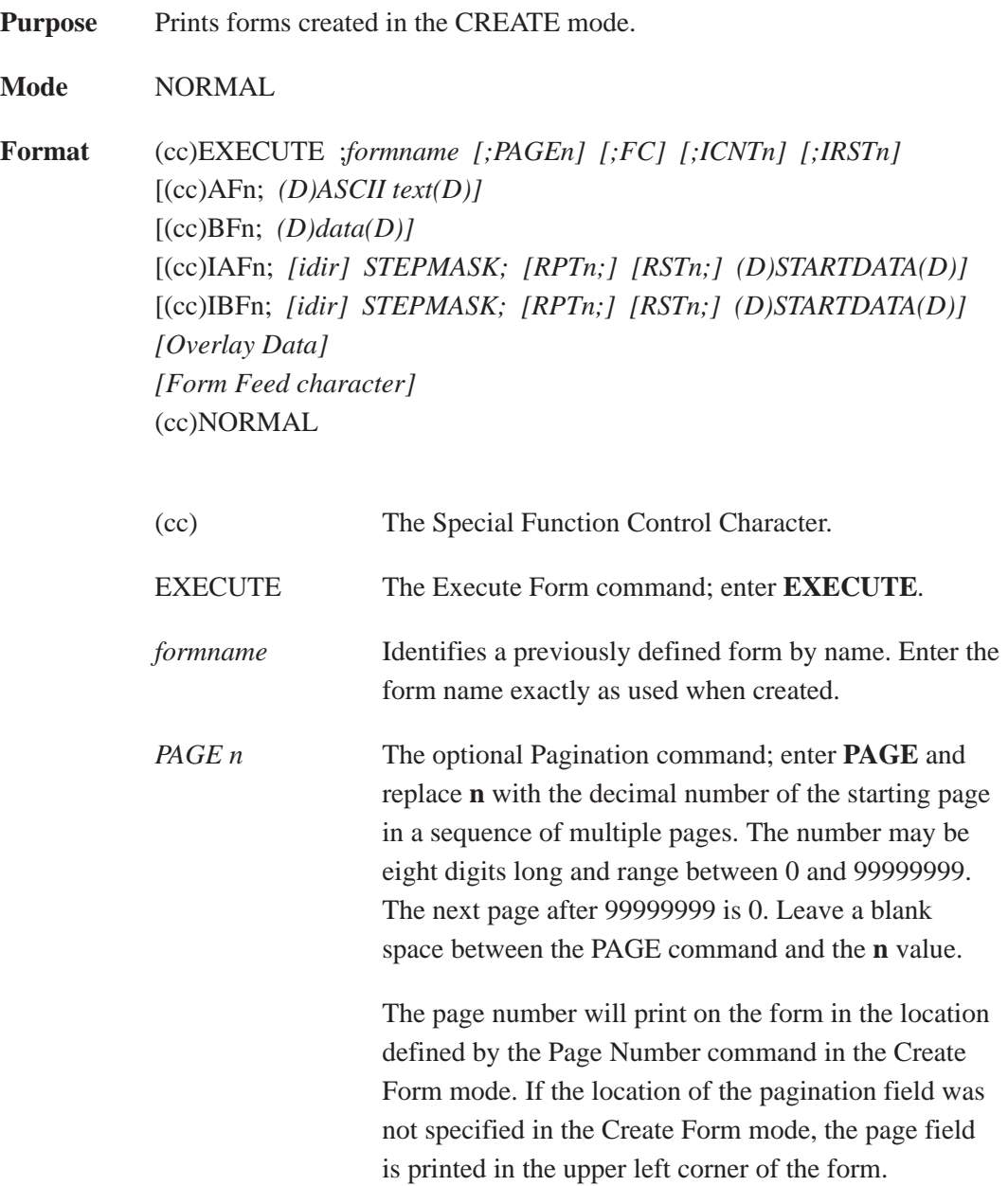

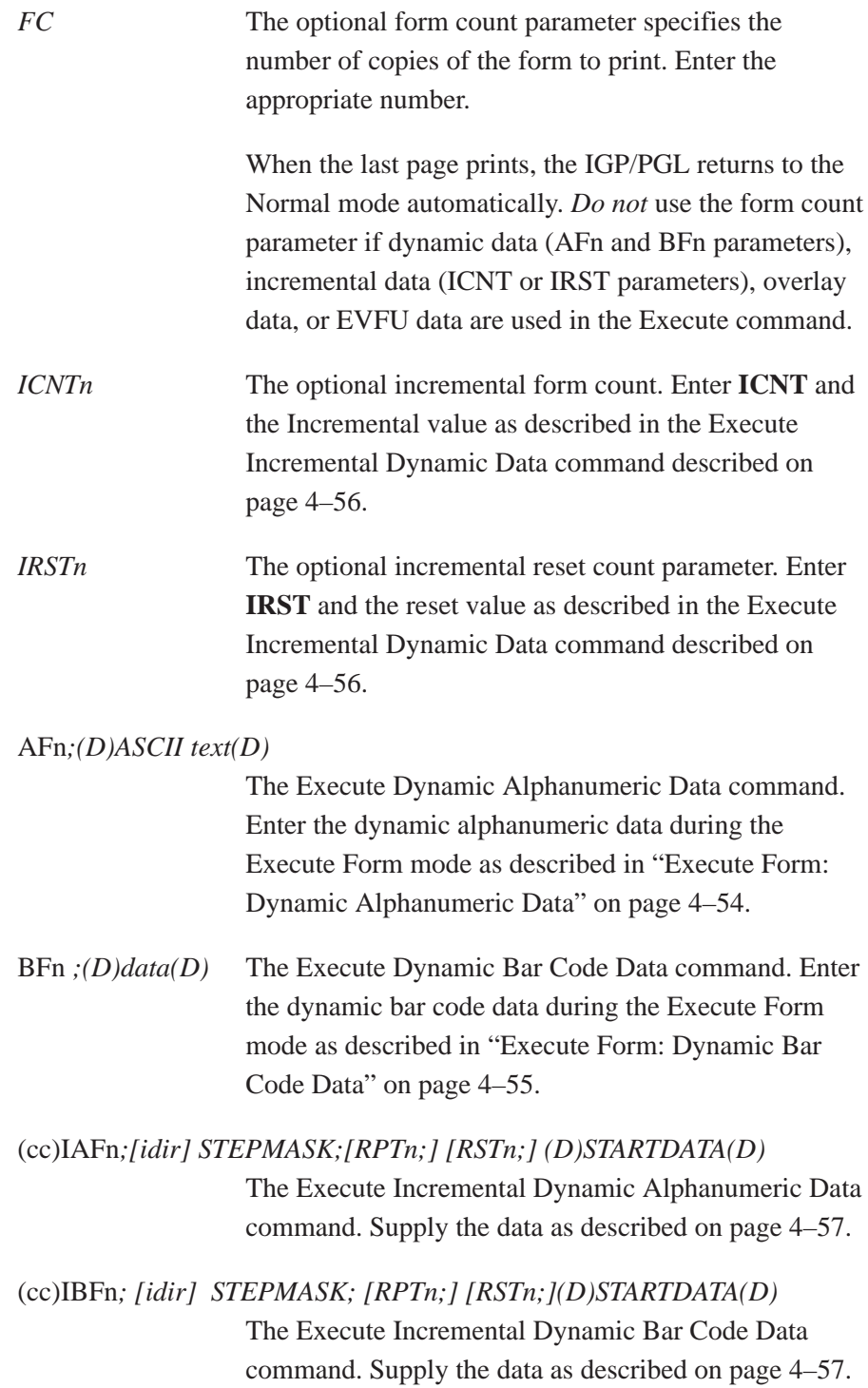

*Overlay Data* Overlay data can be entered during the Execute Form mode. (The words "Overlay Data" are not part of the Execute command. They are shown in the command sequence to indicate that actual overlay data can be entered following the Execute command.) Refer to "Execute Form: Overlay Data" on page 4–59.

#### *Form Feed Character*

Optional command instructing the IGP/PGL to start a new page with *new* EVFU, dynamic, and overlay data using the existing Execute commands for the current form. Using this *EVFU Data—Dynamic Data and Overlay Data—Form Feed Character* sequence can be repeated indefinitely, while maintaining the optimum print speed, within the original Execute command.

*(cc)NORMAL* The Normal mode command. If the form count parameter was not used in the Execute command, enter the SFCC and **NORMAL** to return the IGP/PGL to the Normal mode.

> The Normal mode command is input following all other Execute commands to enter variable data. (Refer to the following sections.) Input a line terminator to leave a blank line before entering the Normal command.

# **Execute Form: Dynamic Alphanumeric Data**

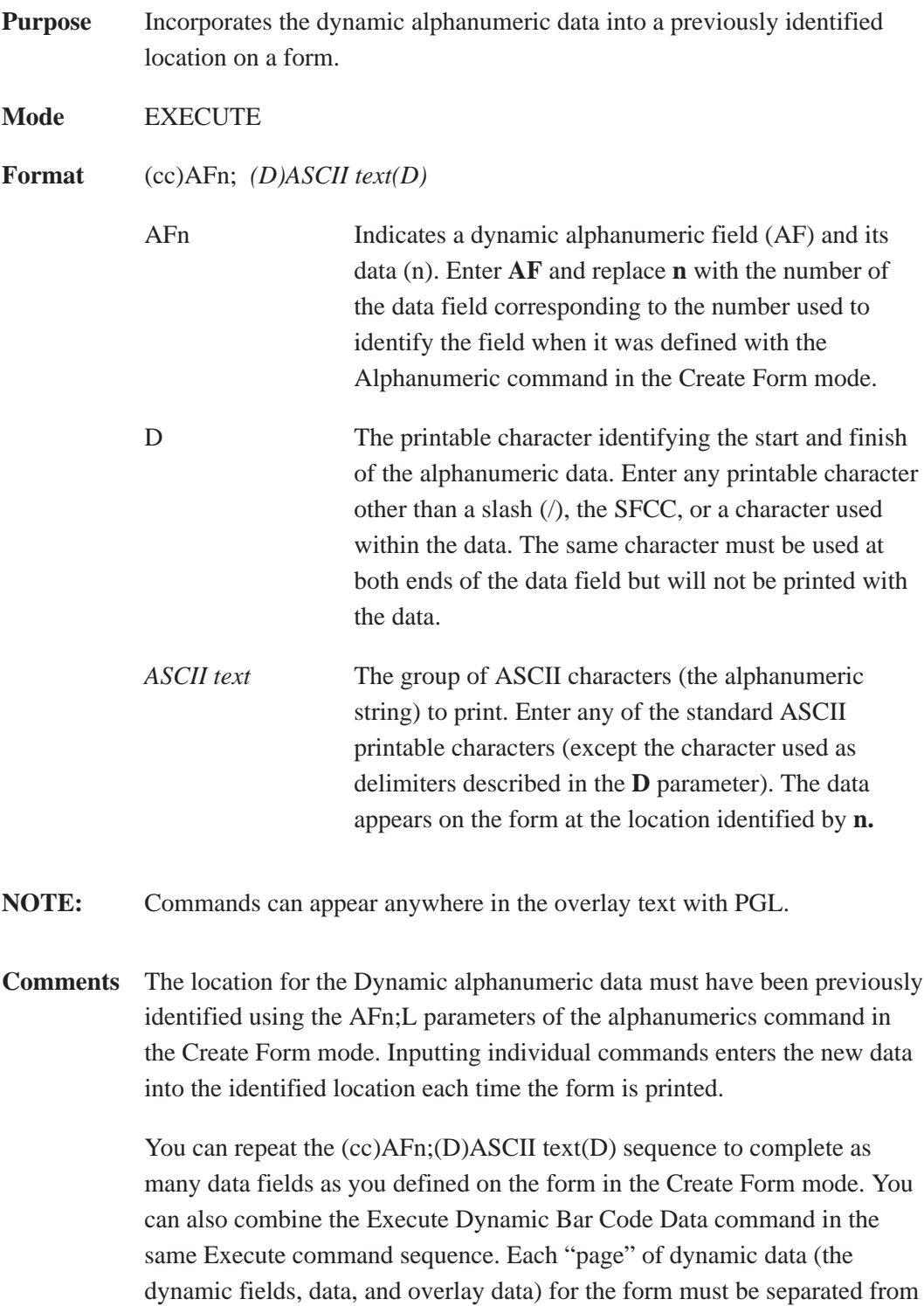

the next page of new dynamic data by a form feed.

### **Execute Form: Dynamic Bar Code Data**

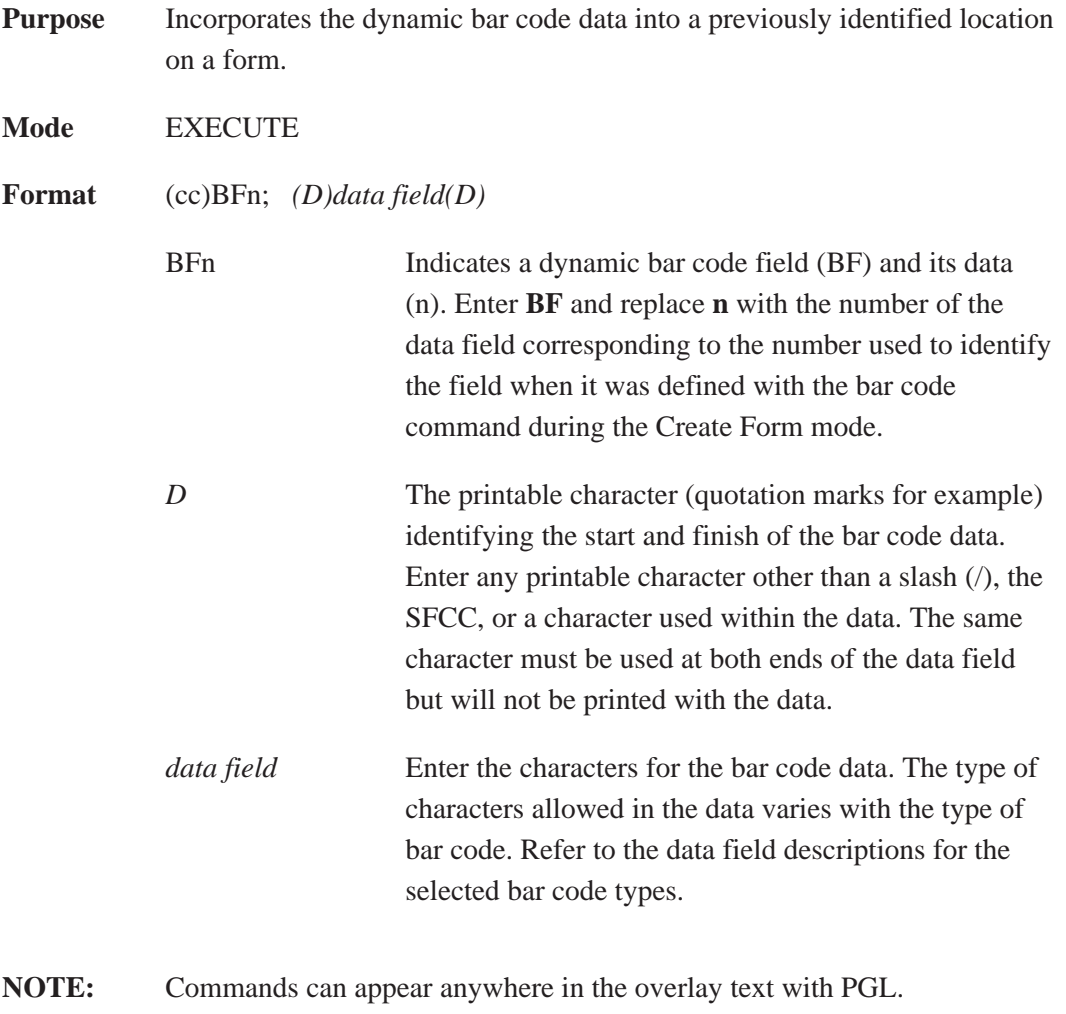

**Comments** The bar code location must have been previously identified using the BFn;L or BFn parameters of a bar code command in the Create Form mode. Then use the appropriate bar code command to enter the bar code data in that location. Inputting individual commands enters new bar code data into the identified location each time the form is printed.

> You can repeat the  $(cc)BFn;(D)data field(D)$  sequence to complete as many bar code data fields as were defined on the form in the Create Form mode. You can also combine the Execute Dynamic Alphanumeric Data command in the same Execute command sequence. Each "page" of dynamic data (the dynamic fields, data, and overlay data) for the form must be separated from the next page of new dynamic data by a form feed.

## **Execute Form: Incremental Dynamic Data**

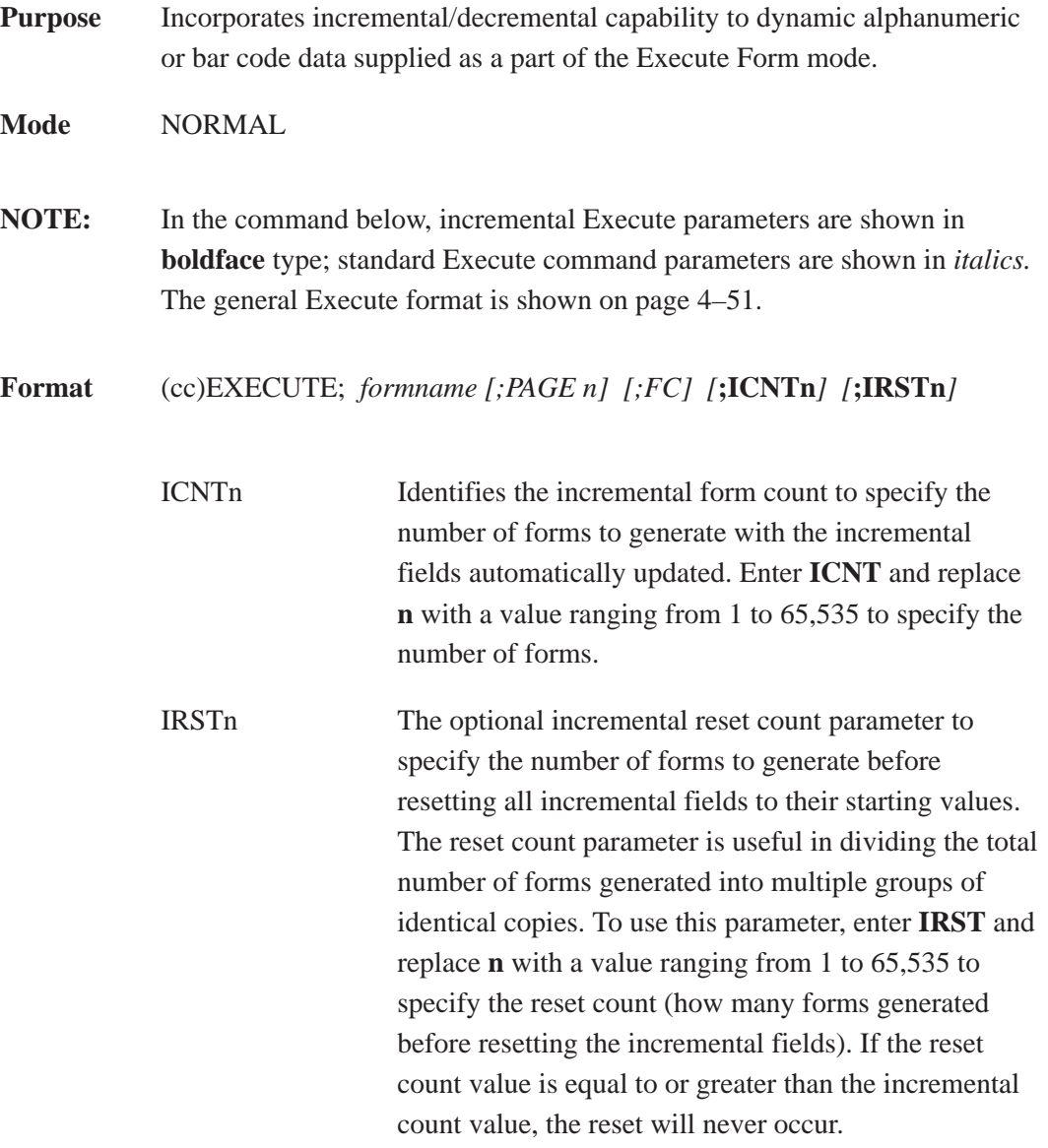

**Example** The following forms were generated from ICNT6, IRST2. (To duplicate incremental fields within a form, refer to page 4–25.)

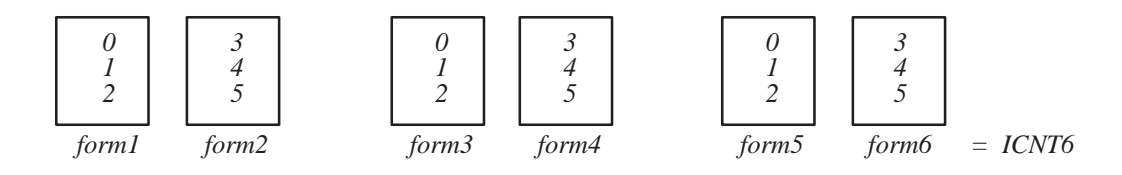

#### **Supplying Dynamic Data for Incremental Fields**

Incremental dynamic data fields are created in the Create Form mode using the incremental alphanumeric or bar code commands. The incremental dynamic data itself is supplied during the Execute Form mode at the top of the form prior to any overlay data. The incremental dynamic data (either alphanumeric or bar code data) can be changed with each new batch of forms. Incremental dynamic data fields specified in the Create Form mode will not appear on the form if corresponding incremental dynamic data is not supplied in the Execute Form mode.

**Format** For incremental dynamic alphanumeric data: (cc)IAFn; *[idir] STEPMASK; [RPTn;] [RSTn;] (D)STARTDATA(D)*

> For incremental dynamic bar code data: (cc)IBFn; *[idir] STEPMASK; [RPTn;] [RSTn;] (D)STARTDATA(D)*

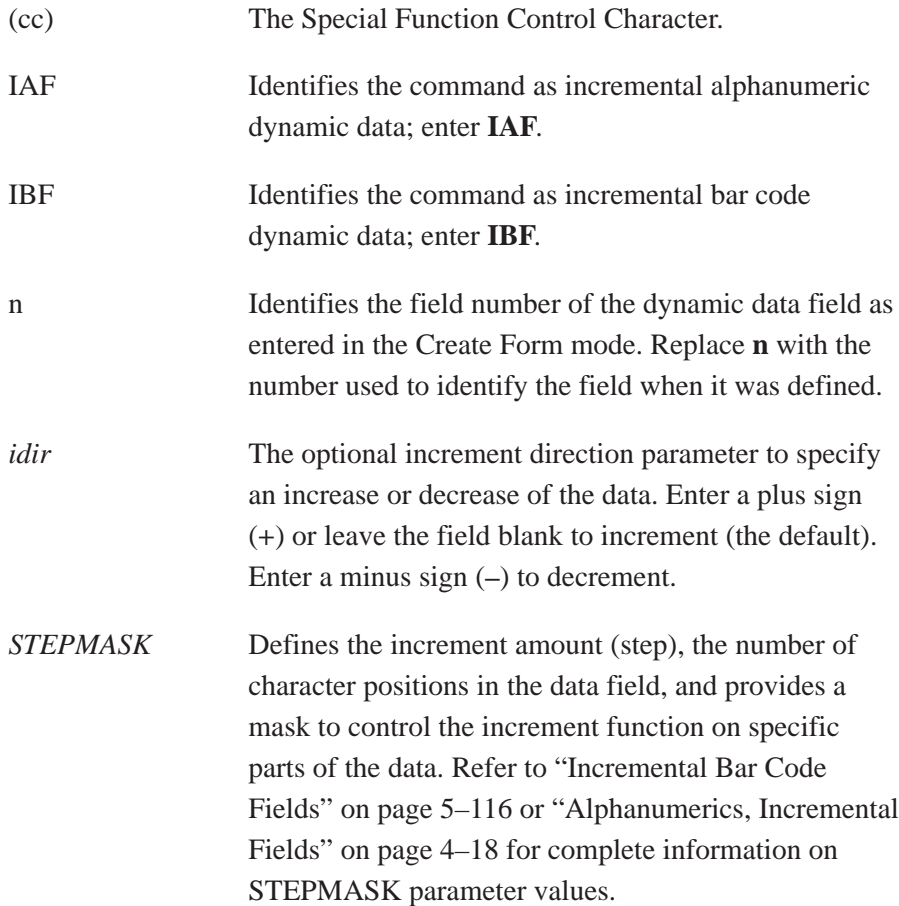

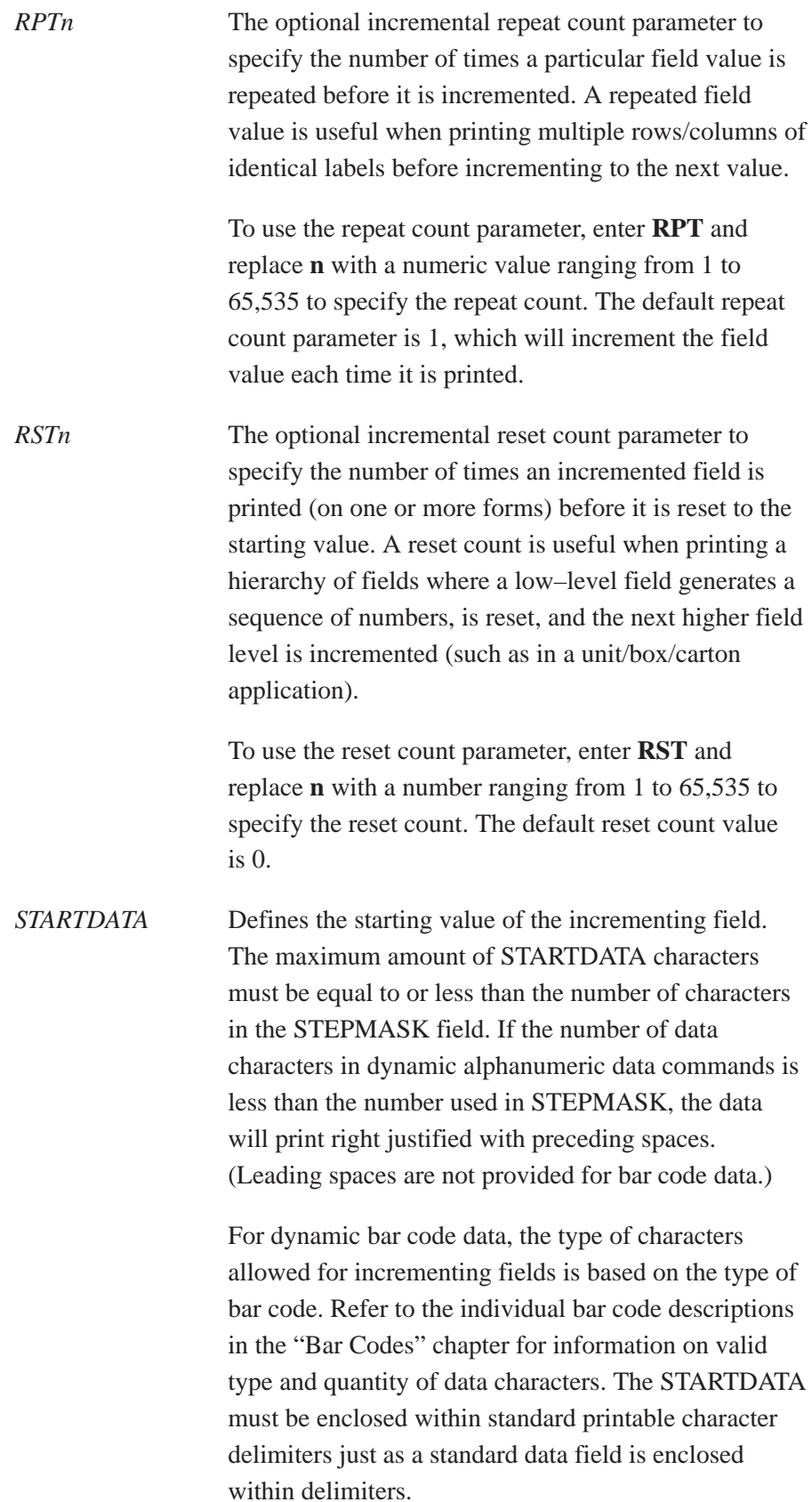

Overlay data is variable alphanumeric data entered onto a predefined form. The form is completed by positioning the data in the exact location it will appear on the form when printed. The data is placed horizontally using tabs and spaces, and vertically using line feeds, form feeds, and the EVFU.

For example, if the serial number field on the form begins at character row 22, and column 14, enter 22 line feeds, space over 14 columns, and input serial number overlay data. An entire form can be completed with a page of overlay data in this manner. Overlay data at the end of a form is printed on a new form until all overlay data is used. Then, to advance to the next form, use a form feed.

The IGP/PGL Electronic Vertical Format Unit can be used to control vertical spacing of the overlay data. In place of line feed commands input individually, the EVFU can be programmed (during the Execute Form mode) to slew the overlay data page to the predetermined lines with a single command.

**NOTE:** When using the PGL, the Dynamic Data command and Overlay IGP/PGL commands may be issued on the same line as the overlay text to synchronize the printer with systems that count lines (e.g., IBM). See the IGP/PGL command standard for inline command format on page 4–3.

## **Expanded Print**

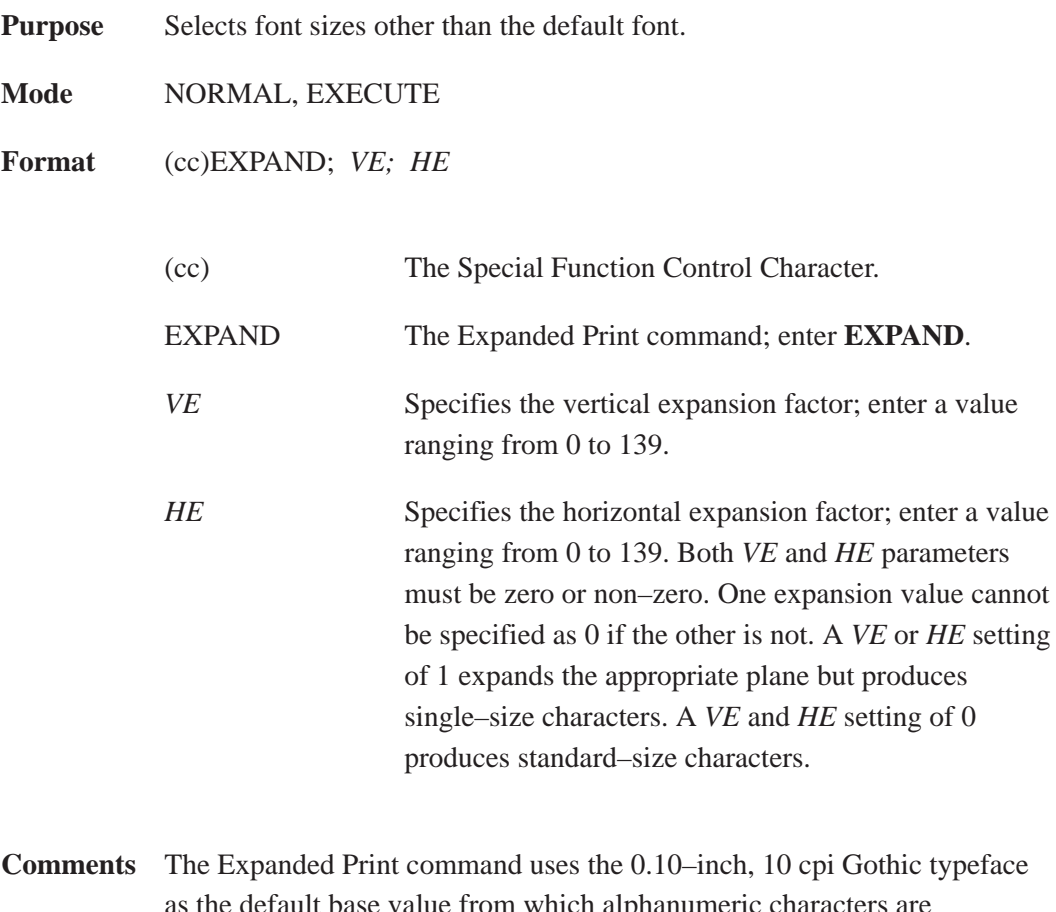

as the default base value from which alphanumeric characters are expanded. (Refer to the Font command on page 4–61 for more information about available typefaces and styles.)

> The character height can be up to a maximum of 13.9 inches, which means if a page is 13.9 inches high, you can print a character that fills the entire height of the page.

After an Expanded Print command is entered, all subsequent alphanumerics print at the specified expansion until another Expanded Print command, a Normal mode command, or a Reset command is entered. An Expanded Print command with *VE* and *HE* set to 0 selects standard character printing.

**Example** The following command results in character printing at 25 times its vertical and 40 times its horizontal size.  $\sim$ EXPAND:25:40

## **Font**

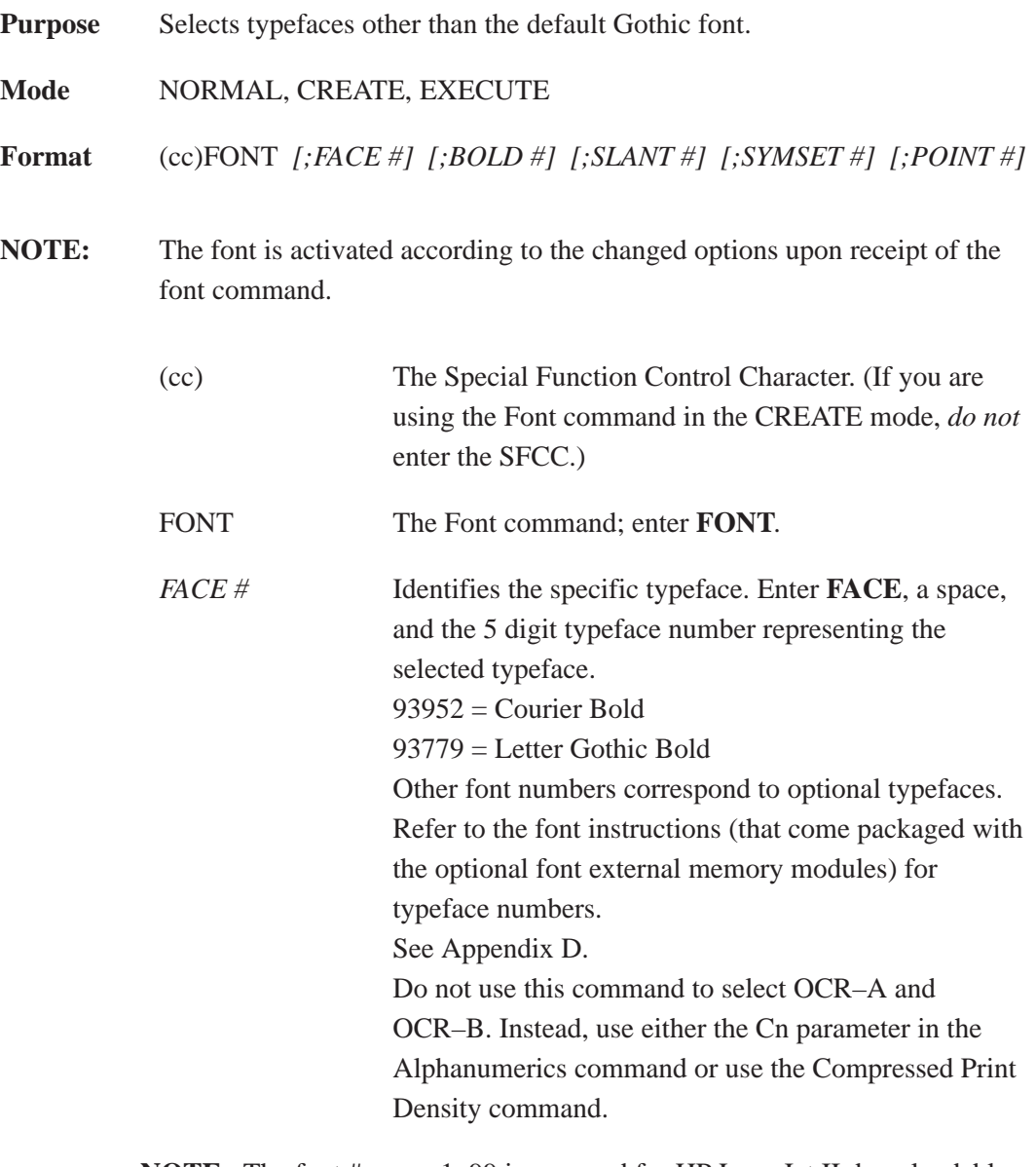

**NOTE:** The font # range 1–99 is reserved for HP LaserJet II downloadable fonts (refer to page 3–5, in Chapter 3).

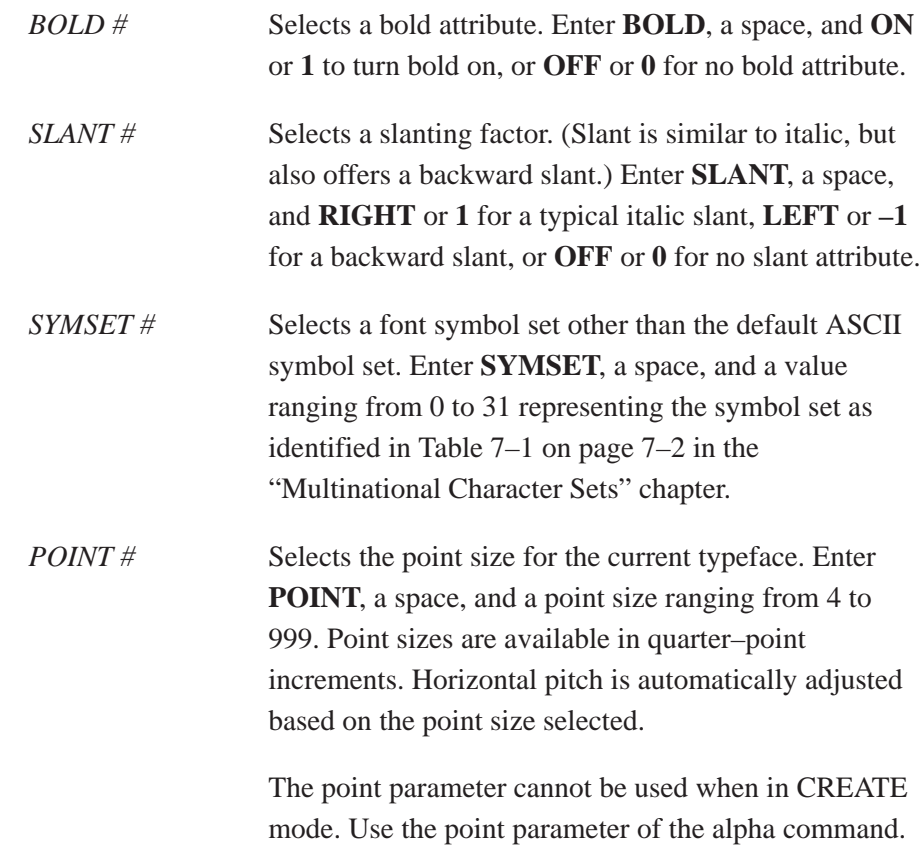

**NOTE:** The fonts available are the standard font (#93779) and (#93952); OCR–A (#90993); and OCR–B (#91409). Other type face numbers will correspond to the CG Triumvirate font. CG Triumvirate is the proportional font and is available in the following point sizes.

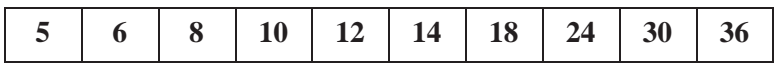

**Comments** Font parameters in Normal and Execute modes do not affect the fonts that have already been established and saved on a form.

> Font commands issued in the Create mode affect only the current form being created and not any of the fonts on other forms or for Execute or Normal mode text.

You can use any or all Font parameters, listed in any order, in a single Font command. (Do not list font parameters on separate lines.) Parameters and symbol sets not specified retain the previously selected value. Parameters incorrectly specified retain the previously selected value.

All Font command parameters are reset to default values upon receiving a NORMAL, RESET, CONFIG;RESET, or new CREATE command. Multiple font commands within a single form will save the *last* font command parameters specified. Symbol sets can also be selected using the ISET or USET commands. (Refer to the "Multinational Character Sets" chapter.)

Fonts in the HP LaserJet II format may also be downloaded to the printer. They may be downloaded into either the SRAM or FLASH memory modules, and then will be available permanently (at least as long as the FLASH or SRAM module is installed). Note that these fonts are proportional fonts. They may be selected using the FONT command; however, the POINT size, BOLD, ITALIC and SYMSET parameters are ignored.

Use the PTX\_SETUP command to download a font. Refer to Chapter 3 in this manual for details.

The downloaded fonts are selected in the same manner as are the other expansion fonts, i.e., with the FONT command. The font number given in the download command will be the same number used in the FONT command to select it.

**Example** The following command selects the Letter Gothic font (#93779) with a right slant. This font will continue to print until another Font command, a Normal mode command, or a Reset command is entered.

~FONT;FACE 93779

## **Form Length**

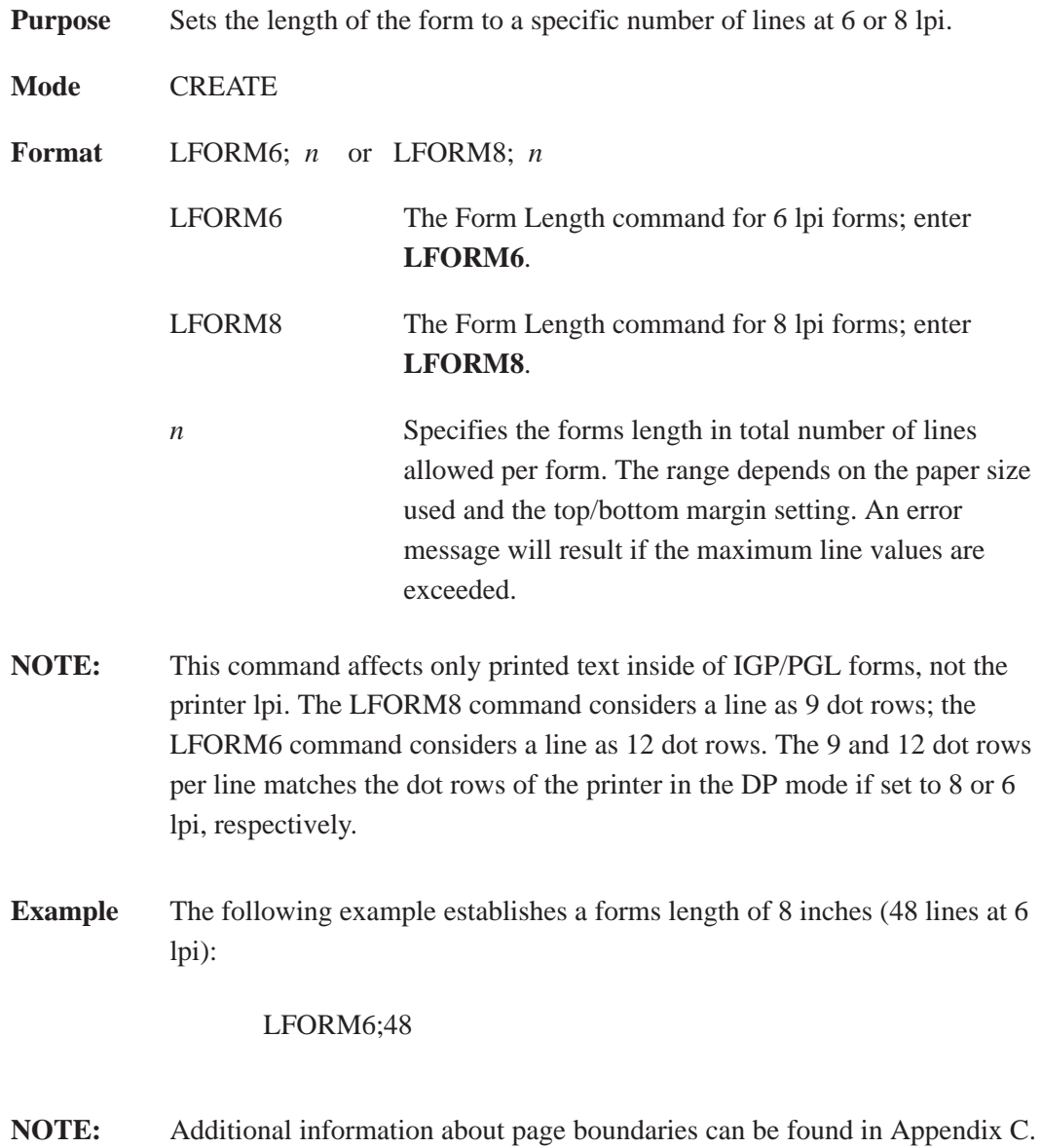
## **Ignore Sequence**

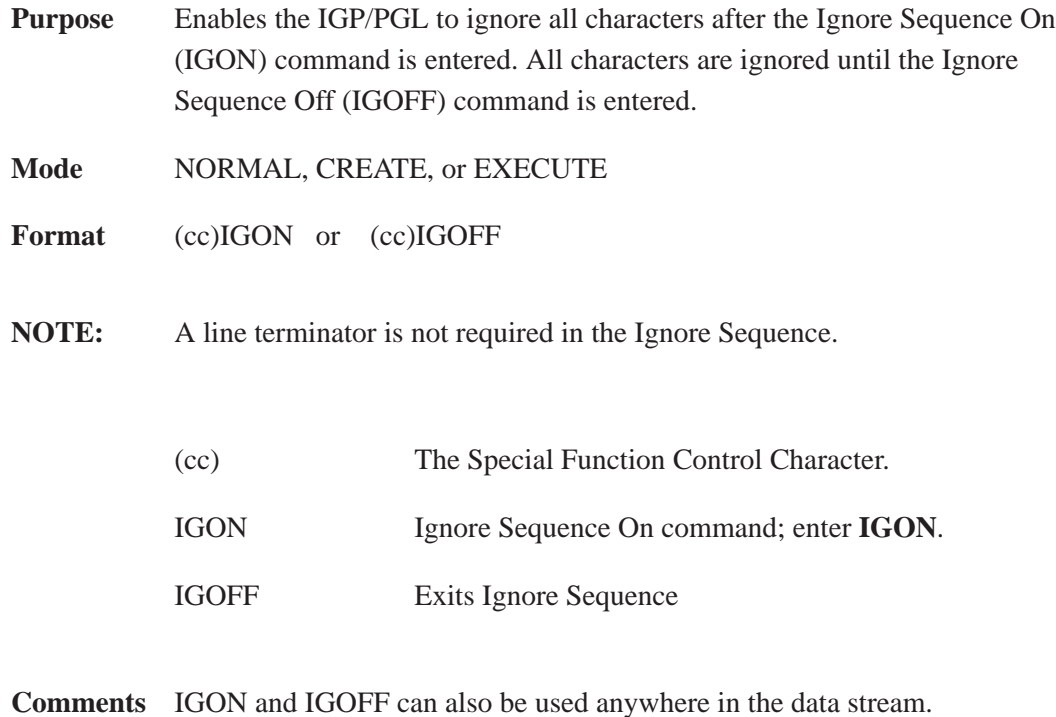

**NOTE:** Commands in PTX\_SETUP and control characters used to download TIFF and PCX logos are *not* ignored.

# **Line Spacing**

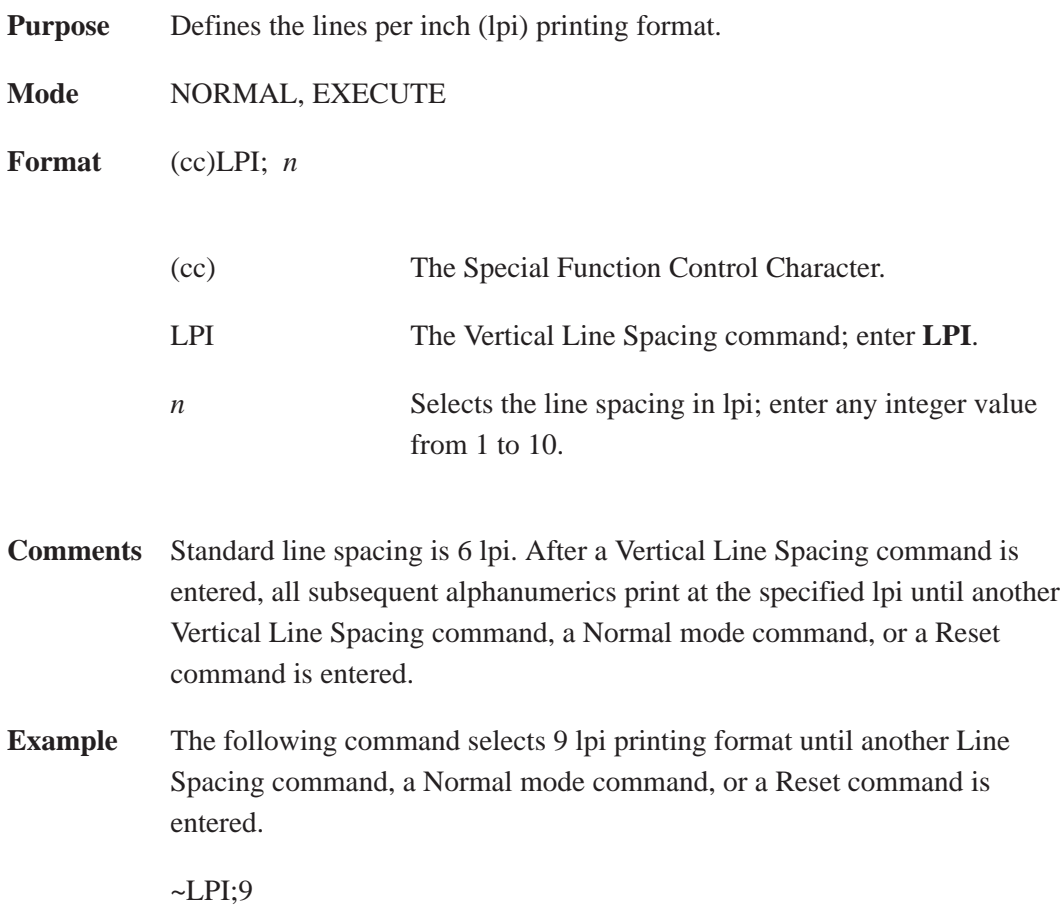

# **Lines, Horizontal**

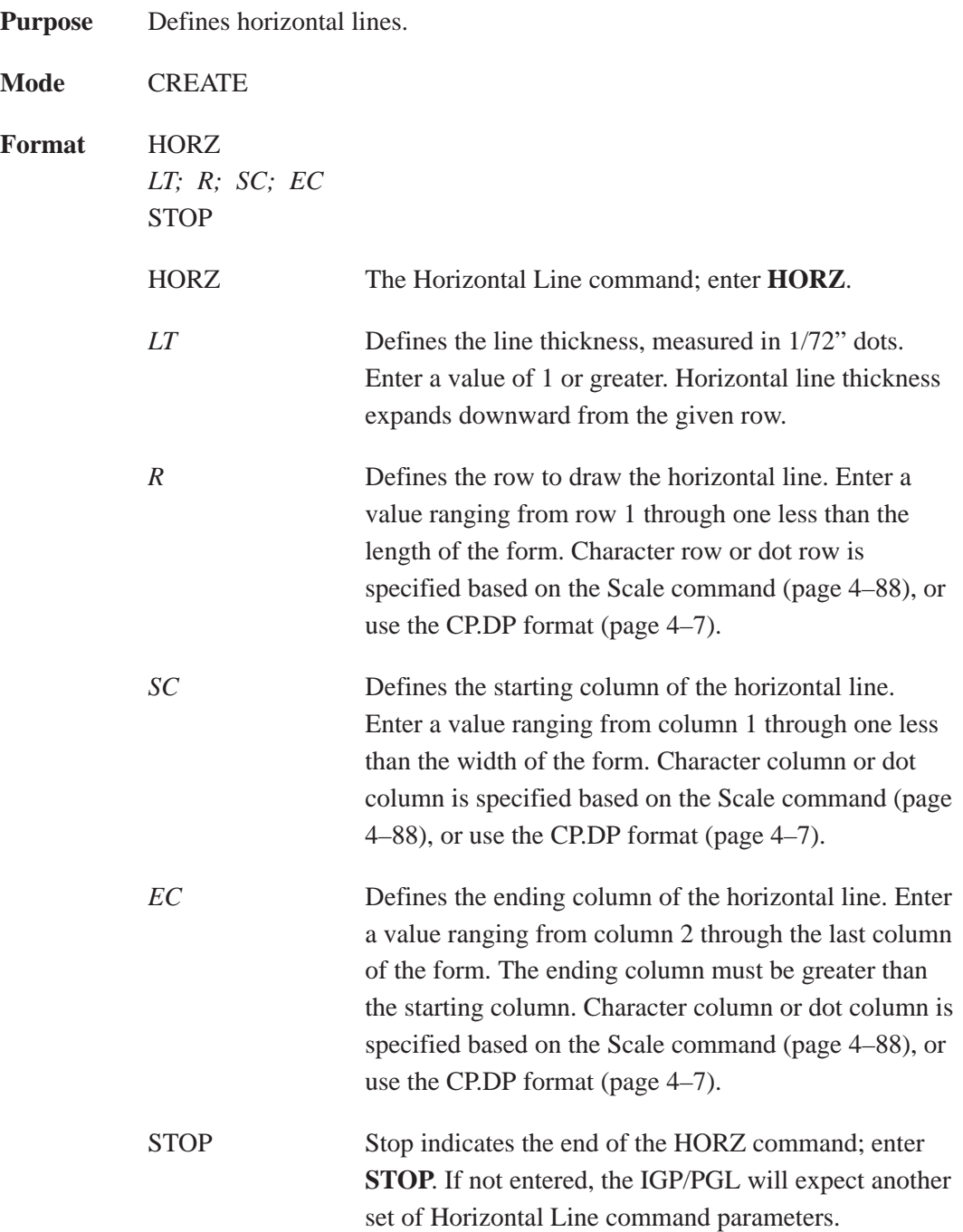

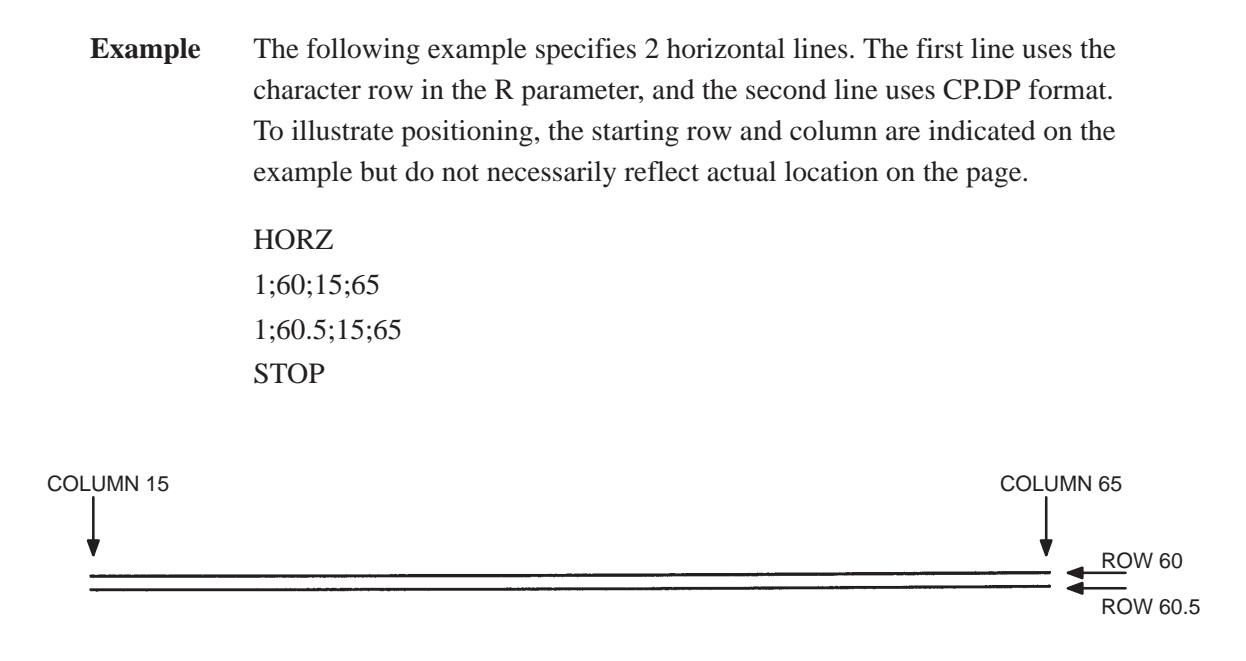

**NOTE:** If the SCALE;DOT command is used to specify the dot resolution, then the line thickness will be specified in that scale.

# **Lines, Vertical**

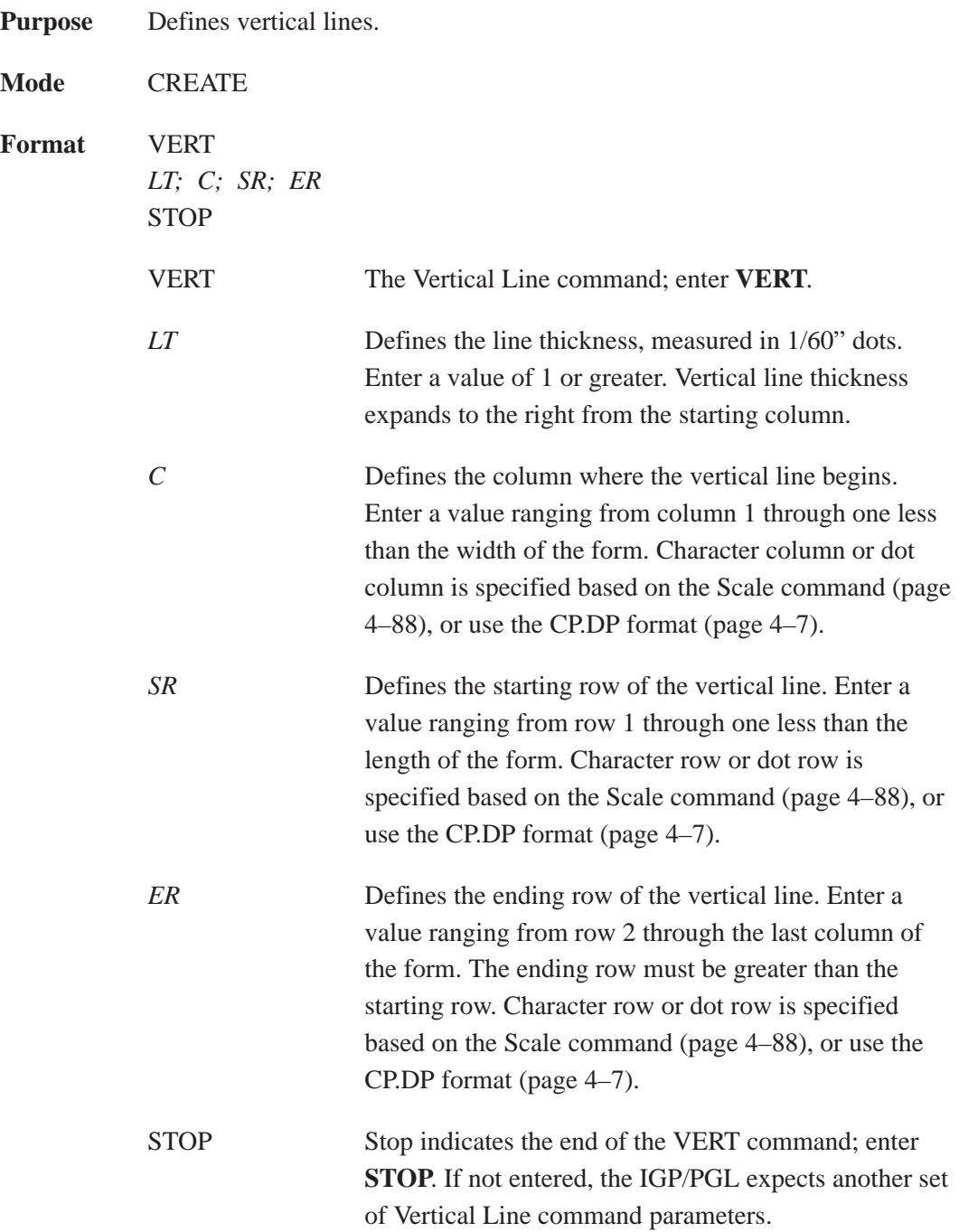

**Example** The following program specifies 4 vertical lines. To illustrate positioning, the starting row and column are indicated on the example but do not necessarily reflect actual location on the page.

> VERT 2;36;53;61 2;50;53;61 2;60;53;61 2;70;53;61 **STOP**

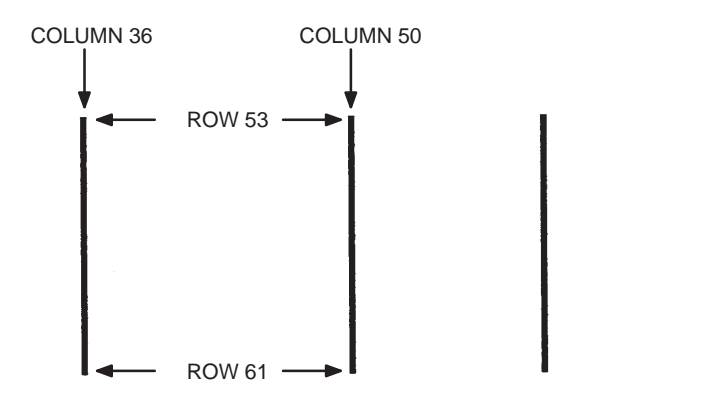

**NOTE:** If the SCALE; DOT command is used to specify the dot resolution, the line thickness will be specified in that scale.

### **Listen**

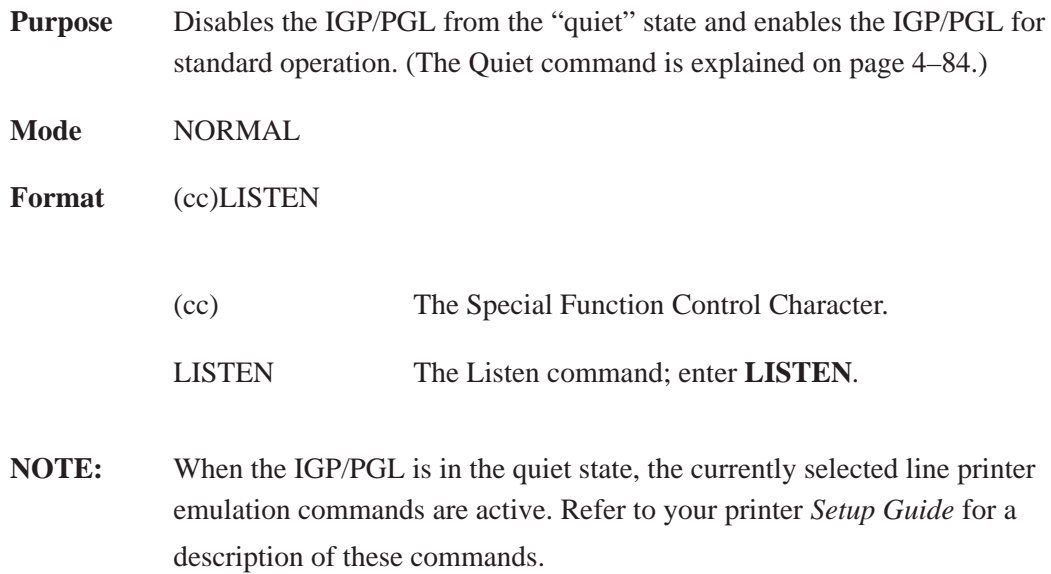

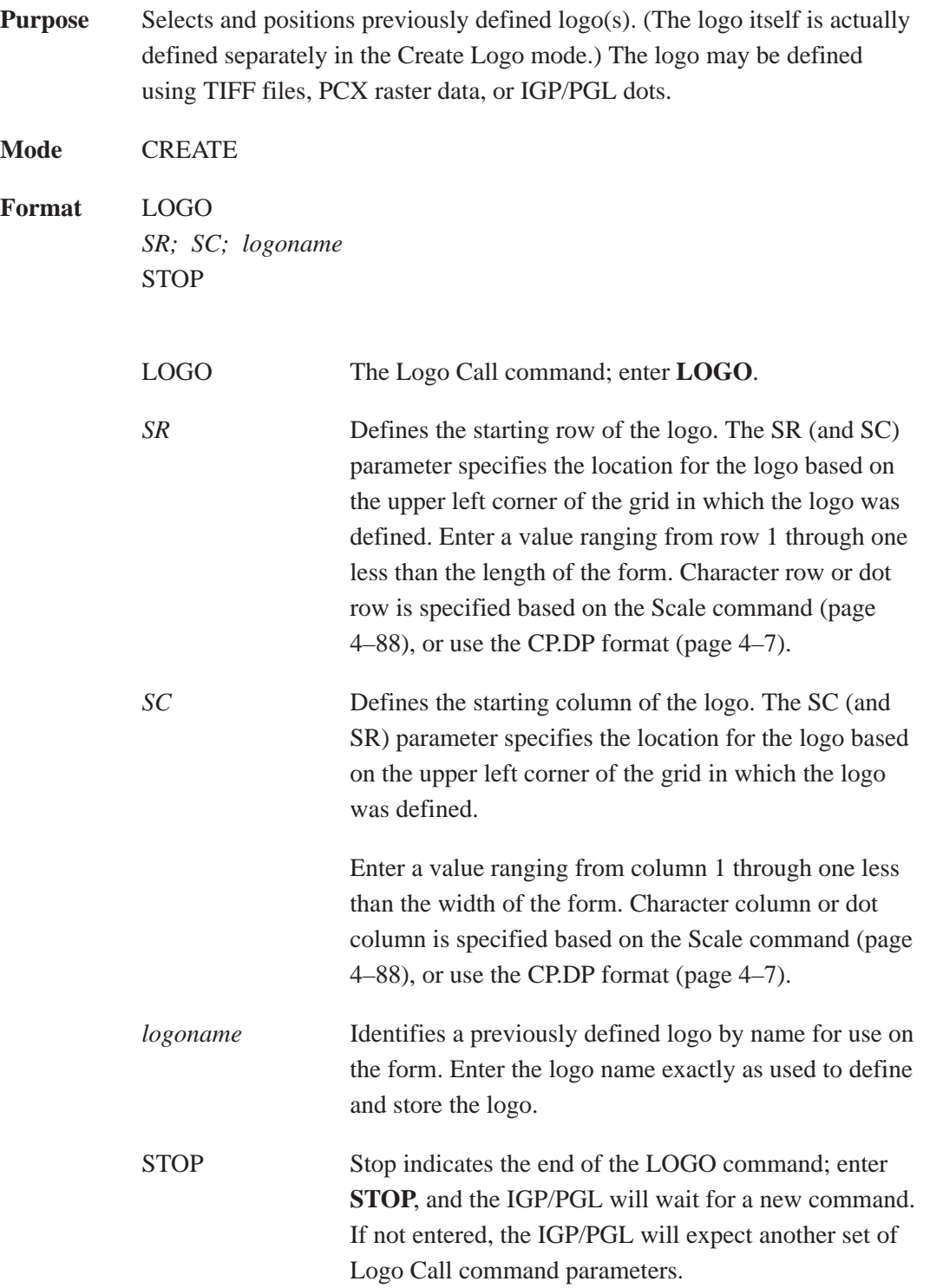

**Example** The following sample program specifies three logo calls placing the same logo at three different locations. (The logo was previously defined and stored.) The starting row and column specify the upper left corner of the grid in which the logo was defined. To illustrate positioning, the starting row and column are indicated on the example but do not necessarily reflect actual location on the page.

> LOGO 56;35;HAND 56;50;HAND 56;65;HAND **STOP**

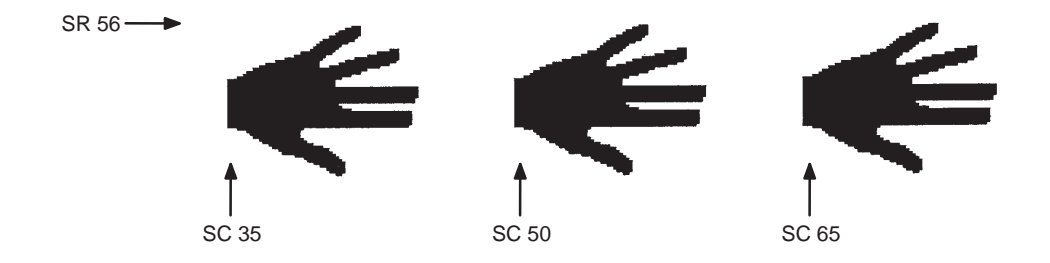

When the logo to be executed is not found in memory, the default external memory module is automatically searched. If the logo is found, it is loaded into memory and execution resumes; otherwise, the "LOGO NOT FOUND" error is printed.

**NOTE:** If an older application uses the disk parameter for the execute command, it is ignored and the above steps are taken.

# **Logo Mode, Create**

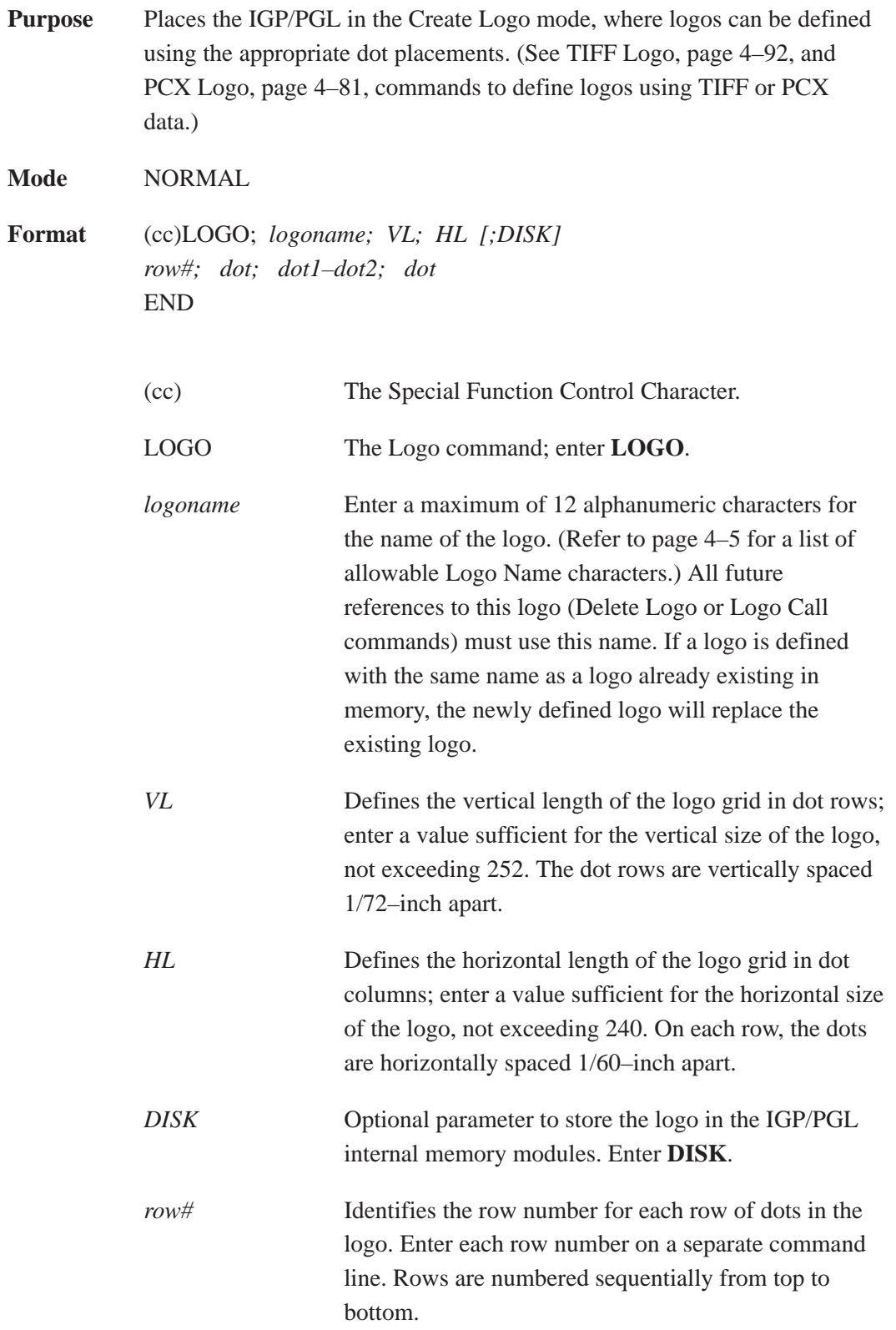

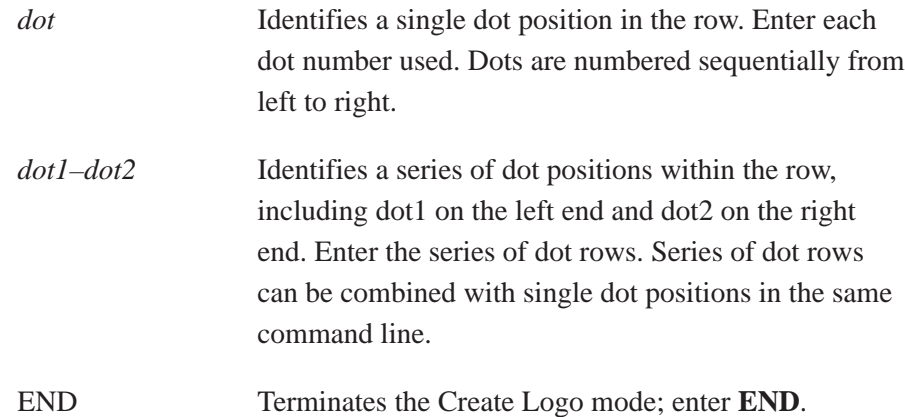

**Comments** The logo is defined by specifying the overall size and the rows of data used. The actual number of logos you can create and store depends on the memory required for each logo.

> The maximum logo size allowed is 252 rows high (3.5 inches) and 240 columns wide (4 inches). Values exceeding either of these dimensions will produce an error. To maximize memory space, do not define the vertical and horizontal length of the logo grid larger than is required to capture the design.

> The printer produces a grid with 72 dots per inch vertically and 60 dots per inch horizontally. Consequently, a logo must be designed using this scale.

> The Logo Call command (page 4–72) in the Create Form mode brings the predefined logo into a form. The starting row and column parameters refer to the upper left corner of the logo grid. Once created, the logo is ready to be used in any form and will print at the size shown.

**Example** The following program shown on the next page produced the tape holder logo.

~LOGO;TAPEHOLD;36;40 1;12–18 2;10–20 3;9–22 4;8–24 5;7–25 6;6–26 7;5–26 8;4–25 9;4–25 10;3–24 11;3–24 12;2–23 13;2–23 14;2–14;17–23 15;1–12;19–22;38–39 16;1–12;20–23;37–40 17;1–11;20–23;37–40 18;1–11;20–23;36–40 19;1–11;20–23;36–40 20;1–11;20–23;35–40 21;1–12;20–24;35–40 22;1–12;19–24;34–39 23;1–14;17–25;33–39 24;1–28;31–39 25;1–39 26;2–38 27;2–38 28;2–37 29;3–37 30;3–36 31;3–36 32;4–35 33;5–34 34;6–33 35;7–32 36;9–30 END

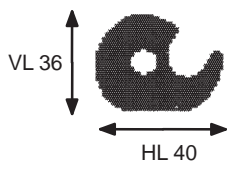

## **Normal Mode**

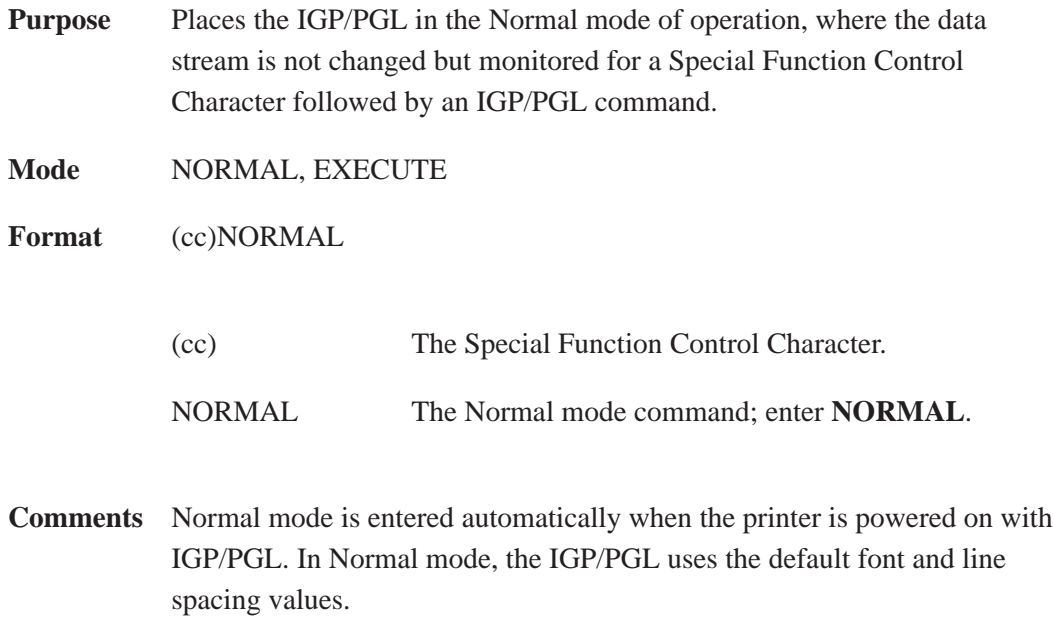

A blank line or overlay data must always separate an EXECUTE command from a NORMAL command, unless a form count is given for the EXECUTE.

# **Page Number**

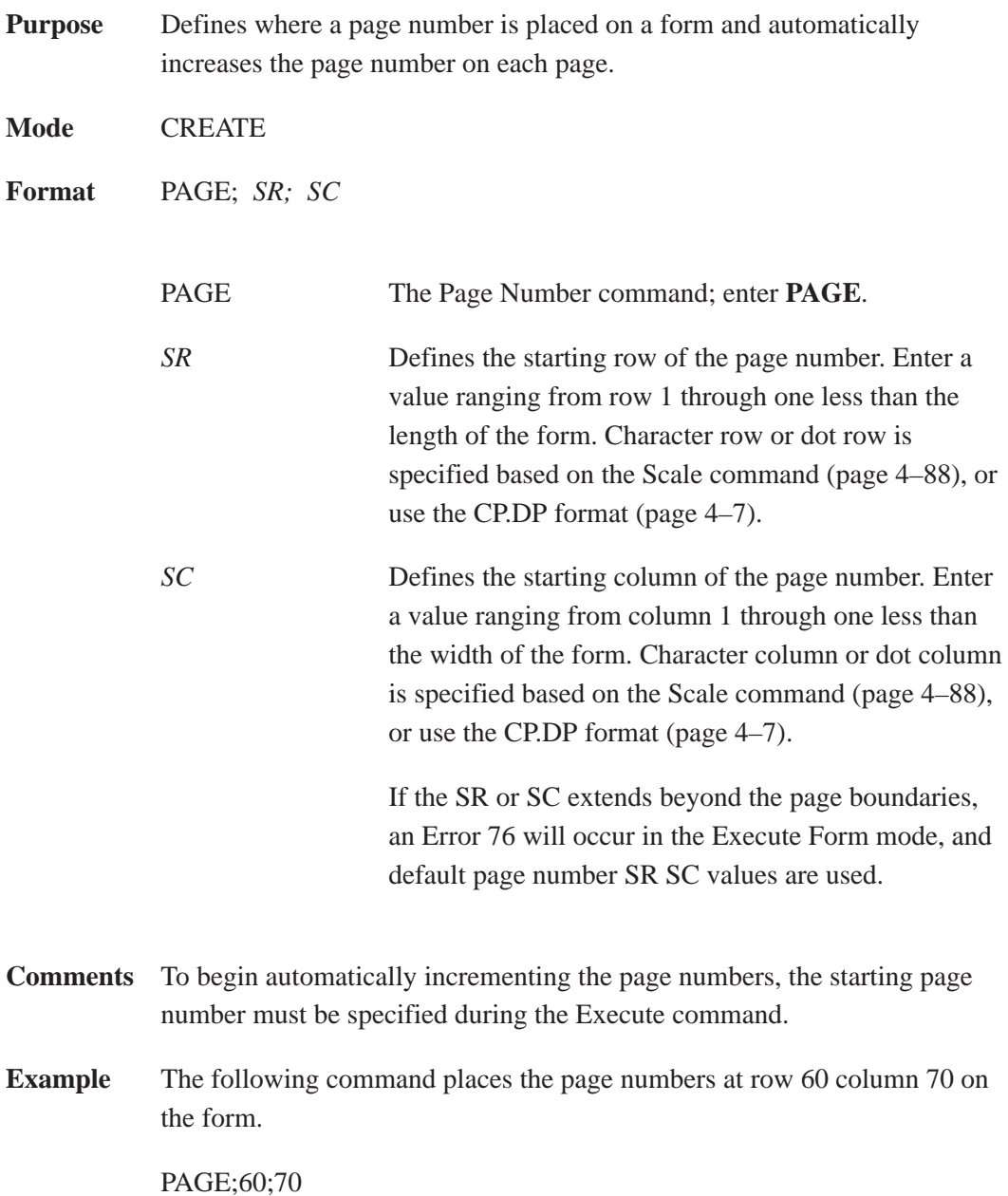

# **Paper**

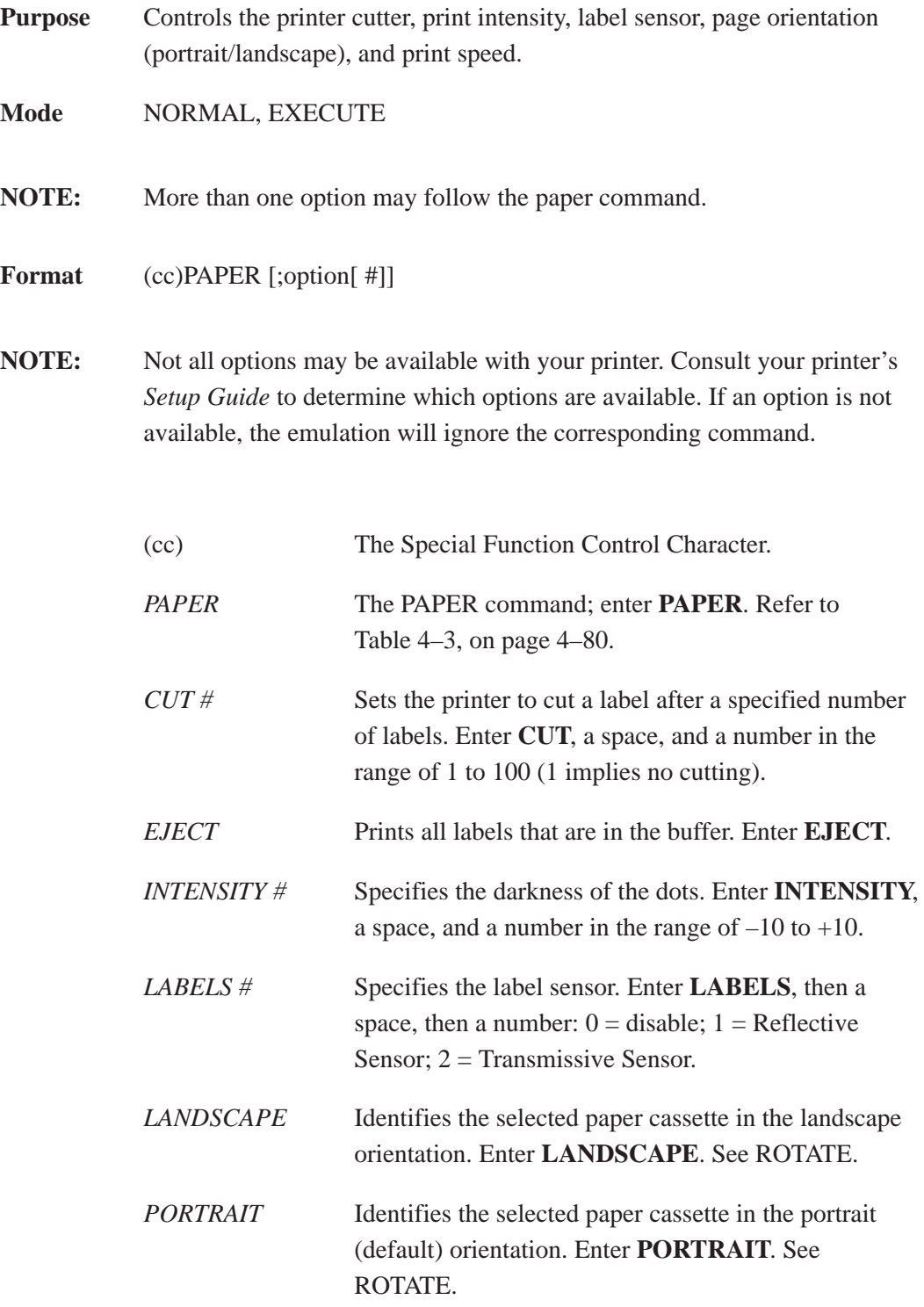

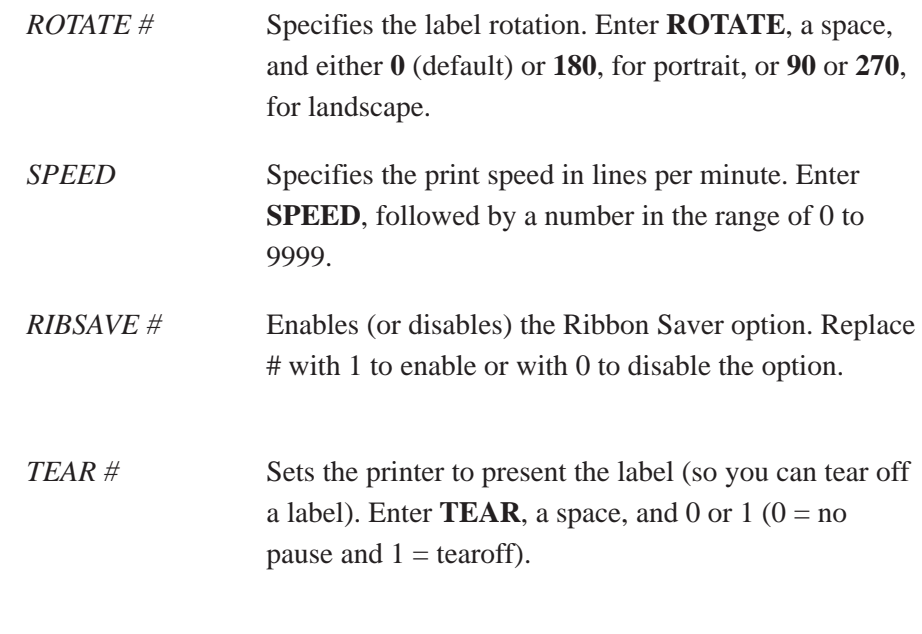

**Comments** You can use any or all Paper parameters, listed in any order, in a single Paper command. (Do not list any parameters on separate lines.) Parameters not specified or specified incorrectly retain the previously selected value. All Paper command parameters are reset to default values upon receiving a RESET command. Multiple paper commands within a single form will save the *last* paper command parameters specified.

> Changing orientation between Portrait and Landscape may cause previously defined forms to produce boundary error messages when the form is executed because width and height values are switched.

**Example** Based on power-up printer defaults, the following command selects the landscape orientation.

~PAPER;LANDSCAPE

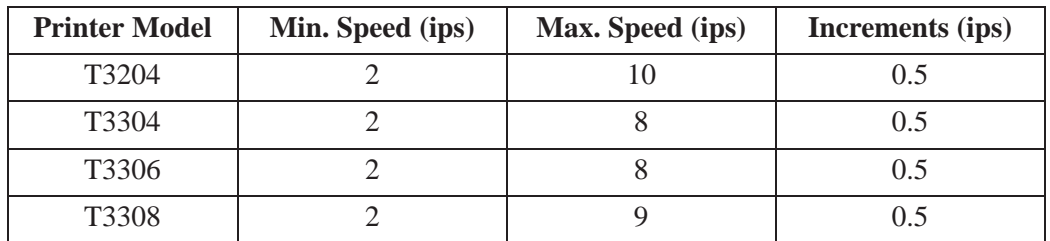

#### **Table 4–3. Printer Speeds**

# **PCX Logo**

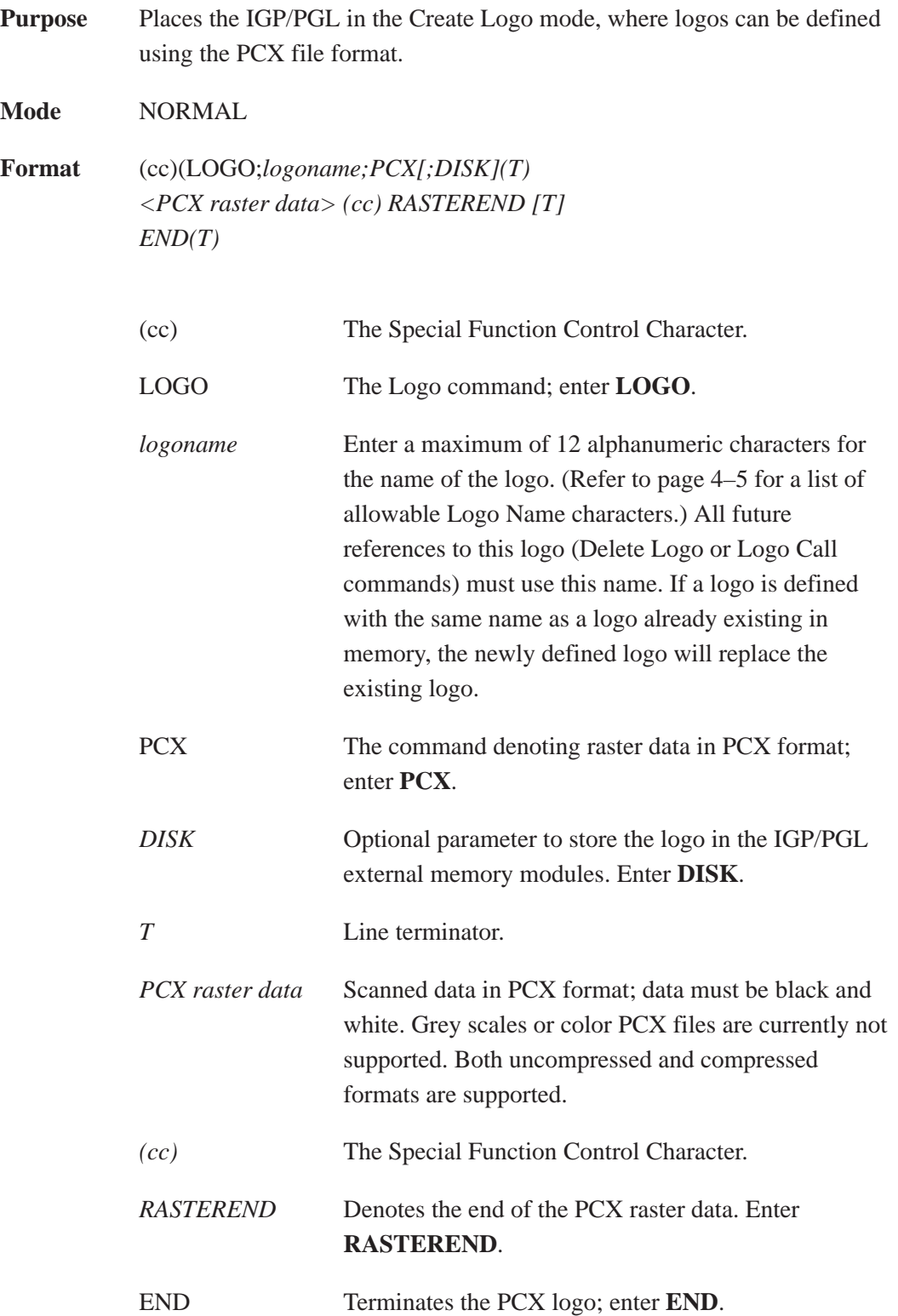

#### **Comments** The size and number of raster image logos are bounded by printer memory.

The logo call command in the Create Form mode brings the predefined logo into a form. The starting row and column parameters refer to the upper left corner of the logo grid. Once created, the logo is ready to be used in any form and will print at the size shown.

Raster images may contain data that is interpreted by your host as control codes. This may affect the way the host sends data to the printer. Consult your host's *Setup Guide* for sending binary data.

Be careful when editing PCX output files because most TEXT editors insert carriage returns and line feeds. If a PCX file must be edited, use a binary or hex editor.

## **Print File**

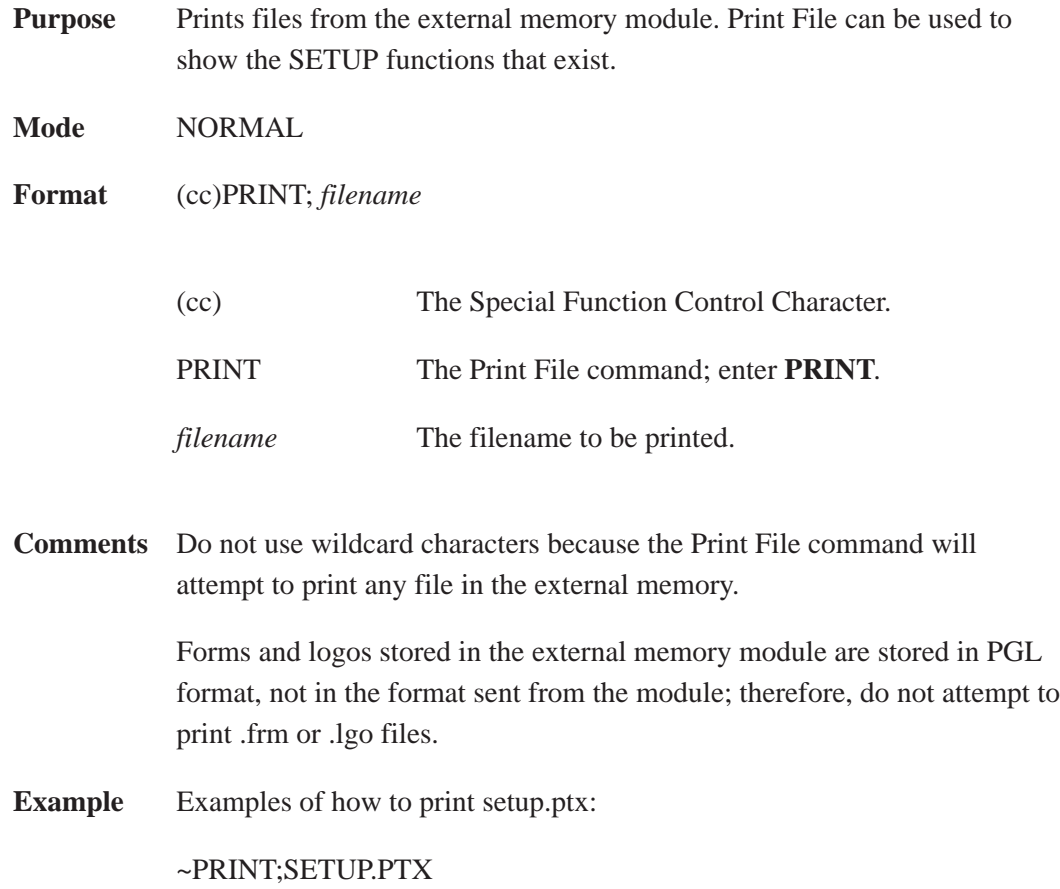

## **Quiet**

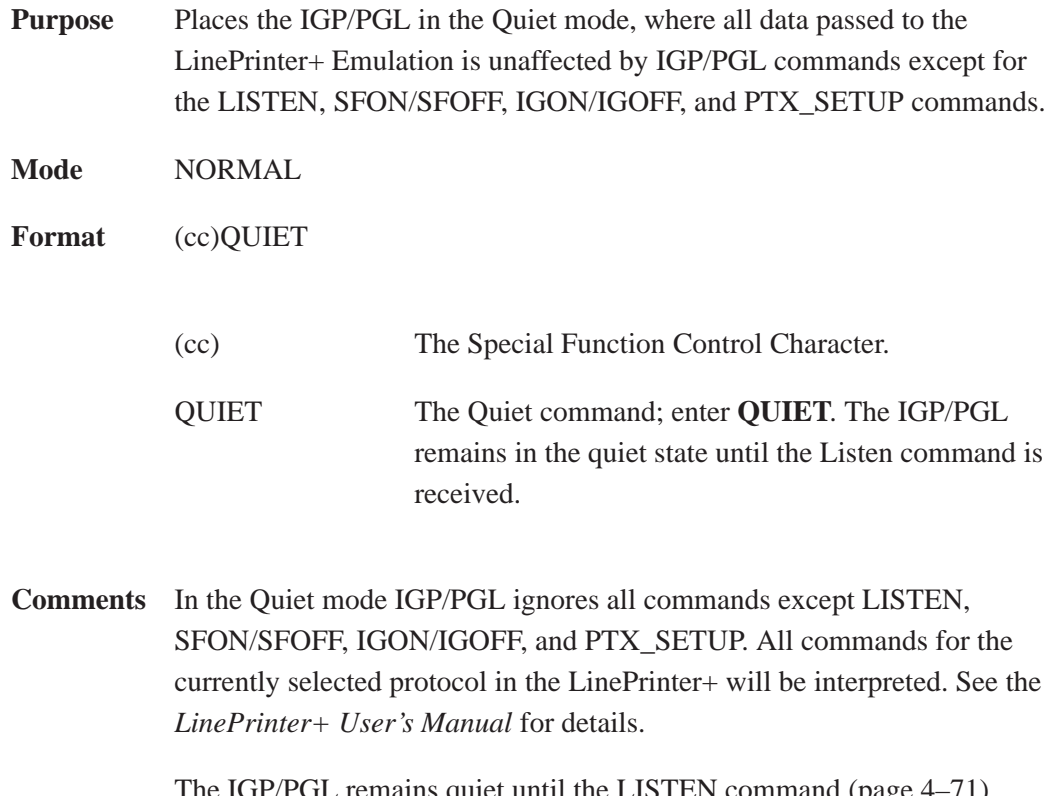

The IGP/PGL remains quiet until the LISTEN command (page 4–71) enables standard IGP/PGL operation. The Quiet command is ignored if the IGP/PGL is in the Execute Form mode.

#### **Reset**

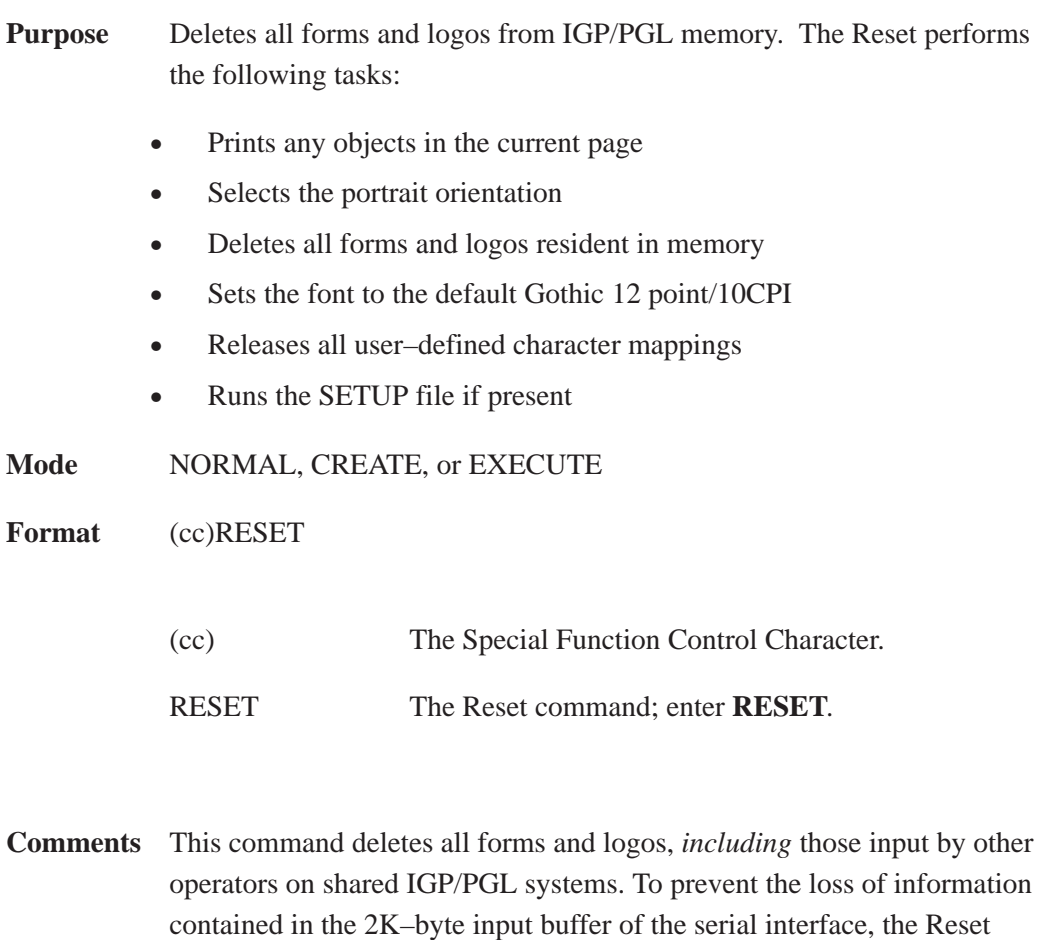

#### **IMPORTANT**

command sequence must be the last item sent to the printer.

**Wait several seconds after issuing a RESET command before sending another IGP/PGL command. The RESET process must be thoroughly completed before new IGP/PGL data is sent, or new data may be lost or damaged.**

## **Reverse Print**

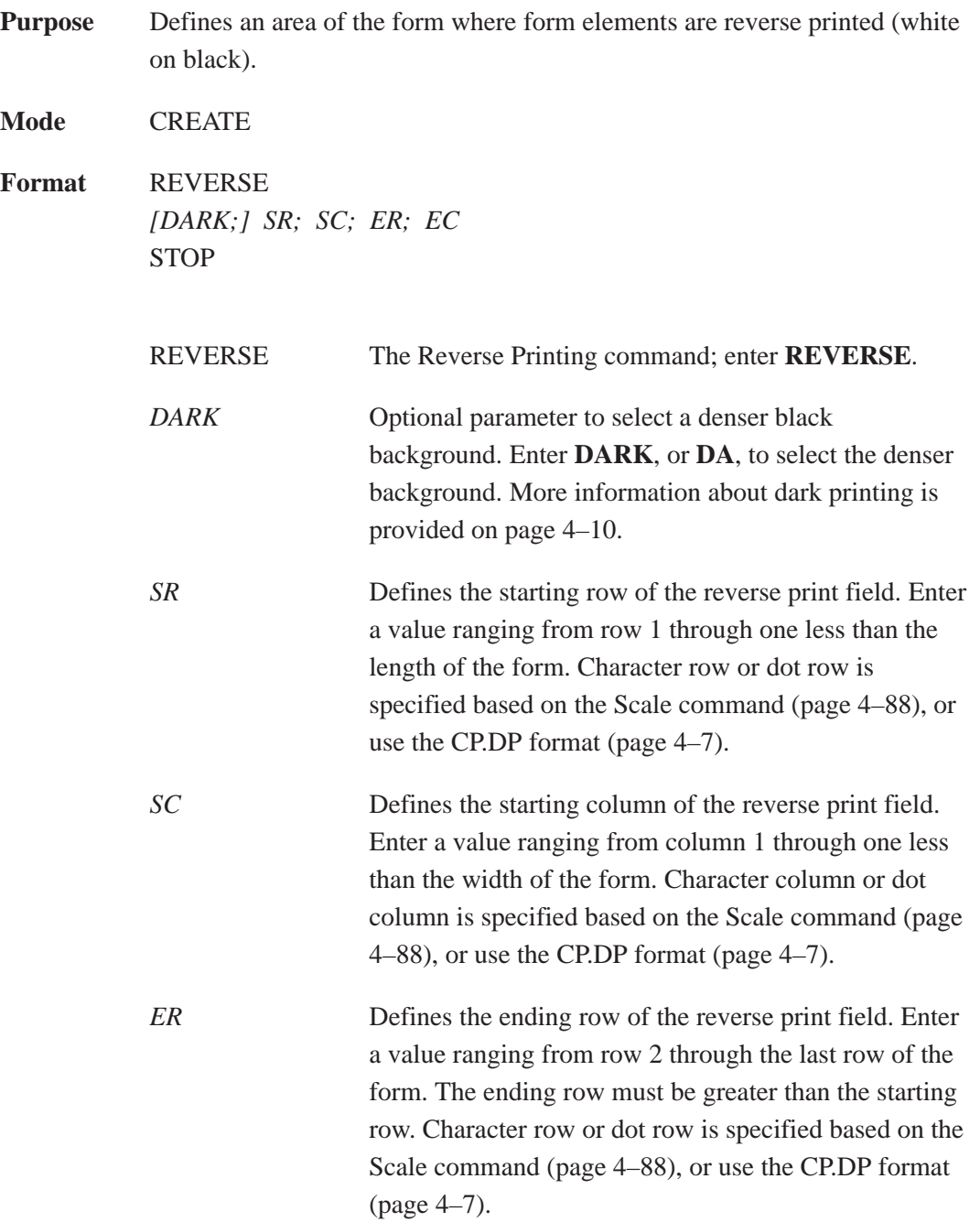

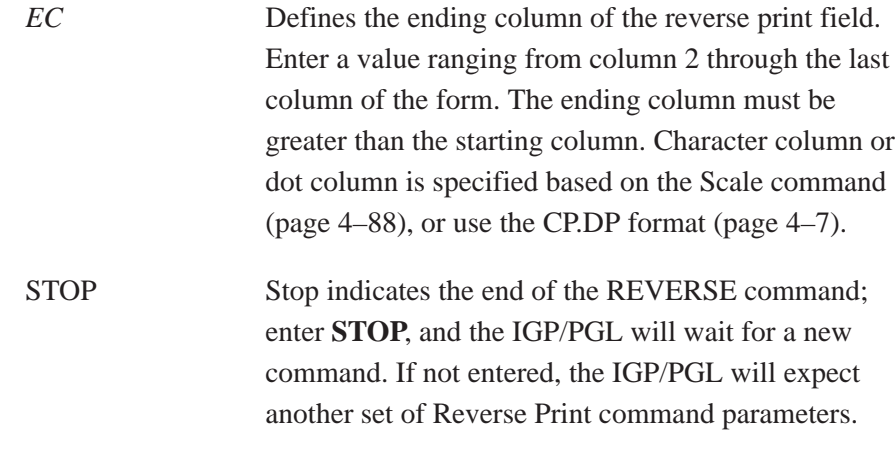

**Comments** You can use reverse print with *all* form elements (alpha, lines, boxes, etc.). The IGP/PGL can also reverse print bar codes, but reverse printed bar codes are unreadable by bar code scanning devices.

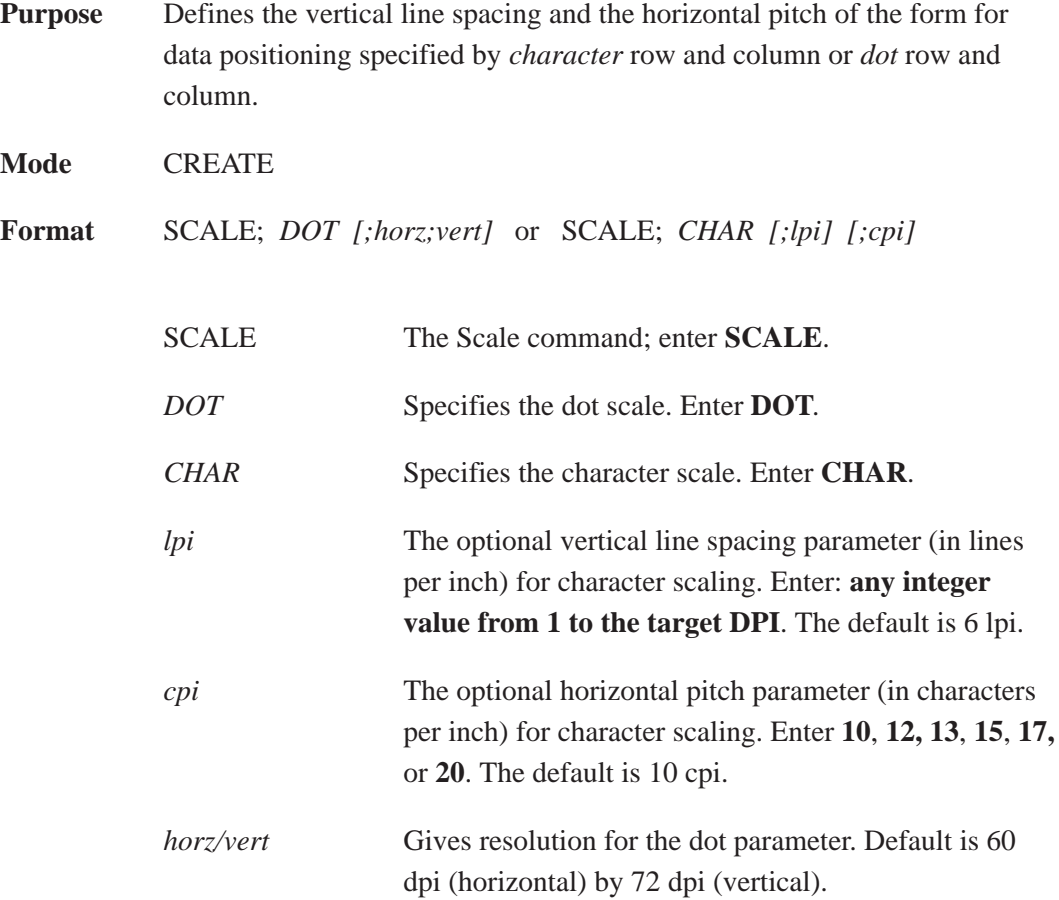

**Comments** If the *character* scale is selected, starting row/column or ending row/column parameters are specified by *character* row and column. The lines per inch (lpi) value for a character scale form can be set to any integer value from 1 to the target DPI. Characters per inch (cpi) horizontally can be either 10, 12, 13, 15, 17, or 20. For example, on a printer with a maximum print width of 80 columns, an 8–1/2 x 11–inch form at the 6 lpi 10 cpi default has 66 rows and 80 columns in the character scale. (Refer to your printer *Setup Guide* to determine your maximum print boundaries.)

> If the *dot* scale is selected, the parameters are specified in *dot* row and column. For example, based on a 60 dpi horizontal and 72 dpi vertical dot scale, a form of  $8-1/2$  x 11 inches has 792 rows (72 dpi x 11 inches) and 510 columns (60 dpi x 8–1/2 inches), and a form of 8 x 11 inches has 792 rows and 480 columns. Refer to Appendix C for more information about maximum values with other paper sizes.

 The default scale factor uses *character* row and column (6 lpi and 10 cpi). Anytime CP.DP format (page 4–7) is used, the scale assumes 6 lpi and 10 cpi and a 60 x 72 dpi format.

You can change the Scale at any time during forms creation by using either of the Scale commands. Elements designed before the scale change will print at the former scale, while those elements following the scale change will print at the current scale.

**NOTE:** Scale affects data *position*, not the printed data itself. For example, alphanumeric data printed at 10 cpi will still print at 10 cpi after a Scale change; however, *where* the data is placed on the page is affected. Also, Scale affects line thickness if dot scale and horizontal/vertical scaling are given.

## **Select Format**

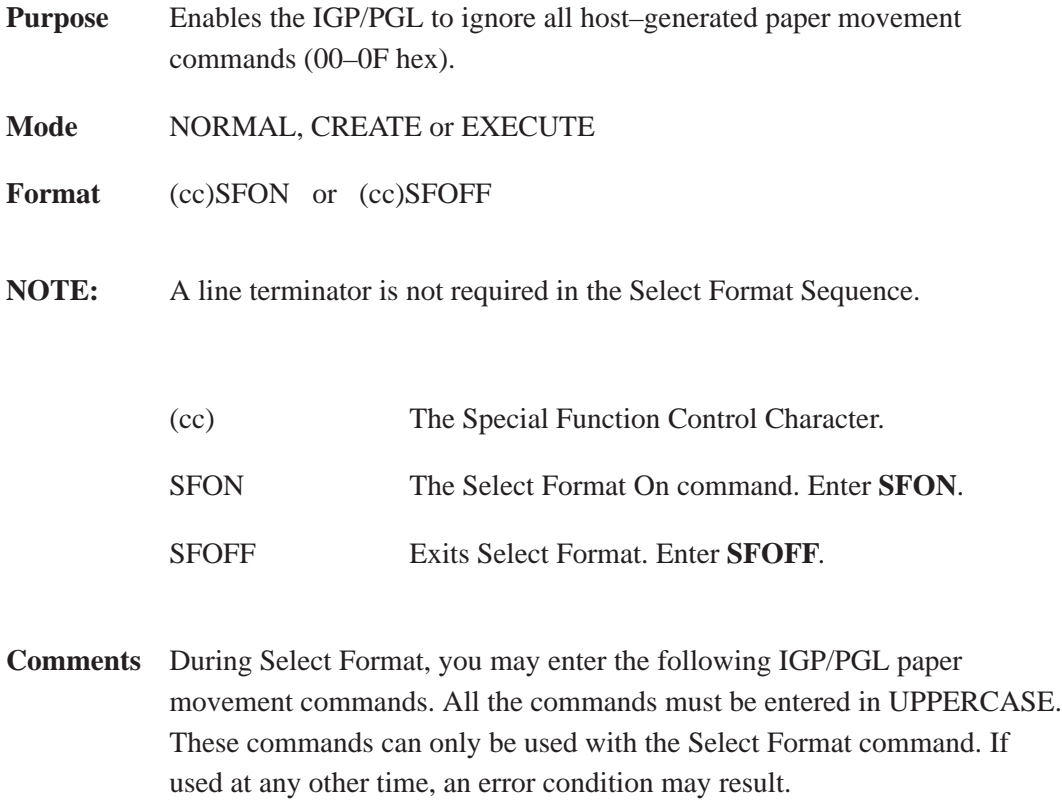

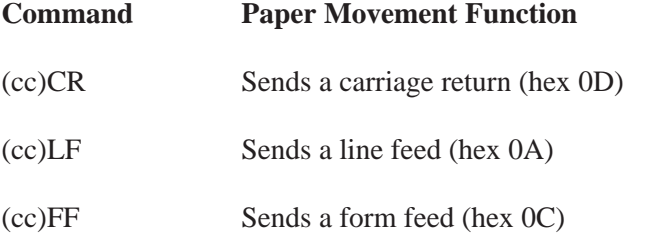

Although the Select Format command enables the IGP/PGL to ignore all host–generated paper movement commands, you can input IGP/PGL paper movement commands with Select Format on.

SFON/SFOFF cannot be used during Ignore Sequence (page 4–65).

Also, during the downloading of TIFF and PCX logos, the SFON/SFOFF commands are ignored, and, instead, the printer receives the *raw* data.

#### **Setup**

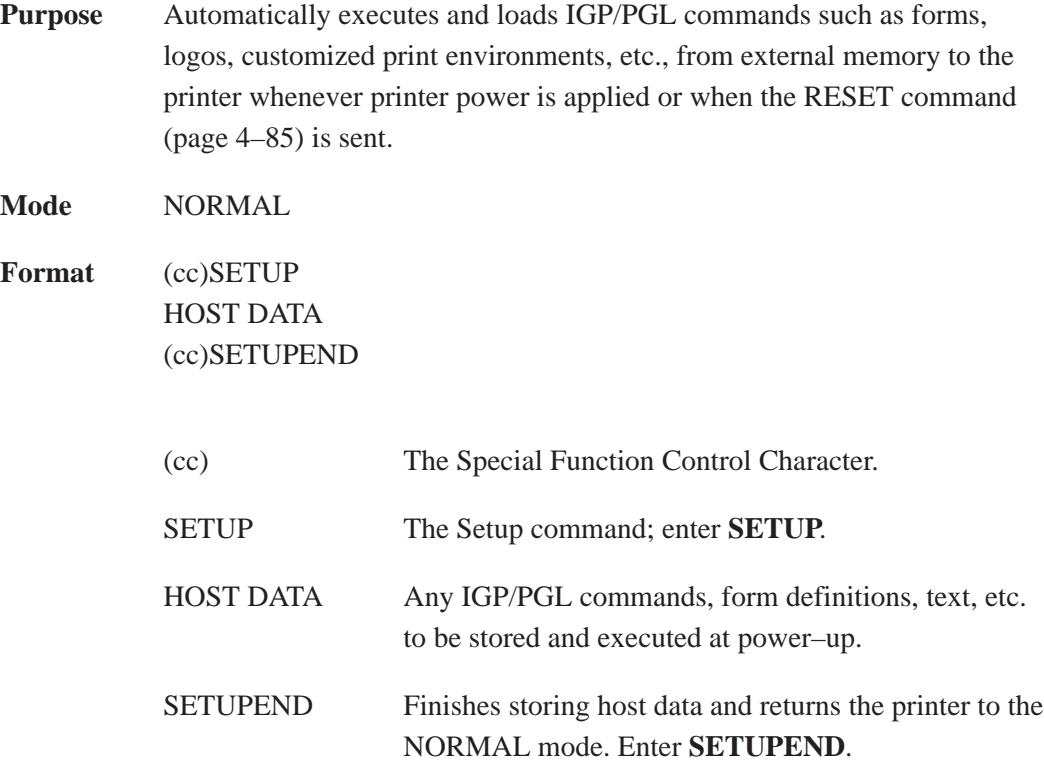

**Comments** Because the RESET command causes the setup routine to be executed, the RESET command can not be in the SETUP information or else an infinite loop will occur.

> If IGP/PGL commands have not been added between the SETUP and SETUPEND commands, the SETUP.PTX file in the IGP/PGL external memory module is automatically deleted, and no IGP/PGL SETUP commands are executed upon printer power–up.

**NOTE:** The SETUP.PTX is automatically created by the IGP/PGL when the ~SETUPEND command is received. When the SETUP.PTX file is not in external memory, no extra IGP/PGL commands are performed on power up.

# **TIFF Logo**

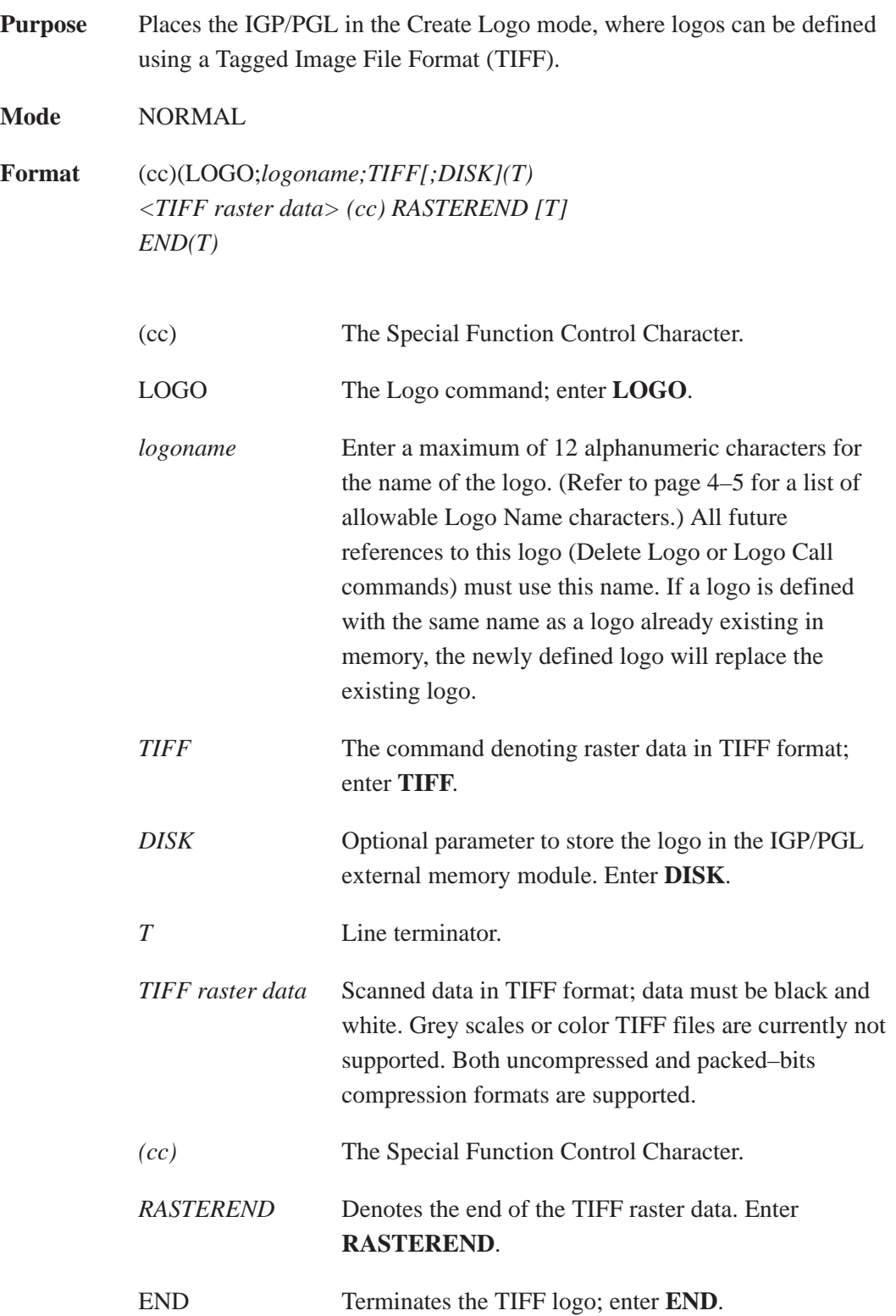

**Comments** The size and number of raster image logos are bounded by printer memory.

The logo call command in the Create Form mode brings the predefined logo into a form. The starting row and column parameters refer to the upper left corner of the logo grid. Once created, the logo is ready to be used in any form and will print at the size shown.

Raster images may contain data that is interpreted by your host as control codes. This may affect the way the host sends data to the printer. Consult your host's *Setup Guide* for sending binary data.

Be careful when editing TIFF output files because most TEXT editors insert carriage returns and line feeds. If a TIFF file must be edited, use a binary or hex editor.

**NOTE:** Be careful sending TIFF data. The LOGO line must be terminated and then the TIFF data must follow immediately (with no extra CR/LF's). Otherwise, improper operation will result.

# **5 Bar Codes**

# **Chapter Contents**

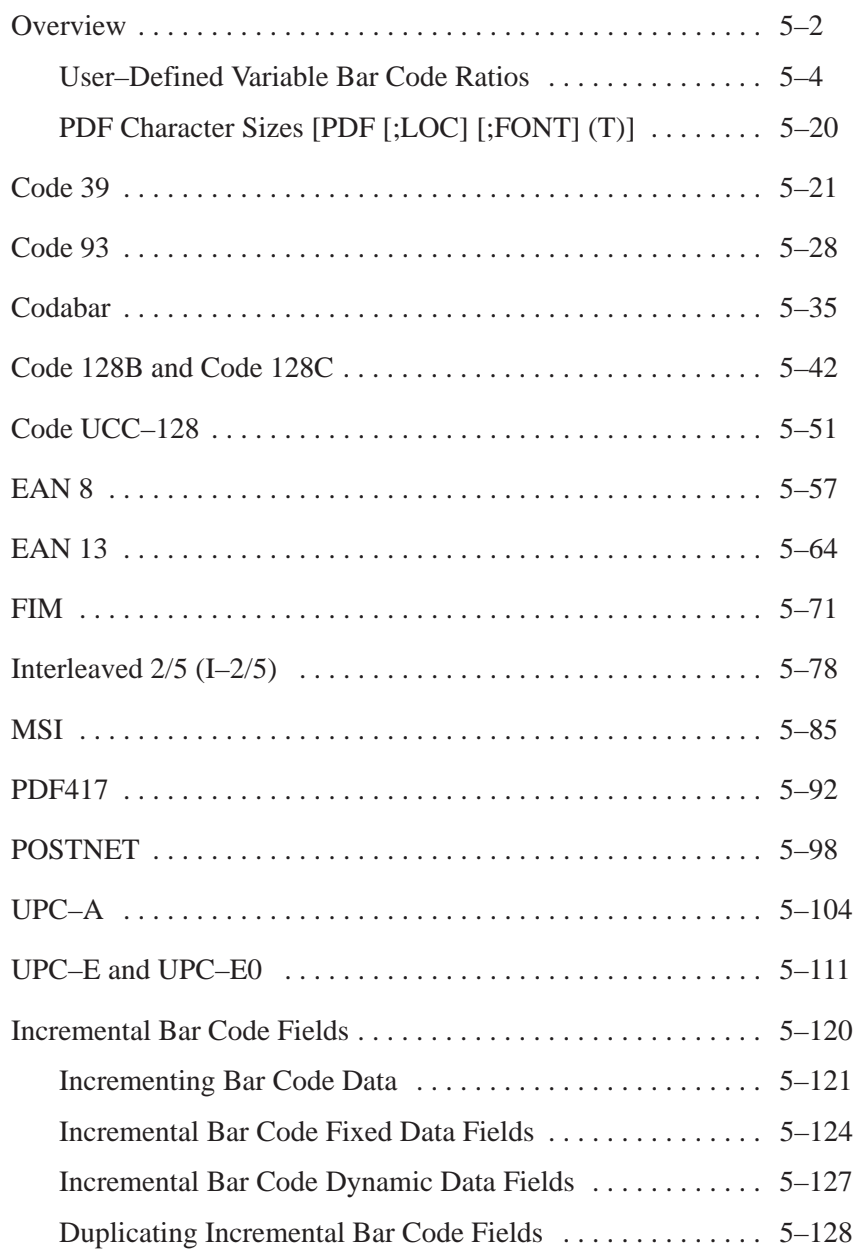

A bar code is a graphic representation of alphanumeric characters. Bar codes are produced by entering bar code commands in the Create Form Mode. The IGP/PGL bar codes are listed below, in Table 5–1, with detailed bar code information provided on the referenced pages.

All parameters must be separated by a semicolon (;) unless noted otherwise. Throughout this chapter, actual commands required for input are shown exactly as they must be entered, while all parameters associated with that command are shown in italics. Optional parameters are enclosed in brackets. Spaces are used only to visually separate the command parameters, but *do not enter these spaces* in your command.

| <b>BAR CODE</b>              | <b>MNEMONIC</b>  | <b>SYMBOL</b><br><b>LENGTH</b> | <b>CODE SET</b> | PAGE NO.       |
|------------------------------|------------------|--------------------------------|-----------------|----------------|
| Code 39                      | C <sub>39</sub>  | Variable                       | Alphanumeric    | $(Page 5-21)$  |
| Code 93                      | CODE 93          | Variable                       | Alphanumeric    | (Page 5-28)    |
| Code 128-<br><b>Subset B</b> | C128B            | Variable                       | Alphanumeric    | (Page 5-35)    |
| <b>PDF417</b>                | <b>PDF417</b>    | Variable                       | Alphanumeric    | (Page 5-35)    |
| Code 128-<br><b>Subset C</b> | <b>C128C</b>     | Variable                       | Numeric         | (Page 5-35)    |
| Codabar                      | <b>CODABAR</b>   | Variable                       | Alphanumeric    | (Page 5-35)    |
| Code UCC-128                 | $UCC-128$        | 19 or 20<br>digits             | Numeric         | $(Page 5-51)$  |
| EAN <sub>8</sub>             | EAN <sub>8</sub> | 7 digits                       | Numeric         | (Page 5-57)    |
| <b>EAN13</b>                 | EAN13            | 12 digits                      | Numeric         | (Page $5-64$ ) |
| <b>FIM</b>                   | <b>FIM</b>       | N/A                            | A, B, C, or D   | $(Page 5-71)$  |
| <b>Interleaved 2/5</b>       | $I - 2/5$        | Variable                       | Numeric         | (Page 5-78)    |
| <b>MSI</b>                   | <b>MSI</b>       | 13 or 14<br>digits             | Variable        | (Page 5-85)    |

**Table 5–1. Available Bar Codes**

| <b>BAR CODE</b>         | <b>MNEMONIC</b>         | <b>SYMBOL</b><br><b>LENGTH</b> | <b>CODE SET</b> | PAGE NO.        |
|-------------------------|-------------------------|--------------------------------|-----------------|-----------------|
| <b>Postnet</b>          | <b>POSTNET</b>          | 5, 9 or 11<br>digits           | Numeric         | (Page 5–98)     |
| $UPC-A$                 | $UPC-A$                 | Numeric                        | Numeric         | (Page $5-104$ ) |
| $UPC-E$ and<br>$UPC-E0$ | $UPC-E$<br>$UPC$ –E $0$ | 11 or $6$                      | Numeric         | $(Page 5-111)$  |

**Table 5–1. Available Bar Codes (Continued)**

#### **User–Defined Variable Bar Code Ratios [R[D]ratio]**

The user–defined variable ratio for bar codes is an optional parameter. The default ratios shown in Table 5–2 through Table 5–9 are overridden by the variable ratio feature. Four- and eight-digit ratios can be used, depending upon the bar code selected. Ratio data must be decimal values greater than 0. Enter **R**, followed by the actual bar code ratio. A colon must separate each element of the ratio.

Like standard bar code ratios, user–defined ratios are also interpreted from left to right, measuring the size of each bar or space, in dot width, in the following pattern: *narrow bar : narrow space : wide bar : wide space.* Either enter four or eight values depending upon the bar code type.

If the 'D' parameter is specified, the ratios are represented in printer dots instead of IGP PGL dots (60 x 72 dpi).

**NOTE:** The IGP/PGL does not verify that ratio data creates acceptable wide/narrow element relationships for bar code readability. When designing unique ratio data, carefully plot wide and narrow ratios to conform to readable bar codes.

**Table 5–2. T3306 & T3308 Binary Bar Code Sizes (Normal & Inverted Drawing)**

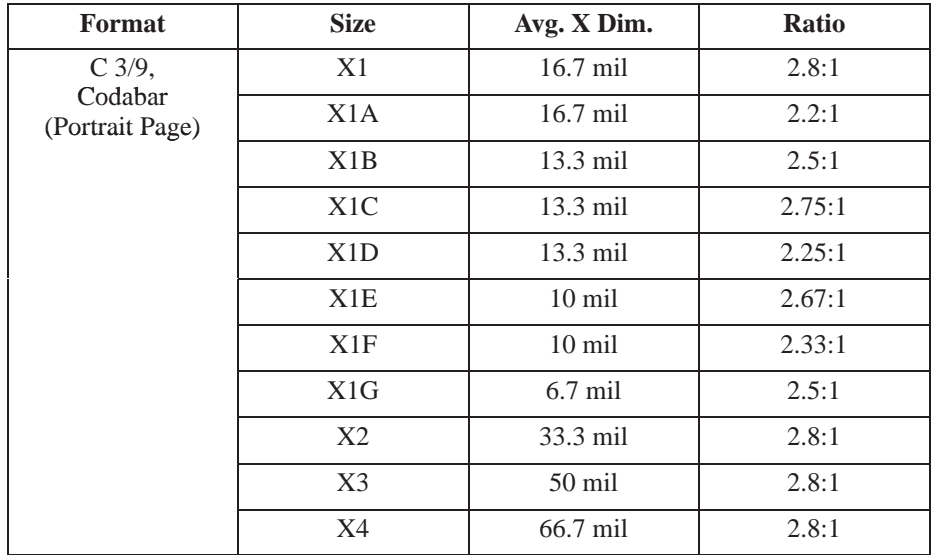

| Format                                 | <b>Size</b>      | Avg. X Dim.      | <b>Ratio</b> |
|----------------------------------------|------------------|------------------|--------------|
| $C$ 3/9<br>Codabar<br>(Landscape Page) | X1               | 16.7 mil         | 3:1          |
|                                        | X1A              | 16.7 mil         | 2.1:1        |
|                                        | X1B              | 13.3 mil         | 2.56:1       |
|                                        | X <sub>1</sub> C | 13.3 mil         | 2.71:1       |
|                                        | X <sub>1</sub> D | 13.3 mil         | 2.14:1       |
|                                        | X <sub>1</sub> E | $10$ mil         | 2.71:1       |
|                                        | X1F              | $10$ mil         | 2.14:1       |
|                                        | X1G              | 8.3 mil          | 2.6:1        |
|                                        | X2               | 35 mil           | 2.8:1        |
|                                        | X3               | $50$ mil         | 2.8:1        |
|                                        | X4               | 66.7 mil         | 2.8:1        |
| I $2/5$<br>(Portrait Page)             | X1               | 16.7 mil         | 2.8:1        |
|                                        | X1A              | 20 mil           | 2.67:1       |
|                                        | X1B              | 16.7 mil         | 2.2:1        |
|                                        | X <sub>1</sub> C | 13.3 mil         | 2.5:1        |
|                                        | X1D              | 13.3 mil         | 2.75:1       |
|                                        | X <sub>1</sub> E | $10 \text{ mil}$ | 2.67:1       |
|                                        | X1F              | $10$ mil         | 2.33:1       |
|                                        | X1G              | $6.7$ mil        | 2.5:1        |
|                                        | X2               | 36.7 mil         | 2.27:1       |
|                                        | X <sub>2</sub> A | 30 mil           | 2.33:1       |
|                                        | X3               | 53.3 mil         | 2.5:1        |
|                                        | X4               | 70 mil           | 2.43:1       |

**Table 5–2. T3306 & T3308 Binary Bar Code Sizes (Continued)**
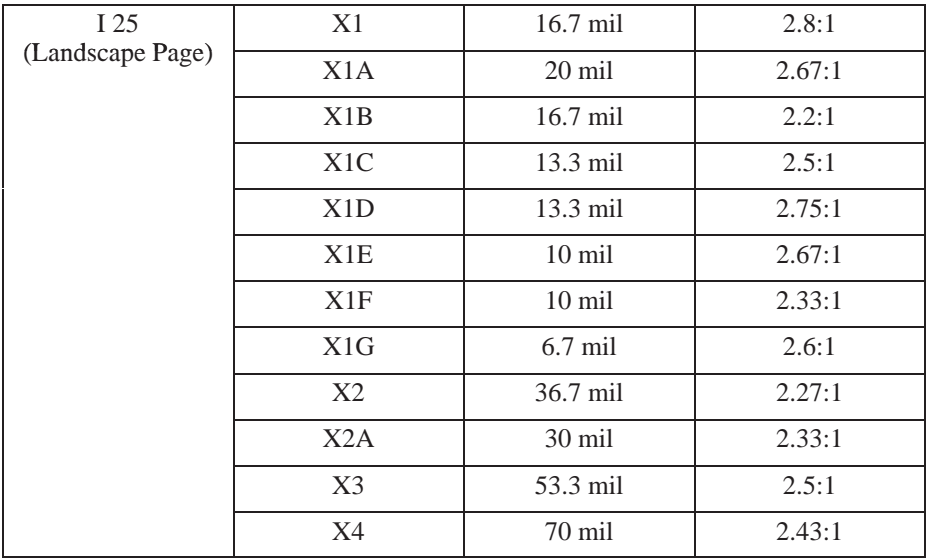

| Format                  | <b>Size</b>    | Avg. X Dim. | <b>Ratio</b> |
|-------------------------|----------------|-------------|--------------|
| MSI                     | X1             | $16.7$ mil  | 2.8:1        |
| (Portrait Page)         | X2             | $23.3$ mil  | 2.57:1       |
|                         | X <sub>3</sub> | 33.3 mil    | 2.3:1        |
|                         | X4             | 40 mil      | 2.33:1       |
| MSI<br>(Landscape Page) | X1             | 16.7 mil    | 2.8:1        |
|                         | X2             | $23.3$ mil  | 2.57:1       |
|                         | X <sub>3</sub> | 33.3 mil    | 2.3:1        |
|                         | X4             | 40 mil      | 2.33:1       |

**Table 5–2. T3306 & T3308 Binary Bar Code Sizes (Continued)**

**Table 5–3. T3306 & T3308 Binary Bar Code Sizes (CW & CCW Drawing)**

| Format                     | <b>Size</b>      | Avg. X Dim.       | <b>Ratio</b> |
|----------------------------|------------------|-------------------|--------------|
| C <sub>3/9</sub>           | X1               | 20 mil            | 2.5:1        |
| Codabar<br>(Portrait Page) | X1A              | 13.3 mil          | 2.75:1       |
|                            | X1B              | 20 mil            | 2.83:1       |
|                            | X <sub>1</sub> C | 13.3 mil          | 2.71:1       |
|                            | X1D              | 13.3 mil          | 2.14:1       |
|                            | X1E              | 10 mil            | 2.71:1       |
|                            | X1F              | $10 \text{ mil}$  | 2.14:1       |
|                            | X1G              | $8.3 \text{ mil}$ | 2.6:1        |
|                            | X2               | $26.7$ mil        | 2.88:1       |
|                            | X <sub>3</sub>   | 40 mil            | 2.92:1       |
|                            | X4               | 53.3 mil          | 2.94:1       |

| C <sub>3/9</sub><br>Codabar<br>(Landscape Page) | X1  | 20 mil           | 2.5:1  |
|-------------------------------------------------|-----|------------------|--------|
|                                                 | X1A | 13.3 mil         | 2.75:1 |
|                                                 | X1B | 20 mil           | 2.83:1 |
|                                                 | X1C | 13.3 mil         | 2.75:1 |
|                                                 | X1D | 13.3 mil         | 2.25:1 |
|                                                 | X1E | $10 \text{ mil}$ | 2.67:1 |
|                                                 | X1F | $10 \text{ mil}$ | 2.33:1 |
|                                                 | X1G | $6.7$ mil        | 2.5:1  |
|                                                 | X2  | 26.7 mil         | 2.88:1 |
|                                                 | X3  | 40 mil           | 2.92:1 |
|                                                 | X4  | 53.3 mil         | 2.94:1 |

**Table 5–3. T3306 & T3308 Binary Bar Code Sizes (Continued)**

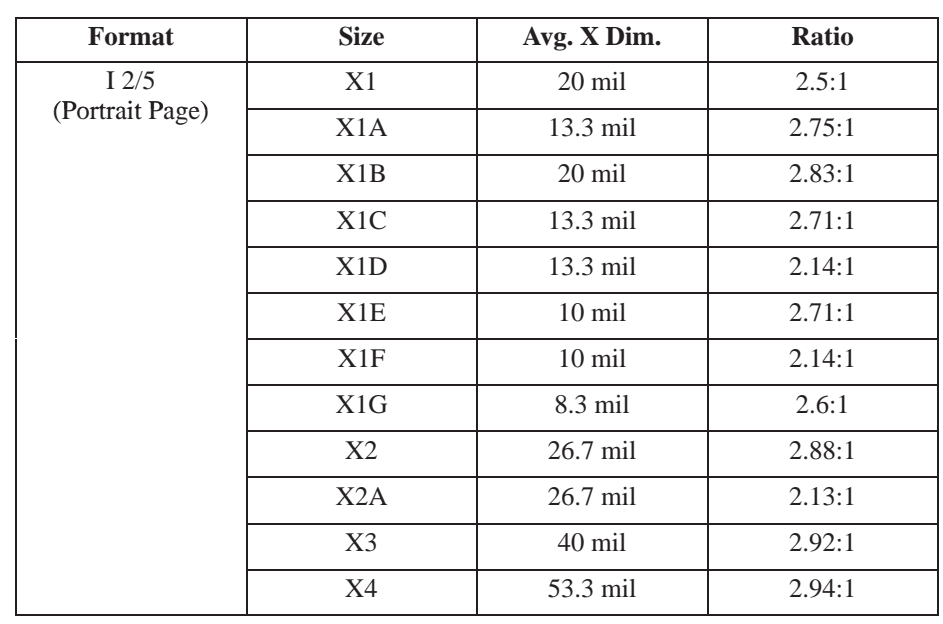

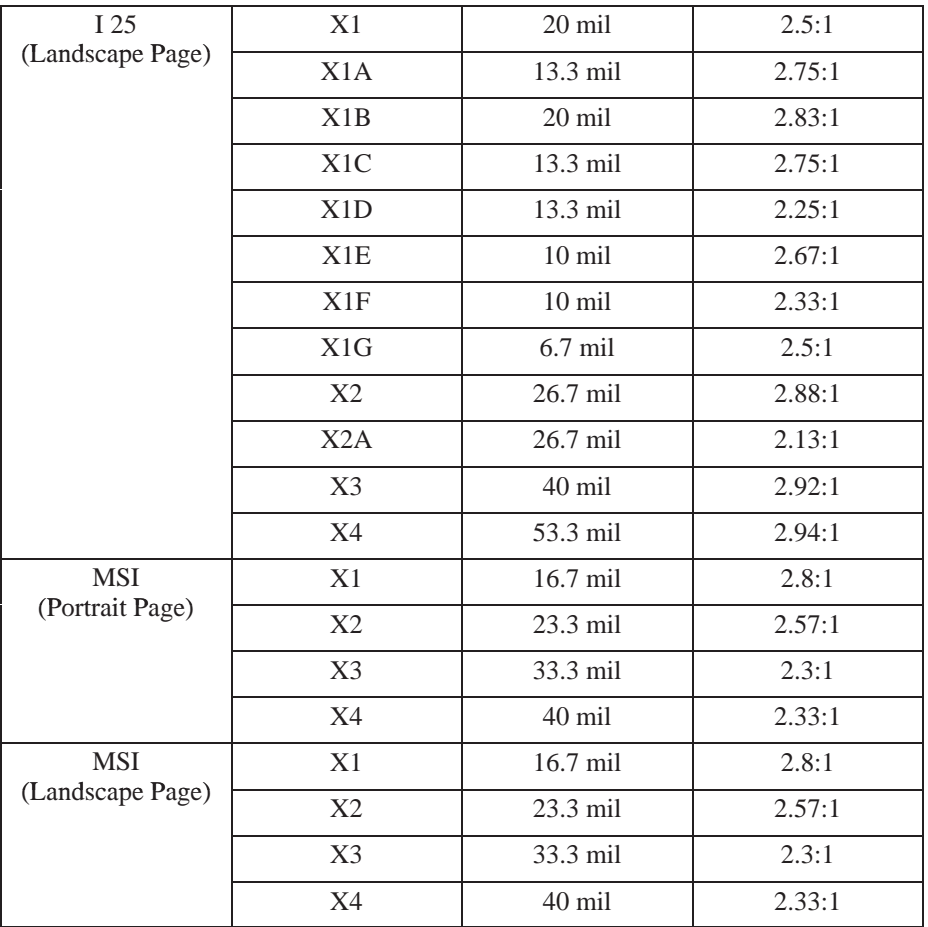

| Format                                      | <b>Size</b>    | Avg. X Dim.             | Ratio   |
|---------------------------------------------|----------------|-------------------------|---------|
| <b>UPC</b><br><b>EAN</b><br>(Portrait Page) | X1             | 13.3 mil<br>(Mag: 1.03) | 4:3:2:1 |
|                                             | X1.5           | 16.7 mil<br>(Mag: 1.28) | 4:3:2:1 |
|                                             | X0.5           | 11.7 mil<br>(Mag: 0.90) | 4:3:2:1 |
| <b>UPC</b><br><b>EAN</b>                    | X1             | 13.3 mil<br>(Mag: 1.03) | 4:3:2:1 |
| (Landscape Page)                            | X1.5           | 16.7 mil<br>(Mag: 1.28) | 4:3:2:1 |
|                                             | X0.5           | 11.7 mil<br>(Mag: 0.90) | 4:3:2:1 |
| C128                                        | X1             | 16.7                    | 4:3:2:1 |
| C93<br>(Portrait Page)                      | X1.5           | 23.3                    | 4:3:2:1 |
|                                             | X1A            | 13.3                    | 4:3:2:1 |
|                                             | X2             | 33.3                    | 4:3:2:1 |
|                                             | X3             | 50                      | 4:3:2:1 |
|                                             | X4             | 66.7                    | 4:3:2:1 |
|                                             | X <sub>5</sub> | 83.3                    | 4:3:2:1 |
| C128                                        | X1             | 16.7                    | 4:3:2:1 |
| C93<br>(Landscape Page)                     | X1.5           | 23.3                    | 4:3:2:1 |
|                                             | X1A            | 13.3                    | 4:3:2:1 |
|                                             | X2             | 33.3                    | 4:3:2:1 |
|                                             | X3             | 50                      | 4:3:2:1 |
|                                             | X4             | 66.7                    | 4:3:2:1 |
|                                             | X <sub>5</sub> | 83.3                    | 4:3:2:1 |

**Table 5–4. T3306 & T3308 4-Element Bar Code Sizes (Normal & Inverted Drawing)**

**Table 5–5. T3306 & T3308 4-Element Bar Code Sizes (CW & CCW Drawing)**

| Format                                      | <b>Size</b> | Avg. X Dim.                       | <b>Ratio</b> |
|---------------------------------------------|-------------|-----------------------------------|--------------|
| <b>UPC</b><br><b>EAN</b><br>(Portrait Page) | X1          | $13.3 \text{ mil}$<br>(Mag: 1.03) | 4:3:2:1      |
|                                             | X1.5        | $16.7$ mil<br>(Mag: $1.28$ )      | 4:3:2:1      |
|                                             | X0.5        | $11.7 \text{ mil}$<br>(Mag: 0.90) | 4:3:2:1      |

| Format                   | <b>Size</b>      | Avg. X Dim.             | Ratio   |
|--------------------------|------------------|-------------------------|---------|
| <b>UPC</b><br><b>EAN</b> | X1               | 13.3 mil<br>(Mag: 1.03) | 4:3:2:1 |
| (Landscape Page)         | X1.5             | 16.7 mil<br>(Mag: 1.28) | 4:3:2:1 |
|                          | X0.5             | 11.7 mil<br>(Mag: 0.90) | 4:3:2:1 |
| C128                     | X1               | 13.3 mil                | 4:3:2:1 |
| C93<br>(Portrait Page)   | X1.5             | 20 mil                  | 4:3:2:1 |
|                          | X <sub>1</sub> A | 10 mil                  | 4:3:2:1 |
|                          | X2               | 26.7 mil                | 4:3:2:1 |
|                          | X3               | 40 mil                  | 4:3:2:1 |
|                          | X4               | 53.3 mil                | 4:3:2:1 |
|                          | X <sub>5</sub>   | 80 mil                  | 4:3:2:1 |
| C <sub>128</sub>         | X1               | 13.3 mil                | 4:3:2:1 |
| C93<br>(Landscape Page)  | X1.5             | 20 mil                  | 4:3:2:1 |
|                          | X <sub>1</sub> A | 10 mil                  | 4:3:2:1 |
|                          | X2               | 26.7 mil                | 4:3:2:1 |
|                          | X3               | 40 mil                  | 4:3:2:1 |
|                          | X4               | 53.3 mil                | 4:3:2:1 |
|                          | X <sub>5</sub>   | 80 mil                  | 4:3:2:1 |

**Table 5–5. T3306 & T3308 4-Element Bar Code Sizes (Continued)**

**Table 5–6. T3204 & T3304 Binary Bar Code Sizes (Normal & Inverted Drawing)**

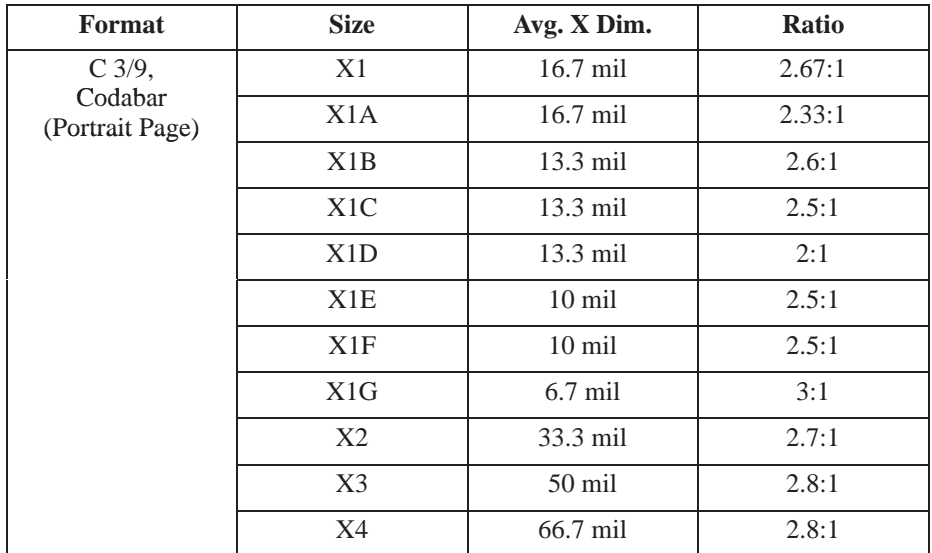

**Table 5–6. T3204 & T3304 Binary Bar Code Sizes (Continued)**

| <b>Format</b>               | <b>Size</b>      | Avg. X Dim.      | <b>Ratio</b> |
|-----------------------------|------------------|------------------|--------------|
| $C$ 3/9,                    | X1               | $16.7$ mil       | 2.67:1       |
| Codabar<br>(Landscape Page) | X1A              | $16.7$ mil       | 2.33:1       |
|                             | X1B              | 13.3 mil         | 2.6:1        |
|                             | X <sub>1</sub> C | 13.3 mil         | 2.5:1        |
|                             | X1D              | 13.3 mil         | 2:1          |
|                             | X <sub>1</sub> E | $10 \text{ mil}$ | 2.5:1        |
|                             | X1F              | $10 \text{ mil}$ | 2.5:1        |
|                             | X1G              | 8.3 mil          | 2:1          |
|                             | X2               | 35 mil           | 2.7:1        |
|                             | X <sub>3</sub>   | 50 mil           | 2.8:1        |
|                             | X <sub>4</sub>   | 66.7 mil         | 2.8:1        |

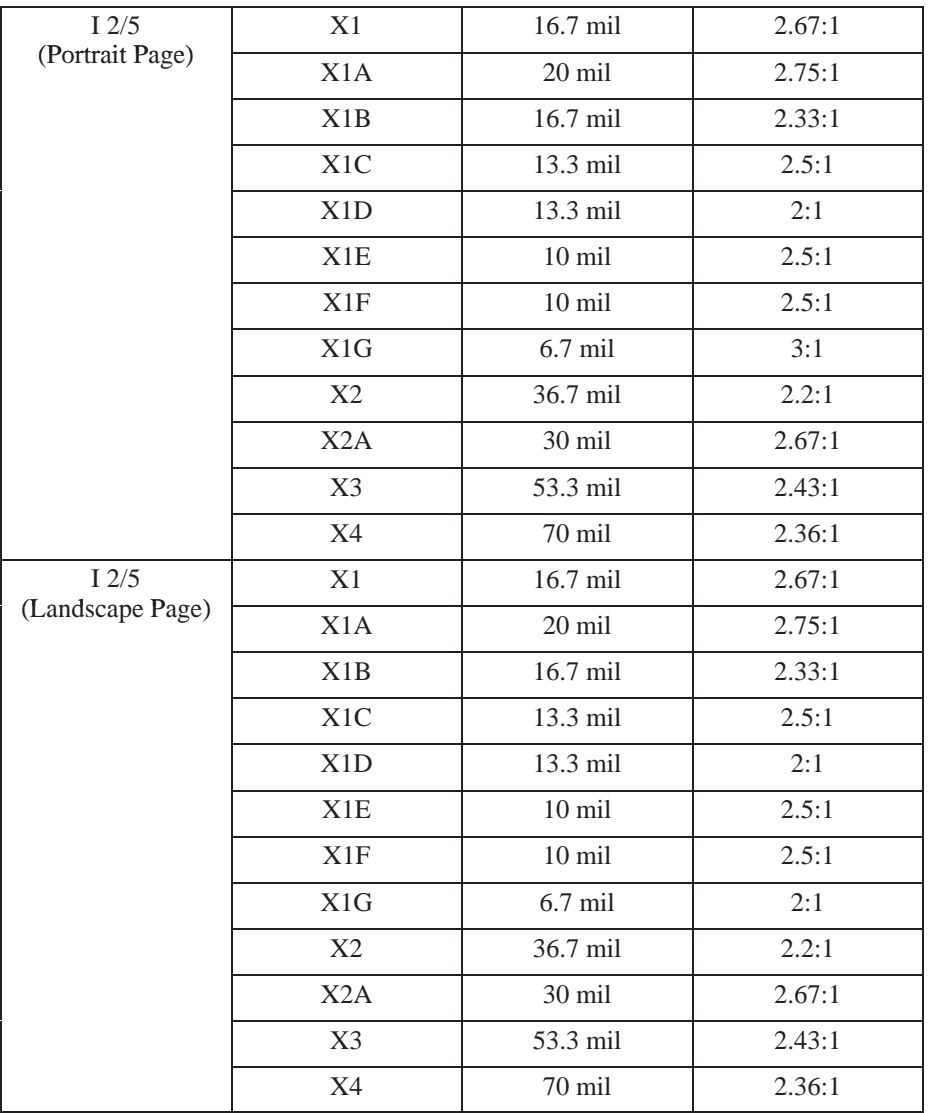

**Table 5–6. T3204 & T3304 Binary Bar Code Sizes (Continued)**

| Format                        | <b>Size</b>    | Avg. X Dim. | <b>Ratio</b> |
|-------------------------------|----------------|-------------|--------------|
| <b>MSI</b><br>(Portrait Page) | X1             | 16.7 mil    | 2.67:1       |
|                               | X2             | $23.3$ mil  | 2.56:1       |
|                               | X <sub>3</sub> | 33.3 mil    | 2.23:1       |
|                               | X4             | 40 mil      | 2.25:1       |

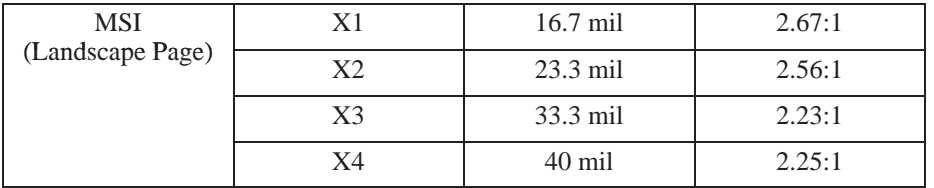

**Table 5–7. T3204 & T3304 Binary Bar Code Sizes (CW & CCW Drawing)**

| Format                      | <b>Size</b>      | Avg. X Dim. | <b>Ratio</b> |
|-----------------------------|------------------|-------------|--------------|
| $C$ 3/9,                    | X1               | 20 mil      | 2.5:1        |
| Codabar<br>(Portrait Page)  | X <sub>1</sub> A | 13.3 mil    | 2.5:1        |
|                             | X1B              | 20 mil      | 2.75:1       |
|                             | X <sub>1</sub> C | 13.3 mil    | 2.5:1        |
|                             | X1D              | 13.3 mil    | 2:1          |
|                             | X1E              | $10$ mil    | 2.5:1        |
|                             | X1F              | $10$ mil    | 2:1          |
|                             | X1G              | 8.3 mil     | 2.33:1       |
|                             | X2               | 26.7 mil    | 2.8:1        |
|                             | X3               | 40 mil      | 2.88:1       |
|                             | X4               | 53.3 mil    | 2.9:1        |
| $C$ 3/9,                    | X1               | 20 mil      | 2.5:1        |
| Codabar<br>(Landscape Page) | X <sub>1</sub> A | 13.3 mil    | 2.5:1        |
|                             | X1B              | 20 mil      | 2.75:1       |
|                             | X <sub>1</sub> C | 13.3 mil    | 2.5:1        |
|                             | X <sub>1</sub> D | 13.3 mil    | 2:1          |
|                             | X1E              | 10 mil      | 2.5:1        |
|                             | X1F              | $10$ mil    | 2:1          |
|                             | X <sub>1</sub> G | $6.7$ mil   | 2:1          |
|                             | X2               | 26.7 mil    | 2.8:1        |
|                             | X3               | 40 mil      | 2.88:1       |
|                             | X4               | 53.3 mil    | 2.9:1        |

**Table 5–7. T3204 & T3304 Binary Bar Code Sizes (Continued)**

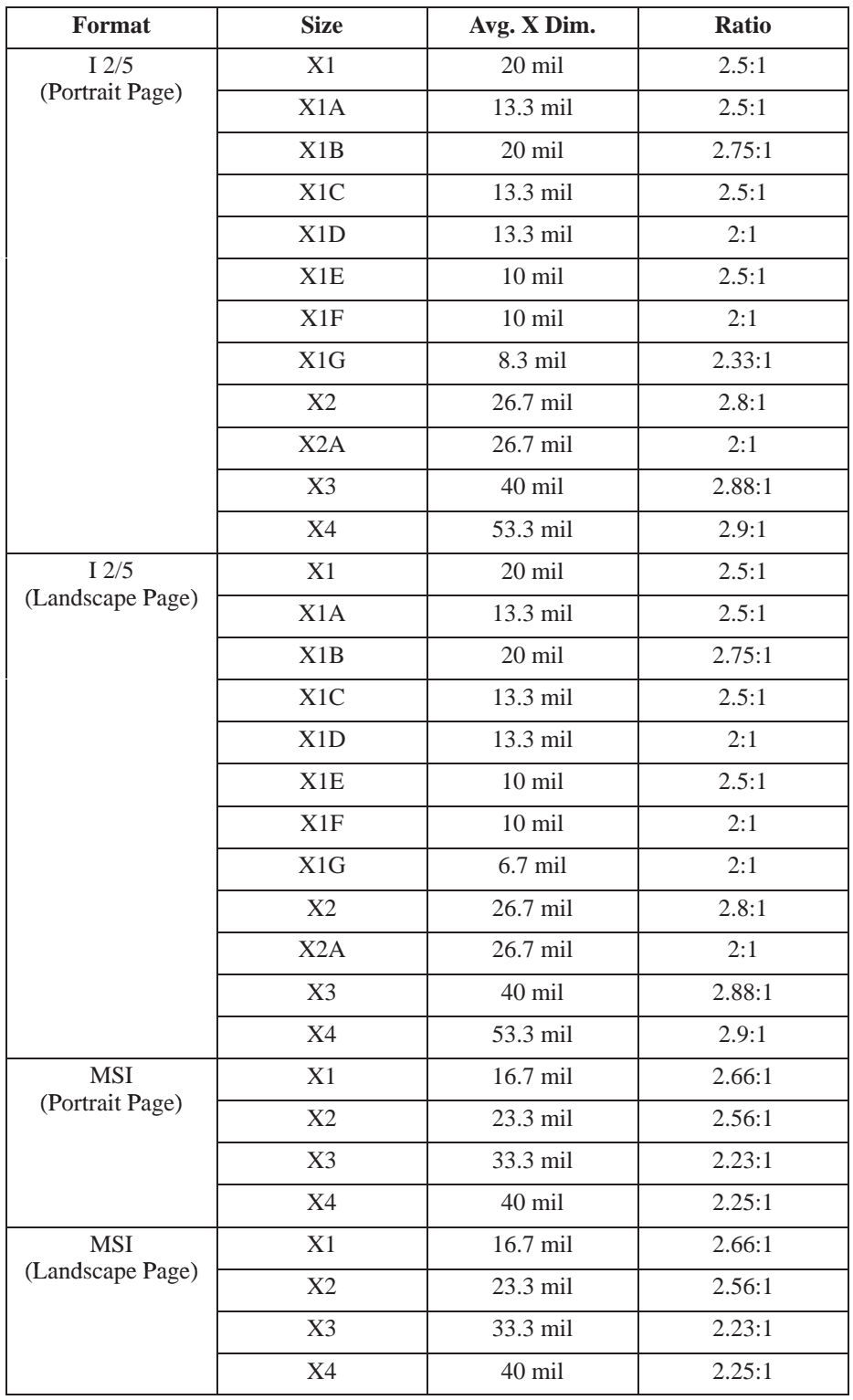

| Format                   | <b>Size</b> | Avg. X Dim.             | Ratio   |
|--------------------------|-------------|-------------------------|---------|
| <b>UPC</b><br><b>EAN</b> | X1          | 13.3 mil<br>(Mag: 1.03) | 4:3:2:1 |
| (Portrait Page)          | X1.5        | 16.7 mil<br>(Mag: 1.28) | 4:3:2:1 |
|                          | X0.5        | 11.7 mil<br>(Mag: 0.90) | 4:3:2:1 |
| <b>UPC</b><br><b>EAN</b> | X1          | 13.3 mil<br>(Mag: 1.03) | 4:3:2:1 |
| (Landscape Page)         | X1.5        | 16.7 mil<br>(Mag: 1.28) | 4:3:2:1 |
|                          | X0.5        | 11.7 mil<br>(Mag: 0.90) | 4:3:2:1 |
| C128                     | X1          | 16.7                    | 4:3:2:1 |
| C93<br>(Portrait Page)   | X1.5        | 23.3                    | 4:3:2:1 |
|                          | X1A         | 13.3                    | 4:3:2:1 |
|                          | X2          | 33.3                    | 4:3:2:1 |
|                          | X3          | 50                      | 4:3:2:1 |
|                          | X4          | 66.7                    | 4:3:2:1 |
|                          | X5          | 83.3                    | 4:3:2:1 |
| C128                     | X1          | 16.7                    | 4:3:2:1 |
| C93<br>(Landscape Page)  | X1.5        | 23.3                    | 4:3:2:1 |
|                          | X1A         | 13.3                    | 4:3:2:1 |
|                          | X2          | 33.3                    | 4:3:2:1 |
|                          | X3          | 50                      | 4:3:2:1 |
|                          | X4          | 66.7                    | 4:3:2:1 |
|                          | X5          | 83.3                    | 4:3:2:1 |

**Table 5–8. T3204 & T3304 4-Element Bar Code Sizes (Normal & Inverted Drawing)**

**Table 5–9. T3204 & T3304 4-Element Bar Code Sizes (CW & CCW Drawing)**

| <b>Format</b>                        | <b>Size</b> | Avg. X Dim.                | <b>Ratio</b> |
|--------------------------------------|-------------|----------------------------|--------------|
| <b>UPC</b><br>EAN<br>(Portrait Page) | X1          | 13.3 mil<br>(Mag: $1.03$ ) | 4:3:2:1      |
|                                      | X1.5        | $16.7$ mil<br>(Mag: 1.28)  | 4:3:2:1      |
|                                      | X0.5        | $11.7$ mil<br>(Mag: 0.90)  | 4:3:2:1      |

| Format                  | <b>Size</b>      | Avg. X Dim.               | <b>Ratio</b> |
|-------------------------|------------------|---------------------------|--------------|
| <b>UPC</b><br>EAN       | X1               | 13.3 mil<br>(Mag: 1.03)   | 4:3:2:1      |
| (Landscape Page)        | X1.5             | $16.7$ mil<br>(Mag: 1.28) | 4:3:2:1      |
|                         | X0.5             | 11.7 mil<br>(Mag: 0.90)   | 4:3:2:1      |
| C128                    | X1               | 13.3 mil                  | 4:3:2:1      |
| C93<br>(Portrait Page)  | X1.5             | 20 mil                    | 4:3:2:1      |
|                         | X <sub>1</sub> A | 10 mil                    | 4:3:2:1      |
|                         | X2               | 26.7 mil                  | 4:3:2:1      |
|                         | X3               | 40 mil                    | 4:3:2:1      |
|                         | X4               | 53.3 mil                  | 4:3:2:1      |
|                         | X <sub>5</sub>   | 80 mil                    | 4:3:2:1      |
| C128                    | X1               | 13.3 mil                  | 4:3:2:1      |
| C93<br>(Landscape Page) | X1.5             | 20 mil                    | 4:3:2:1      |
|                         | X1A              | 10 mil                    | 4:3:2:1      |
|                         | X <sub>2</sub>   | 26.7 mil                  | 4:3:2:1      |
|                         | X <sub>3</sub>   | 40 mil                    | 4:3:2:1      |
|                         | X4               | 53.3 mil                  | 4:3:2:1      |
|                         | X5               | 80 mil                    | 4:3:2:1      |

**Table 5–9. T3204 & T3304 4-Element Bar Code Sizes (Continued)**

# **Variable Ratio Sample**

~CREATE;TEST (Enters Create Form mode) SCALE;CHAR ALPHA (Alpha command) 2;5;1;1;1;\*Std. Ratio\* STOP (Ends Alpha command) BARCODE (Bar code command) C3/9;X1;H7;3;5 "CODE39" PDF;B;N (Printable data field) / / / / / ALPHA (Alpha command) 2;30;1;1;\*Var. Ratio\* STOP (Ends bar code command) BARCODE (Bar code command) C3/9;XRD2:2:5:5;H7;3;30 "CODE39" PDF;B;N (Printable data field) STOP (Ends bar code command) ~EXECUTE;TEST;1 (Prints the form)

STOP (Ends bar code command)

END (Terminates Create Form mode)

Std. Ratio

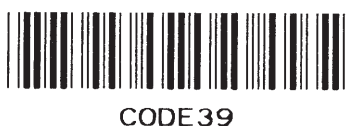

Var. Ratio

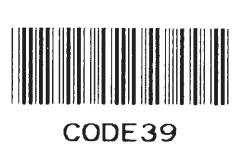

# **PDF Character Sizes [PDF [;LOC] [;FONT] (T)]**

# **UPC and EAN**

For UPC and EAN bar codes, a smaller Letter Gothic font will be substituted for OCR–A or OCR–B when the bar code symbol is not large enough to accommodate a 10 CPI font.

## **Other Bar Codes**

For all other bar codes, OCR–A and OCR–B will print at 10 CPI. However, when using the Normal font, the PDF will be automatically sized to fit the length of the bar code symbol, if necessary.

**NOTE:** The DARK parameter is ignored for all bar codes.

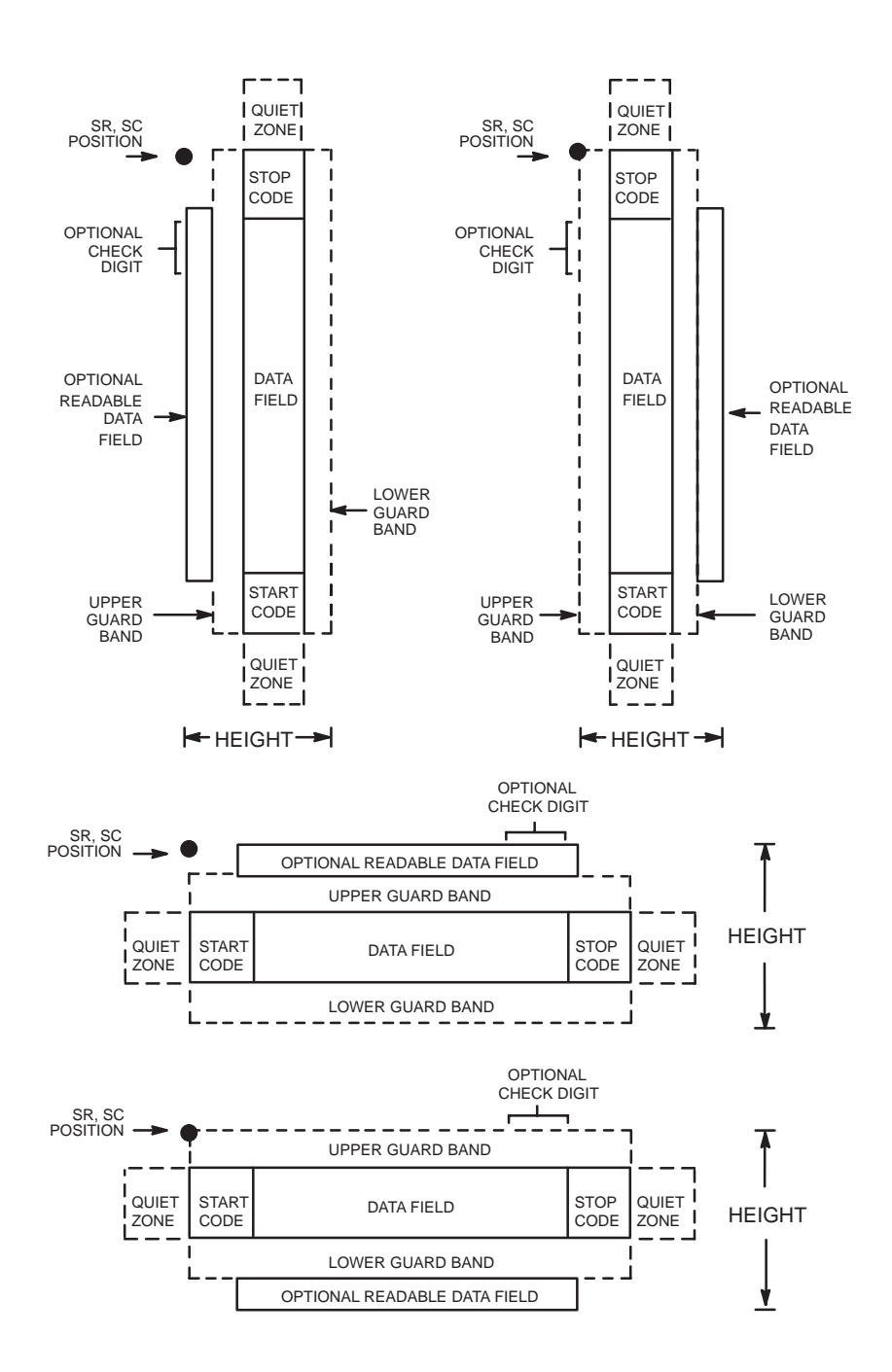

The Code 39 structure is shown in Figure 5–1 and described on the following pages.

**Figure 5–1. Code 39 Structure**

## **Quiet Zone**

Both ends of the bar code structure require blank quiet zones. The quiet zones must be at least 0.25 inches wide and completely blank to ensure accurate reading of the start/stop codes and to prevent adjacent bar codes from overlapping. Be sure to provide sufficient space on the form for the quiet zones.

## **Start/Stop Codes**

The start/stop code is a unique character identifying the leading and trailing end of the bar code. The start/stop code is automatically produced with each bar code. The start/stop code structure permits bidirectional bar code scanning.

#### **Data Field**

The bar code symbol uses a series of wide and narrow bars and spaces to represent standard alphanumeric characters. Each wide or narrow bar or space is one element; each character in the data field has nine elements. The structure is three wide elements (bars or spaces) out of the nine total elements which compose one character.

#### **Readable Data**

The optional readable data field provides a readable interpretation of the bar code data. It can be printed above or below the bar code symbol.

## **Check Digit**

The optional modulo–43 check digit can be inserted into the bar code to verify accurate scanning.

# **Code 39 Command Format**

**NOTE:** Although commonly referred to as Code "39," you must enter the command as "C3/9" (including the slash) during IGP/PGL input.

# BARCODE

C3/9 [CD]; [VSCAN;] *[MAG;] [Hn[.m];] [*BF*n;L;] [*DARK*;] SR; SC [(D)data field(D)] [*PDF *[;LOC] [;FONT]]* STOP

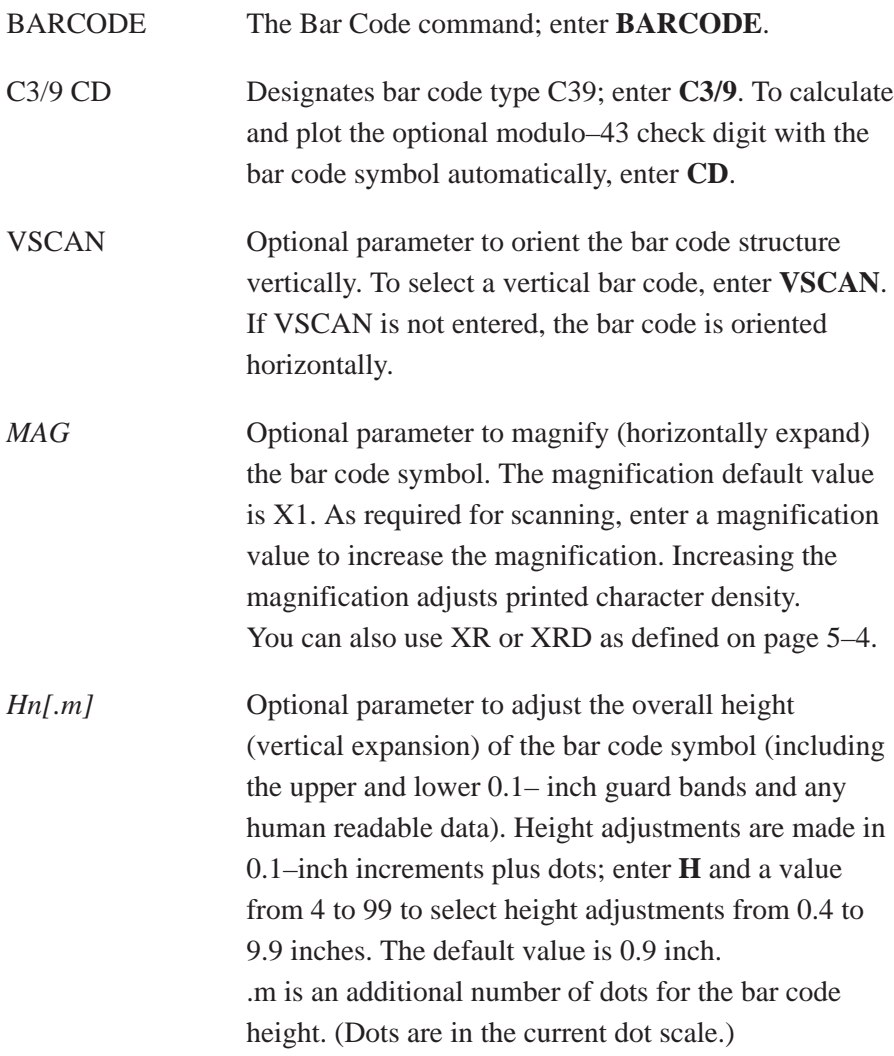

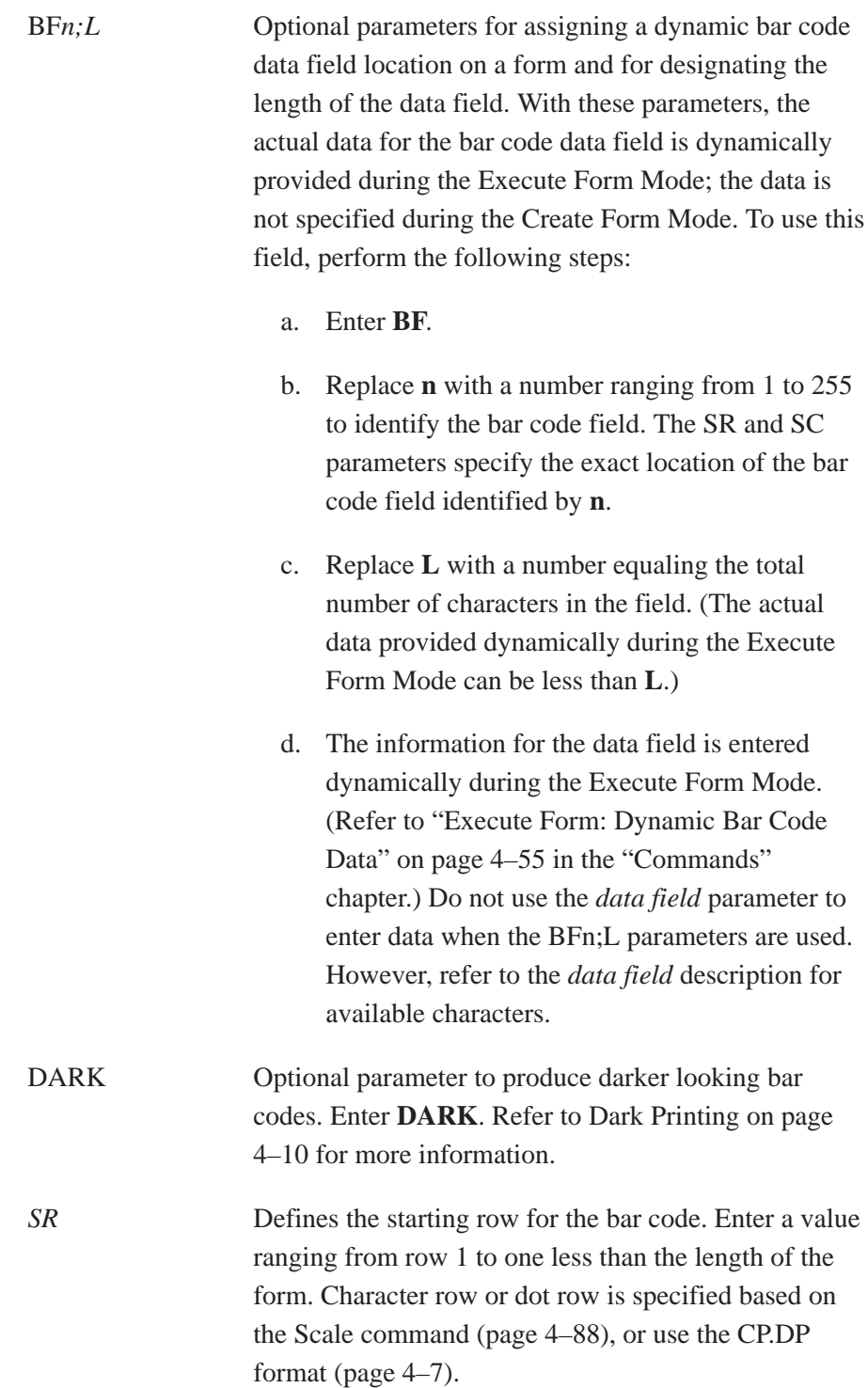

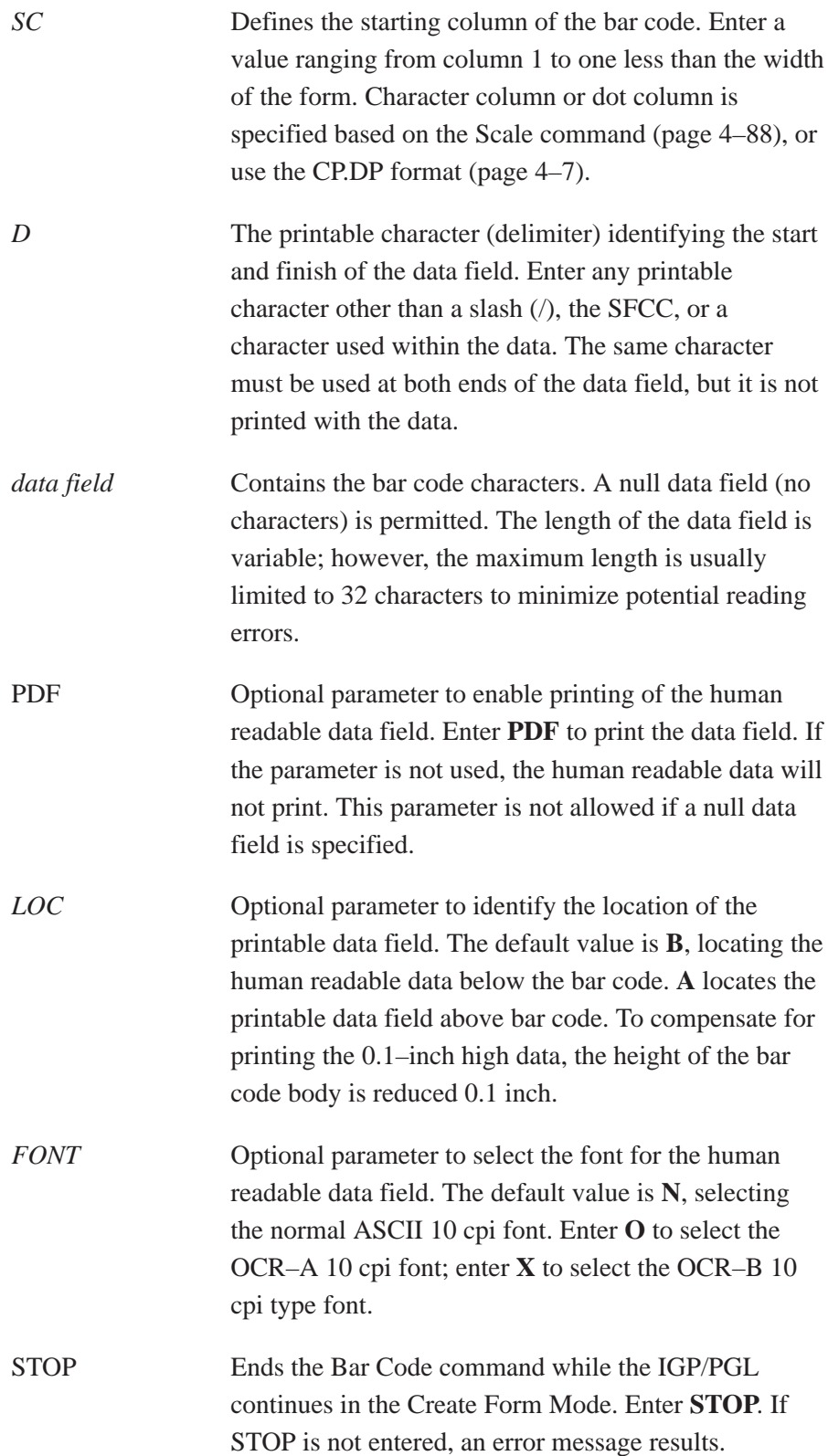

| $C = Character$  |             |               |         |              |         |             |             |             |         |  |  |
|------------------|-------------|---------------|---------|--------------|---------|-------------|-------------|-------------|---------|--|--|
| $H = Hex$        |             |               |         |              |         |             |             |             |         |  |  |
| $\mathbf C$      | $\mathbf H$ | $\mathbf C$   | $\bf H$ | $\mathbf C$  | $\bf H$ | $\mathbf C$ | $\mathbf H$ | $\mathbf C$ | $\bf H$ |  |  |
| $\boldsymbol{0}$ | 30          | $\mathbf{A}$  | 41      | $\rm K$      | 4B      | $\mathbf U$ | 55          |             | 2D      |  |  |
| 1                | 31          | B             | 42      | L            | 4C      | $\bar{V}$   | 56          | ٠           | 2E      |  |  |
| $\overline{2}$   | 32          | $\mathcal{C}$ | 43      | M            | 4D      | W           | 57          |             | 2F      |  |  |
| 3                | 33          | D             | 44      | $\mathbf N$  | 4E      | X           | 58          |             |         |  |  |
| $\overline{4}$   | 34          | ${\bf E}$     | 45      | $\Omega$     | 4F      | Y           | 59          |             |         |  |  |
| 5                | 35          | ${\bf F}$     | 46      | $\mathbf{P}$ | 50      | Ζ           | 5A          |             |         |  |  |
| 6                | 36          | $\mathbf G$   | 47      | Q            | 51      | Space       | 20          |             |         |  |  |
| $\overline{7}$   | 37          | H             | 48      | $\mathbb{R}$ | 52      | \$          | 24          |             |         |  |  |
| 8                | 38          | I             | 49      | S            | 53      | $\%$        | 25          |             |         |  |  |
| 9                | 39          | $\bf J$       | 4A      | T            | 54      | $^{+}$      | 2B          |             |         |  |  |

**Table 5–10. Code 39 Character Set**

# **Code 39 Example**

Figure 5–2 illustrates a horizontal and vertical Code 39 bar code generated by the following program:

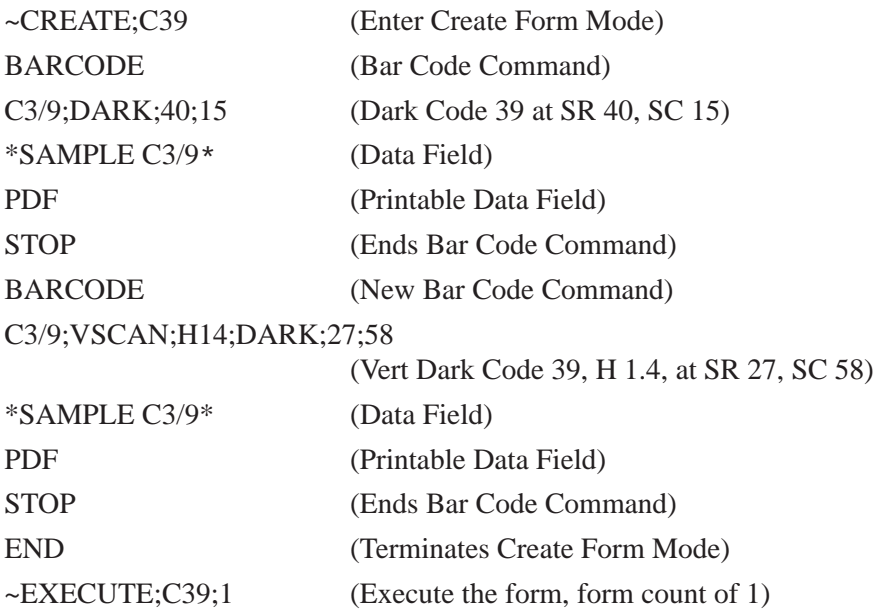

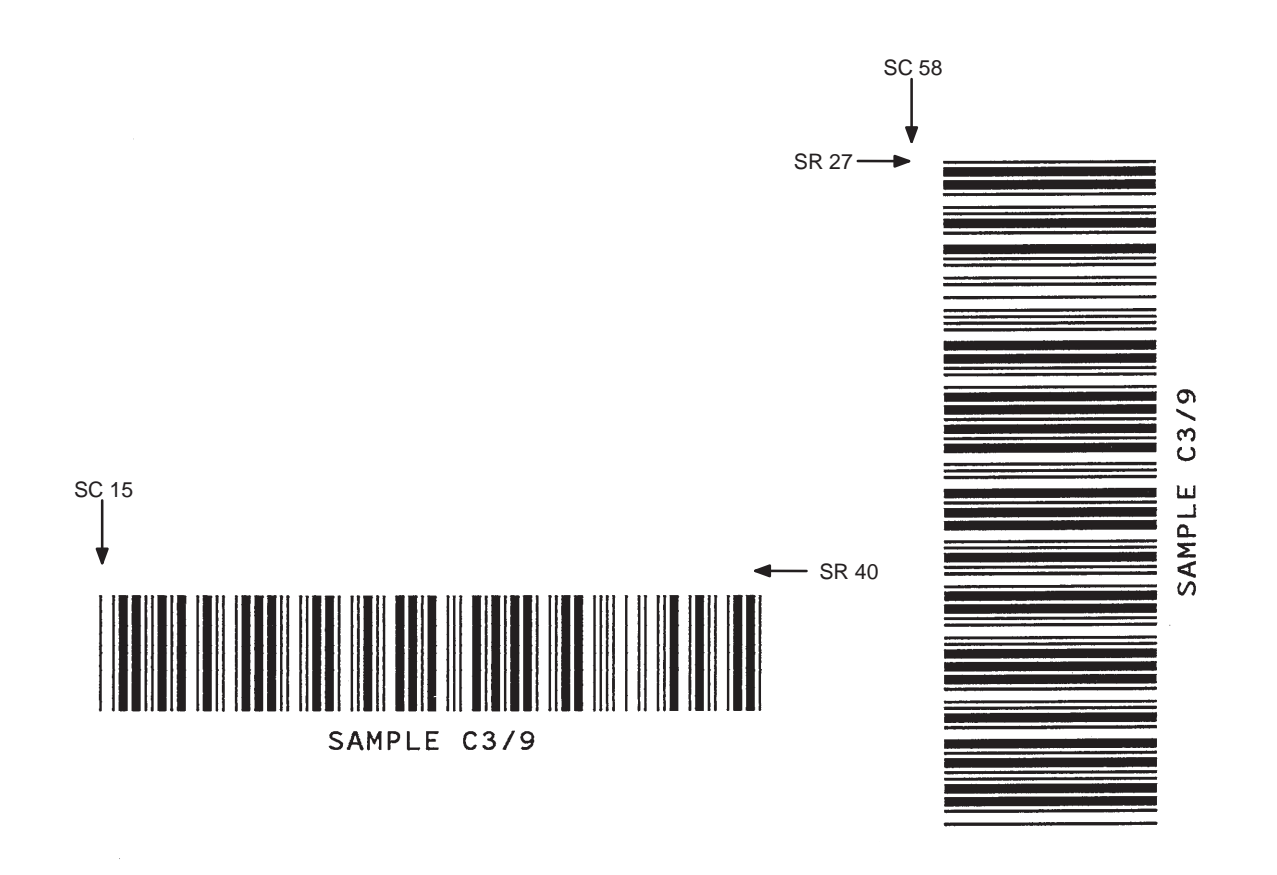

**Figure 5–2. Sample Code 39 Bar Codes**

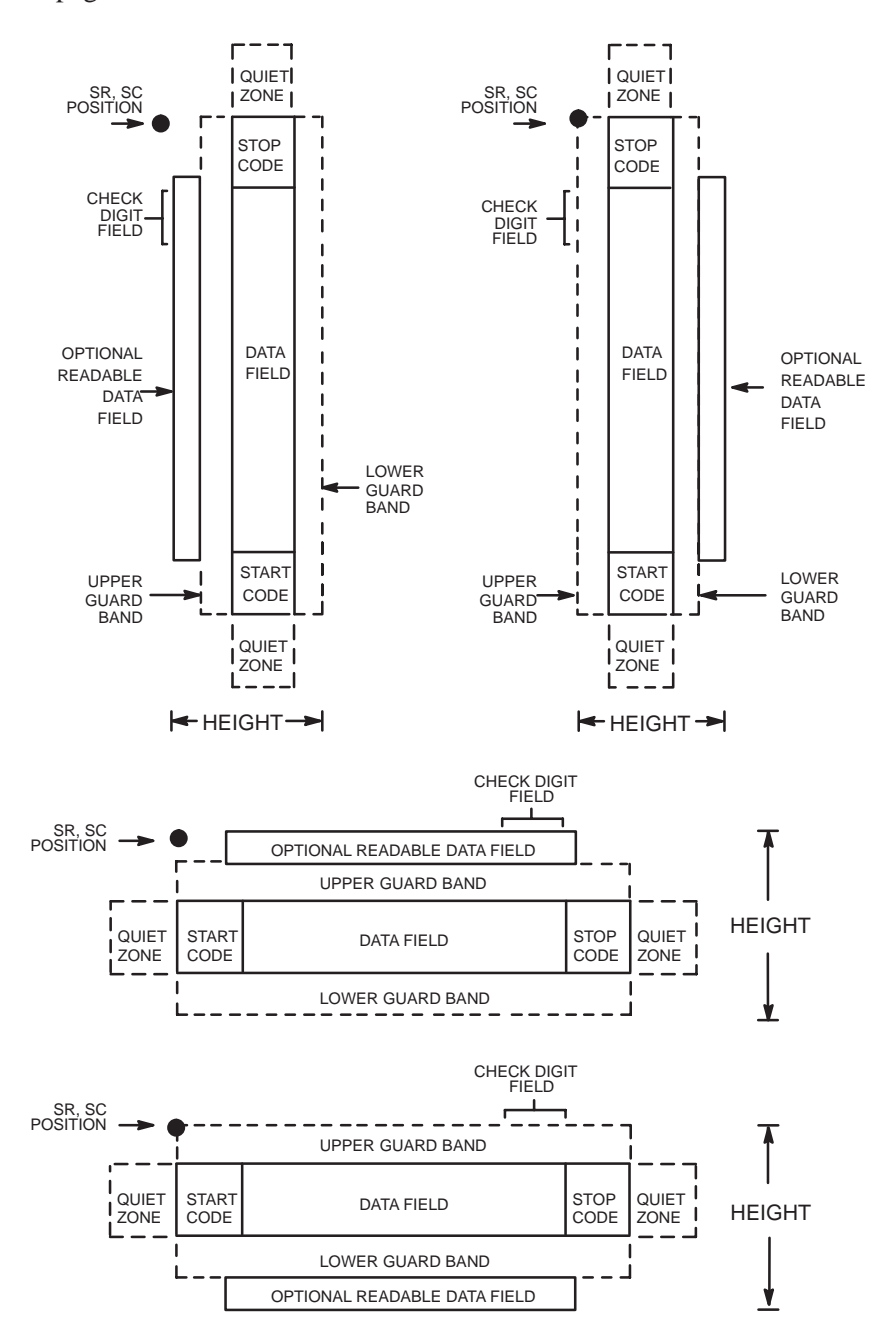

The Code 93 structure is shown in Figure 5–3 and described on the following pages.

**Figure 5–3. Code 93 Structure**

## **Quiet Zone**

Both ends of the bar code structure require blank quiet zones. The quiet zones must be at least 0.25 inches wide and completely blank to ensure accurate reading of the start/stop codes and to prevent adjacent bar codes from overlapping. Be sure to provide sufficient space on the form for the quiet zones.

#### **Start/Stop Codes**

The start/stop codes identify the leading and trailing end of the bar code.

## **Code 93 Data Field**

The bar code symbol uses a series of varying width bars and spaces to represent an extensive character set. The bars and spaces vary in width from one to four modules. Each character consists of three bars and three spaces that total 11 modules.

## **Readable Data**

The optional readable data field provides a readable interpretation of the bar code data. It can be printed above or below the bar code symbol.

## **Check Digit**

The modulo–103 check digit is automatically calculated and inserted in the bar code symbol. The check digit verifies accurate scanning. The start code is included in the check digit algorithm.

# **Code 93 Command Format**

BARCODE CODE93[;VSCAN]*[;MAG][Hn[.m]][;*BF*n;L]*[;DARK];*SR;SC(T) [(D)<data field>(D)(T)] [*PDF*[;LOC][;FONT](T)]* STOP

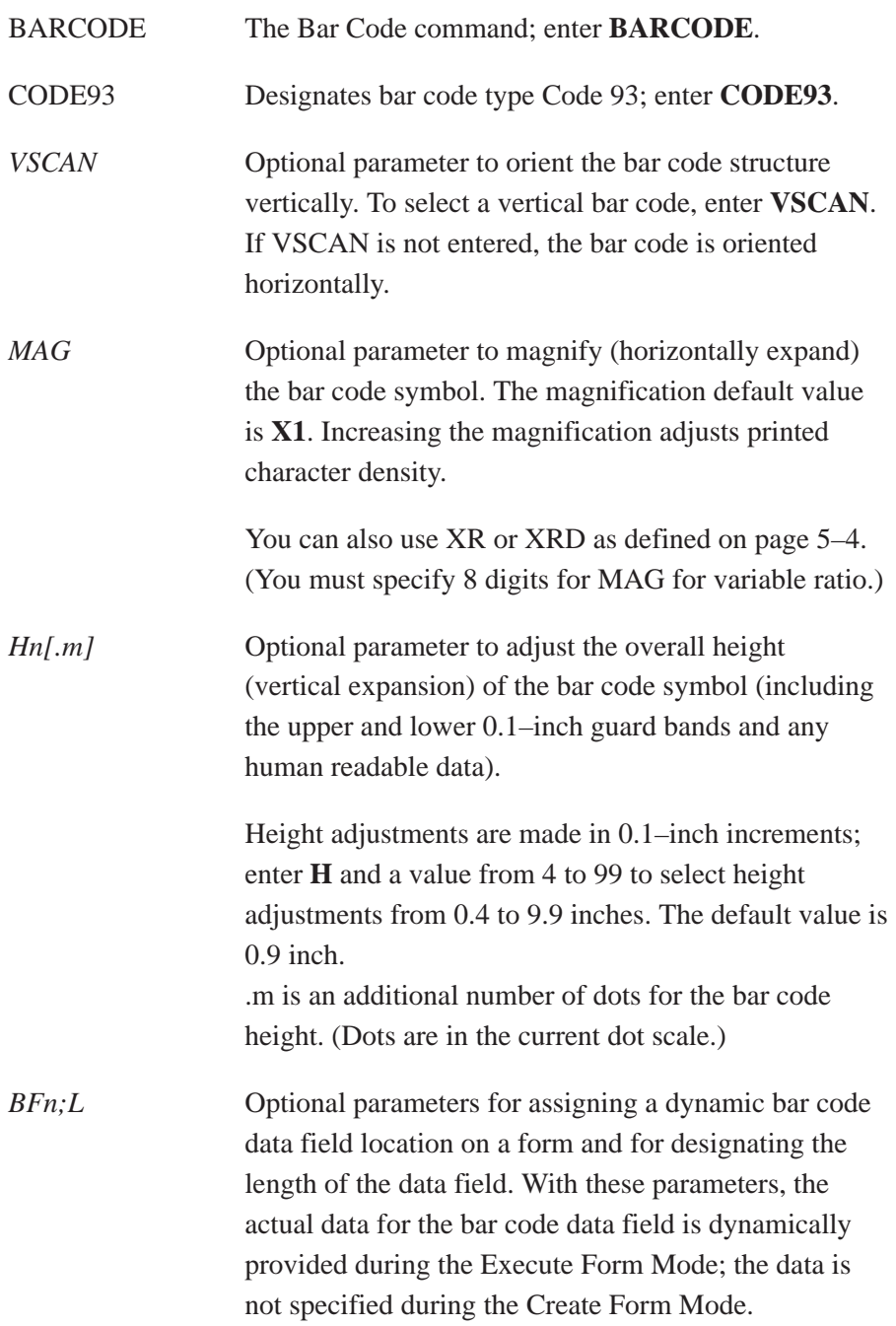

To use this field, perform the following steps:

a. Enter **BF**.

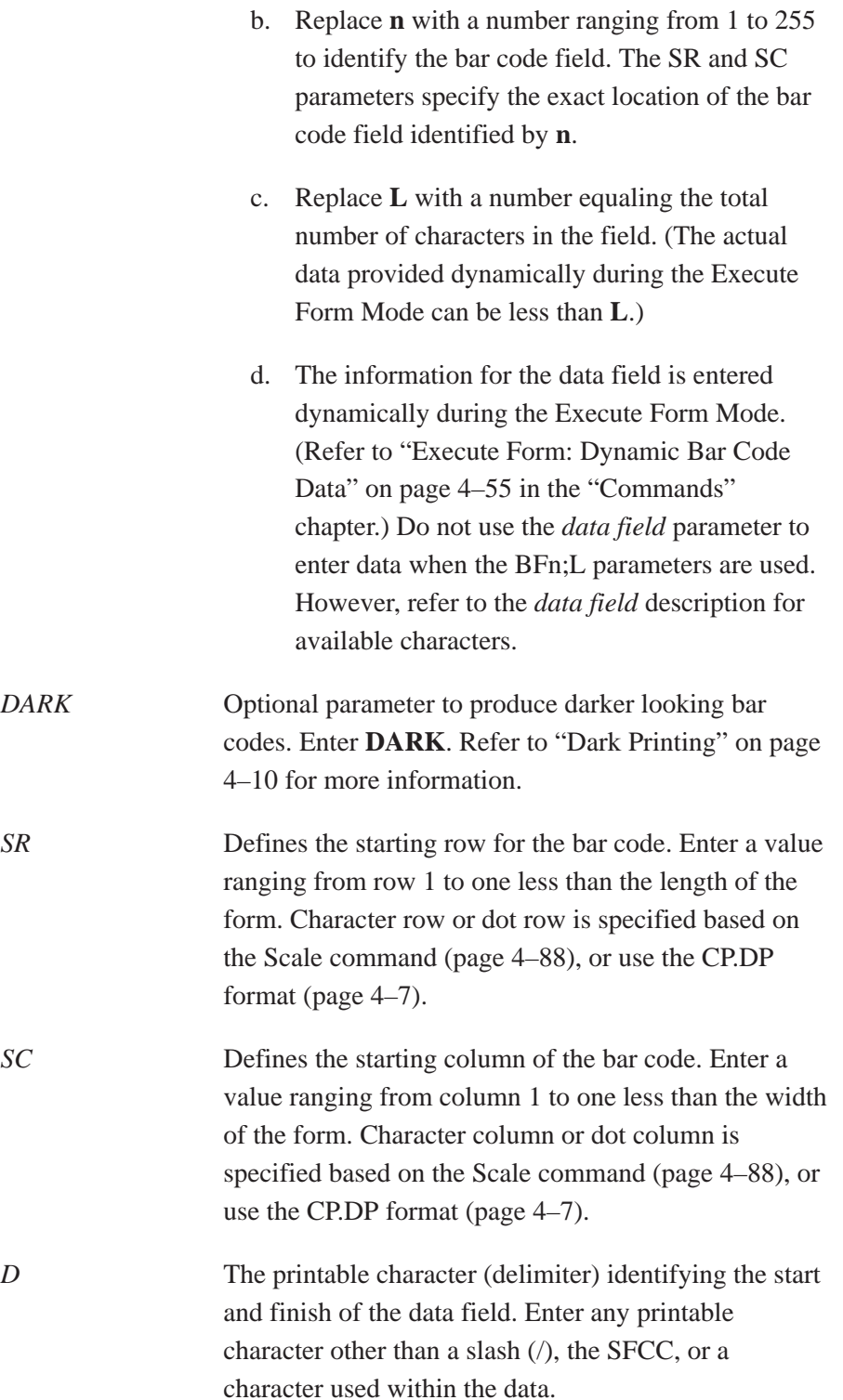

The same character must be used at both ends of the data field, but it will not print with the data.

- *data field* Enter the data for the bar code. A null data field (no characters) is permitted. The length of the data field is variable; however, the maximum length is usually limited to 32 characters to minimize potential reading errors.
- *PDF* Optional parameter to enable printing of the human readable data field. Enter **PDF** to print the data field. If the parameter is not used, the human readable data will not print. This parameter is not allowed if a null data field was specified.
- *LOC* Optional parameter to identify the location of the printable data field. The default value is **B**, locating the human readable data below the bar code. **A** locates the printable data field above bar code. To compensate for printing the 0.1–inch high data, the height of the bar code body is reduced 0.1 inch.
- *FONT* Optional parameter to select the font for the human readable data field. The default value, **N**, selects the normal ASCII 10 cpi font. Enter **O** to select the OCR–A 10 cpi font; enter **X** to select the OCR–B 10 cpi type font.
- STOP Ends the Bar Code command while the IGP/PGL continues in the Create Form Mode. Enter **STOP**. If STOP is not entered, an error message results.

| <b>Character</b> | <b>Hex</b>       | <b>Character</b>           | <b>Hex</b>    |
|------------------|------------------|----------------------------|---------------|
| $\boldsymbol{0}$ | $\boldsymbol{0}$ | Q                          | 51            |
| $\,1\,$          | $\mathbf{1}$     | ${\mathbb R}$              | 52            |
| $\sqrt{2}$       | $\sqrt{2}$       | S                          | 53            |
| 3                | 3                | $\rm T$                    | 54            |
| $\overline{4}$   | $\overline{4}$   | $\mathbf U$                | 55            |
| $\mathfrak s$    | 5                | $\ensuremath{\mathsf{V}}$  | 56            |
| $\sqrt{6}$       | 6                | $\ensuremath{\text{W}}$    | 57            |
| $\boldsymbol{7}$ | $\boldsymbol{7}$ | $\mathbf X$                | 58            |
| $\,8\,$          | $8\,$            | $\mathbf Y$                | 59            |
| 9                | 9                | Z                          | 5A            |
| $\boldsymbol{A}$ | 41               |                            | $2\mathsf{D}$ |
| $\, {\bf B}$     | 42               |                            | $2\mathrm{E}$ |
| $\mathsf{C}$     | 43               | <b>SPACE</b>               | $20\,$        |
| ${\rm D}$        | 44               | \$                         | $3\mathrm{F}$ |
| ${\bf E}$        | 45               | $\overline{ \phantom{a} }$ | $2\mathrm{F}$ |
| ${\bf F}$        | 46               | $\boldsymbol{+}$           | $2\mathrm{B}$ |
| $\mathbf G$      | 47               | $\%$                       | 25            |
| $\rm H$          | 48               | S1                         | $\rm N/A$     |
| $\rm I$          | 49               | $\mathbf{S2}$              | $\rm N/A$     |
| $\bf J$          | $4\mathrm{A}$    | S3                         | $\rm N/A$     |
| $\rm K$          | $4\mathrm{B}$    | <b>S4</b>                  | $\rm N/A$     |
| $\mathbf L$      | $4\mathrm{C}$    | Start                      | $\rm N/A$     |
| $\mathbf M$      | $4\mathrm{D}$    | Stop                       | $\rm N/A$     |
| ${\bf N}$        | $4\mathrm{E}$    |                            |               |
| $\mathbf{O}$     | $4\mathrm{F}$    |                            |               |
| ${\bf P}$        | 50               |                            |               |
|                  |                  |                            |               |

**Table 5–11. Code 93 Character Set**

# **Code 93 Example**

The illustration below shows a horizontal Code 93 bar code generated by the following program:

SCALE;CHAR BARCODE (Bar code command) CODE93;X1;H7;10;20 "ABCD5678" PDF;B;N (Printable data field) ~EXECUTE;TEST (Prints form)

~CREATE;TEST;288 (Enters Create Form mode)

STOP (Ends bar code command) END (Terminates Create Form mode)

~NORMAL

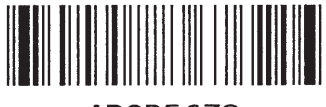

# **ABCD5678**

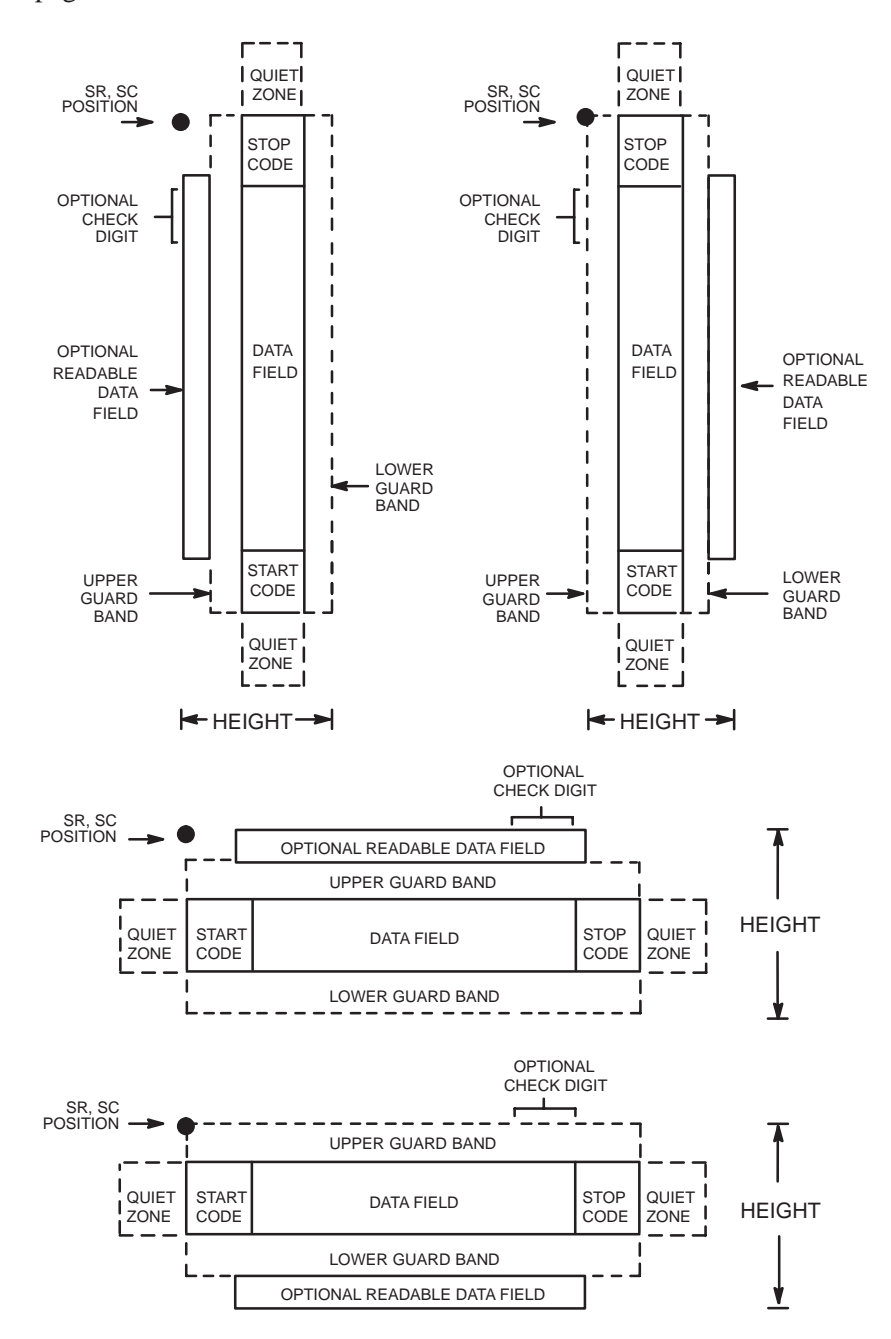

The Codabar structure is shown in Figure 5–4 and described on the following pages.

**Figure 5–4. Codabar Structure**

## **Quiet Zone**

Both ends of the bar code structure require blank quiet zones. The quiet zones must be at least 0.25 inches wide and completely blank to ensure accurate reading of the start/stop codes and to prevent adjacent bar codes from overlapping. Be sure to provide sufficient space on the form for the quiet zones.

## **Start/Stop Codes**

The start/stop code is a unique character identifying the leading and trailing end of the bar code. The start/stop code is automatically produced with each bar code. The start/stop code structure permits bidirectional bar code scanning.

#### **Data Field**

The bar code symbol uses a series of wide and narrow bars and spaces to represent standard alphanumeric characters. Each wide or narrow bar or space is one element; each character in the data field has nine elements. The structure is three wide elements (bars or spaces) out of the nine total elements which compose one character.

#### **Readable Data**

The optional readable data field provides a readable interpretation of the bar code data. It can be printed above or below the bar code symbol.

## **Check Digit**

The optional modulo–43 check digit can be inserted into the bar code to verify accurate scanning.

# **Codabar Command Format**

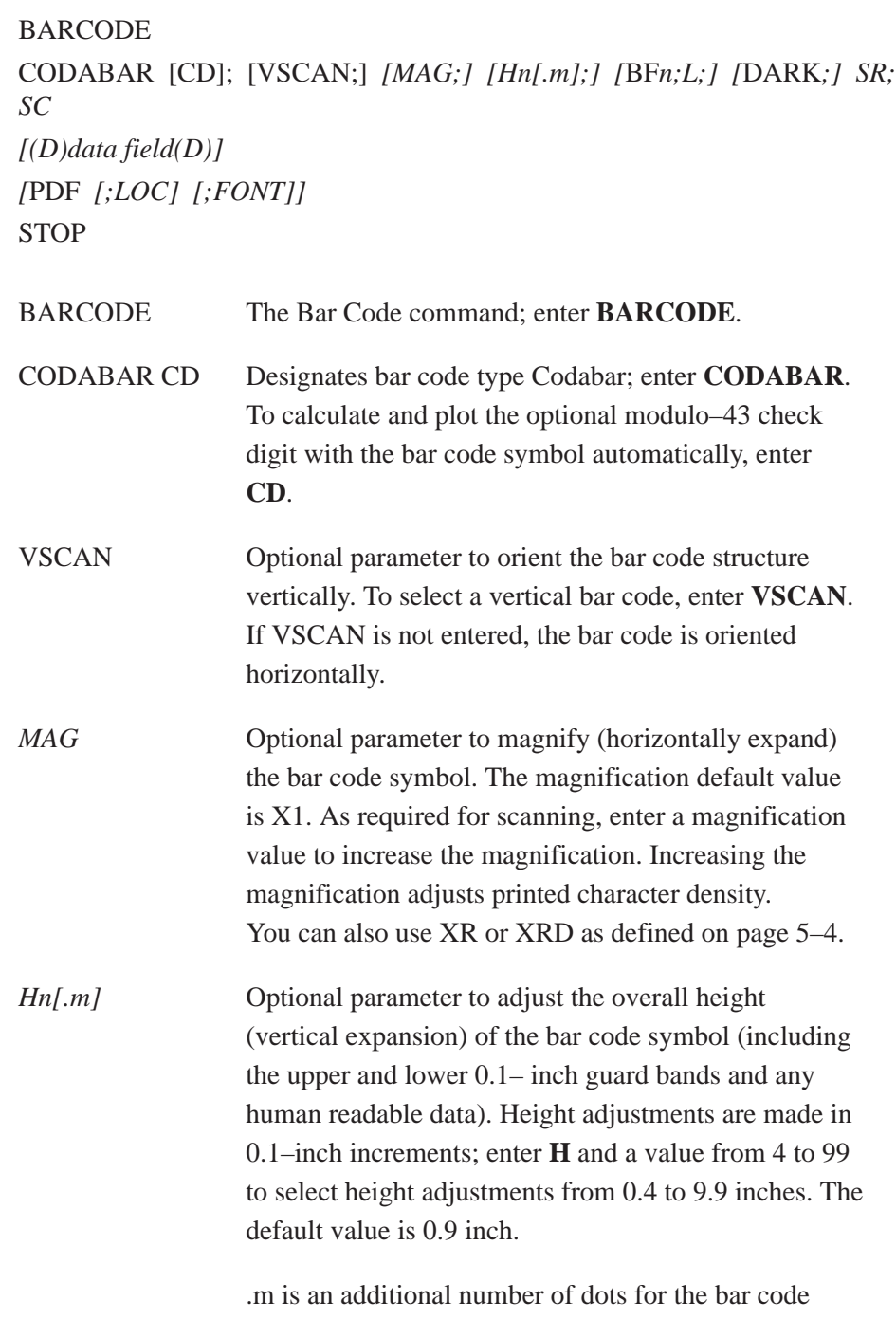

height. (Dots are in the current dot scale.)

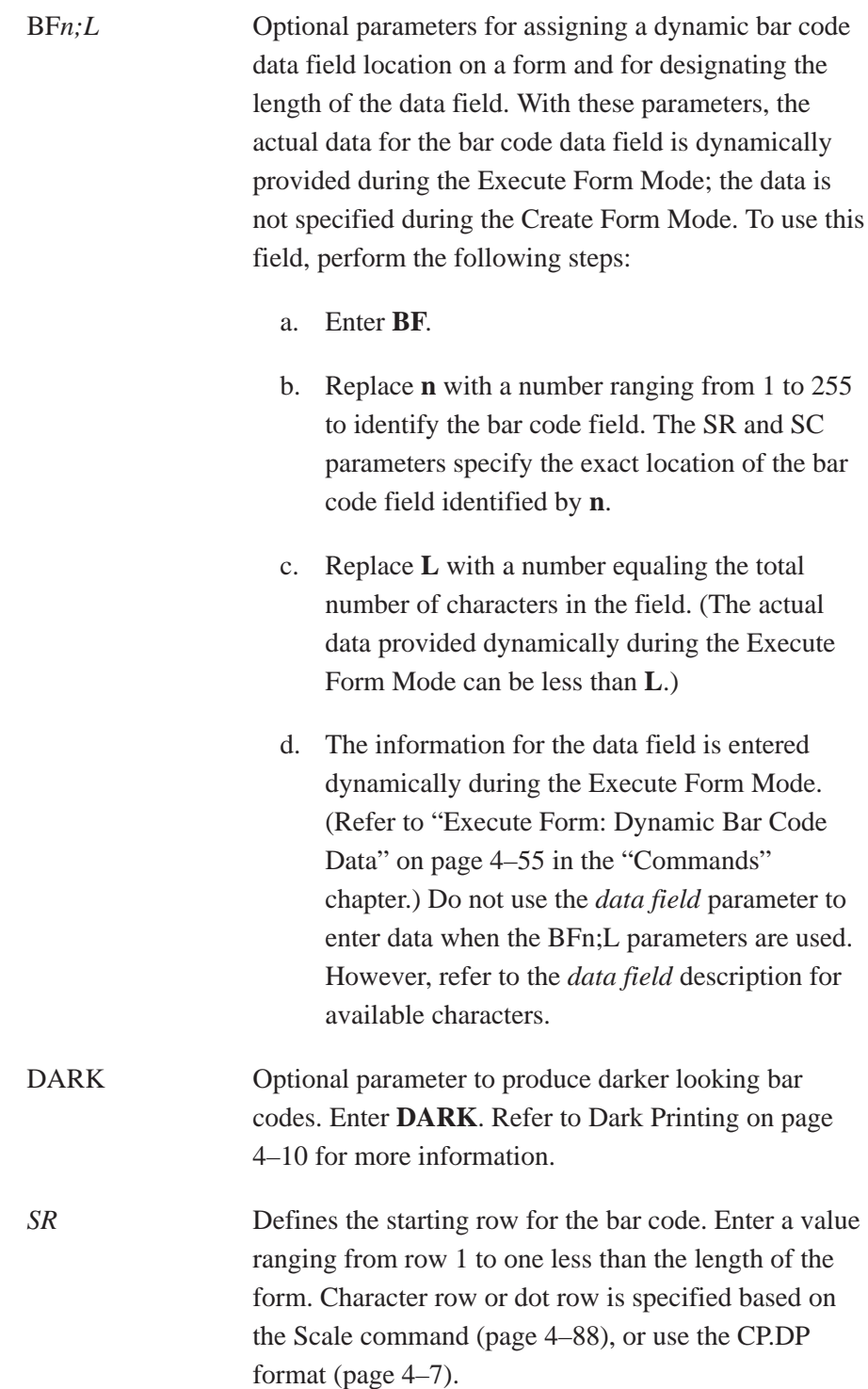

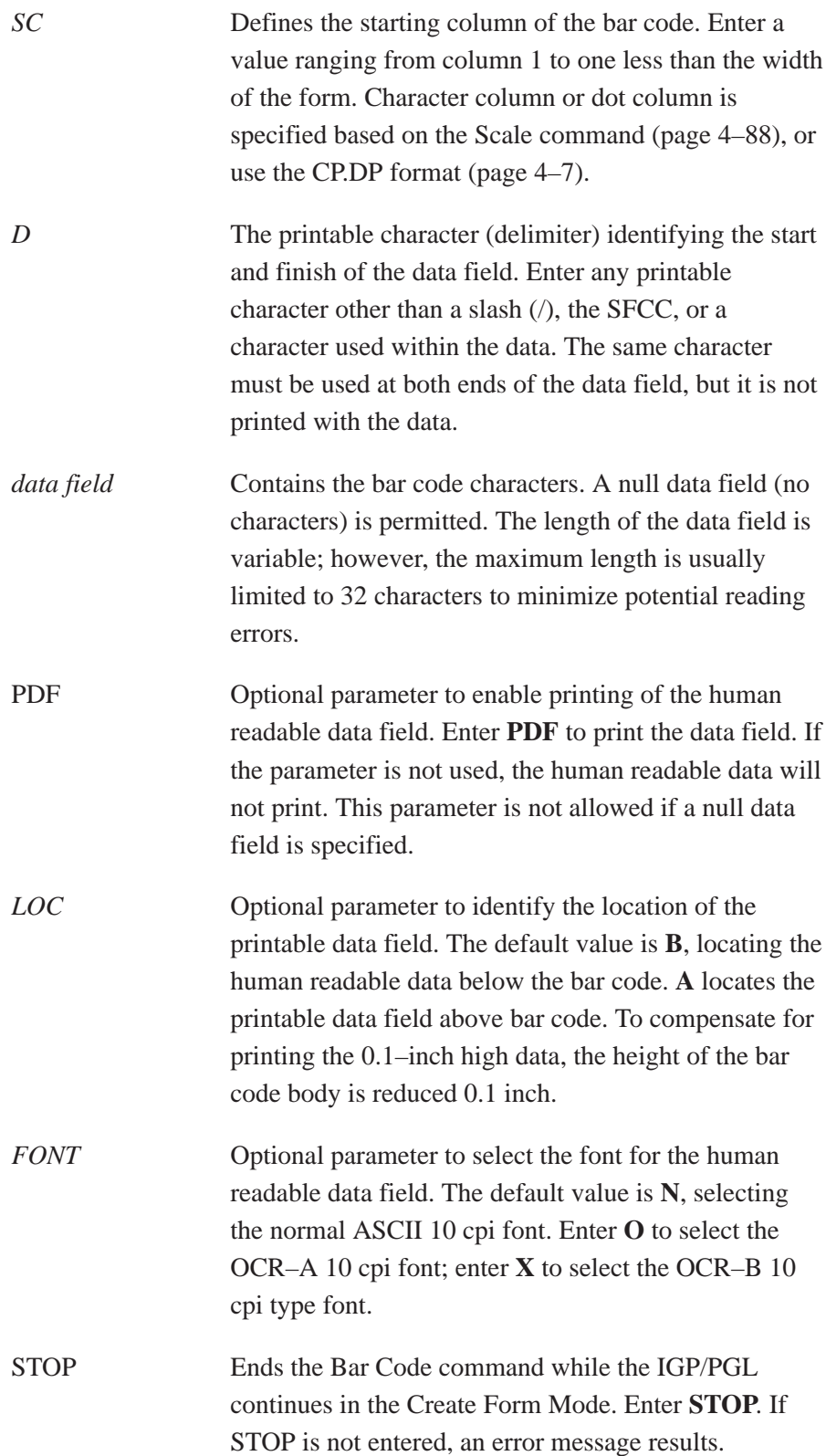

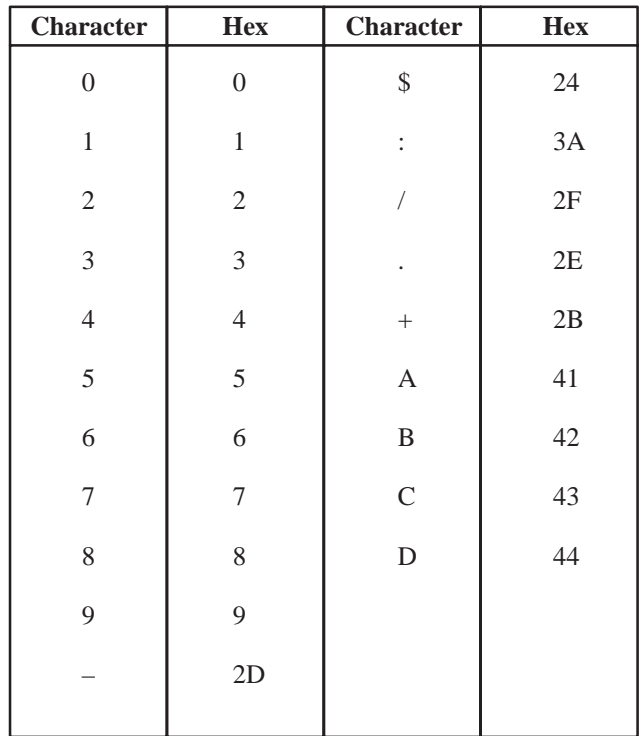

# **Table 5–12. Codabar Character Set**

# **Codabar Example**

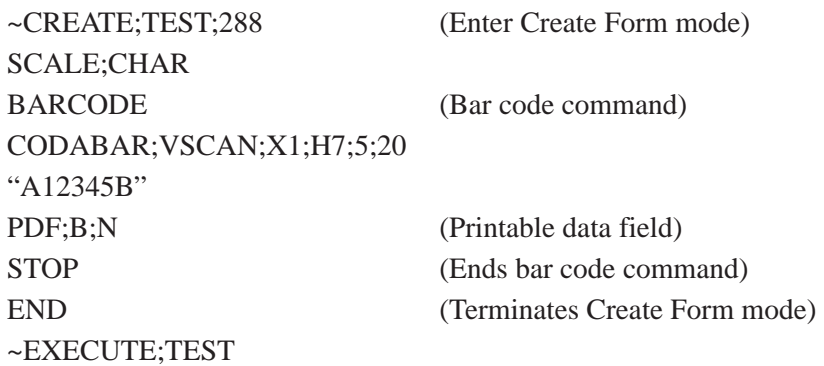

~NORMAL

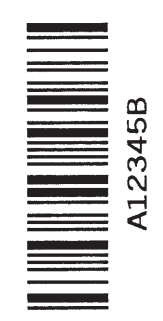

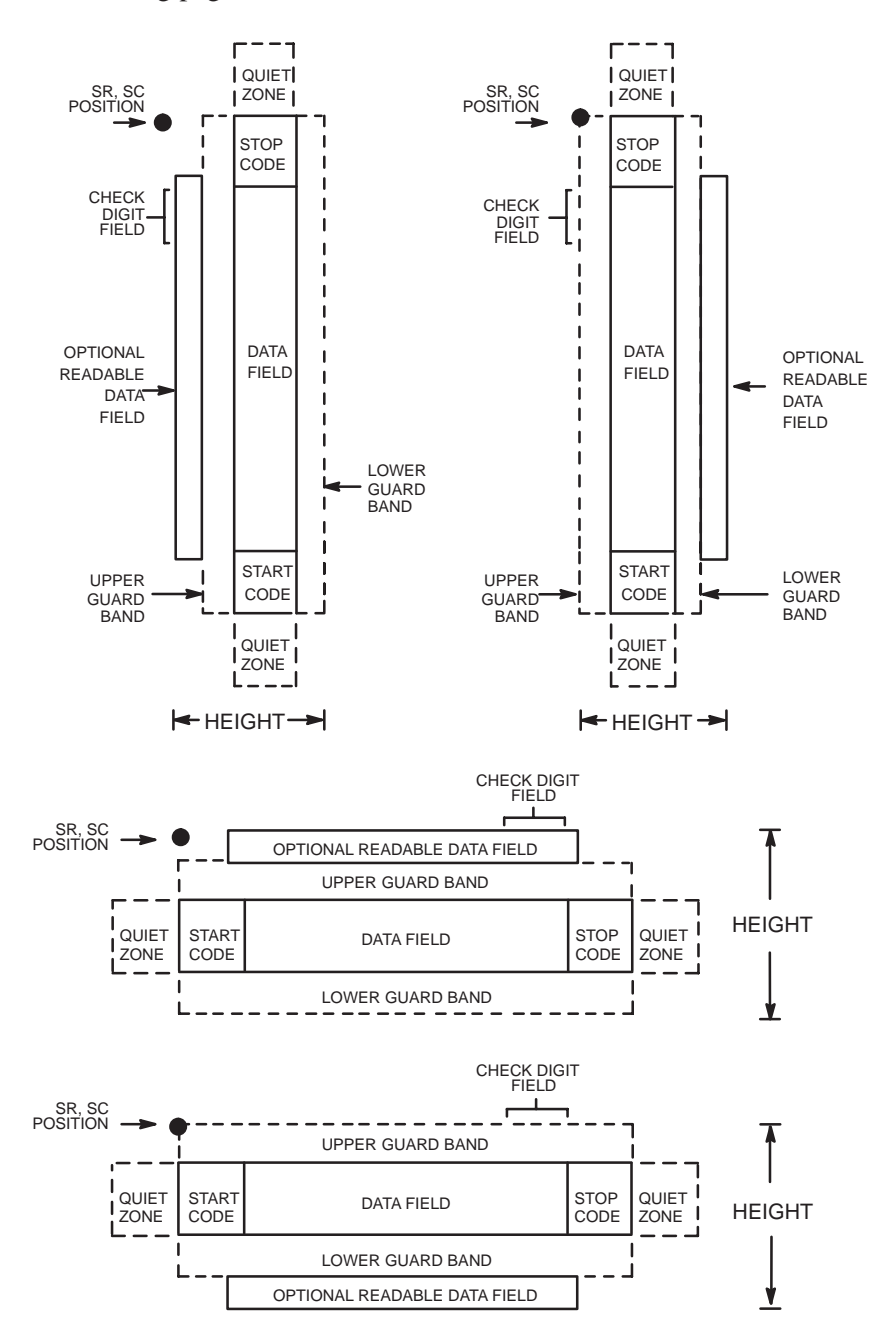

The Code 128 structure is shown in Figure 5–5 and described on the following pages.

**Figure 5–5. Code 128 Structure**
### **Quiet Zone**

Both ends of the bar code structure require blank quiet zones. The quiet zones must be at least 0.25 inches wide and completely blank to ensure accurate reading of the start/stop codes and to prevent adjacent bar codes from overlapping. Be sure to provide sufficient space on the form for the quiet zones.

### **Start/Stop Codes**

The start/stop codes identify the leading and trailing end of the bar code. Each of the Code 128 subsets uses a unique start code and a common stop code, both automatically provided by the IGP/PGL.

#### **Code 128B Data Field**

The bar code symbol uses a series of varying width bars and spaces to represent an extensive character set (96 ASCII characters and seven control characters). The bars and spaces vary in width from one to four modules. Each character consists of three bars and three spaces that total 11 modules.

## **Code 128C Data Field**

The bar code symbol uses a series of varying width bars and spaces to represent 100 pairs of numeric digits (00 through 99) and 3 control characters. The bars and spaces vary in width from 1 to 4 modules. Each character consists of three bars and three spaces that total 11 modules.

## **Readable Data**

The optional readable data field provides a readable interpretation of the bar code data. It can be printed above or below the bar code symbol.

#### **Check Digit**

The modulo–103 check digit is automatically calculated and inserted in the bar code symbol. The check digit verifies accurate scanning. The start code is included in the check digit algorithm.

# **Code 128 Command Format**

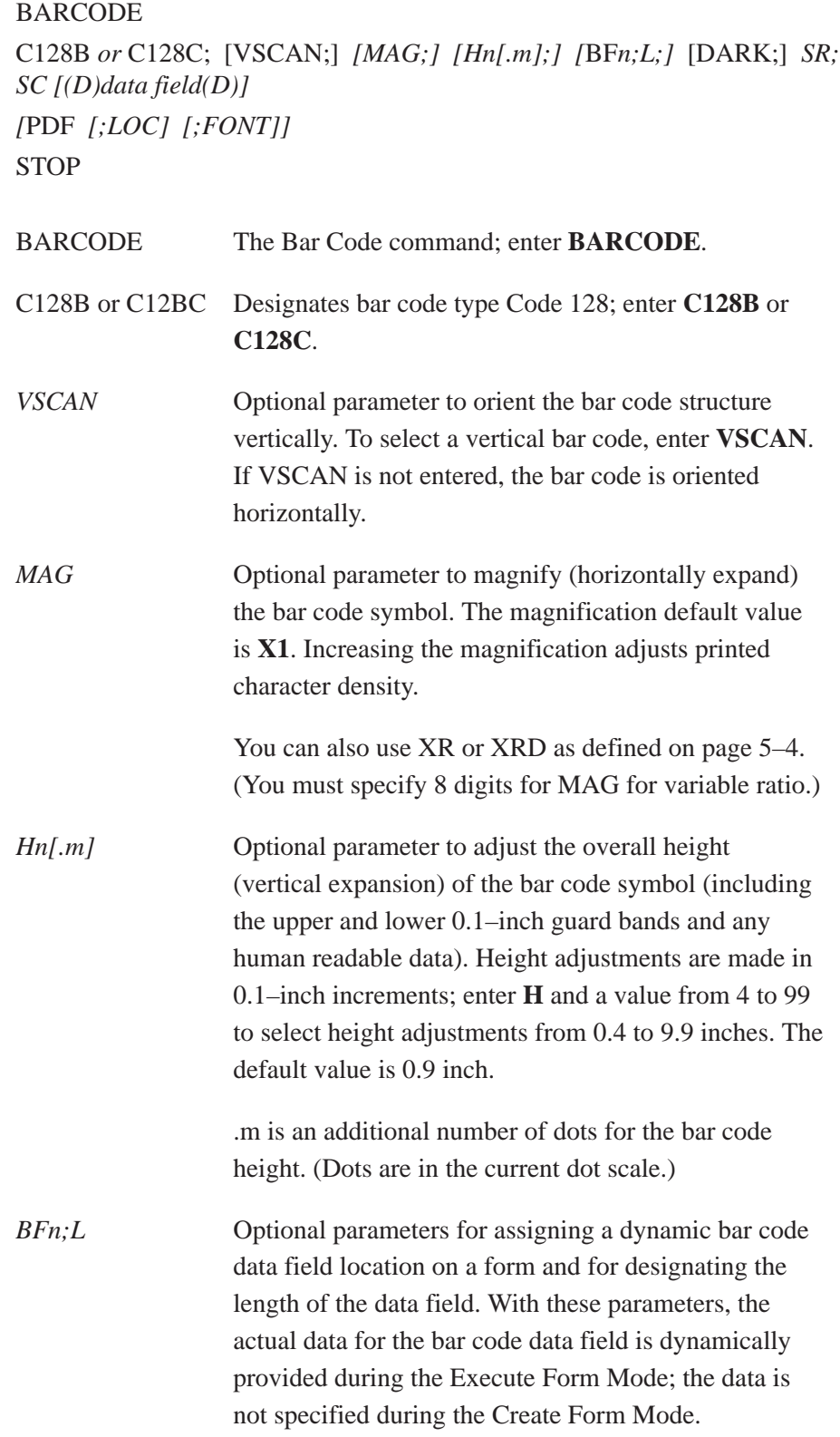

To use this field, perform the following steps.

a. Enter **BF**.

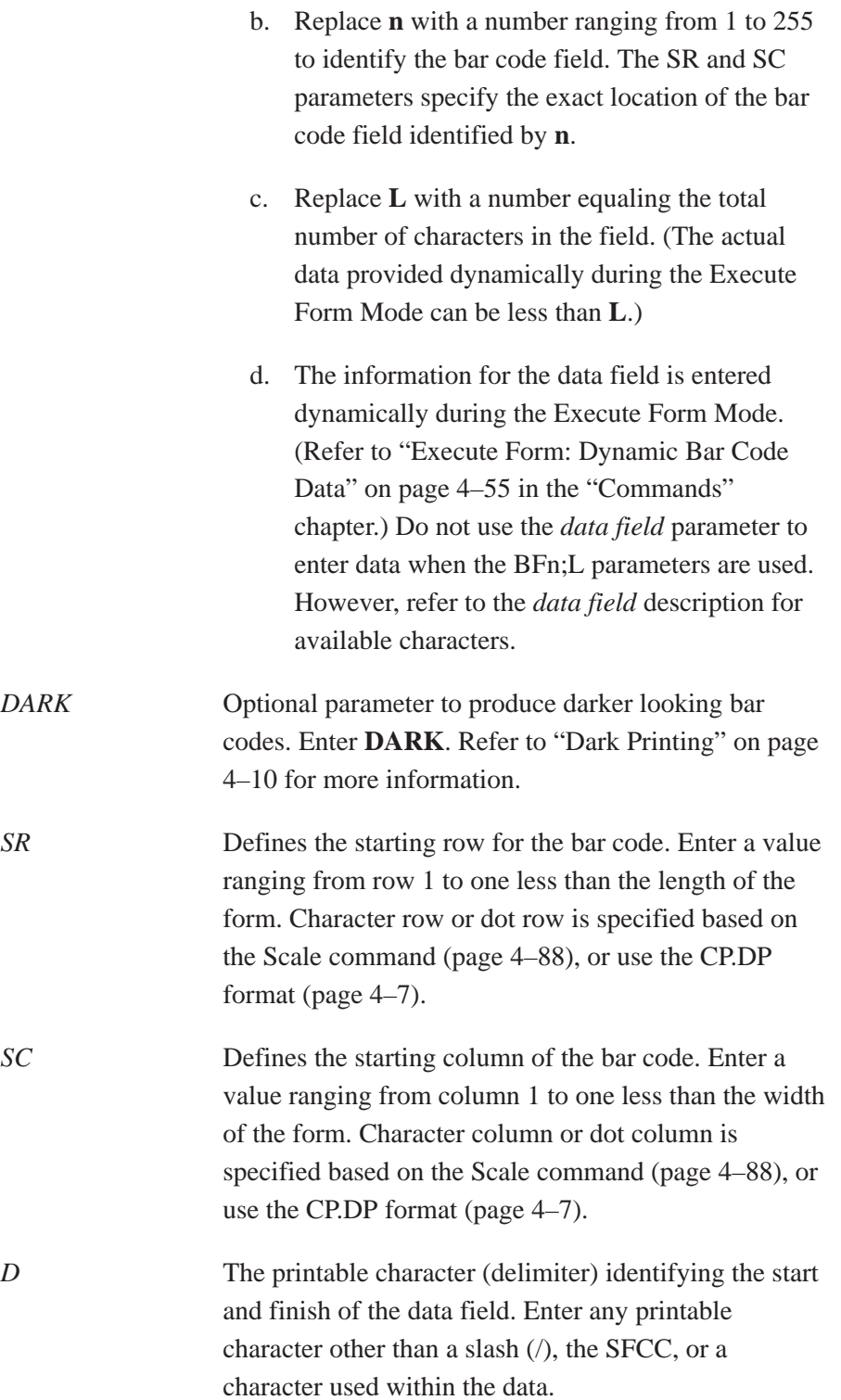

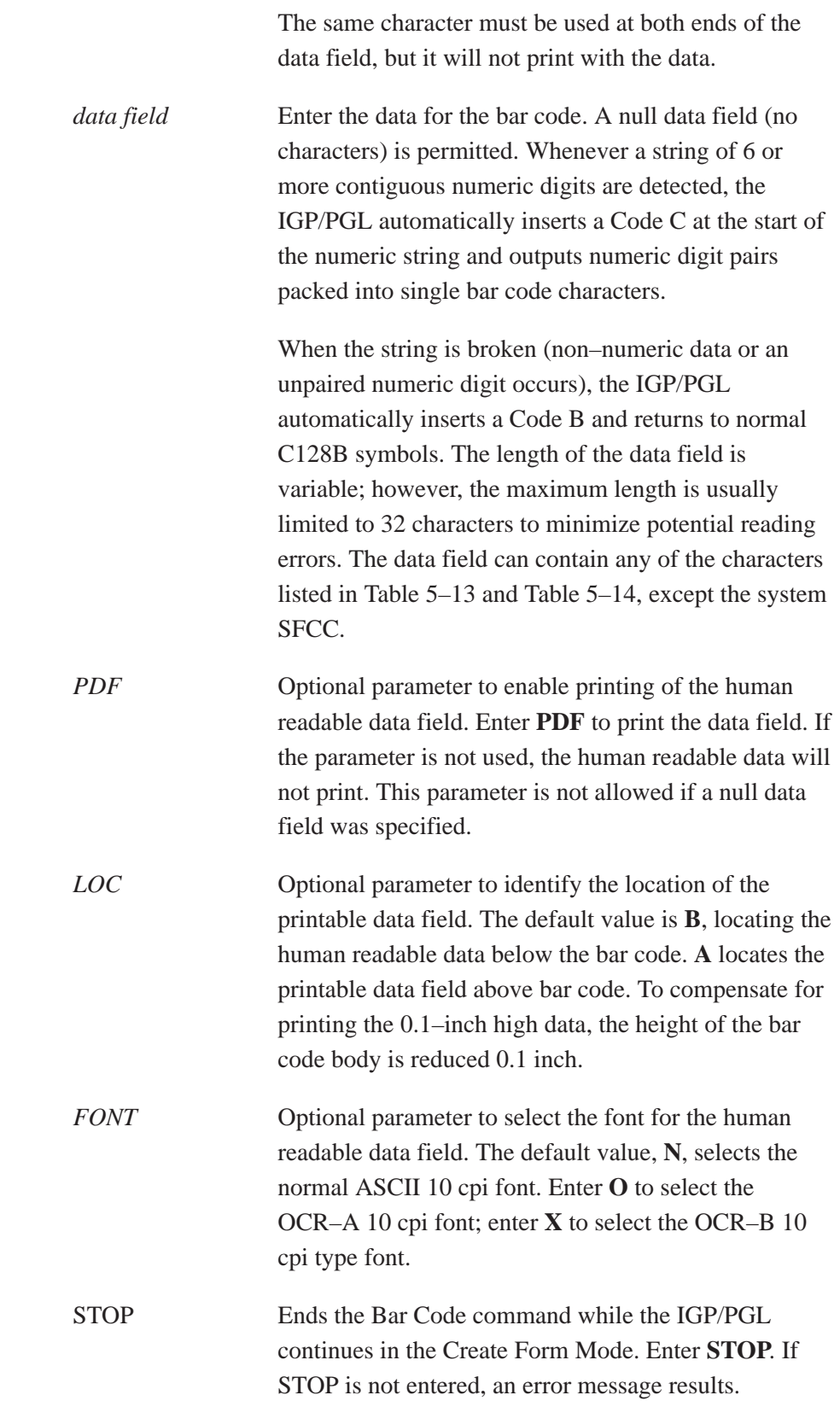

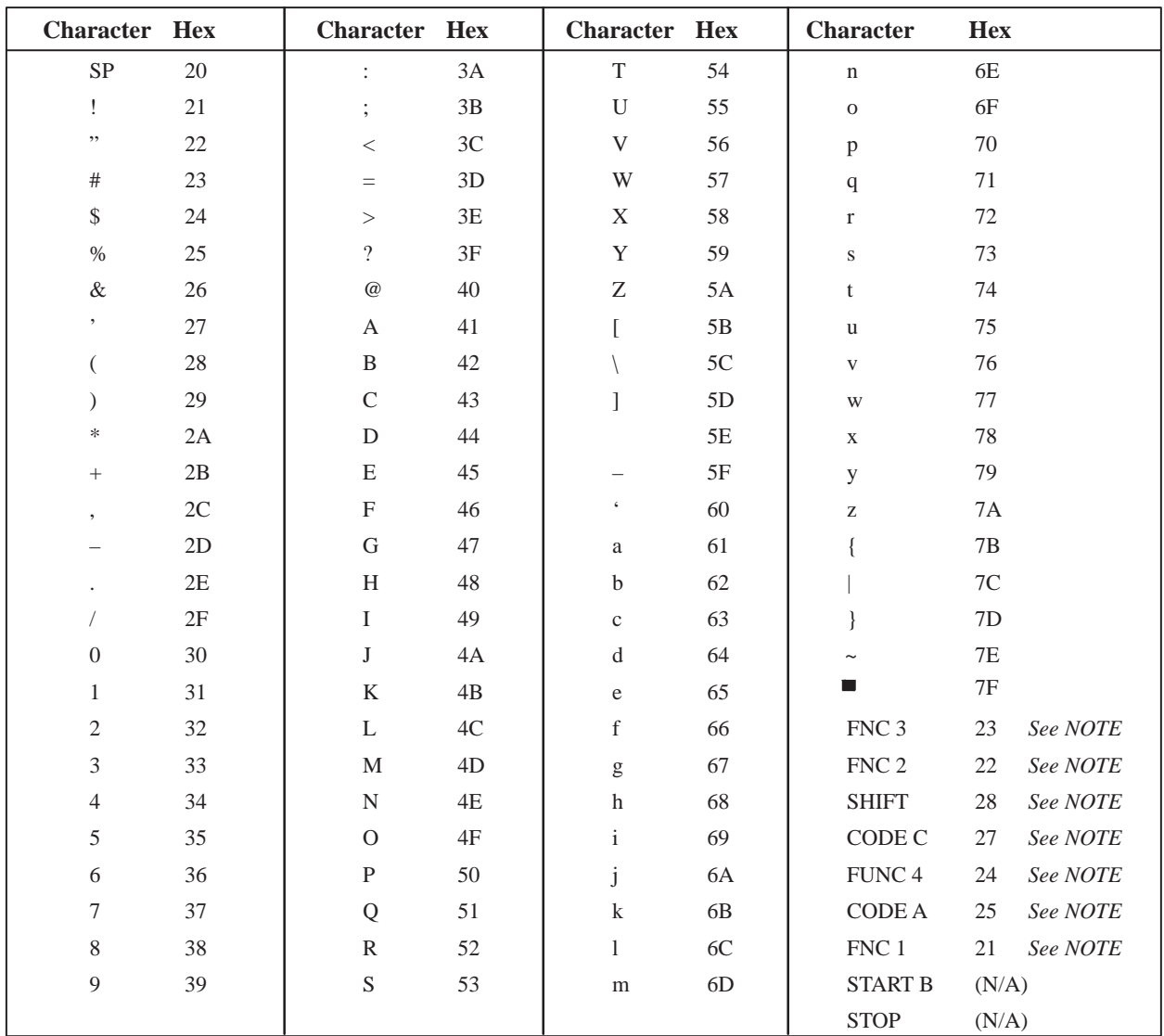

#### **Table 5–13. Code 128B Character Set**

**NOTE:** Access for the alternate set of control function characters is by using SO (Shift Out, hex 0E). The SO control code identifies the next character as the control function character, which must be inserted before *each* alternate character required.

| <b>Character</b> | <b>Hex</b> | <b>Character</b> | <b>Hex</b> | <b>Character</b> | <b>Hex</b> | <b>Character</b> | <b>Hex</b>  |
|------------------|------------|------------------|------------|------------------|------------|------------------|-------------|
| $00\,$           | 30 30      | 27               | 32 37      | 54               | 35 34      | 81               | 38 31       |
| 01               | 30 31      | 28               | 32 38      | 55               | 35 35      | 82               | 38 32       |
| 02               | 30 32      | 29               | 32 39      | 56               | 35 36      | 83               | 38 33       |
| 03               | 30 33      | 30               | 33 30      | 57               | 35 37      | 84               | 38 34       |
| 04               | 30 34      | 31               | 33 31      | 58               | 35 38      | 85               | 38 35       |
| 05               | 30 35      | 32               | 33 32      | 59               | 35 39      | 86               | 38 36       |
| 06               | 30 36      | 33               | 33 33      | 60               | 36 30      | 87               | 38 37       |
| 07               | 30 37      | 34               | 33 34      | 61               | 36 31      | 88               | 38 38       |
| 08               | 30 38      | 35               | 33 35      | 62               | 36 32      | 89               | 38 39       |
| 09               | 30 39      | 36               | 33 36      | 63               | 36 33      | 90               | 39 30       |
| 10               | 31 30      | 37               | 33 37      | 64               | 36 34      | 91               | 39 31       |
| 11               | 31 31      | 38               | 33 38      | 65               | 36 35      | 92               | 39 32       |
| 12               | 31 32      | 39               | 33 39      | 66               | 36 36      | 93               | 39 33       |
| 13               | 31 33      | 40               | 34 30      | 67               | 36 37      | 94               | 39 34       |
| 14               | 31 34      | 41               | 34 31      | 68               | 36 38      | 95               | 39 35       |
| 15               | 31 35      | 42               | 34 32      | 69               | 36 39      | 96               | 39 36       |
| 16               | 31 36      | 43               | 34 33      | 70               | 37 30      | 97               | 39 37       |
| 17               | 31 37      | 44               | 34 34      | 71               | 37 31      | 98               | 39 38       |
| 18               | 31 38      | 45               | 34 35      | 72               | 37 32      | 99               | 39 39       |
| 19               | 31 39      | 46               | 34 36      | 73               | 37 33      | <b>CODE B</b>    | 26 See NOTE |
| $20\,$           | 32 30      | 47               | 34 37      | 74               | 37 34      | CODE A           | 25 See NOTE |
| 21               | 32 31      | 48               | 34 38      | 75               | 37 35      | FNC 1            | 21 See NOTE |
| 22               | 32 32      | 49               | 34 39      | 76               | 37 36      | <b>START C</b>   | (N/A)       |
| 23               | 32 33      | 50               | 35 30      | 77               | 37 37      | <b>STOP</b>      | (N/A)       |
| 24               | 32 34      | 51               | 35 31      | 78               | 37 38      |                  |             |
| 25               | 32 35      | 52               | 35 32      | 79               | 37 39      |                  |             |
| 26               | 32 36      | 53               | 35 33      | $80\,$           | 38 30      |                  |             |

**Table 5–14. Code 128C Character Set**

**NOTE:** Access for the alternate set of control function characters is by using SO (Shift Out, hex 0E). The SO control code identifies the next character as the control function character, and must be inserted before *each* alternate character required.

## **Code 128B Example**

Figure 5–6 illustrates a horizontal and vertical Code 128B bar code generated by the following program:

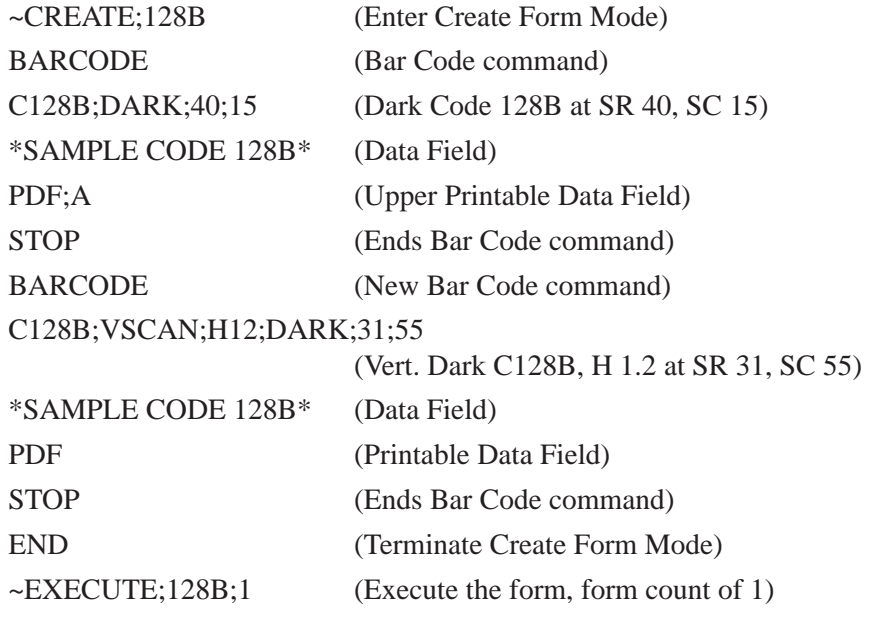

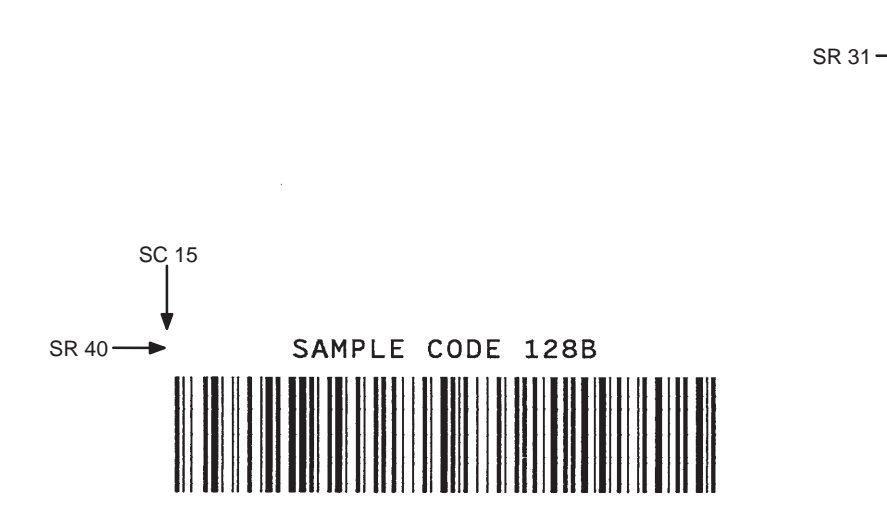

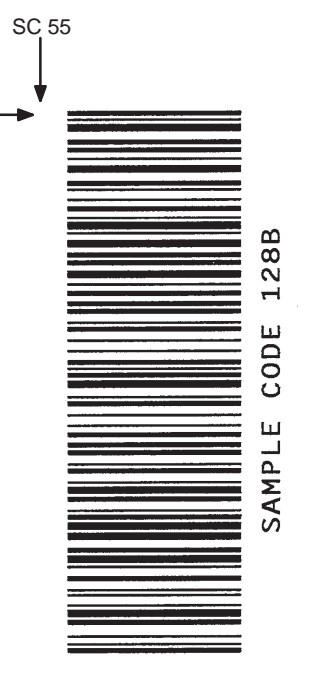

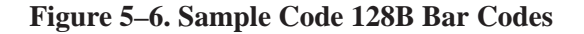

## **Code 128C Example**

Figure 5–7 illustrates a horizontal and vertical Code 128C bar code generated by the following program:

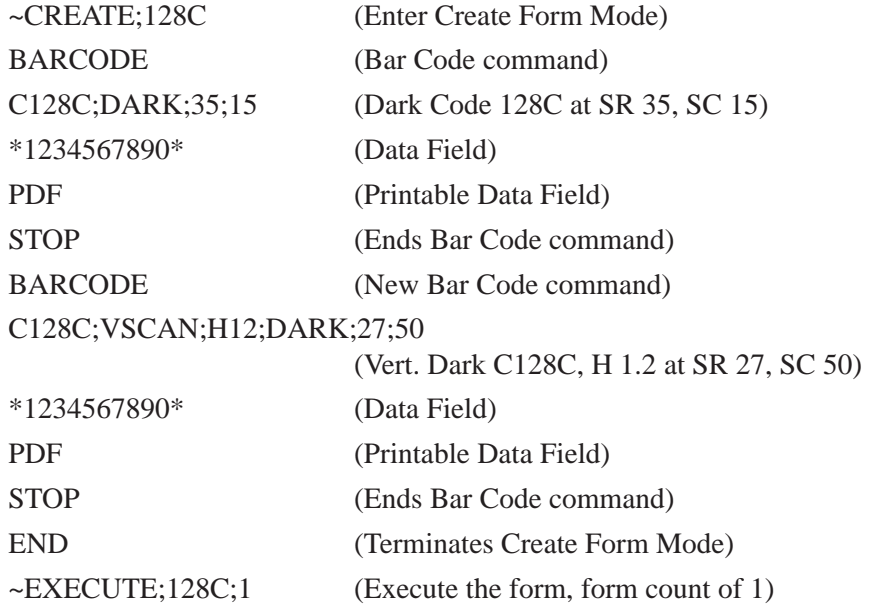

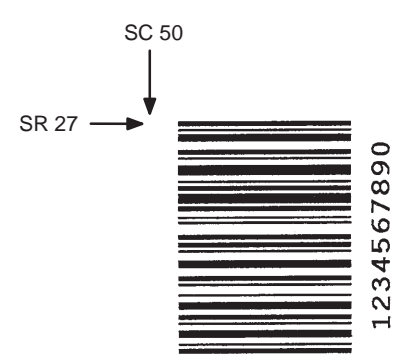

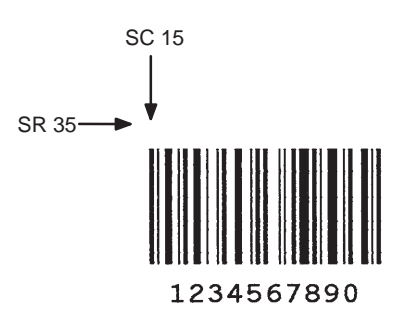

**Figure 5–7. Sample Code 128C Bar Codes**

Download from Www.Somanuals.com. All Manuals Search And Download.

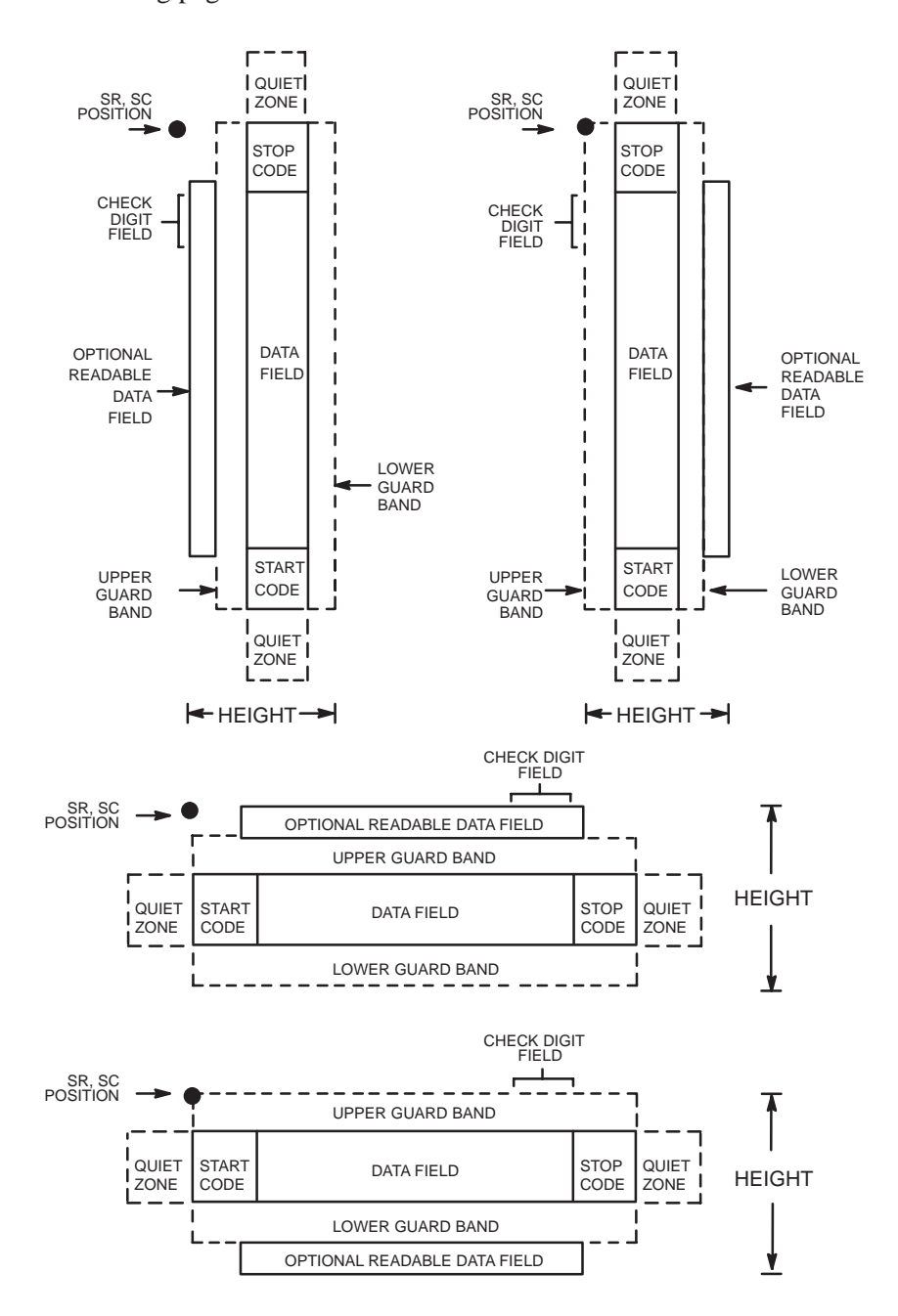

The Code UCC–128 structure is shown in Figure 5–8 and described on the following pages.

**Figure 5–8. Code UCC–128 Structure**

### **Quiet Zone**

Both ends of the bar code structure require blank quiet zones. The quiet zones must be at least 0.25 inches wide and completely blank to ensure accurate reading of the start/stop codes and to prevent adjacent bar codes from overlapping. Be sure to provide sufficient space on the form for the quiet zones.

#### **Start/Stop Codes**

The start/stop codes identify the leading and trailing end of the bar code. Each of the Code UCC–128 subsets uses a unique start code and a common stop code, both automatically provided by the IGP/PGL.

#### **Data Field**

The bar code symbol uses a series of varying width bars and spaces to represent 100 pairs of numeric digits (00 through 99) and 3 control characters. The bars and spaces vary in width from 1 to 4 modules. Each character consists of three bars and three spaces that total 11 modules.

The IGP/PGL inserts a Function 1 character before the data. A mod–10 check digit is calculated from 19 digits that represents a 2–digit qualifier, and 17–digit data portion.

#### **Readable Data**

The optional readable data field provides a readable interpretation of the bar code data. It can be printed above or below the bar code symbol, appears in 13 CPI, and is broken up by spaces to denote UCC–128 data fields.

#### **Check Digit**

The modulo–10 check digit is automatically calculated and inserted in the bar code symbol. The check digit verifies accurate scanning. The start code is included in the check digit algorithm.

The modulo–103 check digit is also automatically calculated and inserted in the bar code symbol. The check digit verifies accurate scanning. The start code is included in the check digit algorithm.

# **Code UCC–128 Command Format**

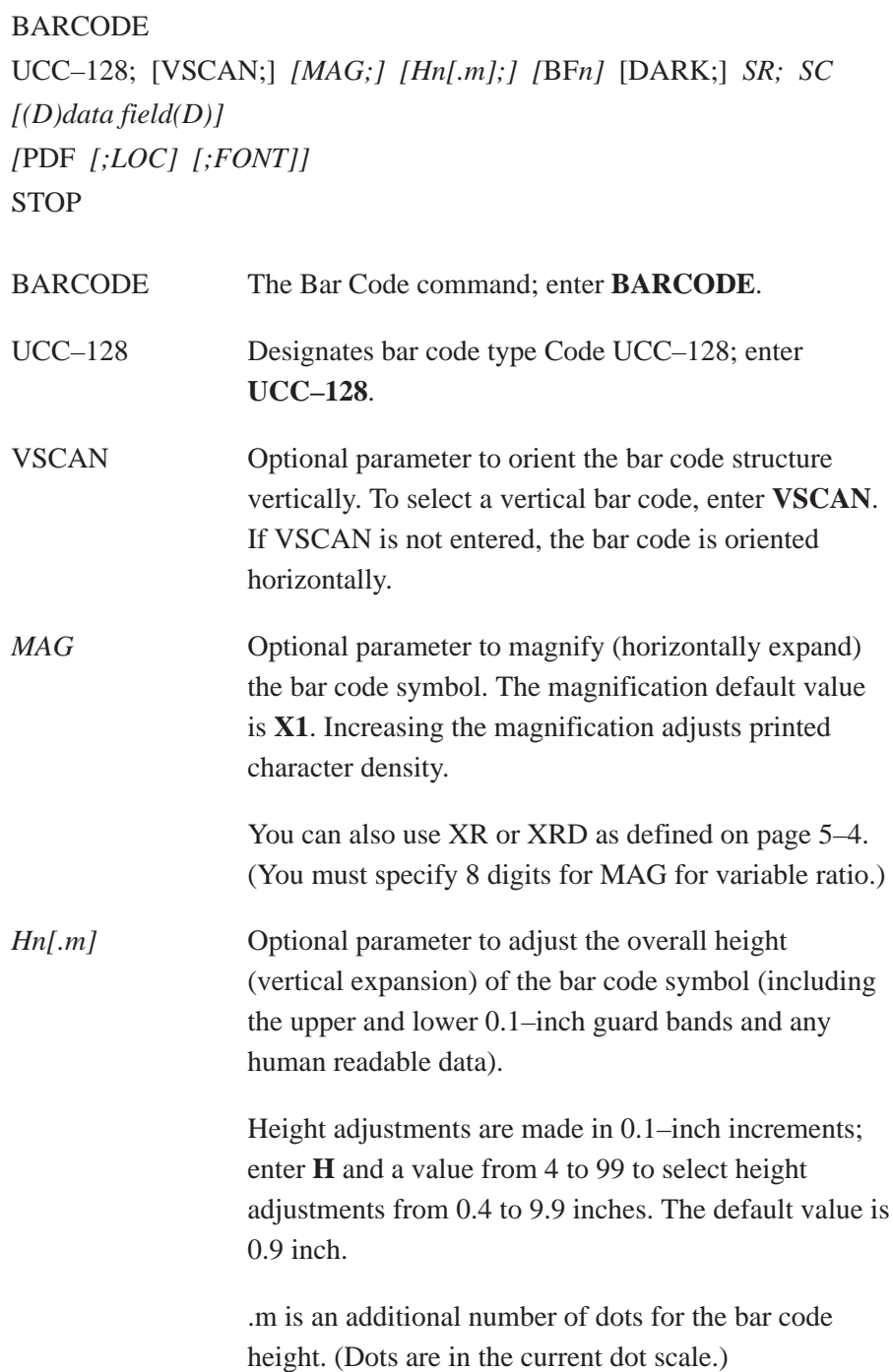

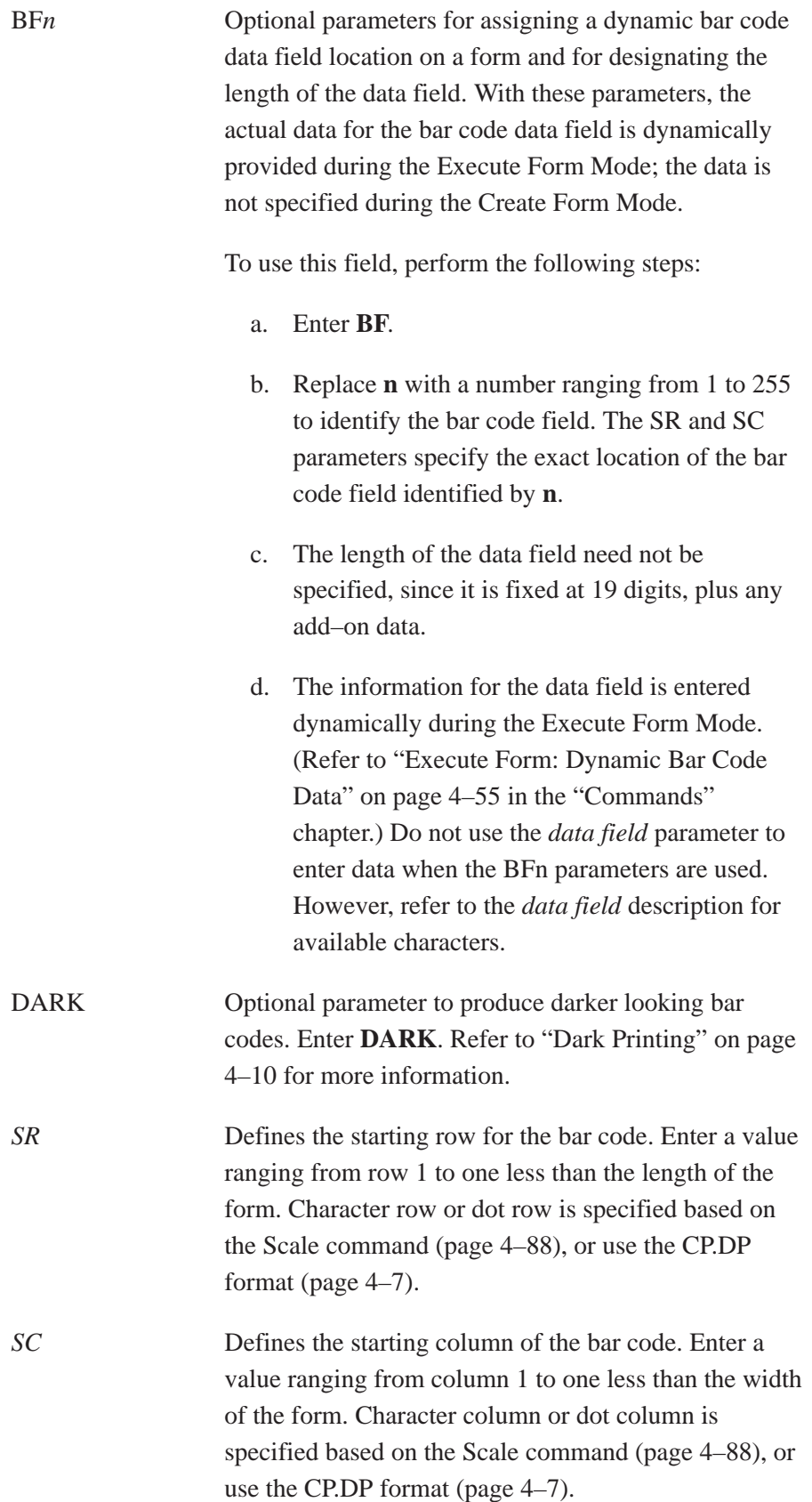

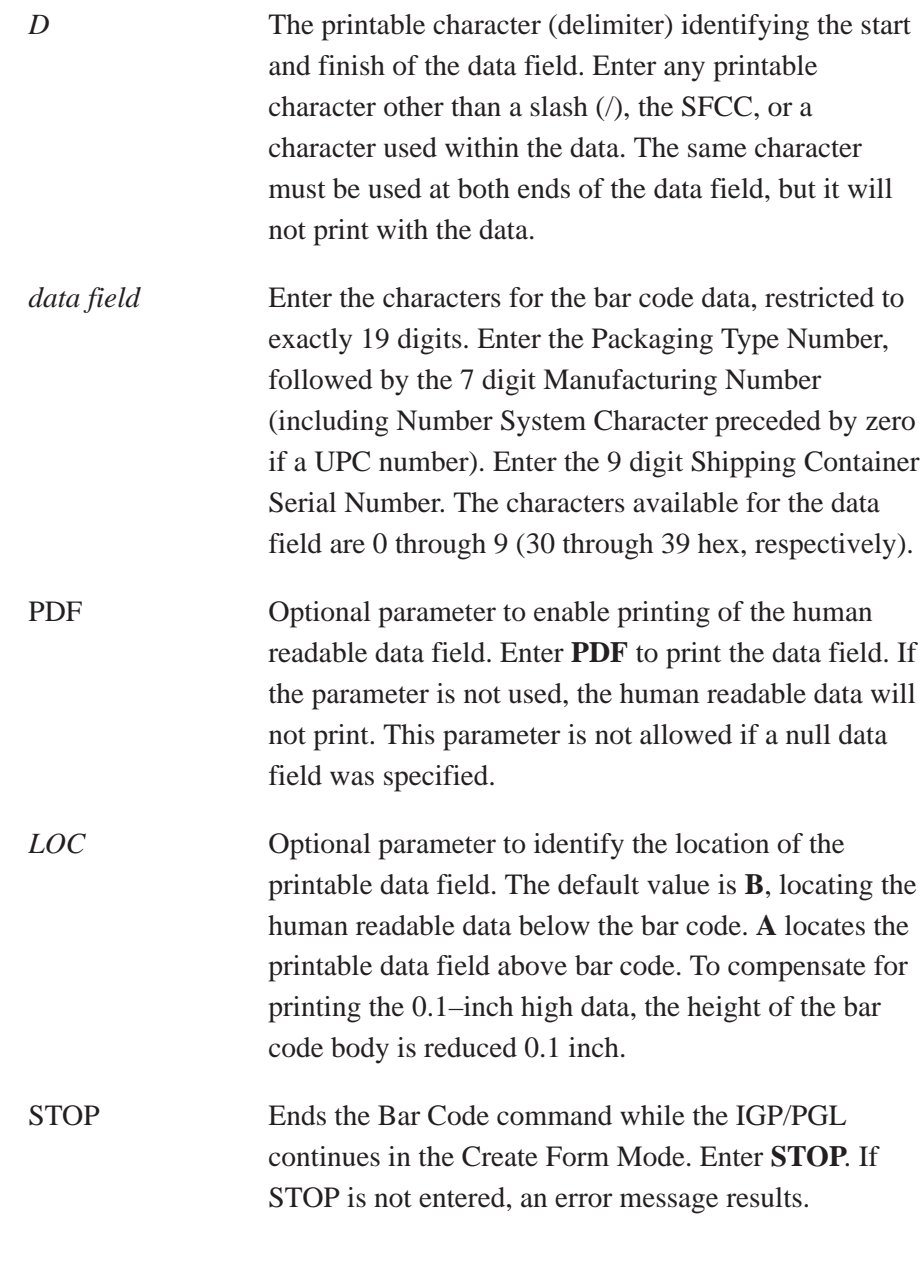

**NOTE:** Refer to the Code 128C Character Set Table on page 5–48, for information on character sets.

## **Code UCC–128 Example**

Figure 5–9 illustrates a horizontal and vertical Code UCC–128 bar code generated by the following program:

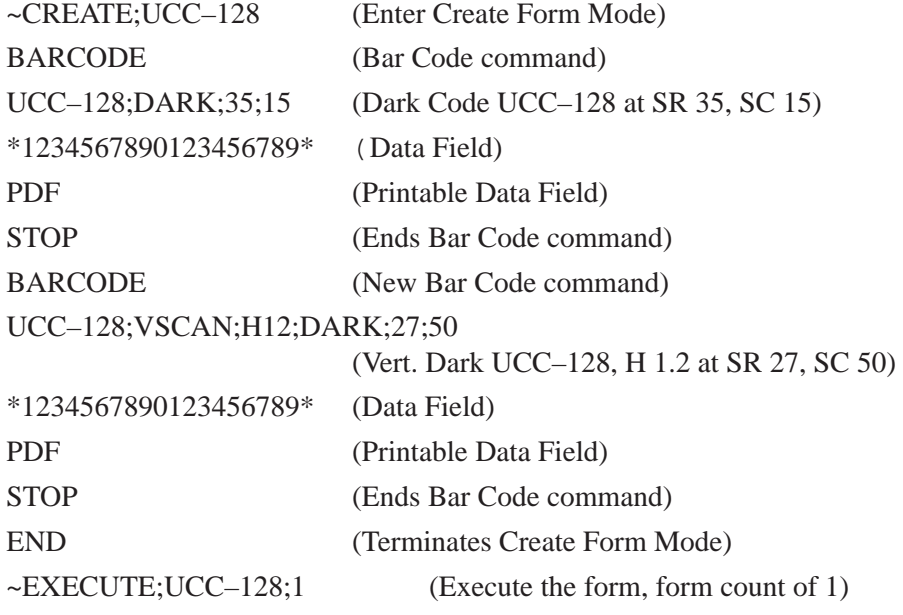

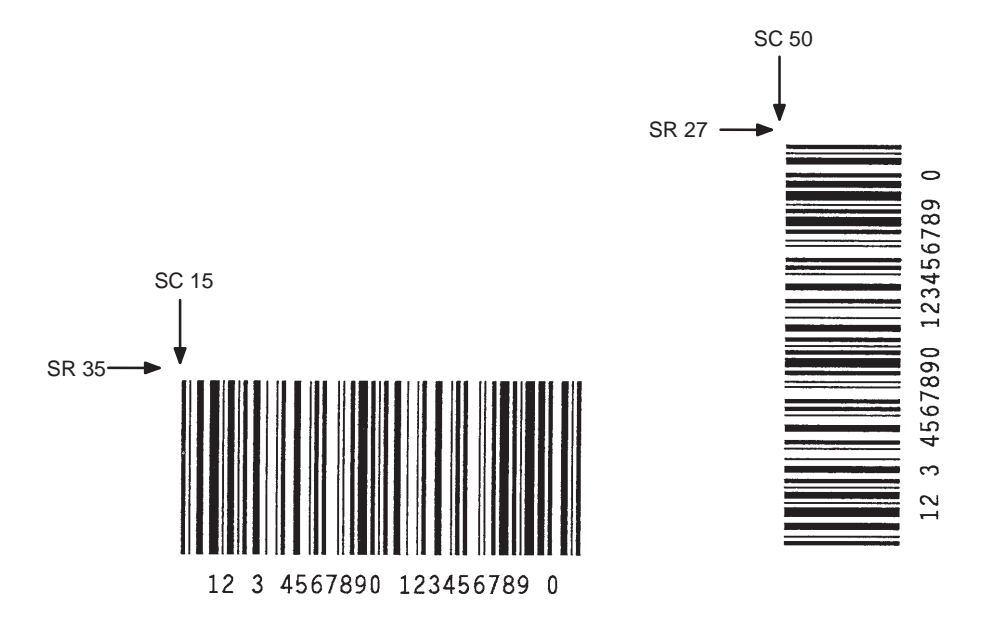

*Note: When using the PDF (printable data field) parameter, 13 cpi is the only option available.*

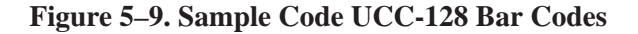

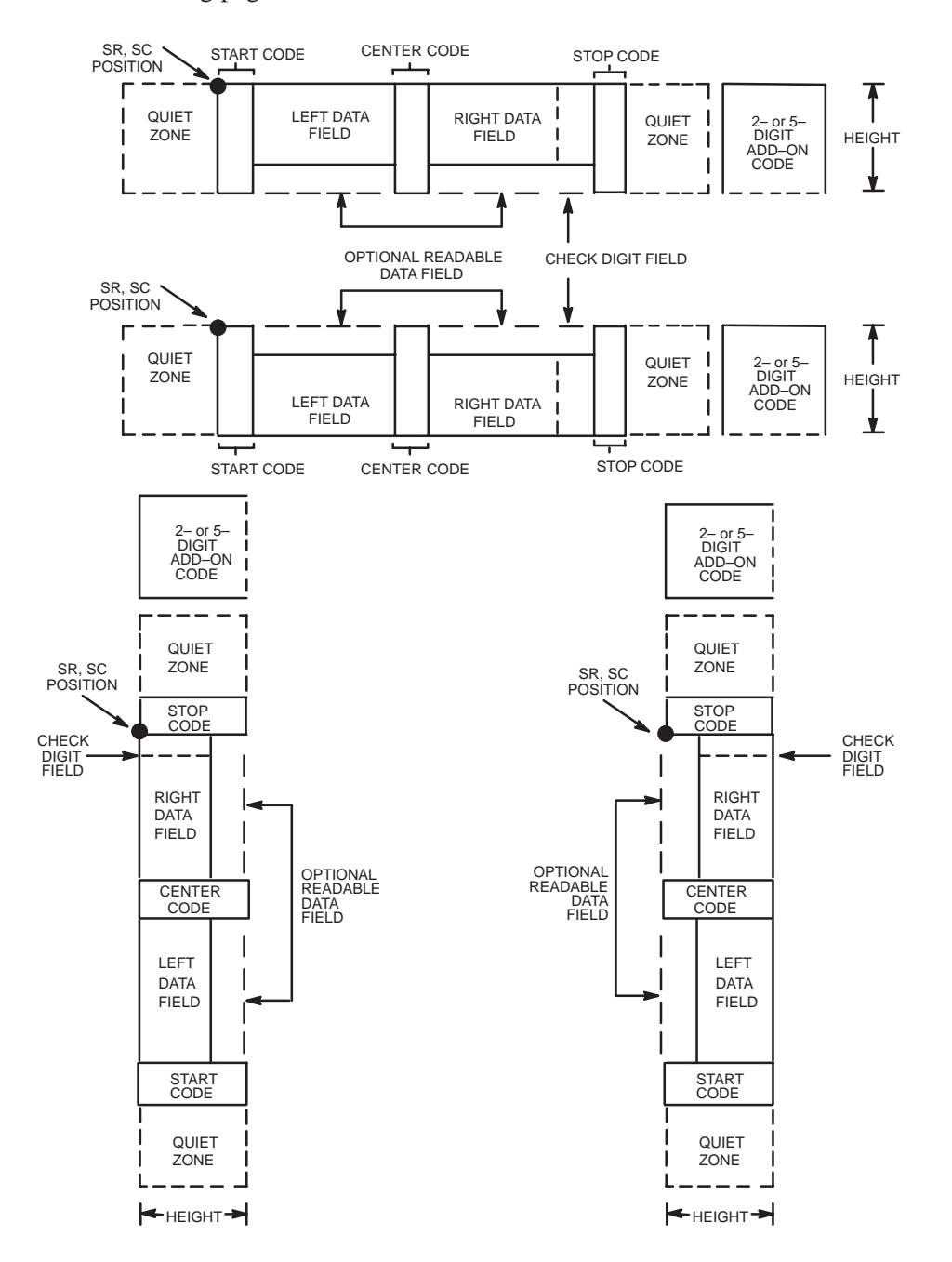

The EAN 8 bar code structure is shown in Figure 5–10 and described on the following pages.

**Figure 5–10. EAN 8 Structure**

### **Quiet Zone**

Both ends of the bar code structure have blank quiet zones. The quiet zones must be at least 0.25 inches wide and completely blank to ensure accurate reading of the start/stop codes and to prevent adjacent bar codes from overlapping. The IGP/PGL automatically produces the left quiet zone; be sure to provide sufficient space on the form for the right quiet zone.

### **Start/Center/Stop Codes**

The start/center/stop codes are special character codes marking those portions of the bar code. These codes are automatically provided.

#### **Data Field**

The bar code symbol uses a series of varying width bars and spaces to represent a limited character set (numbers 0–9 and Special Characters Start, Center, and Stop). The bars and spaces vary in width from one to four modules. Each character consists of two bars and two spaces that total seven modules. The symbol coding of the left data field is different from the right data field to permit read direction sensing.

The optional 2– or 5–digit add–on data, placed within the delimiter at the end of the bar code, typically identifies a periodical issue number or price, respectively.

## **Readable Data**

The human readable data field provides a readable interpretation of the bar code data. It can either be suppressed or printed below the bar code symbol.

#### **Check Digit**

The modulo–10 check digit is automatically calculated and inserted in the bar code symbol. The check digit verifies accurate scanning.

# **EAN 8 Command Format**

BARCODE EAN8 *[+n]*; [VSCAN;] *[SCB;] [MAG;] [Hn[.m];] [BFn;]* [DARK;] *SR; SC [(D)data field(D)] [*PDF *[;LOC] [;FONT]]* STOP

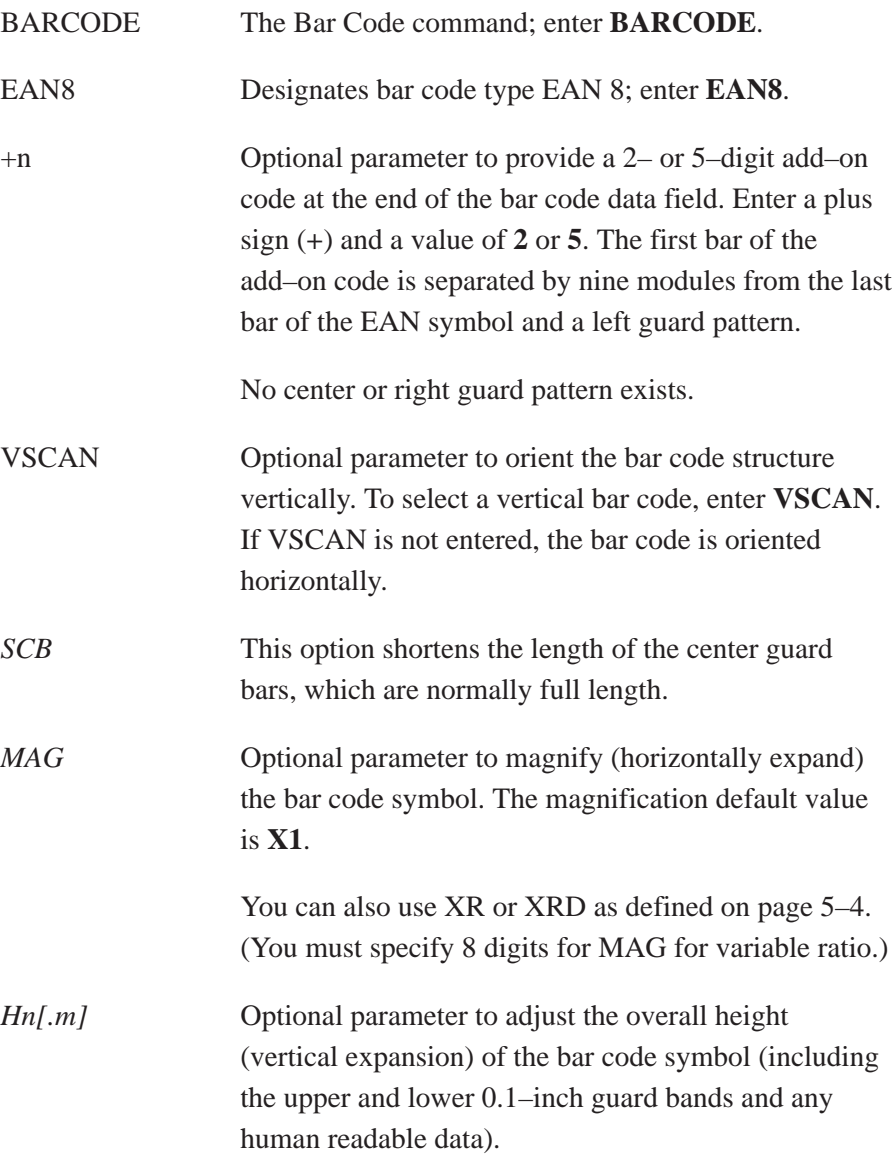

Height adjustments are made in 0.1–inch increments; enter **H** and a value from 4 to 99 to select height adjustments from 0.4 to 9.9 inches. The default value is 1.3 inches.

. .m is an additional number of dots for the bar code height. (Dots are in the current dot scale.)

BF*n* Optional parameter for assigning a dynamic bar code data field location on a form. With this parameter, the actual data for the bar code data field is dynamically provided during the Execute Form Mode; the data is not specified during the Create Form Mode. To use this field:

- a. Enter **BF**.
- b. Replace **n** with a number ranging from 1 to 255 to identify the bar code field. The SR and SC parameters specify the exact location of the bar code field identified by **n**.
- c. The length of the data field need not be specified since it is fixed at seven digits, plus any add–on data.
- d. The information for the data field is entered dynamically during the Execute Form Mode. (Refer to "Execute Form: Dynamic Bar Code Data" on page 4–55 in the "Commands" chapter.) Do not use the *data field* parameter to enter data when the BFn parameters are used. However, refer to the *data field* description for available characters.
- DARK Optional parameter to produce darker looking bar codes. Enter **DARK**. Refer to "Dark Printing" on page 4–10 for more information.

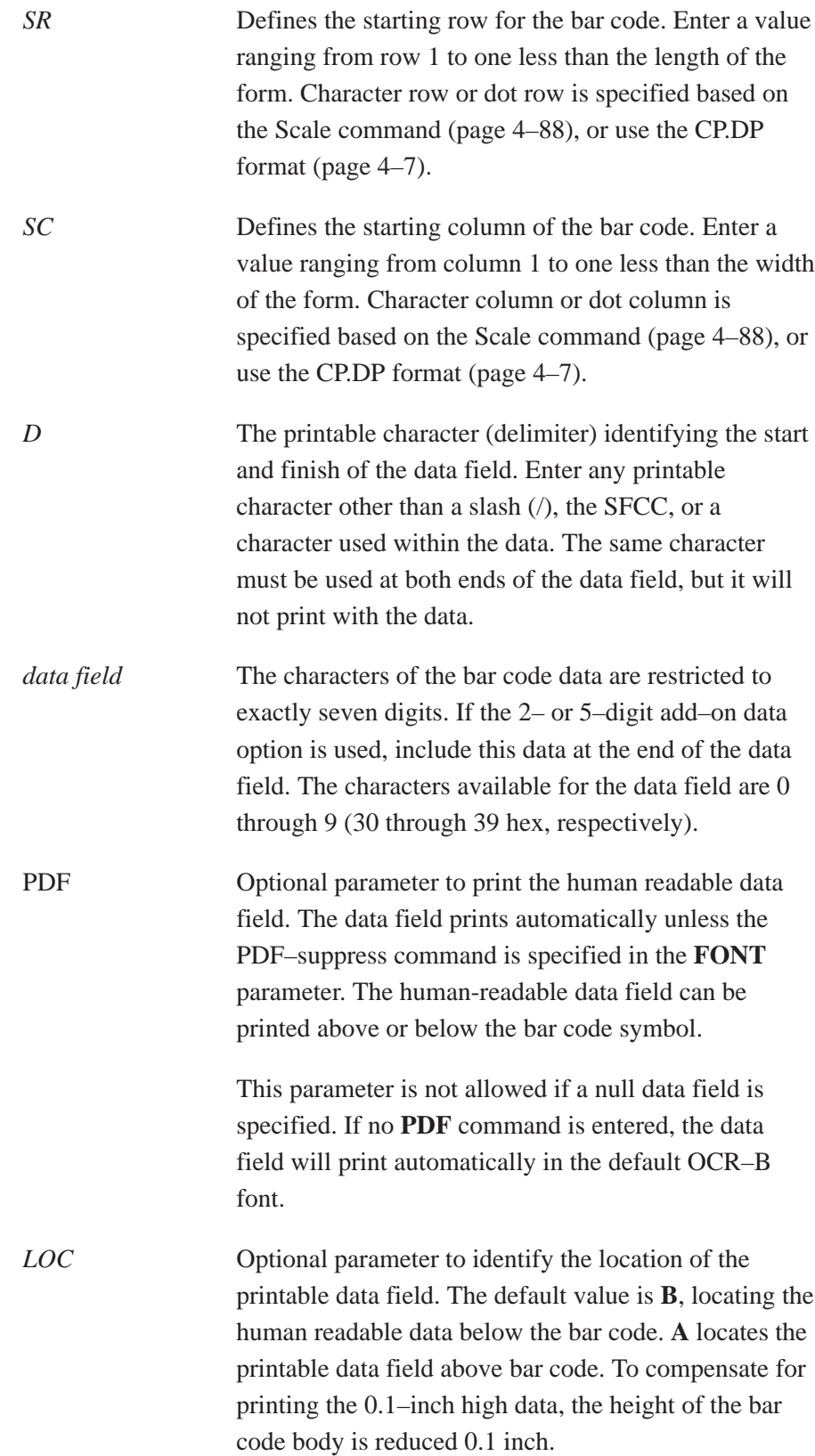

*FONT* Optional parameter to select the font for the human readable data field. The default value, **N**, selects the normal ASCII 10 cpi font. Enter **O** to select the OCR–A 10 cpi font; enter **X** to select the OCR–B type font. Enter **S** to suppress printing the data field and the trailing lower portions of the EAN bar code. STOP Ends the Bar Code command while the IGP/PGL continues in the Create Form Mode. Enter **STOP**. If STOP is not entered, an error message results.

## **EAN 8 Example**

Figure 5–11 illustrates a horizontal and vertical EAN 8 bar code generated by the following program:

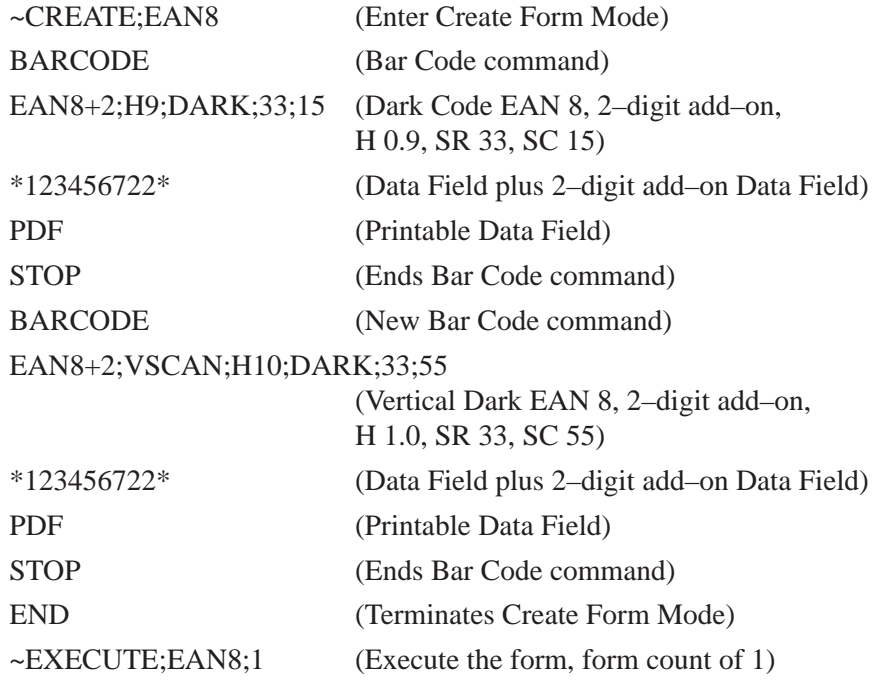

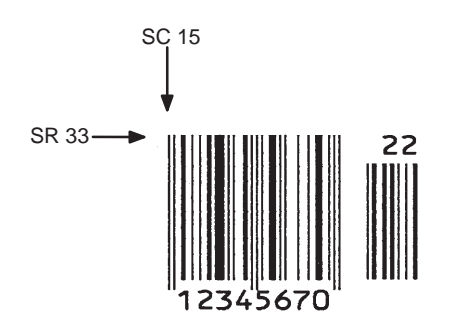

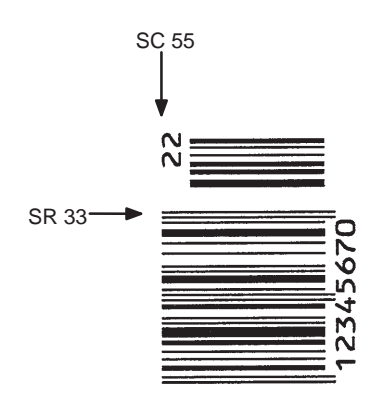

**Figure 5–11. Sample EAN 8 Bar Codes**

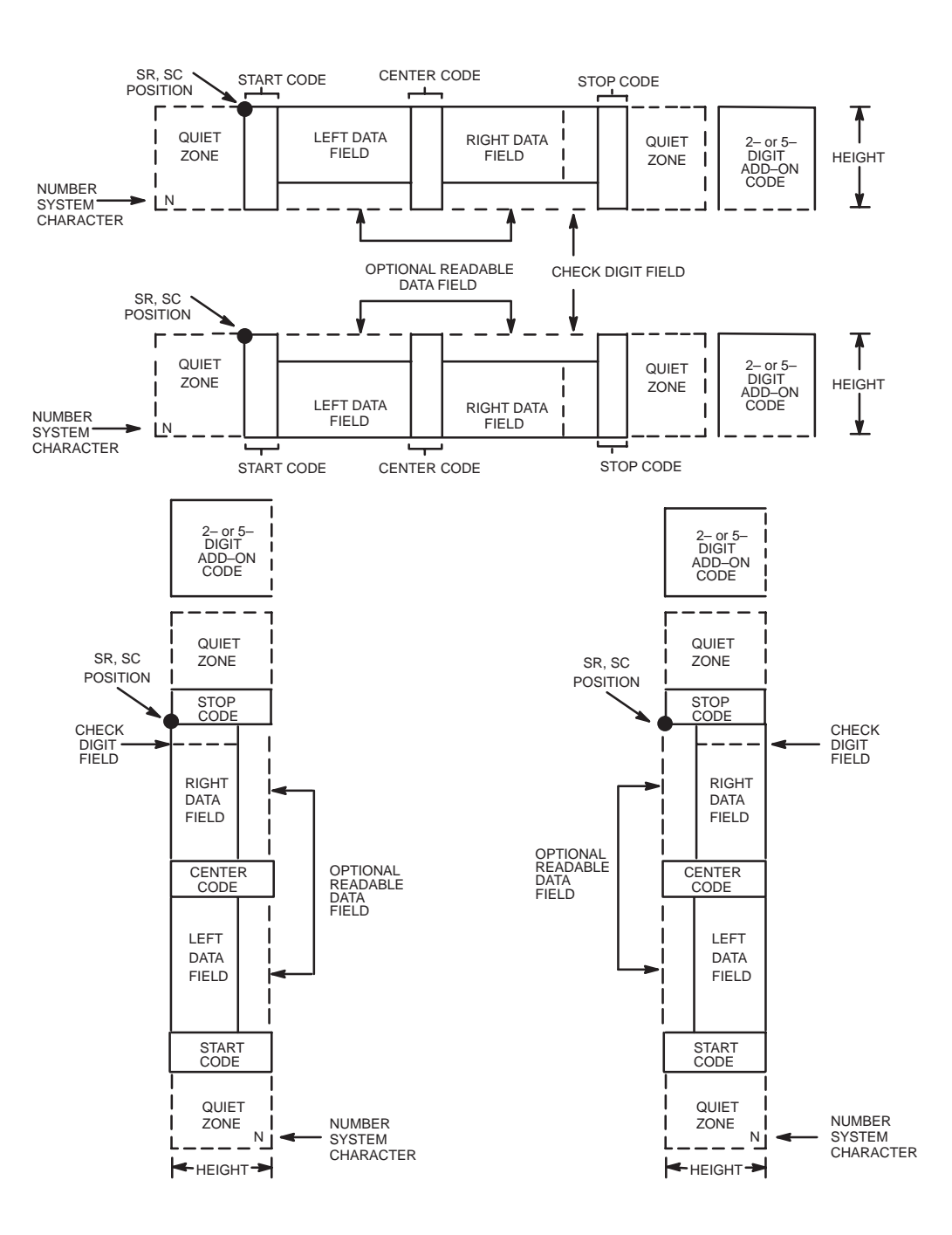

The EAN 13 bar code structure is shown in Figure 5–12 and described on the following pages.

**Figure 5–12. EAN 13 Structure**

### **Quiet Zone**

Quiet zones extend on both ends of the bar code to permit the scan to begin and end in a blank area. The IGP/PGL automatically produces an 11 module-wide left quiet zone; you are responsible for providing sufficient space (minimum of seven modules) on the form for the right quiet zone. The number system character is also printed automatically in the left quiet zone.

### **Start/Center/Stop Codes**

The start/center/stop codes are special character codes marking those portions of the bar code. These codes are automatically provided.

#### **Number System Character**

The number system character field allows you to provide a code to a class or type of item. The first character in the data field is used as the number system character.

## **Data Field**

The bar code symbol uses a series of varying width bars and spaces to represent a limited character set (numbers 0–9 and Special Characters Start, Center, and Stop). The bars and spaces vary in width from one to four modules. Each character consists of two bars and two spaces that total seven modules. The symbol coding of the left data field is different from the right data field to permit read direction sensing.

The optional 2– or 5–digit add–on data field is placed within the delimiter at the end of the bar code data and typically identifies a periodical issue number or price, respectively.

### **Readable Data**

The human readable data field provides a readable interpretation of the bar code data. It can either be suppressed or printed below the bar code symbol.

#### **Check Digit**

The modulo–10 check digit is automatically calculated and inserted in the bar code symbol. The check digit verifies accurate scanning. The number system character is included in the check digit algorithm.

# **EAN 13 Command Format**

BARCODE EAN13 *[+n]*; [VSCAN;] *[SCB;] [MAG;] [Hn[.m];] [*BF*n;]* [DARK;] *SR; S*C *[(D)data field(D)] [*PDF *[;LOC] [;FONT]]* STOP

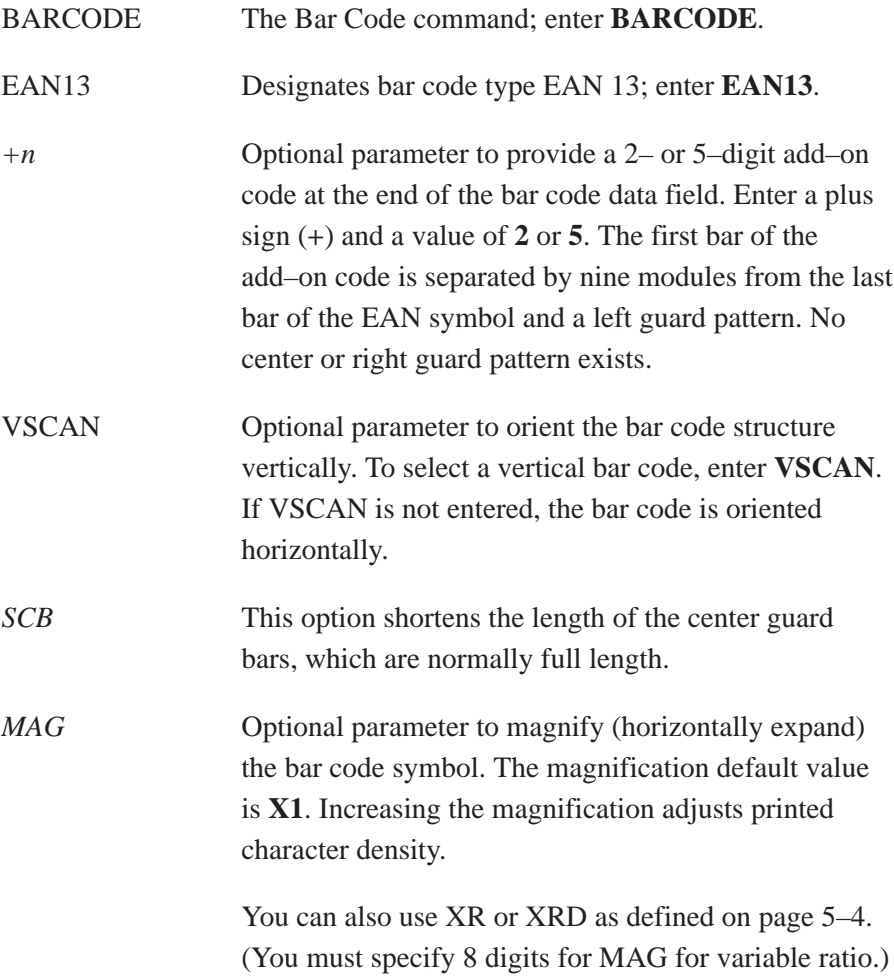

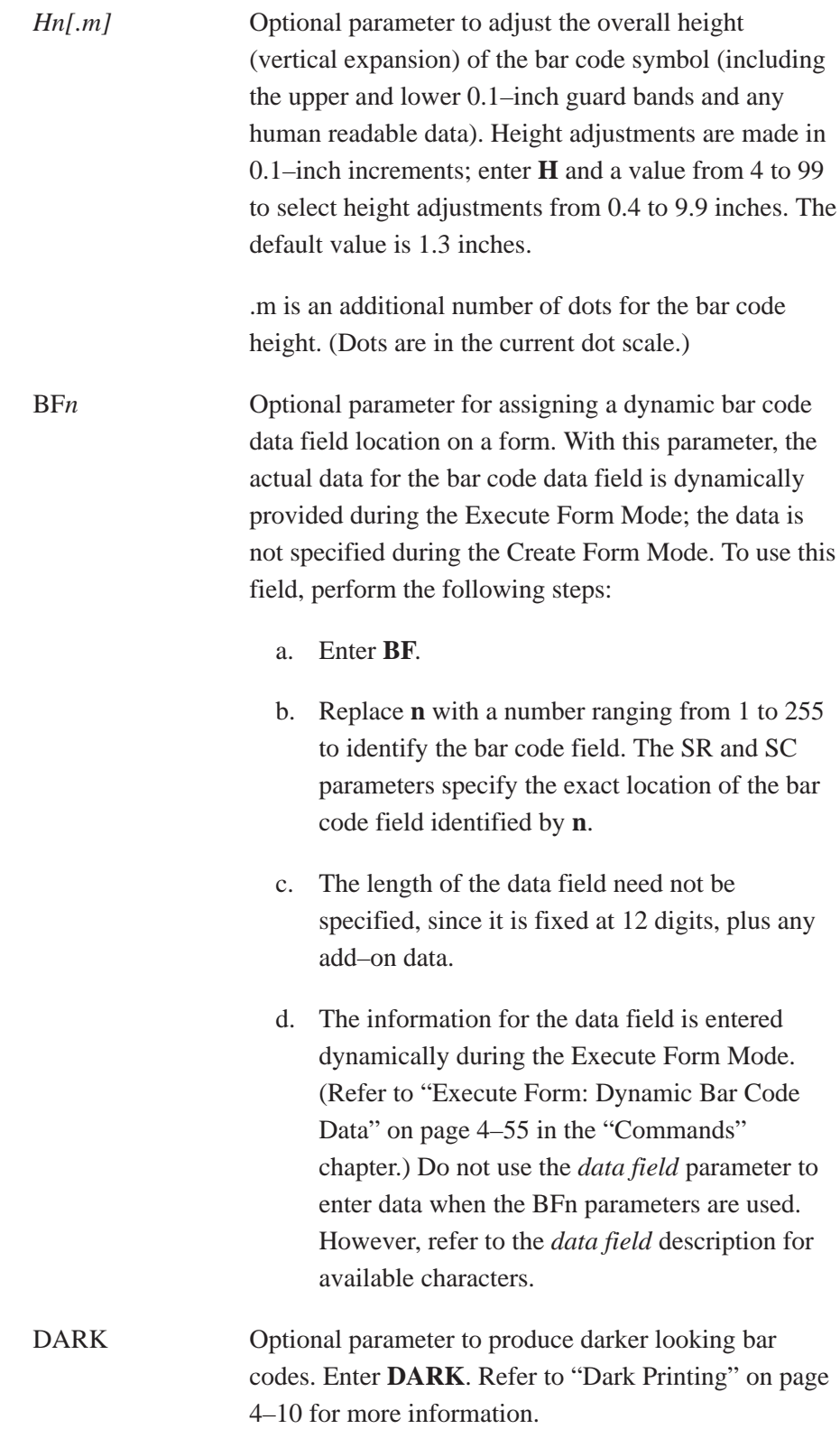

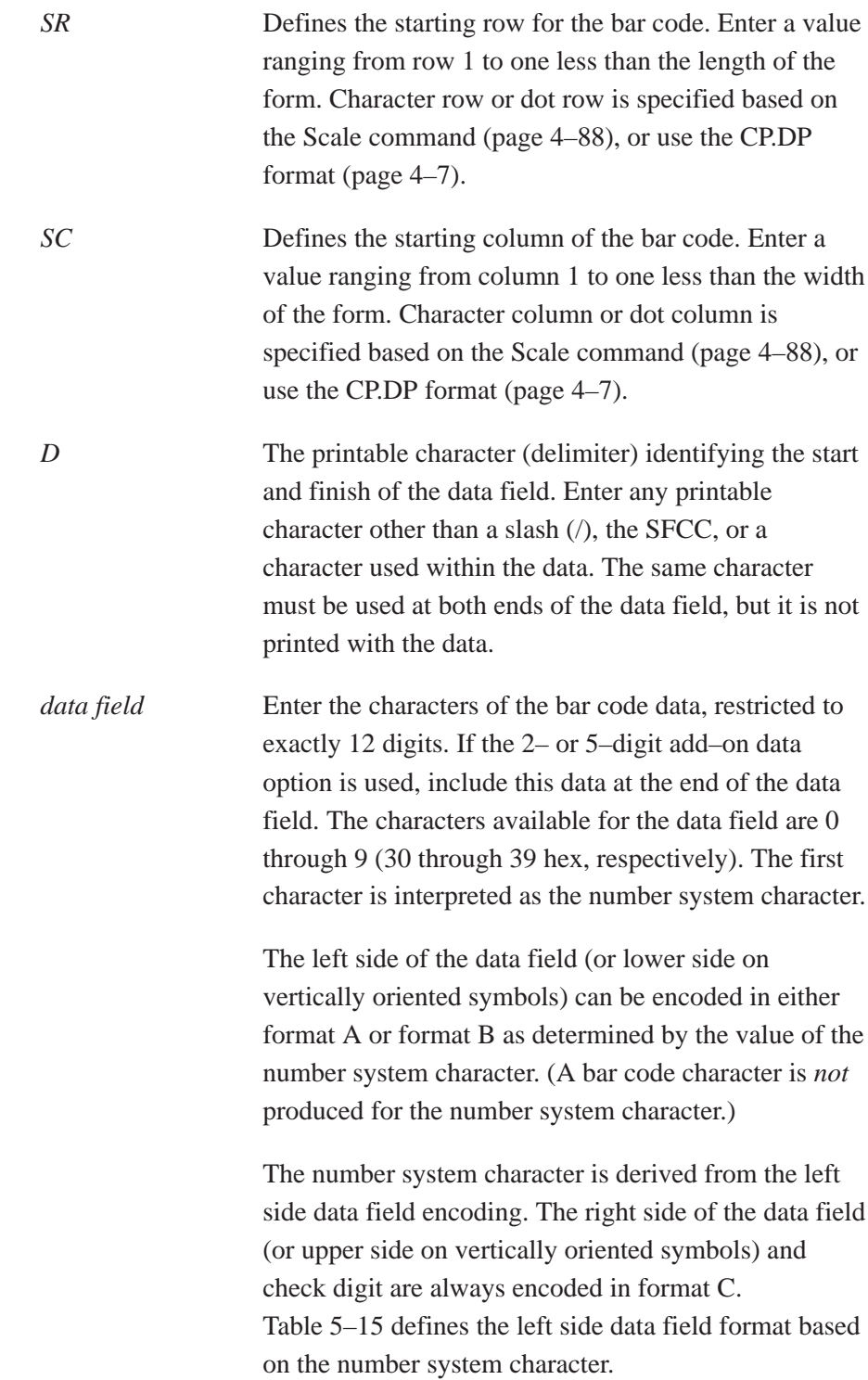

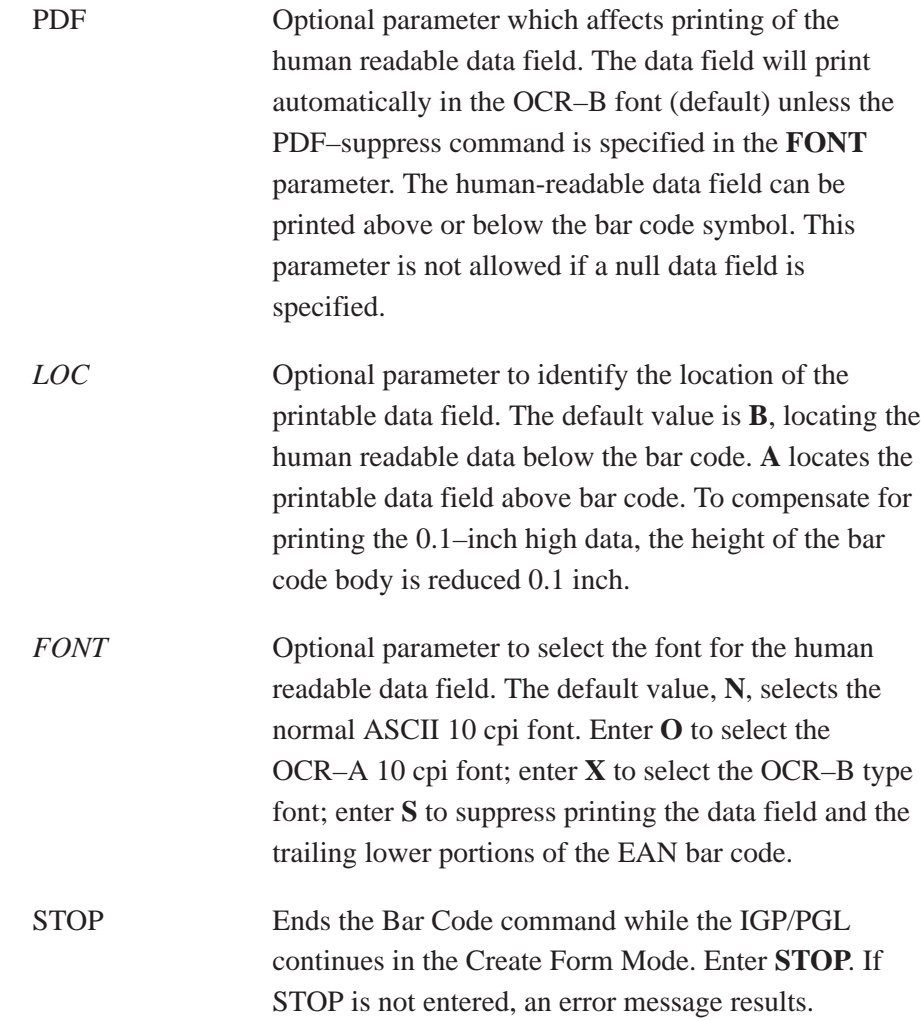

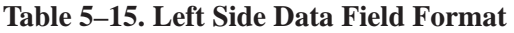

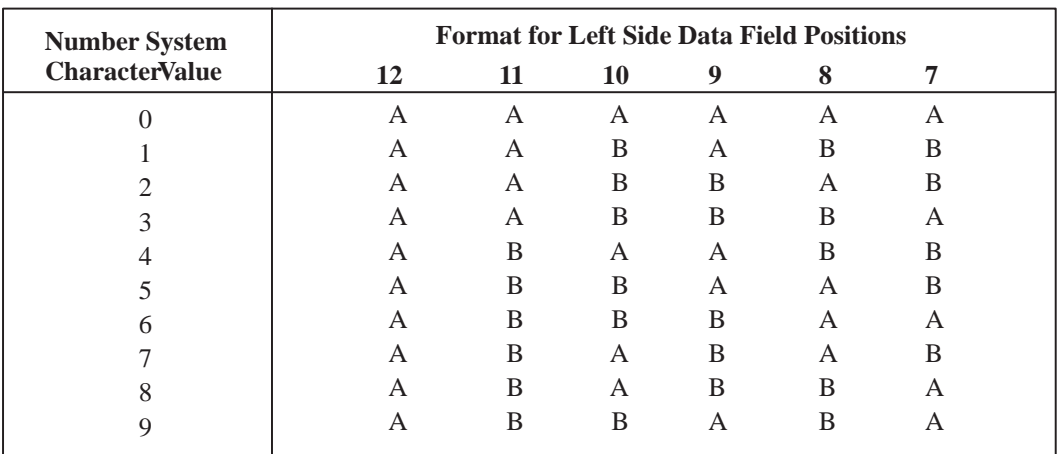

## **EAN 13 Example**

Figure 5–13 illustrates a horizontal and vertical EAN 13 bar code generated by the following program:

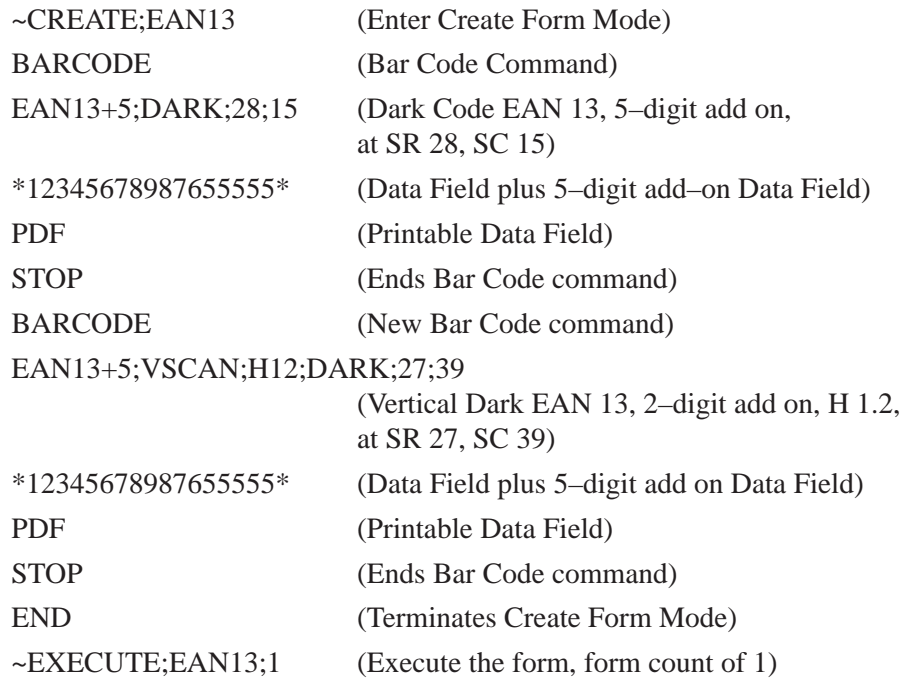

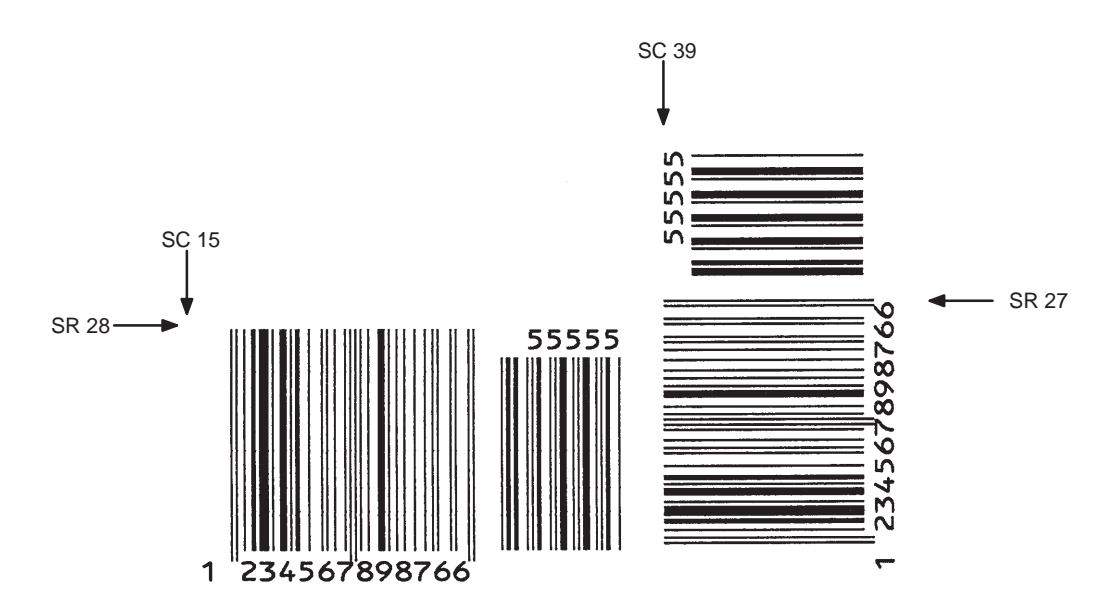

**Figure 5–13. Sample EAN 13 Bar Codes**

The FIM (Facing Identification Mark) bar code structure is shown in Figure 5–14 and Figure 5–15 and described on the following pages. The left boundary must begin 3 inches from the right edge of the mail piece. The right–most bar must be 2 inches  $\pm$  1/8–inch from the right edge of the mail piece. Bars must be  $5/8$ –inch  $\pm 1/8$ –inch tall; the top of the bars must be no lower than 1/8–inch from the top edge of the mail piece (and may touch the top edge of the mail piece). The bar code baseline must be within 1/8–inch from the bottom edge of the clear zone.

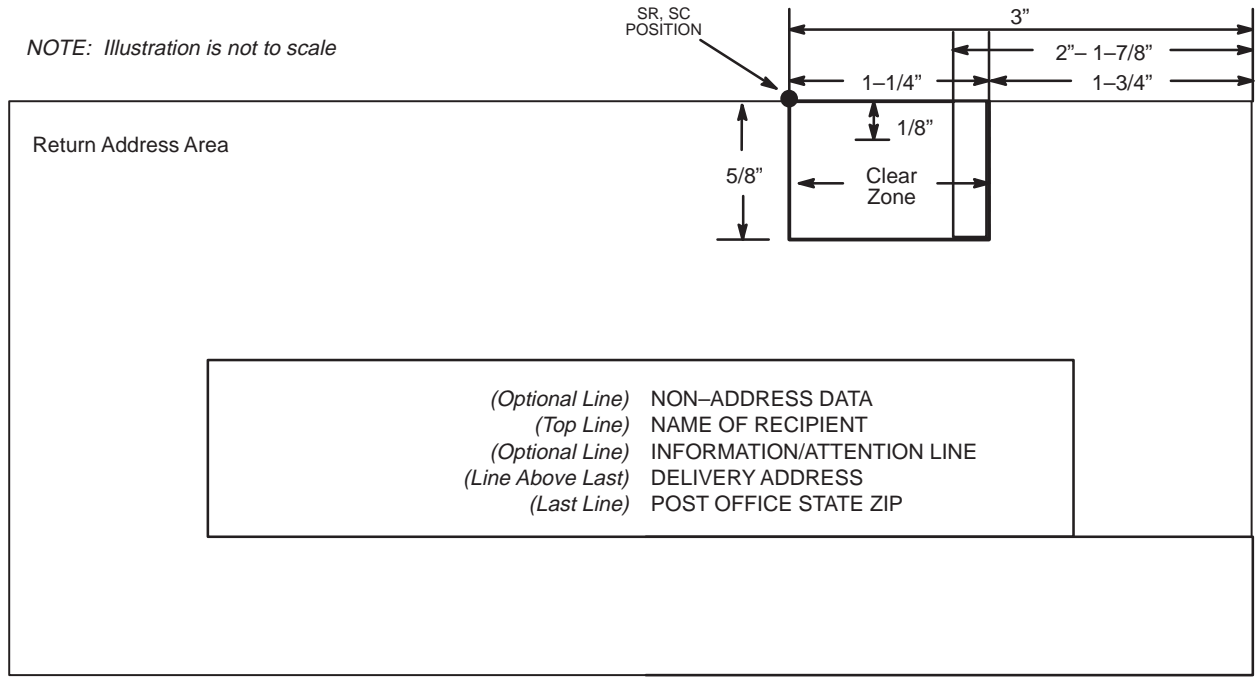

#### **Figure 5–14. FIM Structure**

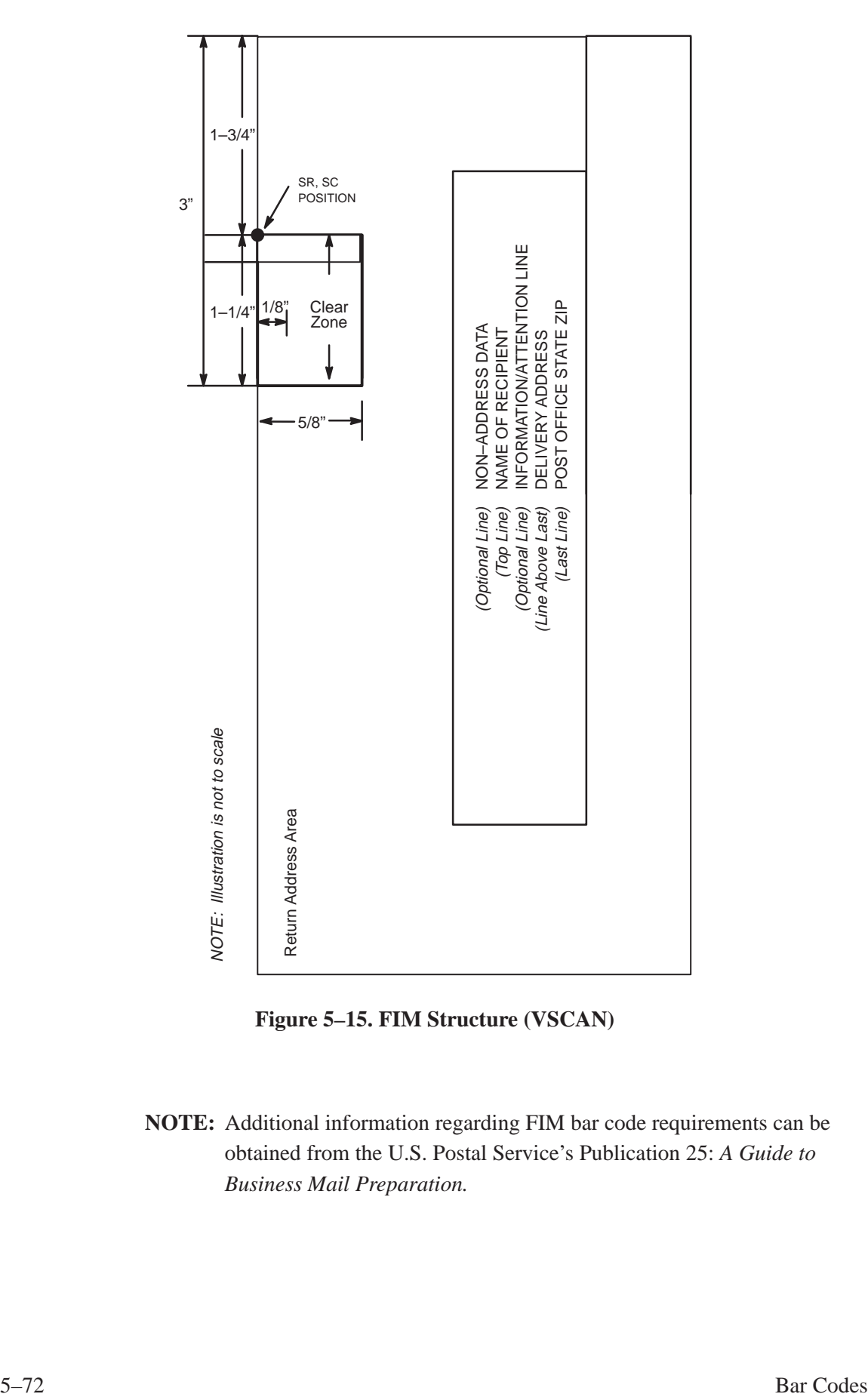

**Figure 5–15. FIM Structure (VSCAN)**

**NOTE:** Additional information regarding FIM bar code requirements can be obtained from the U.S. Postal Service's Publication 25: *A Guide to Business Mail Preparation.*

## **Clear Zone**

The bar code structure requires a completely blank, 1/4–inch wide, 5/8–inch tall clear zone, reserved for only the appropriate FIM pattern. Be sure to provide sufficient space for this zone.

## **Start/Stop Code**

The start/stop code is a unique character identifying the leading and trailing end of the bar code. The start/stop code is automatically produced with each bar code. The start/stop code structure permits bidirectional bar code scanning.

### **Data Field**

The bar code symbol uses a nine–position bar/no–bar pattern of tall (full) bars of uniform height. Minimum *height* must be 5/8– inch ± 1/8–inch. (Bar height may be longer to wrap around the top of the envelope.) Minimum bar *width* is .031–inch ± .008–inch. Spacing (pitch) between each bar/no–bar must be  $1/16$ –inch. Bar tilt (slant) can vary  $\pm$  5 degrees (relative to a line perpendicular to the top edge of the envelope).

# **FIM Command Format**

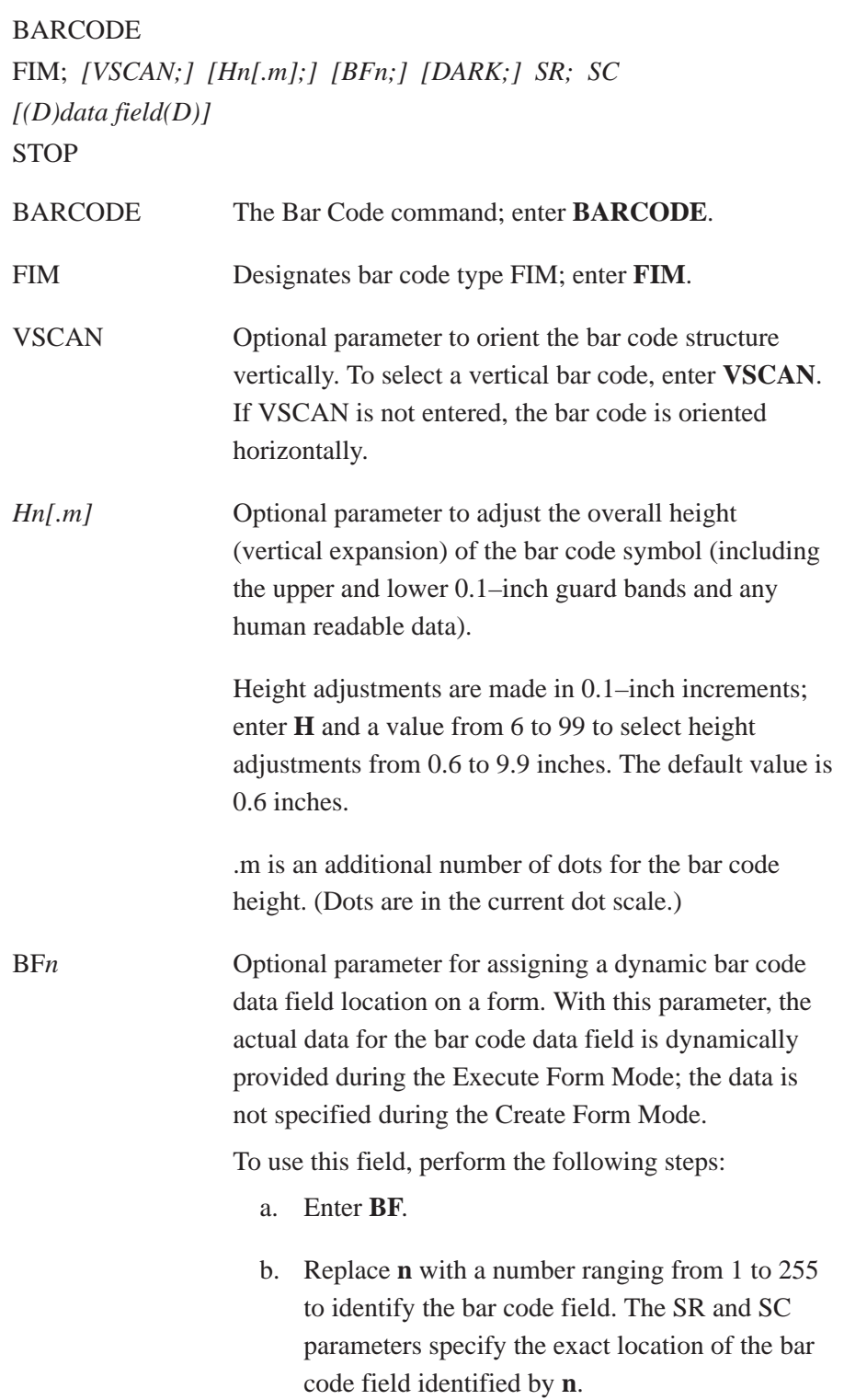

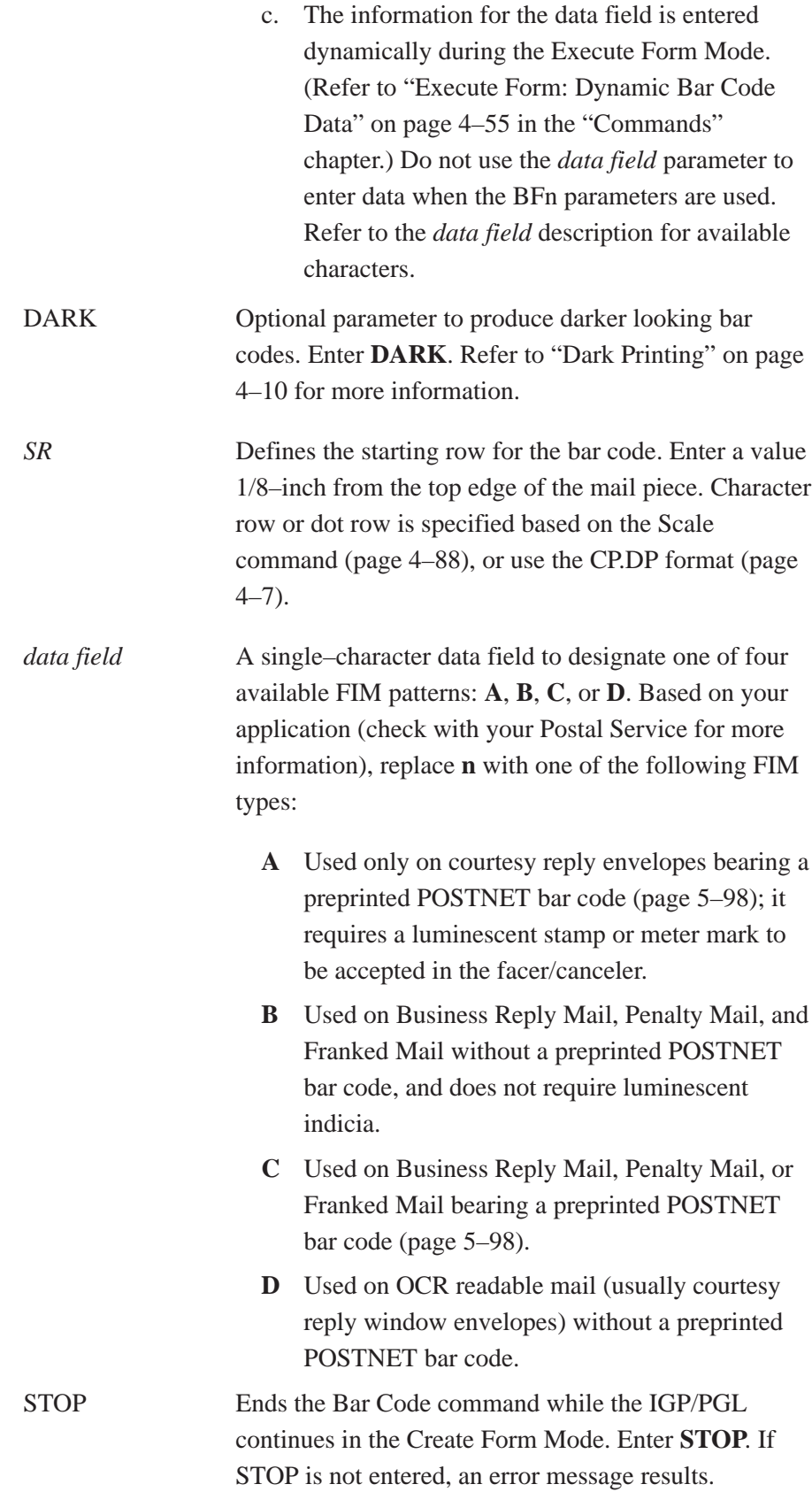

## **FIM Example**

Figure 5–16 below illustrates a horizontal FIMB bar code from the following program without the POSTNET preprinted bar code (POSTNET is discussed on page 5–98.)

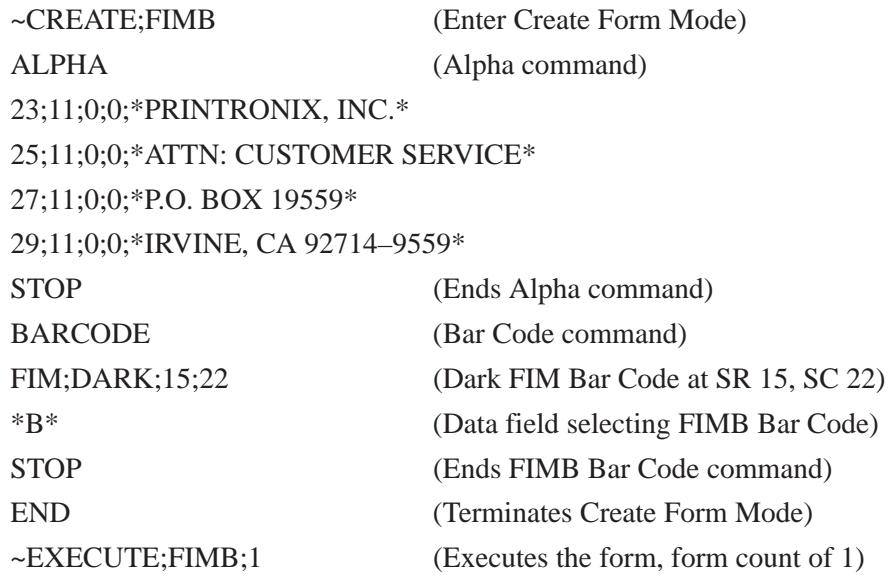

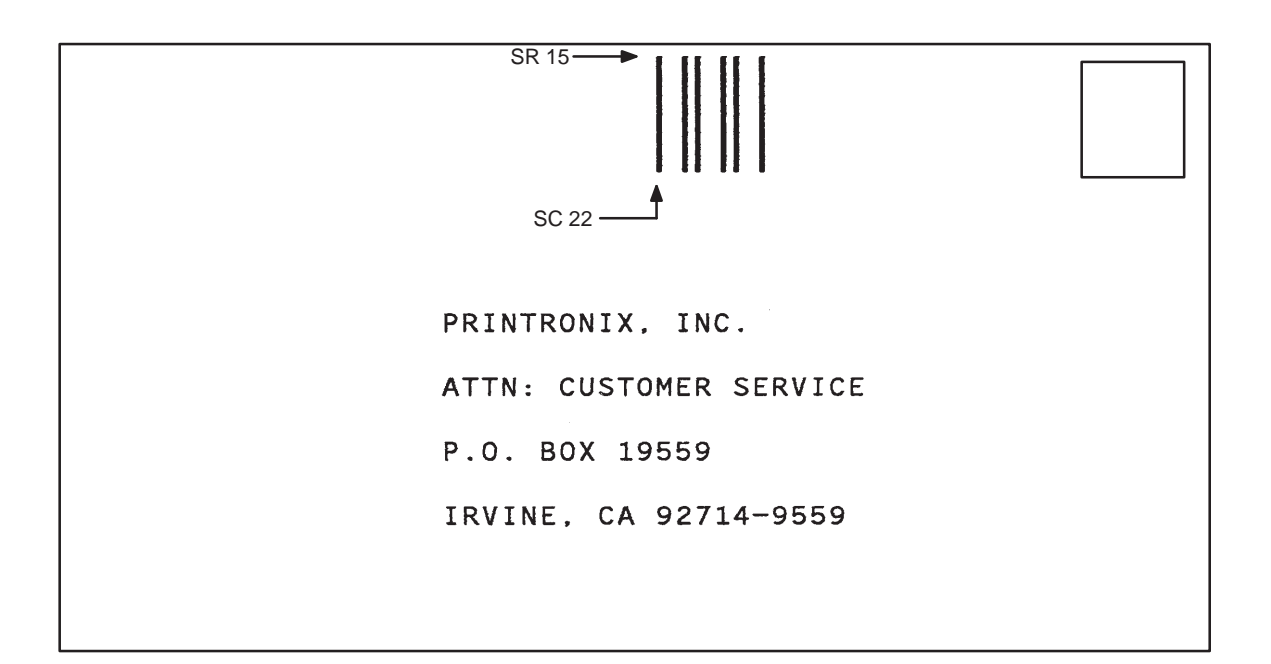

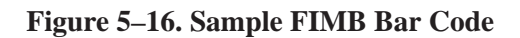

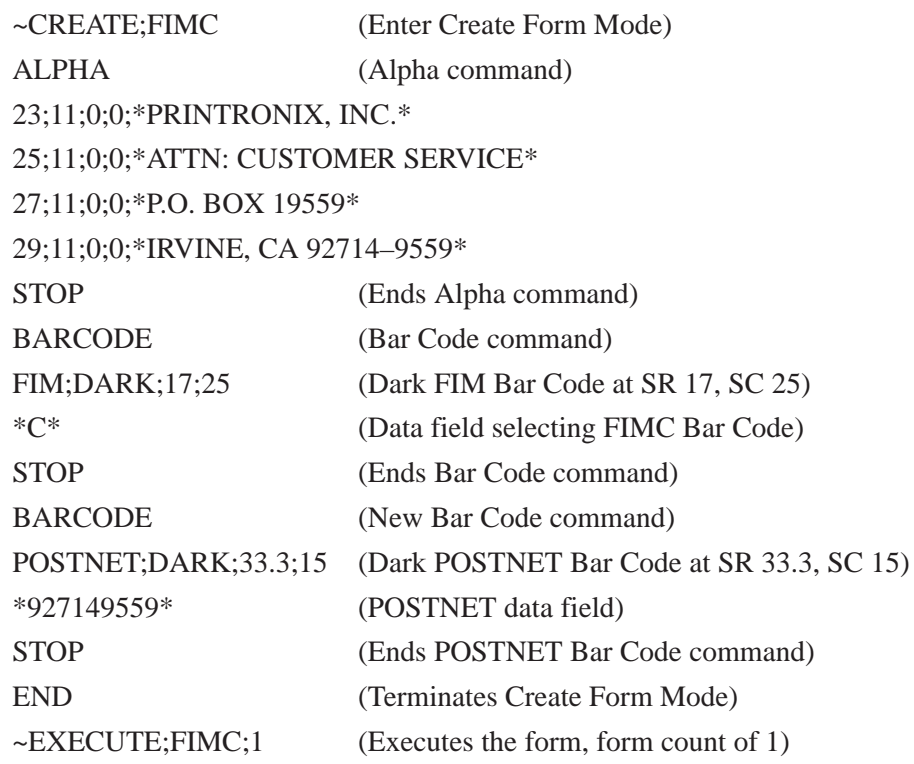

Figure 5–17 illustrates a horizontal FIMC bar code generated by the following program and bears the preprinted POSTNET bar code.

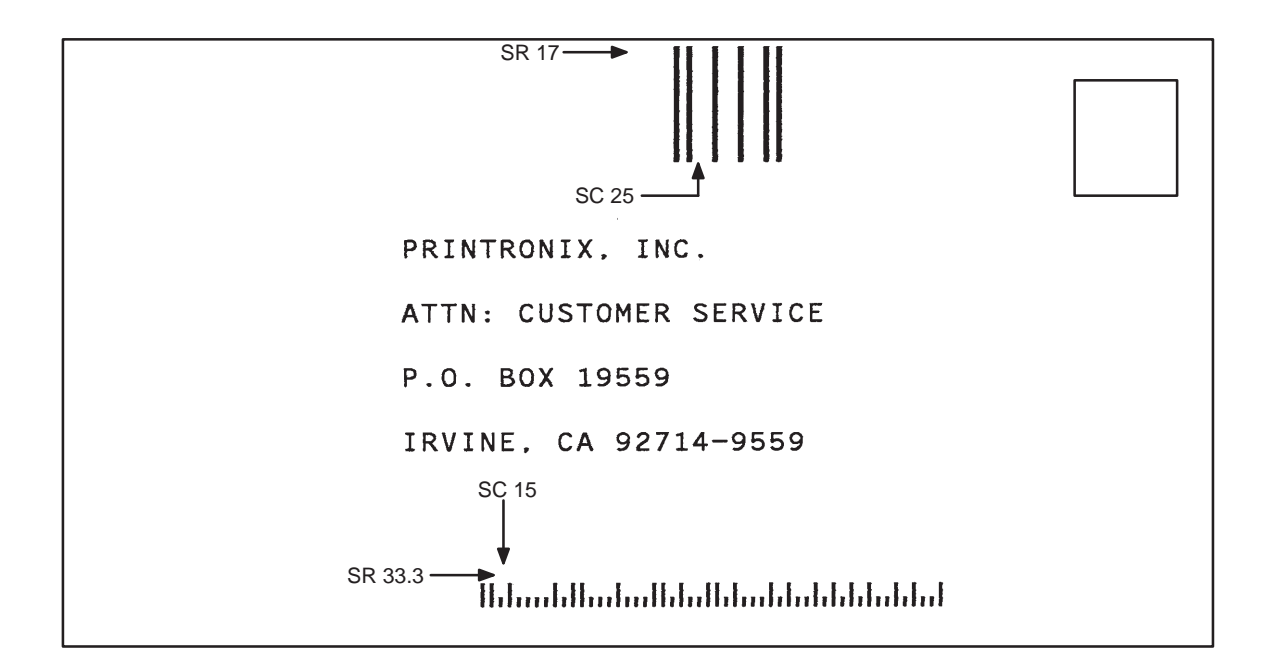

**Figure 5–17. Sample FIMC Bar Code**

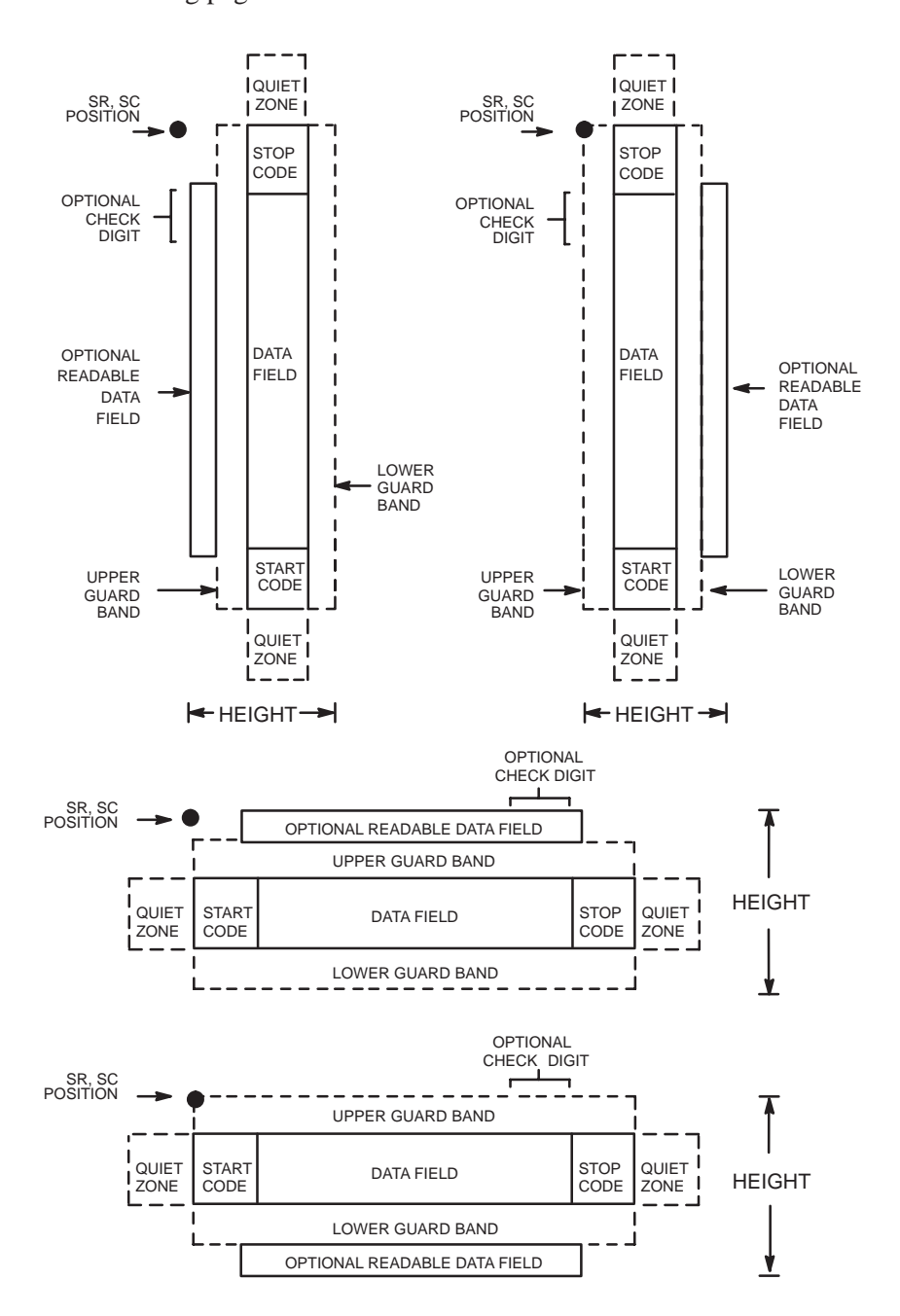

The I–2/5 bar code structure is shown in Figure 5–18 and described on the following pages.

**Figure 5–18. I–2/5 Structure**
Both ends of the bar code structure have blank quiet zones. The quiet zones must be at least 0.25 inches wide and completely blank to ensure accurate reading of the start/stop codes and to prevent adjacent bar codes from overlapping. Be sure to provide sufficient space on the form for the quiet zones.

### **Start/Stop Codes**

Unique start and stop codes permit bidirectional scanning. Both start and stop codes contain bars and spaces. They are automatically produced.

### **Data Field**

The bar code symbol uses a series of wide and narrow bars and spaces to represent numeric characters. The structure is 2 wide elements (bars or spaces) and 3 narrow elements. In the bar code, two characters are interleaved (paired); bars are used to represent the first character in the pair and spaces are used to represent the second character in the pair.

## **Readable Data**

The optional readable data field provides a readable interpretation of the bar code data. It can be printed above or below the bar code symbol.

#### **Check Digit**

The modulo-10 check digit can be inserted into the bar code to verify accurate scanning. For the German variation of I-2/5, the checksum digit is always automatically calculated and inserted.

## **I–2/5 Command Format**

## BARCODE

I–2/5 [CD]; [VSCAN;] *[MAG;] [Hn[.m];] [*BF*n;L;]* [DARK;] *SR; SC [(D)data field(D)] [*PDF *[;LOC] [;FONT]]* STOP

## **I–2/5 German Command Format**

BARCODE I25GERMAN; [VSCAN;] *[MAG;] [Hn[.m];] [*BF*n;L;]* [DARK;] *SR; SC [(D) data field (D)] [*PDF *[;LOC] [;FONT]]* STOP

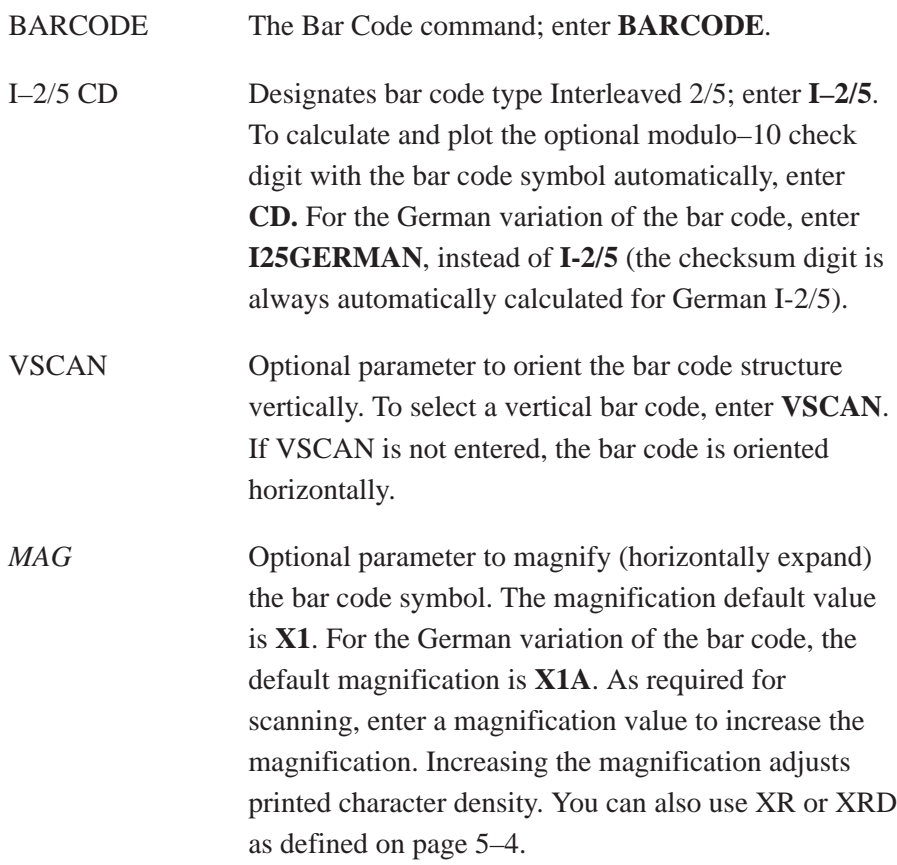

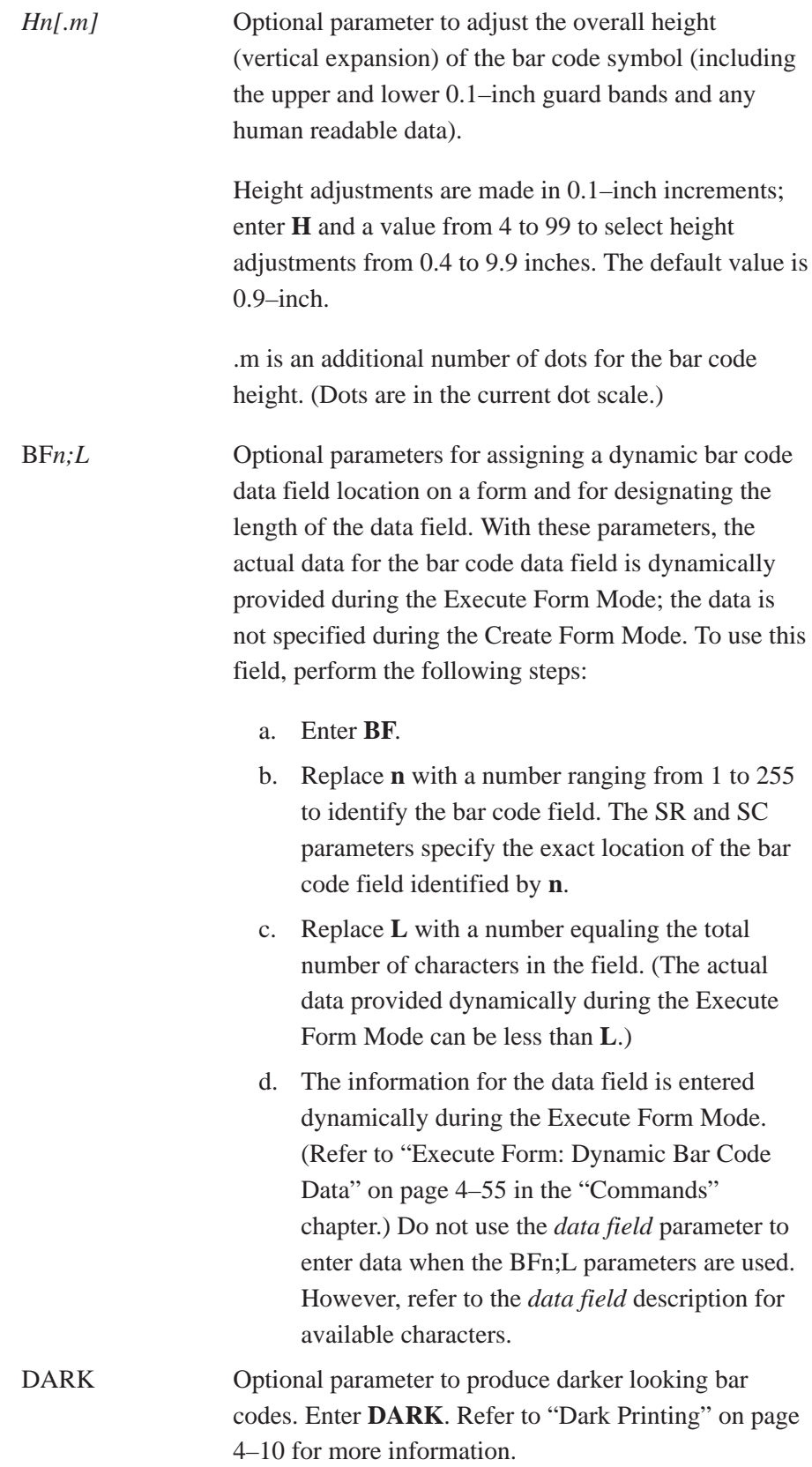

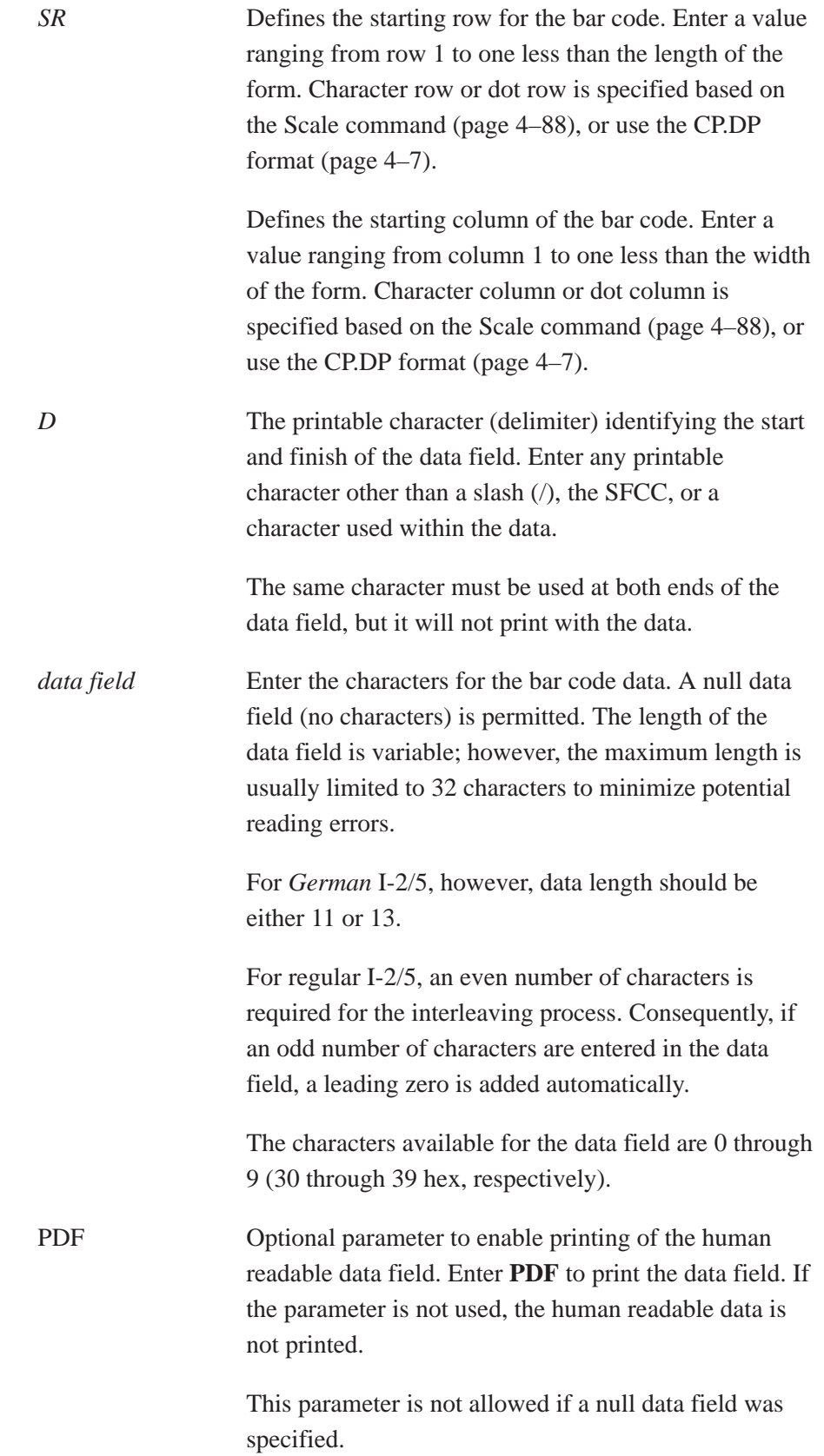

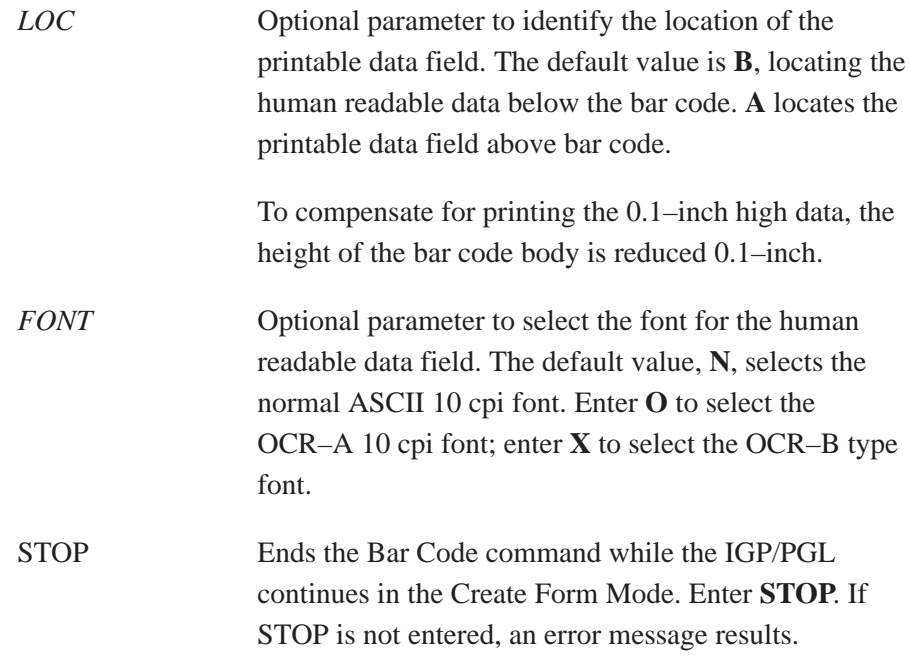

## **I–2/5 Example**

Figure 5–19 illustrates a horizontal and vertical I–2/5 bar code generated by the following program:

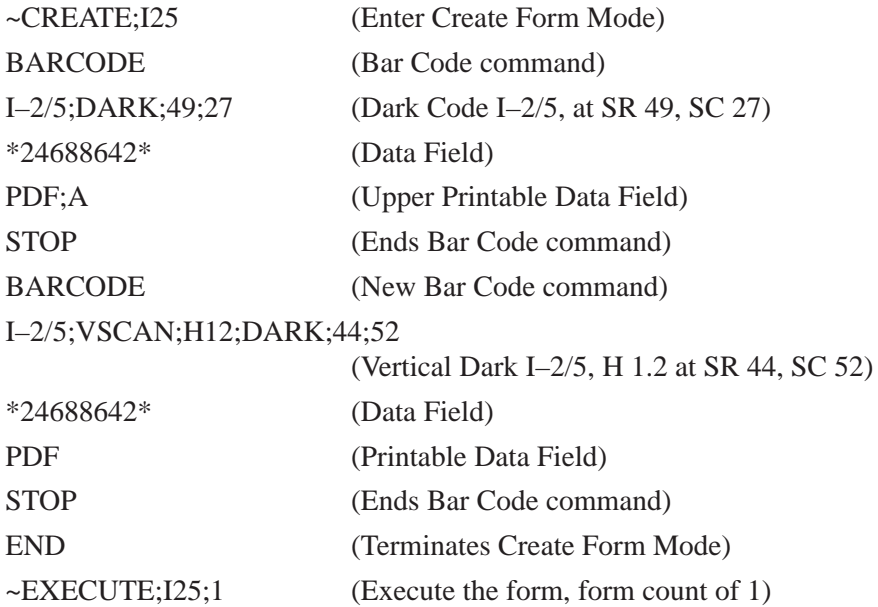

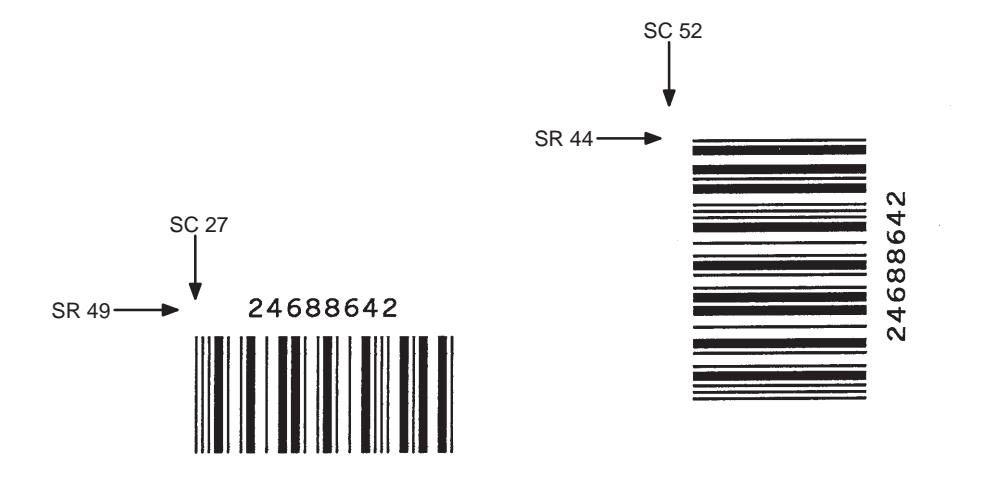

**Figure 5–19. Sample I–2/5 Bar Codes**

 $F = 7$ π **QUIET** QUIET **ZONE ZONE** SR, SC POSITION SR, SC POSITION **STOP** STOP CODE CODE CHECK DIGIT FIELD -1 CHECK DIGIT FIELD  $\blacksquare$ L DATA DATA OPTIONAL п OPTIONAL READABLE DATA FIELD FIELD FIELD READABLE DATA FIELD LOWER GUARD BAND START START LOWER UPPER WELL CODE | UPPER<br>GUARD CODE | GUARD CODE **CODE GUARD** GUARD BAND BAND BAND QUIET QUIET ZONE  $\frac{1}{2}$ ZONE HEIGHT-HEIGHT-CHECK DIGIT FIELD SR, SC POSITION OPTIONAL READABLE DATA FIELD UPPER GUARD BAND HEIGHT  $\begin{array}{|l|l|}\n\hline\n\text{QUIET} & \text{STAT} & \text{DATA FIELD} \\
\hline\n\text{ZONE} & \text{CODE} & \text{CODE}\n\end{array} \qquad \begin{array}{|l|l|}\n\hline\n\text{GUPE} & \text{QUIIT} & \text{OUE} \\
\hline\n\end{array}$ ZONE CODE CODE CODE CODE LOWER GUARD BAND ⊻ CHECK DIGIT FIELD SR, SC POSITION UPPER GUARD BAND  $\begin{array}{|l|l|}\n\hline\n\text{QUIET} & \text{STAT} & \text{DATA FIELD} & \text{STOP} & \text{QUIET} \\
\hline\n\text{ZONE} & \text{CODE} & & & & \n\end{array}$ HEIGHT ZONE CODE CODE CODE CODE LOWER GUARD BAND OPTIONAL READABLE DATA FIELD  $\sqrt{ }$ 

The MSI bar code structure is shown in Figure 5–20 and described on the following pages.

**Figure 5–20. MSI Structure**

Both ends of the bar code structure require blank quiet zones. The quiet zones must be at least 0.25–inches wide and completely blank to ensure accurate reading of the start/stop codes and to prevent adjacent bar codes from overlapping. Be sure to provide sufficient space on the form for the quiet zones.

### **Start/Stop Code**

Unique start and stop codes permit bidirectional scanning. Both start and stop codes contain bars and spaces. They are automatically produced.

### **Data Field**

The bar code symbol uses a series of wide and narrow bars and spaces to represent each numeric character. The structure is four wide elements (bars or spaces) and four narrow elements. Each character contains four data bits, with each 0–bit made up of a narrow bar/wide space arrangement and each 1–bit made up of a wide bar/narrow space arrangement.

## **Readable Data**

The optional readable data field provides a readable interpretation of the bar code data. It can be printed above or below the bar code symbol.

#### **Check Digit**

If specified, the modulo–10 or modulo–11 (or both) check digit is automatically calculated and inserted in the bar code symbol. The check digit verifies accurate scanning. A number system character is included in the check digit algorithm.

## **MSI Command Format**

## BARCODE

MSI *n;* [VSCAN;] *[MAG;] [Hn[.m];] [*BF*n;L;]* [DARK;] *SR; SC [(D)data field(D)] [*PDF *[;LOC] [;FONT]]* STOP

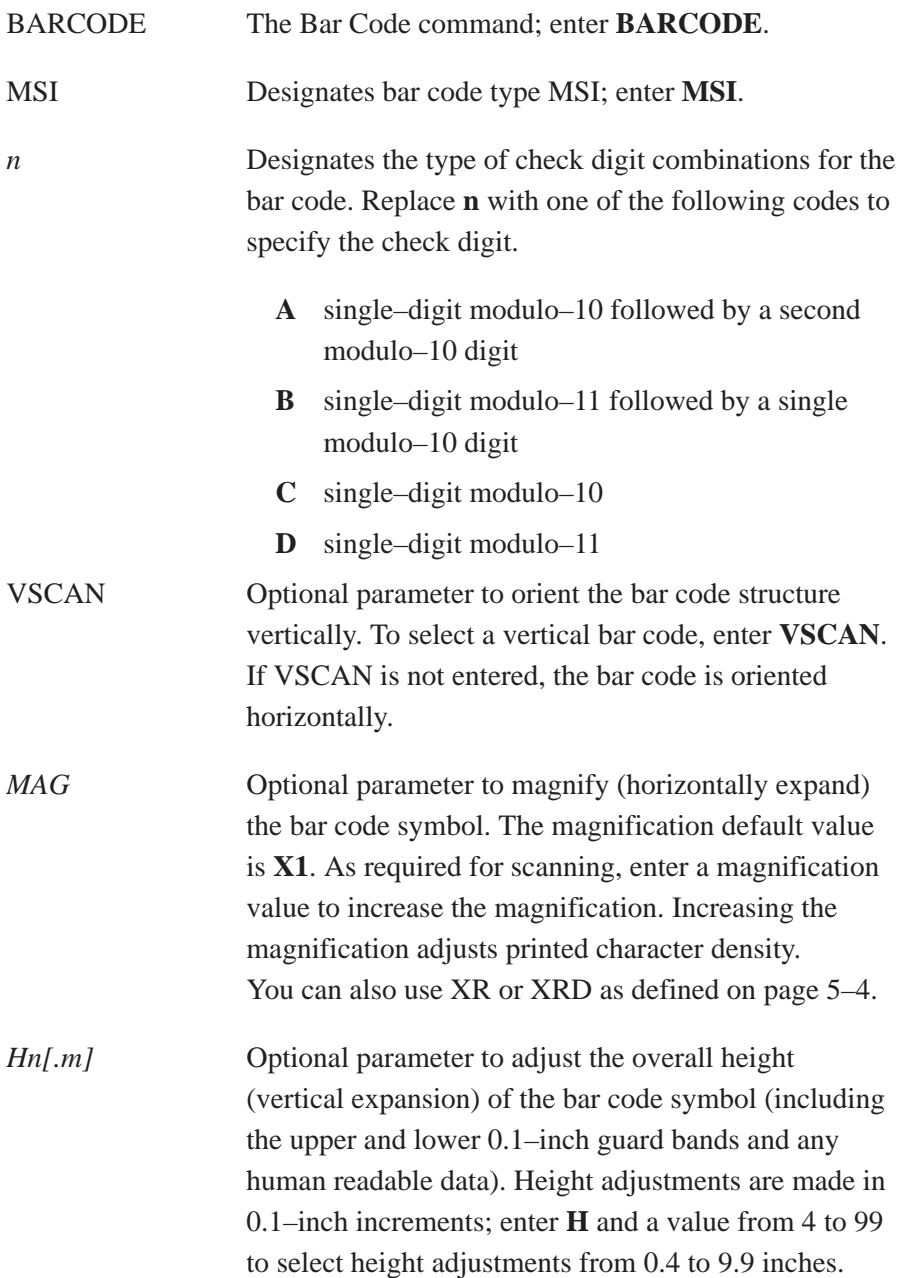

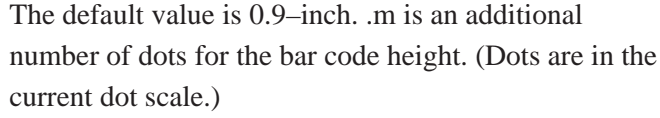

- BF*n;L* Optional parameters for assigning a dynamic bar code data field location on a form and for designating the length of the data field. With these parameters, the actual data for the bar code data field is dynamically provided during the Execute Form Mode; the data is not specified during the Create Form Mode. To use this field:
	- a. Enter **BF**.
	- b. Replace **n** with a number ranging from 1 to 255 to identify the bar code field. The SR and SC parameters specify the exact location of the bar code field identified by **n**.
	- c. Replace **L** with a number equaling the total number of characters in the field. (The actual data provided dynamically during the Execute Form Mode can be less than **L**.)
	- d. The information for the data field is entered dynamically during the Execute Form Mode. (Refer to "Execute Form: Dynamic Bar Code Data" on page 4–55 in the "Commands" chapter.) Do not use the *data field* parameter to enter data when the BFn;L parameters are used. However, refer to the *data field* description for available characters.
- DARK Optional parameter to produce darker looking bar codes. Enter **DARK**. Refer to "Dark Printing" on page 4–10 for more information.
- *SR* Defines the starting row for the bar code. Enter a value ranging from row 1 to one less than the length of the form. Character row or dot row is specified based on the Scale command (page 4–88), or use the CP.DP format (page 4–7).

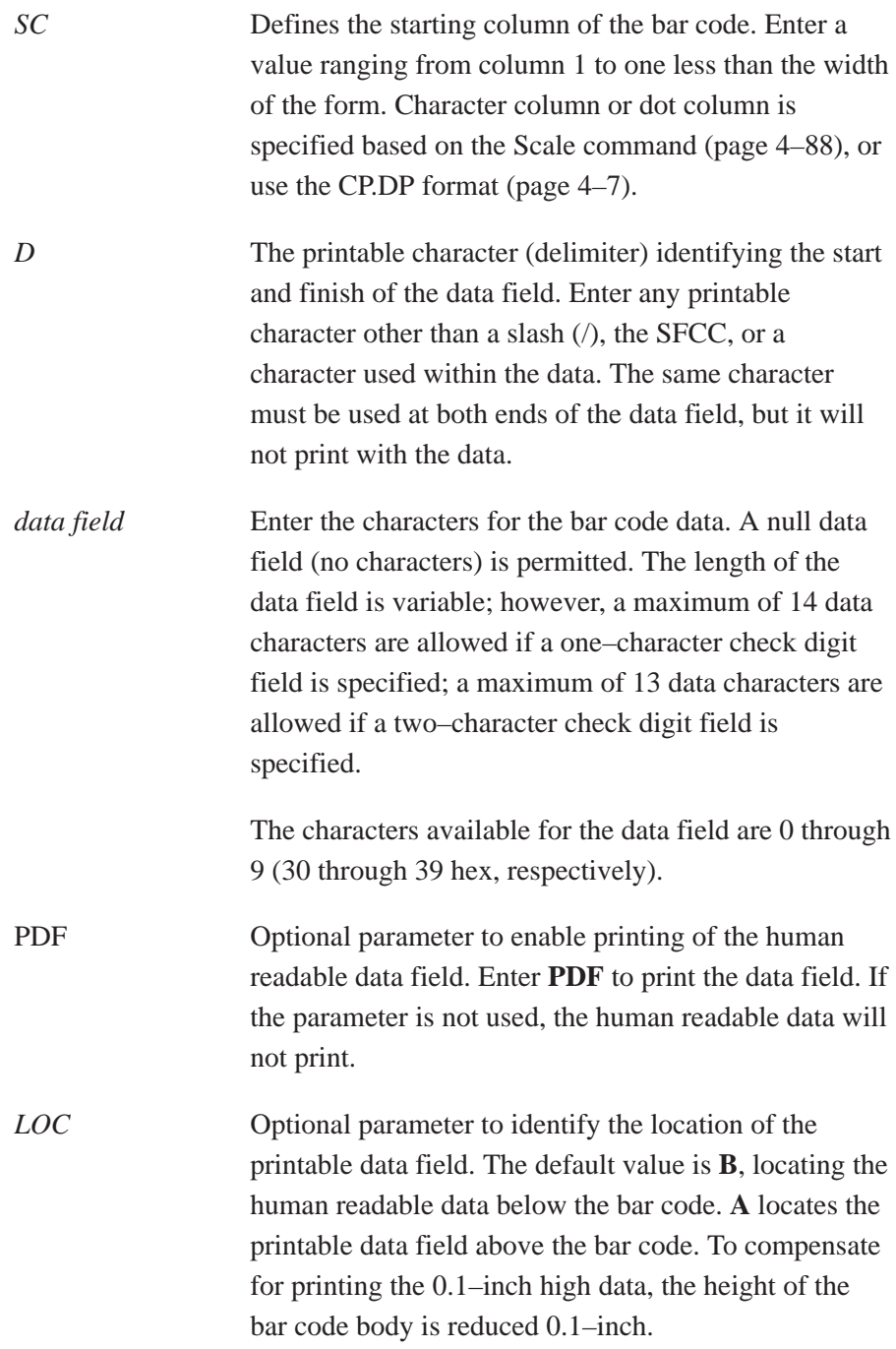

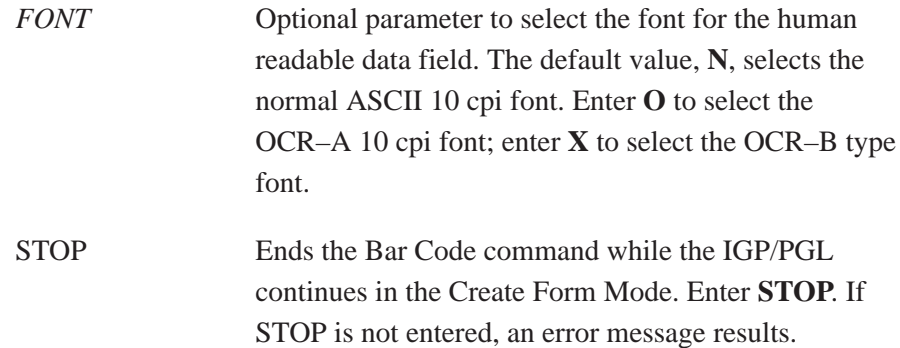

## **MSI Example**

Figure 5–21 illustrates a horizontal and vertical MSI bar code generated by the following program:

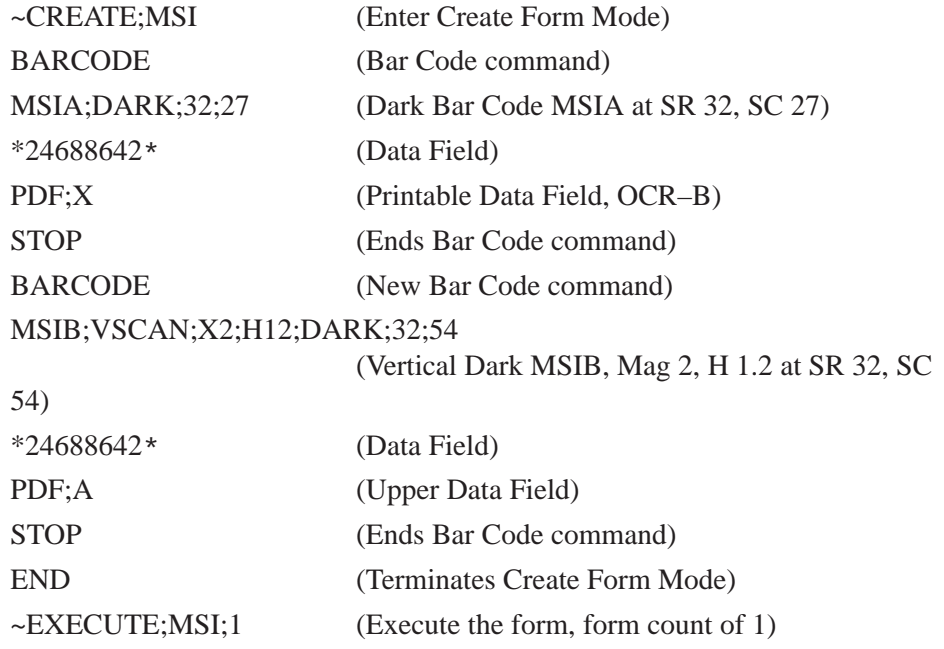

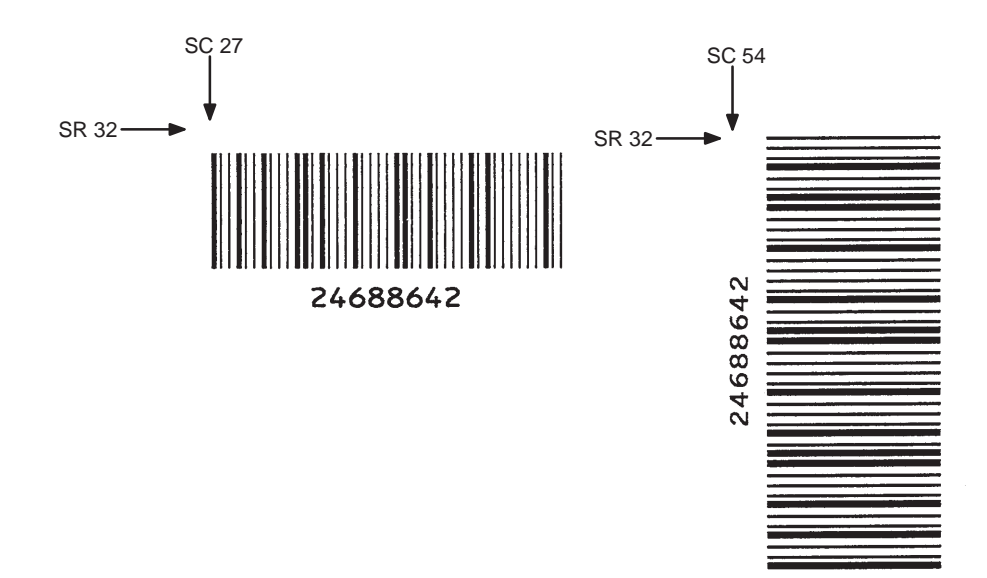

**Figure 5–21. Sample MSI Bar Codes**

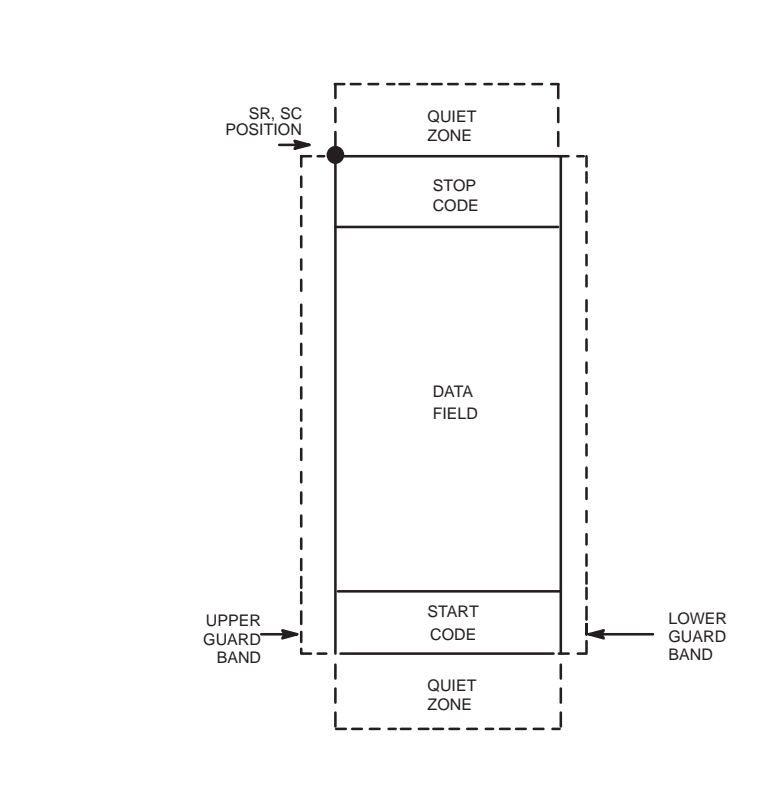

The PDF417 structure is shown in Figure 5–22 and described on the following pages.

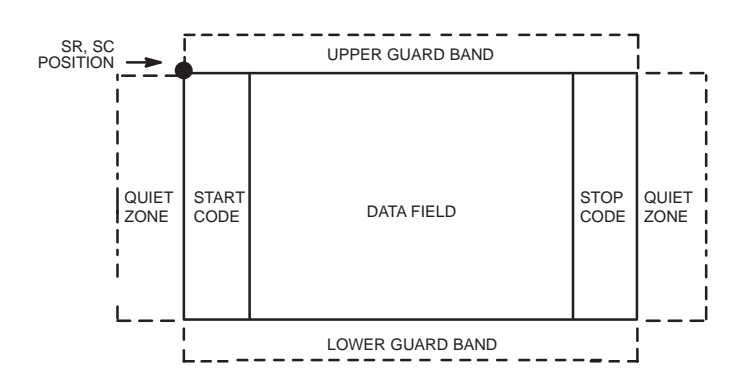

**Figure 5–22. PDF417 Structure**

Both ends of the bar code structure require blank quiet zones. The quiet zones must be at least 0.25 inches wide and completely blank to ensure accurate reading of the start/stop codes and to prevent adjacent bar codes from overlapping. Be sure to provide sufficient space on the form for the quiet zones.

#### **Start/Stop Codes**

The start/stop codes identify the leading and trailing end of the bar code.

### **Data Field**

PDF417 provides twelve modes to encode data. The first three are pre–established (the remaining nine are user modes, which can be defined by users or industry associations according to specific applications):

- 1. Extended Alphanumeric Compaction mode (EXC). Comprised of four sub–modes, this mode offers encodation of all printable ASCII characters. This is the default mode; the PGL uses shift or latch characters to enable other modes.
- 2. Binary/ASCII Plus mode. This offers encodation for all ASCII characters, printable or not, and binary values.
- 3. Numeric Compaction mode. This offers encodation for numeric values to a density of almost 3 digits per code word.

The PGL will automatically switch between modes to provide the smallest encodation for the data.

### **Security Level**

PDF417 can detect and correct errors. Each label has 2 code words of error detection. You can select the error correction capacity based on application needs. Specify a security level in the range of  $0 - 8$ , at the time of printing. PDF417 can also recover from omissions and misdecodes of code words.

Since it requires two code words to recover from a misdecode, one to detect the error and one to correct for it, a given security level can support half the number of misdecodes that it can of undecoded words.

**PDF** Print Data Field is not offered due to the large amount of data that can be encoded.

# **PDF417 Command Format**

## BARCODE

PDF417; *[X[D]n;] [Y[D]n;] [(Hn)| (Wn);] [ASPECTh:w;] [(Rn)| (Cn);] [Sn;][*BF*n;L;] [DARK;]* SR; SC(T) *[(D)data field(D)(T)]* STOP (T)

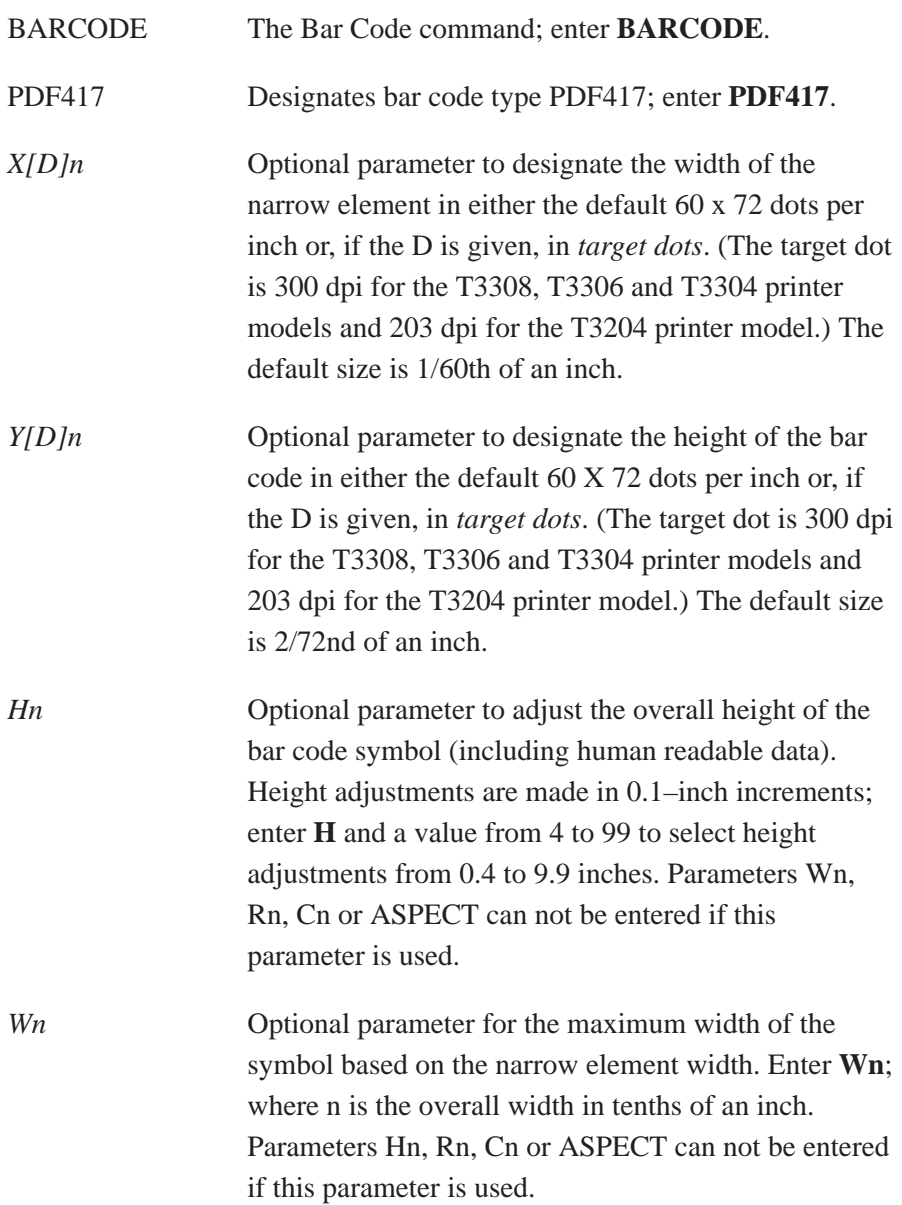

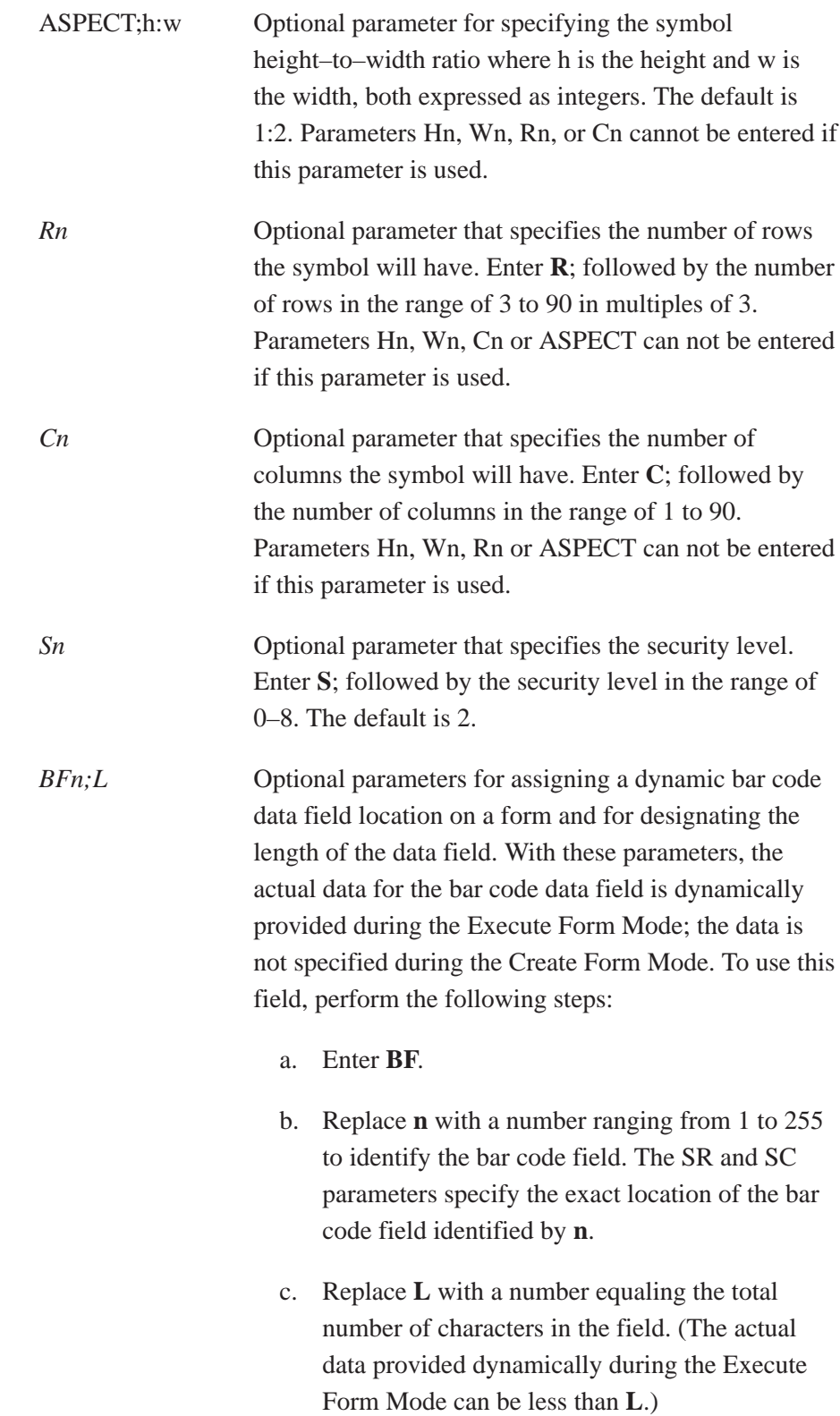

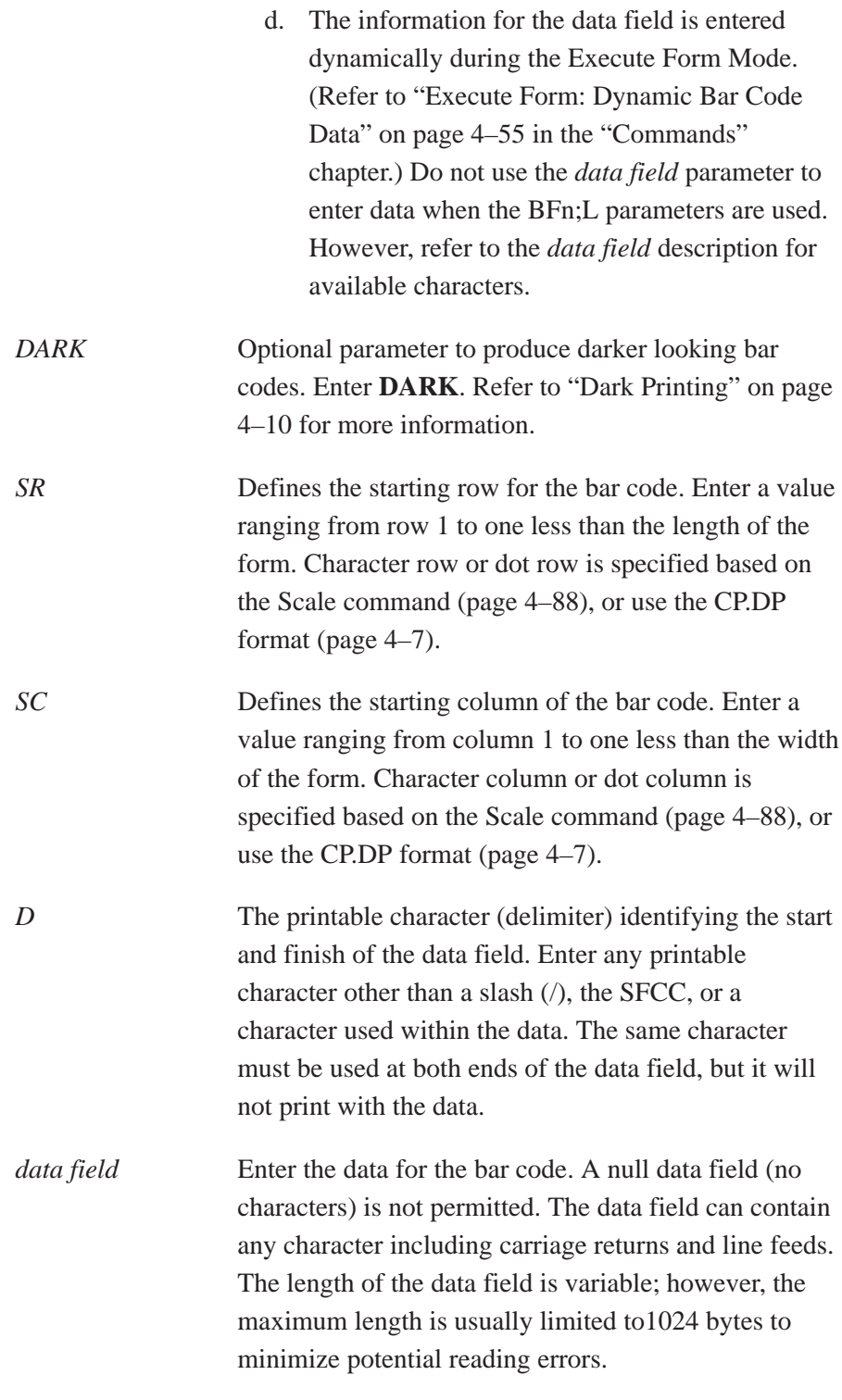

**NOTE:** New lines (i.e. carriage returns/line feeds) are allowed in the PDF417 data field and as PDF417 dynamic data field input.

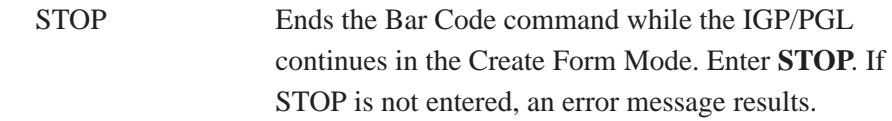

## **PDF417 Example**

Figure 5–23 illustrates a horizontal PDF417 bar code generated by the following program:

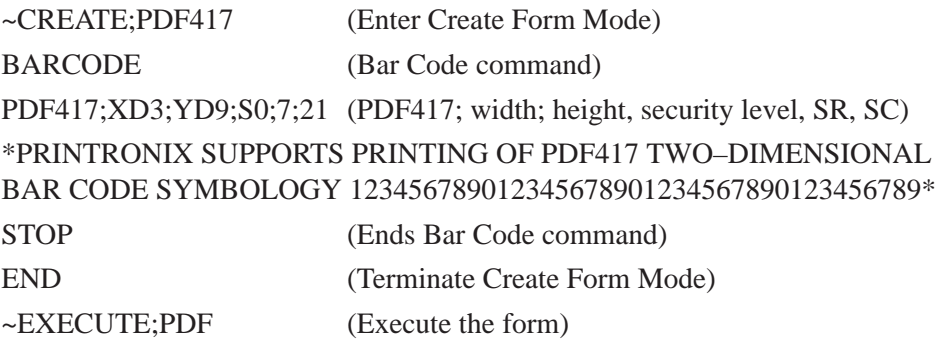

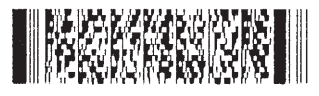

**Figure 5–23. Sample PDF417 Bar Code**

The POSTNET bar code structure is illustrated in Figure 5–24 and Figure 5–25 and described on the following pages. The POSTNET code can be a part of the address block and appear anywhere within a vertical 4–inch area across the length of the mailpiece.

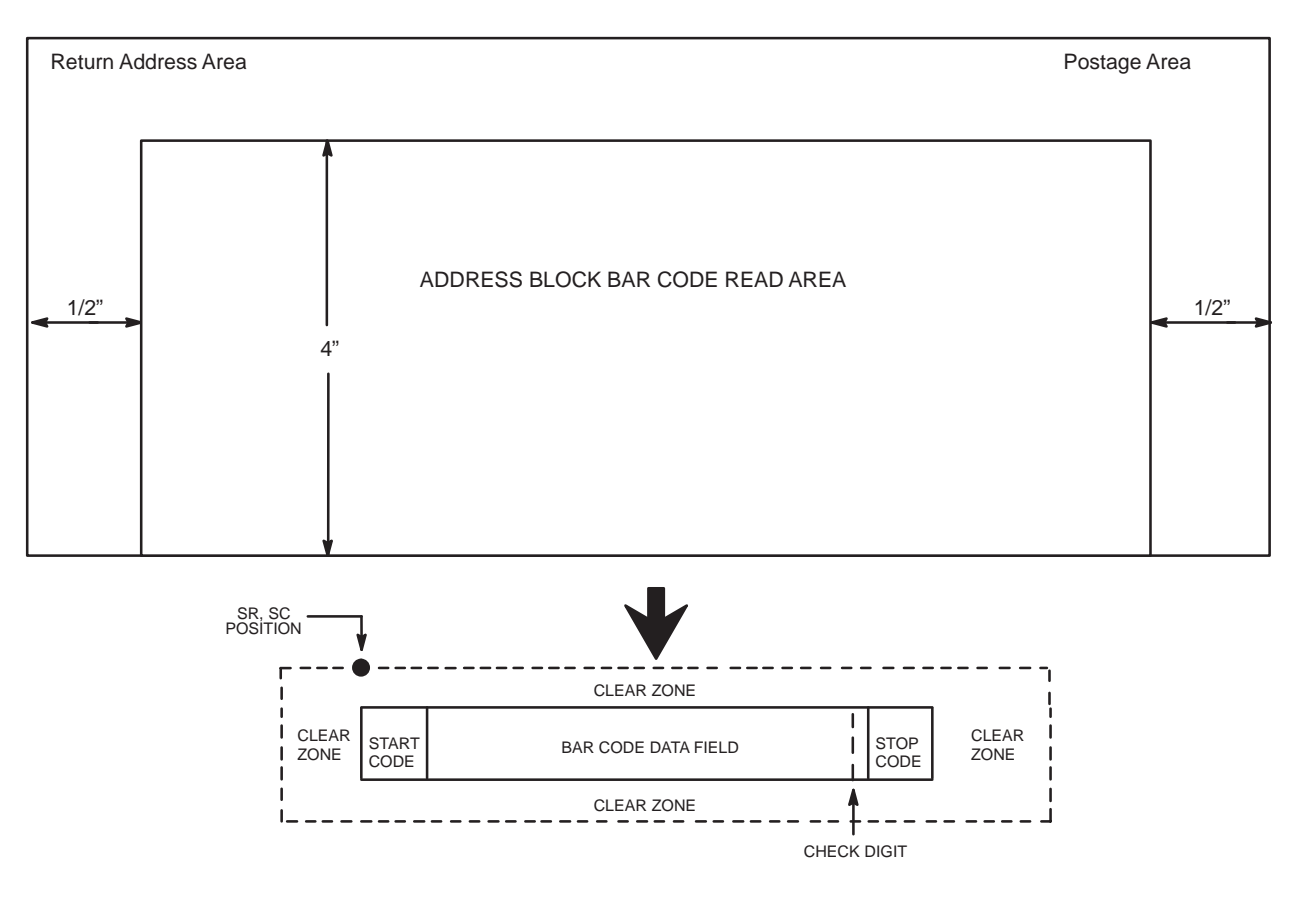

NOTE: Illustration is not to scale

## **Figure 5–24. POSTNET Structure**

**NOTE:** Additional information regarding POSTNET bar code requirements can be obtained from the U.S. Postal Service's Publication 25: *A Guide to Business Mail Preparation.*

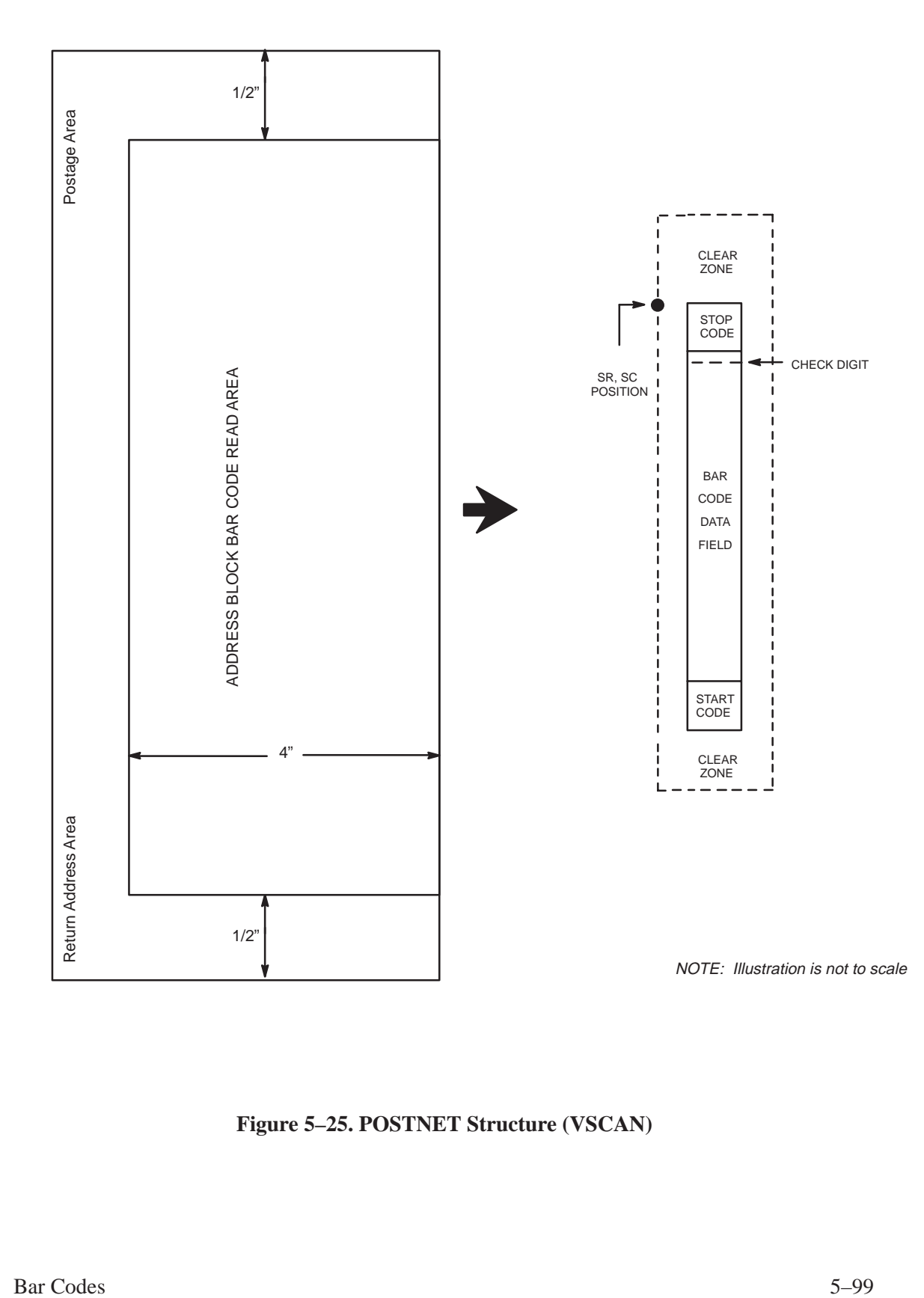

**Figure 5–25. POSTNET Structure (VSCAN)**

## **Clear Zone**

The bar code structure requires a completely blank clear zone which extends 4.75 inches from the right edge of the mailpiece. In addition, a minimum clear zone of 0.040–inch above and below the bar code data must also be provided. Be sure to provide sufficient space for this zone.

#### **Start/Stop Code**

The start and stop codes are referred to as "framing bars" in POSTNET. The start and stop codes are each one tall bar, one identifying the leading and trailing end of the bar code. The start/stop code is automatically produced with each bar code. The start/stop code structure permits bar code scanning in a left–to right direction only.

#### **Data Field**

The bar code data produces a single field of 30 bars for a 5–digit field, 50 bars for a 9–digit data field, or 60 bars for an 11–digit data field. The bars are grouped in sets of five. Each set of five bars (comprised of two tall bars and three short bars) represents one of the five digits of the zip code, plus the four–digit zip code extension. If the Advanced Bar Code is used, an additional two–digit code is also added to make an 11–digit data field.

Each bar *width* is equal, and must be .020–inch  $\pm$  .005–inch. Each bar *height* is either a tall (full) or short (half) bar, representing a 1 or 0, respectively. Each tall bar must be  $.125$ –inch  $\pm .010$ –inch; each short bar must be .050–inch  $\pm$  .010–inch. Horizontal spacing between bars (pitch) must be 22 bars  $\pm$  2 bars per inch over any 0.50–inch portion of the bar code.

Horizontal spacing at 24 and 20 bars per inch is 0.0416–inch and .050–inch, respectively, with a clear vertical space ranging from 0.012–inch to 0.040–inch between bars.

#### **Check Digit**

The sixth, tenth or twelfth digit represents the automatic check digit character for the 5, 9 or 11–digit data field, respectively. The check digit is added automatically to verify accurate scanning.

## **POSTNET Command Format**

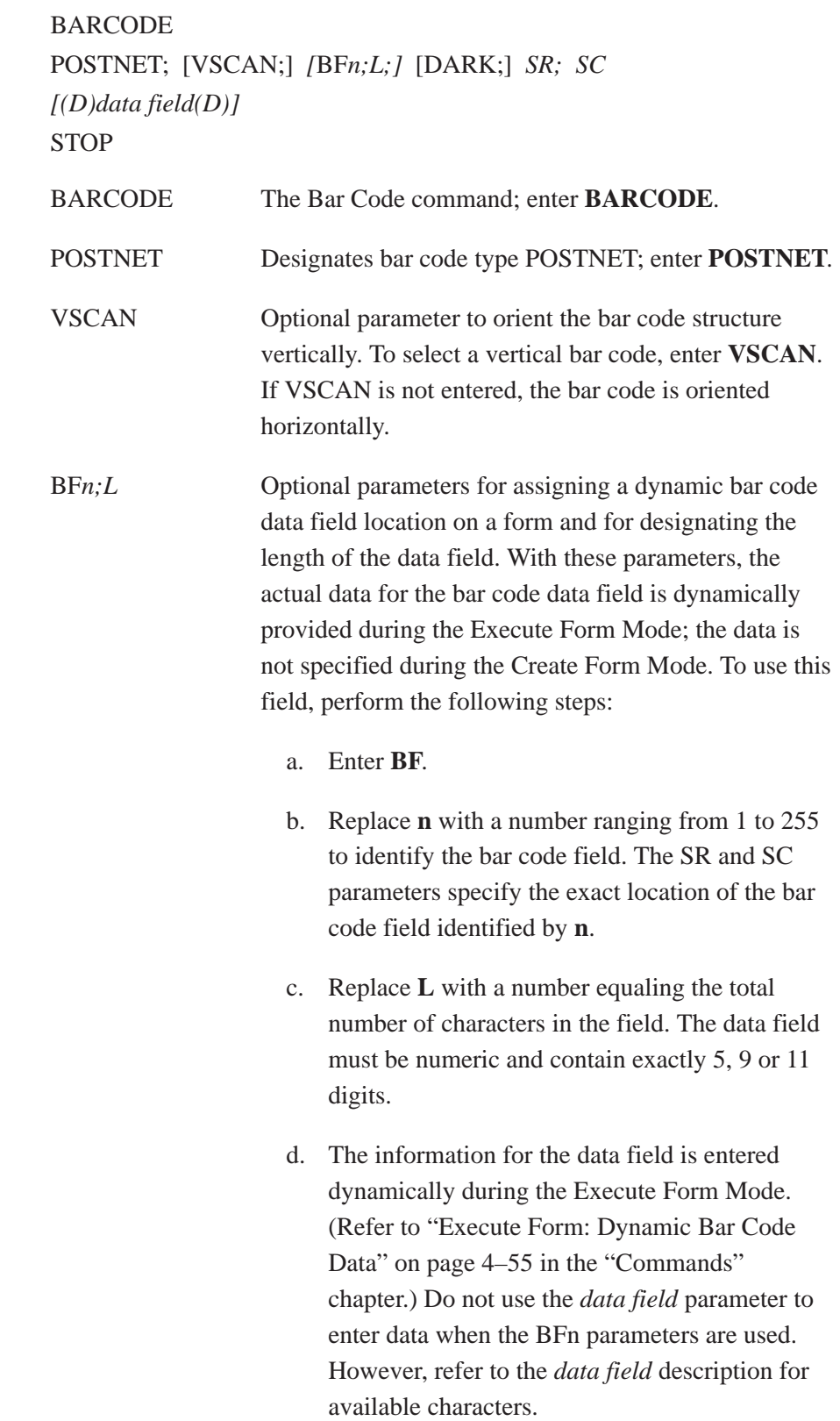

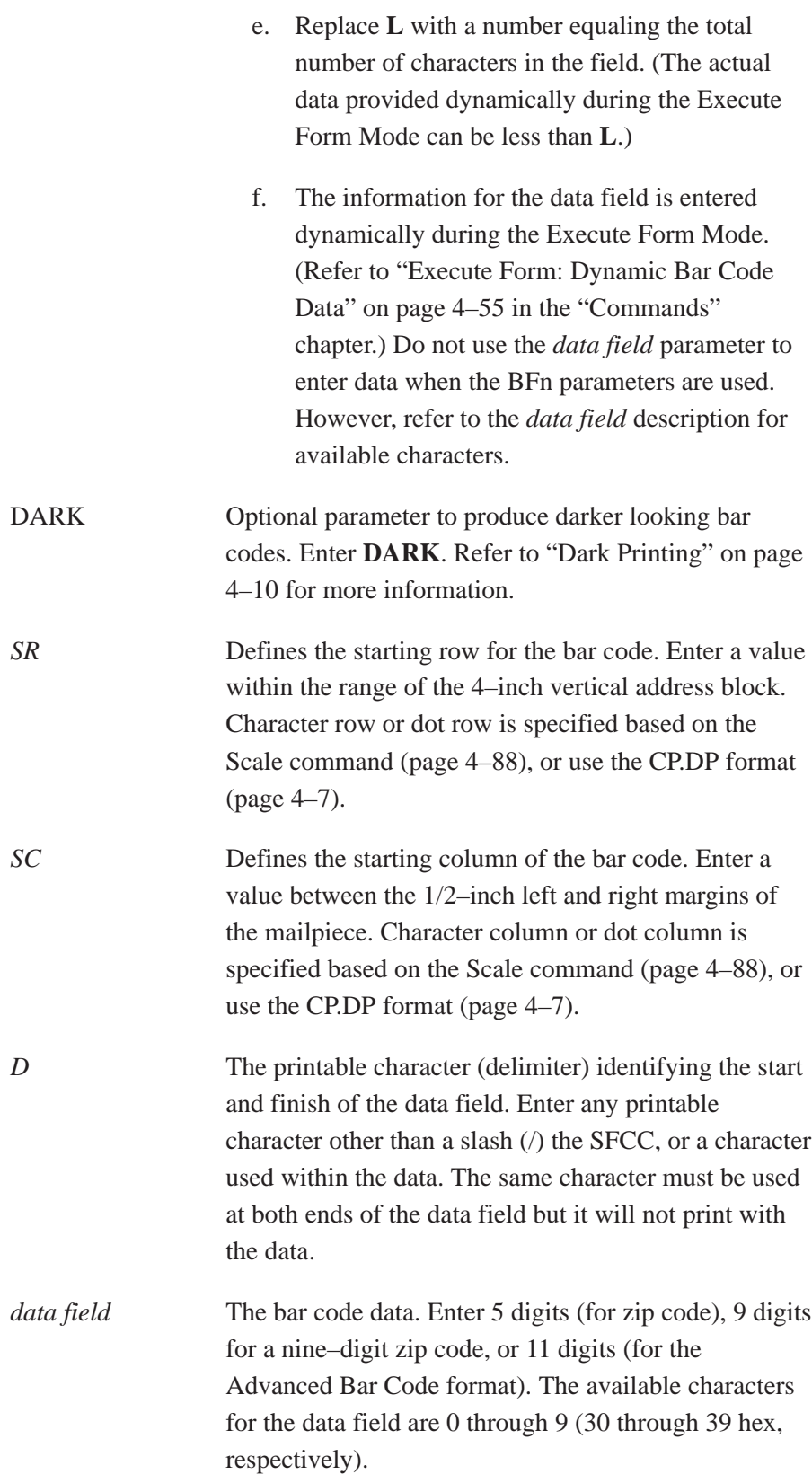

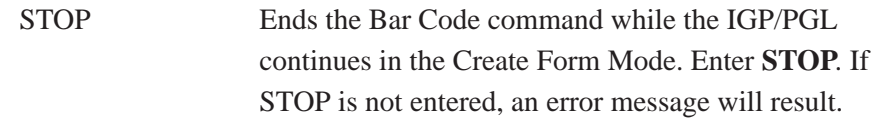

Figure 5–26 illustrates a horizontal and vertical POSTNET bar code generated by the following program:

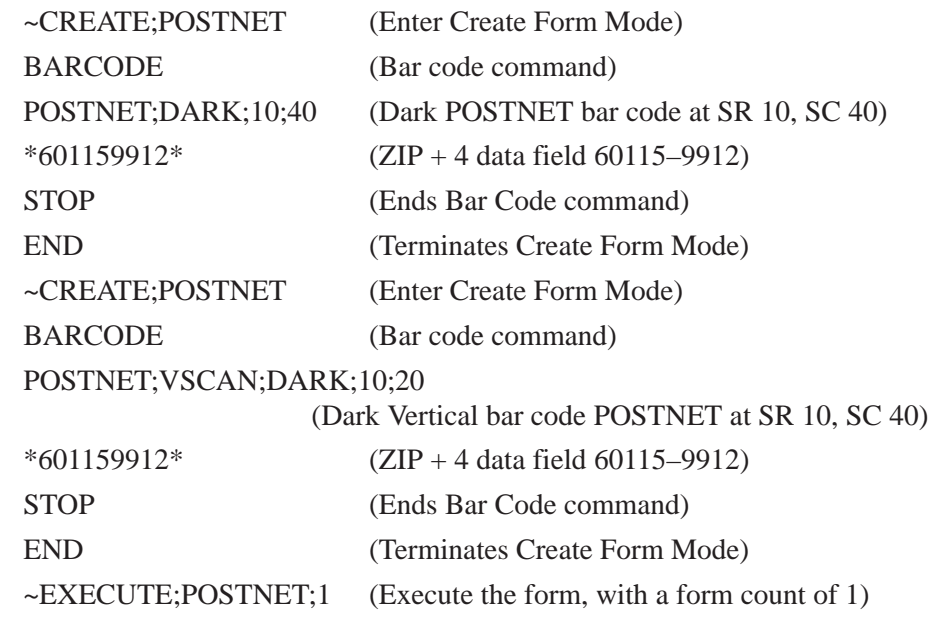

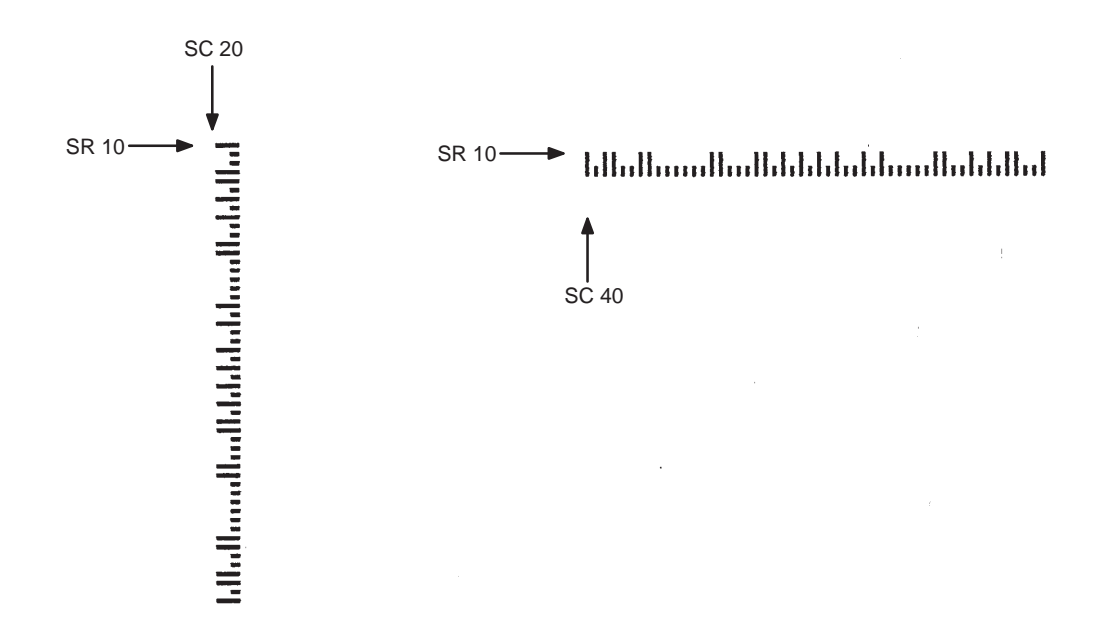

**Figure 5–26. Sample POSTNET Bar Codes**

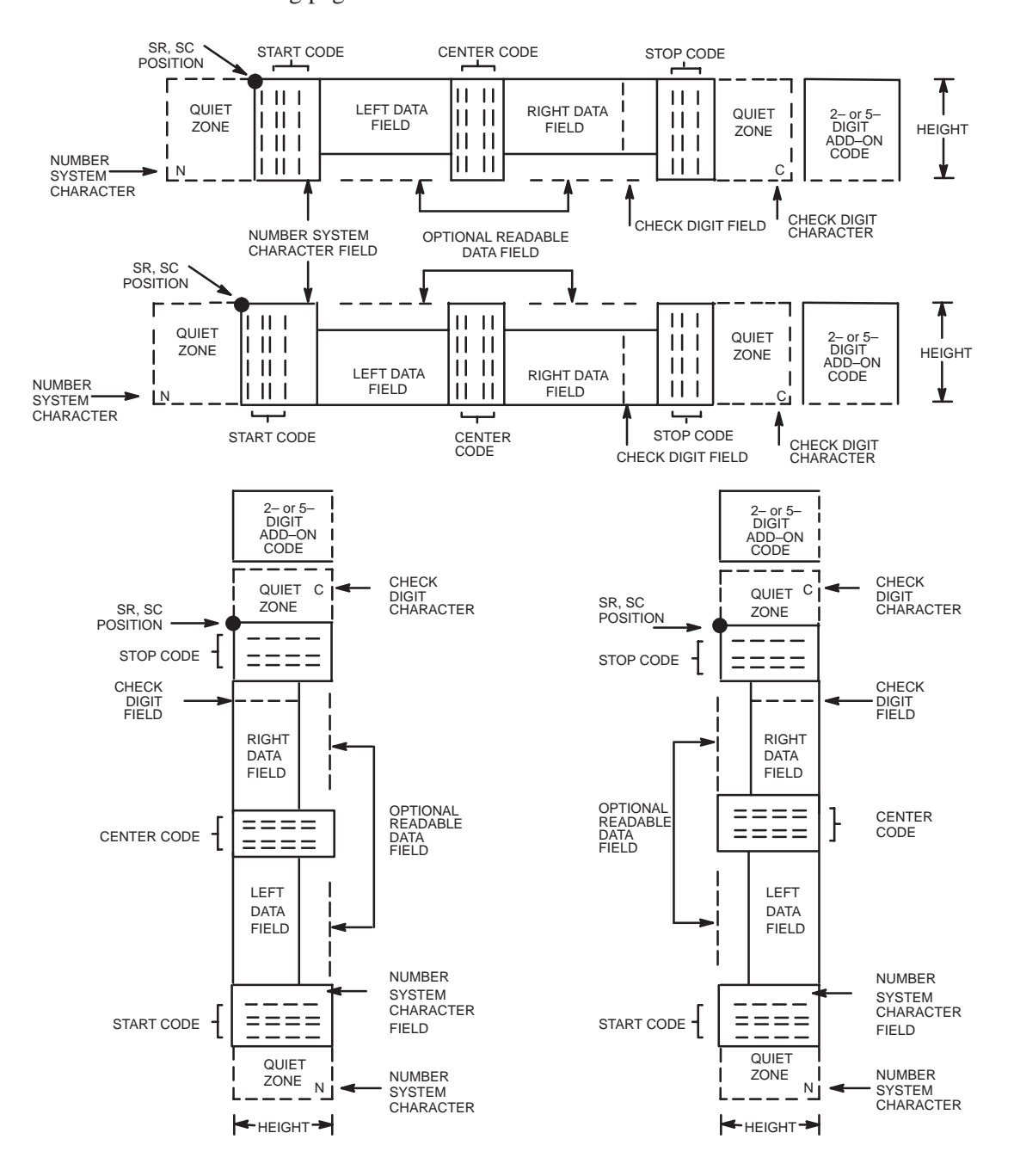

The UPC–A bar code structure is shown in Figure 5–27 and described on the following pages.

**Figure 5–27. UPC–A Structure**

Quiet zones extend on both ends of the bar code to permit the scan to begin and end in a blank area. The IGP/PGL automatically produces an 11–module wide left quiet zone; you are responsible for providing sufficient space (minimum of seven modules) on the form for the right quiet zone. The number system character is also printed automatically in the left quiet zone.

#### **Start/Center/Stop Codes**

The start/center/stop codes are special character codes marking those portions of the bar code. These codes are automatically provided.

#### **Number System Character**

The number system character field allows you to provide a code to a class or type of item. The first character in the data field is used as the number system character.

## **Data Field**

The bar code symbol uses a series of varying width bars and spaces to represent a limited character set (numbers 0–9 and Special Characters Start, Center, and Stop). The bars and spaces vary in width from one to four modules. Each character consists of two bars and two spaces that total seven modules. The symbol coding of the left data field is different from the right data field to permit read direction sensing.

The optional 2– or 5–digit add–on data field is placed at the end of the bar code and typically identifies a periodical issue number or price, respectively.

## **Readable Data**

The human readable data field provides a readable interpretation of the bar code data. It can either be suppressed or printed below the bar code symbol.

#### **Check Digit**

The modulo–10 check digit is automatically calculated and inserted in the bar code symbol. The check digit verifies accurate scanning. The number system character is included in the check digit algorithm.

## **UPC–A Command Format**

BARCODE UPC–A *[+n]*; [VSCAN;] *[SCB;] [MAG;] [Hn[.m];] [*BF*n;]* [DARK;] *SR; SC [(D)data field(D)] [*PDF *[;LOC] [;FONT]* STOP

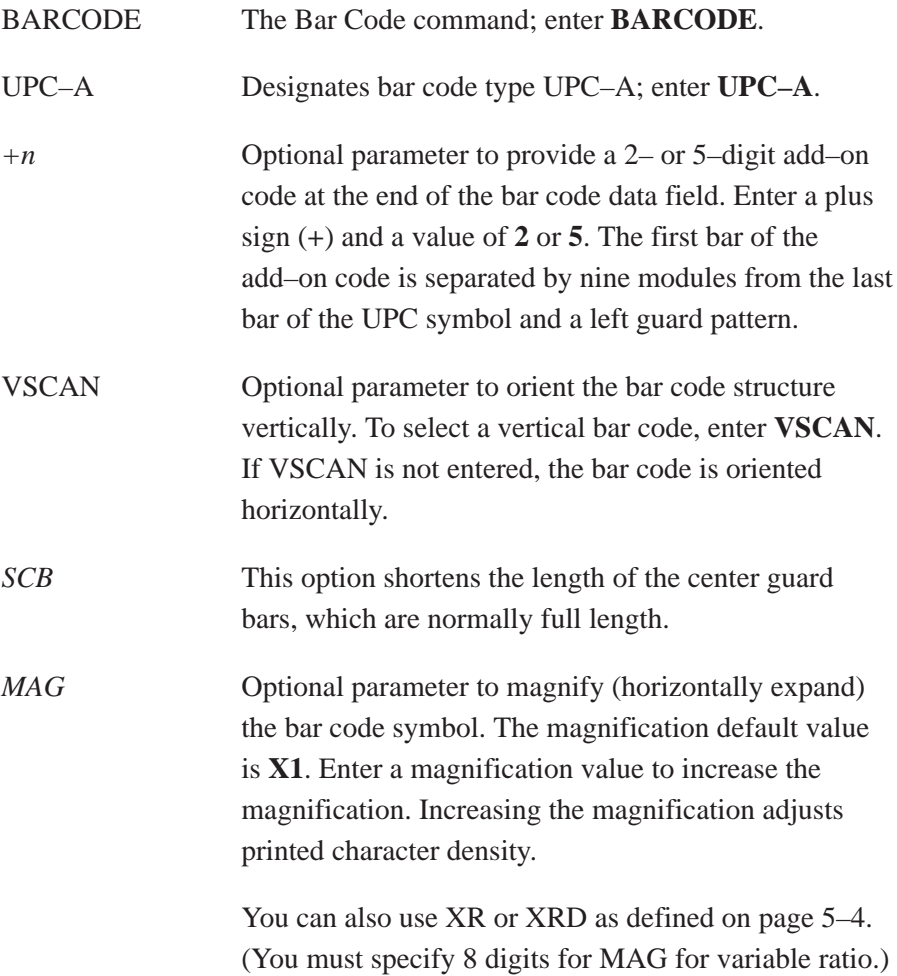

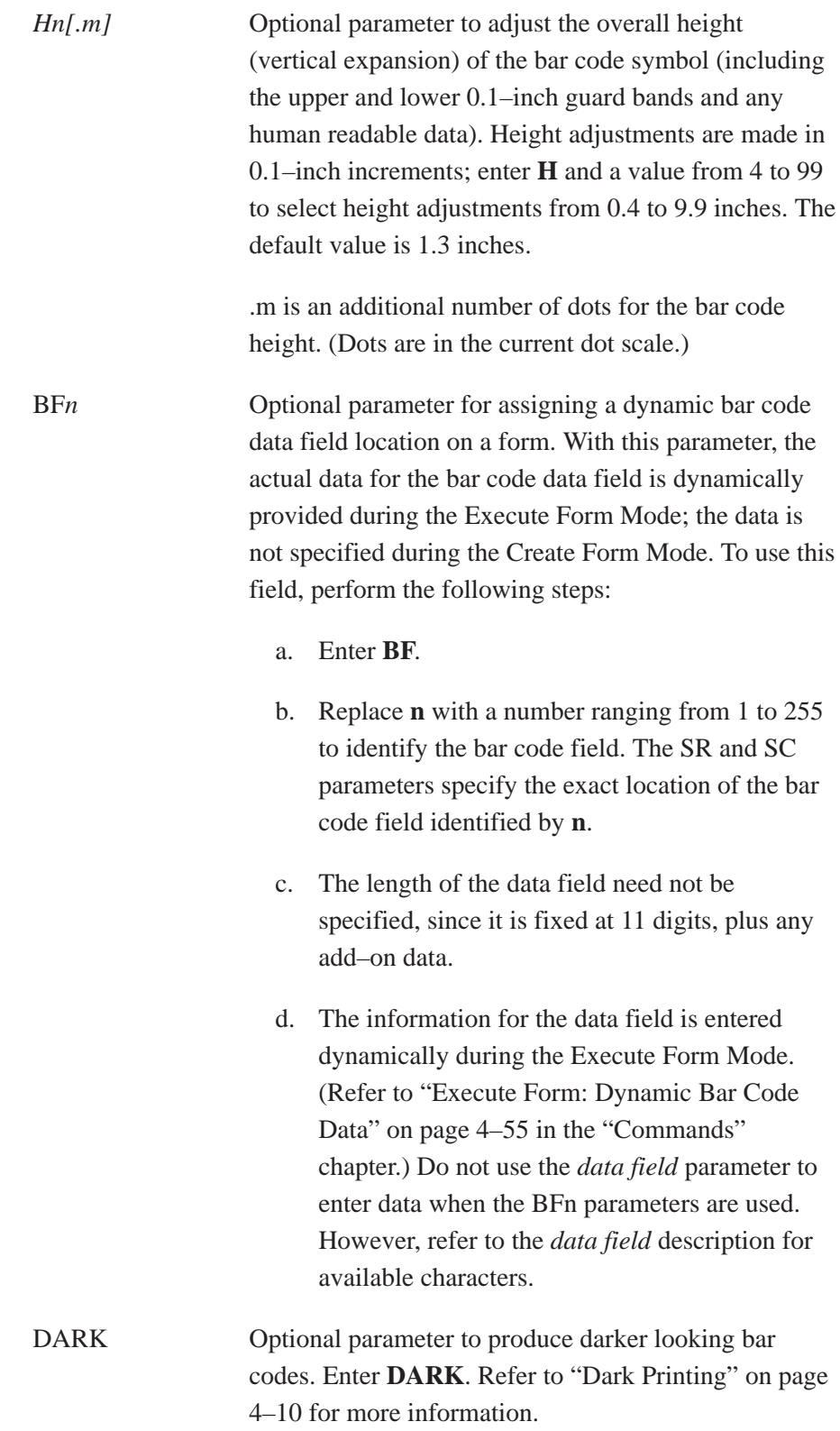

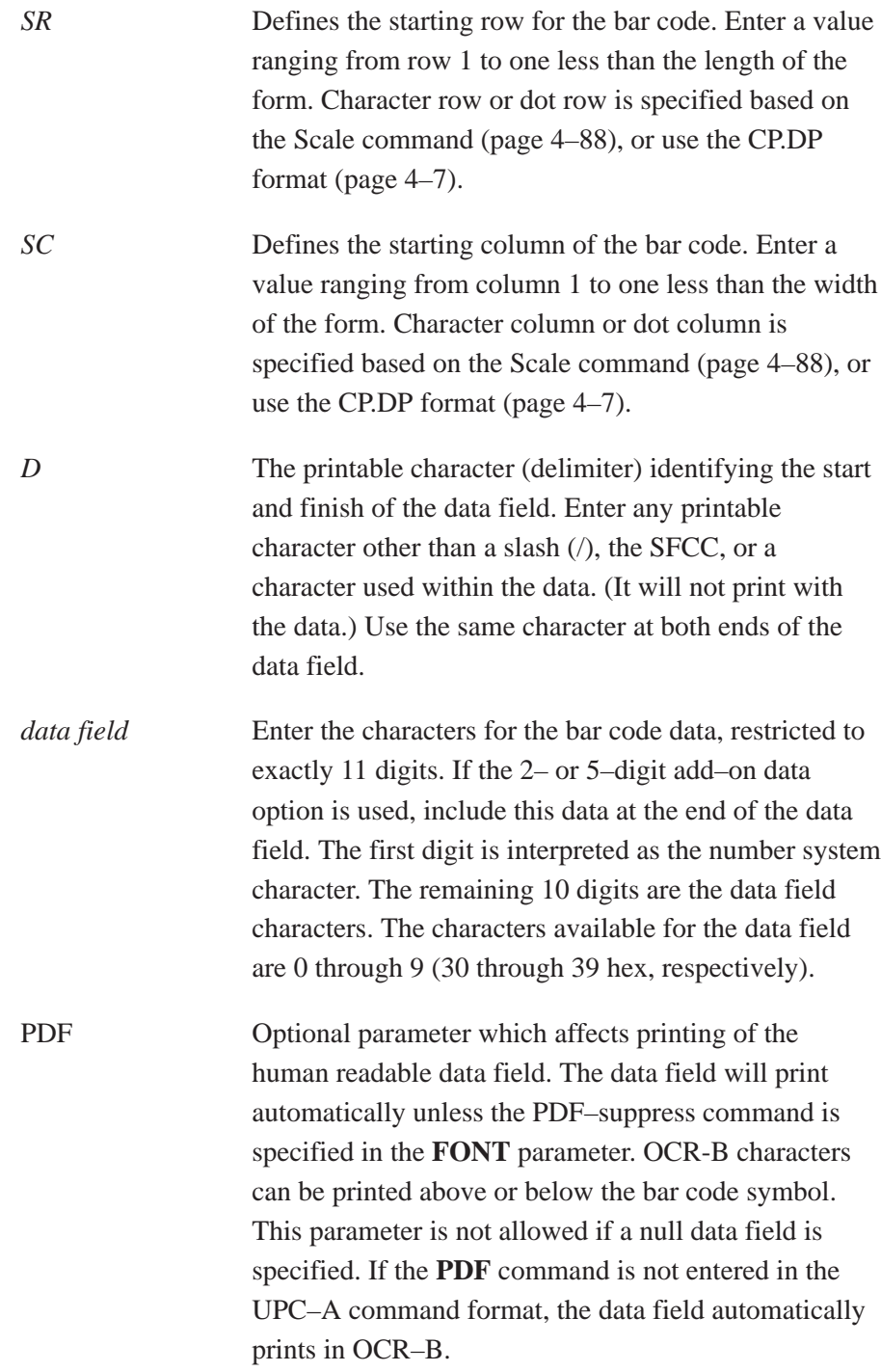

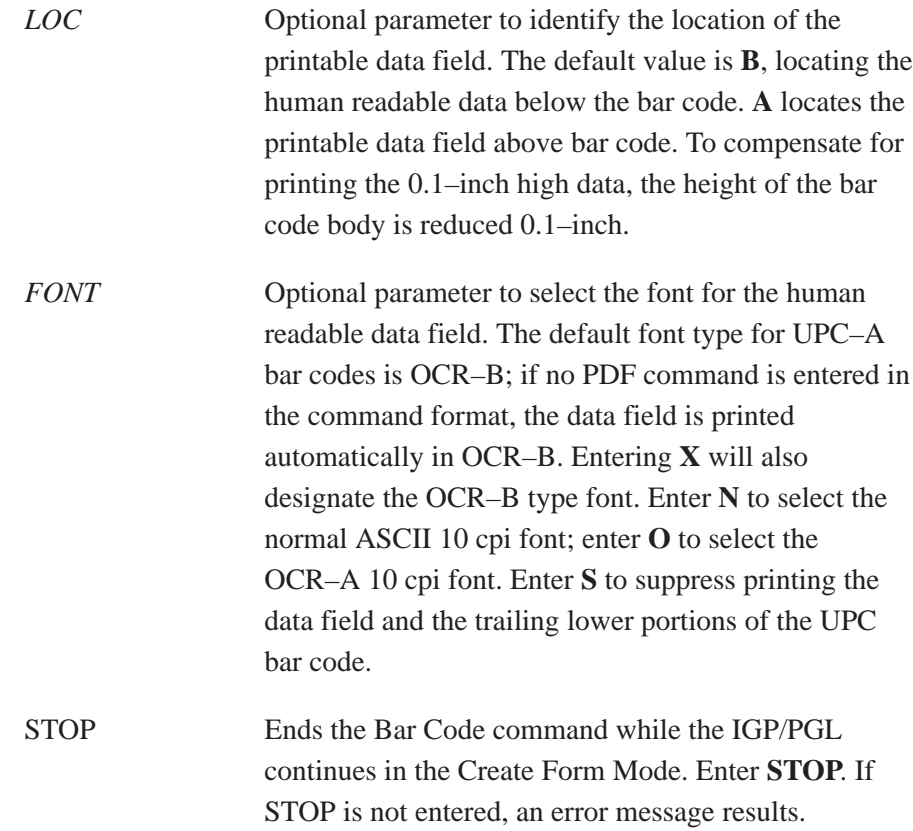

## **UPC–A Example**

Figure 5–28 illustrates a horizontal and vertical UPC–A bar code generated by the following program:

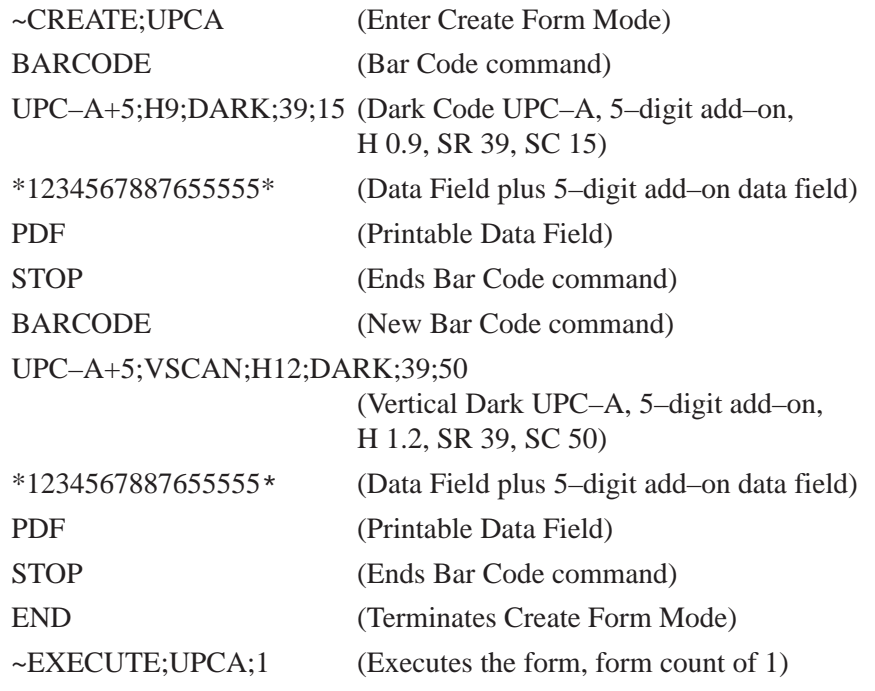

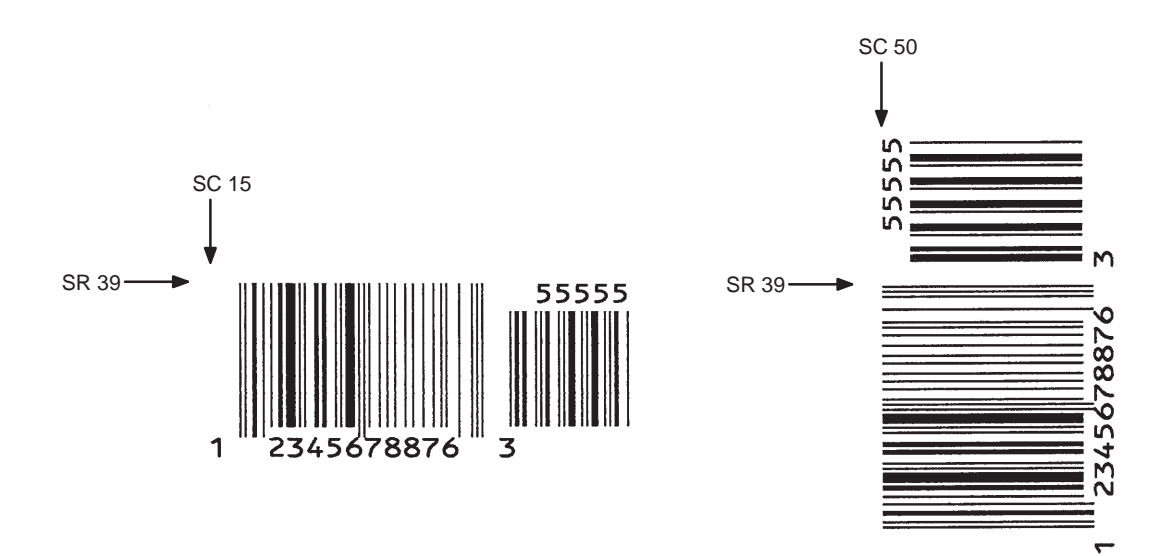

**Figure 5–28. Sample UPC–A Bar Codes with Add–On Data**

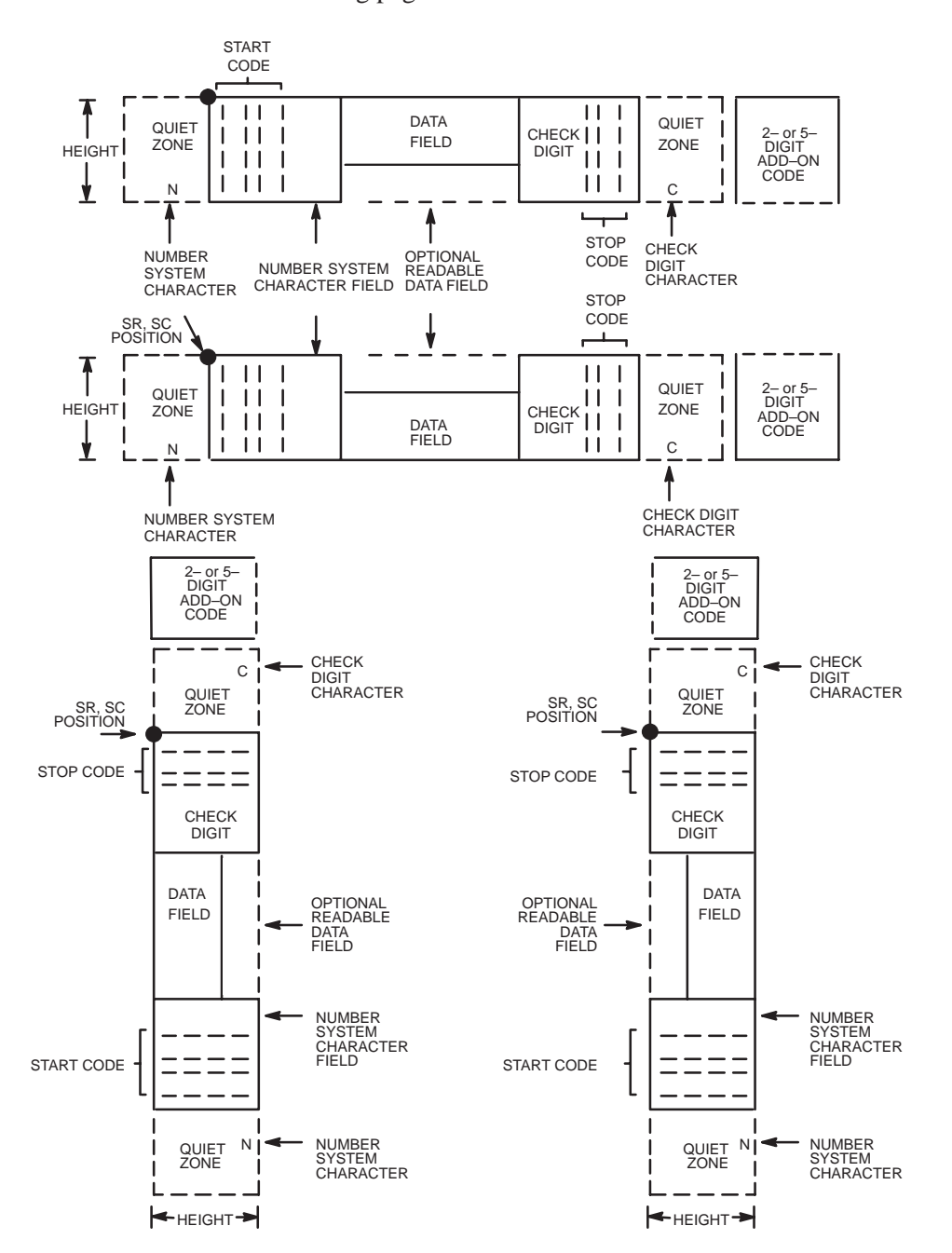

The UPC–E and UPC–E0 bar code structure is shown in Figure 5–29 and described on the following pages.

**Figure 5–29. UPC–E and UPC–E0 Structure**

Quiet zones extend on both ends of the bar code to permit the scan to begin and end in a blank area. The IGP/PGL automatically produces an 11–module wide left quiet zone. You must provide sufficient space (minimum of seven modules) on the form for the right quiet zone. The number system character is also printed automatically in the left quiet zone.

### **Start/Stop Codes**

The start/stop codes are special character codes marking those portions of the bar code. These codes are automatically provided.

#### **Number System Character**

The number system character field for all UPC–E and UPC–E0 bar codes must be zero.

## **Data Field**

The bar code symbol uses a series of varying width bars and spaces to represent a limited character set (numbers 0–9 and Special Characters Start and Stop). The bars and spaces vary in width from one to four modules. Each character consists of two bars and two spaces that total seven modules.

For UPC–E, eleven digits are expected, which are compressed down to the six encoded symbol characters. For UPC–E0, six compressed digits are expected.

The optional 2– or 5–digit add–on data field is placed at the end of the bar code and typically identifies a periodical issue number or price, respectively.

## **Readable Data**

The human readable data field provides a readable interpretation of the bar code data. It can either be suppressed or printed above or below the bar code symbol.

### **Check Digit**

The modulo–10 check digit is automatically calculated and inserted in the bar code symbol. The check digit verifies accurate scanning. The number system character is included in the check digit algorithm.

# **UPC–E and UPC–E0 Command Format**

## BARCODE UPC-E or UPC-EO *[+n]*; [VSCAN;] *[MAG;] [Hn[.m];] [*BF*n;]* [DARK;] *SR; SC [(D)data field(D)] [*PDF *[;LOC] [;FONT]]* STOP

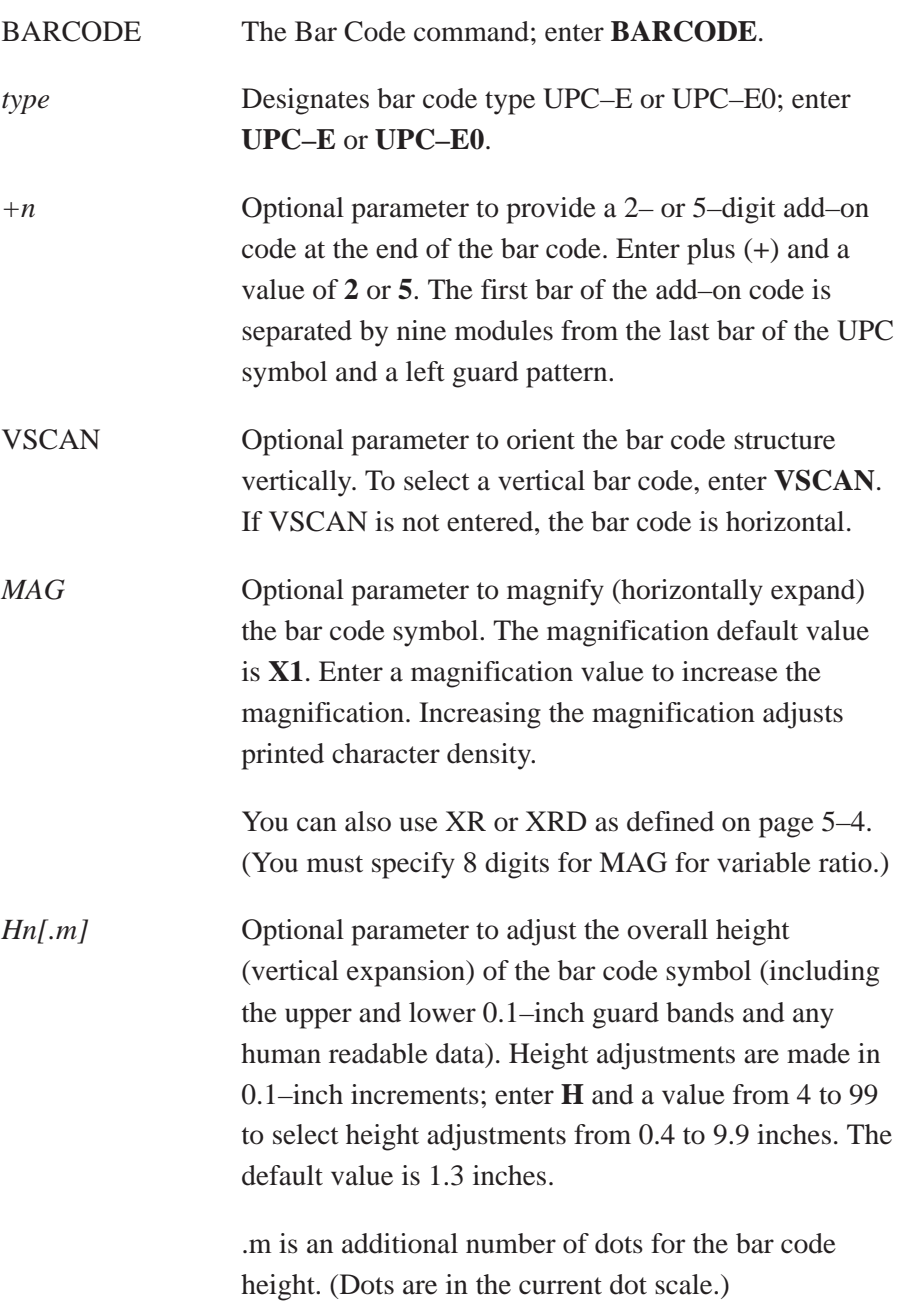

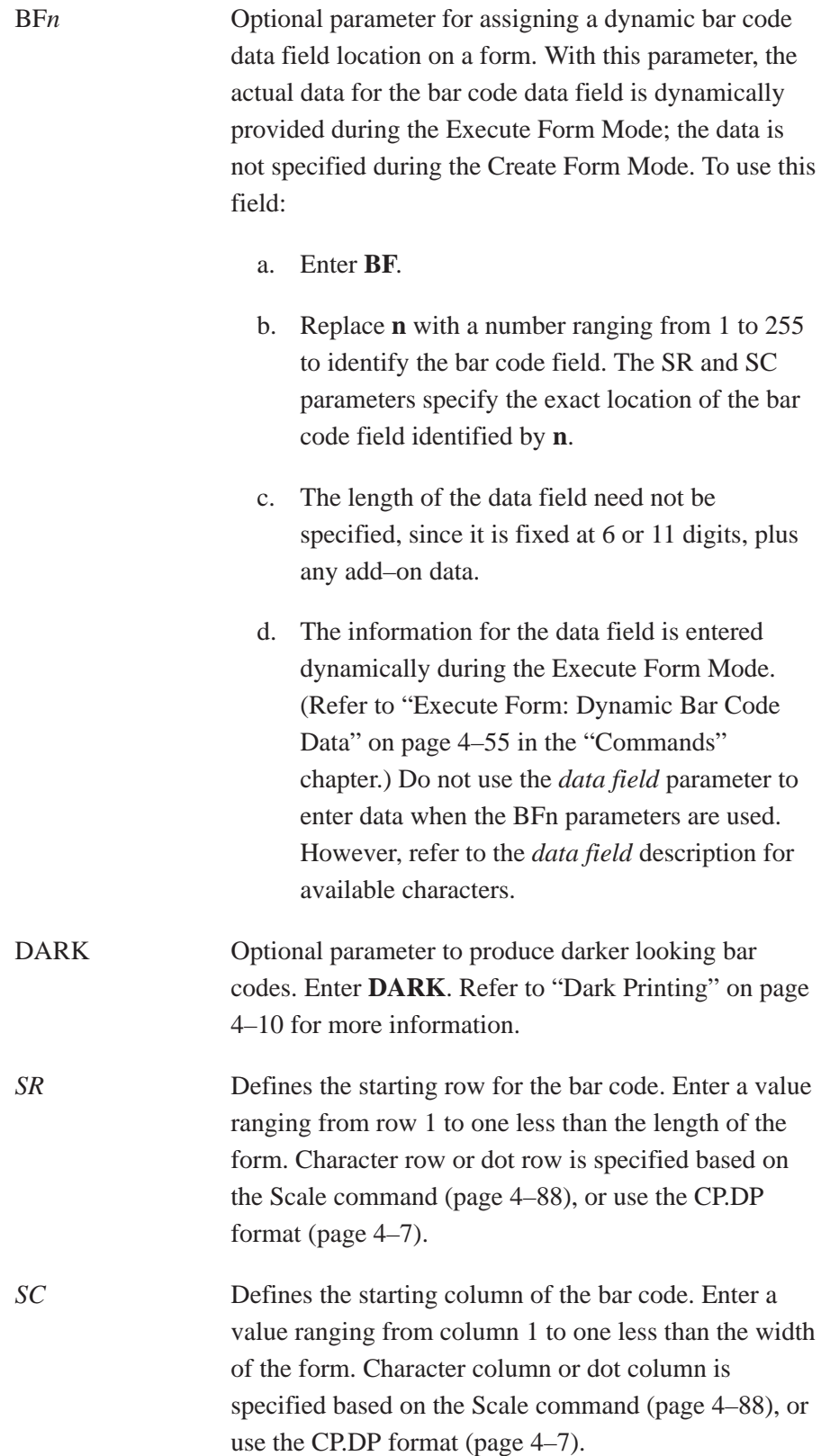
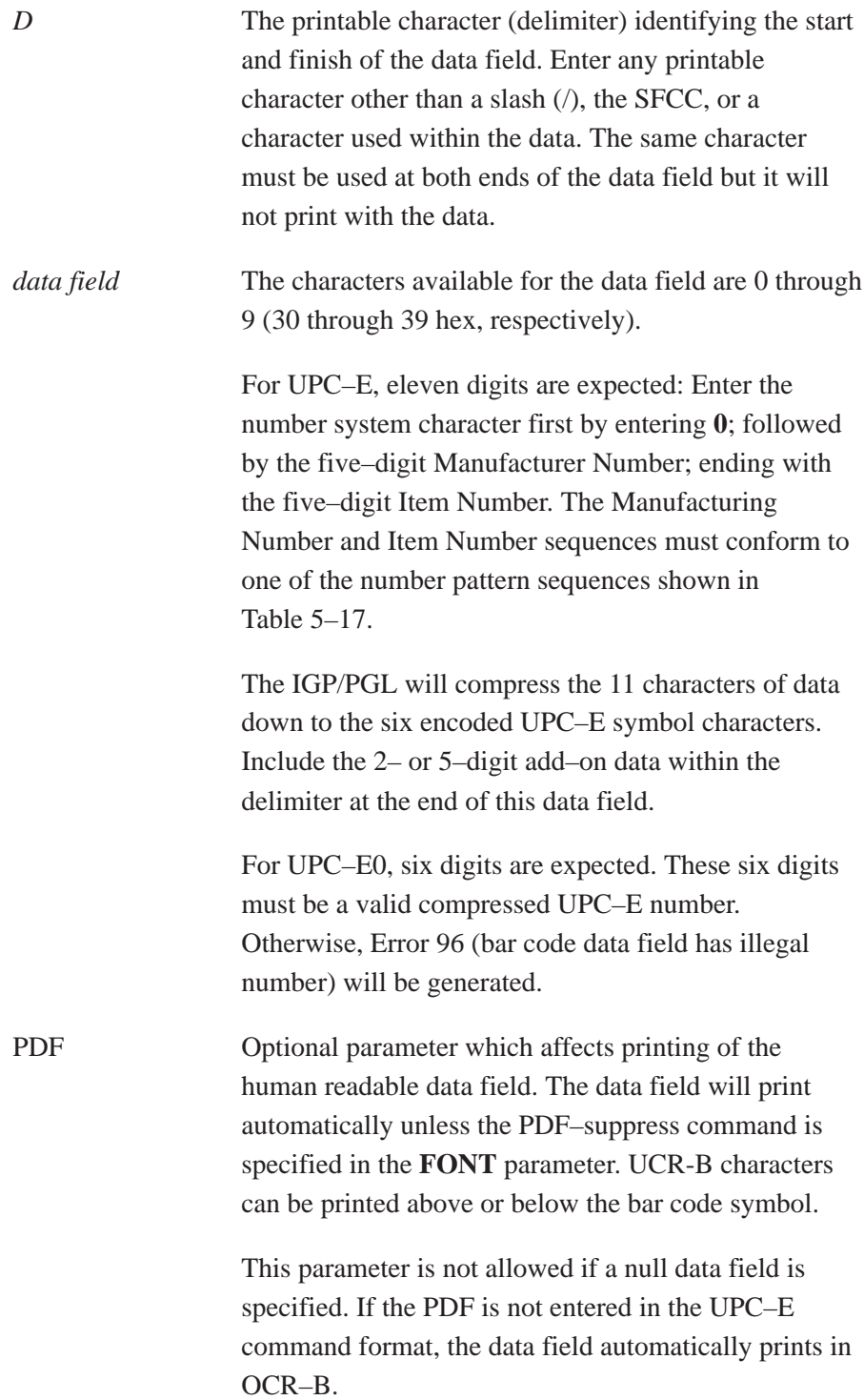

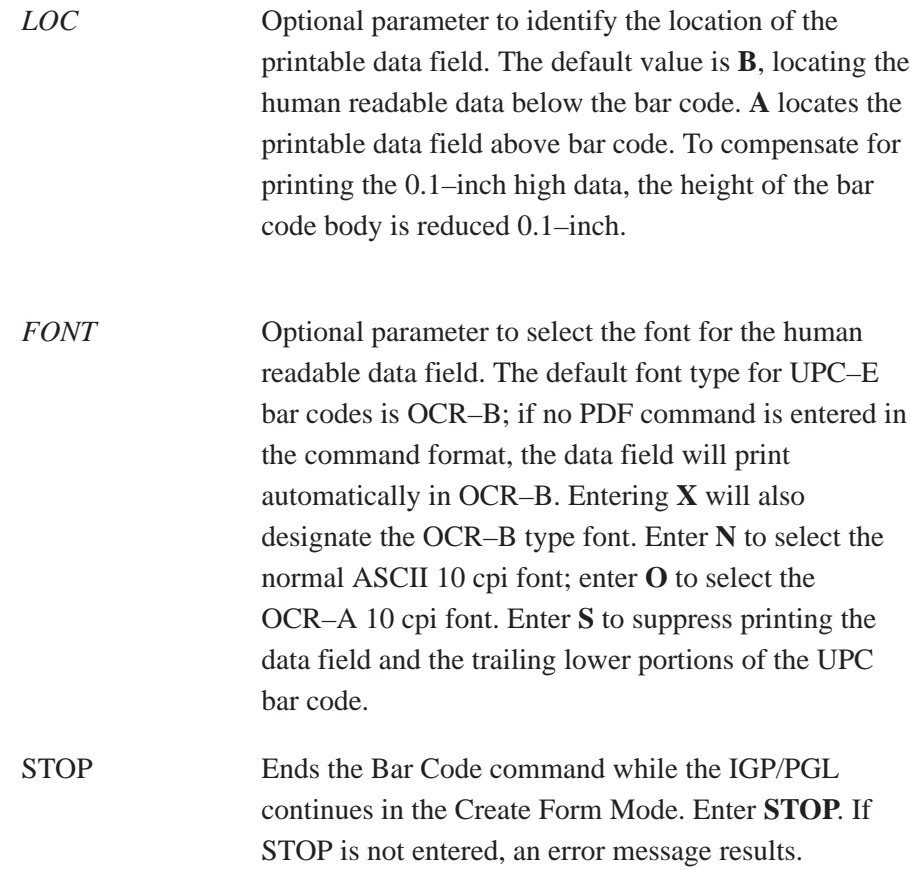

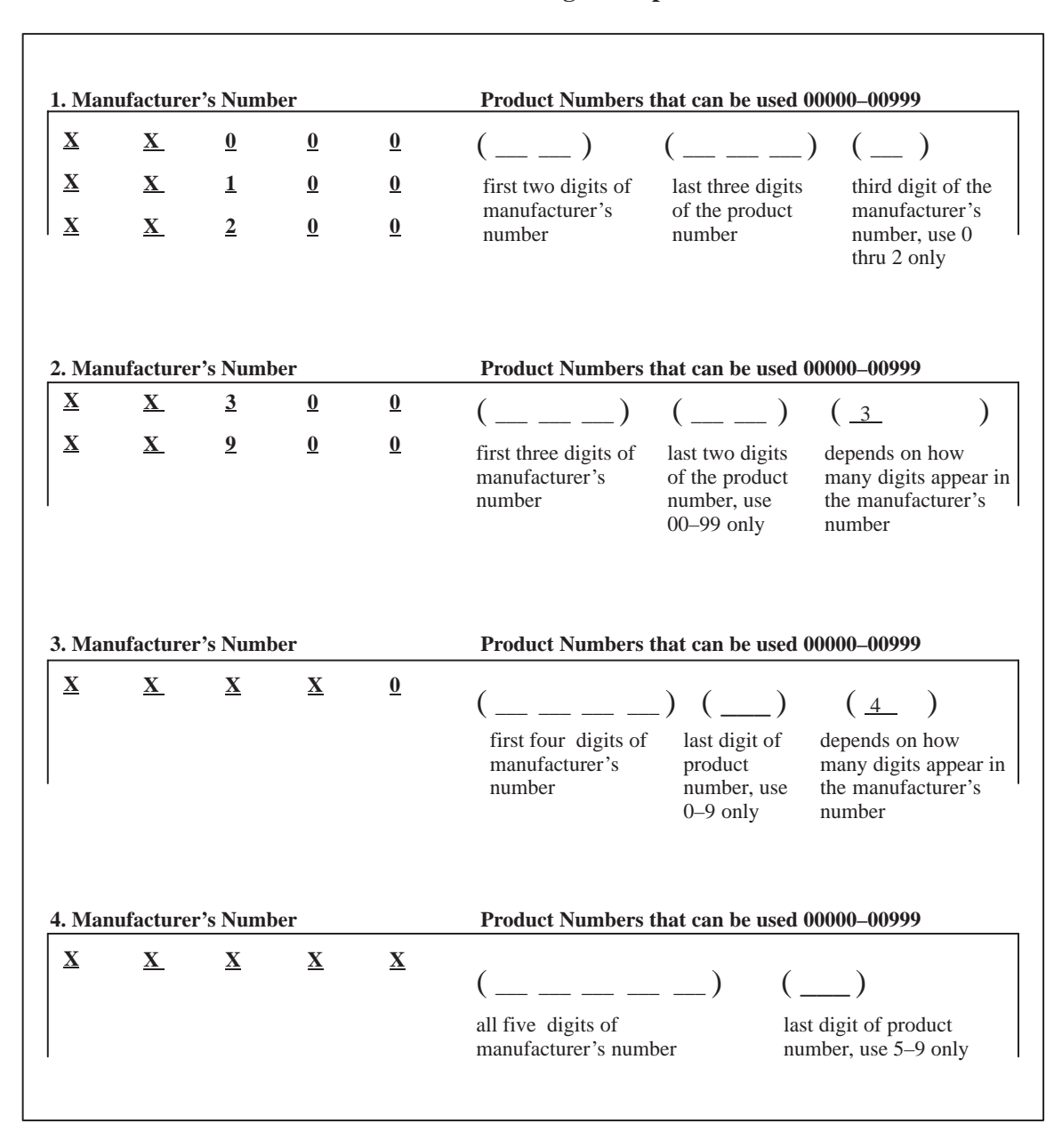

#### **Table 5–16. Eleven Digit Compression**

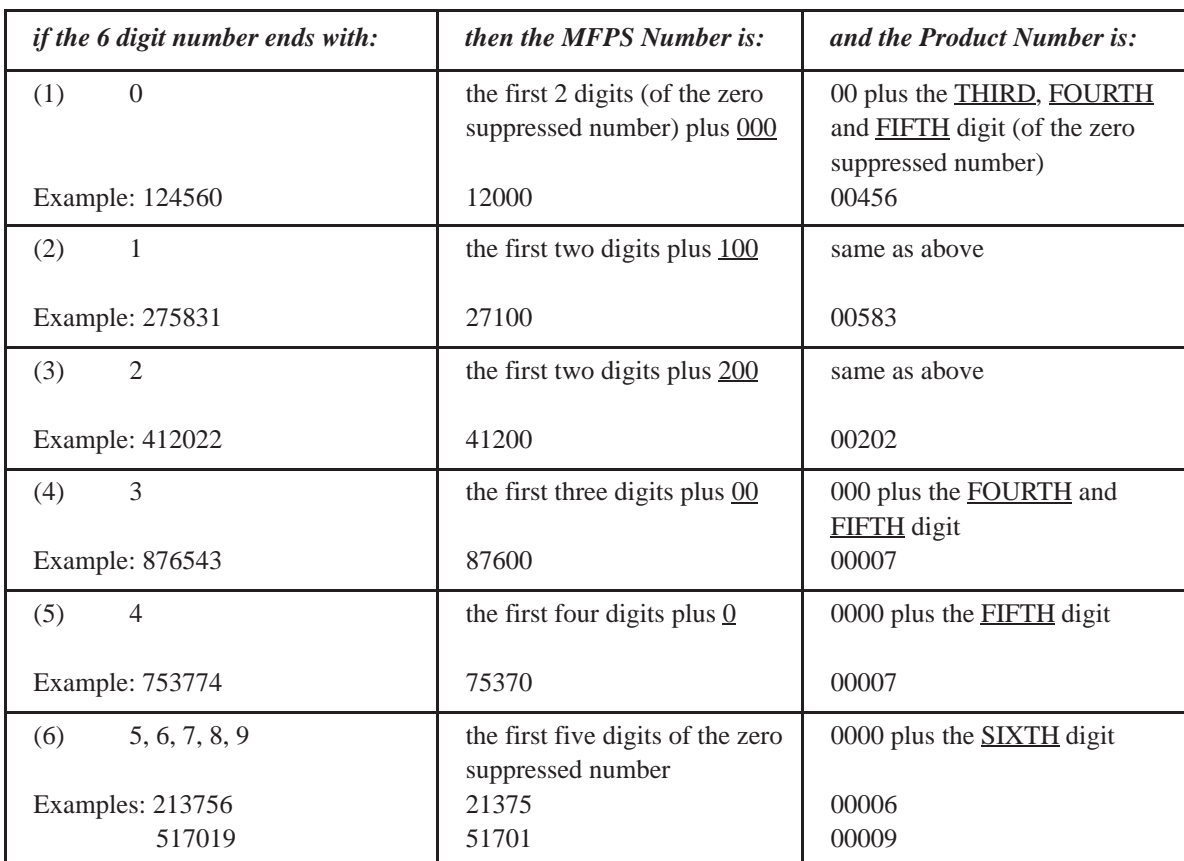

# **Table 5–17. Six–Digit Zero Expansion**

# **UPC–E and UPC–E0 Example**

Figure 5–30 illustrates a horizontal and vertical UPC–E bar code generated by the following program:

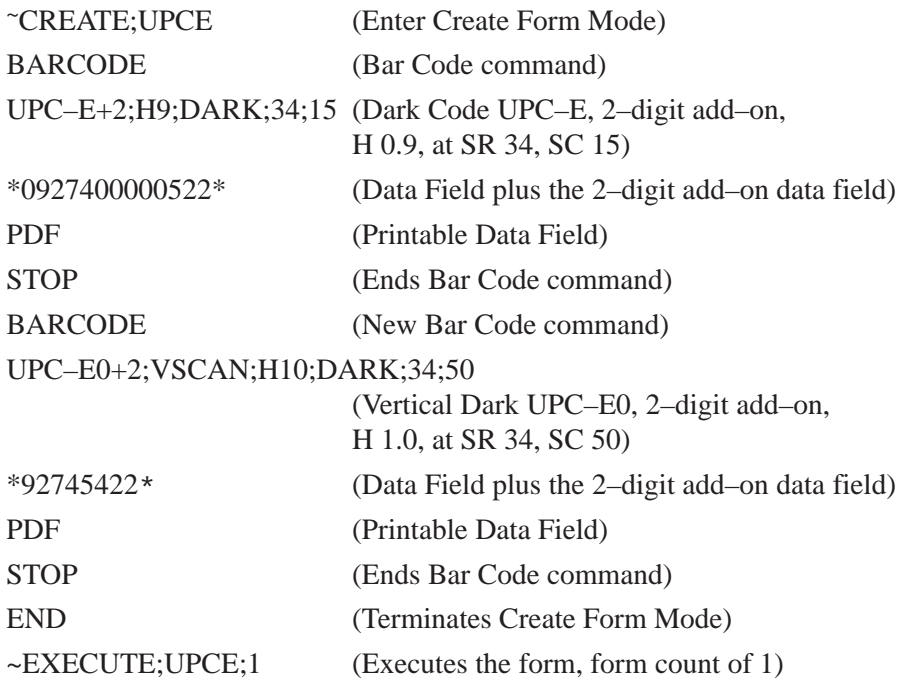

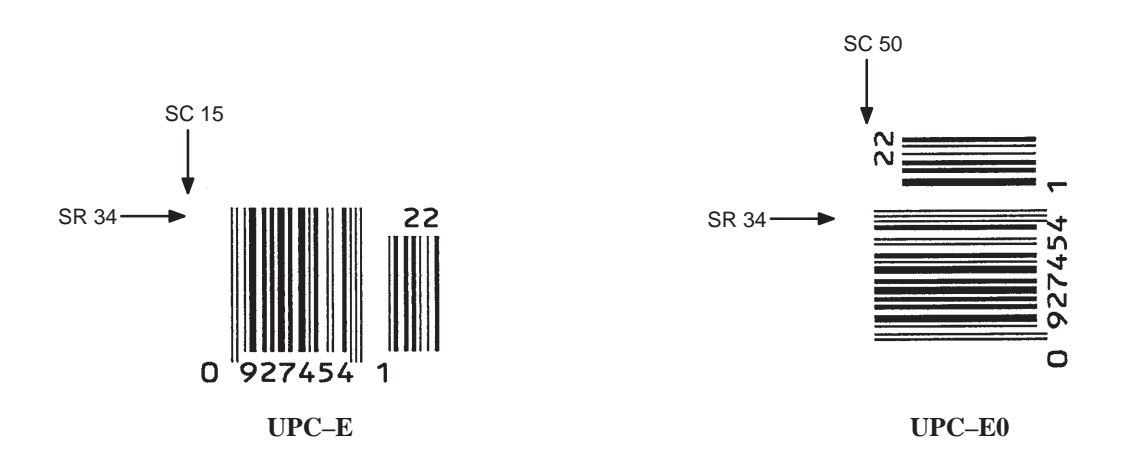

**Figure 5–30. Sample UPC–E Bar Codes**

With the incremental bar code fields feature, you can update bar code (and alphanumeric) data fields in a numeric or alphabetical manner automatically with just one set of data sent from the host computer. You can print up to 65,535 forms with incremental fields automatically updated.

**NOTE:** Throughout the discussion of incremental fields, the term "increment" or "incremental" means the field is automatically updated by a specified amount (or increment). You can actually increment the field by a positive amount (added) or a negative amount (subtracted) as specified within the command.

You can use bar code incremental fields with fixed (static) data input as part of the Create Form Mode, or with dynamic data supplied in the Execute Form Mode. New formats and parameters are required in the bar code commands for static and dynamic incremental fields.

In addition, the Execute Form command requires a new format and parameters when you use incremental fields with dynamic data. You can increment or decrement incremental fields, repeat at specified intervals before updating, and reset to the starting value after a specified number of increments.

# **Incrementing Bar Code Data**

The IGP/PGL internally counts incremental static (fixed) bar code data fields. A maximum of 255 incremental fixed bar code data fields are allowed per form.

Incrementing is controlled with the STEPMASK and STARTDATA command parameters as described in Table 5–18. The parameters are part of the bar code command or part of the Execute command when using the Incremental Bar Code Dynamic Data command.

The STEPMASK parameter performs three functions:

- 1. It defines the increment amount (step);
- 2. It defines the number of characters allowed in the data field (STARTDATA); and
- 3. It provides a "mask" to link or unlink subfields of data for individual incremental activity. The data provided in the STEPMASK field combined with the data in the STARTDATA field determine the result of these functions.

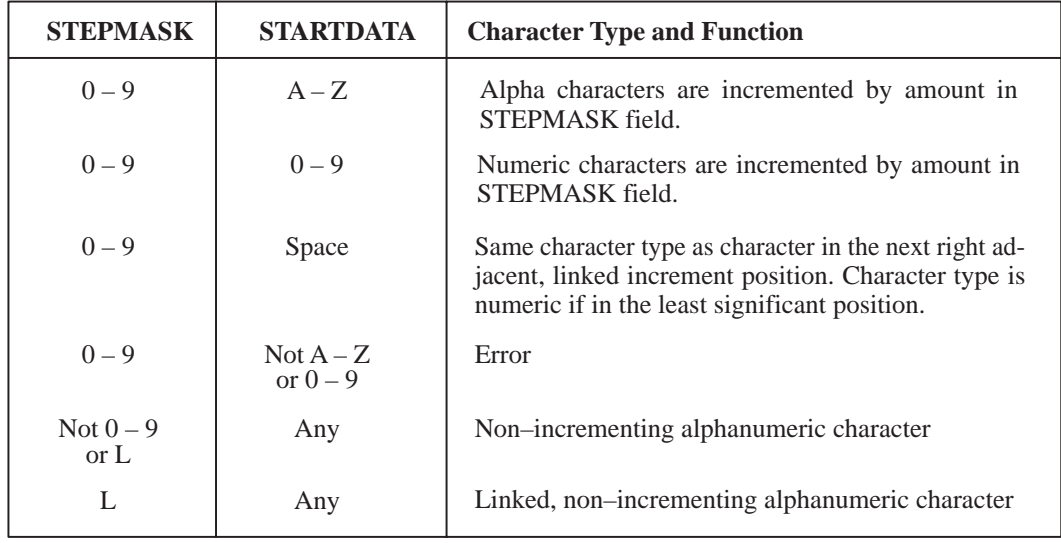

#### **Table 5–18. Incremental Bar Code Data**

The increment amount is defined by the numeric value of the STEPMASK data. For example, a STEPMASK value of 1 increments the STARTDATA by 1; a STEPMASK value of 2 increments the STARTDATA by 2.

The maximum number of characters allowed in the STARTDATA is defined by the number of characters in the STEPMASK field and depends on the specific type of bar code; the STARTDATA field cannot contain more characters than used in the STEPMASK field and can only contain the number and type of characters allowed by the bar code.

Linked and unlinked masking of subfields within the STARTDATA is defined by using the **L** value in the STEPMASK field. **L** indicates linked but nonincrementing data in the corresponding position of the STARTDATA field. Any alphanumeric character other than **L** in the STEPMASK field indicates a nonincrementing, non–linked STARTDATA subfield.

The following examples illustrate incrementing of bar code data fields. All cases in the examples use a repeat count parameter value of 1 and a reset count parameter value of 0. Incremental bar code data is generated identically to incremental alphanumeric data except the IGP/PGL does not add leading spaces to bar code data.

**NOTE:** In the following bar code examples, the *value* of the data is shown automatically incrementing. In practical applications, the bar code itself would print corresponding to the incremented data as shown in the Auto Increment Fields Example on page 6–14 in the "Commands" chapter.

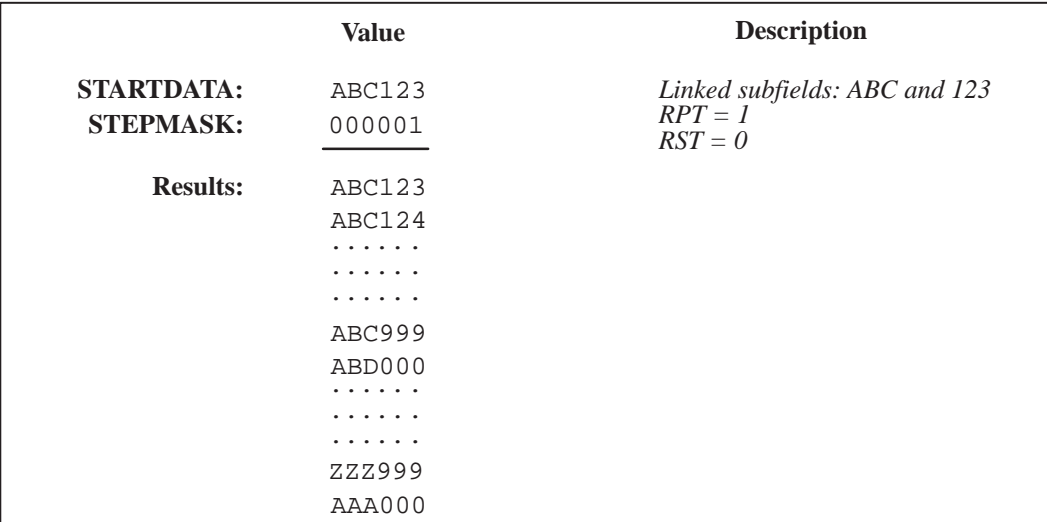

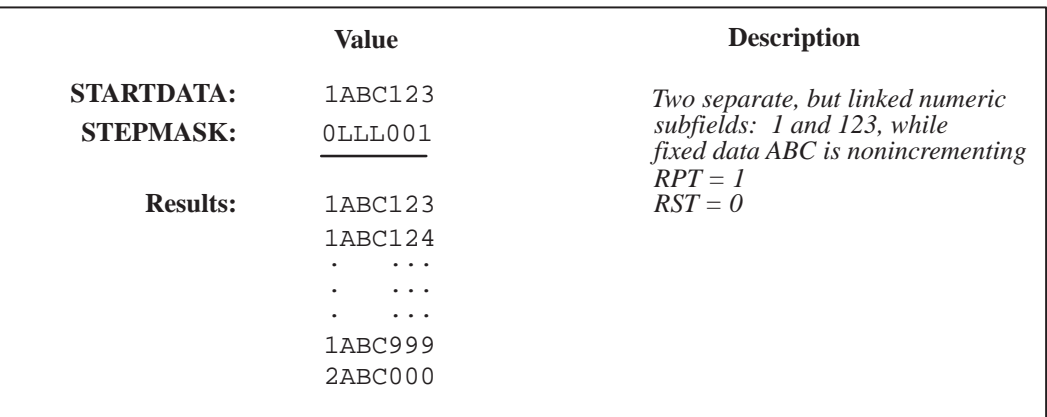

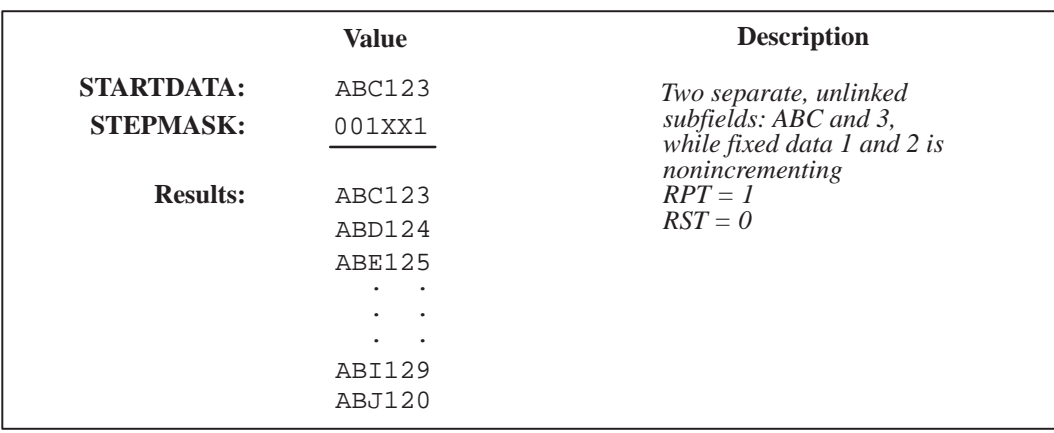

### **Incremental Bar Code Fixed Data Fields**

The Incremental Bar Code Fixed Data Fields command is a variation of the standard IGP/PGL bar code commands. Use this command with the appropriate parameters from the standard bar code command when automatic incrementing of fixed bar code data fields is required.

The Incremental Bar Code Fixed Data Fields command format is shown and defined below. (Incremental command parameters are shown in **boldface** type; standard bar code command parameters and optional nonincremental parameters are shown in *italics*.)

#### BARCODE

*type;* [VSCAN;] *[MAG;] [Hn;]* **I;** [DARK;] *SR; SC* **[idir] STEPMASK; [RPTn;] [RSTn;] (D)STARTDATA(D)** *[*PDF *[;LOC] [;FONT]]* **STOP** 

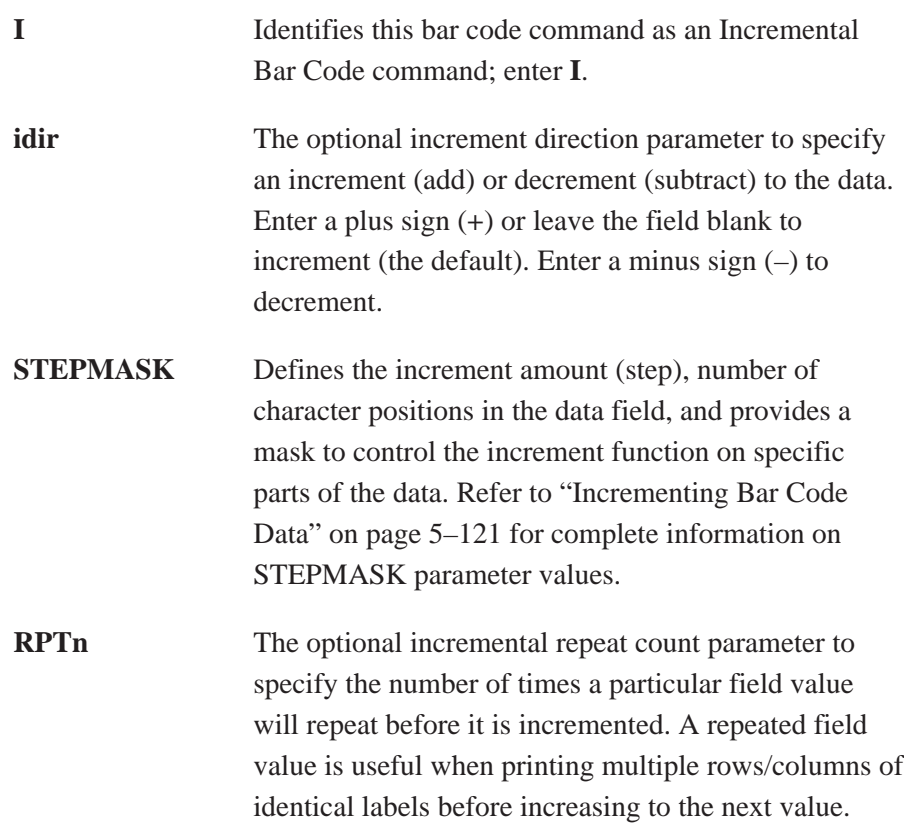

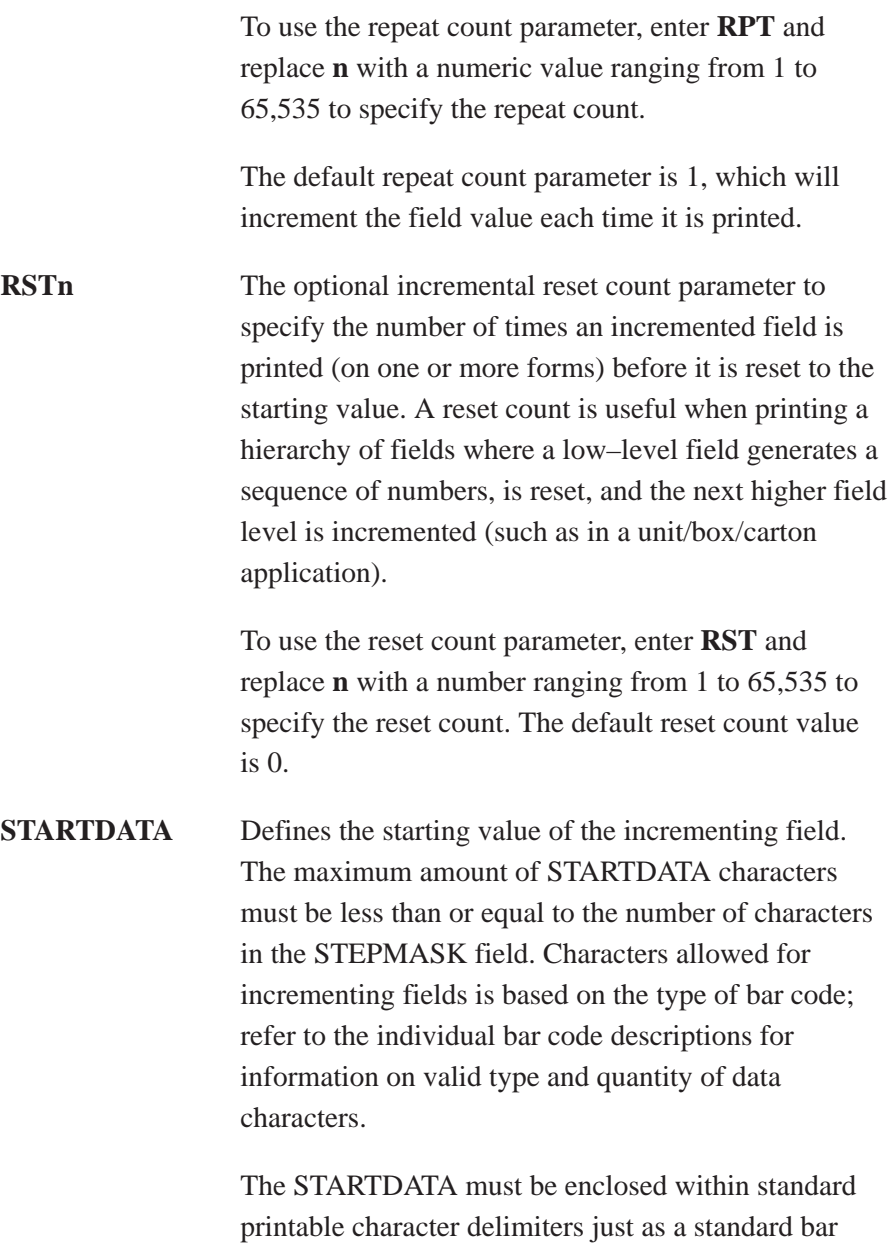

code data field is enclosed within delimiters.

VDUP;3;6 BARCODE (Bar code command) C3/9;H7;I;6;5  $-00001$ ;\*12345\* PDF (Printable data field) VDUP;OFF ~EXECUTE;TEST (Prints form)

~CREATE;TEST;288 (Enters Create Form mode)

STOP (Ends bar code command)

END (Terminates Create Form mode)

~NORMAL

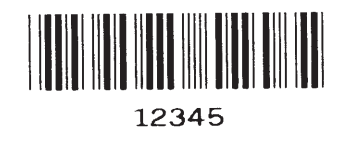

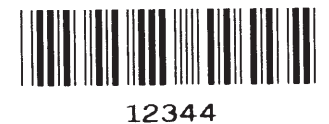

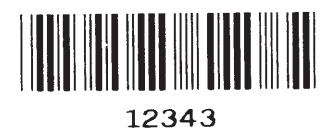

#### **Incremental Bar Code Dynamic Data Fields**

The Incremental Bar Code Dynamic Data Field command specifies the location and size of the incremental dynamic data field during the Create Form Mode. STEPMASK and STARTDATA parameters are supplied in the Execute command during the Execute Form Mode. As with standard dynamic data fields, incremental dynamic data fields allow you to change the starting data without changing the form definition program. Additionally, you can also change the increment parameters with each new job without changing the form definition program.

The Incremental Bar Code Dynamic Data Fields command is a variation of the standard IGP/PGL bar code commands. Use this command with the appropriate parameters from the standard bar code command when automatic incrementing of dynamic bar code data fields is required. The Incremental Bar Code Dynamic Data Fields command format is shown and defined below. (Incremental command parameters are shown in **boldface** type; standard bar code command parameters and optional nonincremental parameters are shown in *italics*.)

#### *BARCODE*

*type;* [VSCAN;] *[MAG;] [Hn;]* **IBFn;L** [DARK;] *SR; SC [*PDF *[;LOC] [;FONT]] STOP*

**IBFn;L** Identifies this bar code command as an Incremental Bar Code Dynamic Data Field command. The command parameter string identifies the incremental dynamic data field location on the form and defines the length of the bar code data. If these parameters are used, *do not* enter the STEPMASK and STARTDATA parameters in the Create Form Mode; enter them dynamically during the Execute Form Mode. To use the incremental dynamic data field:

- a. Enter **IBF** to specify an incremental bar code dynamic data field.
- b. Replace **n** with a number ranging from 1 to 255 to identify the bar code string location on the form. The standard bar code SR and SC command parameters specify the exact location of the field identified by **n**.
- c. Replace **L** with a number equal to the number of characters in the dynamic bar code string (STARTDATA) ranging from 1 to 1024. The number of characters and type of characters depends on the type of bar code used. Refer to the individual bar code descriptions for information on type and quantity of data allowed for the specific bar code type.
- d. Dynamically enter the STEPMASK and STARTDATA parameters in the Execute Form Mode. The length of the data must be less than or equal to the value assigned to the length (**L**) parameter. Refer to "Execute Form: Incremental Dynamic Data" on page 4–56 in the "Commands" chapter for more information.

# **Duplicating Incremental Bar Code Fields**

Fixed and dynamic incremental bar code data fields are duplicated horizontally and vertically in the same way that incremental alphanumeric fixed and dynamic data fields are duplicated. Refer to page 4–26 in the "Commands" chapter for more information on duplicating incremental data. VDUP;3;6 BARCODE (Bar code command) C3/9;H7;IBF1;6;6;5 PDF VDUP;OFF ~EXECUTE;TEST (Prints form) ~IBF1;+000001;\*123459\*

~NORMAL

~CREATE;TEST;288 (Enters Create Form mode)

STOP (Ends bar code command)

END (Terminates Create Form mode)

123459

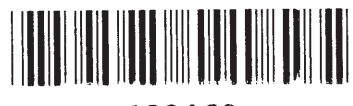

123460

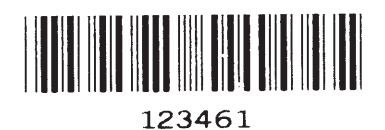

# **6 Form Examples and Exercises**

# **Chapter Contents**

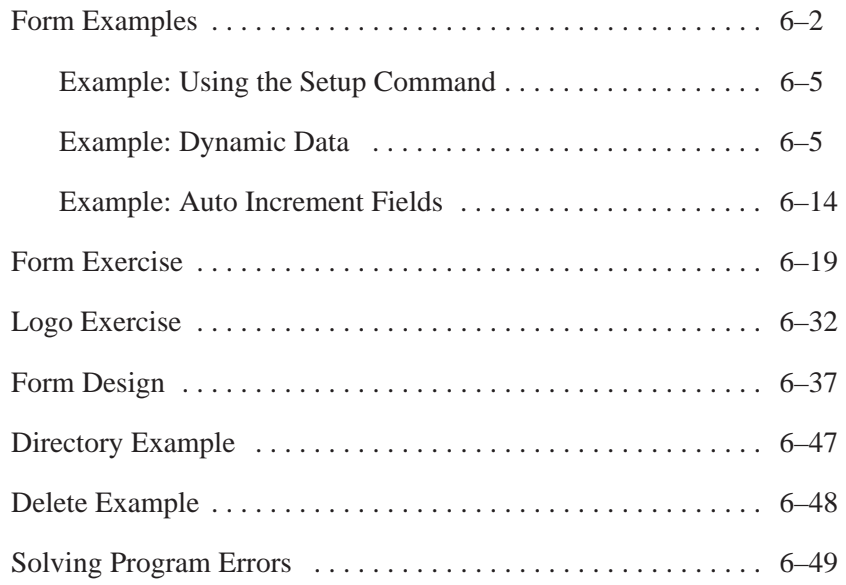

**NOTE:** The examples in this manual were produced on an L1016 printer. Using a different type of printer or a different configuration could affect the appearance of your printed samples compared to those shown in this manual.

> Additionally, depending on the paper, top–of–form setting and initial print position, the positioning of your printed samples on the page may vary compared to the examples shown here; these samples have been positioned on the page to correspond with the related text.

> The following examples are written to print on 11–in paper, and some of them have to be modified accordingly to print on a typical 4–in–long thermal printer label.

The example on the following page demonstrates how to use Create commands in the Create Form mode using the CP.DP format. The printed output for this program is shown in Figure 6–1 on page 6–4. (The Hand logo used in this example was previously defined and stored and, thus, is not shown in the form program.) The box surrounding the form represents the paper size.

**NOTE:** If comment lines are used on command lines, they must be preceded by a slash (/). Do not use / comments on–lines containing an SFCC (NORMAL, CREATE, EXECUTE, etc.). Comments in parentheses in this section are provided for better understanding of IGP/PGL operation but should not be included in your IGP/PGL files.

```
-CREATE; BASICFRM
BOX
/LT:SR:SC:ER:EC
1:1:1:25:25STOP
ALPHA
/[R[D][L]:][E:][Cn:][AFn:L:][DIR:[UC:]DARK]SR:SC:VE:HE:(D)ASCII TEXT(D)
3:3:0:0:*STATIC ALPHA DATA*
AF1:18:4:3:0:0
/DIR: SR: SC: VE: HE
CW: 8: 4: 1: 1: *PRINTRONIX*R; 15; 5; 2; 2; * IGP*
STOP
CORNER
/LT:SR:SC:ER:EC:VL:HL
1:18:2:23:7:2:2STOP
HDUP; 5; 1VERT
/LT;C;SR;ER
1:17:18:22STOP
HDUP; OFF
VDUP; 5; 1HORZ
/LT; R; SC; EC
1:18:17:21.1STOP
VDUP; OFF
LOGO
10:13: HAND
/(PREVIOUSLY DEFINED AND STORED)
STOP
END
~EXECUTE: BASICFRM
~AF1: *DYNAMIC ALPHA DATA*
```
OVERLAY DATA

-NORMAL

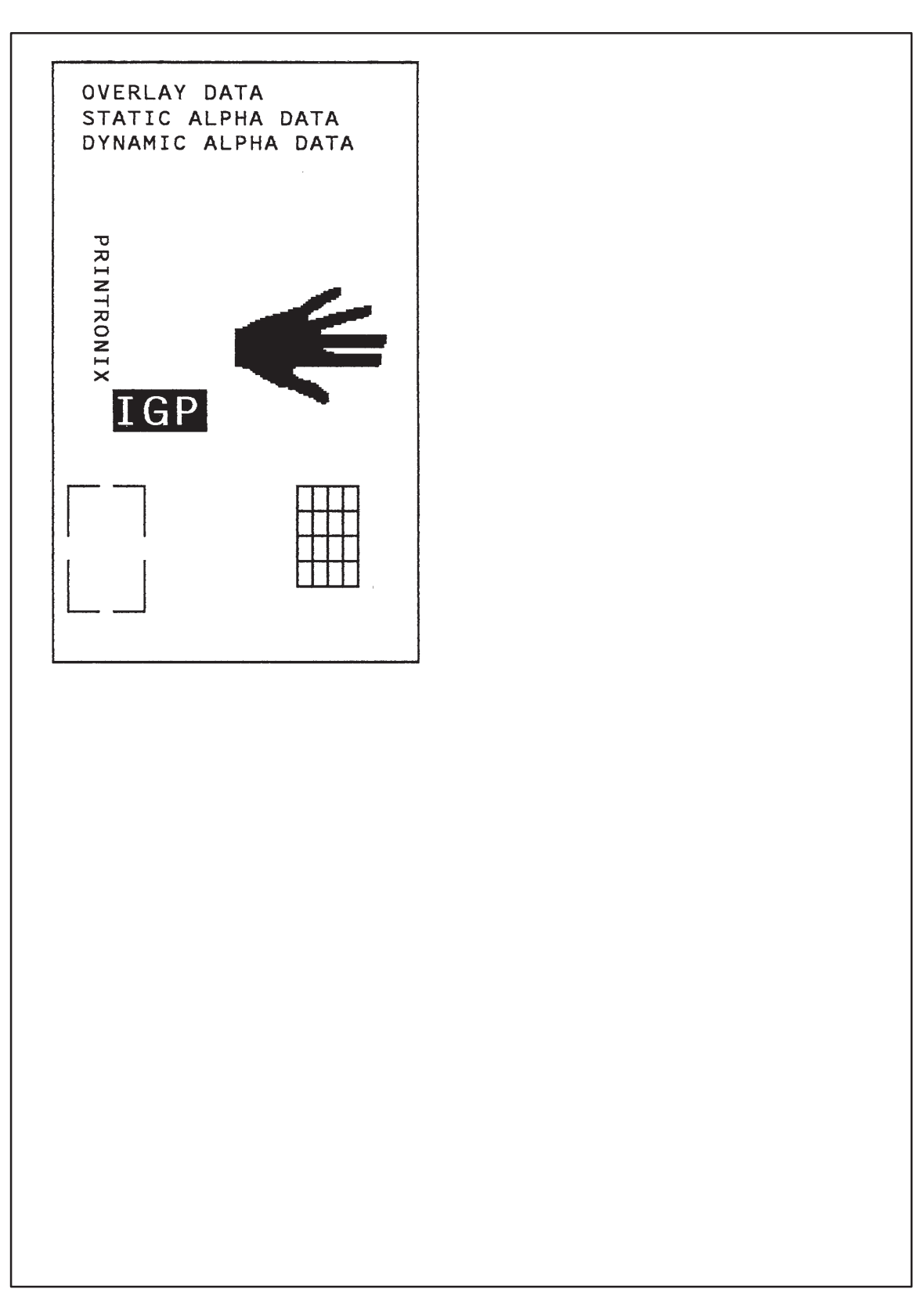

**Figure 6–1. Basic Create Form Example**

#### **Example: Using the Setup Command**

The following example demonstrates how the margins,landscape orientation, 8LPI and font double wide are automatically SETUP at power–up.

```
~SETUP
CONFIG
TOP/BOTTOM MARGIN ; 1
LEFT MARGIN ; 10
END
~PAPER ; ROTATE 270
\neg LPI : 8\simEXPAND ; 1 ; 2
~SETUPEND
```
#### **Example: Dynamic Data**

The process of executing dynamic alphanumeric and bar code data fields is explained in the following exercises. Each stage includes printing the program; however, the total program may be entered as one unit. Each stage offers the option of choosing features applicable to specific needs.

#### **Basic Design**

The SAMPLE program below, shown in Figure 6–2, is a basic design in CP.DP format and defined by standard Create Form mode command sequences. The label is duplicated twice horizontally on an approximate form length of 8 1/2 x 5 1/2 inches (390 dots), with three bar code locations specified per label. The result is two "forms" — two labels per form, four labels printed on one 8-1/2 x 11-inch "page." On the next few pages, you will add bar code data, dynamic alphanumeric data, and dynamic bar code data. Then you will execute and print the complete form (Figure 6–3).

When entering command lines, remember to correctly terminate each line with a line feed or carriage return with line feed. Use your system commands to open a file for the label program. When you have finished, exit the file (if necessary for your system) and print.

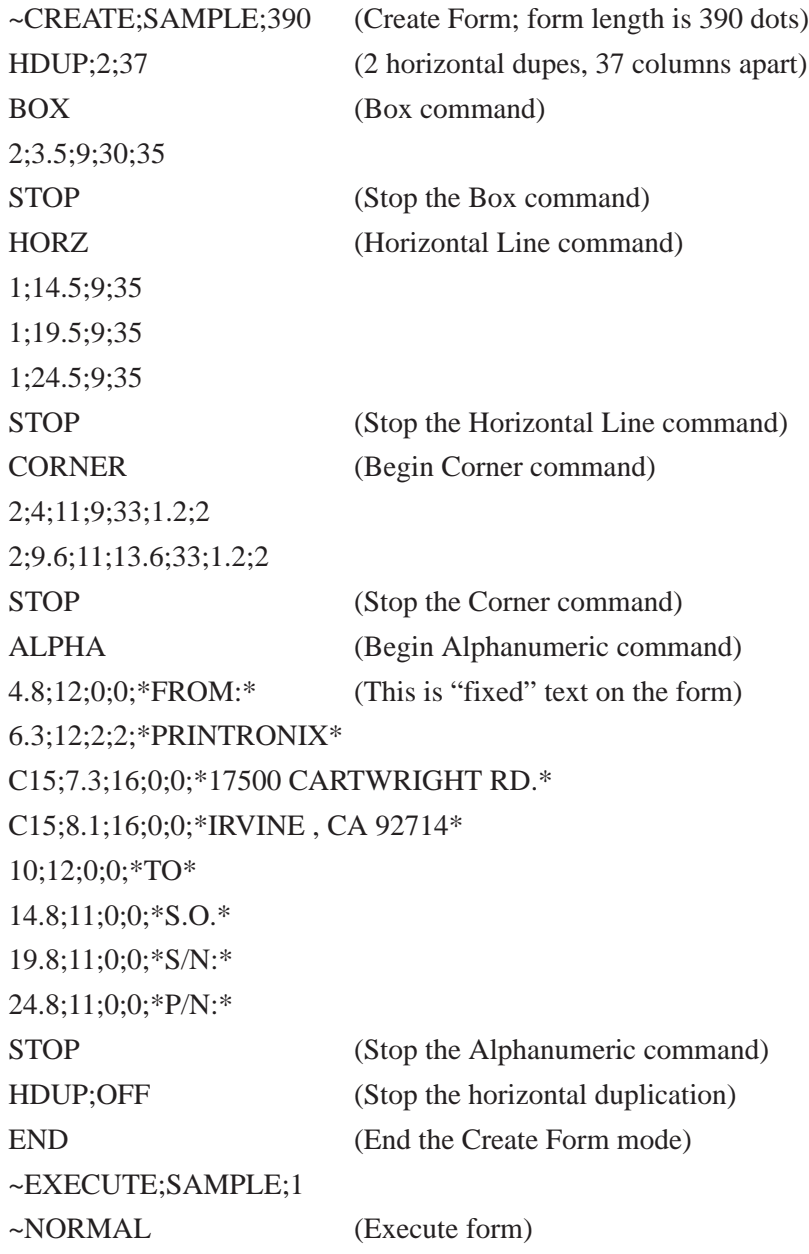

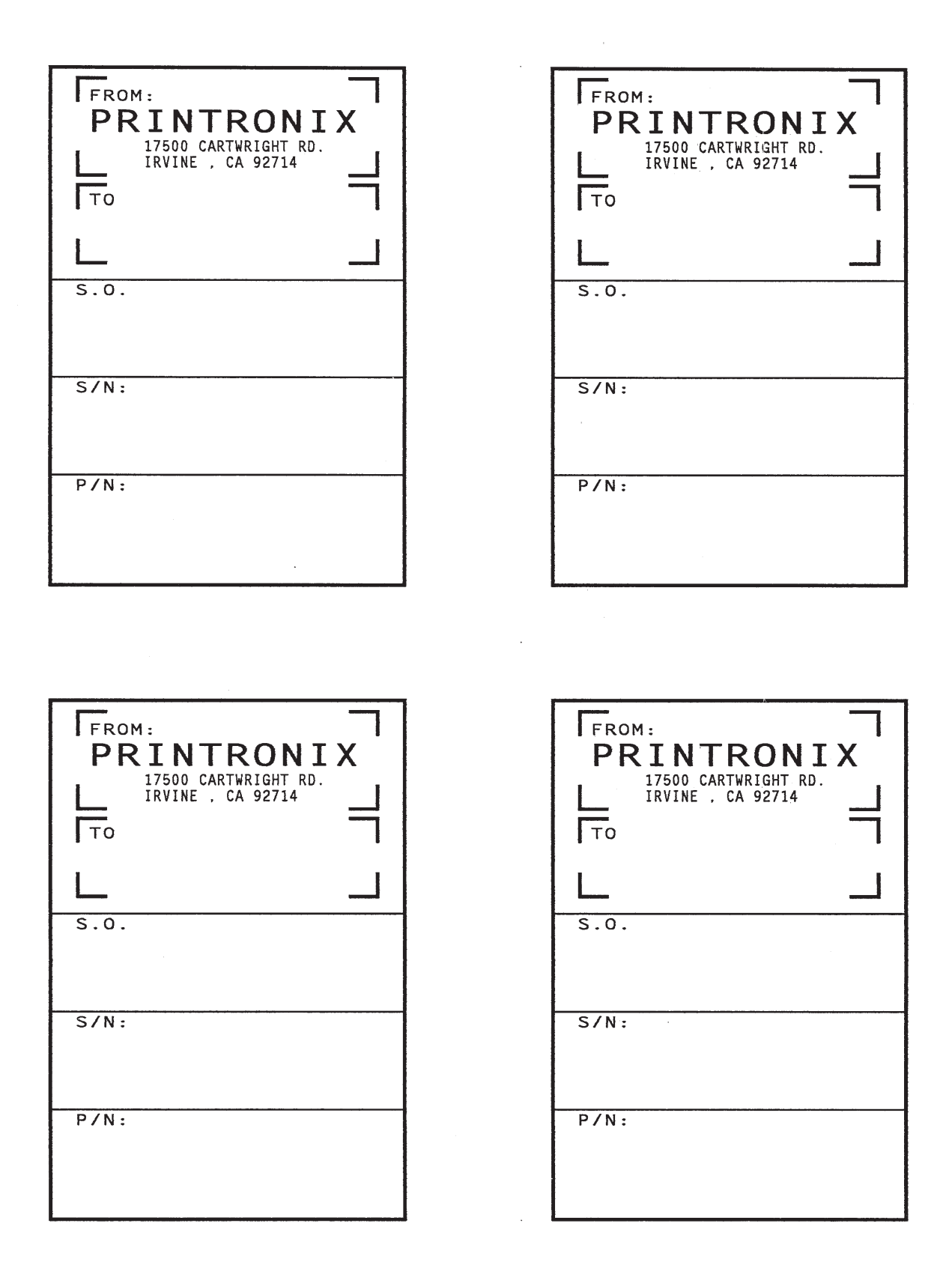

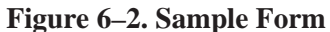

#### **Bar Code Fields**

Identify the location of the data fields for each of the six bar codes (one location at each S.O., S/N, and P/N field on the form). The type of bar code and the human readable data information is also specified within the bar code commands. (Refer to the "Bar Codes" chapter for detailed bar code information.)

Each bar code must be designated separately. The bar code commands are part of the Create Form mode; therefore, they must be entered in the Create Form mode *before* the END command. However, because each dynamic field is assigned a unique number, the commands should not be duplicated. Reopen the file and input the following commands before the END command line but after the HDUP;OFF command.

**NOTE:** The IGP/PGL will horizontally or vertically duplicate dynamic bar code or alphanumeric data fields if required. This will also duplicate the **n** parameter identifying the dynamic data fields. If unique data fields are required, do not duplicate the commands.

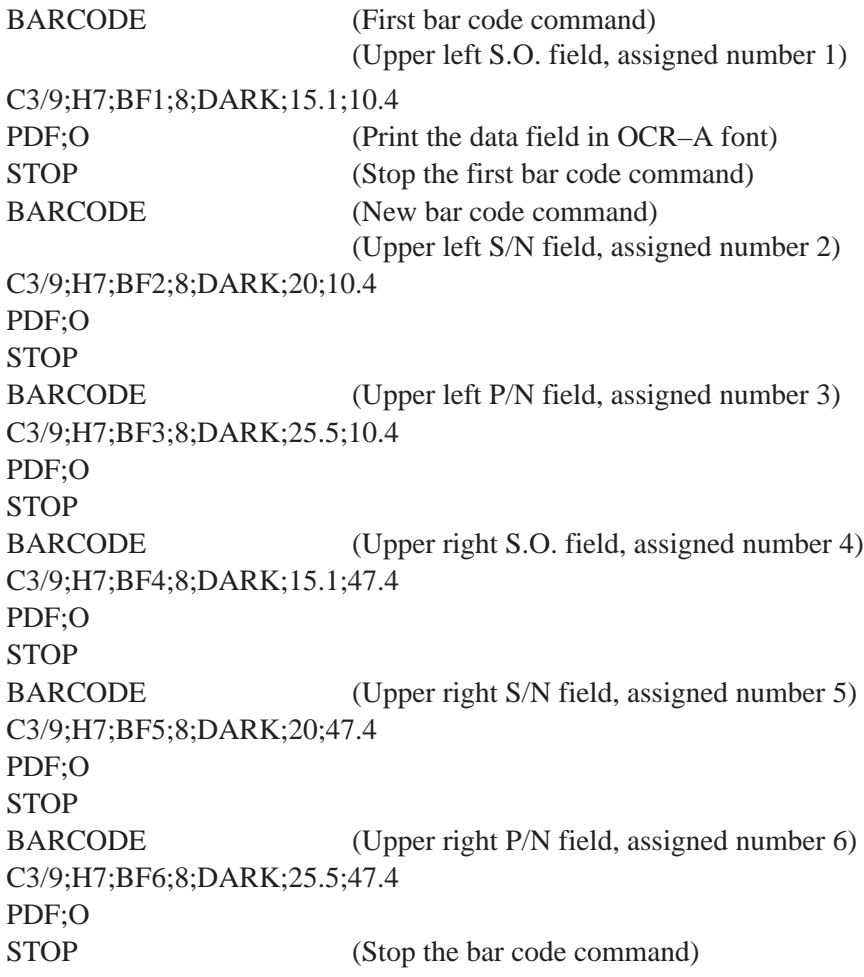

#### **Dynamic Alphanumeric Fields**

Identify the location of the dynamic alphanumeric fields using the alphanumerics command. Input the following alphanumeric command lines after the HDUP;OFF command and *before* the Create Form mode END line. A separate alphanumerics command sequence is used in order to assign unique numbers to each dynamic data field. (If unique identifying numbers were not required, these alphanumeric commands would be added to the existing alphanumeric commands being duplicated to produce the fixed form alphanumeric data.)

**NOTE:** Before the following dynamic data commands can be entered, delete the form count parameter from the existing Execute command line (the ;1 at the end of the Execute command line shown on the program on page 6–6 ). The Form Count parameter cannot be used when data is supplied dynamically. The Execute command line should now read ~EXECUTE;SAMPLE and must be correctly terminated. This is the Execute command for the first page of dynamic data.

#### ALPHA (Begin alpha command for dynamic data)

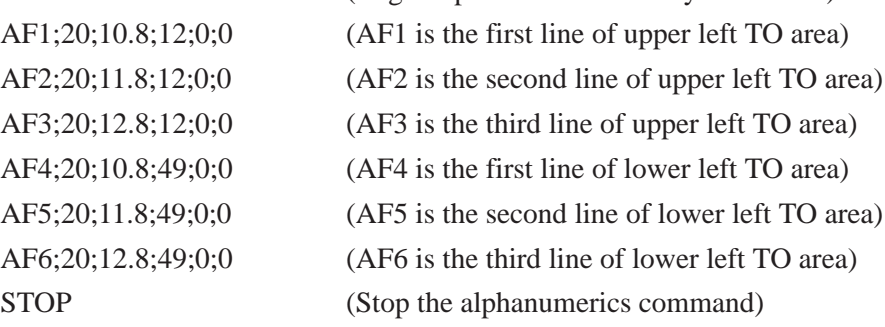

#### **Dynamic Alphanumeric and Bar Code Data**

Enter the following dynamic data following the Execute command. These dynamic data commands will supply the variable data to the bar code and alphanumeric fields previously identified in the Create Form mode. After entering the data, exit the file (if necessary with your system) and print. The completed form is shown in Figure 6–3.

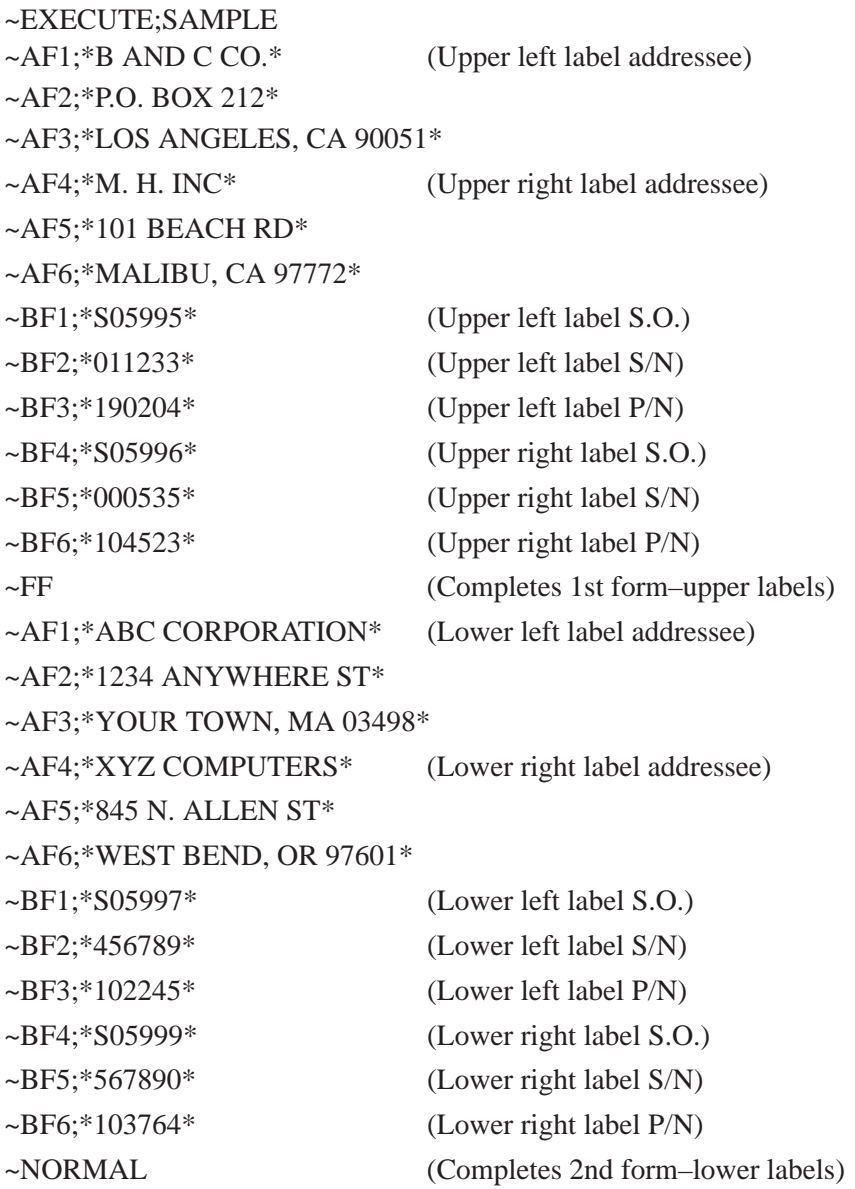

Multiple page documents must be separated by a form feed. (The "page" of data includes the Execute command, the dynamic data commands, and the Normal command.) Using the SFON command (described on page 4–90), a ~FF (form feed) command will allow as many forms as required to print with the appropriate new data supplied dynamically. When the SFOFF command is used, send a hex 0C instead of ~FF to print multiple pages with new dynamic data.

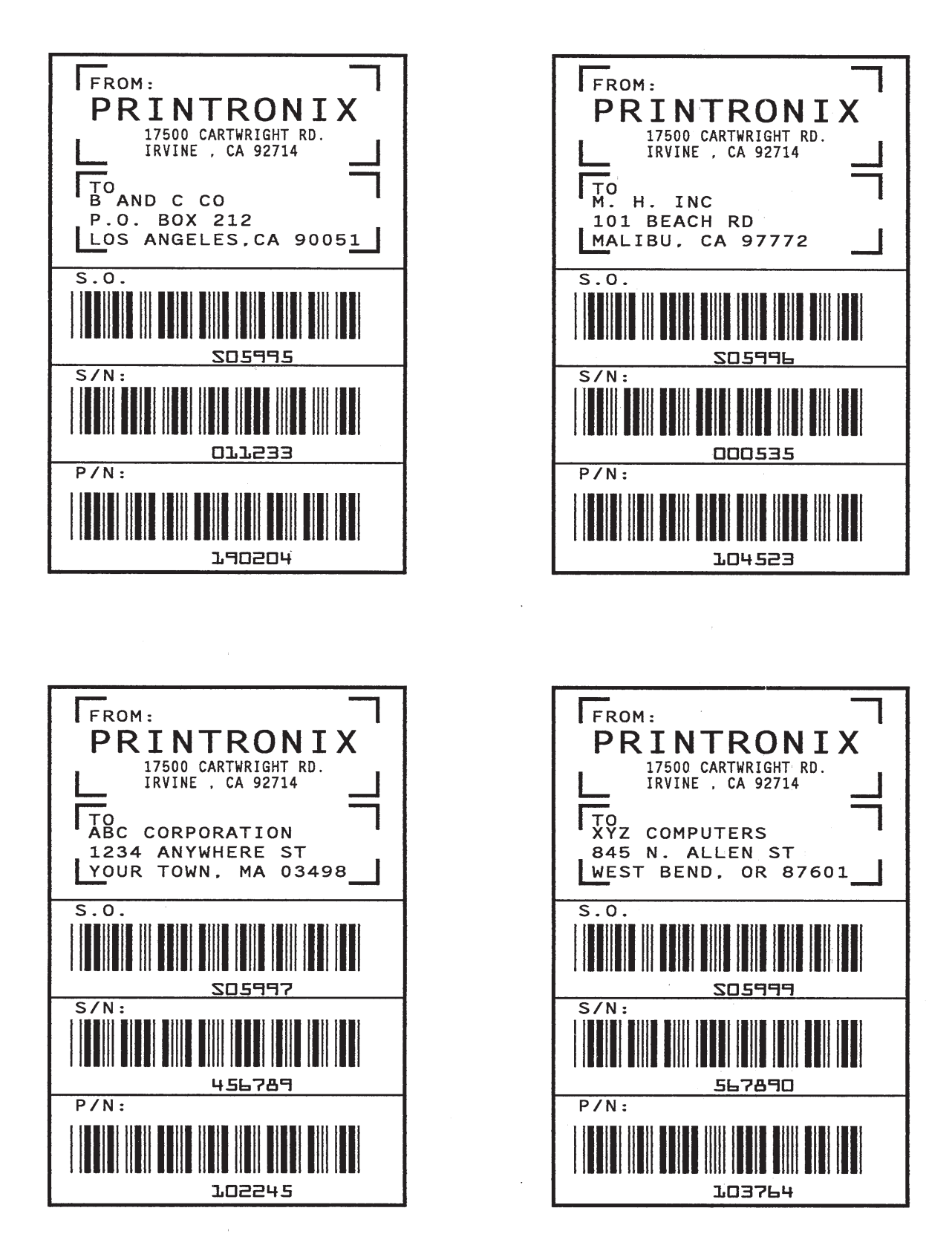

**Figure 6–3. Dynamic Data Example**

# **Example: Auto Increment Fields**

The following program, designed in accordance with current specifications for AIAG–B–3 shipping label standards, creates four automatically incrementing/decrementing AIAG labels with alphanumeric and bar code data. The printed output of this program is shown on pages 6–17 and 6–18.

/LOWER LABEL **BOX**  $1:31.2;1:55.2;66.5$ **STOP** HORZ /THREE HORIZONTAL  $1;38.5;1;66.5$  $1:44.9:1:40$  $1:49.10:1:40$ STOP VERT /TWO VERTICAL LINES  $1:26:38.5:44.9$  $1; 40; 44.9; 55.2$ **STOP ALPHA** C15:31.8:2:0:0:\*PART NO.\*  $C15; 32.6; 2; 0; 0; * (P)*$ I:34.3:9:4:4:00000000002:\*A0000000002\* /LABEL COUNT ALPHA INCREMENT  $C15:38.9:2:0:0;*QUANTITY*$  $C15; 39.6; 2; 0; 0; * (Q)*$ 40.5:8:4:4:\*100\* C15; 41.9:28:0:0; \* SPECIAL\*  $C15:42.6:28:0:0;* (C)*$  $I: 43.9:34:4:4:-00002:*A20UF*$ /ALPHA DECREMENT C15:45:2:0:0:\*SUPPLIER\*  $C15:45.10:2:0:0.*$  (V)\* 040898755\*  $45.7:7:2:2:***$ C15:50.4:2:0:0:\*SERIAL\*  $C15; 51.2; 2; 0; 0; * (S)*$  $50.8; 7:2:2; *$  0002110\* C15:54.5:4:0:0:\* PRINTRONIX, INC. IRVINE CA 92713 (714) 863-1900\* STOP **BARCODE** C3/9:H7:I:DARK:34.7:5.5 X000000002: \* A000000002\* /BARCODE INCREMENT STOP BARCODE C3/9:H7:DARK:40.9:5.5  $*0100*$ STOP **BARCODE** C3/9:H7:I:DARK:38.1:33  $-X00002; *CA20UF*$ /BAR CODE DECREMENT STOP **BARCODE** C3/9:H7:DARK:45.11:5.5 \*V040898755\* STOP **BARCODE** C3/9; H7; DARK; 50.9; 5.5 \*S0002110\* **STOP** / REPEAT LABEL TWO TIMES **END** -EXECUTE; AIAG; 2  $-NORMAL$ 

 $-CONFIG$ TOP/BOTTOM MARGIN: 50 LEFT MARGIN; 50 END -CREATE; AIAG **BOX** /UPPER LABEL  $1; 1.2; 1; 25.2; 66.5$ **STOP** HOR7 /THREE HORIZONTAL LINES  $1:8.4:1:66.5$  $1; 14.9; 1; 40$  $1:19.6:1:40$ STOP VERT /TWO VERTICAL LINES  $1:26:8.4:14.9$  $1;40;14.9;25.2$ STOP **ALPHA**  $C15:1.8:2:0:0;*PART NO.*$  $C15:2.6:2:0:0.* (P)*$ I:4.3:9:4:4:00000000002:\*A0000000001\* /LABEL COUNT ALPHA INCREMENT C15:8.9:2:0:0:\*QUANTITY\*  $C15; 9.5; 2; 0; 0; * (Q) *  
10.5; 8; 4; 4; *100 *  
10.5; 8; 4; 4; *100 *$ C15:11.9:28:0:0:\*SPECIAL\*  $C15:12.6:28:0:0.*$  (C)\*  $I: 13.9: 34: 4: 4: -00002: *A20UG*$ /ALPHA DECREMENT C15; 15; 2: 0: 0; \* SUPPLIER\*  $C15:15.10:2:0:0;*$  (V)\* 15.6:7:2:2:\* 040898755\* C15:20:2:0:0:\*SERIAL\* C15;21;2;0;0;\* (S)\*<br>20.5;7;2;2;\* 0002110\* C15:24.4:4:0:0:\* PRINTRONIX, INC. IRVINE CA 92713 (714) 863-1900\* STOP **BARCODE** C3/9:H7:I:DARK:4.7:5.5 X000000002:\*A000000001\* /BAR CODE COUNT INCREMENT STOP **BARCODE** C3/9:H7:DARK:10.9:5.5  $*0100*$ STOP **BARCODE** C3/9:H7:I:DARK:8.1:33  $-X00002; *CA20UG*$ /BAR CODE DECREMENT STOP BARCODE C3/9:H7:DARK:15.7:5.5 \*V040898755\* STOP **BARCODE** C3/9; H7: DARK: 20.8:5.5  $*$ S0002110\* STOP

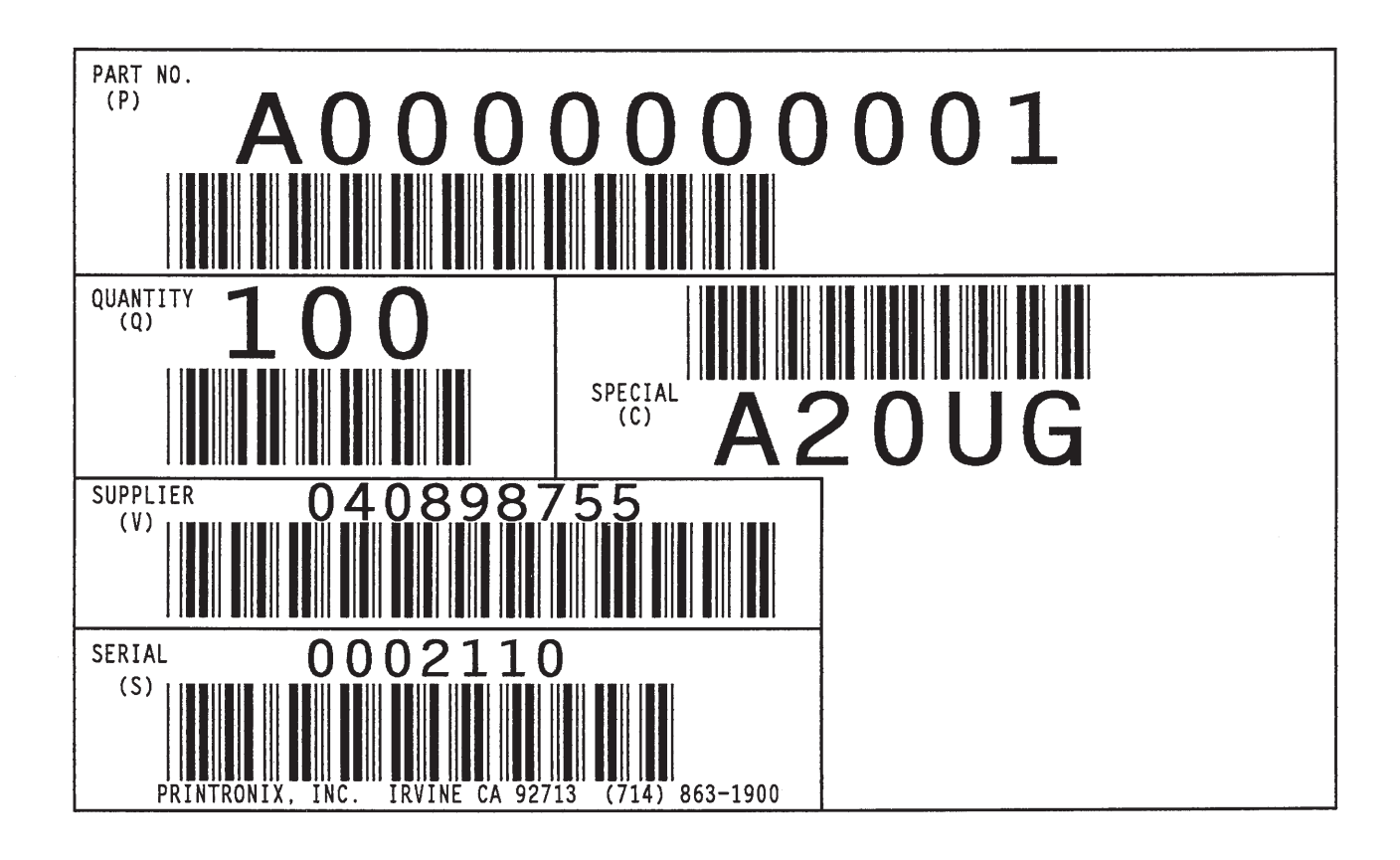

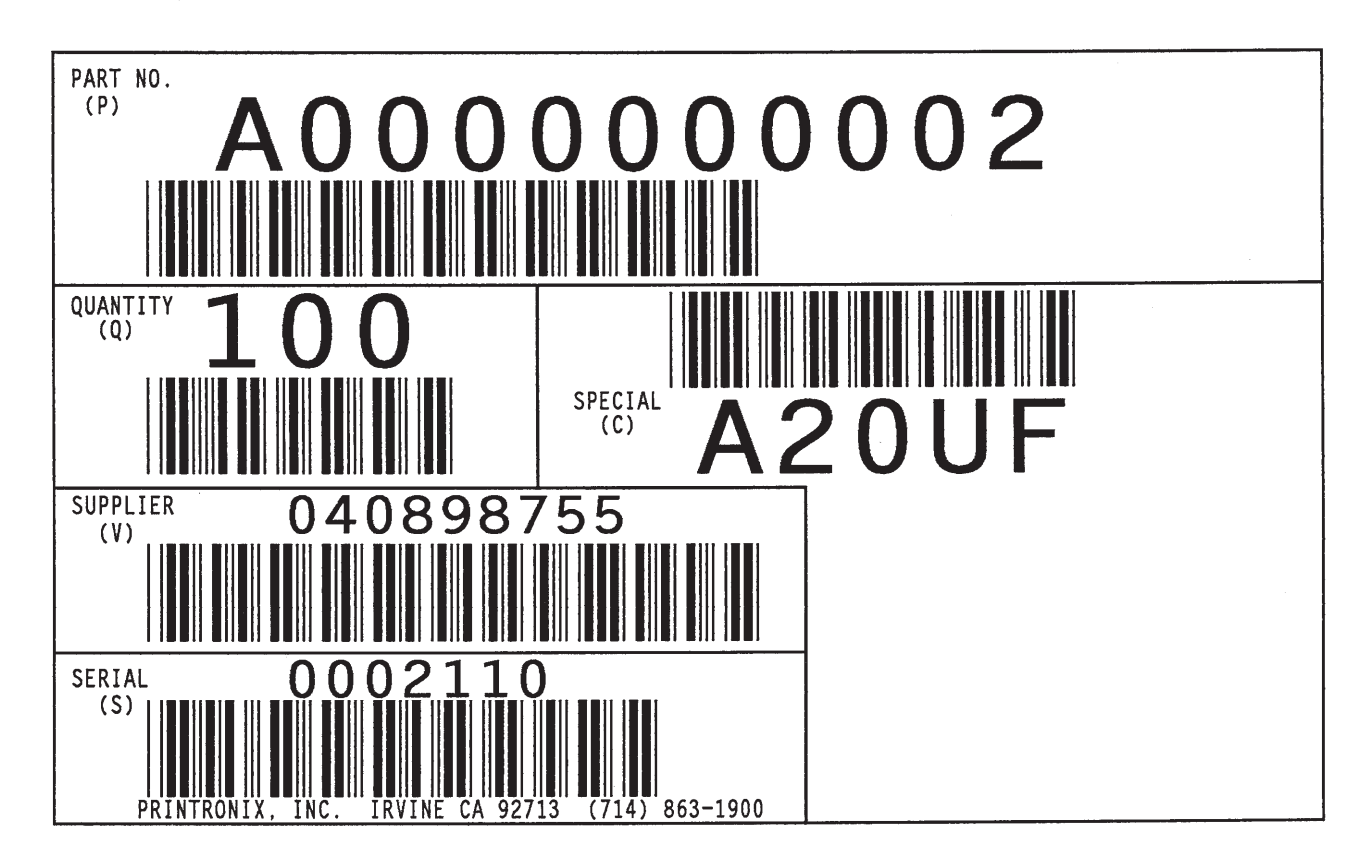

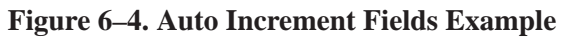

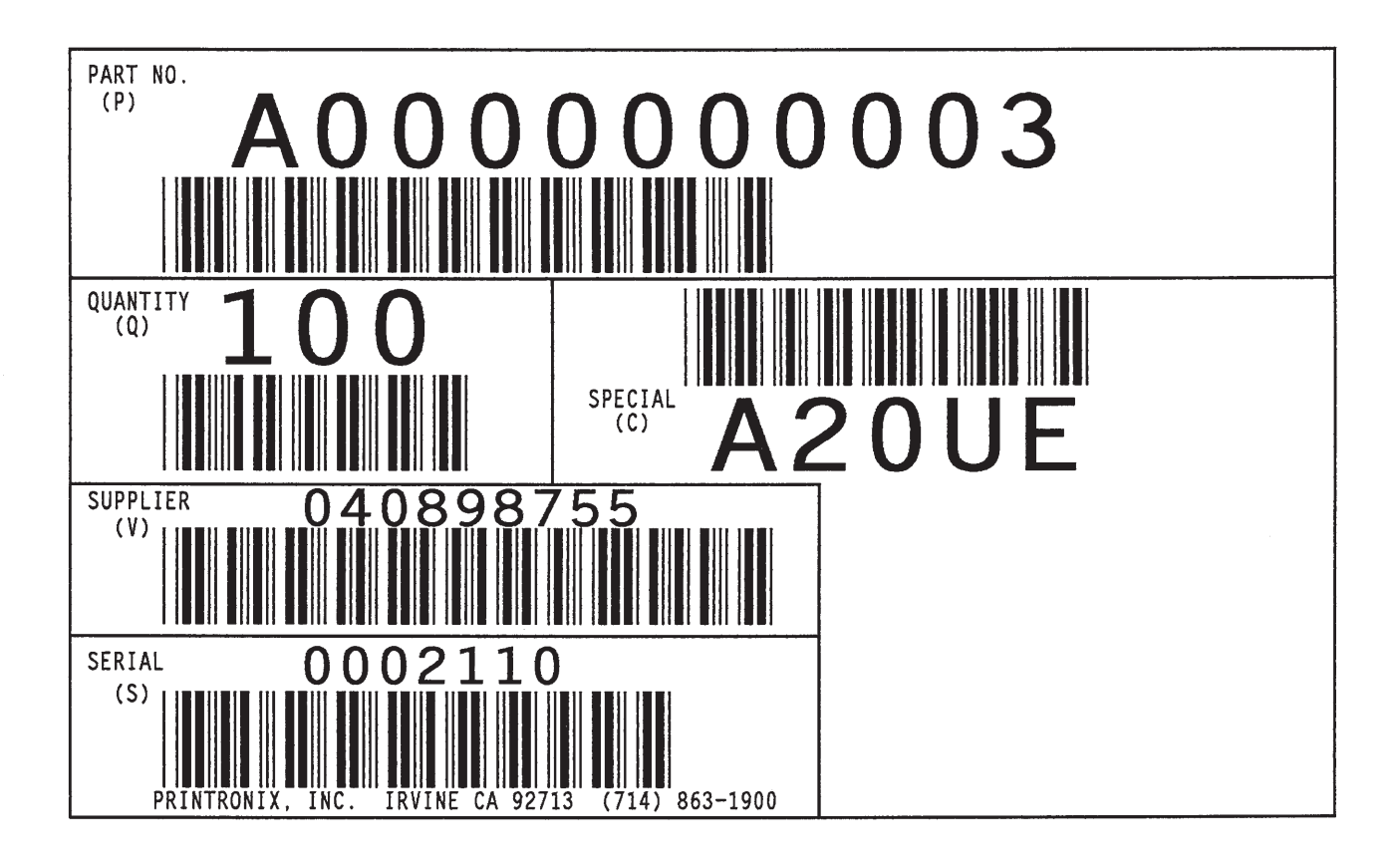

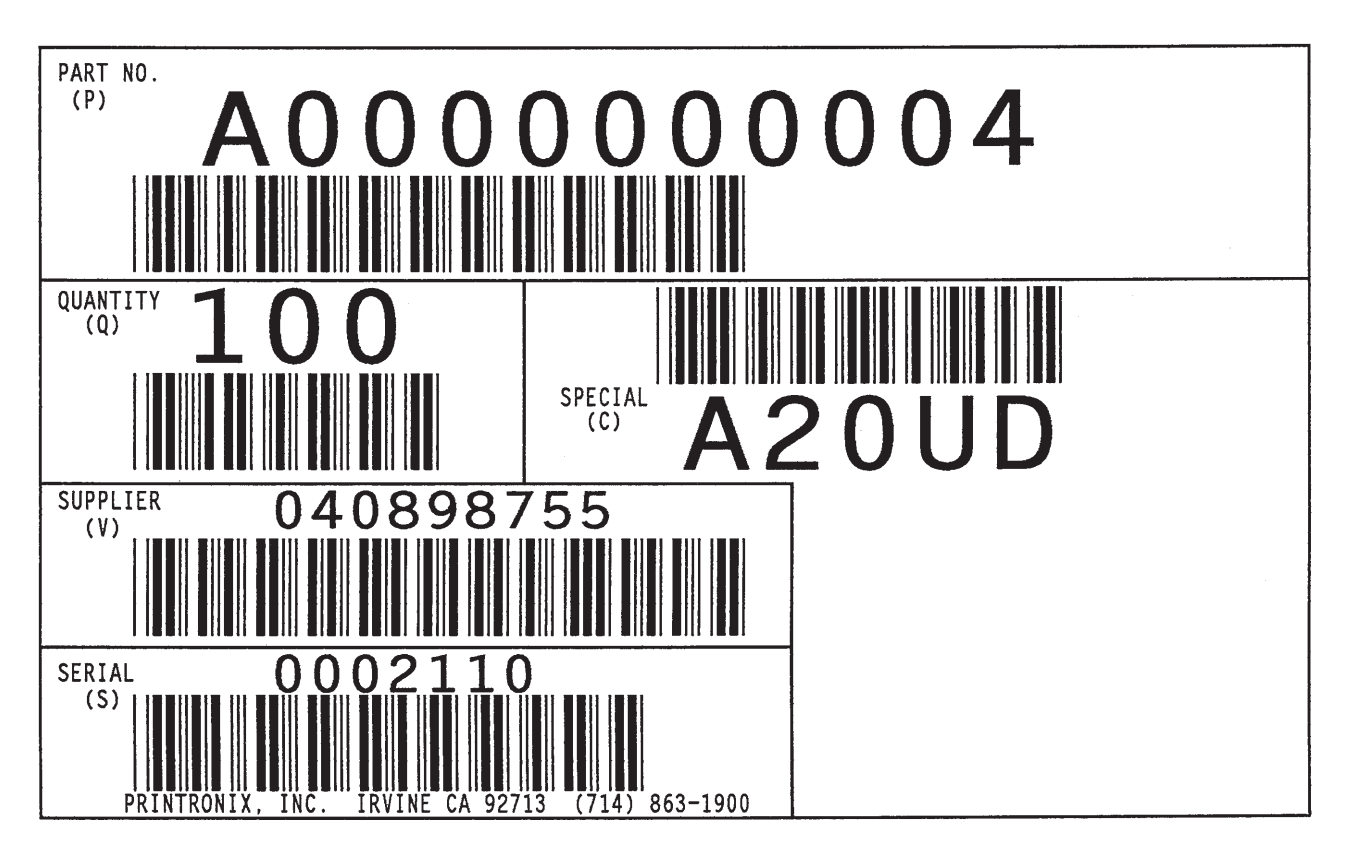

**Figure 6–5. Auto Increment Fields Example**

# **Form Exercise**

In the following example, you will create and execute a form. Using character scaling (discussed in detail on page 4–88) on a 60 x 72 dot per inch (dpi) grid, your form will include the following:

- a box
- a set of corners
- vertical lines
- alphanumeric data
- horizontal lines
- a bar code

This exercise will help you become familiar with the IGP/PGL by taking you through 14 steps to build a complete form. Detailed command descriptions for producing forms, bar codes, and logos are described in the "Commands" chapter.

All the data and commands for the form are entered into a file in the host computer. The filename used in this exercise is PRACTC.FRM, and the form name used is PRACTICE. If another form named PRACTICE already exists, it will be deleted by this exercise.

Begin each step by reading the explanation. The information you input is listed under the word **Enter**. The parameters of each command have a specific order for data entry; input the data exactly as shown, but always use the actual SFCC required by your system where the  $\sim$  is shown. The general command format is listed under the word **Format** next to each example. The SFCC is represented by (cc) in the general format.

Use the standard commands on your system to open, close, or print the file with the form data where your system format is required.

**NOTE:** Do not forget to terminate each command line with a line feed (or carriage return with line feed), or a paper motion command. Enter all commands in uppercase. Make sure the printer power is on and the printer is READY, ON–LINE.

#### **Creating a Box and Corners**

1. On your host computer, open/create a file for your practice form. For example:

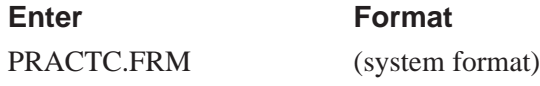

2. Enter the Create Form mode, and specify a form name. This is the first input for every new form. Use the Create command and PRACTICE as the form name.

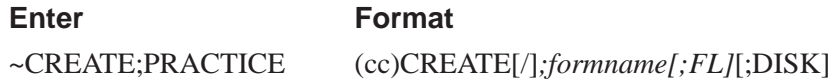

3. The IGP/PGL is now ready for Create Form mode commands. Design a box with a line thickness (LT) of 2 dots, a top left corner at starting row (SR) 35, starting column (SC) 16, and a bottom right corner at ending row (ER) 53, ending column (EC) 61. The STOP command must be entered to inform the IGP/PGL that the Box command is complete.

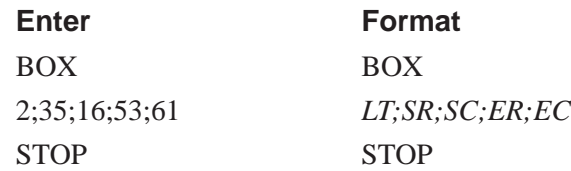

4. Use the Corner command to set the box off with corners having a line thickness (LT) of 3 dots, a top left corner at row (SR) 30, column (SC) 13, a bottom right corner at row (ER) 57, column (EC) 64, a vertical length (VL**)** 5 character spaces long, and a horizontal length (HL) 7 character spaces long. The STOP command must be entered to stop the Corner command and END must be entered to terminate the Create Form mode to prepare for printing.

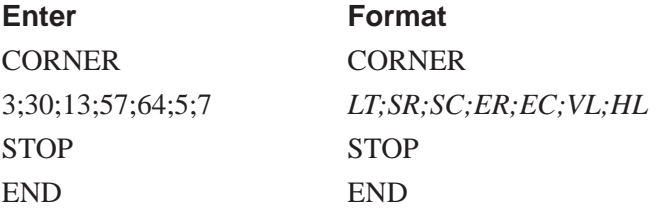
5. Now use the Execute command and form name to prepare for printing. Enter a blank line using a terminator and then the Normal command to instruct the IGP/PGL to return to the Normal mode after executing the form.

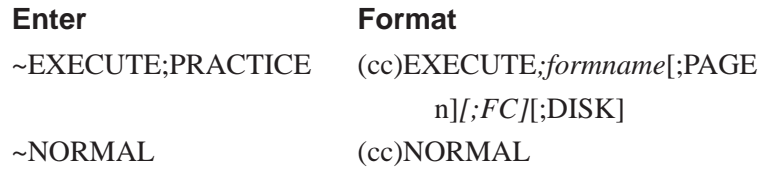

6. To print the form, exit the file (if necessary for your system) and use the system print command to print the file. For example, after exiting the file and your system prompt returns:

**Enter Format** PRINT PRACTC.FRM (System Format)

The form should look like the one shown in Figure 6–6. When it was printed, the form program was stored in the IGP/PGL memory. If errors are detected in the program, error messages are printed and only the error–free portions of the program are stored in the IGP/PGL memory. (Refer to "Solving Program Errors" on page 6–49.)

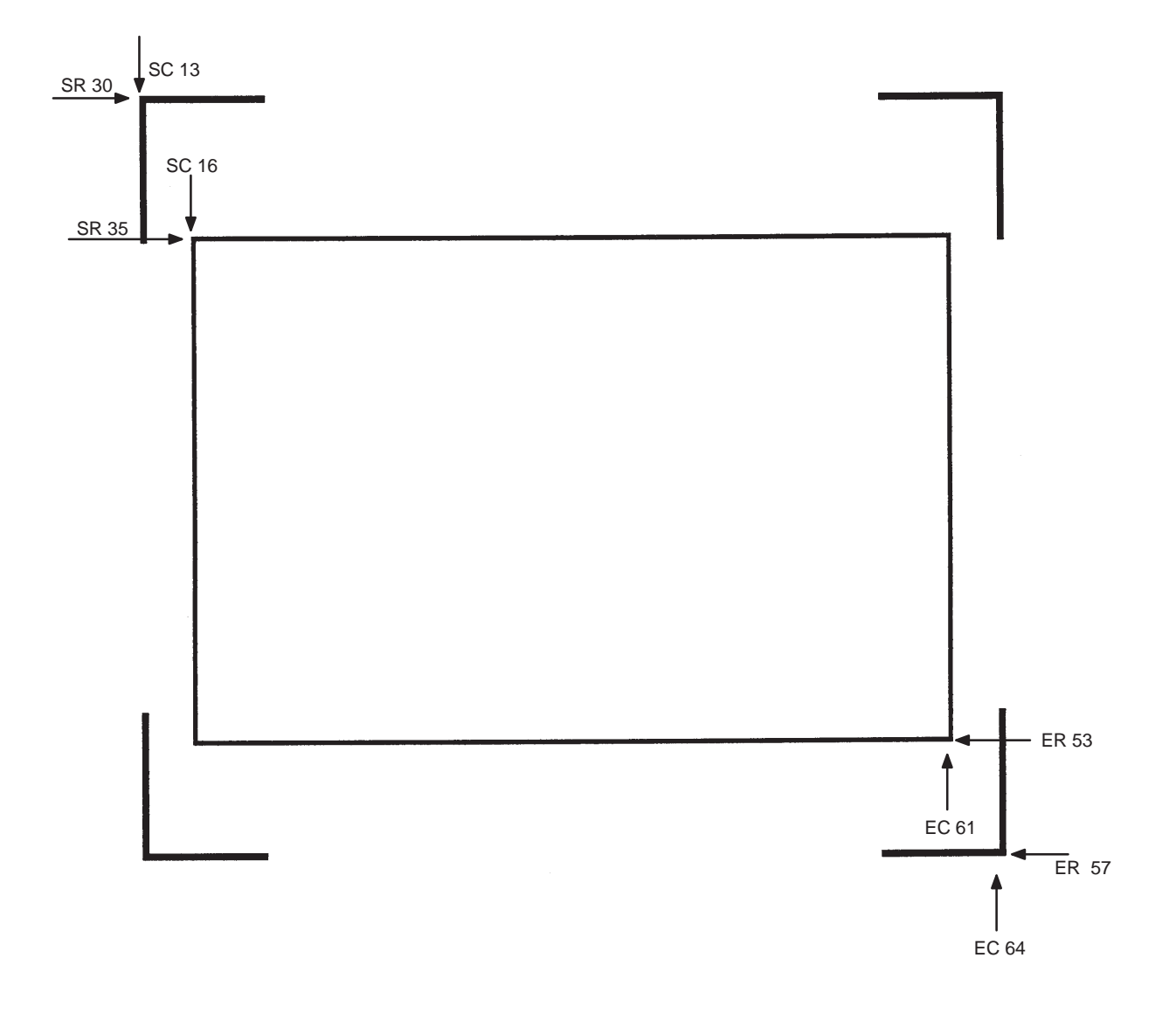

**Figure 6–6. Box and Corner Example**

#### **Adding Horizontal and Vertical Lines**

7. Now return to the file. When the file reopens, the existing program (the contents of the file) is displayed. Use your system commands to reopen the file. For example:

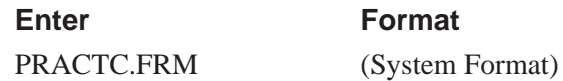

8. All Create Form mode commands must be entered into the program before the End command line. Add three horizontal lines, each with a thickness (LT) of 1 at rows (R)  $40, 45,$  and  $49$  and each ranging from column (SC) 16 to column (EC) 61.

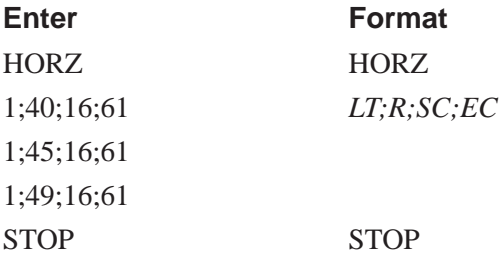

9. Add two vertical lines, each with a thickness (LT) of 1, both in column (C) 49, one ranging from row (SR) 40 to row (ER) 45 and the other ranging from row (SR) 49 to row (ER) 53.

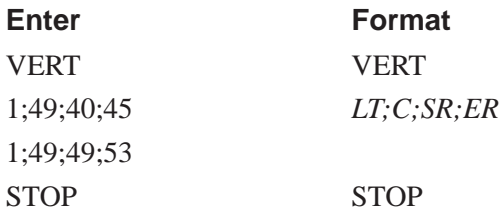

The last two commands have added to the form definition. PRACTICE now looks like Figure 6–7.

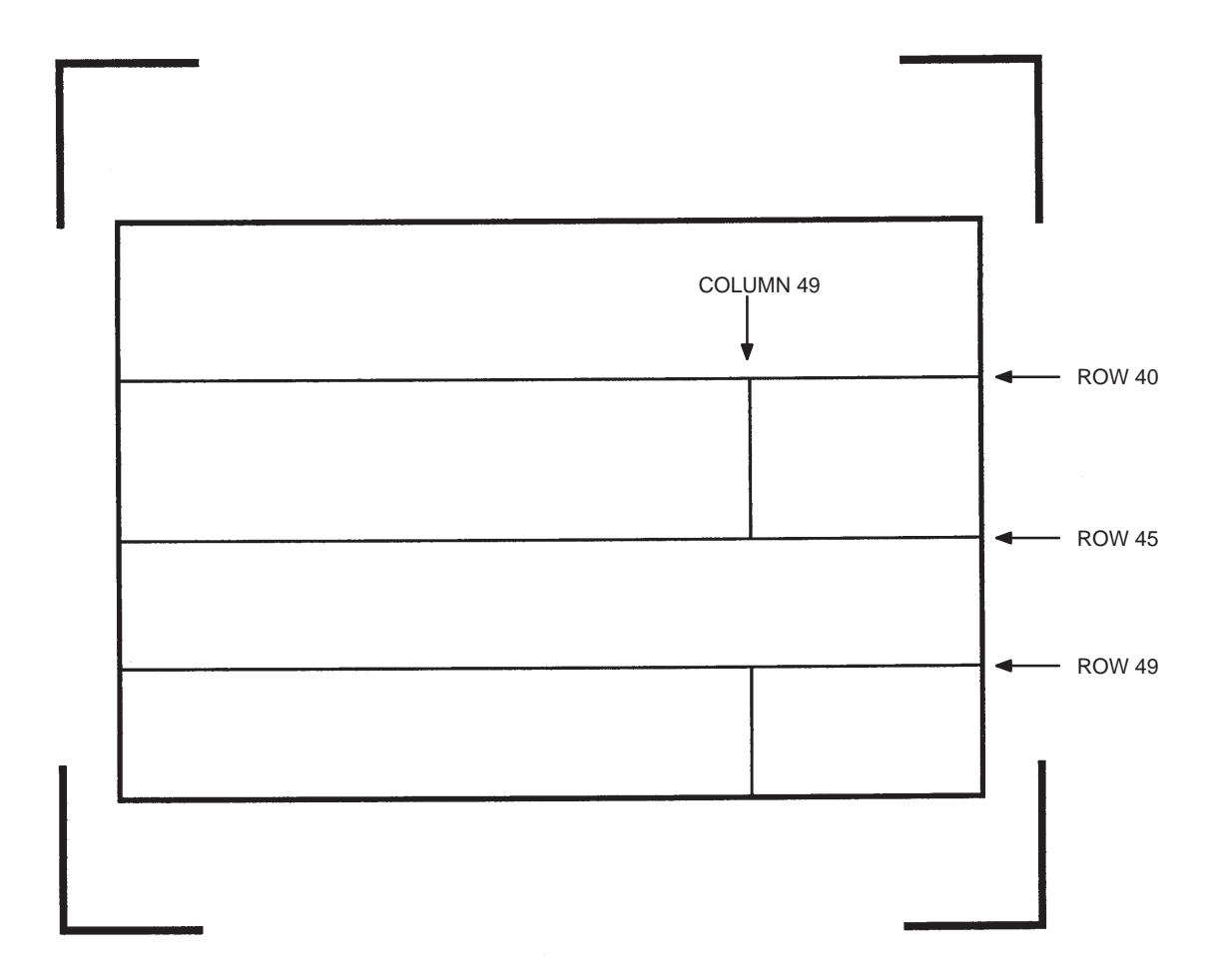

**Figure 6–7. Box/Corner Example with Horizontal and Vertical Lines**

#### **Adding Fixed Alphanumeric Text**

10. Use the Create Form mode Alpha command to add some fixed alphanumeric text to the form. Specify some compressed print (Cn), the starting row (SR) and starting column (SC) for each alphanumeric string, any vertically (VE**)** or horizontally (HE) expanded strings, and the alphanumeric string itself which must be within the printable character (quotation marks or asterisks, for example). Substitute your own name, address, etc. in the appropriate areas. If you do not want to include some of the data on your form, do not enter the line.

#### **Enter**

ALPHA 31;22;0;0;\*PRINTRONIX, INC\* 32;22;0;0;\*17500 CARTWRIGHT ROAD\* 33;22;0;0;\*IRVINE, CA 92714\* 35.9;17;0;0;\*SERIAL NUMBER\* 40.3;17;0;0;\*PART NUMBER\* 40.3;50;0;0;\*MFG. DATE\* 45.3;17;0;0;\*DESCRIPTION\* 49.3;17;0;0;\*INTERFACE\* 49.3;50;0;0;\*VERSION\* C13;31;16;0;0;\*FROM:\* C15;54;26;0;0;\*Call PRINTRONIX for more information.\* C15;55;34;0;0;\*(714)863–1900\* **STOP** 

#### **Format**

ALPHA [R;][E;]*[Cn;][*AF*n;L;][DIR;]*[UC;][DARK;]*SR;SC;VE;HE;(D)Text(D)* **STOP** 

**NOTE:** The sample data entered above uses CP.DP format (such as 35.9, 40.3, etc.) in the starting row (SR) parameters. This precisely positions the data to avoid overlapping the alphanumeric data with the box and horizontal line data previously entered. For complete information on the CP.DP format, refer to the "Commands" chapter. At this point, the PRACTC.FRM file should contain the following form program data:

~CREATE;PRACTICE BOX 2;35;16;53;61 STOP **CORNER** 3;30;13;57;64;5;7 **STOP HORZ** 1;40;16;61 1;45;16;61 1;49;16;61 STOP VERT 1;49;40;45 1;49;49;53 **STOP** ALPHA 31;22;0;0;\*PRINTRONIX, INC.\* 32;22;0;0;\*17500 CARTWRIGHT ROAD\* 33;22;0;0;\*IRVINE, CA 92714\* 35.9;17;0;0;\*SERIAL NUMBER\* 40.3;17;0;0;\*PART NUMBER\* 40.3;50;0;0;\*MFG. DATE\* 45.3;17;0;0;\*DESCRIPTION\* 49.3;17;0;0;\*INTERFACE\* 49.3;50;0;0;\*VERSION\* C13;31;16;0;0;\*FROM:\* C15;54;26;0;0;\*Call PRINTRONIX for more information.\* C15;55;34;0;0;\*(714)863–1900\* AF1;7;38.7;19.3;4;3 AF2;11;43;20;2;2 AF3;31;47.3;20;2;1 AF4;33;51.3;20;2;1 STOP END

~EXECUTE; PRACTICE ~NORMAL

PRINT PRACTC.FRM (Host system command to send file to printer.)

Notice that the END, EXECUTE;PRACTICE and NORMAL statements are still in the file. These are always necessary to end the storage of the form in the IGP/PGL and cause it to print. Remember, a blank line must *always* separate the EXECUTE and NORMAL commands. Print the file PRACTC.FRM. The PRACTICE form should look like Figure 6–8, except for any alphanumeric data substitutions you made. Again, if error messages occur, refer to "Solving Program Errors" on page 6–49 .

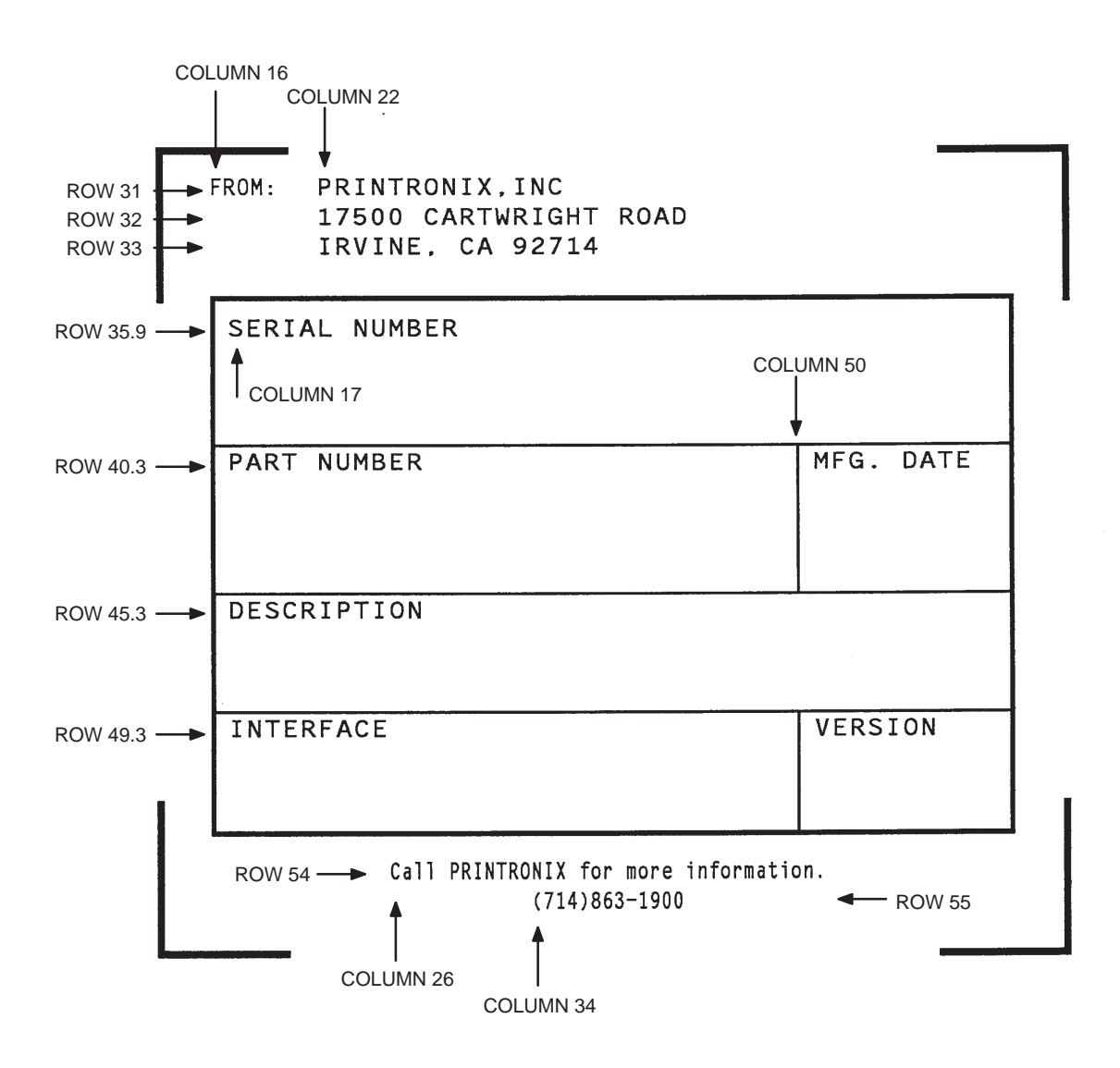

**Figure 6–8. Practice Form Example**

#### **Adding a Bar Code**

11. Change the form definition by adding bar code type Code 39 (C39), one of the codes available on the IGP/PGL. First, reopen the file. Bar codes are defined in the Create Form mode; therefore, the Bar Code command *must* be entered before the End command line. In the Bar Code command, specify type C39 and 0.8 inch height (Hn**)**. Use a dynamic bar code data field (BF) identified by the number (n) 1 with a length (L) of 5. The actual data will be provided dynamically in the Execute Form mode. Specify the starting row (SR) 35.7 and starting column (SC) 39, and stop the command.

#### **Enter**

BARCODE C3/9;H8;BF1;5;DARK;35.7;39 **STOP Format BARCODE** C3/9[CD];[VSCAN;]*[MAG;][Hn;][*BF*n;L;]*[DARK;]*SR;SC [(D)data field(D)] [*PDF*[;LOC][;FONT]]* **STOP** 

12. To dynamically input alphanumeric data fields, first identify the locations for the data in the Create Form mode as part of the form definition. Enter the locations in the existing Alpha command sequence (or use a new Alpha command). In the Alpha command sequence, enter the alphanumeric field (AF), the field number (n), length (L), starting row (SR) and column (SC), and any vertical (VE) or horizontal (HE) expansion. To enter this alphanumeric data in the existing Alpha command sequence, the data must be entered before the existing Alpha command STOP line.

#### **Enter**

```
AF1;7;38.7;19.3;3;3
AF2;11;43;20;2;2
AF3;31;47.3;20;2;1
AF4;33;51.3;20;2;1
Format
```
ALPHA (previously input) [R;][E;]*[Cn;][*AF*n;L;][DIR;]*[UC;]*SR;SC;VE;HE;(D)Text(D)* STOP (previously input)

13. Supply the dynamic data during the Execute Form mode (following the EXECUTE;PRACTICE line). Use the SFCC, specify the dynamic alphanumeric field (AF), bar code field (BF**)**, the field number (corresponding to those just entered in the form definition), and the data itself. (This method can be repeated to supply new data to each form printed by separating the pages of data with a form feed. Refer to "Execute Form: Dynamic Alphanumeric Data" on page 4–54 in the "Commands" chapter.)

#### **Enter** Format ~AF1;\*49114\* (cc)AFn;(D)*data*(D)  $~\sim$ AF2;\*106772–902\* ~AF3;\*INTELLIGENT GRAPHICS PROCESSOR\* ~AF4;\*PARALLEL – CENTRONICS\* ~BF1;\*49114\* (cc)BFn;(D)*data*(D)

14. Now the PRACTC.FRM file contains all the following information (the complete form program). Print the form by printing the file. The completed form is shown in Figure 6–9.

~CREATE;PRACTICE BOX 2;35;16;53;61 **STOP CORNER** 3;30;13;57;64;5;7 **STOP HORZ** 1;40;16;61 1;45;16;61 1;49;16;61 **STOP** VERT 1;49;40;45 1;49;49;53 **STOP** 

ALPHA

31;22;0;0;\*PRINTRONIX, INC.\*

32;22;0;0;\*17500 CARTWRIGHT ROAD\*

33;22;0;0;\*IRVINE, CA 92714\* 35.9;17;0;0;\*SERIAL NUMBER\*

40.3;17;0;0;\*PART NUMBER\* 40.3;50;0;0;\*MFG. DATE\* 45.3;17;0;0;\*DESCRIPTION\* 49.3;17;0;0;\*INTERFACE\* 49.3;50;0;0;\*VERSION\* C13;31;16;0;0;\*FROM:\*

 $C15;55;34;0;0;*(714)863–1900*$ 

C3/9;H8;BF1;5;DARK;35.7;39

~EXECUTE;PRACTICE

 $~\sim$ AF2;\*106772–902\*

AF1;7;38.7;19.3;4;3 AF2;11;43;20;2;2 AF3;31;47.3;20;2;1 AF4;33;51.3;20;2;1

**STOP** 

STOP END

BARCODE

 $~\sim$ AF1;\*49114\*

~BF1;\*49114\*

~NORMAL

C15;54;26;0;0;\*Call PRINTRONIX for more information.\*

6–30 Form Examples and Exercises

Download from Www.Somanuals.com. All Manuals Search And Download.

PRINT PRACTC.FRM (Host system command to send file to printer.)

~AF3;\*INTELLIGENT GRAPHICS PROCESSOR\*

~AF4;\*PARALLEL – CENTRONICS\*

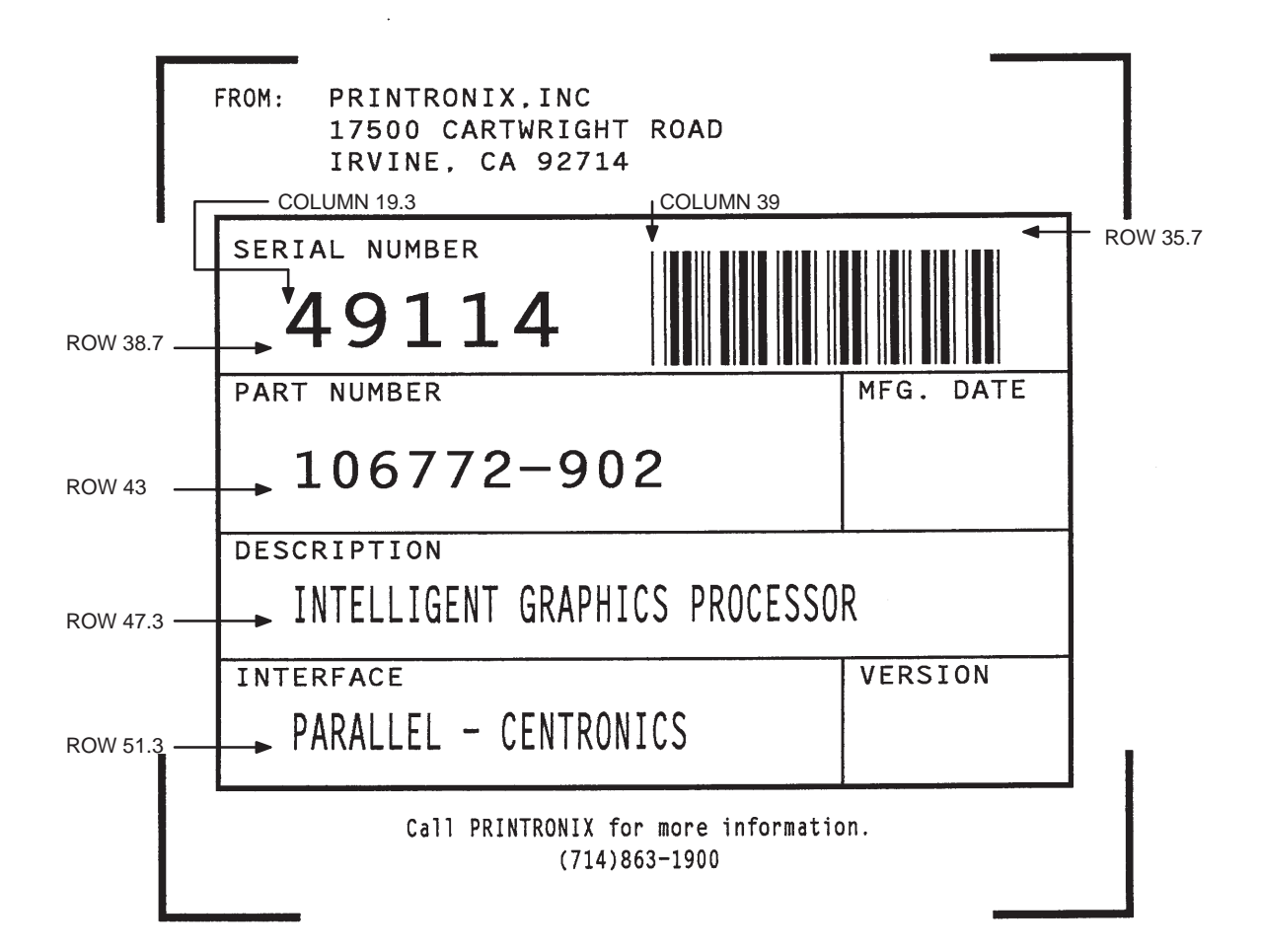

**Figure 6–9. Completed Practice Form Example**

Form Examples and Exercises 6–31

#### **Logo Exercise**

In this exercise, you will generate a logo. The following sample uses a hand logo. Using dot scaling (discussed in detail on page 4–88) on an 8–1/2 x 11–inch form, a hand was drawn on a grid, with each dot tabulated by row and column position. If a grid coordinate occupies half or more of a dot position, include that position in your logo program. (Grid samples are located in Appendix B.)

Each dot position used must be identified individually. However, you can use a hyphen between the starting and ending columns to indicate a section of consecutive dots. For example, this hand logo requires dots in row 1, columns 40–42, shown in Figure 6–10. A sequential row order is not required.

A logo is created and stored as an element in the definition of a form. For example, to use a logo, first design it in the Create Logo mode; then add it to a form in the Create Form mode; then execute the form (with the logo) in the Execute Form mode. The following logo exercise includes all three of these steps.

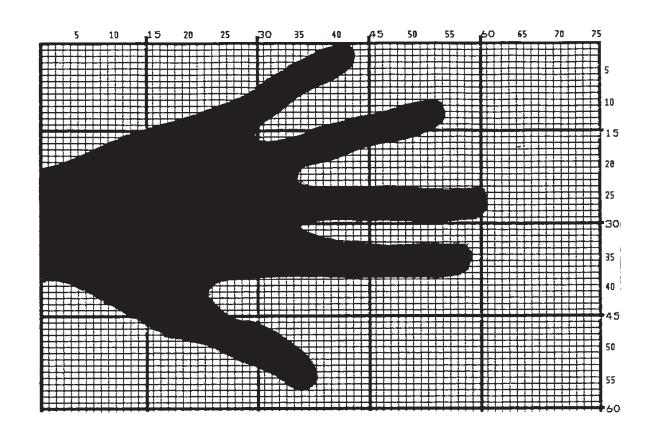

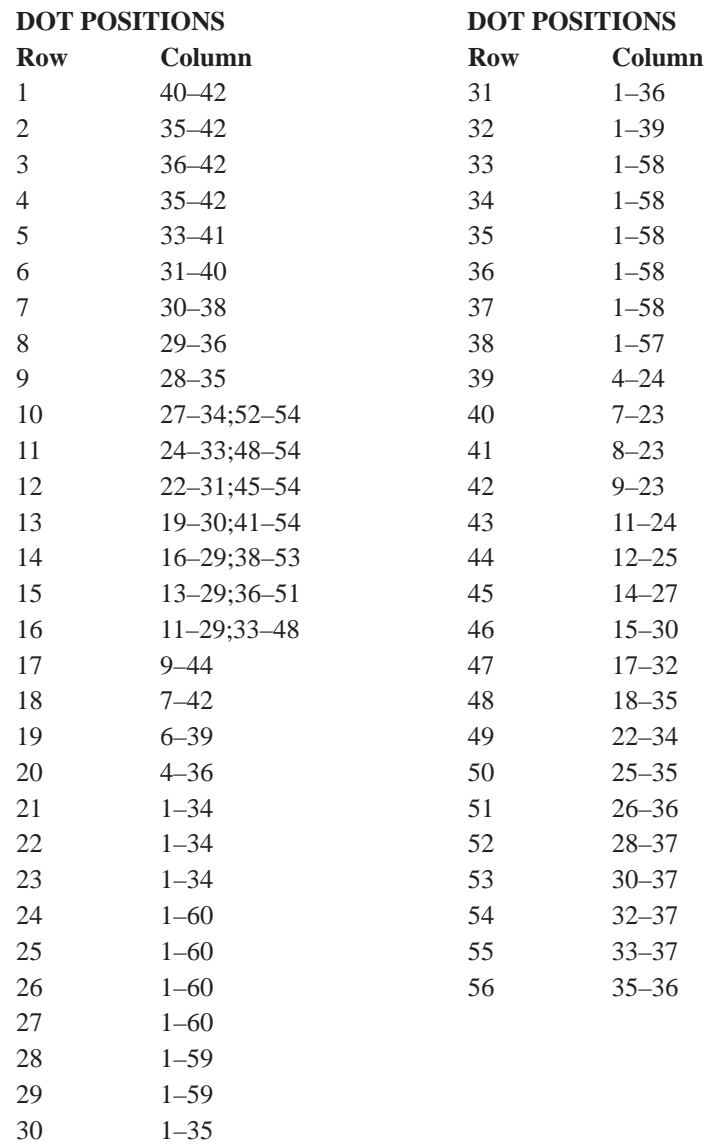

**Figure 6–10. Sample Logo**

Form Examples and Exercises 6–33

#### **Creating a Logo**

1. Use your system commands to open a file for the logo program with the filename HNDLGO.FOM. For example:

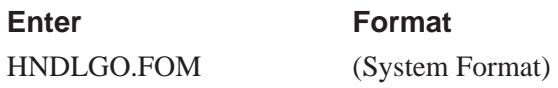

2. Input the Special Function Control Character and Logo mode command to put the IGP/PGL in the Create Logo mode. Include HAND as the logo name; specify a vertical length (VL) of 56 (column length) and a horizontal length (HL) of 60 (row length).

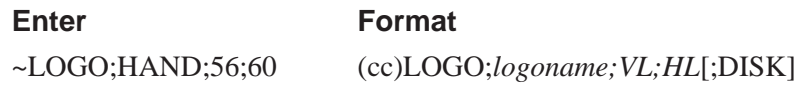

- 3. Enter each row of dot positions as tabulated from the grid and shown in Figure 6–10. The format is Row;Column (for example, 15;13–29;36–51). Each row is entered on a separate line. After all the dot positions are entered, terminate the Create Logo mode by entering an End command line.
- 4. Use the Special Function Control Character and Create command to create a form with the form name LEFTHAND. To add the logo to the form, input a Create Form mode Logo Call command, identify the logo starting row (SR) 45 and starting column (SC) 33, and specify the logo to use by its name (HAND). Stop the Logo command and end the Create Form mode.

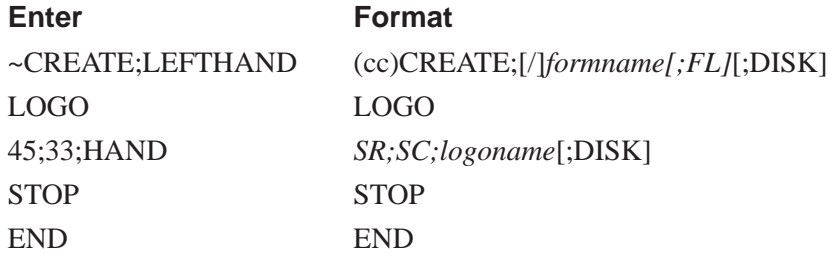

5. Input the Special Function Control Character and Execute command for the LEFTHAND form just created. Input a blank line, the Special Function Control Character, and the Normal command to instruct the IGP/PGL to return to the Normal mode after execution.

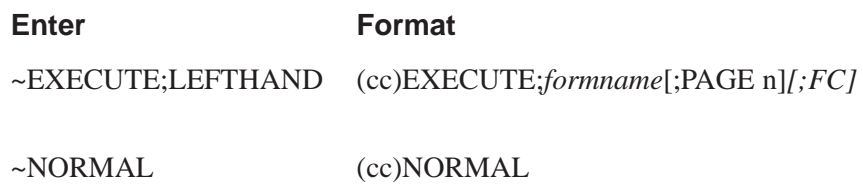

6. Use system commands to exit the HNDLGO.FOM file and print. The finished program and logo should look like the following sample. If error messages occur, refer to "Solving Program Errors" on page 6–49 .

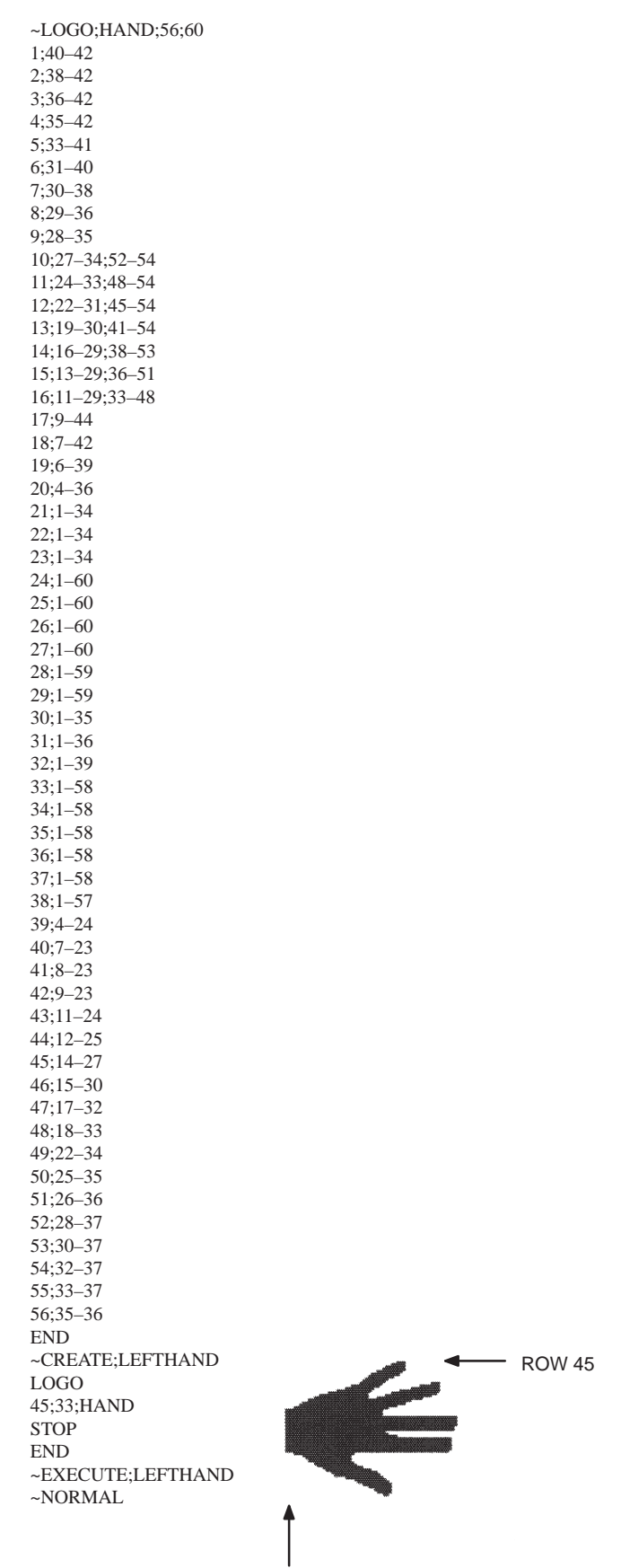

COLUMN 33

6–36 Form Examples and Exercises

In this exercise, you will produce a complete form by sketching it out on a grid in the same way the logo was designed. Again, this exercise uses character scaling on an  $8-1/2$  x 11-inch (60 x 72 dpi) page. (Again, the thermal printer does not use the  $8-1/2-x$  11-in format, so modifications are necessary.) (Refer to page 4–88 in the "Commands" chapter, where character scaling is discussed in detail.)

#### **Page Layout Considerations**

At 6 lines per inch (lpi) and 10 characters per inch (cpi) printing, a standard 8–1/2 x 11–inch sheet of paper has a print area of 66 lines (rows) and 85 characters (columns). (The printable area will vary if you are not printing at 6 lpi and 10 cpi.) Thus, the grid used to design an 8–1/2 x 11–inch form should accommodate this 66 x 85 area. (Appendix C discusses the printable area for different form sizes in more detail.)

Using the grids provided in Appendix B, sketch out the form layout and identify the starting and ending values. These values will be used to input IGP/PGL command parameters.

#### **Planning the Form Layout**

In this example, assume you work for the HandCraft Boat Company. Your slogan is "Quality boats crafted by hand," and the owner, Mr. Handcraft, has asked you to design a simple form that his salespeople can use for special orders. On the form, he wants a logo, the slogan, the customer's name, spaces for other particulars of the order, and a bar code to distinguish the sales region and boat division from other HandCraft enterprises. Begin this 12–step task as described below.

- 1. First, design the form on the Standard Grid provided in Appendix B. Figure 6–11 shows the locations of the various form components. Compensate for expanded characters and plan for the logo.
- 2. Define the logo and then return to the form to add all the form components. Modify the hand logo already on file as the HandCraft logo. Use the Logo Grid in Appendix B, and refer to Figure 6–12, which shows the dot positions of the hand logo with a boat added to the hand. When dot positions (or a range of dot positions) are *not* specified, the boat image in the hand emerges.
- 3. Open a file named HNDCFT.FOM to contain all the form information. As shown in the following example, use the Create Logo mode command, name the logo HANDCRFT, specify the logo height (VL) and width (HL), enter the dot positions used, and end the Logo command.

HNDCFT.FOM (System Format)<br>
~LOGO;HANDCRFT;56;60 (cc)LOGO;logon 2;38–42 3;36–42 4;35–42 5;33–41 6;31–40 7;30–38 8;29–36 9;28–35 10;27–34;52–54 11;24–33;48–54 12;22–31;45–54 13;19–30;41–54 14;16–29;38–53 15;13–17;19–29;36–51 16;11–17;20–29;33–48 17;9–17;21–44 18;7–17;22–42 19;6–17;22–39 20;4–17;23–36 21;1–17;24–34 22;1–17;25–34 23;1–17;26–34 24;1–17;27–60 25;1–17;28–60 26;1–17;29–60 27;1–17;30–60 28;1–17;31–59 29;1–17;19–59 30;1–17;19–35 31;1–4;33–36 32;1–5;33–39 33;1–6;33–58 34;1–7;33–58 35;1–58 36;1–58 37;1–58 38;1–57 39;4–24 40;7–23 41;8–23 42;9–23 43;11–24 44;12–25 45;14–27 46;15–30 47;17–32 48;18–33 49;22–34 50;25–35 51;26–36 52;28–37 53;30–37 54;32–37 55;33–37 56;35–36

#### Enter Format

~LOGO;HANDCRFT;56;60 (cc)LOGO;*logoname*;*VL;HL*[;DISK] 1;40–42 *row#;dot;dot1–dot2;dot*

END END

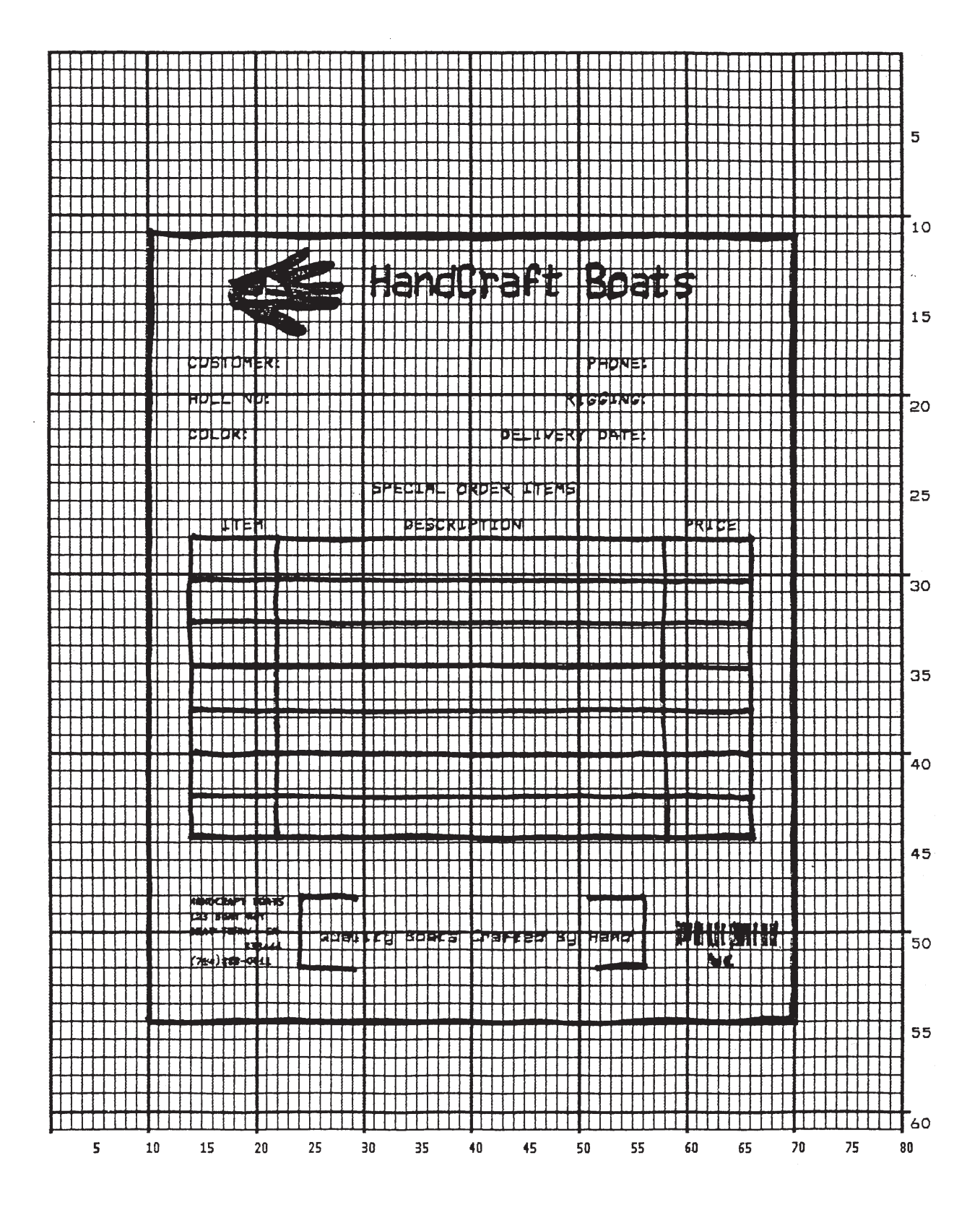

**Figure 6–11. Sample Form Design**

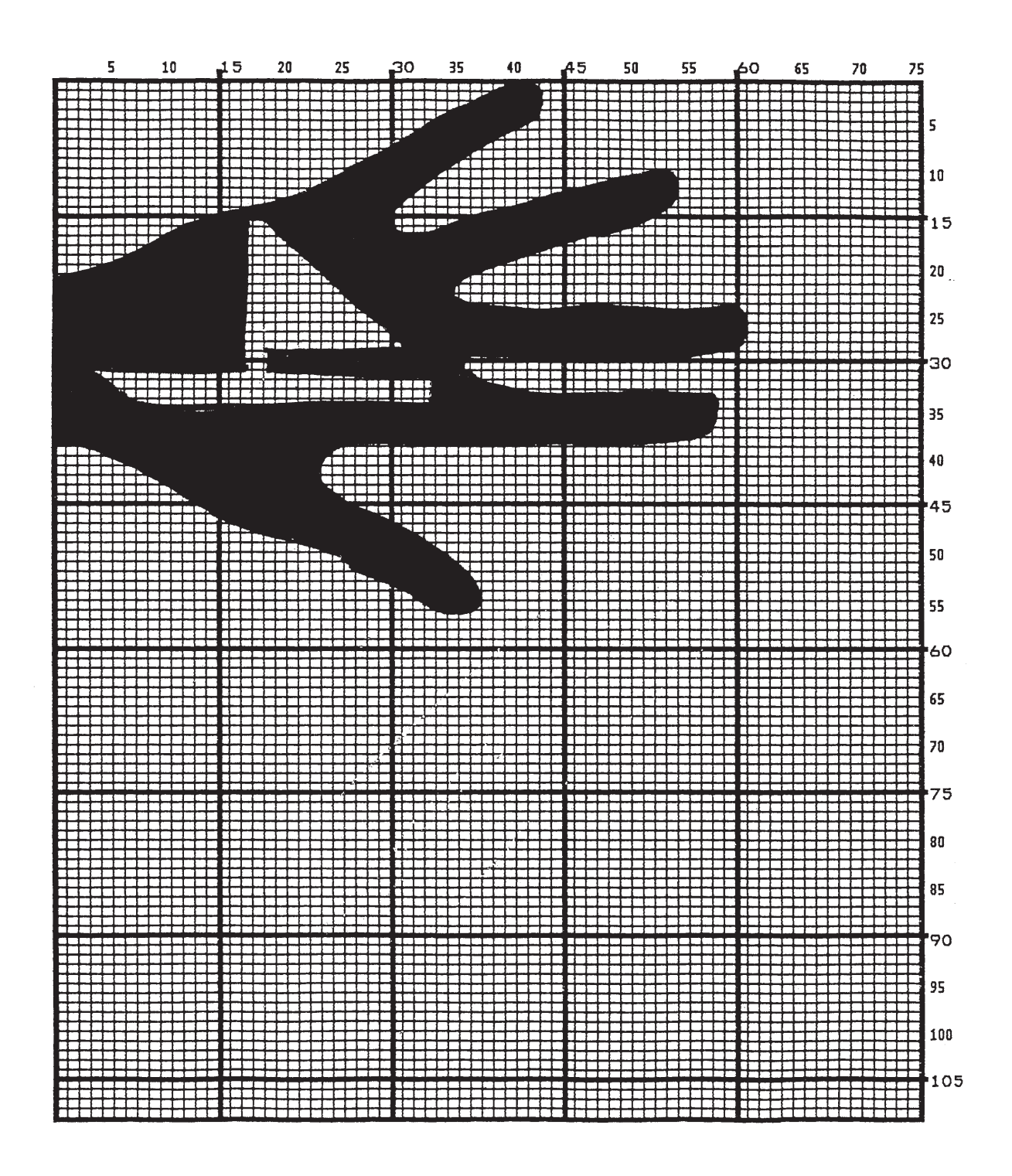

**Figure 6–12. Logo Design**

#### **Creating a Form and Adding Form Components**

4. Now create the form and start adding the form components from the layout grid. (Refer to Figure 6–11). Use the Special Function Control Character and Create command to define a form named HCBOATS. Use the Box command to define the outer border with a line thickness (LT) 3, top left corner at row (SR) 11 column (SC) 10, and bottom right corner at row (ER) 55, column (EC) 70. In the same Box command sequence, define another box with a line thickness of 2, top left corner at row 28 column 14, and bottom right corner at row 44.9 column 66. After defining the boxes, stop the Box command.

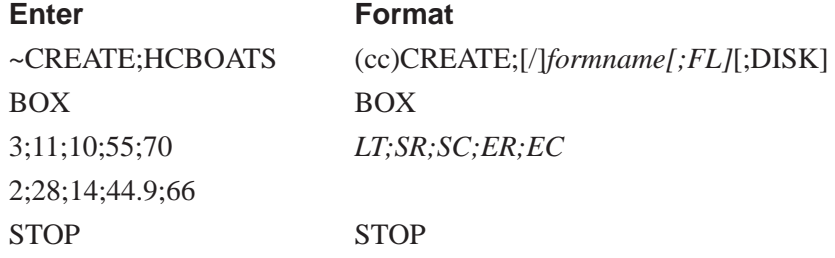

5. Mr. Handcraft would like corners around the slogan. Use the Corner command to define a line thickness (LT) of 2, top left corner at row (SR) 48 column (SC) 24, and bottom right corner at row (ER) 52 column (EC) 56. Make the vertical (VL) corner piece 4 spaces long and the horizontal (HL) corner piece 5 spaces long. Then stop the Corner command.

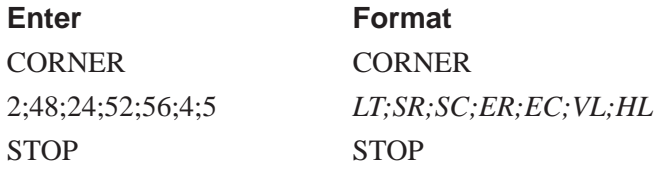

6. To make the columns for the special order items, add two vertical lines each with a line thickness (LT) of 1, one line in column (C) 22 and the other line in column 58. Each line will start at row (SR) 28 and end at row (ER) 44.9.

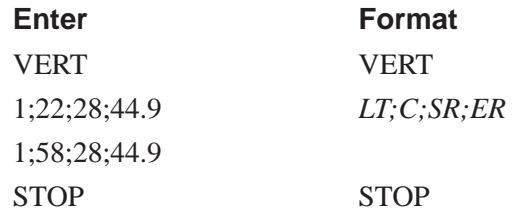

7. To add the horizontal lines, define one line and then duplicate that line using the Vertical Duplication command. The line will have a single line thickness (LT), be in row (R) 30.4, starting in column (SC) 14 and ending in column (EC) 66. With vertical duplication, the line will be duplicated (DN) 6 times with 2.5 row offset (OF) spacing between each duplication. The Vertical Duplication command must be input, the horizontal line being duplicated must be input, and the Vertical Duplication command must be turned off.

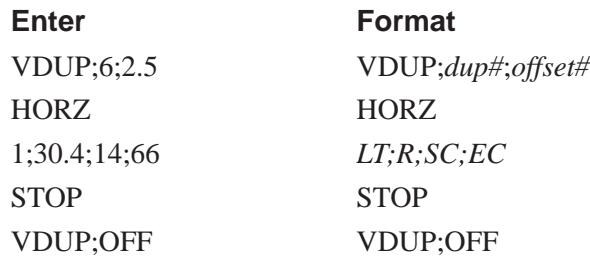

8. All the text shown on the grid is fixed into position on the form with a single Alpha command sequence. The starting row, starting column, and text can be taken right from the grid and put into the program.

#### **Enter**

ALPHA 14;31;3;2;\*HandCraft Boats\* 18;14;0;0;\*CUSTOMER:\* 18;51;0;0;\*PHONE:\* 20;14;0;0;\*HULL NO:\* 20;49;0;0;\*RIGGING:\* 22;14;0;0;\*COLOR:\* 22;43;0;0;\*DELIVERY DATE:\* 25;31;1;1;\*SPECIAL ORDER ITEMS\* 27;17;0;0;\*ITEM\* 27;34;0;0;\*DESCRIPTION\* 27;60;0;0;\*PRICE\* 50;26;1;1;\*Quality Boats Crafted By Hand\* C17;48;14;0;0;\*HandCraft Boats\* C17;48.10;14;0;0;\*123 Boat Way\* C17;49.8;14;0;0;\*Boat Town, CA\* C17;50.6;19;0;0;\*333444\*  $C17;51.4;14;0;0;*(714)555-0011*$ **STOP Format**

#### ALPHA

[R;][E;]*[Cn;][*AF*n;L;][DIR;]*[UC;][DARK;]*SR;SC;VE;HE;(D)text(D)* **STOP** 

- 9. HandCraft Boats uses bar code type Code 128B (C128B) in many applications. Use bar code C128B, height (Hn) of .5–inch, starting at row (SR) 49, column (SC) 59, code the West Coast Sales Region as \*WC\*, and print the data field (PDF) below the symbol.
- **NOTE:** Due to space constraints, the C128B command below is separated into two lines. During actual input, *do not* separate the command parameters.

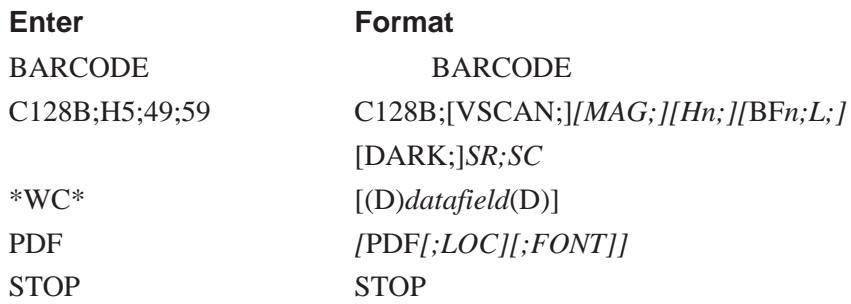

- **NOTE:** The decimal point is not entered in the height parameter (H5) above because values are expected in .10–inch increments. Values from 4 to 99 (.4–inch to 9.9 inches) are accepted.
- 10. Add the logo and end the Create Form mode. Use the Logo Call command, specify the starting row (SR) at 12 and column (SC) at 18 as shown on the grid and call the logo by name (HANDCRFT). (The starting row and column of the logo refer to the upper left corner of the grid used in the logo design.)

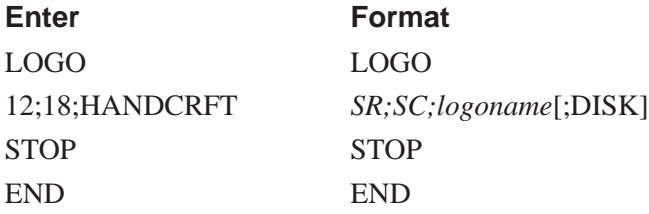

11. Execute the form (HCBOATS), return to the Normal mode (remember the blank line before the NORMAL command), exit the file using your system commands (if necessary), and print the document.

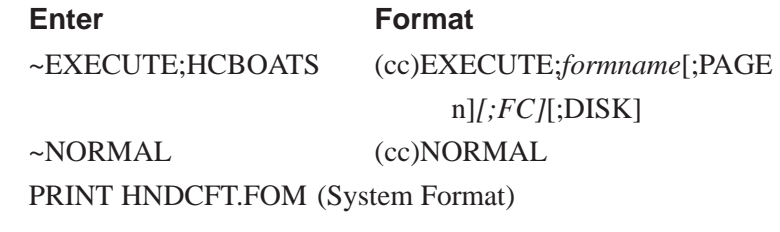

**NOTE:** *Always* separate the EXECUTE and NORMAL commands by a line.

Figure 6–13 shows the finished form. If Mr. Handcraft would like to rearrange the words, change line thickness of a box, etc., simply reopen the file and change the appropriate command lines. Otherwise, his salespeople have a new form for notes on custom orders.

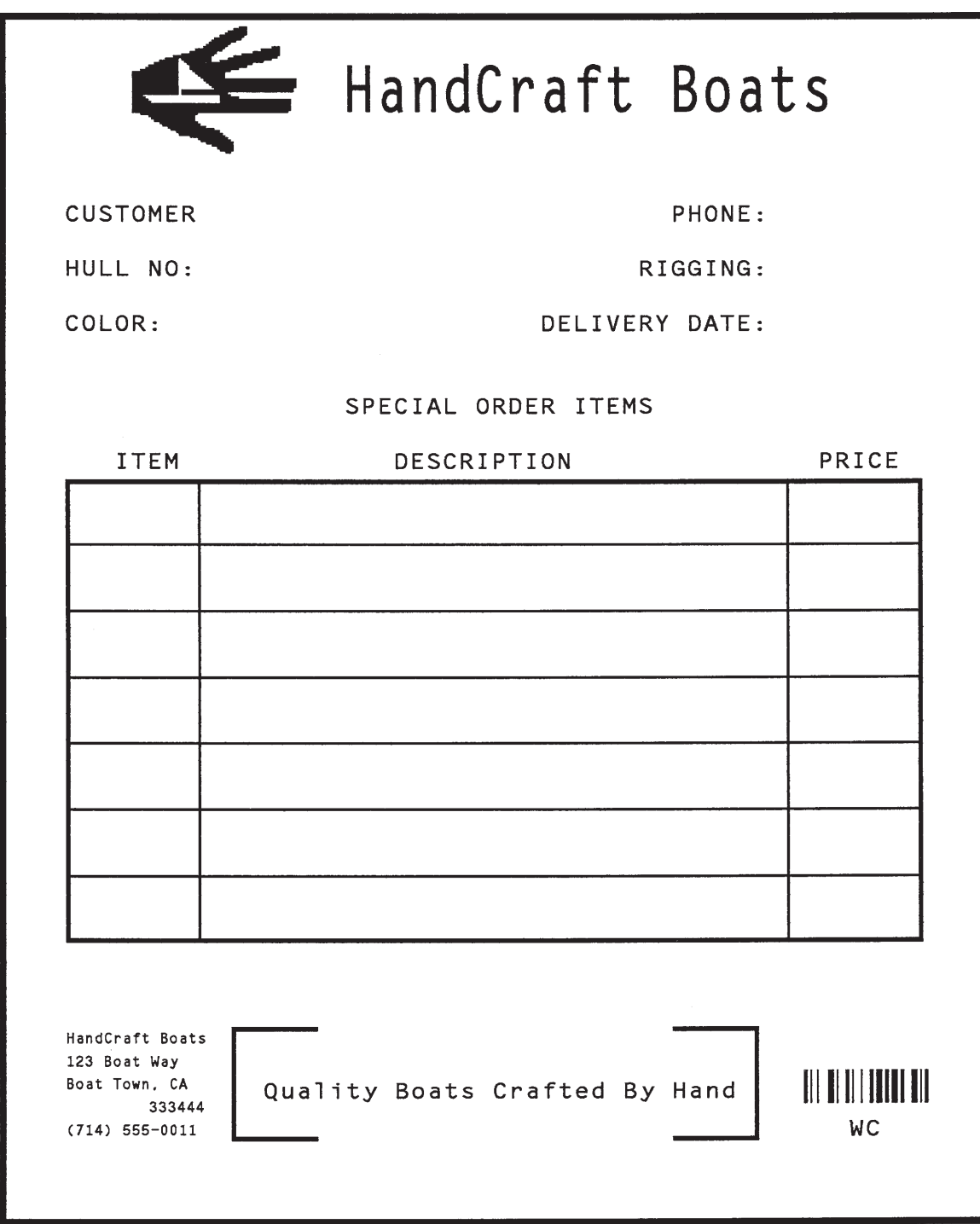

**Figure 6–13. Completed Sample Form**

The Directory command lists the contents of the IGP/PGL directory in the printer system. The directory command provides the following information:

All form names currently defined All logo names currently defined The association of logos to forms The amount of memory used for form storage The amount of dynamic storage space used and available

A form will not execute unless enough room exists in the memory as indicated in the work space bytes free portion of the directory listing. To print the directory, open a file, input the directory command, exit the file, and print.

For example (see Figure 6–14):

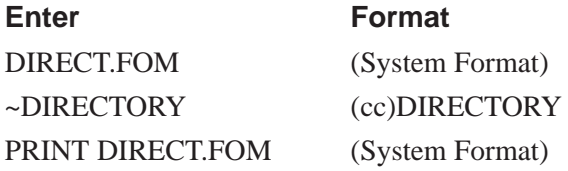

The Directory command can only be used when the IGP/PGL is in the Normal mode. Upon completion of the directory listing, the IGP/PGL returns to the Normal mode. If the IGP/PGL is not in the Normal mode, input the Normal mode command before the Directory command.

## Form Directory

Form Name Form Size Logos PDF.frm 1136 PICKFOR.frm 2068 PICKDOM.frm 1516

## Logos on File / Memory Used

#### **Figure 6–14. Sample Printout**

#### **Delete Example**

The Delete command deletes any individual form or logo from the IGP/PGL memory module. The deletion of a form includes its directory entry and any alphanumeric or vector information associated with it. The Delete command is used only when the IGP/PGL is in the Normal mode.

Deletion of a logo includes its directory entry and its data in the logo storage area. Deletion of a valid logo which is still combined with a form will not cause an error at the time it is deleted; however, an error will occur if you execute a form that contains a previously deleted logo.

From the directory printed in the preceding section, delete the practice form, the HandCraft Logo, and the HandCraft Boats form. Similar to the format used with other command sequences, the procedure is as follows: open a file, input the commands, exit the file, and print. For example:

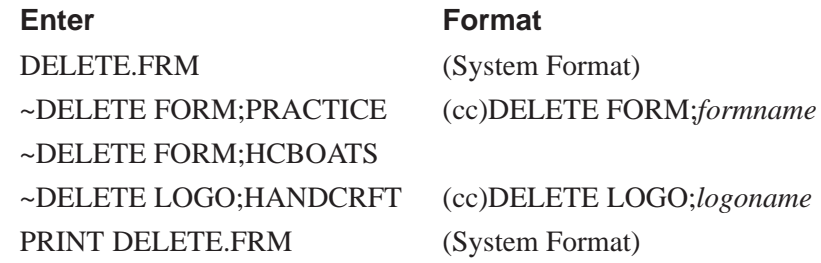

**NOTE:** List the directory again to verify that the forms and logos were deleted.

To delete a form or logo from the IGP/PGL memory module, add the DISK parameter to the above DELETE FORM or DELETE LOGO command:

~DELETE FORM;*formname;*DISK ~DELETE LOGO;*logoname*;DISK

A form cannot execute if insufficient space exists in the IGP/PGL memory. The directory Dynamic Work Space Bytes Free must be greater than the total size (in bytes) of the form. Delete older forms or logos to allow memory space for new forms and logos, or include the Delete command as the last statement in a logo or form program to immediately delete the data after it is processed. Creating a form (or logo) with the same name as an existing IGP/PGL form (or logo) will automatically delete the existing form (or logo).

### **Solving Program Errors**

If you make an error in the program to create a form or an element in the form, a coded error message and program line containing the error will print when the form is executed. These error codes are defined in the "Error Codes" chapter.

To solve program errors, perform the following steps:

- 1. Locate the error message in the listing provided in the "Error Codes" chapter for a description of the error.
- 2. Analyze the related portion of the program to find the error.
- 3. Correct the error and reprint the file containing the program.
- 4. If the error persists or you cannot locate it in the program, use the debug parameter [/] in the Create command as described in the *Error Codes* chapter. Print the file with the IGP/PGL program. The debug parameter lists the program, line by line (including the error on the line where the error occurs), followed by the error–free sections of the form. Correct the error and print the file again. When the error has been corrected, delete the debug parameter.

For example, assume you made two errors in the Box and Corner commands input in steps 3 and 4 of the Form and Bar Code Example on page 6–19. Using the debug parameter in the Create command produces the following sample listing:

/PRACTICE BOX 2;35;16:53;61 \*\*\* ERROR 24 : BOX format or delimiter error in input parameters **STOP CORNER** 3;300;13;57;64;5;7 \*\*\* ERROR 35 : CORNER vertical length VL out of bounds \*\*\* ERROR 31 : CORNER starting row SR out of bounds \*\*\* ERROR 39 : CORNER starting row SR > ending row ER STOP END

From the description of the error messages and the incorrect line identified by the error message, the errors are easily located and corrected. Notice a colon was accidentally input in the Box command where a semicolon was required (error number 24).

/PRACTICE BOX 2;35;16:53;61 \*\*\* ERROR 24 : BOX format or delimiter error in input parameters **STOP** 

In the Corner command, the starting row was too large. This single input error caused the vertical length of the corner to extend beyond the form boundaries (error number 35), the starting row to begin outside the form boundaries (error number 31), and the starting/ending row parameters to be out of order (error number 39).

#### **CORNER**

```
3;300;13;57;64;5;7
*** ERROR 35 : CORNER vertical length VL out of bounds
*** ERROR 31 : CORNER starting row SR out of bounds
*** ERROR 39 : CORNER starting row SR > ending row ER
STOP
END
```
# **7 Multinational Character Sets**

## **Chapter Contents**

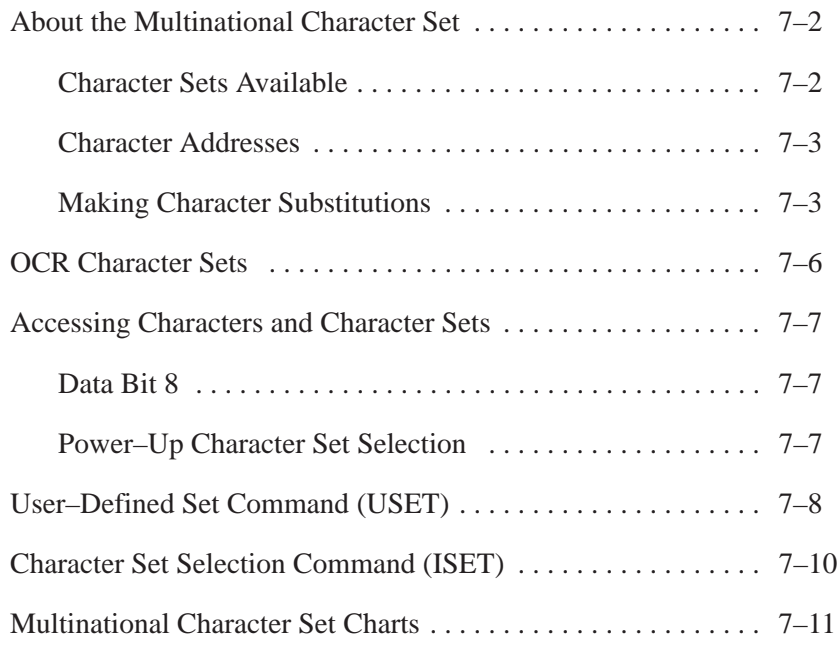

The Multinational Character Set accesses one of 32 international character sets. Each character set is 96 characters long and can be accessed by configuration selection or IGP/PGL command. Individual characters in the font can be accessed with the use of data bit 8.

#### **Character Sets Available**

The Multinational Character Set provides the IGP/PGL with space for 32 character sets, 96 characters each. The character sets and their corresponding set values are listed in Table 7–1.

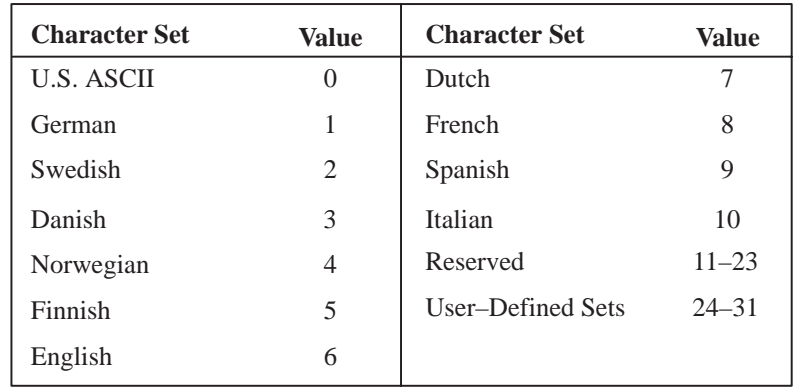

#### **Table 7–1. Multinational Character Sets and Set Values**

Sets 0 through 10 are resident character sets. Sets 12 through 23 are reserved spaces in font memory for future resident character sets. If a value from 12 through 23 is called when attempting to choose a character set, the character font will default to ASCII. The last eight addressable character set values, 24 through 31, are reserved for user–defined sets. You can create custom character sets from existing characters in font memory. If you select a set value from 24 to 31 when no new character set has been created or assigned that value, the character font will default to ASCII.

Refer to page 7–11 for printouts of the primary and extended character sets and their corresponding values.

#### **Character Addresses**

Both the ASCII and multinational character sets have hex values for each character and symbol. The primary character set (ASCII characters) resides at hex addresses ranging from 00 to 7F. The extended character set, which contains the multinational characters, resides at hex addresses ranging from 80 to FF. Table 7–2 shows each multinational character substitution hex value and the applicable ASCII hex values. To access the extended character set, the IGP/PGL must be configured with the data bit 8 option enabled.

#### **Making Character Substitutions**

Multinational character sets are created by substituting the multinational character values for the standard ASCII values. Each of the 12 multinational character sets allows up to 16 character substitutions (located at 21, 22, 23, 24, 25, 26, 40, 5B, 5C, 5D, 5E, 60, 7B, 7C, 7D, and 7E hex). The most common character substitutions specific to a particular country are provided in each set and shown in Table 7–2.

For example, when the Danish character set (page 7–11) is selected, calling character address cell 5B substitutes the Danish character residing at C6 (Æ) from the Multinational Character Set (page 7–11); when the Spanish character set (page 7–12) is selected, calling character address cell 7C substitutes the Spanish character residing at F1 (ñ) from the Multinational Character Set. These substitutions are automatically performed when a particular Multinational Character Set is selected.

The entire symbol tables may also be mapped. To replace any of the symbol sets, you must store in internal memory, a file with the new symbol set; and you must BOOT with this file in memory. Thus, to set up a printer, you must first download the file using the PTX\_SETUP commands; and then cycle power to start up with the new code table(s).

The file name should be 3XX.map, where XX is between 01 and 10, for symbol sets; or 5XX.map, where XX is between 00 and 17, for overlay sets. (Note that these correspond to the symbol set selections within PGL, LP+ and VGL.)

Each file contains only one set. Any 'C' style comments are allowed. The table entries must be separated by a non-digit character, like a comma.

If the table has n entries, they will be used to overwrite the first n entries of the corresponding symbol set (or overlay set). Also, the hex representation of the characters are not permitted (you must use the decimal character values.)

The error checking is not extensive, but if an error is found, e.g., missing '/' at the end of comments or bad file name, etc., the mapping does *not* occur. The set should be enclosed in brackets.

For example, a "normal" table of the 3XX.map format would probably contain 256 different values, one for each code point. The values select which value within the multinational character table to use for each code point.

Leave locations 0—31 alone. They are special characters that are used internally. They should always be mapped back to 0—31. Also, if you are using the CG-Triumvirate font, then you will get wrong results.

The standard code table for it is *not* the multinational table, so the mappings do not reselect from within the multinational table. You will really map from one CG-Triumvirate character to another, not from the multinational table to the CG-Triumvirate table. Finally, for PGL and VGL, the default symbol set is 305, and the LP+ symbol set is 308.

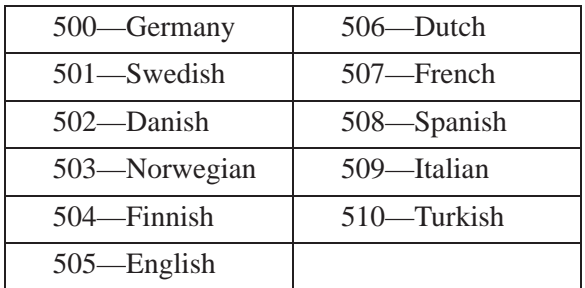

The foreign language sets are:

| <b>Character Set</b> | <b>Substitution Hex Value</b> |    |                |                |    |    |                |                |                |                |                |                |                |                |                |           |
|----------------------|-------------------------------|----|----------------|----------------|----|----|----------------|----------------|----------------|----------------|----------------|----------------|----------------|----------------|----------------|-----------|
| <b>U.S. ASCII</b>    | 21                            | 22 | 23             | 24             | 25 | 26 | 40             | 5B             | 5C             | 5D             | 5E             | 60             | 7B             | 7C             | 7D             | 7E        |
| Danish               |                               |    |                |                |    |    |                | C <sub>6</sub> | D <sub>8</sub> | C <sub>5</sub> |                | B <sub>0</sub> | E <sub>6</sub> | F <sub>8</sub> | E <sub>5</sub> |           |
| Dutch                |                               |    | A <sub>3</sub> |                |    |    |                |                | 80             |                |                |                |                | 81             |                |           |
| English              |                               |    | A <sub>3</sub> |                |    |    |                |                |                |                |                |                |                |                |                |           |
| Finnish              |                               |    |                | A <sub>4</sub> |    |    |                | C <sub>4</sub> | D <sub>6</sub> | C <sub>5</sub> |                |                | E4             | F <sub>6</sub> | E <sub>5</sub> | FC.       |
| French               |                               |    |                |                |    |    | E <sub>0</sub> | FB             | E7             | A7             | F <sub>4</sub> | EA             | E9             | F <sub>9</sub> | E <sub>8</sub> | EE        |
| German               |                               |    |                |                |    |    | A7             | C <sub>4</sub> | D <sub>6</sub> | DC             |                |                | E4             | F <sub>6</sub> | <b>FC</b>      | DF        |
| Italian              |                               |    |                |                |    |    | A <sub>7</sub> | B <sub>0</sub> | E9             | 83             |                | F <sub>9</sub> | E <sub>0</sub> | F2             | E <sub>8</sub> | EC        |
| Norwegian            |                               |    |                | A <sub>4</sub> |    |    | C9             | C <sub>6</sub> | D <sub>8</sub> | C <sub>5</sub> | DC             | E <sub>9</sub> | E <sub>6</sub> | F <sub>8</sub> | E <sub>5</sub> | FC        |
| Spanish              |                               |    | 82             |                |    |    |                | C <sub>3</sub> | D <sub>1</sub> | D <sub>5</sub> | A <sub>1</sub> |                | E3             | F1             | F <sub>5</sub> | <b>BF</b> |
| Swedish              |                               |    |                | A <sub>4</sub> |    |    | C <sub>9</sub> | C <sub>4</sub> | D <sub>6</sub> | C <sub>5</sub> | DC             | E9             | E4             | F <sub>6</sub> | E <sub>5</sub> | FC        |
| Turkish              | 84                            | C7 | E7             | 85             |    |    |                | 86             | D <sub>6</sub> | DC             | 87             | 88             | 89             | F <sub>6</sub> | FC             | 8A        |

**Table 7–2. Substitution Set Hex Values**

## **OCR Character Sets**

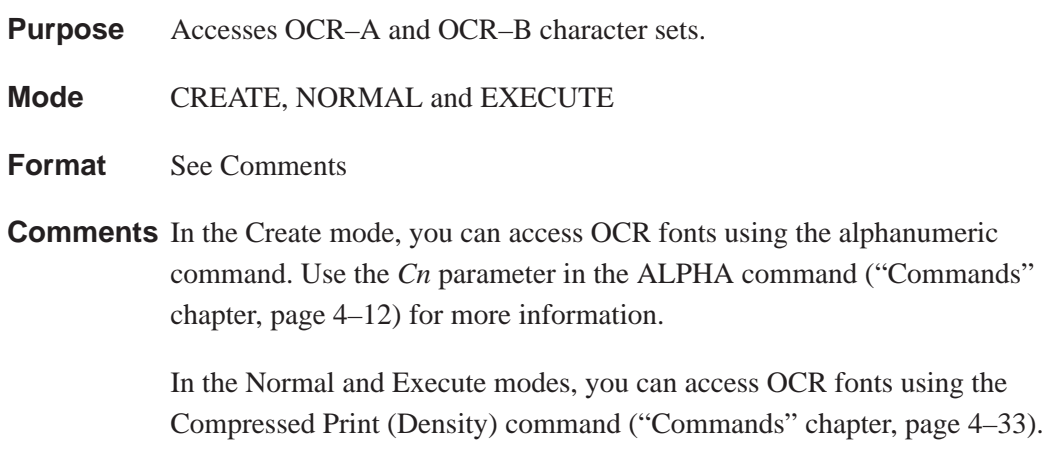

**NOTE:** OCR fonts are only available in 10 cpi.
# **Data Bit 8**

You can access individual characters using data bit 8 addressing. The primary character set is ASCII. These character values reside at hex addresses 20 through 7F. The Multinational or extended character sets reside at hex addresses 80 through FF and are accessible without reconfiguration.

**NOTE:** Data bit 8 must be set high so that Multinational or extended character sets are accessible without reconfiguration.

# **Power–Up Character Set Selection**

You can select any one of the twelve resident multinational character sets shown in Table 7–1 (0 through 11) as the default character set at printer power–up. The IGP/PGL configuration settings determine which character set is the default character set at power–up. Refer to the "Installation and Configuration" chapter to configure the IGP/PGL for a specific character set. (See Select Font in the configuration menu.)

The character font selected at power–up will remain active until the ISET command is selected or the configuration is changed. OCR and user–definable character sets cannot be configured as the default character set at printer power–up.

# **User–Defined Set Command (USET)**

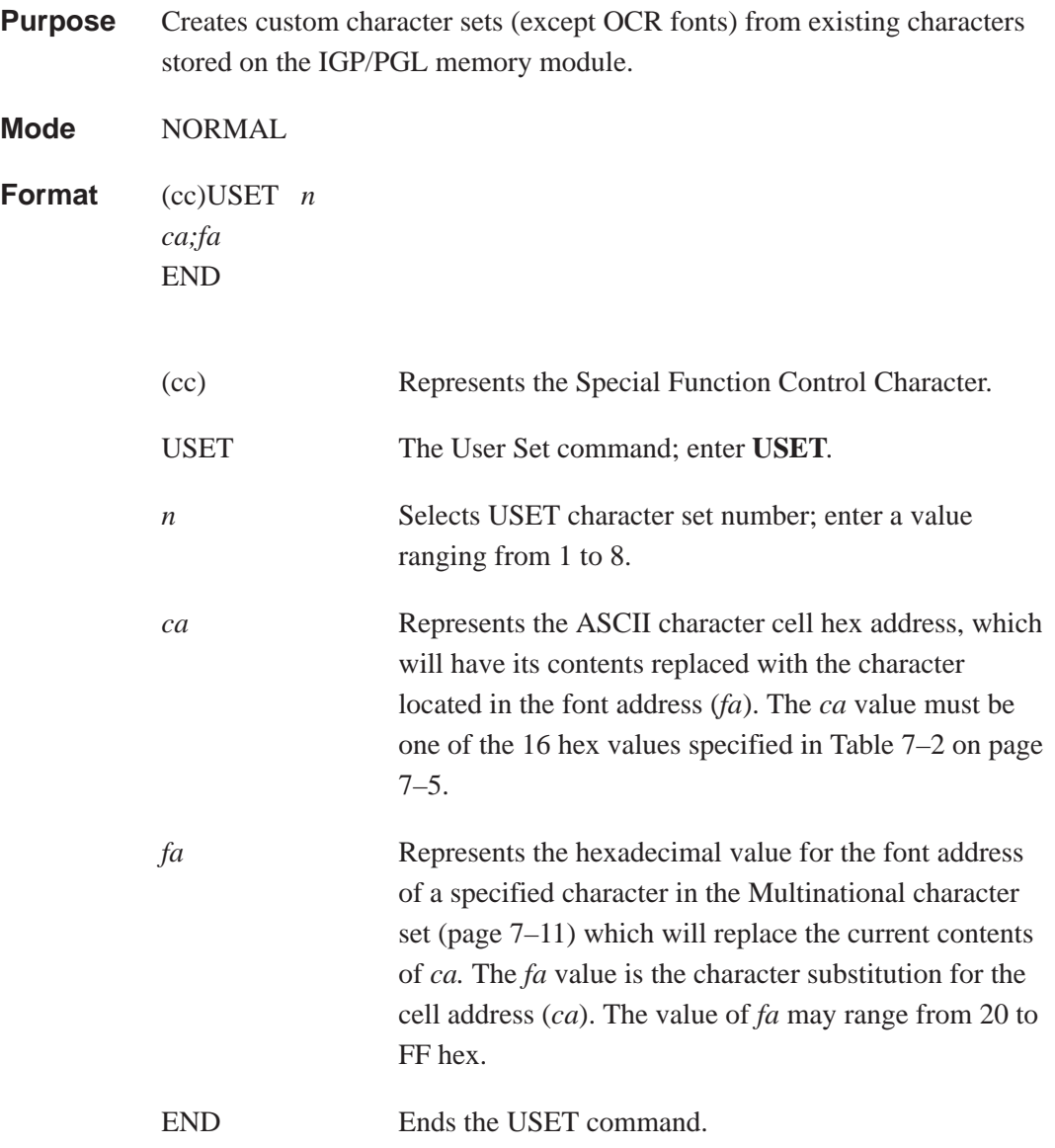

**Comments** You can define up to 16 character substitutions for *each* of the eight user–definable character sets. It is not necessary to address all 16 spaces available for character substitutions with a single USET command.

> The character sets in the USET command are numbered 1 through 8. The character set values in the Character Set Selection (ISET) command (page 7–10) are numbered 24 through 31 and correspond to User Sets 1 through 8. The ISET command accesses and prints that custom character set.

The USET and ISET commands are related as shown in Table 7–3. Therefore, ISET;24 selects the substitution set defined as USET1, ISET;29 selects USET6, etc.

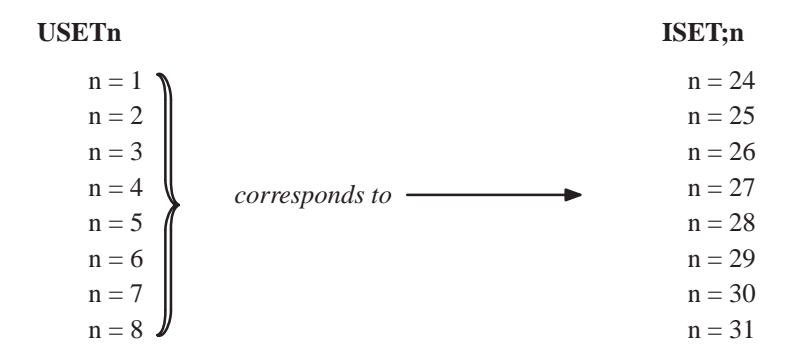

**Table 7–3. USET–ISET Relationship**

- **Example** The following example defines User Set 1 to contain the Multinational font addresses B1  $(\pm)$ , A1  $(i)$ , and BF  $(i)$  at the hex cell addresses 23, 24, and 25, respectively. Therefore, if  $ca = 23$  and  $fa = B1$ , each time that cell address 23 is received, it will select the character located at font address B1  $(\pm)$ .
	- $\sim$ USET1 23;B1 24;A1 25;BF END

User Set 1 now contains the following: the plus or minus sign  $\pm$  (B1 hex) in place of the number sign  $# (23 \text{ hex})$ ; the upside down exclamation point  $\mathbf{i}$ (A1 hex) in place of the dollar sign \$ (24 hex); and the upside down question mark  $\chi$  (BF hex) in place of the percent sign % (25 hex). To print User Set 1, you must use the ISET command discussed on page 7–10.

# **Character Set Selection Command (ISET)**

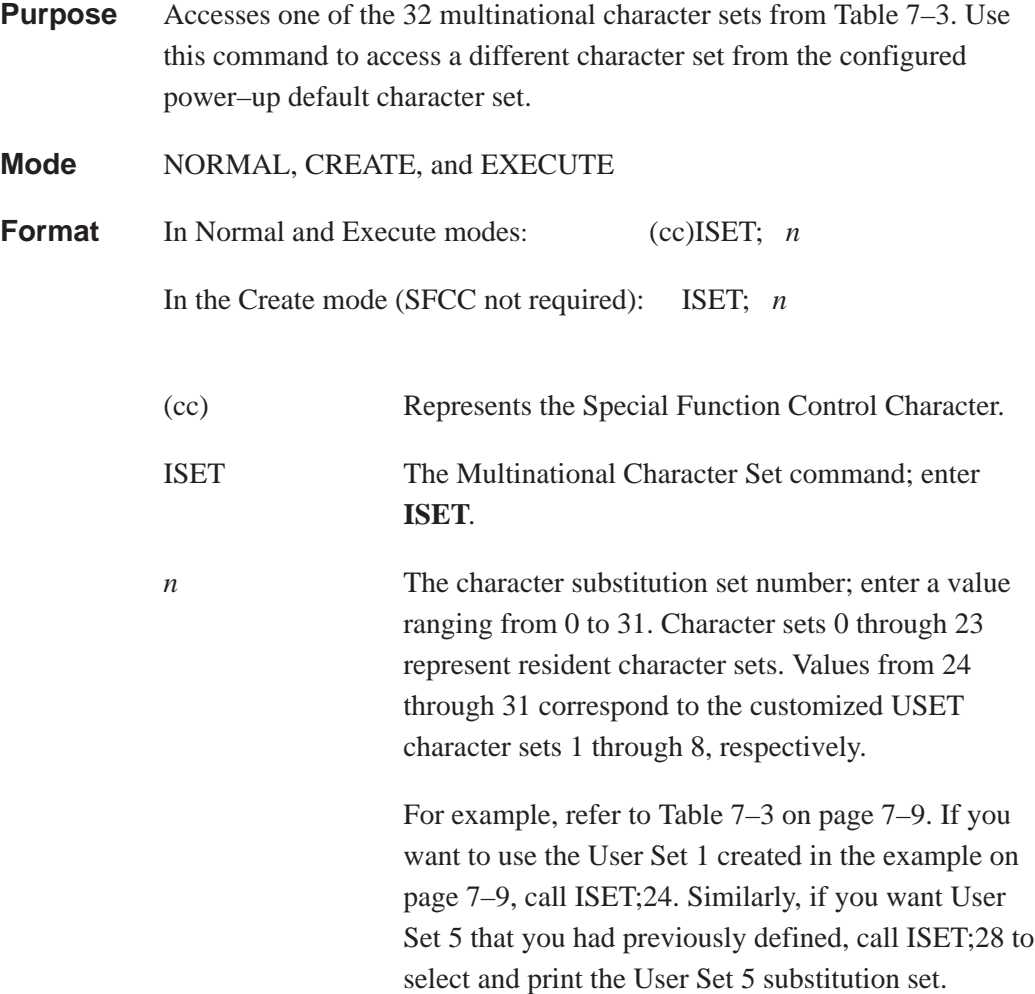

**Comments** You can issue the ISET command as many times within a form as needed. The character set selected will remain active until a new character set is selected. If you choose an incorrect character set value or make a syntax error, an error message will result. If a value for **n** is not specified, an error message will print.

> Using the ISET command in the Execute mode declares the character set for use in conjunction with the dynamic data within that Execute command. Fixed form data specified in the Create mode is not affected by an ISET command in the Execute mode. The character set selected will remain in effect until another character set is selected.

# **Multinational Character Sets**

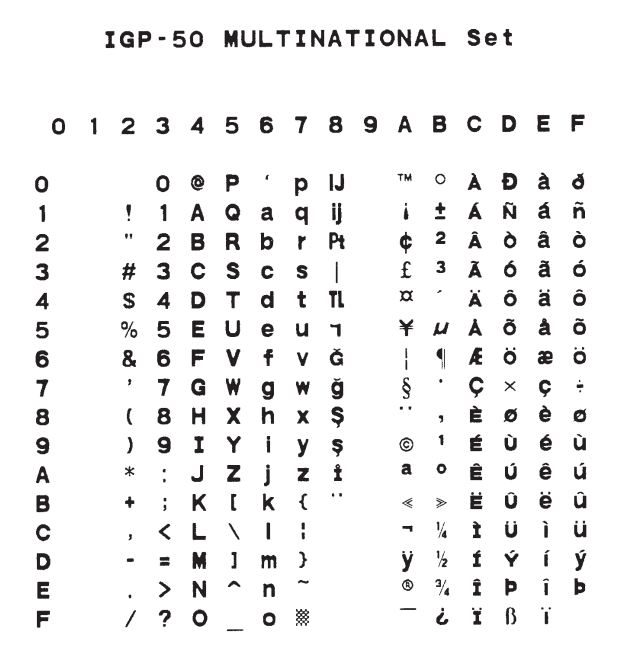

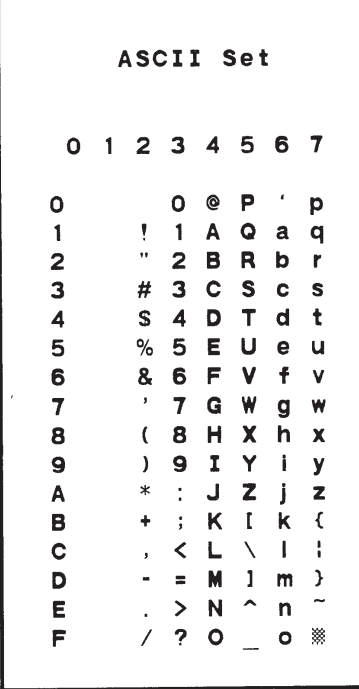

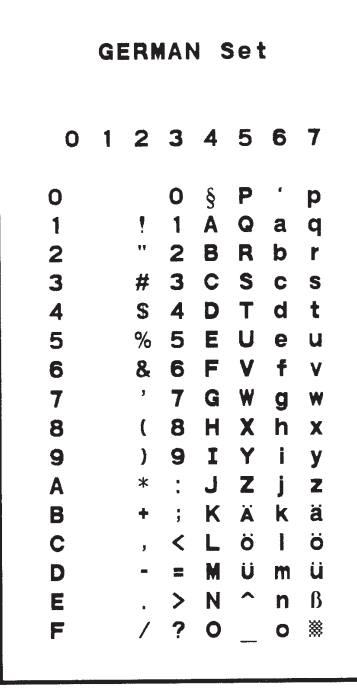

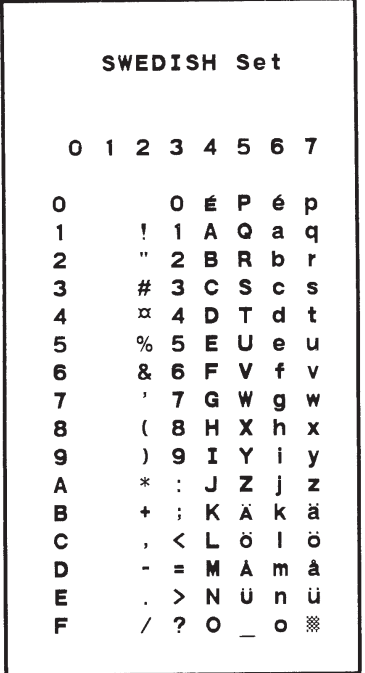

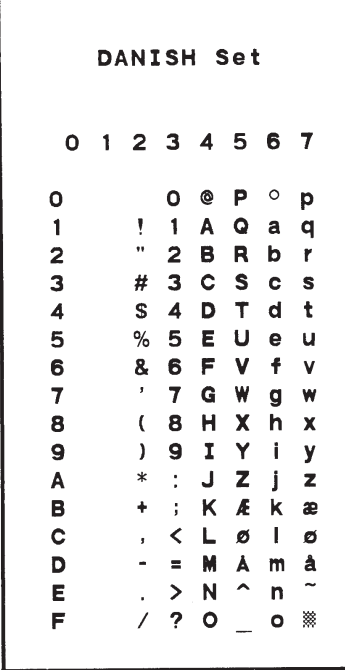

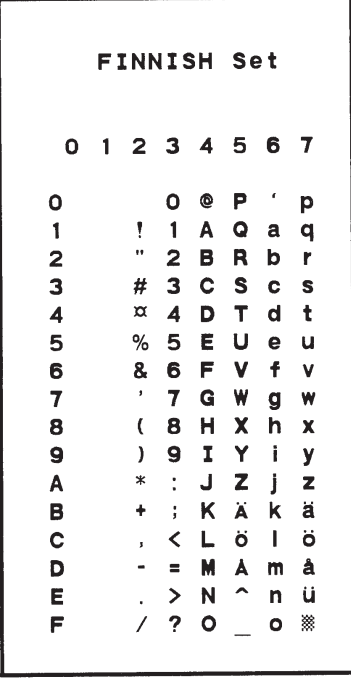

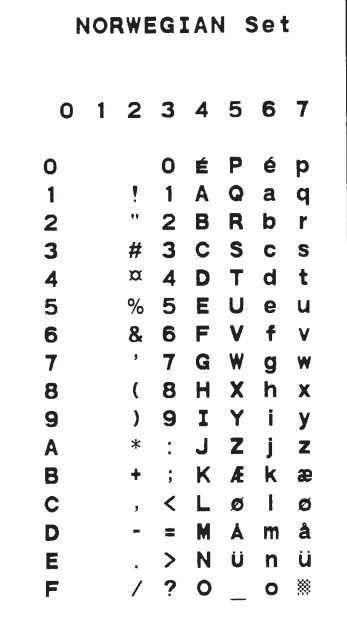

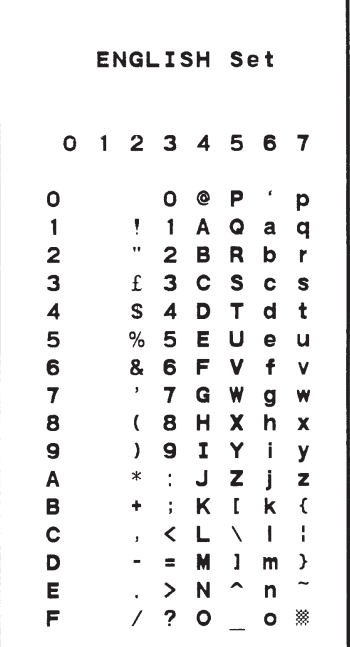

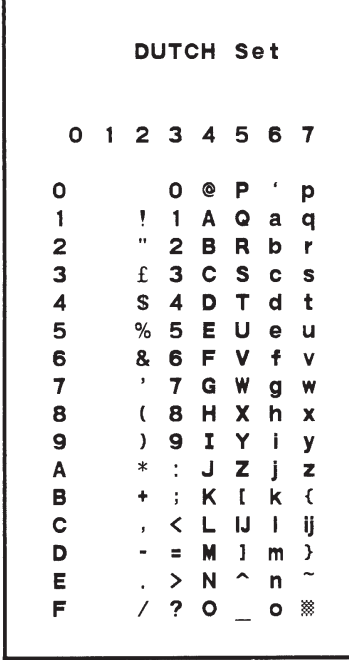

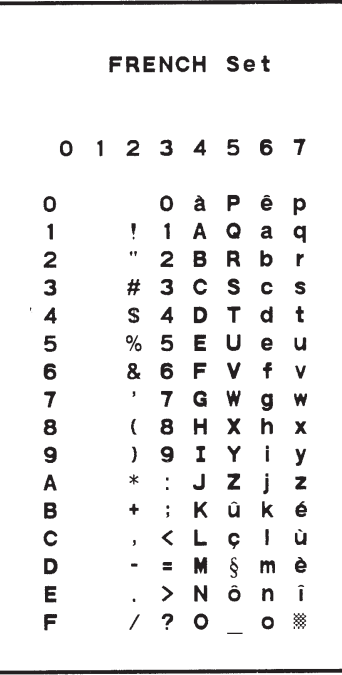

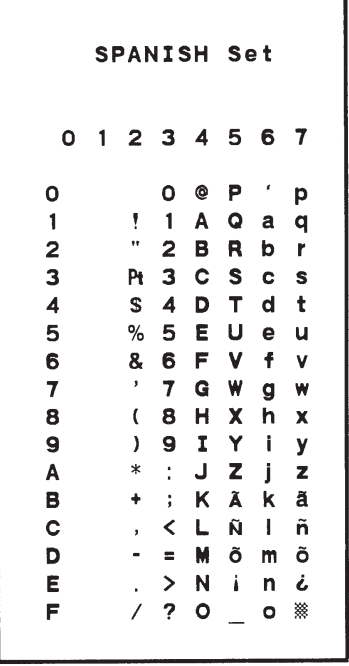

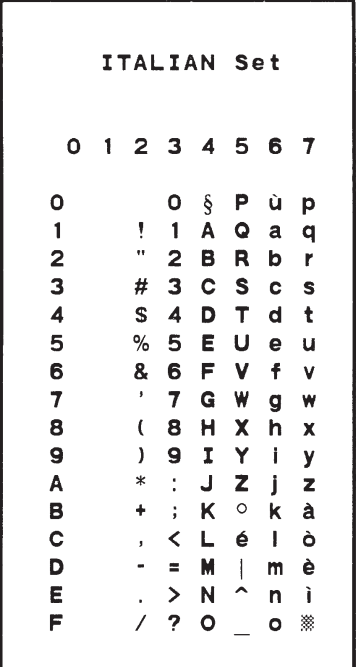

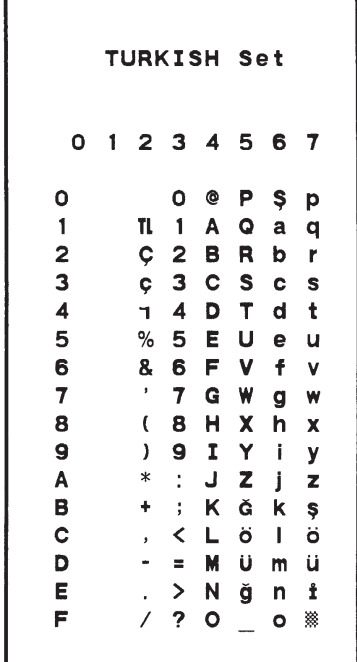

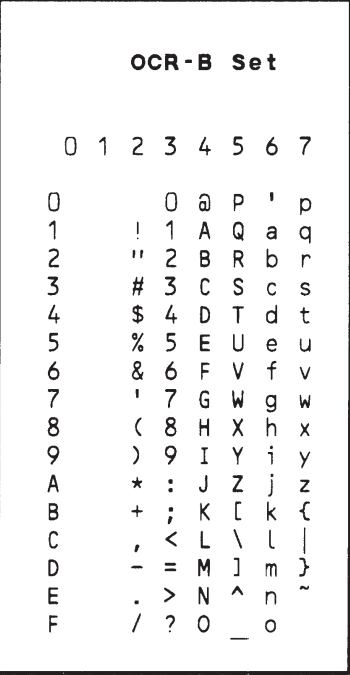

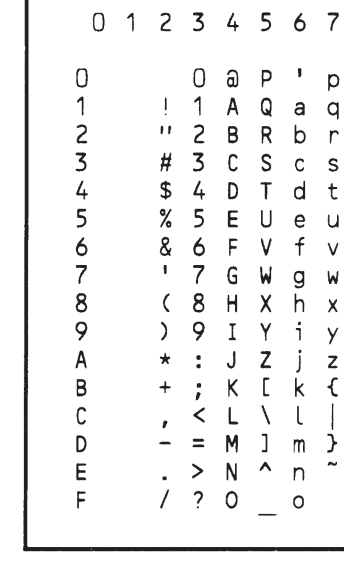

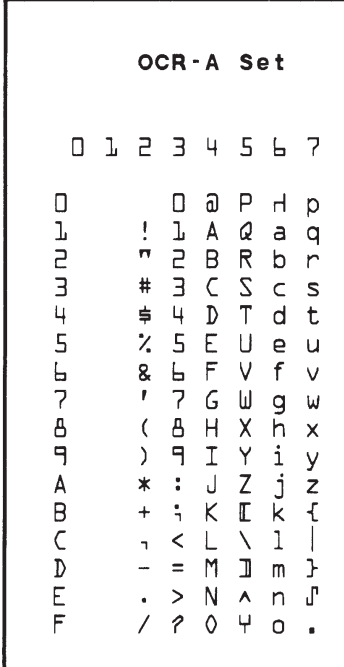

 $\mathcal{A}$ 

# **8 Error Codes**

# **Chapter Contents**

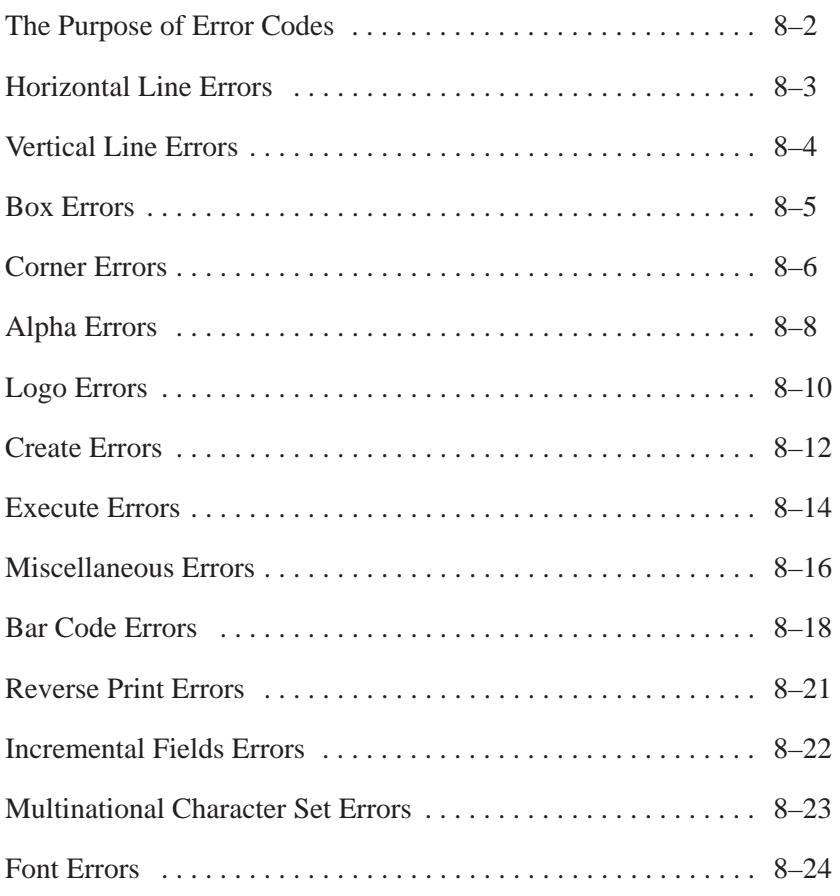

The IGP/PGL provides coded error messages to assist in "debugging" programs. The printer will print an error message number and the program line which contains the error when an error is detected. To help determine exactly where the error occurred, use the following debug command sequence:

# **(CC)CREATE;/FORM NAME**

The slash (/) places the IGP/PGL in a debug mode, and the program prints, line by line, with the error number and message printed below the specific error in the program. The error–free portions of the form will print following the program. After correcting the error(s), print the file again. When the errors have been corrected, delete the slash. (A sample debug listing is shown in "Solving Program Errors" on page 6–49.)

In the Execute mode, that part of the form which was correctly defined and stored during the Create mode will print, including any dynamic data and overlay text which was accepted before the error occurred. (Sections containing errors must be corrected before storage in the Directory can take place.) Any error messages will print following the printed form, and processing will continue in the Normal mode.

In the Create Form or Create Logo mode, any error messages will print first, followed by that part of the form/logo which was correctly defined. Incorrectly defined elements are excluded from the form/logo.

The error codes are broken down into the categories listed in the Chapter Table of Contents, on page 8–1. In each category, the number preceding each error message is the actual error code reported by the printer, and the error shown in bold is the error message printed.

# 01 **HORiZontal line starting row SR out of bounds**

The row specified by the second parameter in the horizontal line command places the horizontal line outside the boundaries of the form.

# 02 **HORiZontal line starting column SC out of bounds**

The left (starting) column of the horizontal line specified by the third parameter in the horizontal line command places the horizontal line outside the boundaries of the form.

# 03 **HORiZontal line ending column EC out of bounds**

The right (ending) column of the horizontal line specified by the fourth parameter in the horizontal line command places the horizontal line outside the boundaries of the form.

# 04 **HORiZontal line format or delimiter error**

Some type of format or delimiter error was detected in the parameters of the horizontal line command. This error is usually caused by one or more of the following:

- a. A missing semicolon;
- b. A colon in place of a semicolon;
- c. Too many or too few parameters in the command string;
- d. Alpha characters instead of numeric characters in the parameters.

# 05 **Insufficient memory to store the HORiZontal line**

No more room in the IGP/PGL memory exists for another horizontal line. The rest of the horizontal line commands are flushed until the Stop command is found. Processing will then continue normally. To create space in the IGP/PGL memory, delete forms with horizontal line elements that are no longer required.

# 06 **HORiZontal line starting column SC > ending column EC**

The left (starting) column parameter of the horizontal line command is greater than or equal to the right (ending) column parameter.

# 07 **HORiZontal line thickness LT error**

The thickness of the horizontal line specified by the first parameter in the horizontal line command is incorrect. This error is usually caused by specifying a thickness of zero.

08–09 Not defined.

# 10 **VERTical line starting column SC out of bounds**

The column specified by the second parameter in the vertical line command places the vertical line outside the form boundaries.

# 11 **VERTical line starting row SR out of bounds**

The upper (starting) row of the vertical line specified by the third parameter in the vertical line command places the vertical line outside the boundaries of the form.

# 12 **VERTical line ending row ER out of bounds**

The lower (ending) row of the vertical line specified by the fourth parameter in the vertical line command places the vertical line outside the boundaries of the form.

# 13 **VERTical line format or delimiter error**

Some type of format or delimiter error was detected in the parameters of the vertical line command. This error is usually caused by one or more of the following:

- a. A missing semicolon;
- b. A colon in place of a semicolon;
- c. Too many or too few parameters in the command string;
- d. Alpha characters instead of numeric characters in the parameters.

# 14 **Insufficient memory to store the VERTical line**

No more room in the IGP/PGL memory exists for another vertical line. The rest of the vertical line commands are flushed until the Stop command is found. Processing will then continue normally. To create space in the IGP/PGL memory, delete forms with vertical line elements that are no longer required.

# 15 **VERTical line starting row SR > ending row ER**

The upper (starting) row parameter of the vertical line command is greater than or equal to the lower (ending) row parameter.

# 16 **VERTical line thickness LT error**

The thickness of the vertical line specified by the first parameter in the vertical line command is incorrect. This error is usually caused by specifying a thickness of zero.

17–19 Not defined.

# **Box Errors**

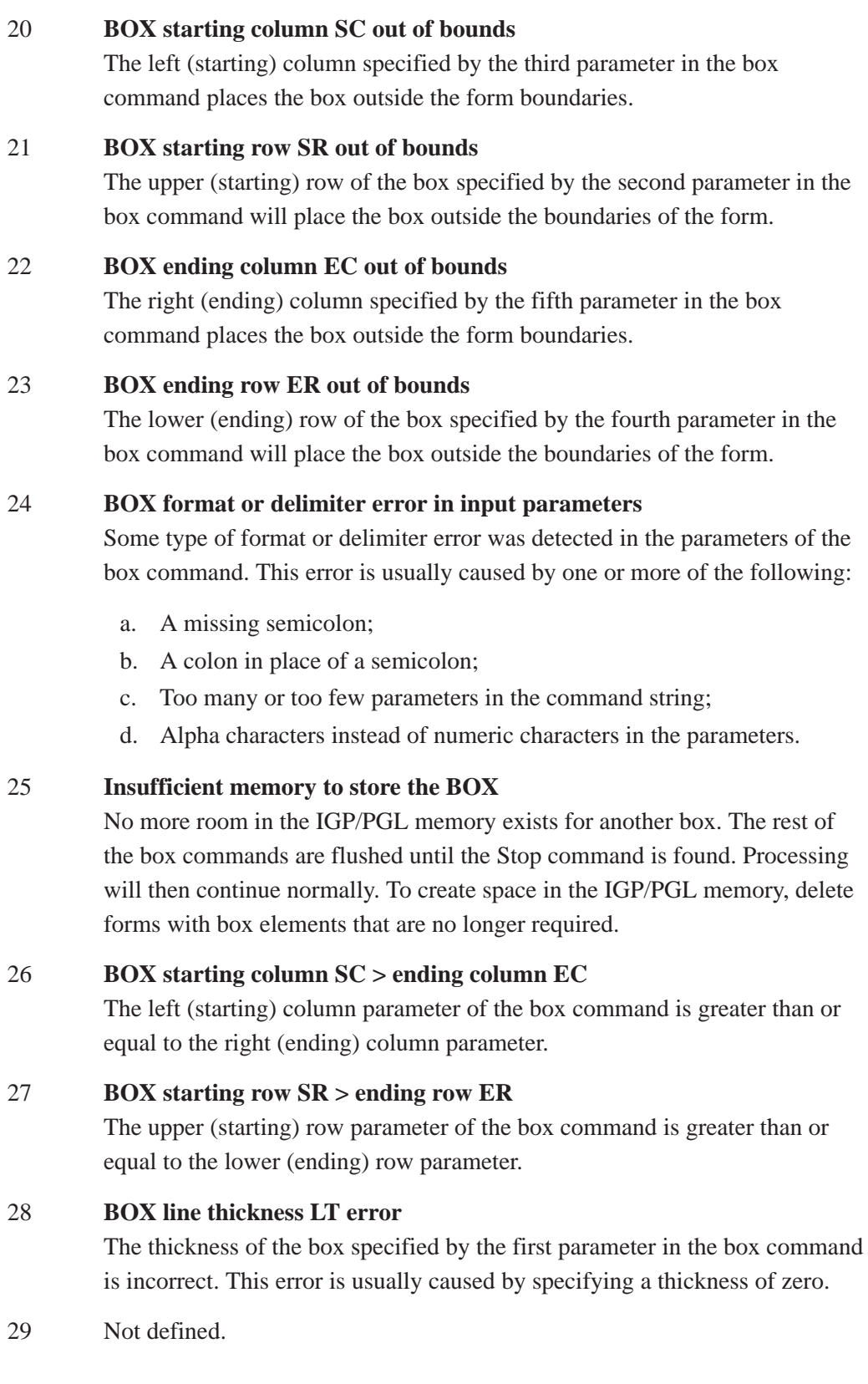

# **Corner Errors**

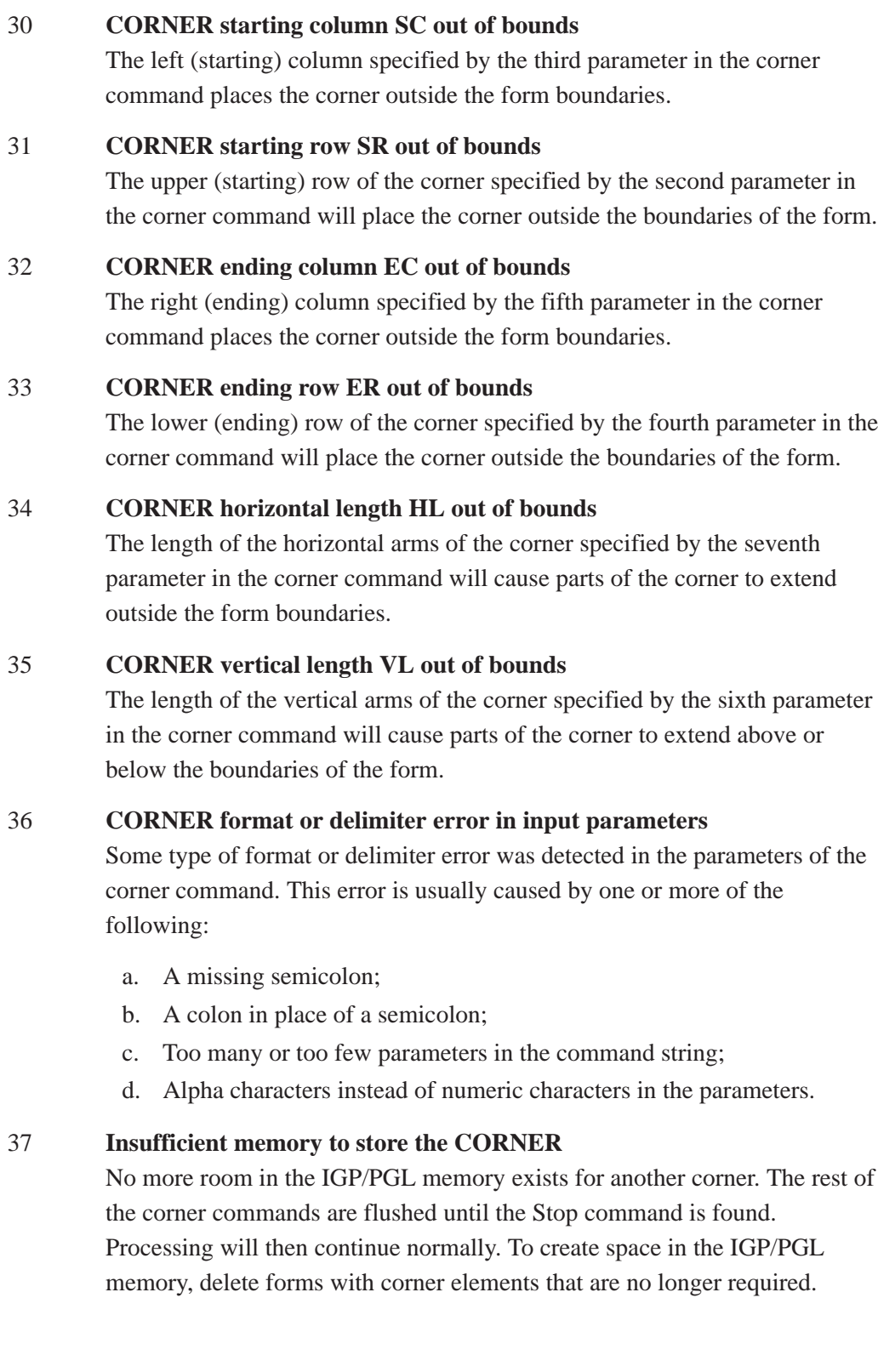

# 38 **CORNER starting column SC > ending column EC**

The left (starting) column parameter of the corner command is greater than or equal to the right (ending) column parameter.

# 39 **CORNER starting row SR > ending row ER**

The upper (starting) row parameter of the corner command is greater than or equal to the lower (ending) row parameter.

# 40 **ALPHA leading and trailing delimiters mismatched**

The leading delimiter (printable character) of the actual text string was not matched with an ending delimiter before the line terminator was found.

# 41 **ALPHA starting row SR out of bounds**

The starting row parameter in the Alpha command will cause the text string to print either above or below the limits of the form.

**NOTE:** Expanded print text strings expand up from the specified row. This could cause an attempt to print the text string above the top of the form and generate the error message.

# 42 **ALPHA starting column SC out of bounds**

The starting column parameter in the Alpha command is either extending the alpha string beyond the left margin of the form or the starting column parameter, plus the actual length of the text is extending the string beyond the right margin of the page.

# 43 **ALPHA string length > 255 characters**

The string contains more than 255 characters.

# 44 **ALPHA format or delimiter error in input parameters**

Some type of format or delimiter error was detected in the parameters of the alpha command. This error is usually caused by one or more of the following:

- a. A missing semicolon;
- b. A colon in place of a semicolon;
- c. Too many or too few parameters in the command string;
- d. Alpha characters instead of numeric characters in the parameters.

# 45 **Insufficient memory to store the ALPHA string**

No more room in the IGP/PGL memory exists for another alpha string. The rest of the Alpha commands are flushed until the Stop command is found. Processing of the form will then continue normally. To create space in the IGP/PGL memory, delete forms with alpha string elements that are no longer required.

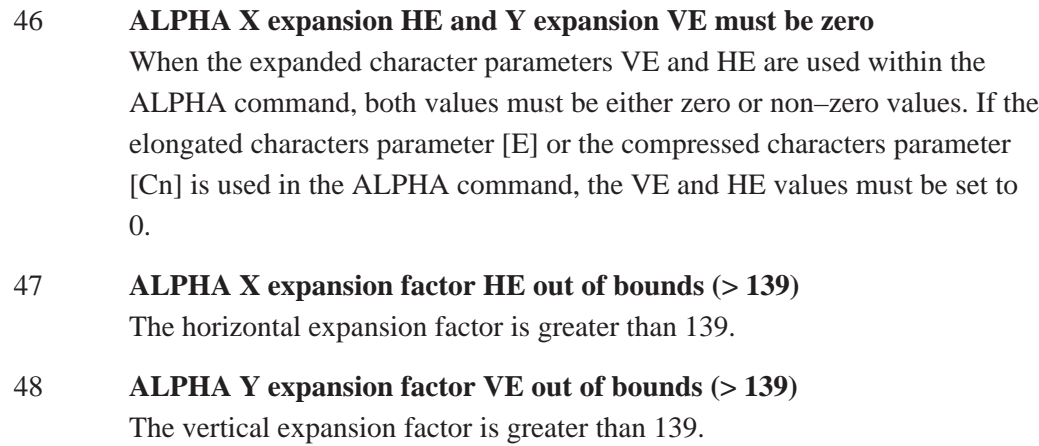

49 **Compression Cn or Density error (10, 10A, 10B, 12, 13, 15, 17, 20)** The optional compression parameter (**Cn**) which defines the horizontal pitch of the text was specified incorrectly. The pitches currently available are 10, 10A, 10B, 12, 13, 15, 17, and 20 cpi.

## 50 **LOGO horizontal width HL > 240 or dot row > HL**

- a. The horizontal width of the logo is equal to zero or greater than 240. The IGP/PGL automatically reverts to Normal mode when this occurs.
- b. A dot position specified in the logo program exceeds the specified horizontal width of the logo. When this occurs, the buffer is flushed until a line terminator is found, and then logo construction continues normally.

# 51 **LOGO vertical length VL > 252 or dot row n > VL**

- a. The vertical length of the logo is equal to zero or greater than 252. The IGP/PGL automatically reverts to Normal mode when this occurs.
- b. A dot row specified in the logo program exceeds the specified vertical length of the logo. When this occurs, the buffer is flushed until a line terminator is found, and then logo construction continues normally.

# 52 **LOGO hyphen syntax error in input parameters**

The beginning or ending dots are out of order, or a parameter is missing. The buffer is flushed until a line terminator is found, and then logo construction continues normally.

### 53 **Insufficient memory to create the LOGO**

No more room exists in IGP/PGL memory to construct a logo for the size specified. When this occurs, the IGP/PGL automatically reverts to Normal mode. To create space in IGP/PGL memory, delete forms with logo elements (including the logos) that are no longer required.

## 54 **LOGO format or delimiter error**

Some type of format or delimiter error was detected in the Logo command. If this occurs while specifying the size and name of the logo, the IGP/PGL automatically reverts to the Normal mode. If this occurs during the actual construction of the logo, the buffer is flushed until a line terminator is found, and then logo construction continues normally.

# 55 **LOGO call not previously defined**

An attempt was made in the Create Form mode to incorporate an undefined logo into a form. This error is not generated during the Logo Form mode. When this error occurs, the buffer is flushed until a line terminator is found, and then forms creation continues normally.

## 56 **Insufficient memory for another LOGO call**

IGP/PGL memory cannot store another logo call. To create space in the IGP/PGL memory, delete forms with logo elements (including the logos) no longer required.

# 57 **LOGO call starting row SR out of bounds**

During form creation, the parameter specifying the row position of a logo places the logo above or below the margins of the form. The buffer is flushed until a line terminator is found, and then processing continues normally.

# 58 **LOGO call starting column SC out of bounds**

During form creation, the parameter specifying the column position of a logo places the logo outside the form boundaries. When this occurs, the buffer is flushed until a line terminator is found, and then processing continues normally.

# 59 **Color or GRAY scale not supported with LOGOS**

Color or gray scale information was received from the TIFF data, but it is not supported with the LOGO command.

# **Create Errors**

# 60 **Directory full – cannot CREATE the form or LOGO** The directory is full, or no more room exists in the IGP/PGL memory for another form. When this occurs, the IGP/PGL automatically reverts to the Normal mode. To create space in the IGP/PGL memory, delete forms that are no longer required. 61 **CREATE function unrecognized**

An unrecognizable command is entered during the Create Form mode. At this point, the buffer is flushed until a Stop command is found, and then processing continues.

# 62 **CREATE horizontal duplication parameter HDUP error**

Either a format error was detected or a parameter was exceeded. The duplication number must be no greater than 255, and the offset must be no greater than 792 (dot scale). If this error occurs, the Horizontal Duplication command is ignored, and forms processing continues.

# 63 **CREATE vertical duplication parameter VDUP error**

Either a format error was detected, or a parameter was exceeded. The duplication number must be no greater than 255 and the offset must be no greater than the specified length of the form. If this error occurs, the Vertical Duplication command is ignored, and forms processing continues.

# 64 **CREATE scale factor parameter SCALE invalid**

Either a format error was detected, or a parameter was specified incorrectly. The vertical lines per inch can be specified as 1 to the target DPI. The horizontal characters per inch can be specified only as 10, 12, 13, 15, 17 or 20 cpi. If this error occurs, the Scale command is ignored and forms processing continues.

# 65 **CREATE page starting row PAGE SR out of bounds**

When you specify the position of the page parameters with the Page command in the Create Form mode, the row position specified will place the page number above or below the boundaries of the form. When this error occurs, the IGP/PGL will automatically revert to the Normal mode.

## 66 **CREATE page starting column PAGE SC out of bounds**

When you specify the position of the page parameters in the Create command, the column position specified will place the page number outside the form boundaries. When this error occurs, the IGP/PGL will automatically revert to the Normal mode.

### 67 **CREATE STOP command missing**

This error occurs when the IGP/PGL receives a new function command, an End command, or a mode command without receiving a Stop command. The IGP/PGL will continue to process subsequent commands correctly.

### 68 **Insufficient memory to store the SETUP program**

No more room in the IGP/PGL memory exists for storing the SETUP routine.

### 69 **Insufficient memory to store the form**

The directory is full, or no more room exists in the IGP/PGL memory for another form. When this occurs, the IGP/PGL automatically reverts to the Normal mode. To create space in the IGP/PGL memory, delete forms that are no longer required.

# 70 **EXECUTE form count parameter FC error**

This error occurs when the parameter specifying the number of blank forms to print was entered incorrectly. When this error occurs, the IGP/PGL will automatically revert to the Normal mode. Form count can be from 1 to 65,535.

## 71 **EXECUTE/DELETE form not found in the directory**

An attempt was made to execute or delete a form which does not exist in the forms directory. When this error occurs, the IGP/PGL reverts to the Normal mode.

# 72 **EXECUTE EVFU load error**

This error is generated only during the Execute Form mode while programming the EVFU. If more channels than lines per physical page are specified during a load sequence, this error is generated, and the IGP/PGL automatically reverts to the Normal mode.

# 73 **EXECUTE EVFU terminator invalid**

This error is generated only during the Execute Form mode. The EVFU LOAD is missing an END LOAD code. If the line terminator cannot be deciphered, an error is generated, and the IGP/PGL reverts to the Normal mode.

# 74 **EXECUTE form too wide for current page setting**

The form was defined in one orientation while sent to print in another orientation. Use the debug slash  $\alpha$  when creating a form to show which element is out of bounds (see page C–2).

# 75 **EXECUTE form too long for current page setting**

The form was defined in one orientation while sent to print in another orientation. Use the debug slash  $($  $)$  when creating a form to show which element is out of bounds (see page C–2).

# 76 **EXECUTE page number error**

An error was made while specifying the page number used with the form being executed. This error can be generated because of incorrect format or a page number that is too large. The specified page number can range from 0 to 99,999,999. Since the page number is part of the Execute command, the IGP/PGL will automatically revert to the Normal mode.

# 77 **EXECUTE format or delimiter error**

A format or delimiter error was detected in the Execute command; the IGP/PGL will automatically revert to the Normal mode. This error is usually caused by one or more of the following:

- a. A missing semicolon;
- b. A colon in place of a semicolon;
- c. Too many or too few parameters in the command string;
- d. Alpha characters instead of decimal digits in the parameters;
- e. Page command misspelled when specifying the page number.

# 78 **Insufficient memory to EXECUTE the form**

Insufficient memory was available to recall and execute a form. The IGP/PGL will automatically revert to the Normal mode.

79 Not defined.

# **Miscellaneous Errors**

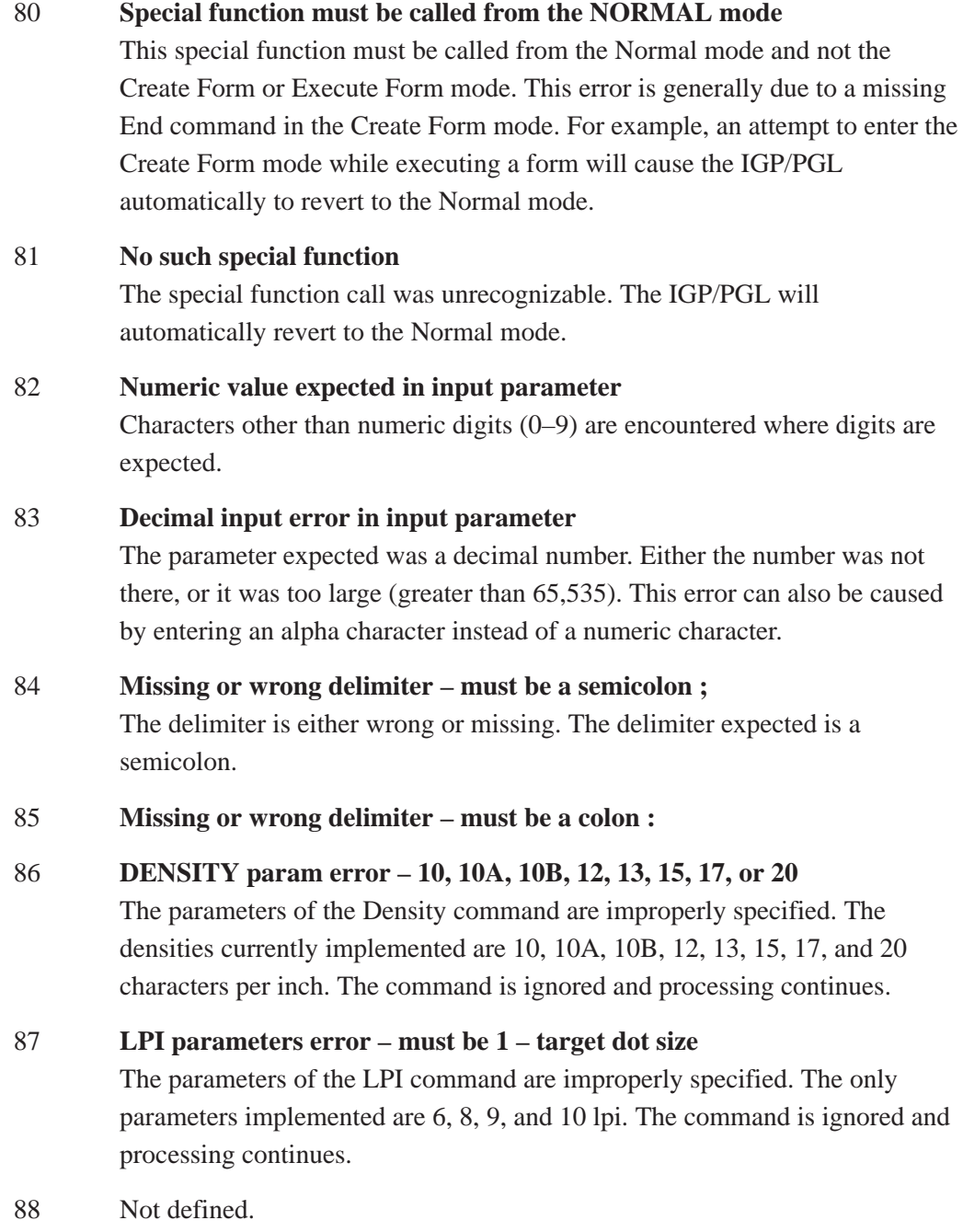

# 89 **EXPAND parameters out of bounds or format error**

The parameters of the Expand command are improperly specified. Either the parameters are out of bounds, or some type of format error was detected. The command is ignored, and processing continues.

- 156 **No such CONFIGuration option**
- 170 **PAPER command syntax error**
- 171 **Invalid PAPER parameter error out of range**

# **Bar Code Errors**

## 90 **Insufficient memory to store the BARCODE**

No more room exists in the IGP/PGL memory for another bar code. The rest of the bar code commands are flushed until the Stop command is found. Processing will then continue.

### 91 **ALPHA/BARCODE syntax error**

Some type of syntax (format) error was detected in the parameters of the bar code command. This error is usually caused by one or more of the following:

- a. Misspelled keywords;
- b. Lowercase used;
- c. A missing semicolon;
- d. A colon in place of a semicolon;
- e. An ending delimiter for the data field was not found;
- f. Too many or too few parameters in the command string.

The rest of the command line is flushed until the Stop command is found. Processing will then continue.

### 92 **BARCODE magnification factor MAG out of bounds**

The magnification factor specified in the bar code command is out of bounds. Refer to the applicable section in the "Bar Codes" chapter to determine the acceptable magnification values for the bar code symbol being used.

### 93 **BARCODE starting row SR out of bounds**

The starting row parameter in the bar code command will cause the bar code symbol to print either above or below the limits of the form.

### 94 **BARCODE starting column SC out of bounds**

The starting column parameter in the bar code command will cause the bar code symbol to print either beyond the left margin or the right margin of the form.

### 95 **BARCODE height Hn out of bounds – must be 4 through 99**

The height parameter specified in the bar code command is out of bounds. Acceptable values are 4 through 99.

### 96 **BARCODE data field has illegal character/format**

A character in the data field was not recognized as an acceptable character. Refer to the applicable section in the "Bar Codes" chapter to determine the acceptable characters for the bar code symbol being used. The missing ending delimiter also causes this error.

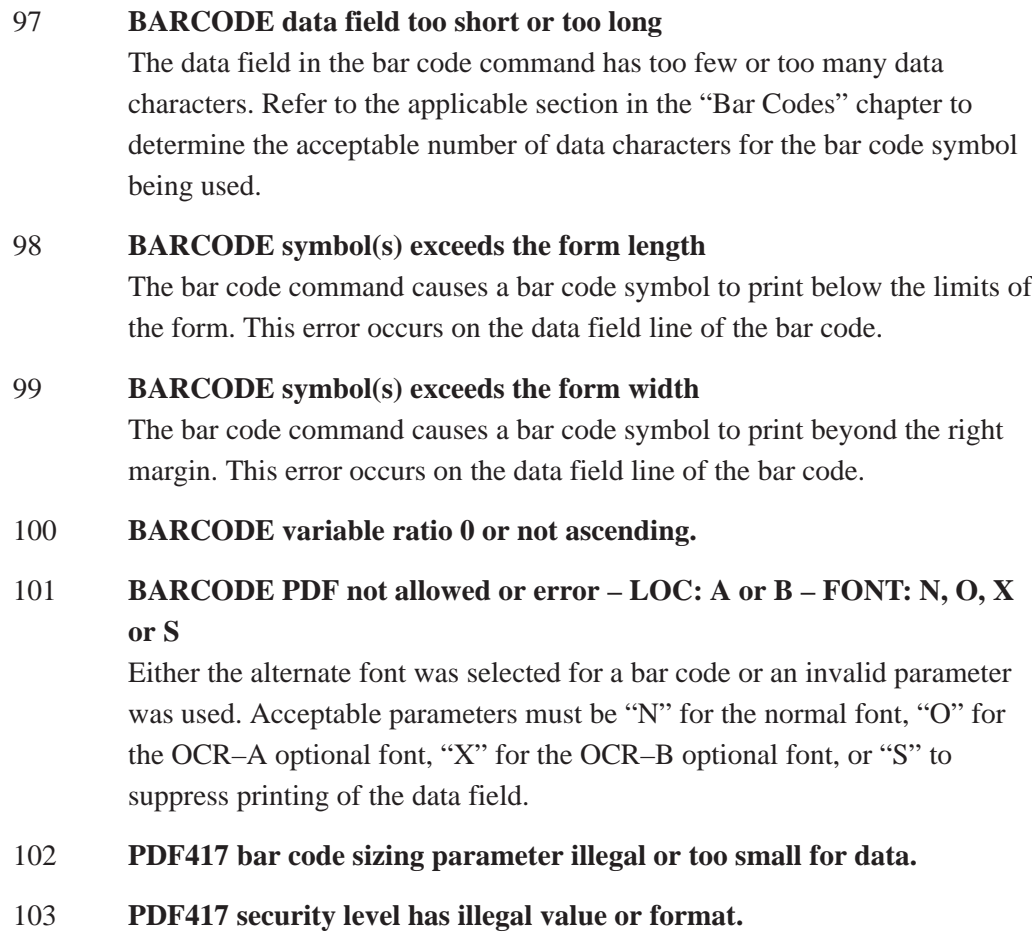

- 104 **Dynamic BARCODE data field BFn not previously defined** Dynamic data field designated in the Execute Form mode was not defined in the Create Form mode.
- 105 **Dynamic ALPHA/BARCODE field number AFn/BFn error must be 1–255**

Dynamic alpha field number (AFn) or bar code field number (BFn) must range from 1 to 255.

106 Not defined.

# 107 **Dynamic ALPHA data field AFn not previously defined** The dynamic alpha field number called for was not previously defined in the Create Form mode.

### 108 Not defined.

109 **Dynamic BARCODE field longer than previously defined** The BARCODE data provided exceeds the maximum length for the bar code selected.

# 110 **SFCC decimal input error – must be 01 to 255**

The hexadecimal value on the ASCII chart for the Special Function Control Character is not valid. Refer to page 2–4 to select a valid SFCC.

# **Reverse Print Errors**

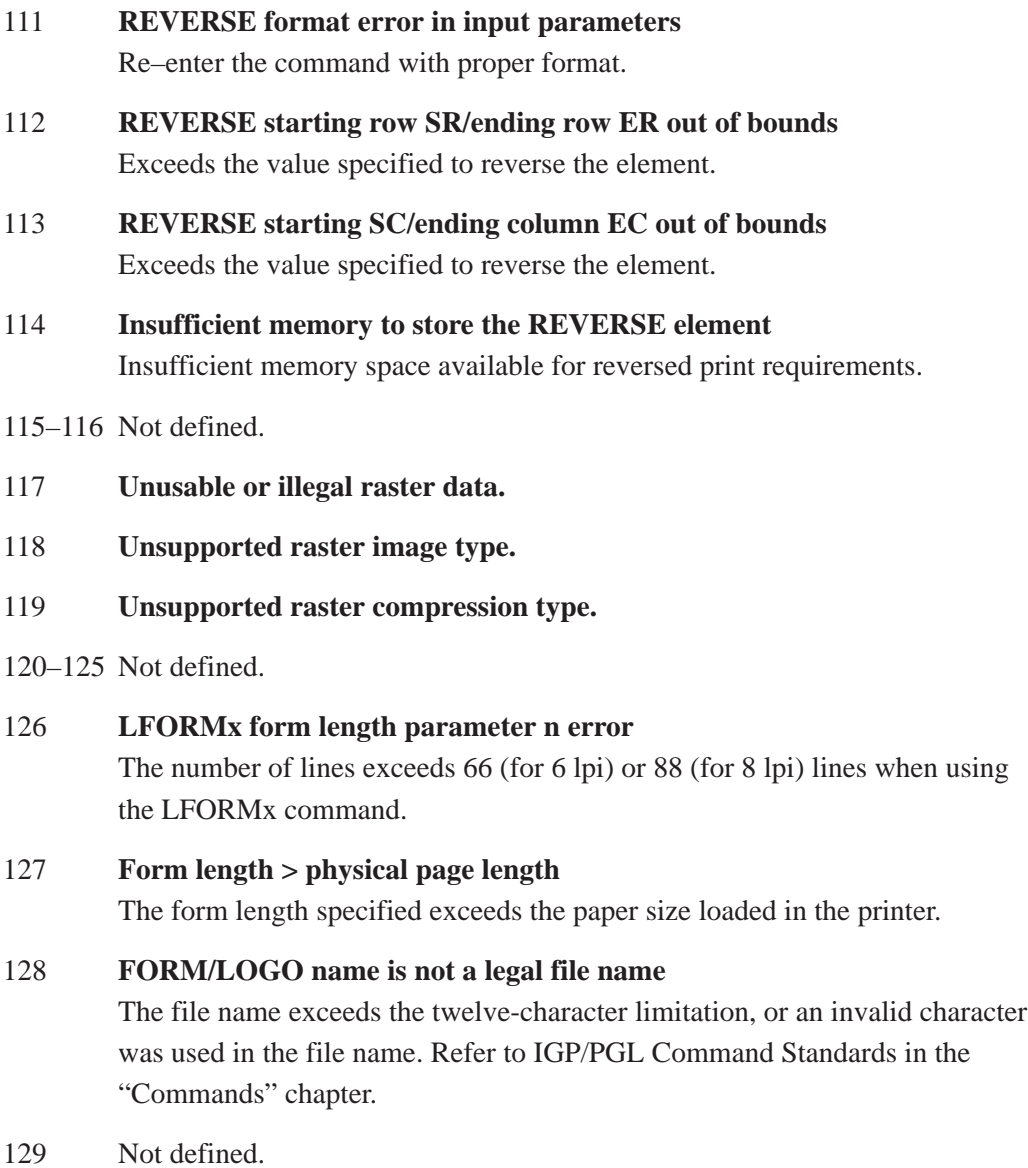

# **Incremental Fields Errors**

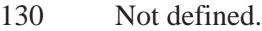

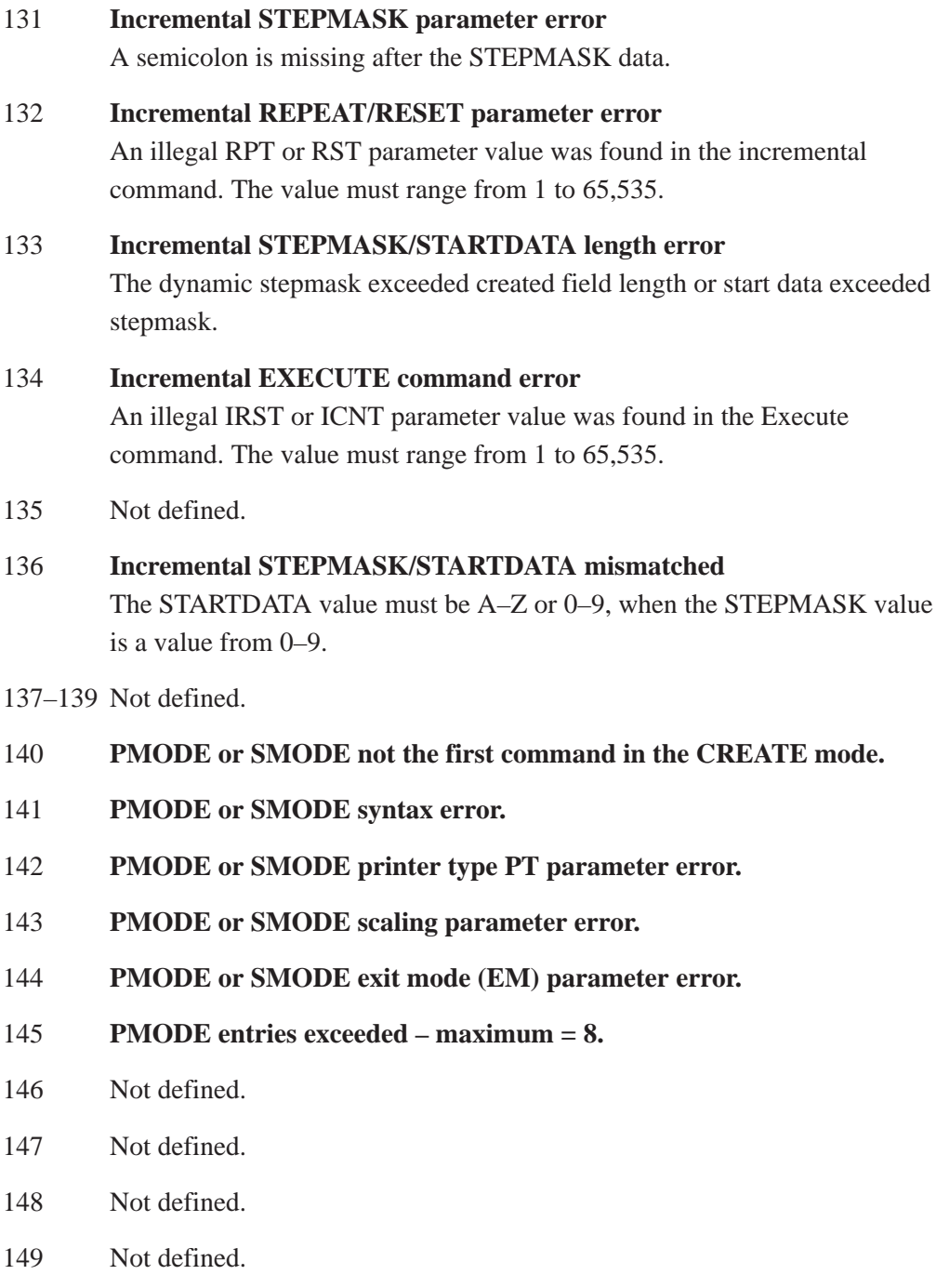

# **Multinational Character Set Errors**

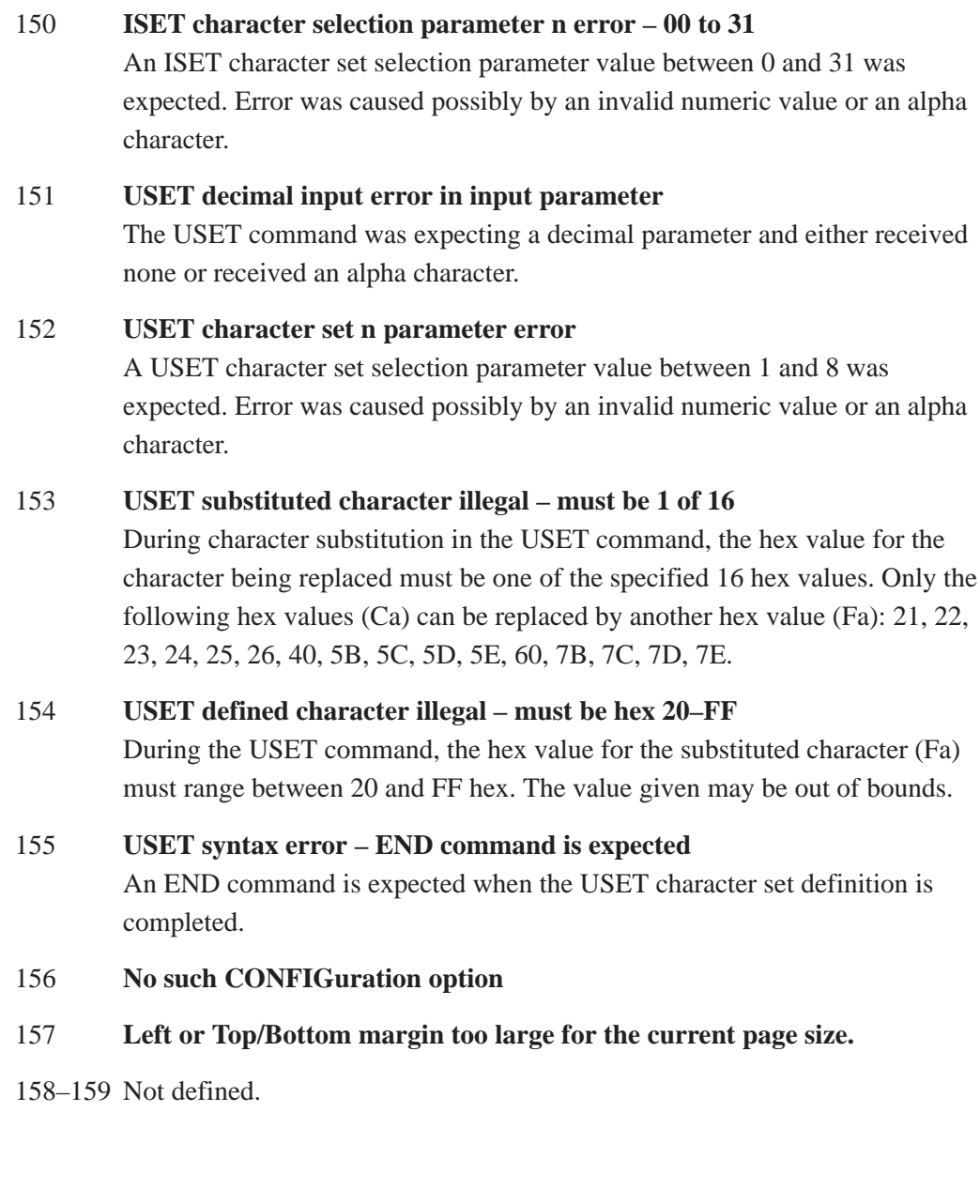

# **Font Errors**

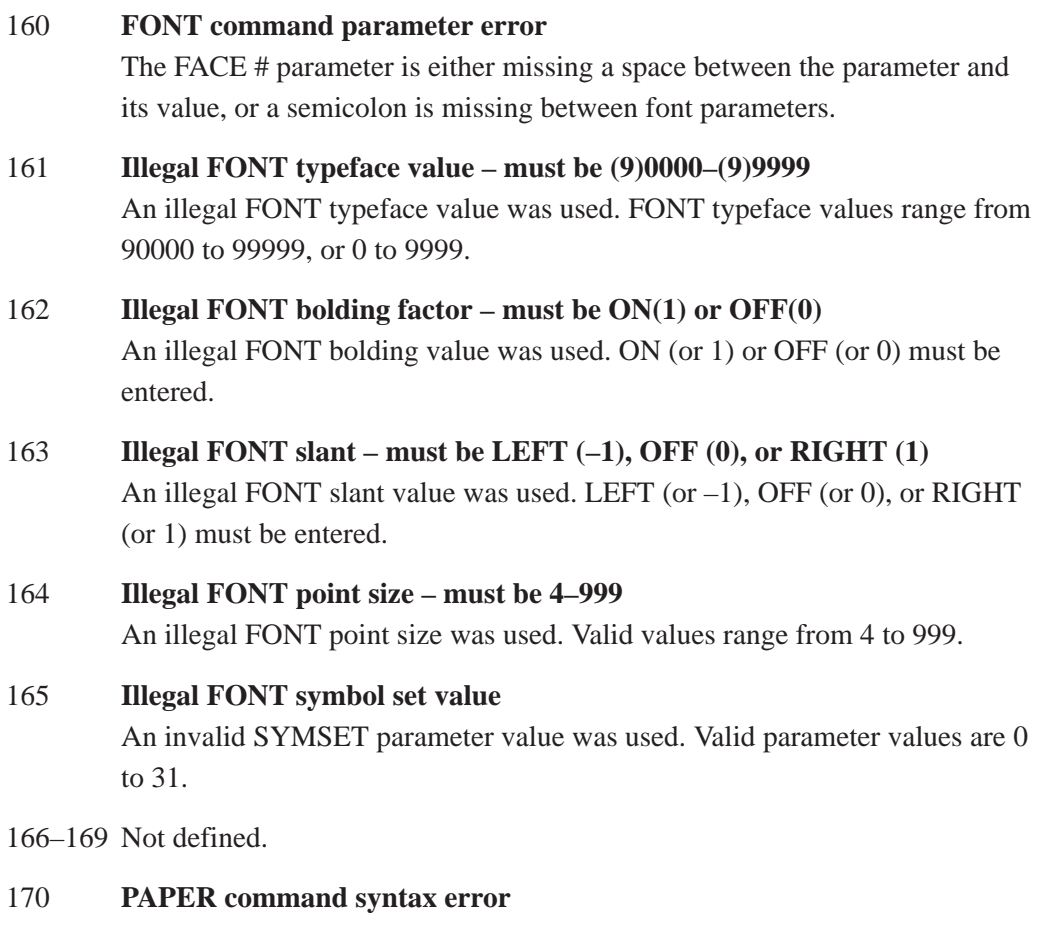

171 **Invalid PAPER parameter error – out of range**

# **A Standard ASCII Character Set**

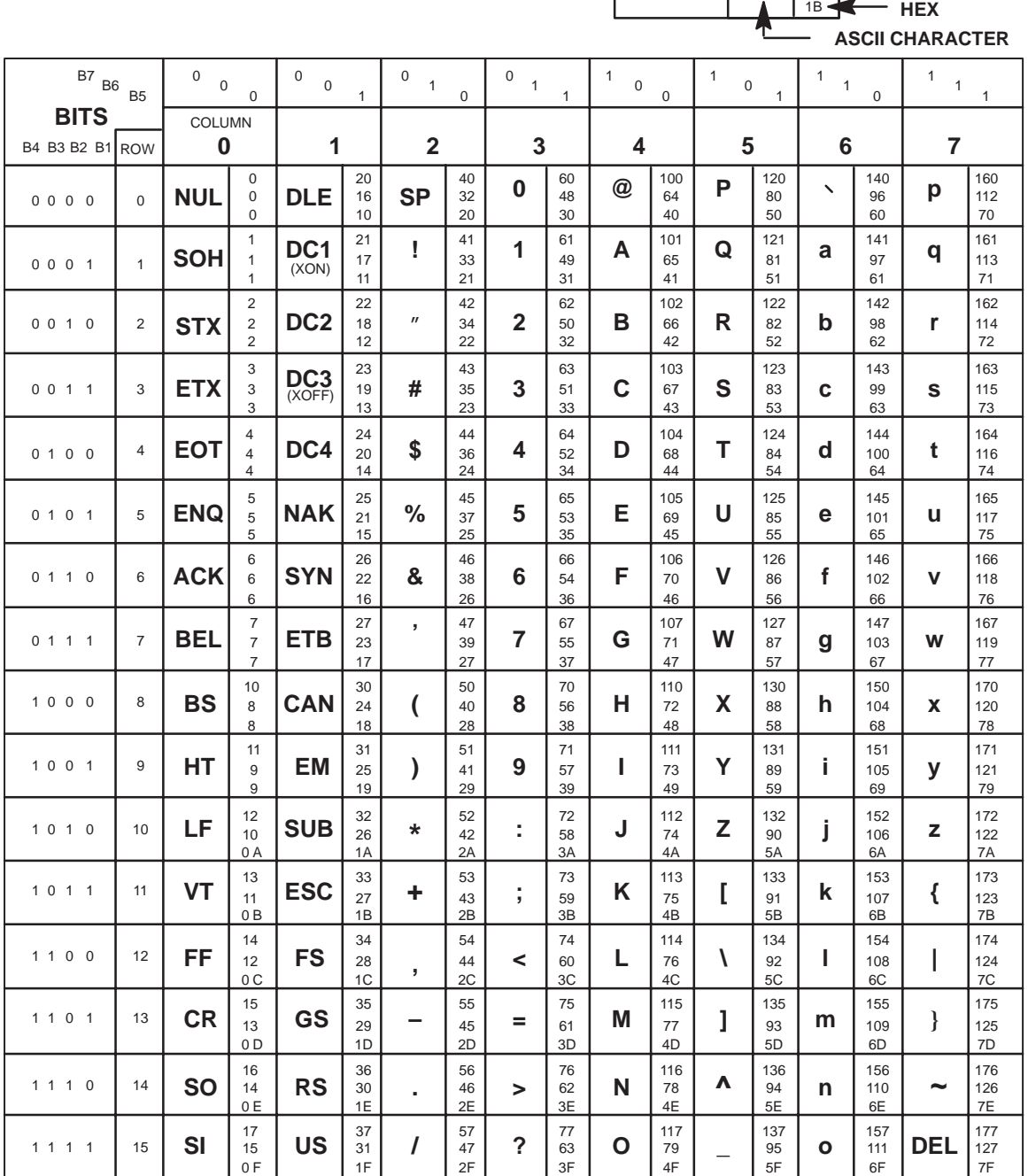

**KEY**

B4 B3 B2 B1

**B**<sub>7</sub> B<sub>6</sub> B<sub>5</sub>  $\begin{bmatrix} 0 & 0 & 1 \ 0 & 0 & 1 \end{bmatrix}$ 

 $ESC$ <sup>33</sup> **DECIMAL** 1 0 1 1 **ESC** <sup>27</sup> 18<br>**HEX** 

**OCTAL**

# **B Grid Programs and Samples**

**The Standard Grid** – The standard grid is used for form design. The program for the standard grid is listed below, and a sample of the standard grid follows on the next page. Photocopy the grid provided or enter the grid program and make your own printout.

> -CREATE: GRID **HDUP:75:1 VERT**  $1:1:1:61$ STOP HDUP; OFF **HDUP: 7:10 VERT**  $1:5:1:61.5$  $2;10;1;61.5$ STOP HDUP; OFF **VERT**  $2:75:1:61.5$ STOP **VDUP** : 61 : 1 HORZ  $1:1:1:75$ **STOP** VDUP: OFF  $VDUP:6:10$ HORZ  $1:5:1:76$  $2:10:1:76$ **STOP** VDUP; OFF **VERT**  $2:1:1:61.3$ STOP HORZ  $2:1:1:75$ **STOP VDUP:12:5 ALPHA** I:5.5:76:0:0:05:" 5" **STOP VDUP:OFF** HDUP: 14:5 **ALPHA** C15; I; 61.9; 5; 0; 0; 05; " 5" **STOP** HDUP; OFF END -EXECUTE; GRID; 1

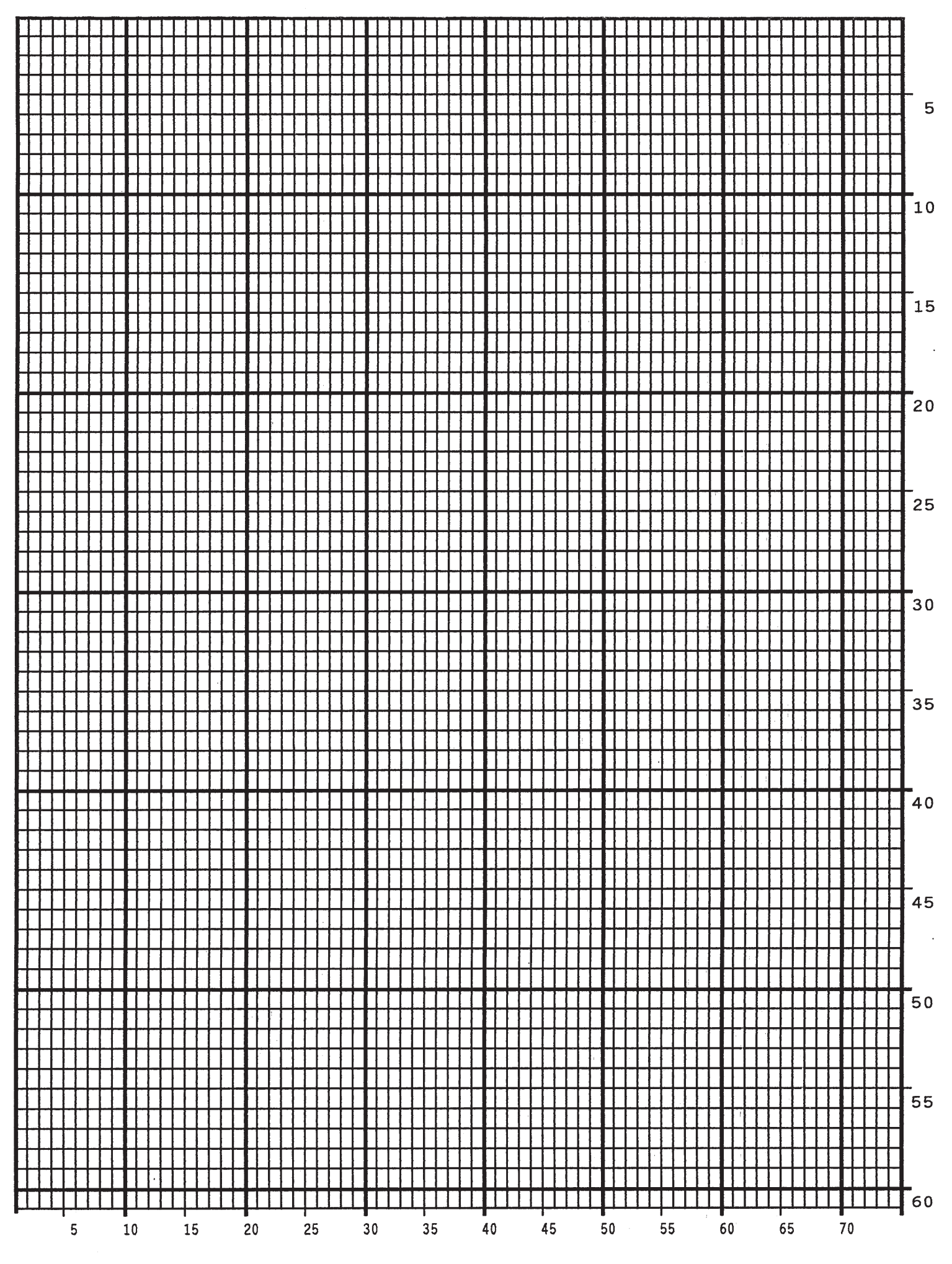

Grid Programs and Samples
**The Logo Grid** – The program for a logo grid is listed below and the sample grid follows. It is not the full size logo grid; the grid can measure up to 240 columns wide by 252 rows high for a logo 4 x 3.5 inches. Photocopy the grid or enter the grid program to obtain a printout.

```
-CREATE: LOGOGRID
HDUP: 75:1
VERT
1:4:4:56STOP
HDUP; OFF
HDUP:5:15
ALPHA
C17; I; 3:8.2; 0:0; 15; "05"C17; I; 3; 13.2; 0; 0; 15; "10"I:3:18.2:0:0:15: "15"
STOP
VERT
2:18:3.5:561; 8; 3.9; 561:13:3.9:56STOP
HDUP; OFF
VDUP:105:0.6
HORZ
1; 4:4; 78STOP
VDUP; OFF
VDUP: 7:7.6
ALPHA
C17; I; 5.11; 79; 0; 0; 015; " 5"C17; I; 8.6; 79; 0; 0; 015; " 10"C13; I; 11.5; 78.2; 0; 0; 015; "15"STOP
HORZ
2;10.11;4;79.51:6:4:791:8.6:4:79STOP
VDUP; OFF
END
-EXECUTE: LOGOGRID: 1
```
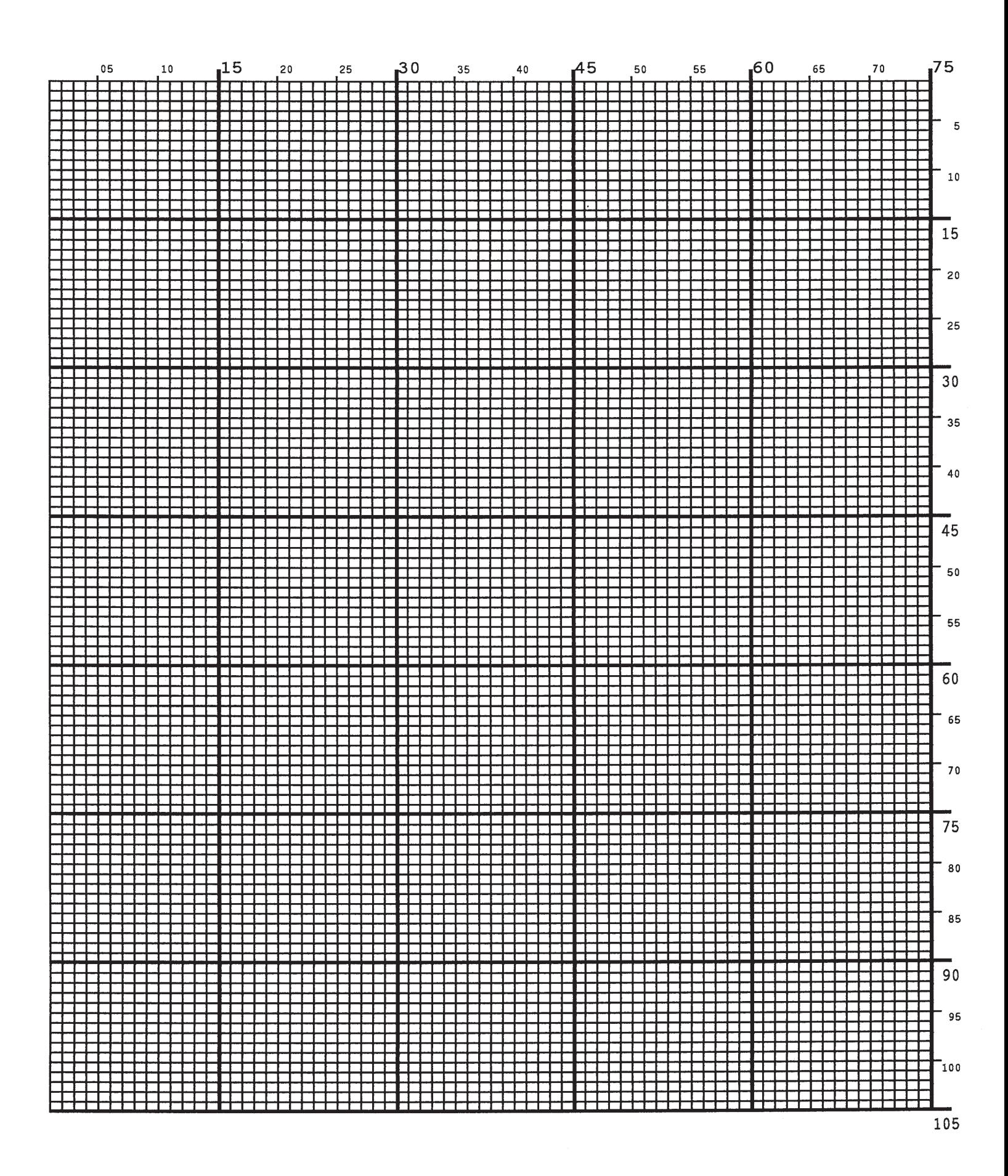

# **C Page Boundaries**

#### **Paper Selection and Maximum Values**

Most Create Form mode commands require you to identify specific form boundaries using the SR, SC, ER, EC parameters. This appendix addresses the page boundaries affecting IGP/PGL products for both cut–sheet page printers and continuous form printers.

All printers have maximum print boundaries according to the printer type and paper size selected. Refer to your printer *Setup Guide* for the specific page boundaries associated with your printer. Table C–1 shows the print boundaries for page printers using several different widths and lengths.

Note that while both cut–sheet page printers and continuous form printers have specific maximum *width* values based on paper size, *continuous form* printers are not bound by the same maximum page *length* values; on a continuous form printer, if you specify a page length exceeding the actual paper size, the form will continue to print until it is completed.

The maximum dot values such as those shown in Table C–1 are necessary to determine the maximum printable area on your form for your printer when modifying top/bottom margin settings or offsetting the values for left margin print positions. The following pages explain how to determine the Top/Bottom Margin and Left Margin requirements for your printer.

#### **Create Form Mode**

In the Create Form mode, both the form's length and width used for boundary checking may be specified by the user. However, if the form size is not specified, the form length defaults to 4 and the width is not checked. Boundary checking for form elements is performed only when the form length is specified.

#### **Execute Form Mode**

In the Execute Form mode, use the following guidelines to determine if a form will print on the current page size.

#### **Not User–Defined**

If the form's length/width is not user–defined, and the minimum length/width is *greater* than the current page length/ width, minus the margins, then the result will be error 74 or 75.

#### **User–defined**

If the form's length/width is user–defined *greater* than the current page length/ width, minus the margins, then the result will be error 74 or 75.

#### **Not–defined**

If the form's length/width is not–defined and the minimum length/width is *less than or equal to* the current page length/width, minus the margins, then the form length/width will equal the page length/width, minus the margins.

| <b>Paper Size</b> | Dimensions (Inches) Page Width Page Length                                               |     | <b>Maximum Dot Value*</b> |
|-------------------|------------------------------------------------------------------------------------------|-----|---------------------------|
| Letter            | $8.0 \times 11$                                                                          | 481 | 793                       |
| Letter            | $8.5 \times 11$                                                                          | 511 | 793                       |
| Legal             | $8.5 \times 14$                                                                          | 511 | 1009                      |
| A4                | 8.268 x 11.693                                                                           | 497 | 842                       |
| <b>B5</b>         | 6.929 x 9.842                                                                            | 416 | 709                       |
| Computer          | $13.2 \times 11$                                                                         | 793 | 793                       |
| $\mathcal{I}$ .   | *How to calculate Maximum Dot Values:                                                    |     |                           |
|                   | Page Length X 72 dpi minus Top and Bottom Margin Values $+ 1 =$<br>maximum height value; |     |                           |
| 2.                | Page Width x 60 dpi minus Left Margin Value + 1 = maximum width value.                   |     |                           |
|                   | Values exceeding maximum values will produce an error message.                           |     |                           |

**Table C–1. Paper Sizes and Maximum Print Area**

**NOTE:** Due to the printing properties of some printers (i.e., cut–sheet pages), the Starting Row and Starting Column on paper may vary slightly, possibly truncating some of the top and bottom print rows. You can avoid truncating print by setting top/bottom margins as described on page C–4, or as explained in your printer *Setup Guide*).

#### **Setting Top/Bottom Margins**

Using dot values to identify maximum vertical print positions, the page boundary parameters of an 11–inch form has 792 dot rows at n/72–inch vertically (72 dpi X 11 inches). (See Figure C–1.)

With no Top/Bottom Margin configuration setting on an 11–inch form, the first print position is Starting Row 1, Starting Column 1 (A, Figure C–1). However, if a Top/Bottom Margin value is set at 10, then Starting Row 1 is adjusted *down* by 10 dot rows (B, Figure C–1), and the Ending Row is adjusted *up* 10 dot rows  $(C, Figure C-1)$ , thereby reducing the maximum vertical printable area to 773 dots  $(793 - [10 + 10])$ . The greater the top/bottom margin setting, the smaller the printable area on the form.

**NOTE:** The Top/Bottom margin setting on your Line-Matrix Printer Emulation must match the IGP/PGL Top/Bottom margin configuration setting.

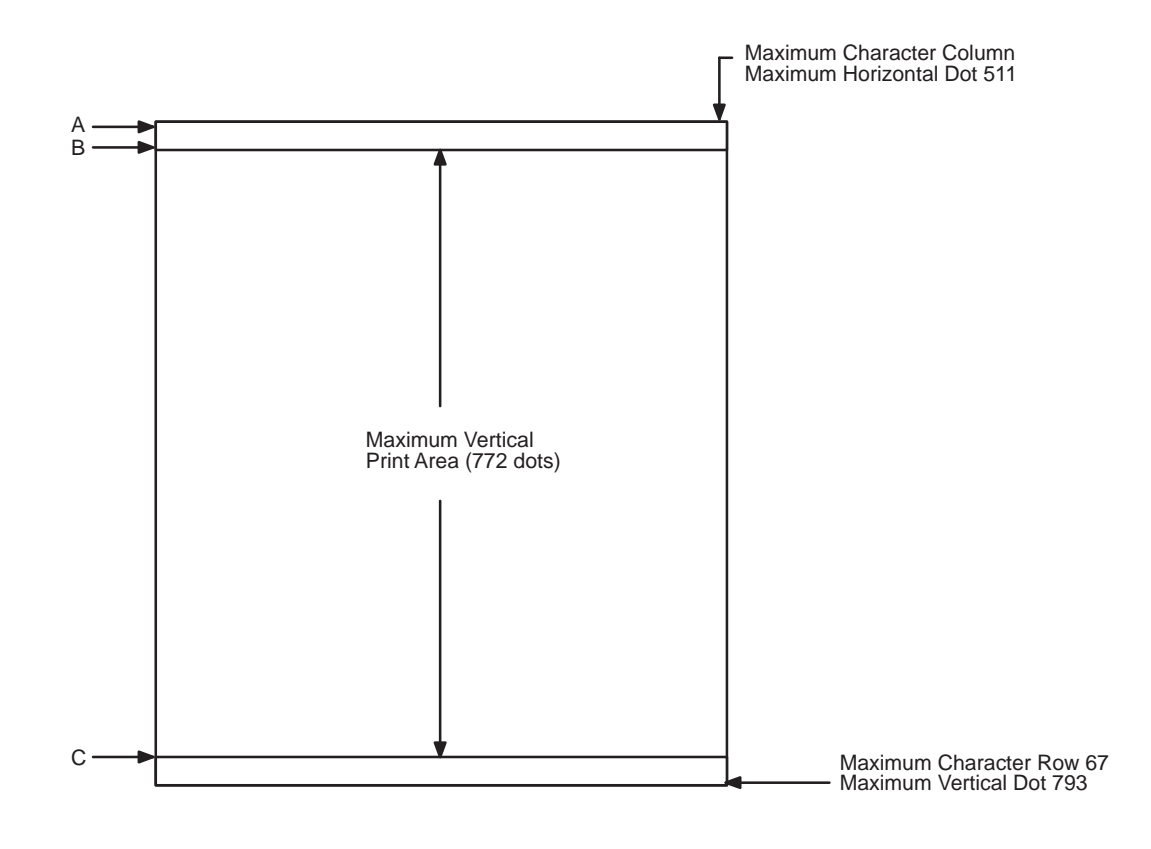

**Figure C–1. Top/Bottom Margin Example**

#### **Setting Left Margins**

Using dot values to identify maximum horizontal print positions, the page boundary parameters of an 8–1/2–inch wide form (85 character columns) has 510 dot columns and n/60–inch horizontally (60 dpi X 8.5 inches). (See Figure C–1.) Setting a Left Margin value repositions the Starting Column 1 position by the degree of offset required. This offset can be a 0, a positive, or negative value. The following examples explain how setting the Left Margin affects printed output:

**No Left Margin Setting** – When the Left Margin configuration setting is 0 on an 8–1/2–inch form, the Starting Column is 1, and the Ending Column is 511 (Figure C–2, A and B, respectively).

**Positive Left Margin Setting – When the Left Margin setting is 20 on an** 8–1/2–inch form, the left margin is offset by 20 dots, and that 20th dot position becomes Starting Column 1 in IGP/PGL memory (A, Figure C–3). This 20 dots also offsets the Ending Column by 20 dots, thus narrowing the maximum print width on the form from 511 to 491 dots (B, Figure C–3).

**Negative Left Margin Setting** – With a Left Margin setting of –20 on an 8–1/2–inch form, the left margin is offset –20 dots, and that –20 becomes the Starting Column 1 in IGP/PGL memory (A, Figure C–4). This –20 offset *appears* to expand the horizontal printable area to 531 dots (B, Figure C–4); however, the expanded area is actually beyond the addressable range of the 8–1/2–inch–wide form containing the –20 offset position and is, therefore, not accessible. Column 21 is the left–most addressable area on the page.

**NOTE:** Negative Left Margin configuration is a method of offsetting and printing an existing IGP/PGL file which may otherwise require modification in order to orient the output on the page properly. Use this option if your IGP/PGL file was written for applications where the leftmost printable area is not designated as the first printable character column on the form.

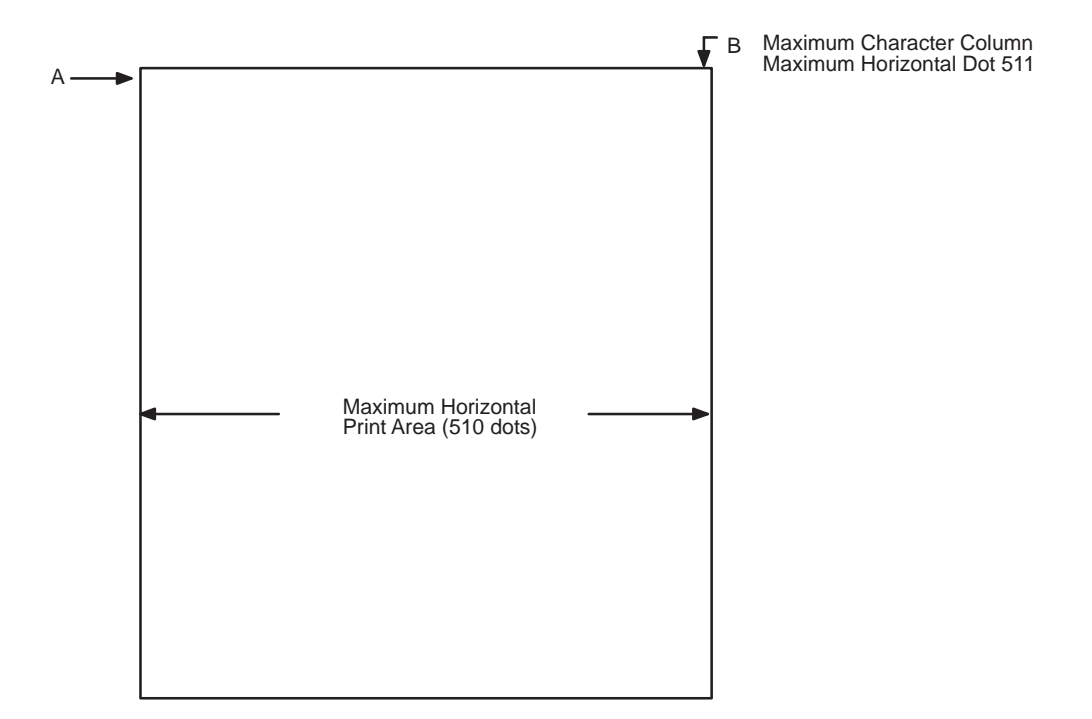

**Figure C–2. Left Margin Example – No Setting**

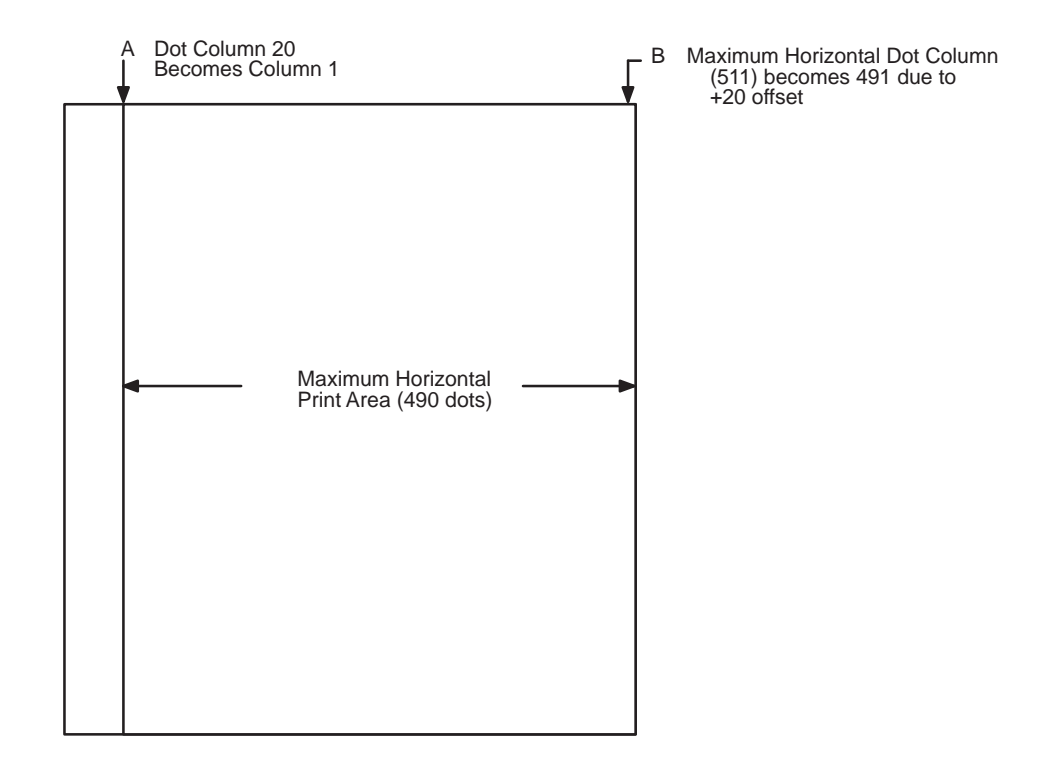

**Figure C–3. Left Margin Setting +20 Example**

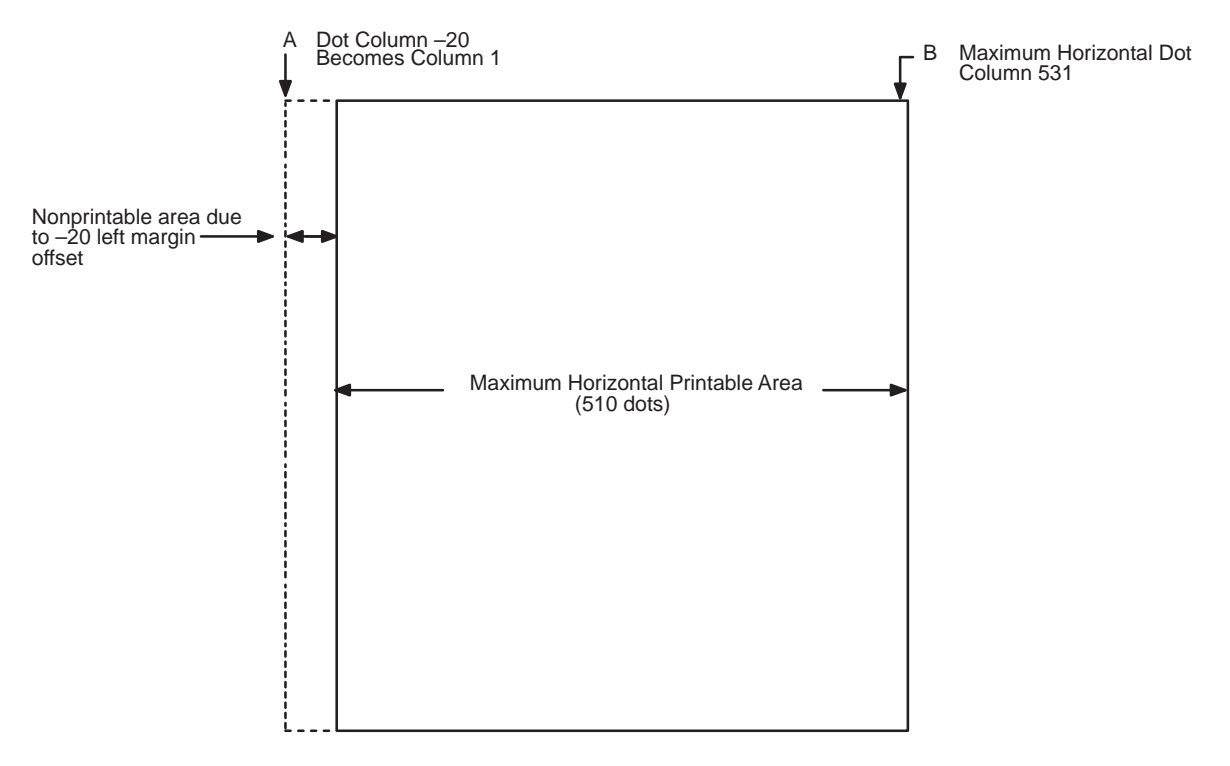

**Figure C–4. Left Margin –20 Setting Example**

## **D Typefaces**

#### **Standard and Optional Typefaces**

This appendix illustrates both standard and optional typefaces available with IGP/PGL.

The standard fonts are Letter Gothic (#93779), OCR–A (#90993), and OCR–B (#91409).

Beside each typeface is the 5–digit value required in the FACE # parameter of the FONT command (page 4–61).

All other fonts are optional and can be purchased as part of one of the Printronix Additional Font Diskettes. Some fonts are sold as packages; their part numbers are in parentheses. Contact your Printronix representative for further information.

**Albertus**

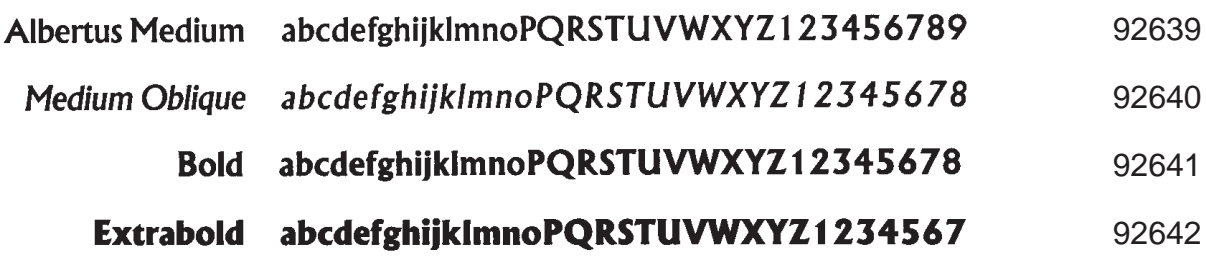

**Antique Olive**

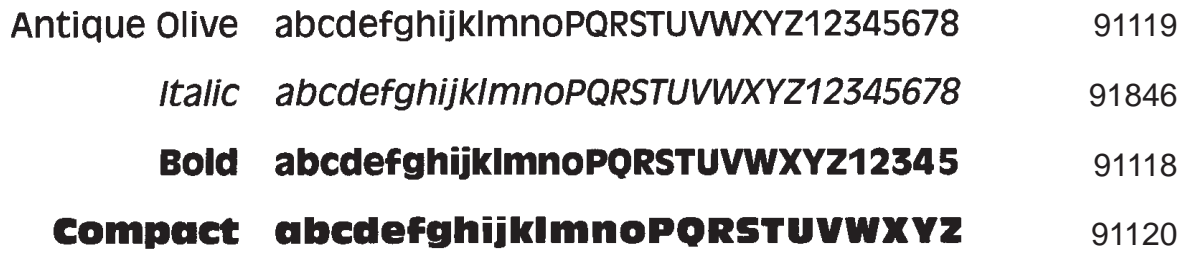

**ITC Avant Garde Gothic**

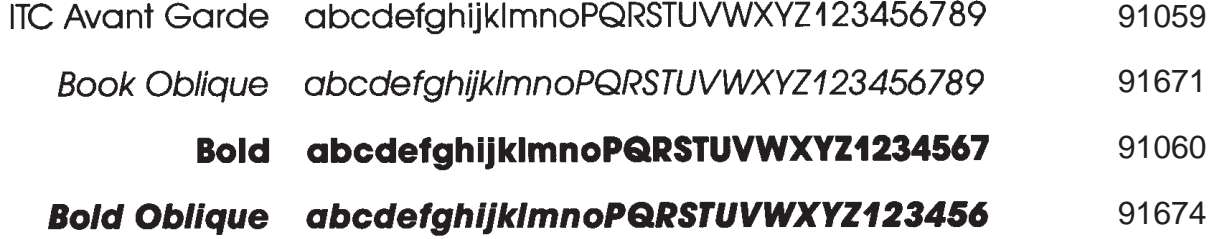

**Monotype<sup>™</sup> Baskerville** 

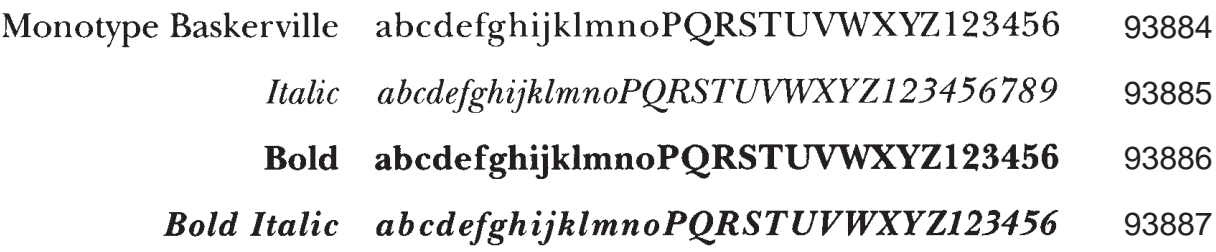

#### **ITC Benguiat**

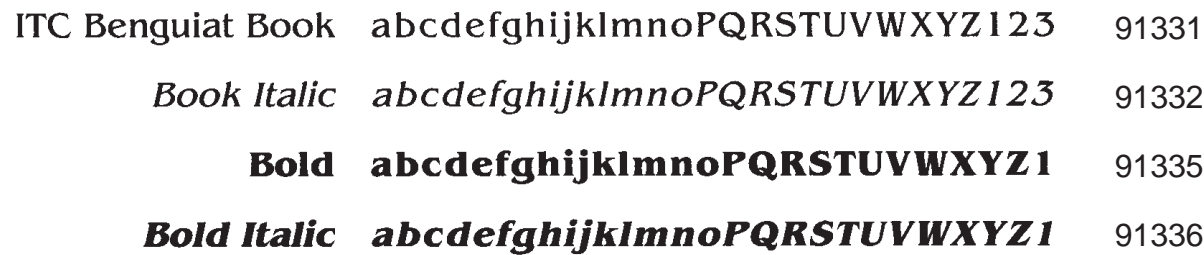

#### **CG Bodoni**

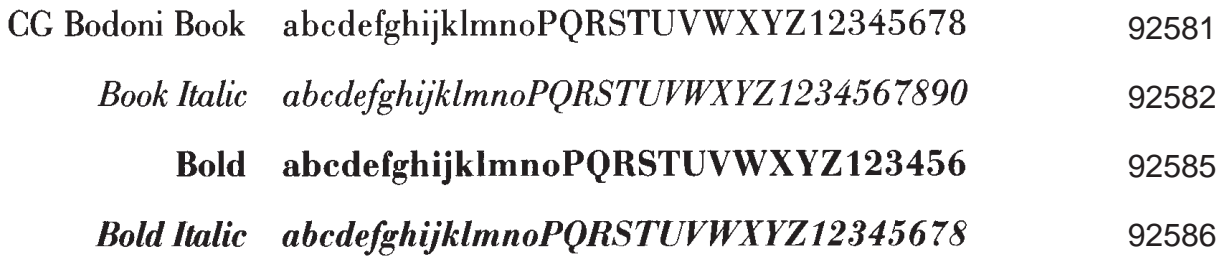

### **ITC**<sup>®</sup> Bookman

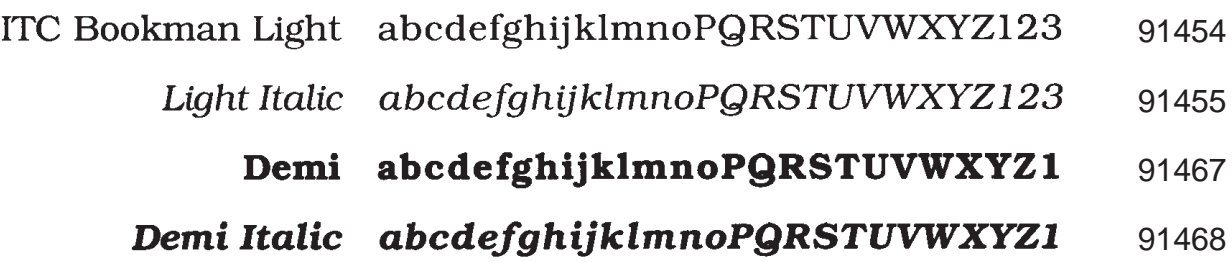

#### **Decorative 1**

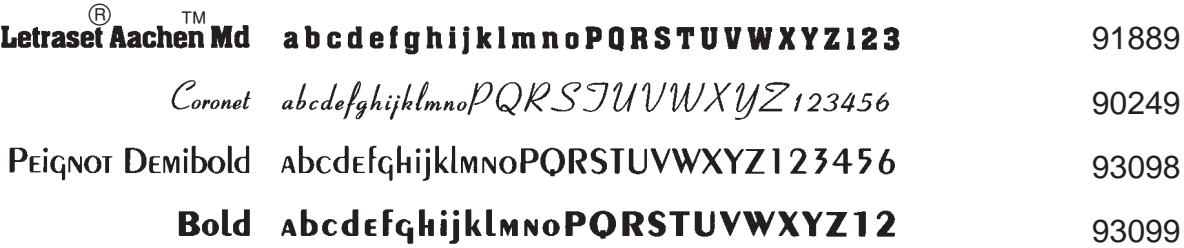

#### **Decorative 2**

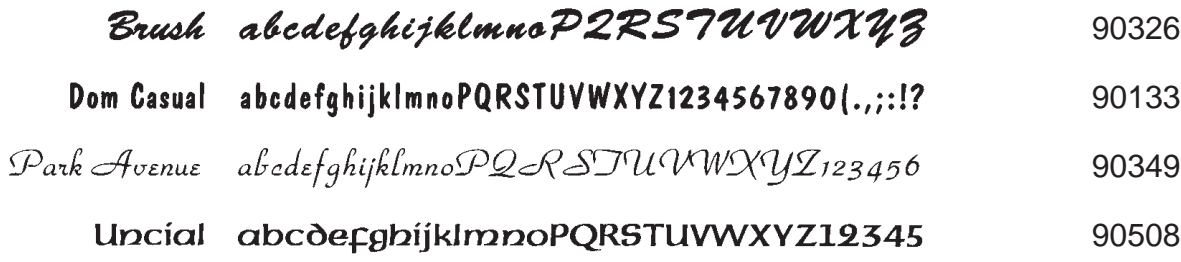

#### **Decorative 3**

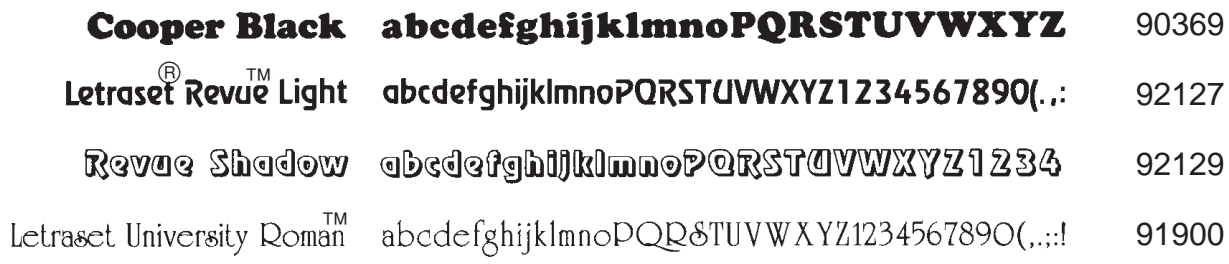

#### **Decorative 4**

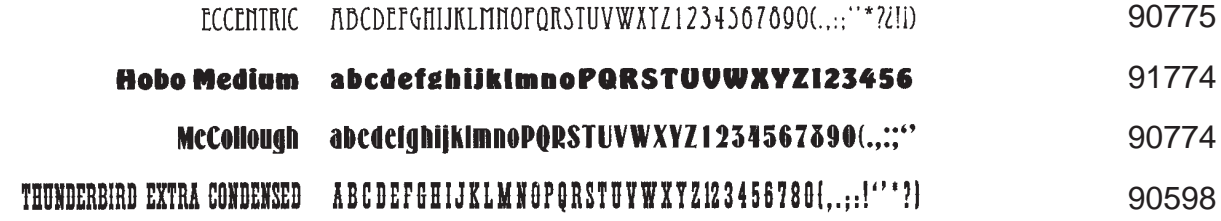

#### **Decorative 5**

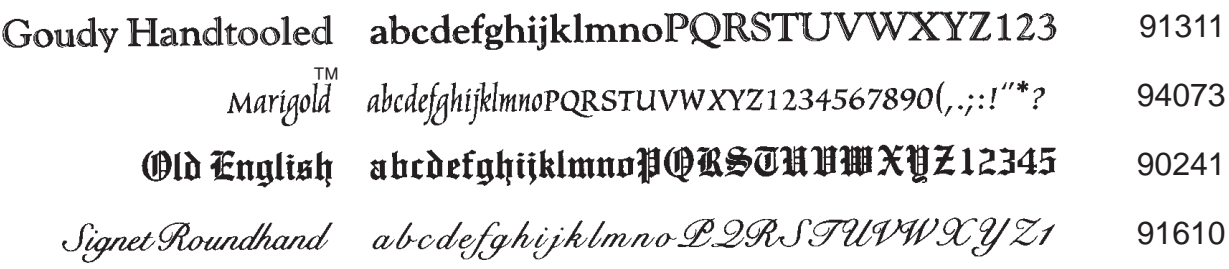

#### **Caslon**

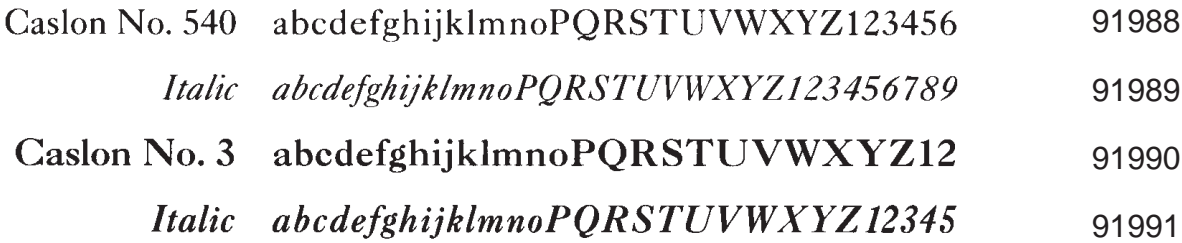

#### **ITC Century**

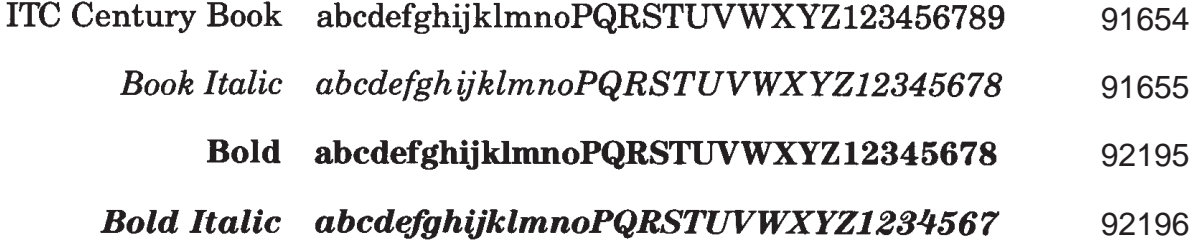

#### **CG Century Schoolbook**

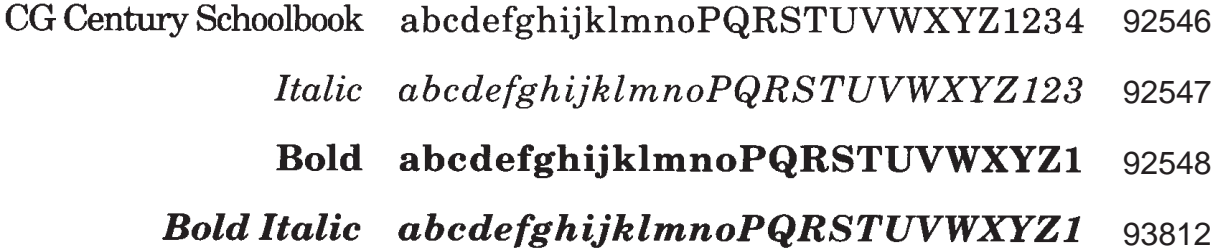

#### **ITC Cheltenham Book**

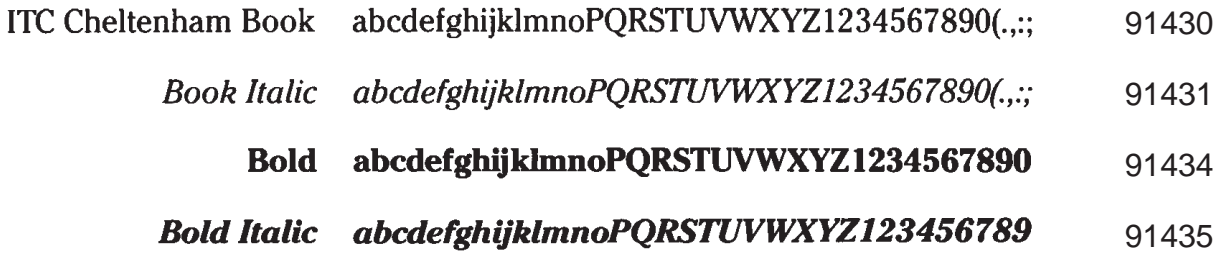

#### **Clarendon**

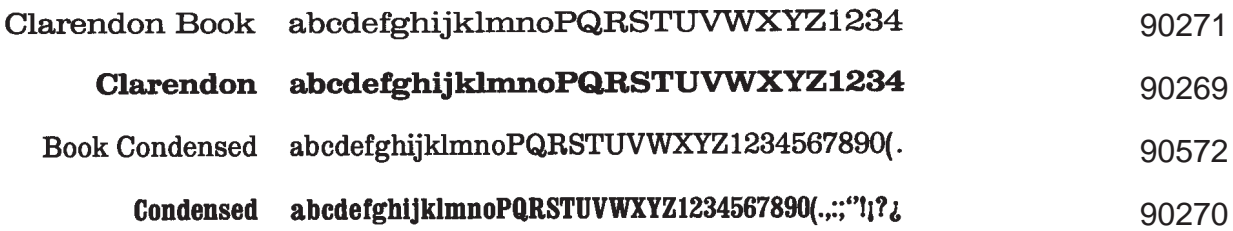

#### **ITC Clearface**

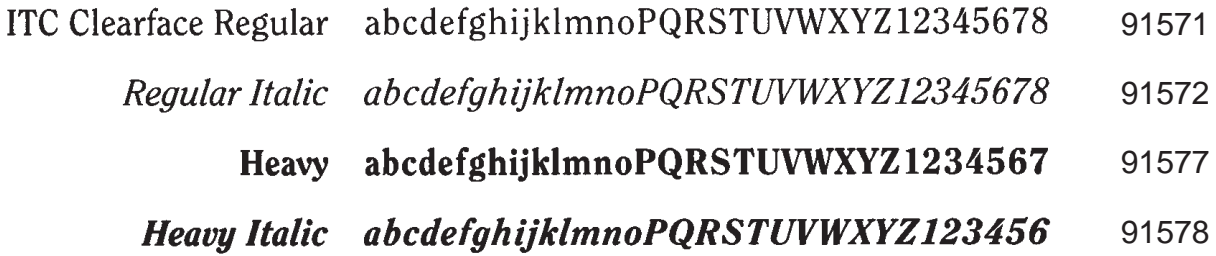

#### **Courier**

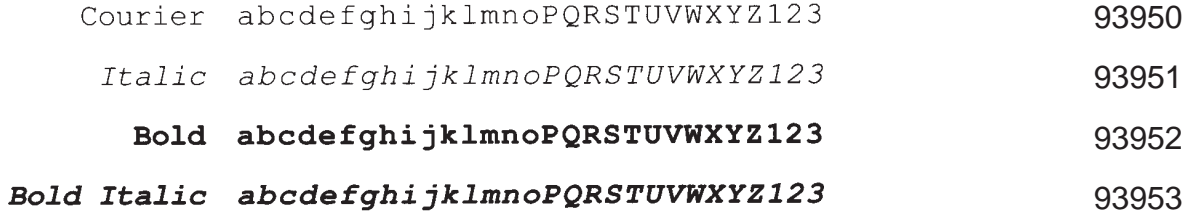

#### **Futura**

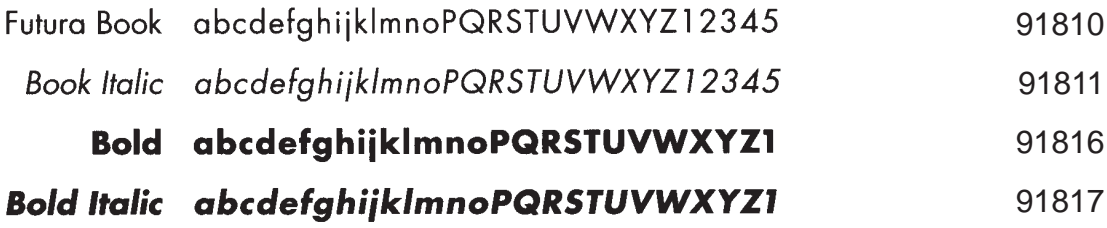

#### **ITC Galliard**

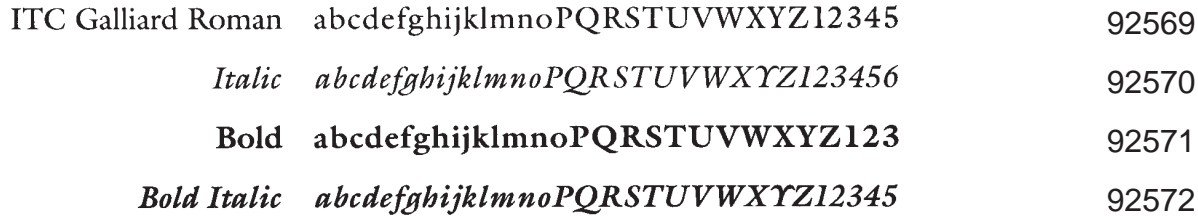

#### **Garamond Antiqua**

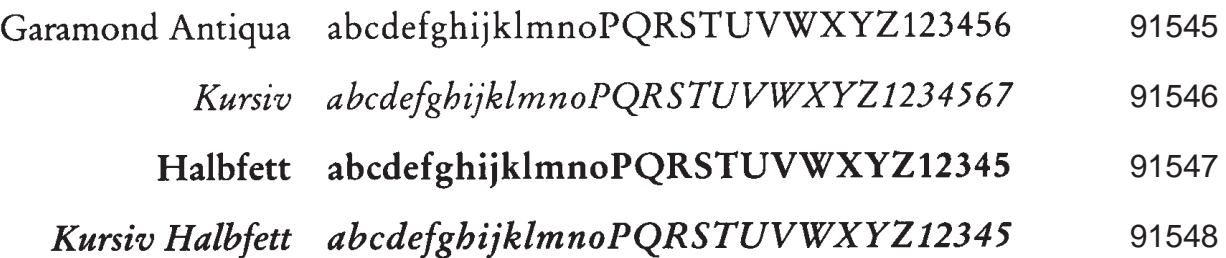

#### **Garth Graphic**

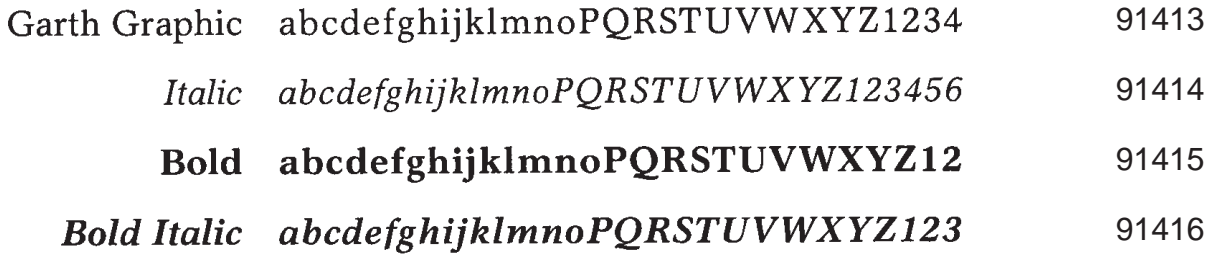

#### **Gill Sans**

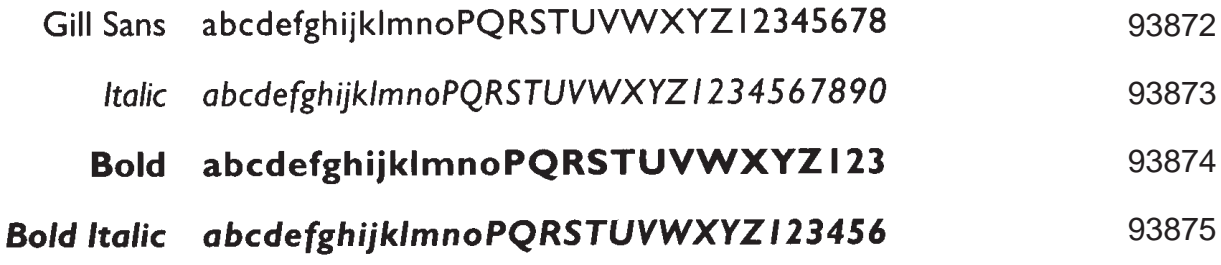

#### **CG Goudy Old Style**

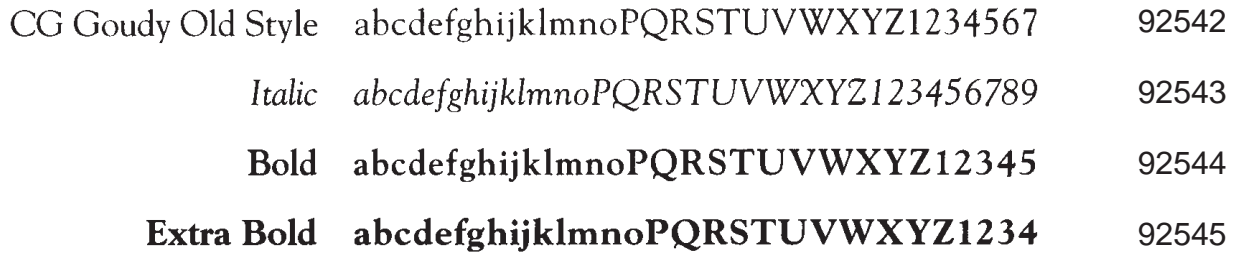

#### **Hiroshige**

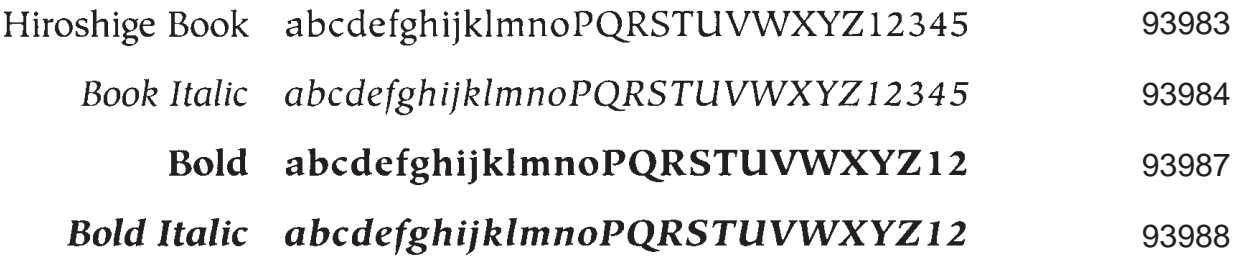

#### **ITC Korinna**

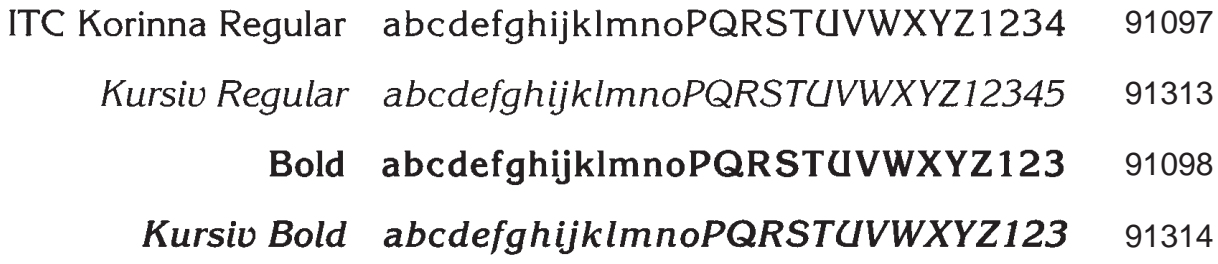

#### **Letter Gothic**

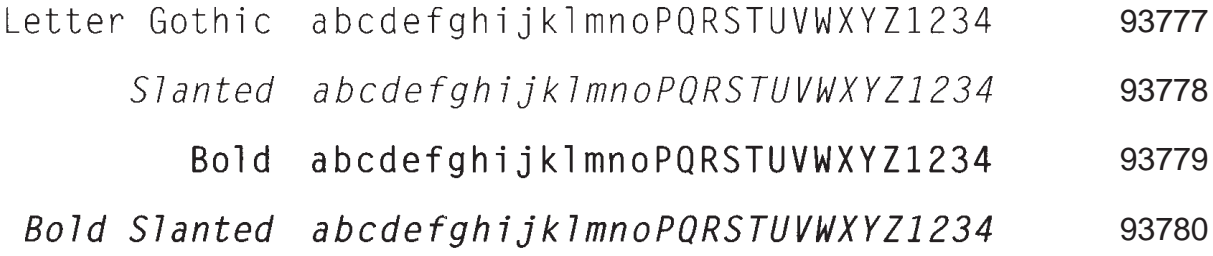

#### **ITC Lubalin Graph**

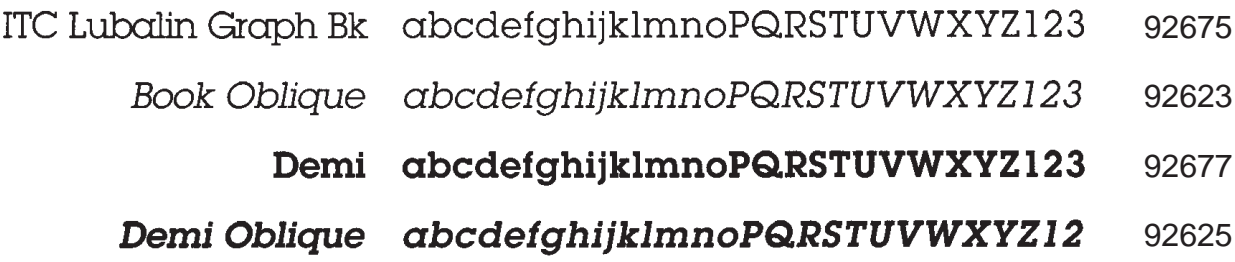

#### **CG Melliza**

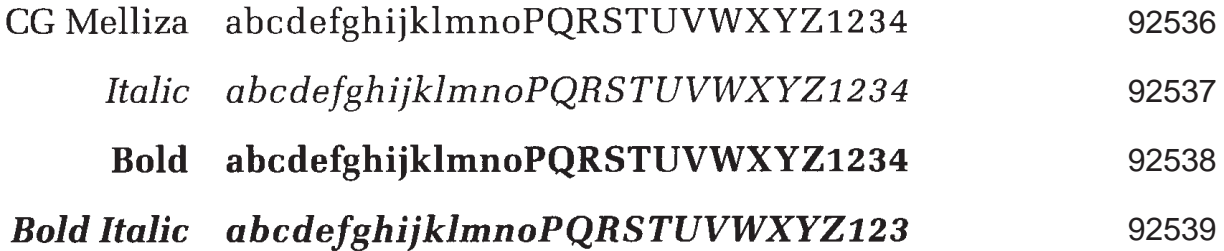

#### **Microstyle**

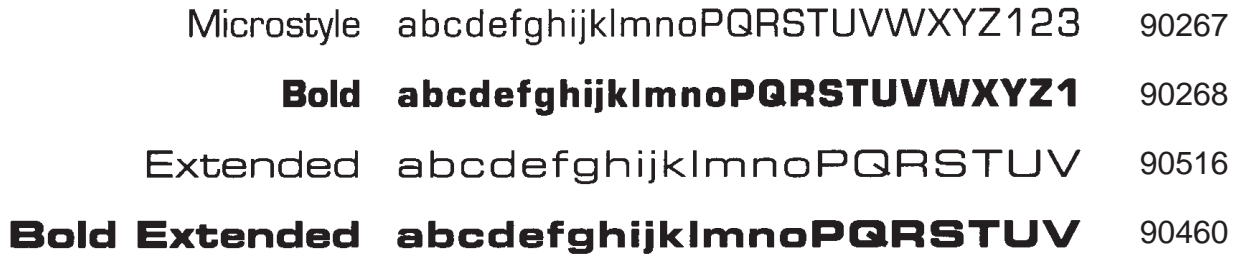

#### **OCR**

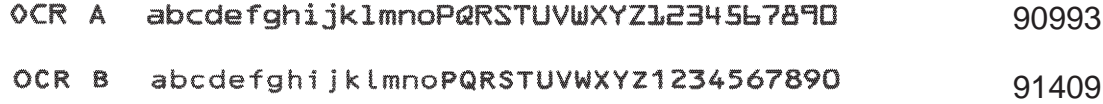

#### **CG Omega**

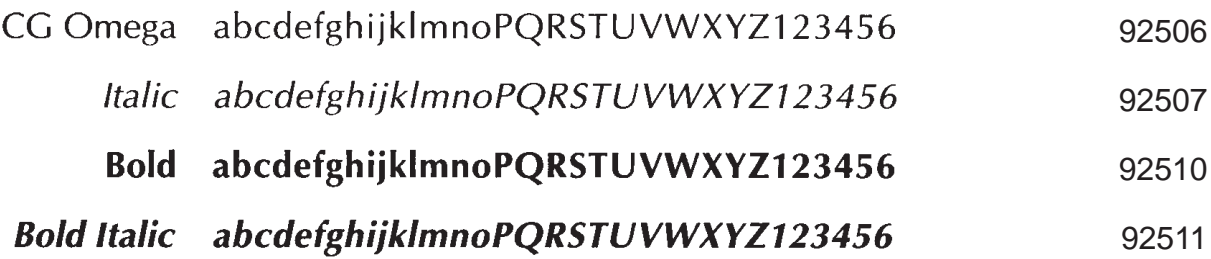

#### **CG Palacio**

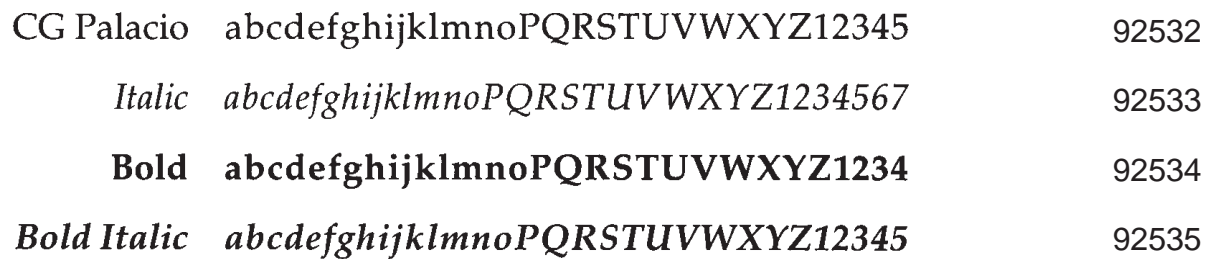

#### **Shannon**

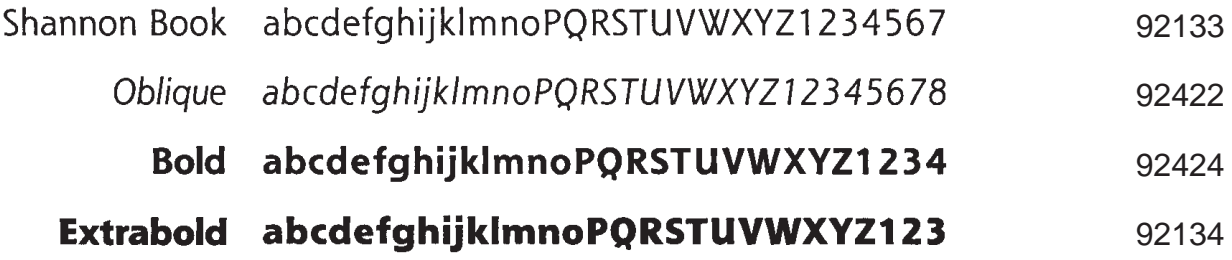

#### **ITC Souvenir**

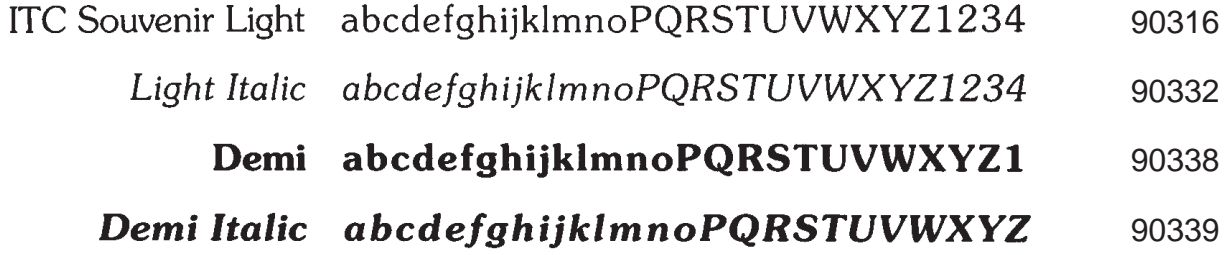

#### **Stymie**

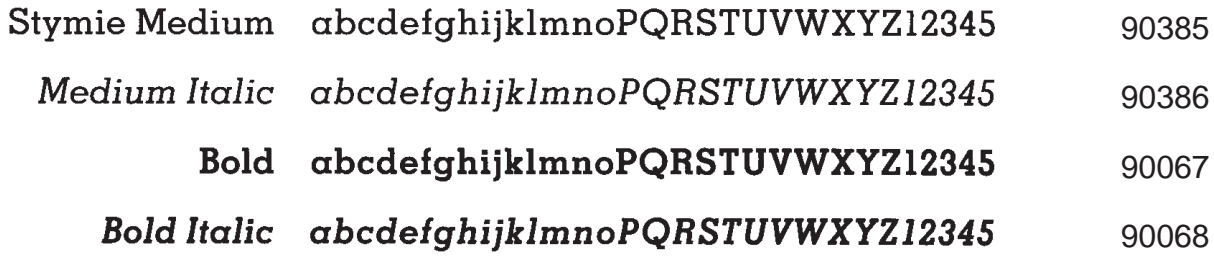

#### **ITC Tiepolo**

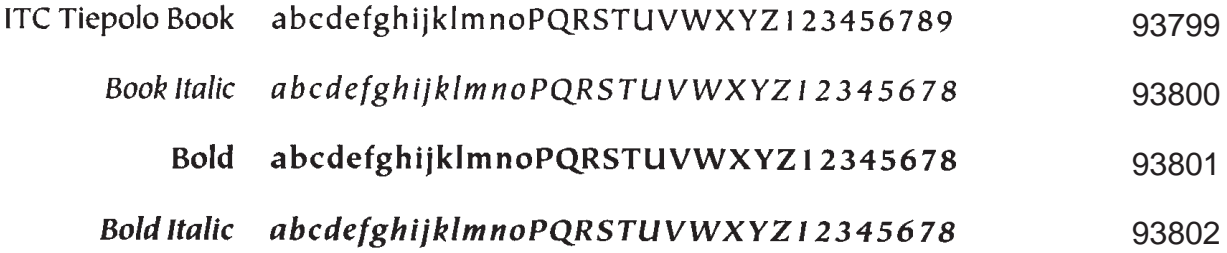

#### **ITC Tiffany**

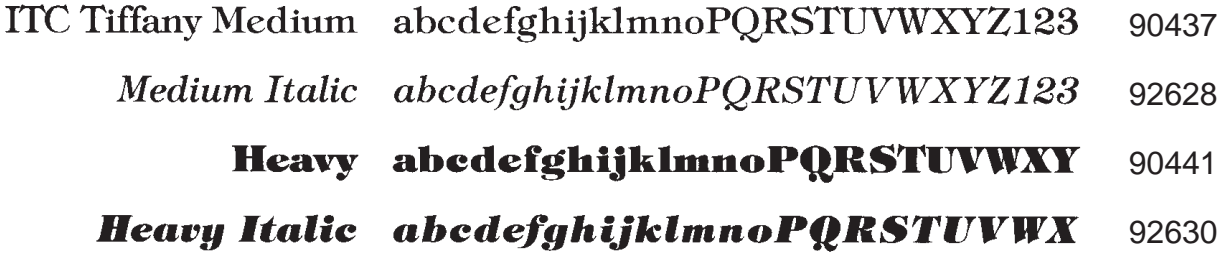

#### **CG Times**

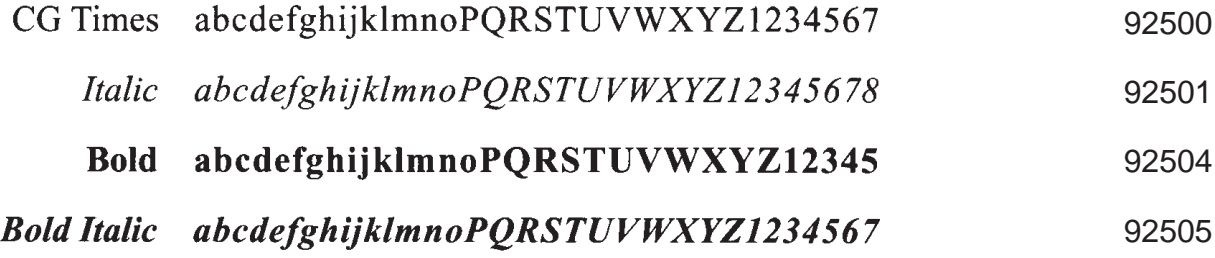

Typefaces D–11

#### **CG Trade**

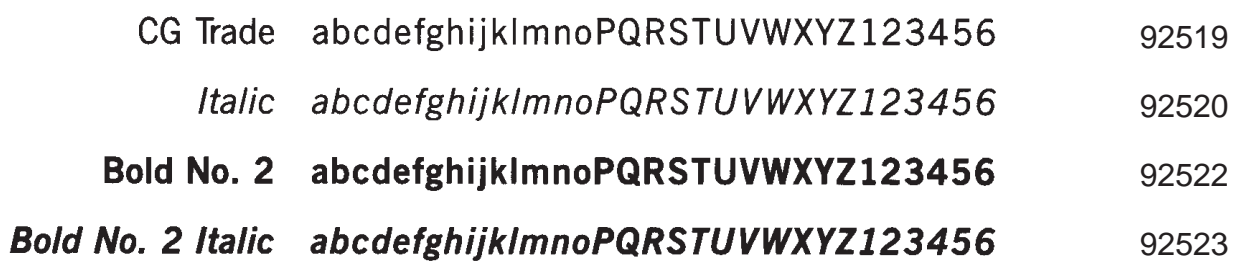

**CG Triumvirate**

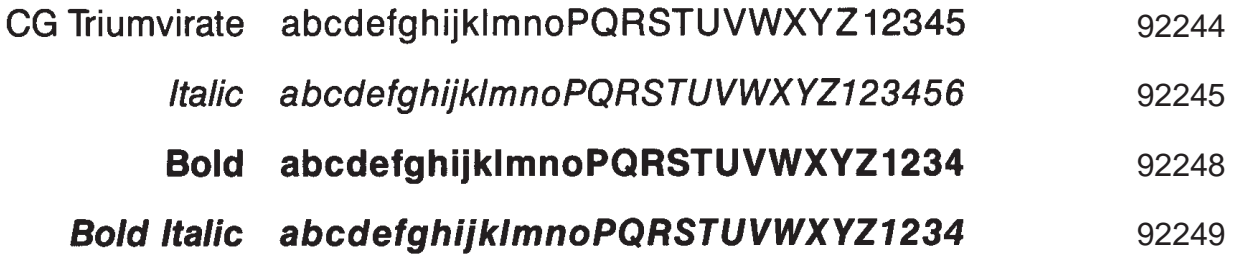

**CG Triumvirate Condensed**

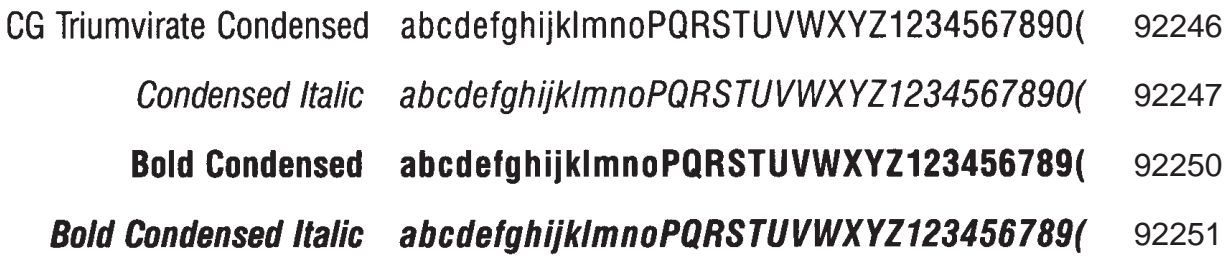

#### **CG Trump Mediaeval**

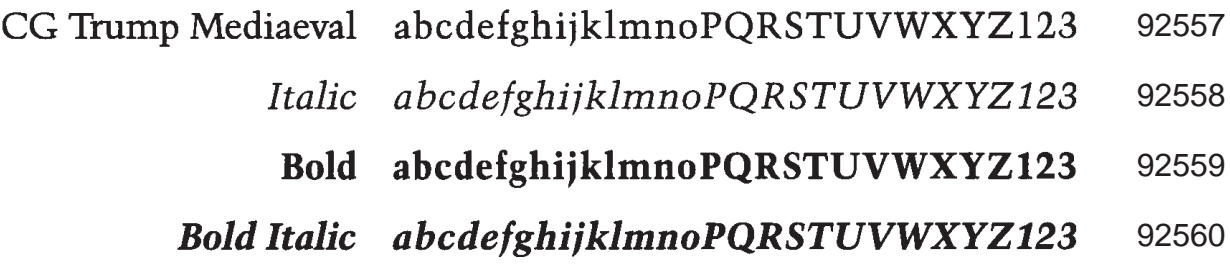

#### **Univers**

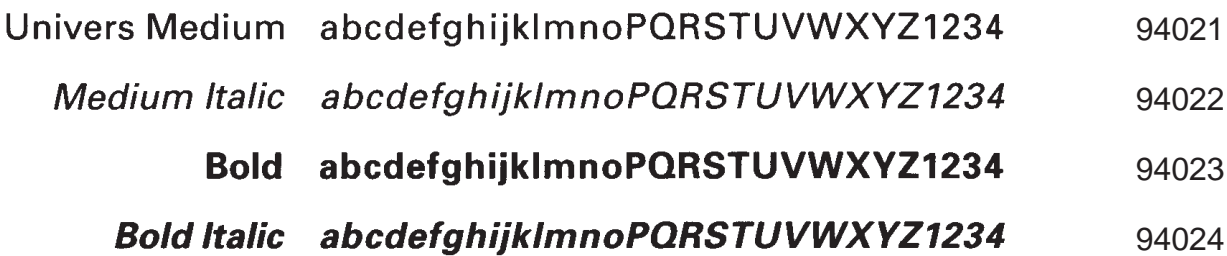

#### **Univers Condensed**

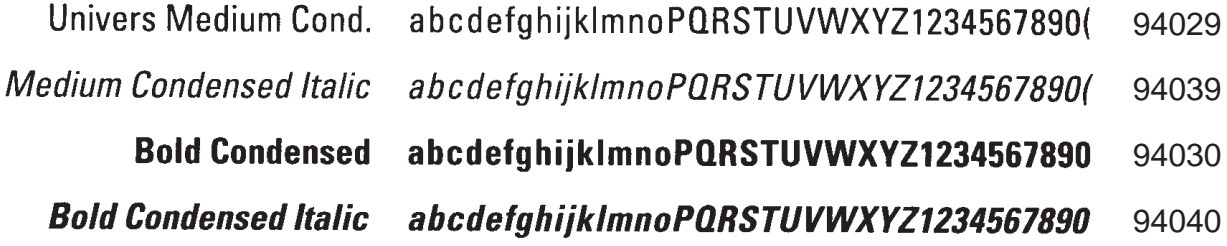

#### **ITC Zapf Chancery**

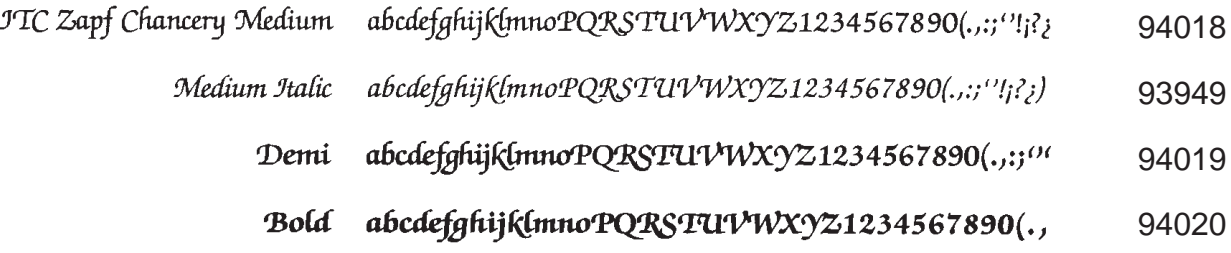

#### **ITC Zapf Dingbats**

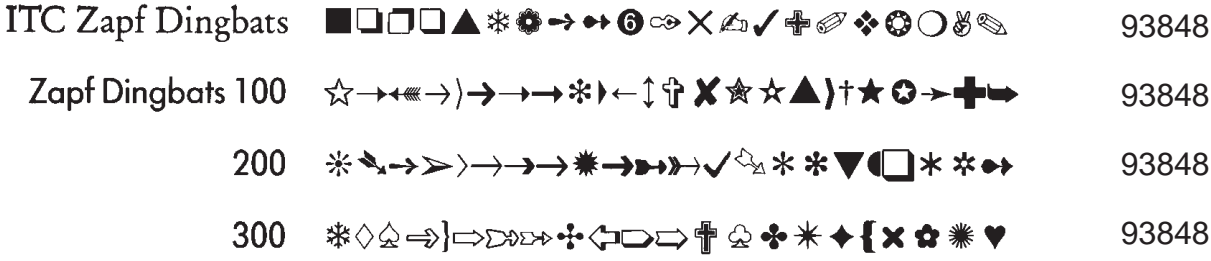

#### **Chart Printing Package (141783–008) Seven Fonts**

ITC Bookman Light (91454)

AaBbCcDdEeFfGgHhIiJjKkLlMmNnOoPpQqRrSsTtUuVvWwXxYyZz

1234567890987654321 0987654321  $|\omega \#$ \$%^&\*() +{\:''\cdot -:\eff{l}\right);',./

ITC Bookman Demi(91467)

AaBbCcDdEeFfGgHhIiJjKkLlMmNnOoPpGqRrSsTtUuVvWw **XxYyZz** 

1234567890987654321 0987654321  $\mathcal{Q}$ \*\$%^&\*()\_+{}:"<>  $? = [] \$ 

ITC Lubalin Graphic Book (92675)

AaBbCcDdEeFfGgHhIiJjKkLlMmNnOoPpQqRrSsTtUuVvWwXxYyZz

 $12345678909876543210987654321100\# $\%^*@_{+}{}f$ :"<>?-=0\:'../

ITC Lubalin Graphic Demi (92677)

AaBbCcDdEeFfGgHhIiJjKkLlMmNnOoPpQqRrSsTtUuVvWwXxYyZz

1234567890987654321 0987654321  $|\mathbb{Q} \# \$ \% \^*()_ + {}$ :"<>?-=()\;',./

**Chart Printing Package (141783–008)**

Shannon Book  $(92133)$ 

AaBbCcDdEeFfGgHhliJjKkLlMmNnOoPpQqRrSsTtUuVvWwXxYyZz

1234567890987654321 0987654321  $|\mathbb{Q} \# \$ \% \^k_{\text{C}} \$  + {}:" < > ? - = []\;',./

Shannon Bold (92424)

AaBbCcDdEeFfGgHhIiJjKkLlMmNnOoPpQqRrSsTtUuVvWwXxYyZz

1234567890987654321 0987654321  $\mathbb{R}^4$ \$%^&\*()\_+{}:"<>?-=[]\;',.

**Shannon Extrabold**  $(92134)$ 

AaBbCcDdEeFfGgHhliJjKkLlMmNnOoPpQqRrSsTtUuVvWwXxYyZz

1234567890987654321 0987654321 !@#\$%^&\*()\_+{}:"<>?-=[]\;',./

#### **Desktop Printing Package (141783–010) Eight Fonts**

CG Times (92500)

AaBbCcDdEeFfGgHhIiJjKkLlMmNnOoPpQqRrSsTtUuVvWwXxYyZz

1234567890987654321 0987654321  $\omega$ #\$%^&\*() +{}:"<>?-=[]\;',./

CG Times Bold (92504)

AaBbCcDdEeFfGgHhIiJjKkLlMmNnOoPpQqRrSsTtUuVvWwXxYyZz

1234567890987654321 0987654321  $\mathbb{Q} \# \mathbb{S} \% \wedge \mathbb{R}^* ( )$  + {}:"<>?-=[]\;',./

CG Times Italic (92501)

AaBbCcDdEeFfGgHhIiJjKkLlMmNnOoPpQqRrSsTtUuVvWwXxYyZz

 $1234567890987654321$   $0987654321$   $\cdot \omega \# \$\% \^* \& \^*() \_{} + \{\} : \^* \& \; ? \_{} = [J], \; ', \; ./$ 

CG Times Bold Italic (92505)

AaBbCcDdEeFfGgHhIiJjKkLlMmNnOoPpQqRrSsTtUuVvWwXxYyZz

1234567890987654321 0987654321  $\mathcal{Q} \# \mathcal{G} \circ \mathcal{R}^* ( )$  + {}:"<>?-=[]\;',./

#### **Desktop Printing Package (141783–010)**

Univers Medium Condensed (94029)

AaBbCcDdEeFfGgHhliJjKkLIMmNnOoPpQqRrSsTtUuVvWwXxYyZz

1234567890987654321 0987654321  $|\mathbb{Q}H$ \$%^&\*()\_+{}:"<>?-=[]\;',.

Univers Medium Condensed Italic (94039)

AaBbCcDdEeFfGgHhliJjKkLlMmNnOoPpQqRrSsTtUuVvWwXxYyZz

1234567890987654321 0987654321  $\lbrack \bigoplus_{f} f \circ g \circ g \circ g = \lbrack \bigoplus_{f} g \circ g = 1 \rbrack$ 

Univers Bold Condensed  $(94030)$ 

AaBbCcDdEeFfGgHhliJjKkLlMmNnOoPpQqRrSsTtUuVvWwXxYyZz

1234567890987654321 0987654321  $I@H$%^{\wedge}$ & \*(l\_+{}:"<>?-=[|\;',./

Univers Bold Condensed Italic 94040

AaBbCcDdEeFfGgHhliJjKkLlMmNnOoPpQqRrSsTtUuVvWwXxYyZz

1234567890987654321 0987654321 !@#\$%^&\*|]\_+{}:"<>?-=||\;',.|

#### **Label Printing Package #1 (141783–006) Eight Fonts**

Microstyle Book (90267)

AaBbCcDdEeFfGgHhliJjKkLlMmNnOoPpQqRrSsTtUuVvWwXxYyZz

1234567890987654321 0987654321 !@#\$%^&\* $[]$  + {}:"<>?- $=\left[ \begin{array}{ccc} 1 \\ 1 \end{array} \right]$  ,  $\left[ \begin{array}{ccc} 1 \\ 1 \end{array} \right]$ 

Microstyle Bold (90268)

AaBbCcDdEeFfGgHhliJjKkLlMmNnOoPpQqRrSsTtUuVvWwXxYyZz

1234567890987654321 0987654321 !@#\$%^&\*()\_+{}:"<>?- $=$  []\;<sup>3</sup>,./

CG Trade (92519)

AaBbCcDdEeFfGgHhliJjKkLlMmNnOoPpQqRrSsTtUuVvWwXxYyZz

1234567890987654321 0987654321  $\mathbb{R} \oplus \mathbb{R} \$ %^&\*()\_+{}:"<>?-=[]\;',./

CG Trade No. 2 (92522)

AaBbCcDdEeFfGgHhliJjKkLlMmNnOoPpQqRrSsTtUuVvWwXxYyZz

1234567890987654321 0987654321  $\mathbb{Q}$ #\$%^&\*()\_+{}:"<>?-=[]\;',./

**Label Printing Package #1 (141783–006)**

CG Triumverate (92244)

AaBbCcDdEeFfGgHhliJjKkLlMmNnOoPpQqRrSsTtUuVvWwXxYyZz

1234567890987654321 0987654321  $|\mathbb{Q} \# \$\% \wedge \mathbb{R}^*|$  + {}:"<>?-=[]\;',./

CG Triumverate Bold (92248)

AaBbCcDdEeFfGgHhliJjKkLlMmNnOoPpQqRrSsTtUuVvWwXxYyZz

1234567890987654321 0987654321  $\mathbb{R}^4 \otimes \mathbb{R}^6 \otimes \mathbb{R}^8$  () + {}:" <>?- = []\;',./

CG Triumverate Condensed (92246)

AaBbCcDdEeFfGgHhliJjKkLlMmNnOoPpQqRrSsTtUuVvWwXxYyZz

1234567890987654321 0987654321 !@#\$%^&\*()\_+{}:"<>?-=[]\;',./

CG Triumverate Bold Condensed  $(92250)$ 

AaBbCcDdEeFfGgHhliJjKkLlMmNnOoPpQqRrSsTtUuVvWwXxYyZz

1234567890987654321 0987654321 !@#\$%^&\*()\_+{}:"<>?-=[]\;',./

**Label Printing Package #2 (141783–007) Eight Fonts**

Antique Olive (91119)

AaBbCcDdEeFfGgHhIiJjKkLlMmNnOoPpQqRrSsTtUuVvWwXxYyZz

 $12345678909876543210987654321100#5\%^8$  \* () + {}:" < > ? - = [l\;', ./

Antique Olive Bold (91118)

AaBbCcDdEeFfGgHhIiJjKkLlMmNnOoPpQqRrSsTtUuVvWwXxYyZz

1234567890987654321 0987654321  $\mathbb{R}^{n+1}$ ( $\mathbb{Q}^{n+1}$ \$%^&\*() +{}:"<>?- $=$   $\prod \n}$ ;',./

 $(93872)$ Gill Sans

AaBbCcDdEeFfGgHhliJjKkLIMmNnOoPpQqRrSsTtUuVvWwXxYyZz

 $|23456789098765432| 098765432| |\mathbb{Q}H$%^R$ () +{\displaystyle =[\\mathbb{i}, J

Gill Sans Bold (93874)

AaBbCcDdEeFfGgHhliJjKkLlMmNnOoPpQqRrSsTtUuVvWwXxYyZz

 $123456789098765432109876543211@#$ \$%^&\*() +{}:"<>?=[]\;',./

#### **Label Printing Package #2 (141783–007)**

Clarendon Book  $(90271)$ 

AaBbCcDdEeFfGgHhIiJjKkLlMmNnOoPpQqRrSsTtUuVvWw XxYyZz

 $1234567890987654321$  0987654321  $\frac{1}{\omega}$ #\$%^&\*() +{\:"<>?- $=\prod \langle \cdot, \cdot \rangle$ 

Clarendon  $(90269)$ 

AaBbCcDdEeFfGgHhIiJjKkLlMmNnOoPpQqRrSsTtUuVvWw XxYyZz

1234567890987654321 0987654321  $\mathcal{Q}_{\#\$}\%^{\wedge}\&^{\ast}(\mathcal{Q}_{\#}\}:$  "<>?- $=\prod \n\cdot ; \n\cdot$ ./

Univers Medium Condensed (94029)

AaBbCcDdEeFfGgHhliJjKkLlMmNnOoPpQqRrSsTtUuVvWwXxYyZz

1234567890987654321 0987654321  $\lbrack \bigcirc \mathcal{A} \circ \mathcal{A} \circ \mathcal{A}$ 

Universe Bold Condensed (94030)

AaBbCcDdEeFfGgHhliJjKkLIMmNnOoPpQqRrSsTtUuVvWwXxYyZz

1234567890987654321 0987654321  $\mathcal{Q}_{\#\$}\$ %^&\*()\_+{}:"<>?- $=$  [1\;',./

#### **Office Printing Package (141783–009) Eight Fonts**

Garth Graphic (91413)

AaBbCcDdEeFfGgHhIiJjKkLlMmNnOoPpQqRrSsTtUuVvWwXxYyZz

1234567890987654321 0987654321  $\mathcal{Q}_{\#\$}\$ %^&\*()\_+{}:"<>?-=[]\;',./

Garth Graphic Bold (91415)

AaBbCcDdEeFfGgHhIiJjKkLlMmNnOoPpQqRrSsTtUuVvWwXxYyZz

1234567890987654321 0987654321  $\mathcal{Q} \# \mathcal{W}^{\wedge} \& \|\cdot\| = \{\} : \mathcal{V}^{\wedge}, \mathcal{N} \rightarrow \mathcal{Q} \$ 

Garth Graphic Italic (91414)

AaBbCcDdEeFfGgHhIiJjKkLlMmNnOoPpQqRrSsTtUuVvWwXxYyZz

 $1234567890987654321$   $0987654321$   $\frac{1}{\omega}$ #\$%^&\* $\left(\frac{1}{2} + \frac{1}{2}\right)$ :"<>?-=[[\;',./

Garth Graphic Bold Italic (91416)

AaBbCcDdEeFfGgHhIiJjKkLlMmNnOoPpQqRrSsTtUuVvWwXxYyZz

1234567890987654321 0987654321  $\log H$ \$%^&\*(| + {}:"<>?-=[]\;',./

**Office Printing Package (141783–009)**

CG Omega (92506)

AaBbCcDdEeFfGgHhliJjKkLlMmNnOoPpQqRrSsTtUuVvWwXxYyZz

1234567890987654321 0987654321  $\mathbb{Q}$ #\$%^&\*()\_+{}:"<>?-=[]\;',./

CG Omega Bold (92510)

AaBbCcDdEeFfGgHhIiJjKkLlMmNnOoPpQqRrSsTtUuVvWwXxYyZz

1234567890987654321 0987654321  $\mathbb{Q} \# \mathbb{S} \% \mathbb{A} \mathbb{C} + \{\} \colon \mathbb{C} \to \mathbb{C} \}$ 

CG Omega Italic (92507)

AaBbCcDdEeFfGgHhIiJjKkLlMmNnOoPpQqRrSsTtUuVvWwXxYyZz

CG Omega Bold Italic (92511)

AaBbCcDdEeFfGgHhIiJjKkLlMmNnOoPpQqRrSsTtUuVvWwXxYyZz

1234567890987654321 0987654321  $log#$ \$%^&\*()\_+{}:"<>?-=[]\;',./

#### **CG Century Schoolbook Family (141783–005) Four Fonts**

CG Century Schoolbook (92546)

AaBbCcDdEeFfGgHhIiJjKkLlMmNnOoPpQqRrSsTtUuVvWw XxYyZz

CG Century Schoolbook Italic (92547)

AaBbCcDdEeFfGgHhIiJjKkLlMmNnOoPpQqRrSsTtUuVvWw XxYyZz

 $1234567890987654321$   $0987654321$   $\mathcal{Q}_{\#\$}\%\%\%\%\$  + {}:"<>?-=[]\;',./

CG Century Scoolbook Bold (92548)

AaBbCcDdEeFfGgHhIiJjKkLlMmNnOoPpQqRrSsTtUuVv WwXxYyZz

1234567890987654321 0987654321  $\mathbb{Q}/\mathbb{Z}$ \$%^&\* $\mathbb{O}_{-}$ +{}:"<>?= $\mathbb{Q}$ \;',./

CG Century Schoolbook Bold Italic (93812)

AaBbCcDdEeFfGgHhIiJjKkLlMmNnOoPpQqRrSsTtUuVv WwXxYyZz

 $1234567890987654321$   $0987654321$   $\mathcal{Q}_{\ell}$   $\mathcal{Q}_{\ell}$   $\mathcal{Q}_{\ell}$   $\mathcal{Q}_{\ell}$  + {}:"<>?-=[]|;',./

#### **CG Times Family (141783–004) Four Fonts**

CG Times (92500)

AaBbCcDdEeFfGgHhIiJjKkLlMmNnOoPpQqRrSsTtUuVvWwXxYyZz

1234567890987654321 0987654321  $|\omega#$ \$%^&\*() +{}:"<>?-=[]\;',./

CG Times Italic (92501)

AaBbCcDdEeFfGgHhIiJjKkLlMmNnOoPpQqRrSsTtUuVvWwXxYyZz

 $1234567890987654321$   $0987654321$   $\cdot \omega \# \$\% \^* \& \^*() \_{} + \{\} : \^- \& \geq \_- \_{} \_{}' \, \cdot \, \cdot \, \cdot$ 

 $CG$  Times Bold  $(92504)$ 

AaBbCcDdEeFfGgHhIiJjKkLlMmNnOoPpQqRrSsTtUuVvWwXxYyZz

1234567890987654321 0987654321  $\mathbb{Q} \# \mathcal{W}^{\wedge} \& \mathcal{W}^{\vee} \rightarrow \{\} : \mathcal{W}^{\vee} \rightarrow \mathcal{W}^{\vee}, \mathcal{W}^{\vee} \rightarrow \mathcal{W}^{\vee} \$ 

CG Times Bold Italic (92505)

AaBbCcDdEeFfGgHhIiJjKkLlMmNnOoPpQqRrSsTtUuVvWwXxYyZz

1234567890987654321 0987654321  $\mathcal{Q}_\#$ \$%^&\*()\_+{}:"<>?-=[]\;',./

#### **CG Triumverate Family (141783–003) Four Fonts**

CG Triumverate (92244)

AaBbCcDdEeFfGgHhliJjKkLlMmNnOoPpQqRrSsTtUuVvWwXxYyZz

CG Triumverate Italic (92245)

AaBbCcDdEeFfGgHhliJjKkLlMmNnOoPpQqRrSsTtUuVvWwXxYyZz

1234567890987654321 0987654321  $I \otimes #\$\%^A\&*()_ + {}I: ">>? = [] \;I; ', ./$ 

CG Triumverate Bold (92248)

AaBbCcDdEeFfGgHhliJjKkLlMmNnOoPpQqRrSsTtUuVvWwXxYyZz

1234567890987654321 0987654321  $\mathbb{Q}$ #\$%^&\*()\_+{}:"<>?-=[]\;',./

CG Triumverate Bold Italic (92249)

AaBbCcDdEeFfGgHhliJjKkLIMmNnOoPpQqRrSsTtUuVvWwXxYyZz

 $1234567890987654321$   $0987654321$   $\mathcal{Q}_{\#\$}\%^{\wedge}\&\{()$  + {}:"<>?- = [J\;',./
#### **Garamond Family (141783–011) Four Fonts**

Garamond Antique (91545)

AaBbCcDdEeFfGgHhIiJjKkLlMmNnOoPpQqRrSsTtUuVvWwXxYyZz

1234567890987654321 0987654321  $|@#\$%^x@^*\| + \{|: "<>~|~|~;~.}/$ 

Garamond Kursiv (91546)

AaBbCcDdEeFfGgHhIiJjKkLlMmNnOoPpQqRrSsTtUuVvWwXxYyZz

 $12345678909876543210987654321100#$ \$%^ $\&*$  + {}:"<>?= $\pi$ \;',./

Garamond Halbfett  $(91547)$ 

AaBbCcDdEeFfGgHhIiJjKkLlMmNnOoPpQqRrSsTtUuVvWwXxYyZz

Garamond Kursiv Halbfett (91548)

AaBbCcDdEeFfGgHbIiJjKkLlMmNnOoPpQqRrSsTtUuVvWwXxYyZz

 $123456789098765432109876543211@$ #\$%^ $\&$ () +{}:"<>?-=[J\;',./

#### **Gill Sans Family (141783–002) Five Fonts**

Gill Sans (93872)

AaBbCcDdEeFfGgHhliJjKkLlMmNnOoPpQqRrSsTtUuVvWwXxYyZz

1234567890987654321 0987654321 !@#\$%^&\*() +{}:"<>?-=[]\;',./

Gill Sans Italic (93873)

AaBbCcDdEeFfGgHhliJjKkLIMmNnOoPpQqRrSsTtUuVvWwXxYyZz

1234567890987654321 0987654321 !@#\$%^&\*() +{}:"<>?-=[  $7!$ 

Gill Sans Bold (93874)

AaBbCcDdEeFfGgHhliJjKkLlMmNnOoPpQqRrSsTtUuVvWwXxYyZz

1234567890987654321 0987654321 !@#\$%^&\*()\_+{}:"<>?=[]\;',./

Gill Sans Bold Italic (93875)

AaBbCcDdEeFfGgHhliJjKkLIMmNnOoPpQqRrSsTtUuVvWwXxYyZz

 $123456789098765432109876543211@$ #\$%^&\*()\_+{}:"<>?- =[]|;',./

**Gill Sans Family (141783–002)**

#### Gill Sans Extrabold  $(94051)$

#### AaBbCcDdEeFfGgHhlijjKkLlMmNnOoPpQqRrSsTtUuVvWw **XxYyZz**

 $12345678909876543210987654321100\#$\%^8\&*O_+{\$  $\leq 2 - \frac{1}{3}, \ldots$ 

#### **Univers Family (141783–001) Four Fonts**

Univers Medium (94021)

AaBbCcDdEeFfGgHhliJjKkLlMmNnOoPpQqRrSsTtUuVvWwXxYyZz

1234567890987654321 0987654321  $|\mathbb{Q} #$ \$%^&\*()\_+{}:"<>?-=[]\;',./

Univers Medium Italic (94022)

AaBbCcDdEeFfGgHhliJjKkLIMmNnOoPpQqRrSsTtUuVvWwXxYyZz

 $12345678909876543210987654321100$ #\$%^&\*()\_+{}:"<>?-=[]\;',./

Univers Bold (94023)

AaBbCcDdEeFfGgHhliJjKkLlMmNnOoPpQqRrSsTtUuVvWwXxYyZz

1234567890987654321 0987654321  $|\mathcal{Q}_{\#}$ \$%^&\*()\_+{}:"<>?-=[]\;',./

Univers Bold Italic (94024)

AaBbCcDdEeFfGgHhliJjKkLIMmNnOoPpQqRrSsTtUuVvWwXxYyZz

 $1234567890987654321 0987654321 |\n\mathcal{Q}$ #\$%^&\*(| +{}:"<>?-=[]|  $\left| \cdot \right\rangle$ 

# **Index**

### **A**

Alphanumeric data, 4–9 duplicating incremental fields, 4–26 dynamic data, 6–28 errors, 8–8 execute dynamic data, 4–54 execute overlay data, 4–59 increment fixed data, 4–22 incremental commands, 4–18 incremental dynamic data, 4–25, 4–57 printable character delimiter, 4–4 Alphanumeric Command, 4–12, 6–25 Alphanumeric Data, 4–9 dynamic data, 4–9 fixed data, 4–9 incremental data, 4–10 overlay data, 4–9 Alphanumeric data, 1–17 features, 1–3 ASCII Character Set, A–1 ASCII Table, 1–16 Auto Eject, 1–13 Auto Increment Example, 6–14 Auto Wrap, 1–13

### **B**

Bar Code, 5–2 Codabar, 5–31 Code 128B, 5–38 Code 128C, 5–38 Code 39, 5–17 Code 93, 5–24 Code UCC 128, 5–47

duplicating incremental fields, 5–124 EAN 13, 5–60 EAN 8, 5–53 errors, 8–18 execute dynamic data, 4–55 FIM, 5–67 I–2/5, 5–74 incremental dynamic data, 4–57, 5–123 incremental fields, 5–116 Interleaved 2/5, 5–74 MSI, 5–81 PDF–417, 5–88 POSTNET, 5–94 UPC–A, 5–100 UPC–E, 5–107 UPC–E0, 5–107 user–defined, 5–4 Bar Code Command, 6–28 Bar Code Overview Code 128, 5–2 Code 128C, 5–2 Code 39, 5–2 Code UCC 128, 5–2 EAN 13, 5–2 EAN 8, 5–2 FIM, 5–2 Interleaved 2/5, 5–2 MSI, 5–2 POSTNET, 5–3 UPC–A, 5–3 UPC–E, 5–3 UPC–E0, 5–3 Bar codes, 1–3 Batch form processing, 1–4 Bits, packed, 4–7 Bold Print. *See* Font

Boundaries, page, C–1 Boundary Checking, 1–9 Box Command, 4–30 Box Errors, 8–5

### **C**

Cassette Command. *See* Paper Command Character Position Dot Position (CP.DP) Format, 4–7 Character Set, ASCII, A–1 Character Set Chart, multinational, 7–11 Character Sets accessing, 7–7 OCR, 7–6 user–defined, 7–8 Character Sizes, PDF, 5–16 **Characters** height/width, 1–3 rotated, 1–3 Codabar, 5–2, 5–31 Code UCC 128, 5–47 Code 128, structure, 5–38 Code 128B, 5–38 command format, 5–40 example, 5–45 Code 128C, 5–38 example, 5–46, 5–52 Code 39, 5–17, 6–28 command format, 5–19, 5–33 example, 5–22, 5–37 structure, 5–17 Code 93, 5–2, 5–24 example, 5–30 structure, 5–24

Code UCC 128 command format, 5–49 structure, 5–47 Command Parameters, 4–5 Command Standards, 4–3 comments in command lines, 4–6 form name, 4–5 inline commands, 4–3 line terminator, 4–4 numeric values, 4–6 parameters, 4–5 printable character, 4–4 prompt, 4–6 semicolon, 4–3 SFCC, 4–3 spaces, 4–5 uppercase, 4–3 Commands alphanumerics, 4–12, 6–25 Bar Code, 6–28 box, 4–30 Cassette. *See* Commands, Paper Code 128B, 5–40 Code 39, 5–19, 5–33 Code UCC 128, 5–49 comments in command line, 4–6 Compressed Print, 4–33 Configuration (CONFIG), 4–34 Corner, 4–36, 6–20 Create, 4–39 Create Form Mode, 1–9, 1–10, 6–20 Create Logo, 4–74, 6–34 Delete, 6–48 Delete Form, 4–41 Delete Logo, 4–42 density, 4–33 Directory, 4–43, 6–47 Duplicating Incremental Alphanumerics, 4–26

EAN 13, 5–62 EAN 8, 5–55 End, 4–48 Execute Dynamic Alphanumeric Data, 4–54 Execute Dynamic Bar Code Data, 4–55 Execute Form Mode, 1–12, 6–21, 6–29 Execute Incremental Dynamic Data, 4–56 Expanded Print, 4–60 FIM, 5–70 Font, 4–61 Form Length, 4–64 Format, 4–3 Horizontal Duplication, 4–44 Horizontal Line, 6–23 Horizontal Lines, 4–67  $I-2/5$ , 5-76 Ignore Sequence (IGON/IGOFF), 4–65 Incremental Alphanumerics, 4–18 Incremental Alphanumerics Dynamic Data, 4–25 Incremental Alphanumerics Fixed Data, 4–22 Incremental Bar Code Fixed Data, 5–120 Incremental Dynamic Alphanumeric Data, 4–57 Incremental Dynamic Bar Code Data, 4–57 line printer emulation, 4–71 Line Spacing, 4–66 Listen, 4–71 Logo Call, 4–72 MSI, 5–83 Normal Mode, 1–7, 1–8, 4–77 Page Number, 4–78 Paper, 4–79 PCX Logo, 4–81 PDF417, 5–90 POSTNET, 5–97 Print File, 4–83

Quiet, 4–84 Reset, 4–85 Reverse Print, 4–86 Scale, 4–88 Select Format, 4–90 Setup, 4–91 TIFF Logo, 4–92 UPC–A, 5–102 UPC–E, 5–109 UPC–E0, 5–109 Vertical Duplication, 4–46, 6–43 Vertical Lines, 4–69, 6–23 Commands, placement of, 1–4 Comments, in command line, 4–6 Compressed Files, 4–7 Compressed Print, 4–12 Compressed Print Command, 4–33 Configuration, menu, 2–3 Configuration Command, 4–34 Configuration Mode, 1–13 auto eject, 1–13 auto wrap, 1–13 CR definition, 1–13 CR edit, 1–13 font select, 1–13 LF definition, 1–13 LPI, 1–13 margin select, 1–13 power on, 1–13 reset, 1–13 select SFCC, 1–13 skip prefix, 1–13 slew range, 1–13 uppercase, 1–13 Configuration Modes, ASCII conversion table,  $1-16$ Control Character, 4–3 Conversion Table, ASCII, 1–16

Corner Command, 4–36, 6–20 Corner Errors, 8–6 CP.DP Format, 4–7 CR Code, define, 1–13 Create Command, 4–39 Create Errors, 8–12 Create Form Command, 6–20 Create Form Mode, 1–9, 6–20 Create Form Mode Commands, 1–10 Create Logo Mode, 1–11, 4–74

### **D**

Dark Printing, 4–10 line–matrix printers, 4–10 thermal printers, 4–10 Data alphanumeric, 4–9 dynamic, 1–17 fields, updating, 1–17 incremental, 1–17, 4–10 overlayed, 1–17 prepositioned, 1–17 storing, 4–6 Data Bit 8, multinational character sets, 7–7 Debug Parameter, 4–39 Debugging Program Errors, 6–49 Debugging Programs, 8–2 Define CR Code, 1–13 Define LF Code, 1–13 Delete, 6–48 Delete Form Command, 4–41 Delete Logo Command, 4–42 Delimiter, commands/parameter, 4–3 Delimiter, printable character, 4–4

Density, 4–12, 4–88 Density Command, 4–33 Design, form, 6–37 Directory,  $6-47$ Directory Command, 4–43 Disable IGP (quiet command), 4–84 DISK Parameter, 4–6, 4–40 Double–strike Printing (DARK), 4–10 Duplicating Incremental Bar Codes, 5–124 Dynamic Alphanumeric Data, 4–9, 4–13, 6–28 Dynamic data, 1–17

### **E**

EAN 13, 5–60 command format, 5–62 example, 5–66 structure, 5–60 EAN 8, 5–53 command format, 5–55 example, 5–59 structure, 5–53 Eject, auto, 1–13 Elongated Characters, 4–12 Enable IGP (listen command), 4–71 End Command, 4–48 Error Codes, 8–1 purpose, 8–2 Errors, 8–3 alphanumerics, 8–8 bar code, 8–18 box, 8–5 corners, 8–6 create, 8–12 execute, 8–14 fonts, 8–24

horizontal line, 8–3 incremental fields, 8–22 logo, 8–10 miscellaneous, 8–16 multinational character set, 8–23 reverse print, 8–21 vertical lines, 8–4 Errors, solving program, 6–49 Example Forms, 6–2 Examples auto increment fields, 6–14 Create Logo, 6–32 delete, 6–48 directory, 6–47 dynamic data, 6–5 logo grid, B–3 standard grid, B–1 using the Setup command, 6–5 Execute, 4–51 Dynamic Alphanumerics, 4–52, 4–54 Dynamic Bar Codes, 4–52, 4–55 Incremental Dynamic Alphanumerics, 4–52 Incremental Dynamic Bar Codes, 4–52 Overlay Data, 4–53, 4–59 Execute Dynamic Alphanumeric Data, 4–54 Execute Dynamic Bar Code Data, 4–55 Execute Errors, 8–14 Execute Form dynamic alphanumeric data, 4–54 dynamic bar code data, 4–55 general format, 4–51 incremental dynamic data, 4–56 overlay data, 4–59 Execute Form Command, 6–21 Execute Form Mode, 1–11, 4–49, 6–21, 6–29 Execute Form Mode Commands, 1–12

Execute Incremental Dynamic Data, 4–56 Execute Overlay Data, 4–59 Expanded Print, 4–60

### **F**

Features, 1–3 File, compression, 4–7 File formats, supported, 1–4 FIM, 5–67 command format, 5–70 example, 5–72 structure, 5–67 Fixed Alphanumeric Data, 4–9 Fixed data, 1–17 Font Command, 4–61 Font Errors, 8–24 Font, Select, 1–15 Form Count, 4–52 Form Design, 6–37 Form Layout, planning, 6–38 Form Length, 4–40 Form Length Command, 4–64 Form Name, 4–5, 4–39, 4–51 Format, commands, 4–3

# **G**

German command format for I-2/5, 5–76 German I–2/5, 5–74 Graphic capabilities, 1–3

# **H**

HDUP Command, 4–44 Horizontal Duplication Command, 4–44 Horizontal Line Command, 6–23

Horizontal Line Errors, 8–3 Horizontal Lines Command, 4–67 HORZ Command, 4–67 Host Form Length, 1–14

### **I**

I–2/5, 5–74 command format, 5–76 example, 5–79 structure, 5–74 ICNT Parameter, 4–52, 4–56 idir parameter, 4–22, 4–57 Ignore Sequence Command (IGON/IGOFF), 4–65 IGON/IGOFF Command, 4–65 Increment Form Count Parameter, 4–52, 4–56 Increment Reset Parameter, 4–52, 4–56 Increment/decrement capability, 1–4 Incremental Alphanumeric Data, 4–10 Incremental Bar Code Dynamic Data, 5–123 Incremental Bar Code Fields, 5–116 Incremental Bar Code Fixed Data, 5–120 Incremental data, 1–17 Incremental Dynamic Bar Codes, 5–123 Incremental Fields Errors, 8–22 Incremental Fields Example, 6–14 Incrementing Alphanumeric Data, 4–18 Inline Commands, 4–3 Inline commands, 1–4 Interleaved 2/5, 5–74 IRST Parameter, 4–52, 4–56 ISET Command, 7–10 Italic Print, 4–61

#### **L**

Layout, page, 6–37 Left Margin Sign, 2–2 LF Code, define, 1–13 Limitations, page, 1–9, 4–64 Line Printer Emulation Commands, 4–71 Line Spacing, 4–66, 4–88 Line Spacing Command, 4–66 Line Terminator, commands/parameter, 4–4 Listen Command, 4–71 Logo, 6–32 Create command, 6–34 creating, 6–32 define, 6–34, 6–38 delete, 6–48 Logo Call Command, 4–72 Logo Errors, 8–10 Logo, delete command, 4–42 Logos,  $1-4$ LPI, 4–88 LPI Select, 1–15

### **M**

Margin, Left Margin Sign, 2–2 Margins, page, C–1 Margins, setting, C–4, C–5 Maximum Print Area, C–3 Memory, 4–6 Memory Storage, 6–47 Menu, configuration, 2–3 Miscellaneous Errors, 8–16 Mode Create Form, 6–20 Create Logo, 6–32

Index–6

Execute Form, 6–21, 6–29 Modes Create Logo, 4–74 Execute Form, 4–49 Normal, 4–77 Modes of Operation Configuration Mode, 1–13 Create Form, 1–9 Create Logo, 1–11 Execute Form, 1–11 Normal, 1–7 Modes of operation, 1–7 MSI, 5–81 command format, 5–83 example, 5–87 structure, 5–81 Multinational Character Set charts, 7–11 features, 7–2 OCR character sets, 7–6 user–defined sets, 7–8 Multinational Character Set Errors, 8–23 Multinational Character Sets data bit 8, 7–7 ISET command, 7–10 power–up selection, 7–7

### **N**

Normal Mode, 1–7, 4–77 Numeric Values, used in command format, 4–6

# **O**

OCR Character Sets, 7–6 Overlay Alphanumeric Data, 4–9 Overlay data, 1–17

Overstrike Data, 2–2

### **P**

Packed Bits, 4–7 Page Boundaries, 4–64, C–1 Page Layout Considerations, 6–37 Page Number Command, 4–78 Pagination, 4–51, 4–78 Paper Command, 4–79 cut, 4–79 eject, 4–79 intensity, 4–79 labels, 4–79 Paper Sizes, C–3 Paper speeds, 4–80 Parameter Delimiter, 4–3 Parentheses (Command Standard), 4–5 PCX capability, 1–4 PDF Character Sizes, 5–16 PDF–417, 5–88 example, 5–93 structure, 5–88 PDF417, command format, 5–90 Placement of data, 1–17 Point Size, 4–61 POSTNET, 5–94 command format, 5–97 structure, 5–94 Power On IGP/PGL, 1–14 Power–Up Character Set Selection, multinational character sets, 7–7 Prepositioned data, 1–17 Print Boundaries, 1–9, 4–64 Print File Command, 4–83 Print, reversed, 1–4

Printable Character, 4–4 Printable Character Delimiter, 4–4 Prompt, 4–6

### **Q**

Quiet Command, 4–84

### **R**

Repeat Count Parameter, 4–22, 4–58, 5–120 Reset Command, 4–85 Reset Count Parameter, 4–23, 4–58, 5–121 Return, carriage, 2–2 Reverse Print, 4–12 Reverse Print Command, 4–86 Reverse Print Errors, 8–21 Reversed print, 1–4 Rotate, 4–80 Rotated Characters, 4–13 Rotated data, 1–3 RPT Parameter, 4–22, 4–58, 5–120 RST Parameter, 4–23, 4–58, 5–121

### **S**

Scale Command, 4–88 Select Format Command, 4–90 Semicolon, 4–3 SETUP Command, 4–91 SFCC, 4–3 SFCC Select, 1–14 SFON/SFOFF Command, 4–90 Sign, Left Margin Sign, 2–2 Skip Cmd Prefix, 1–15 Slant (italic) Print, 4–61

Space, used in command format, 4–5 Special Function Control Character (SFCC), 4–3 STARTDATA Parameter, 4–23, 4–58, 5–121 STEPMASK Parameter, 4–22, 4–57, 5–120 Storing Data, 4–6 Symbol Set. *See* Configuration, ISET, USET Symset, 4–61

### **T**

Terminator, line, 4–4 TIFF capability, 1–4 Typefaces, D–1

# **U**

UC Parameter, 4–14 UPC–A, 5–100 command format, 5–102 example, 5–106 structure, 5–100 UPC–E, 5–107 command format, 5–109 example, 5–115 structure, 5–107 UPC–E0, 5–107 command format, 5–109 example, 5–115 structure, 5–107 Updating data fields, 1–17 Uppercase, 4–3 Uppercase Parameter, 4–14 User–Defined, bar code, 5–4 User–Defined Barcode, variable ratio size (D), 5–4 User–Defined Character Sets, multinational, 7–8

USET Command, 7–8

### **V**

Variable Ratio Size (D), user–defined bar code, 5–4 VDUP Command, 4–46 VERT Command, 4–69 Vertical Duplication Command, 4–46, 6–43 Vertical Line Errors, 8–4 Vertical Lines Command, 4–69, 6–23

Index–10

Download from Www.Somanuals.com. All Manuals Search And Download.

#### .................................. PRINTRONIX

17500 Cartwright Road<br>P.O. Box 19559 Irvine, CA. 92713–9559<br>Phone: 714/863–1900 PHONE: 714/863-1900 FAX: 714/660-8682

#### PRINTRONIX

Nederland BV<br>P.O. Box 163, Nieuweweg 283<br>NL–6600 Ad Wijchen The Netherlands<br>Phone: (31) 24 6489489 FAX: (31) 24 6489499

#### PRINTRONIX

A.G. 512 CHAI CHEE LANE, HEX 02-15 BEDOK INDUSTRIAL ESTATE<br>SINGAPORE 1646 Singapore 1646<br>Phone: (65) 449–7555 FAX: (65) 449-7553

Free Manuals Download Website [http://myh66.com](http://myh66.com/) [http://usermanuals.us](http://usermanuals.us/) [http://www.somanuals.com](http://www.somanuals.com/) [http://www.4manuals.cc](http://www.4manuals.cc/) [http://www.manual-lib.com](http://www.manual-lib.com/) [http://www.404manual.com](http://www.404manual.com/) [http://www.luxmanual.com](http://www.luxmanual.com/) [http://aubethermostatmanual.com](http://aubethermostatmanual.com/) Golf course search by state [http://golfingnear.com](http://www.golfingnear.com/)

Email search by domain

[http://emailbydomain.com](http://emailbydomain.com/) Auto manuals search

[http://auto.somanuals.com](http://auto.somanuals.com/) TV manuals search

[http://tv.somanuals.com](http://tv.somanuals.com/)